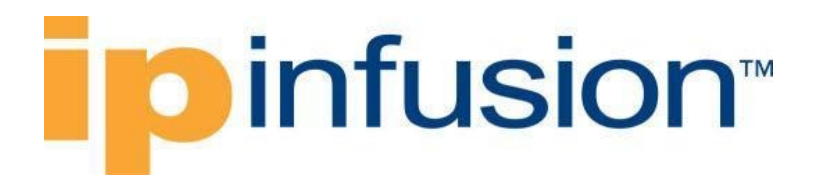

### **pinfusion**<sup>\*</sup>

### **OcNOS®**

**Open Compute Network Operating System Version 6.3.5** 

### <span id="page-0-0"></span>OpenConfig Command Reference

June 2024

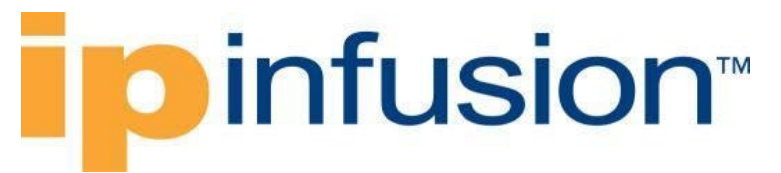

#### © 2024 IP Infusion Inc. All Rights Reserved.

This documentation is subject to change without notice. The software described in this document and this documentation are furnished under a license agreement or nondisclosure agreement. The software and documentation may be used or copied only in accordance with the terms of the applicable agreement. No part of this publication may be reproduced, stored in a retrieval system, or transmitted in any form or any means electronic or mechanical, including photocopying and recording for any purpose other than the purchaser's internal use without the written permission of IP Infusion Inc.

IP Infusion Inc. 3965 Freedom Circle, Suite 200 Santa Clara, CA 95054 +1 408-400-1900 <http://www.ipinfusion.com/>

For support, questions, or comments via E-mail, contact: [support@ipinfusion.com](mailto:support@ipinfusion.com)

#### Trademarks:

IP Infusion and OcNOS are trademarks or registered trademarks of IP Infusion. All other trademarks, service marks, registered trademarks, or registered service marks are the property of their respective owners.

Use of certain software included in this equipment is subject to the IP Infusion, Inc. End User License Agreement at [http://www.ipinfusion.com/license.](http://www.ipinfusion.com/license) By using the equipment, you accept the terms of the End User License Agreement.

## **infusion**

#### Contents

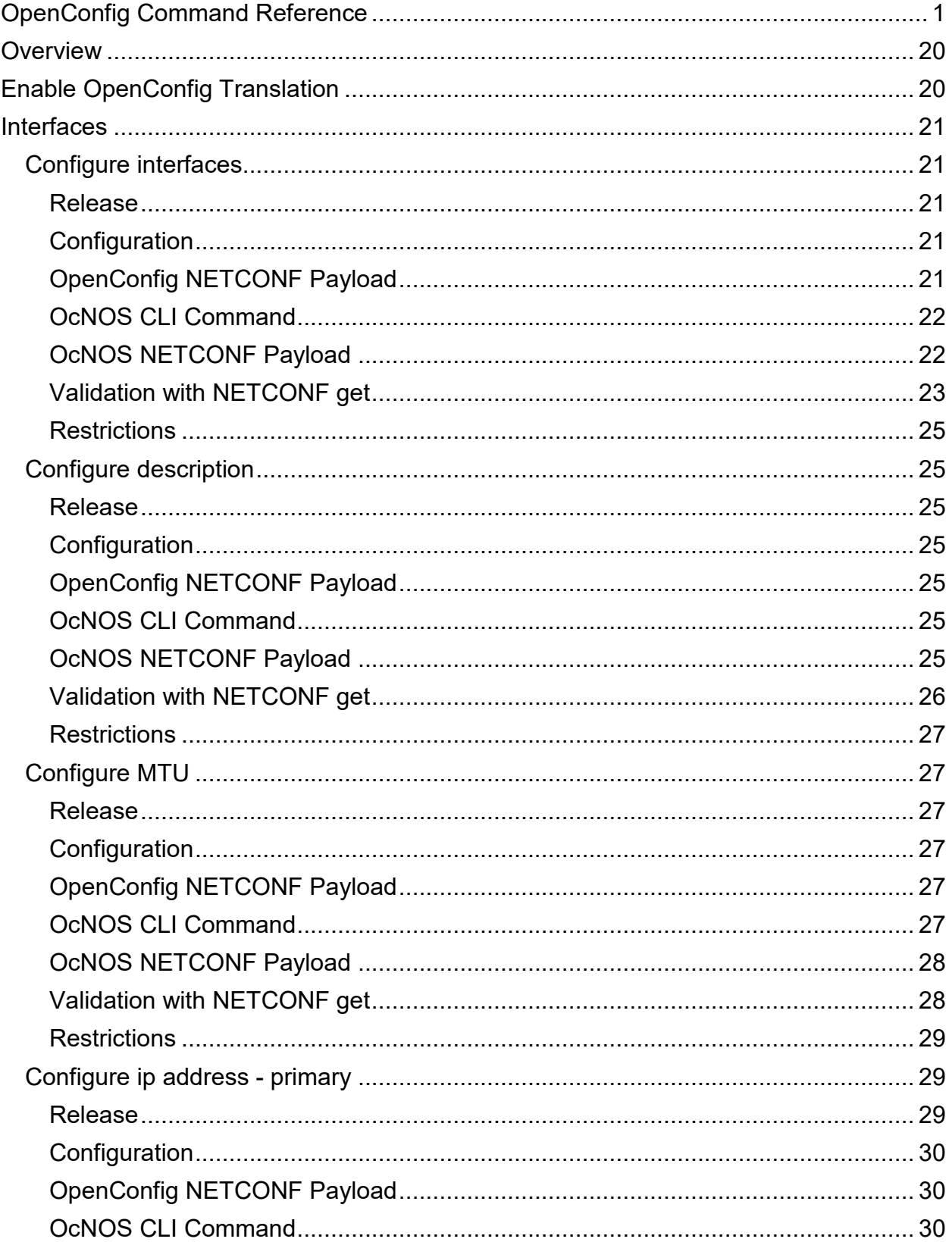

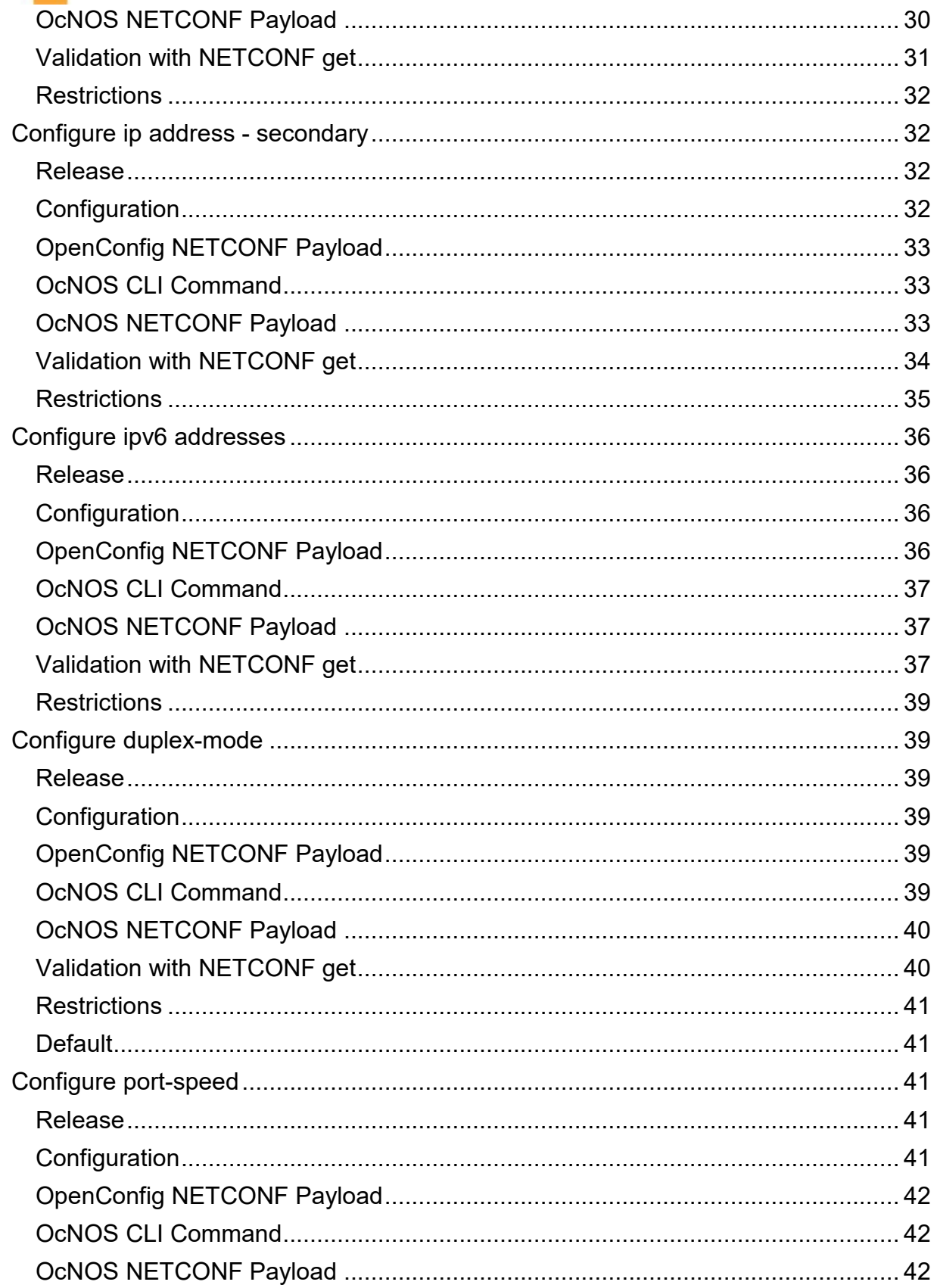

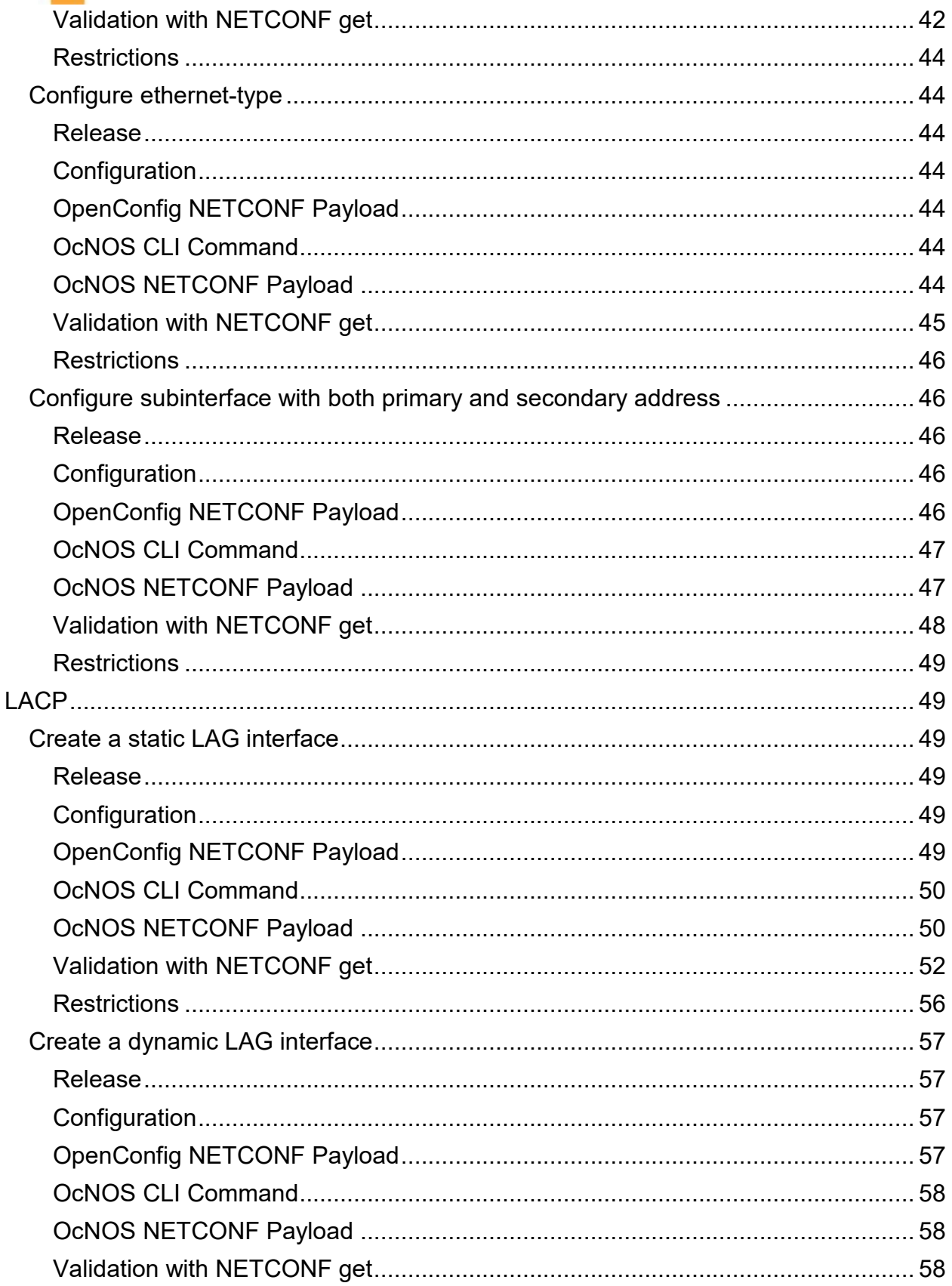

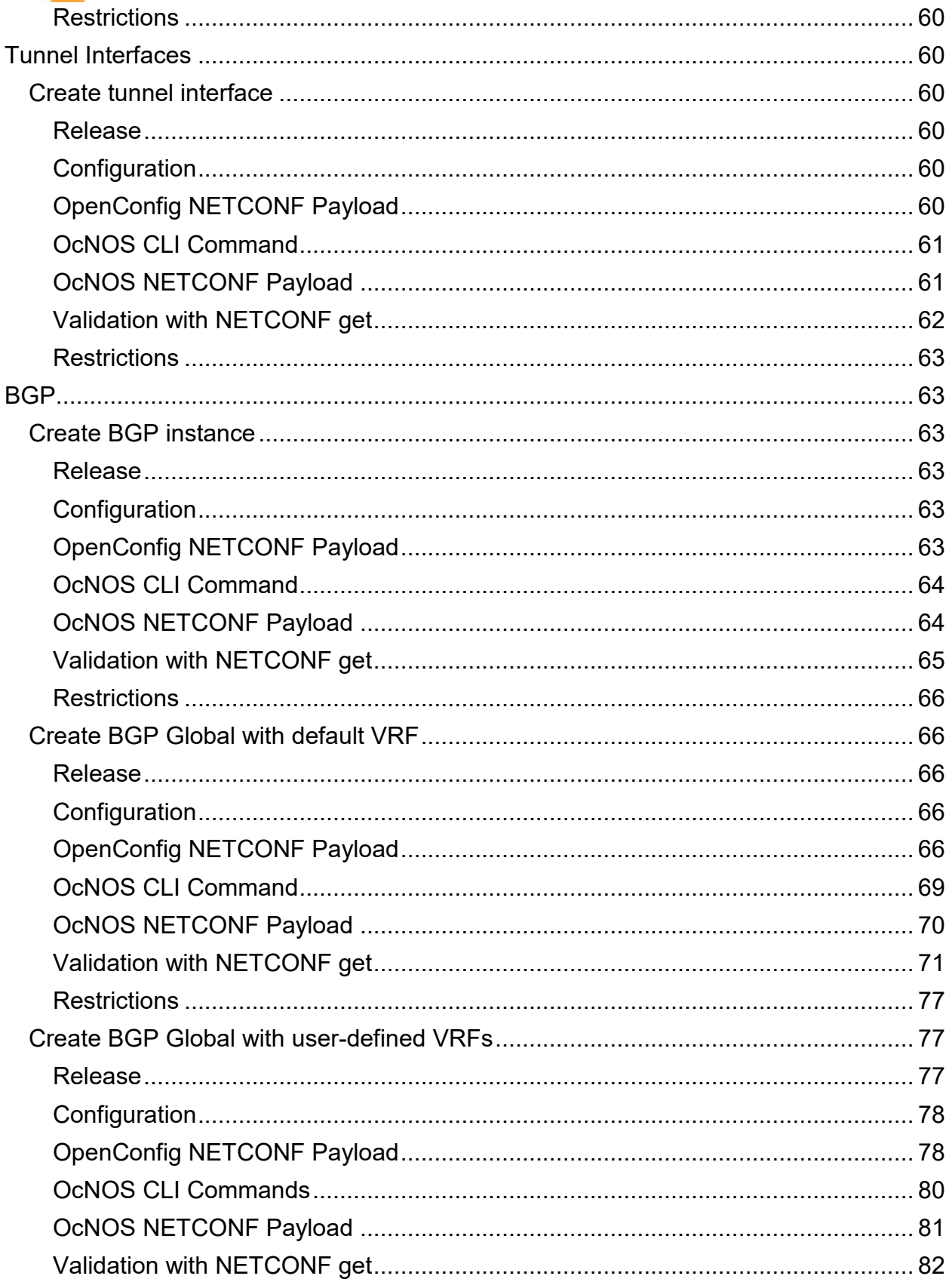

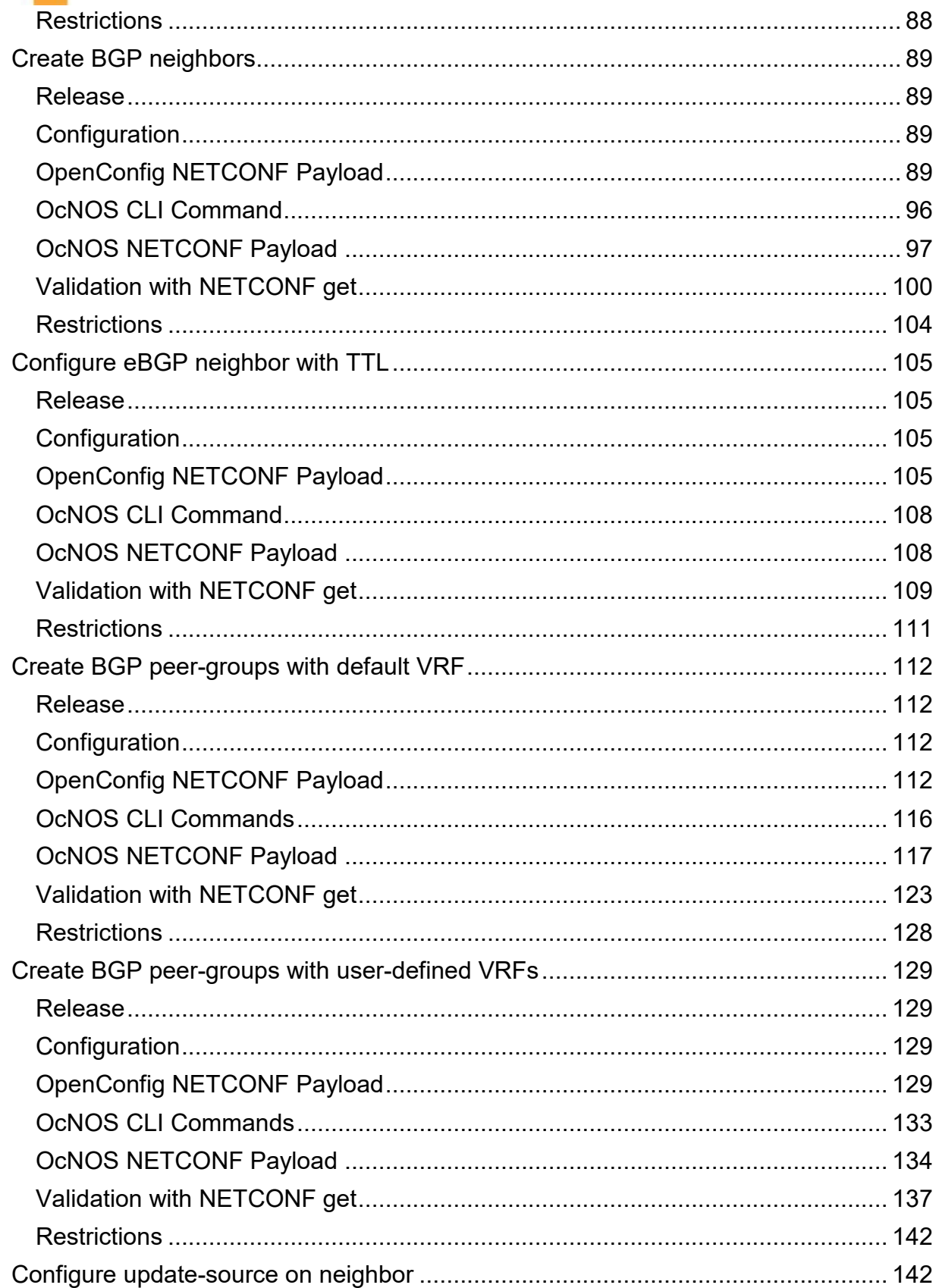

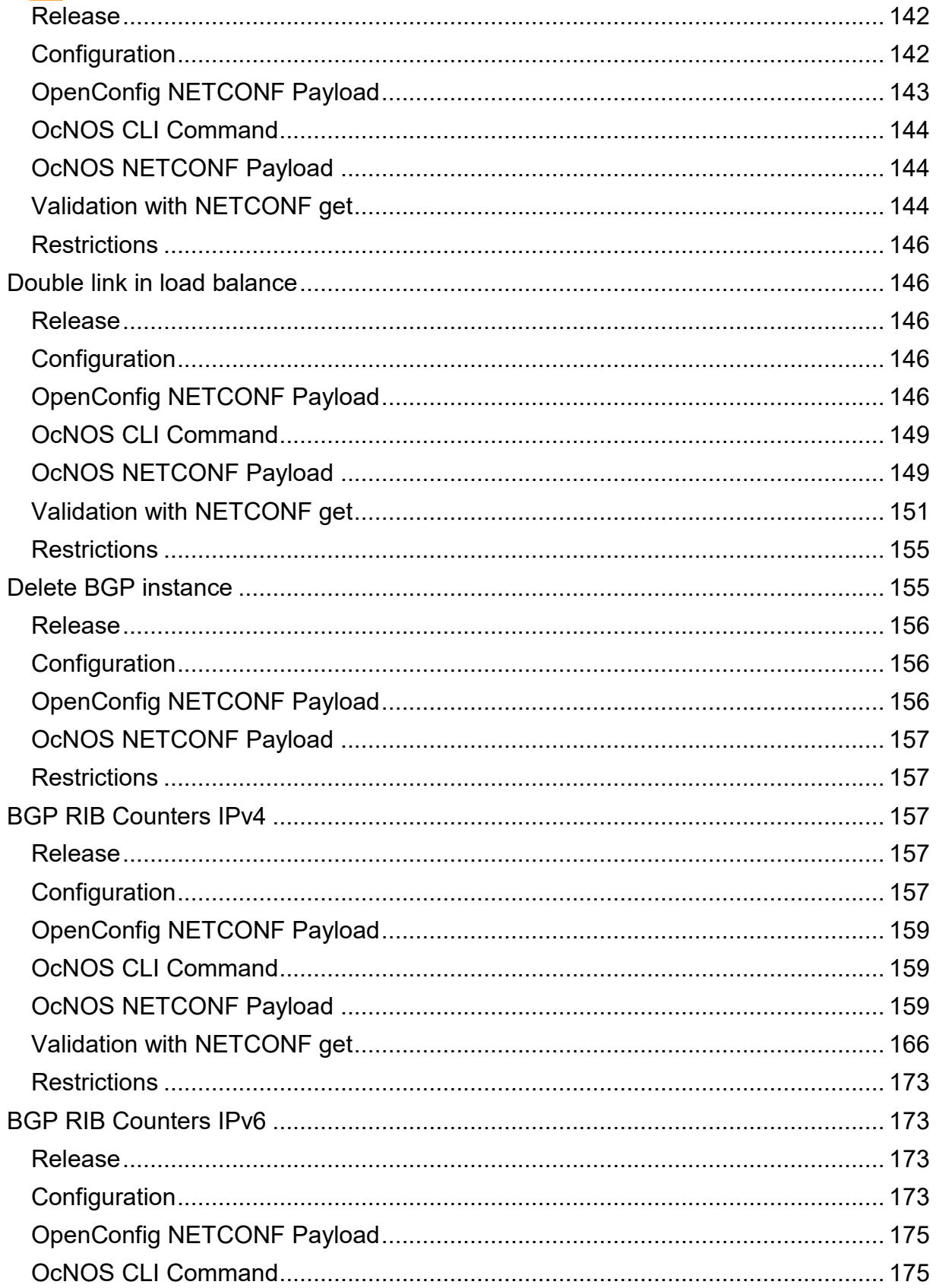

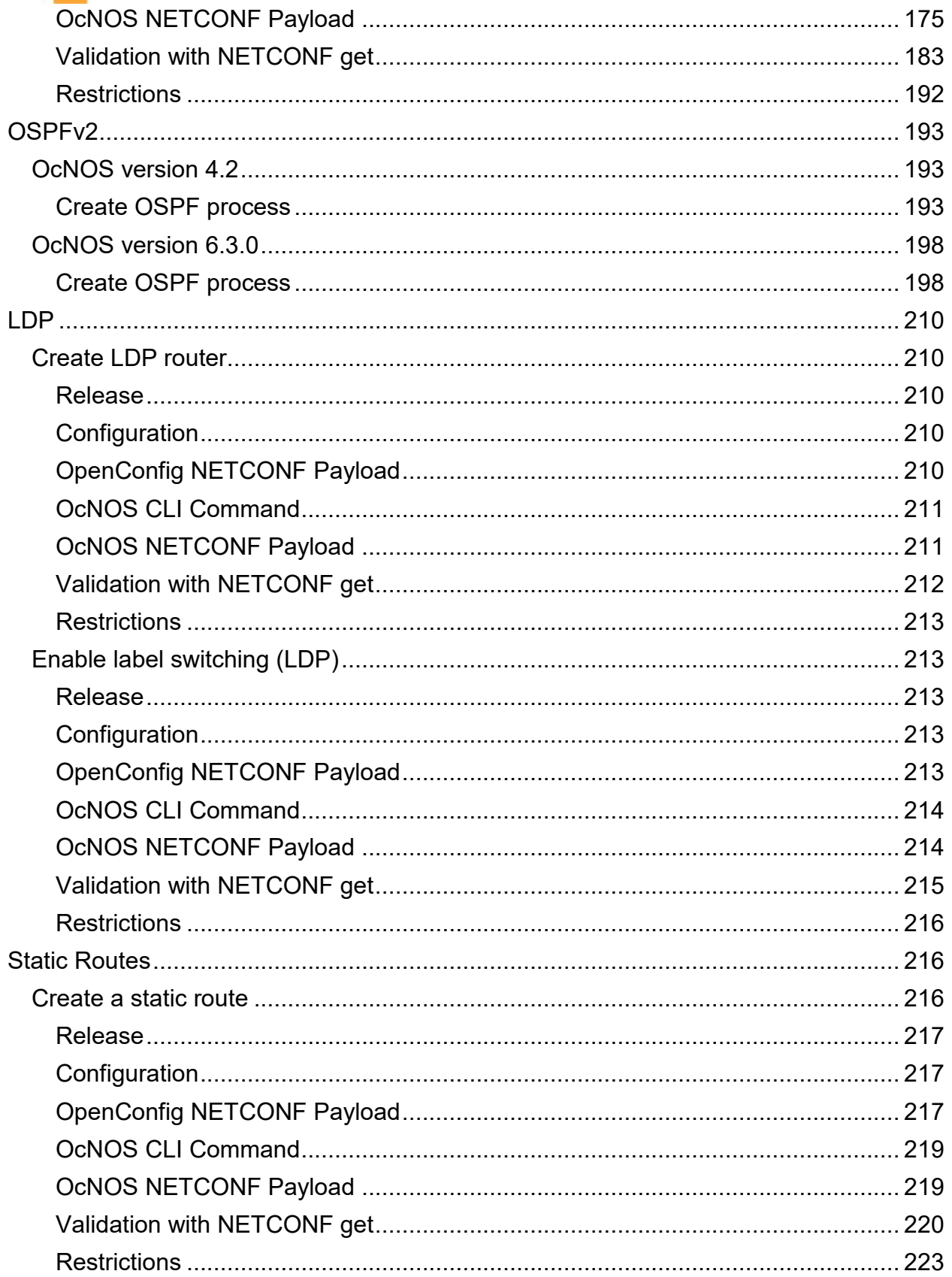

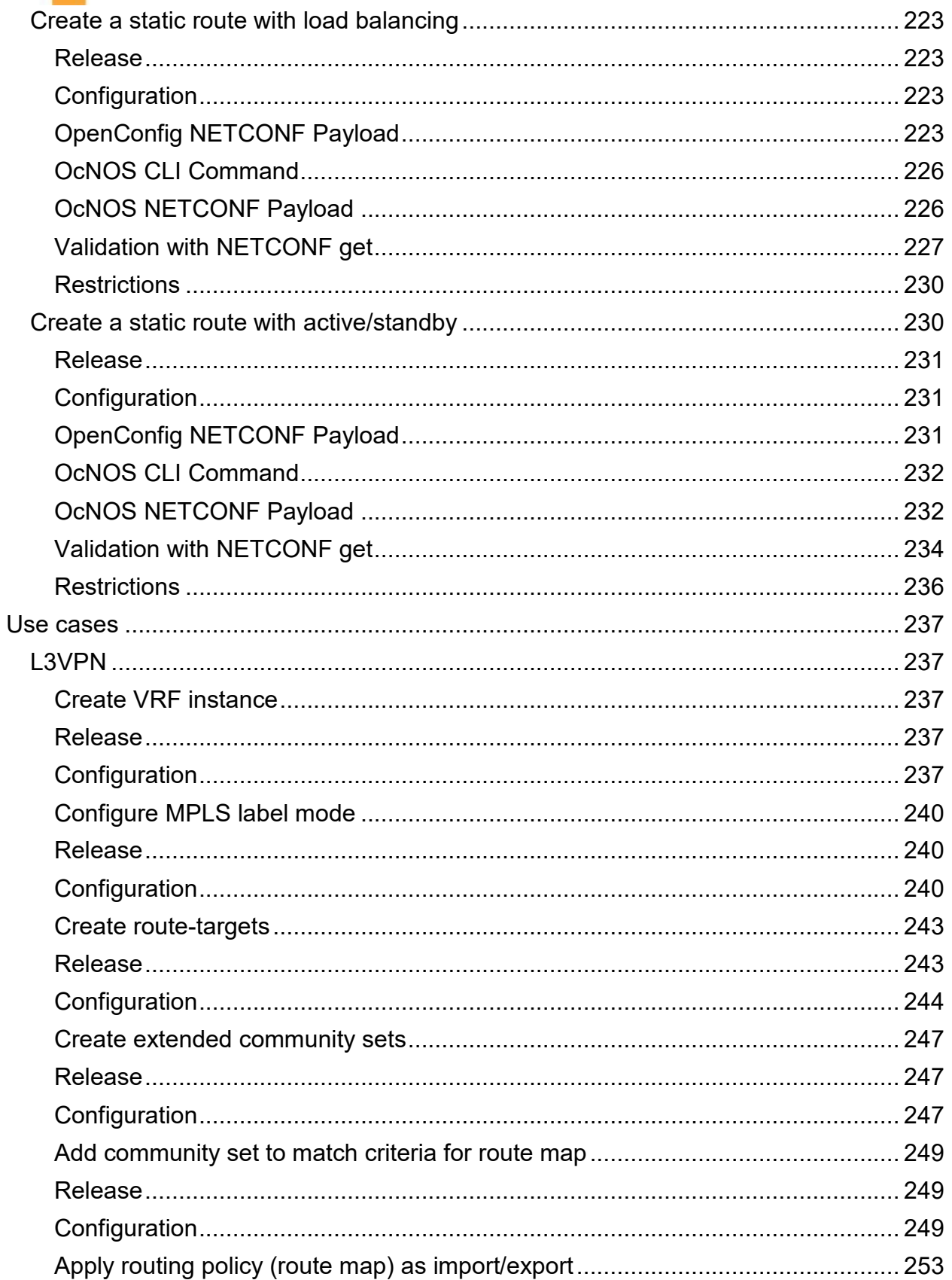

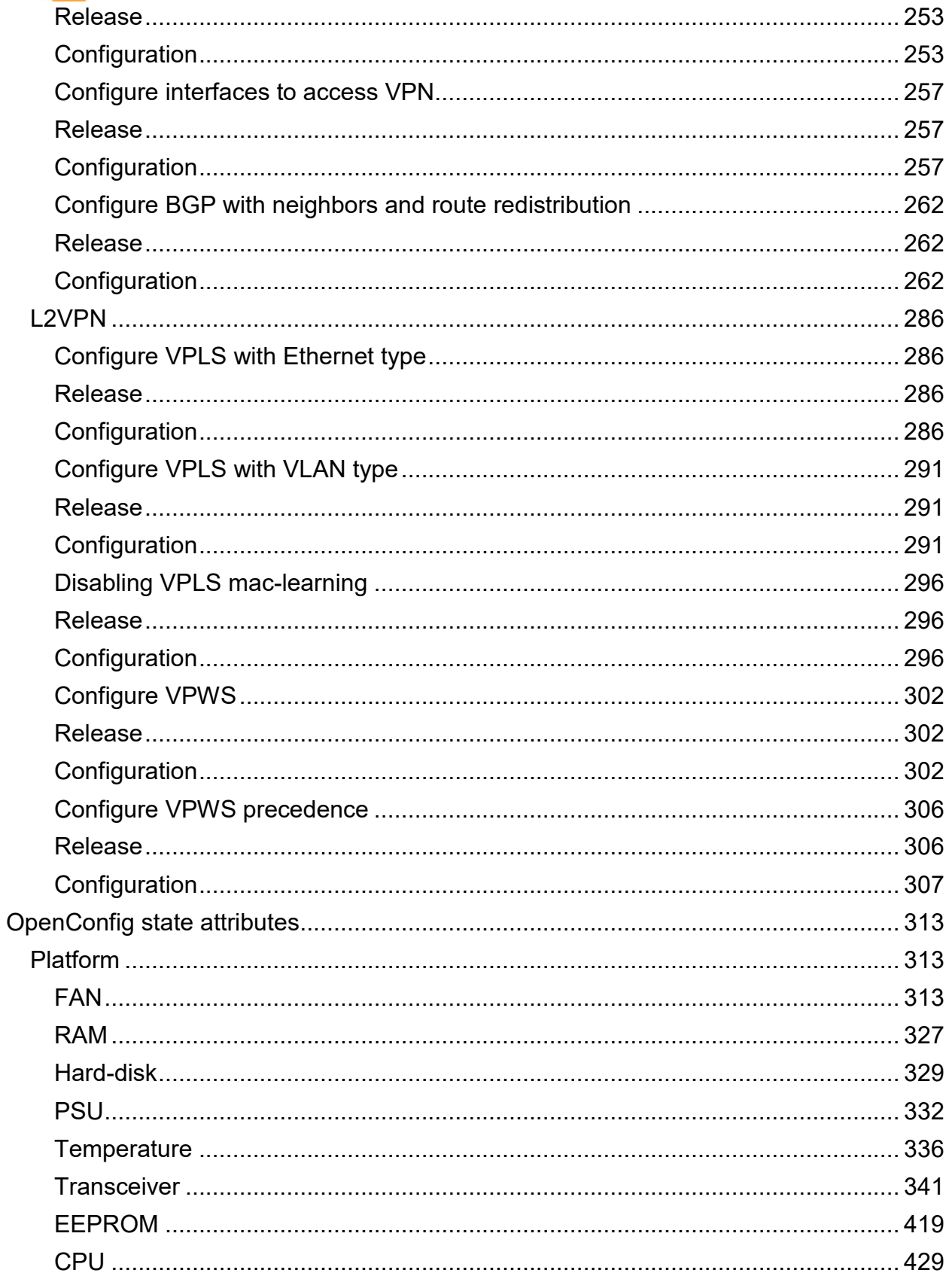

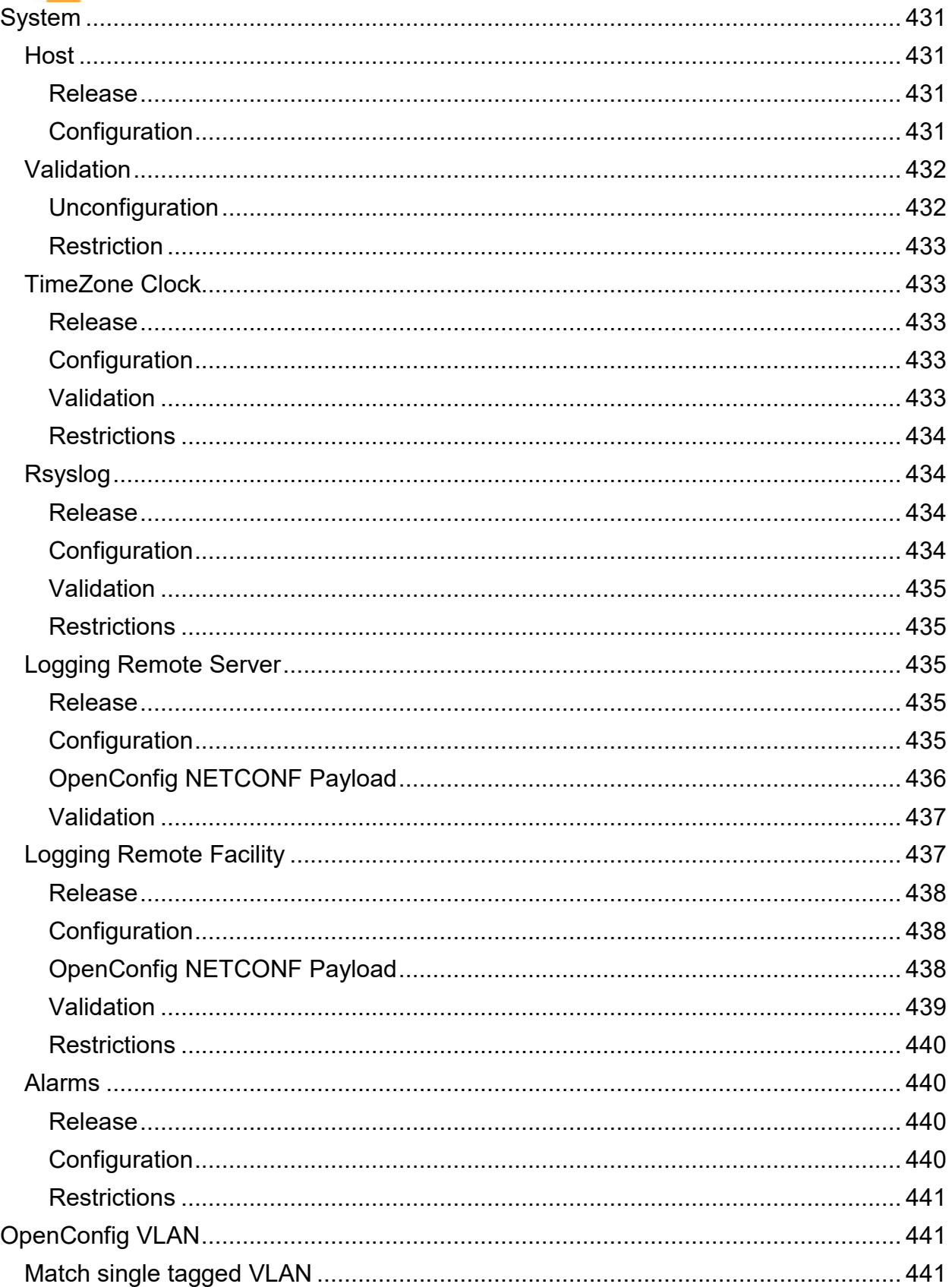

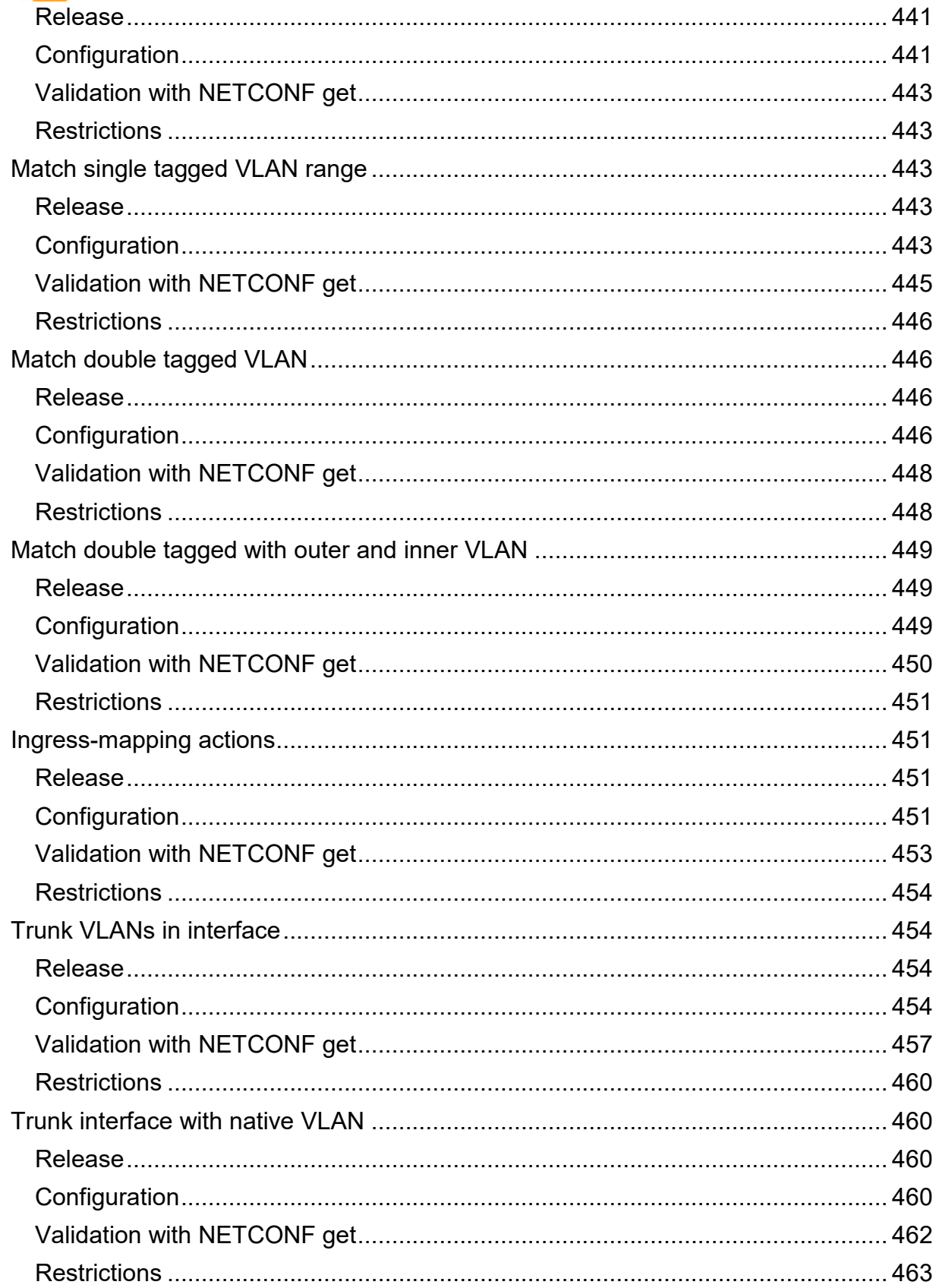

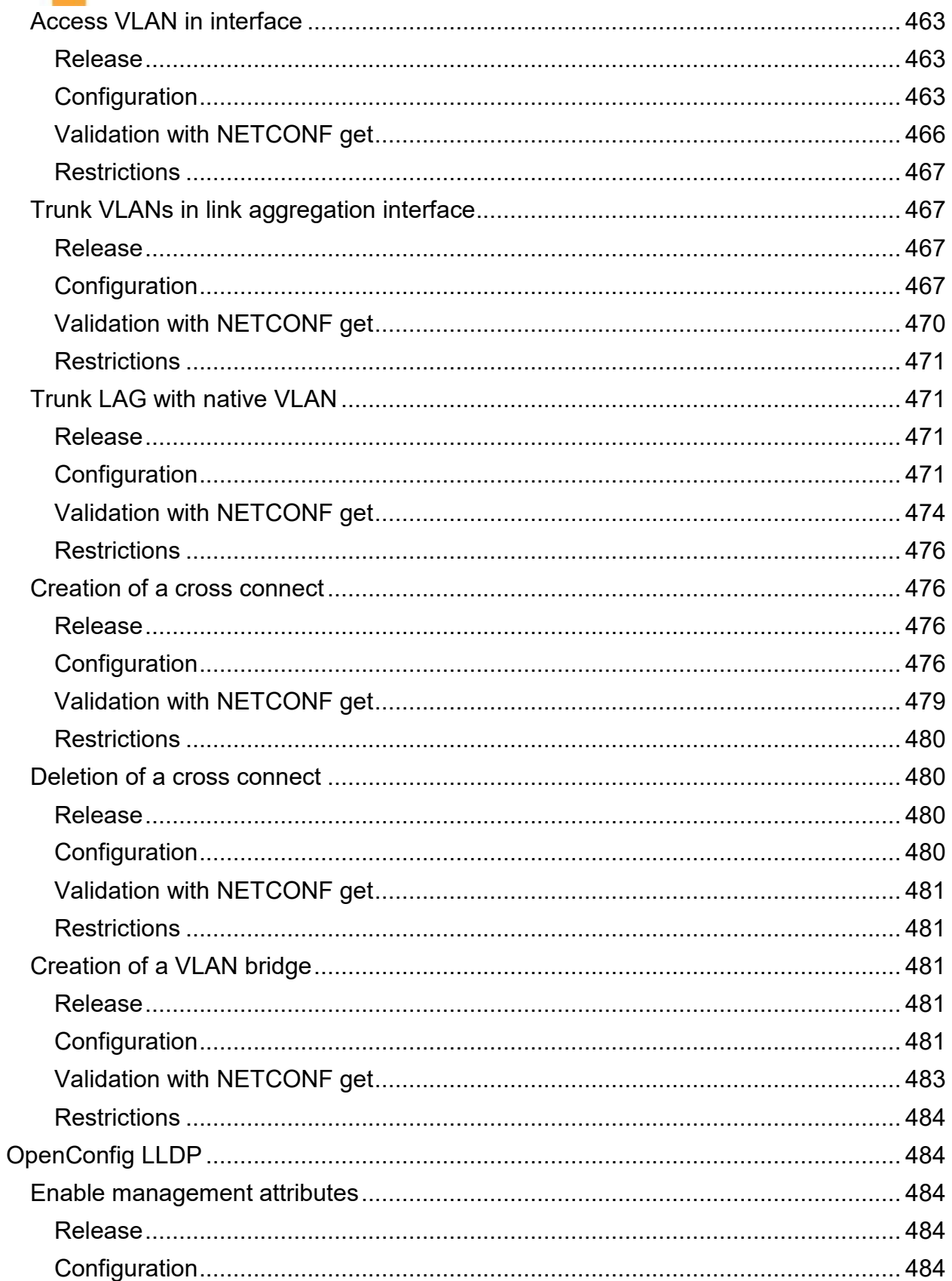

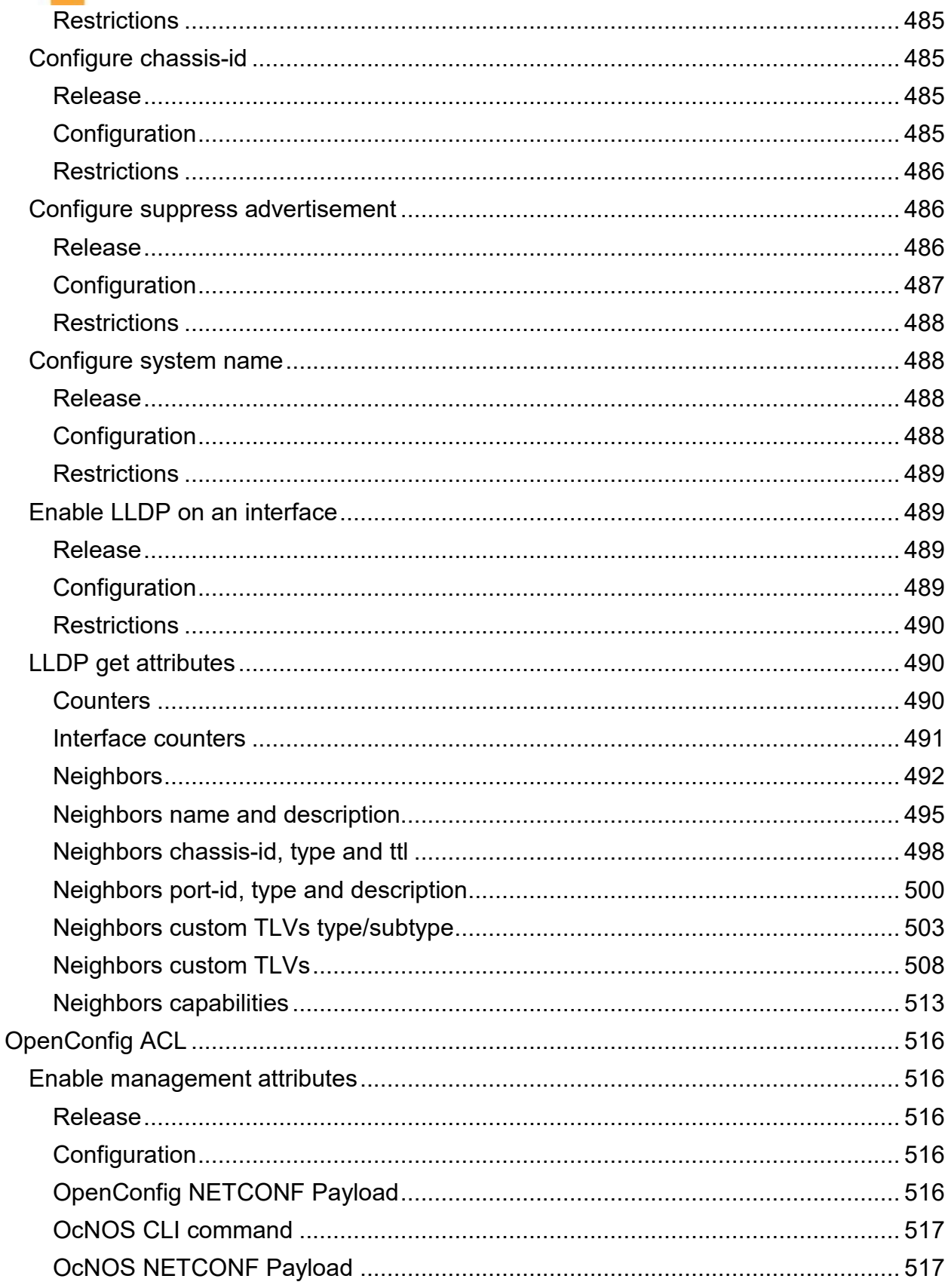

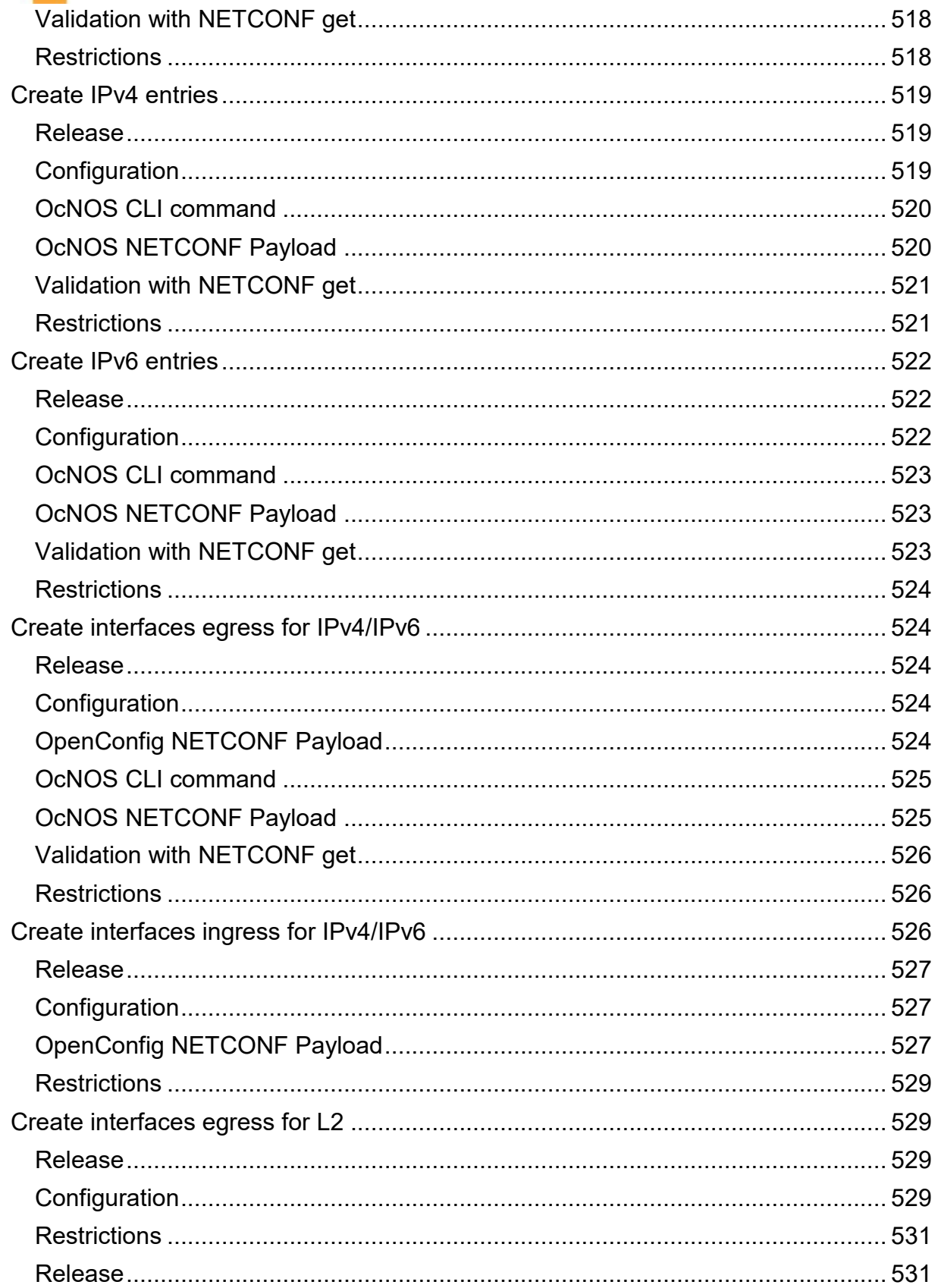

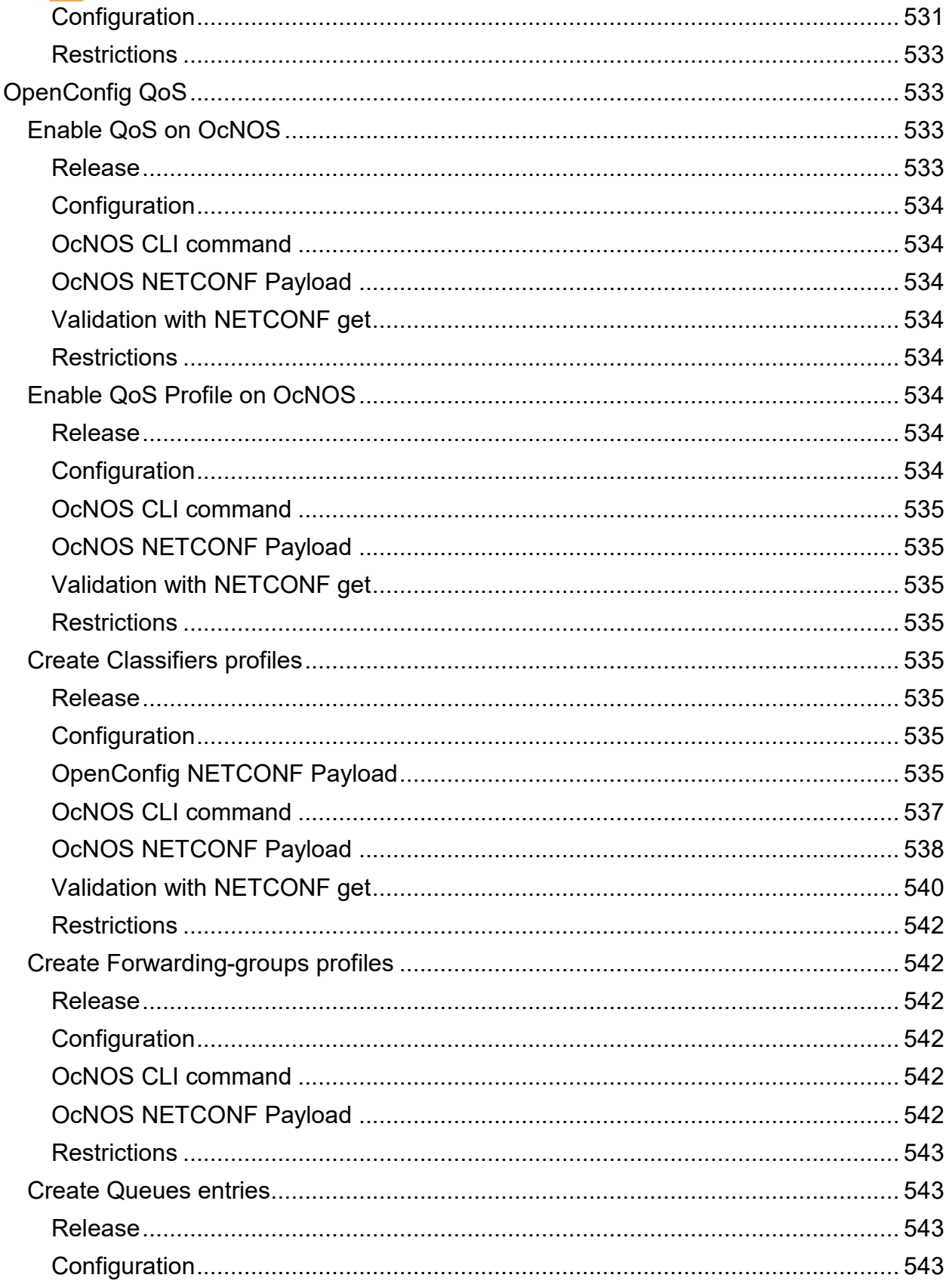

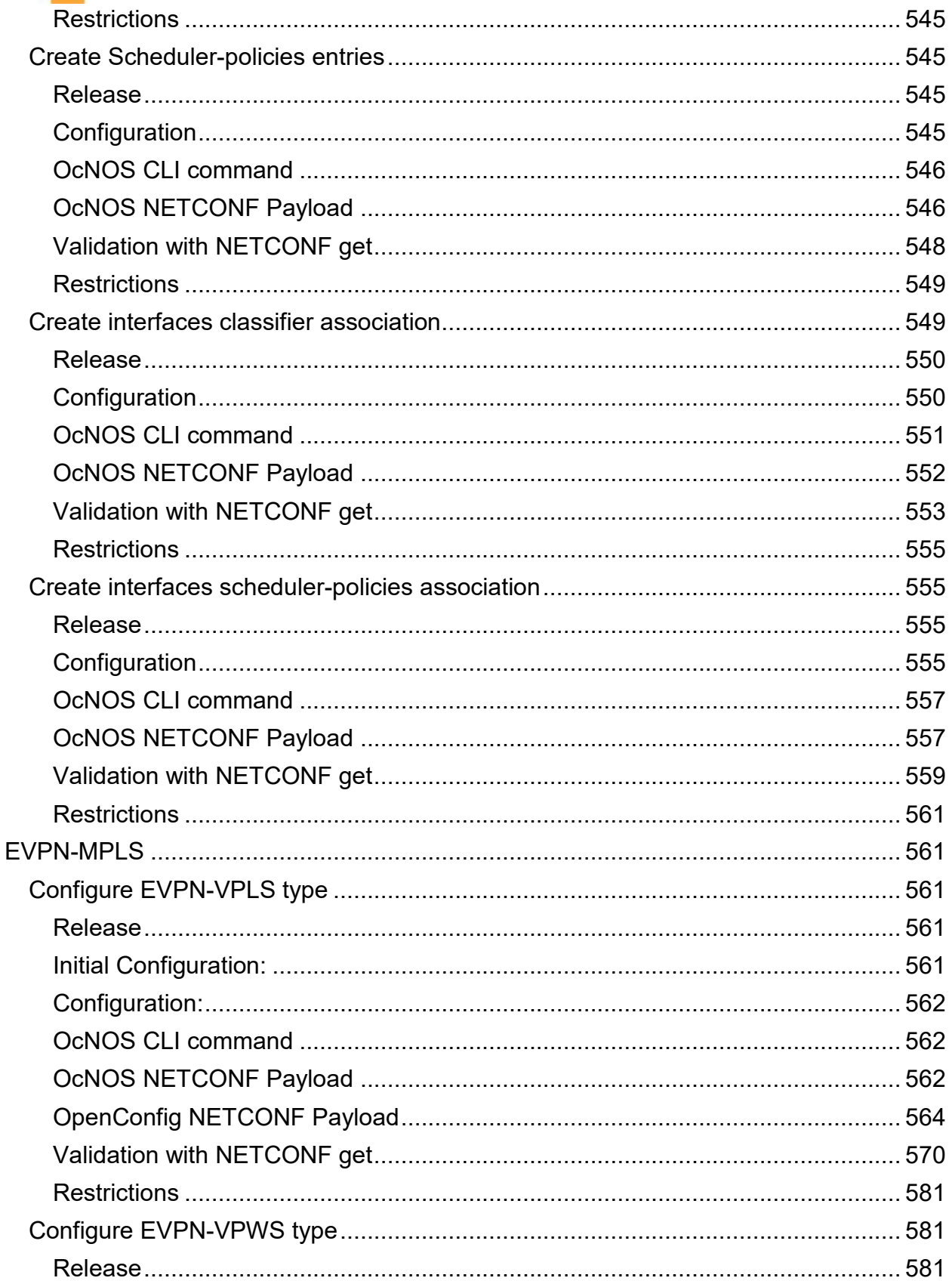

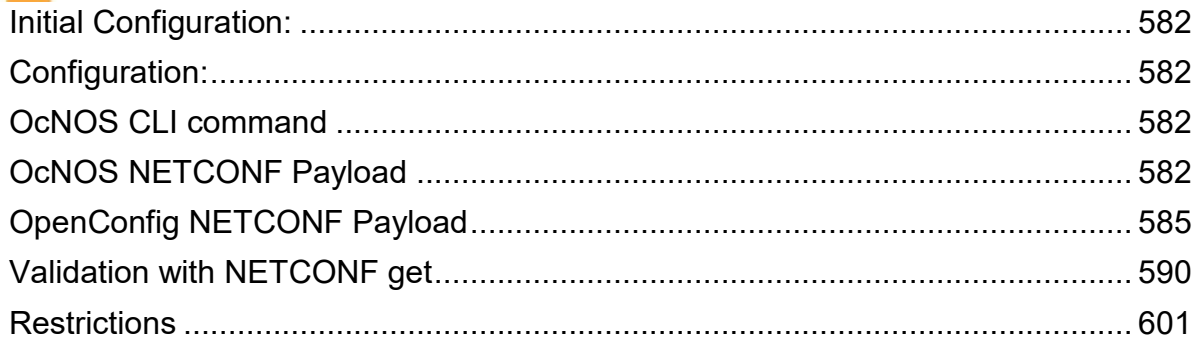

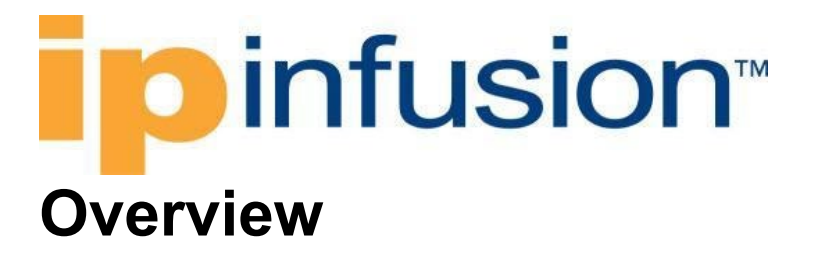

<span id="page-19-0"></span>This document describes the OpenConfig configurations/state attributes supported by OcNOS SP and OTN versions 4.2, 5.0, 5.1, 6.1 and 6.2 and the limitations which apply to some of the paths.

### <span id="page-19-1"></span>**Enable OpenConfig Translation**

The OpenConfig feature is disabled by default and must be enabled using the following CLI command on the OcNOS shell.

OcNOS# cml NETCONF translation (disable|openconfig)

Or the equivalent NETCONF RPC:

```
<NETCONF-translation xmlns="http://ipinfusion.com/ns/zebmcli">
     <status>disable|openconfig</status>
</NETCONF-translation>
```
Once enabled, the user is still able to get data in OcNOS format, by specifying the required namespace:

```
yangcli ocnos@localhost> sget-config /ipi-interface:interfaces 
source=running
```
This will generate the following RPC:

```
<get-config xmlns="urn:ietf:params:xml:ns:NETCONF:base:1.0">
   <source>
    <running/>
   </source>
   <filter type="subtree">
     <interfaces xmlns="http://www.ipinfusion.com/yang/ocnos/ipi-interface"/>
   </filter>
</get-config>
```
To get OpenConfig data, the corresponding namespace must be given:

```
yangcli ocnos@localhost> sget-config /oc-if:interfaces source=running
<get-config xmlns="urn:ietf:params:xml:ns:NETCONF:base:1.0">
   <source>
    <running/> </source>
   <filter type="subtree">
     <interfaces xmlns="http://openconfig.net/yang/interfaces"/>
   </filter>
</get-config>
```
If no filter is provided and OpenConfig is enabled, all supported OpenConfig models will be retrieved in OpenConfig format. The OcNOS models for which no translation is supported will be retrieved in OcNOS format.

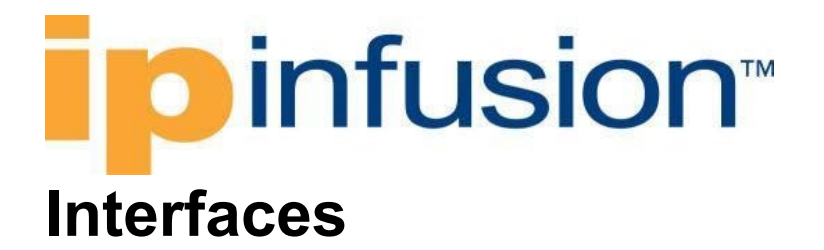

### <span id="page-20-1"></span><span id="page-20-0"></span>**Configure interfaces**

#### <span id="page-20-2"></span>**Release**

This configuration was introduced in OcNOS version 5.0.

#### <span id="page-20-3"></span>**Configuration**

Use this set of XML config to configure an interface.

#### <span id="page-20-4"></span>**OpenConfig NETCONF Payload**

```
<interfaces xmlns="http://openconfig.net/yang/interfaces">
   <interface>
     <name>xe10</name>
     <config>
       <name>xe10</name>
       <enabled>true</enabled>
       <mtu>1450</mtu>
       <description>Test desc for the interface</description>
       <tpid xmlns="http://openconfig.net/yang/vlan" xmlns:oc-vlan-
types="http://openconfig.net/yang/vlan-types">oc-vlan-
types:TPID_0X88A8</tpid>
       <type xmlns:ianaift="urn:ietf:params:xml:ns:yang:iana-if-
type">ianaift:ethernetCsmacd</type>
     </config>
     <ethernet xmlns="http://openconfig.net/yang/interfaces/ethernet">
       <config>
         <duplex-mode>FULL</duplex-mode>
         <auto-negotiate>false</auto-negotiate>
         <port-speed xmlns:oc-
eth="http://openconfig.net/yang/interfaces/ethernet">oc-eth:SPEED_1GB</port-
speed>
       </config>
     </ethernet>
     <subinterfaces>
       <subinterface>
         <index>2</index>
         <config>
           <index>2</index>
           <description>Test subinterface double tagged</description>
           <enabled>true</enabled>
         </config>
         <ipv4 xmlns="http://openconfig.net/yang/interfaces/ip">
           <addresses>
             <address>
               <ip>30.1.1.1</math> <math><ip> <config>
                 <ip>30.1.1.1</math> <math><ip> <prefix-length>24</prefix-length>
```
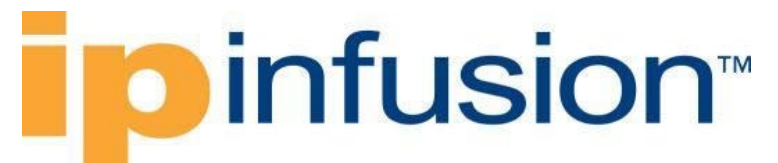

```
 </config>
              </address>
              <address>
                <ip>40.10.10.10</ip>
                <config>
                 <p>10.10.10</p> <prefix-length>24</prefix-length>
                </config>
              </address>
            </addresses>
        \langleipv4>
       </subinterface>
     </subinterfaces>
   </interface>
</interfaces>
```
#### <span id="page-21-0"></span>**OcNOS CLI Command**

```
interface xe10
 description "Test desc for the interface"
 speed 1g
duplex full
mtu 1450
 switchport dot1q ethertype 0x88A8
no shutdown
interface xe10.2
description "Test subinterface double tagged"
ip address 30.1.1.1/24
ip address 40.10.10.10/24 secondary
no shutdown
 encapsulation dot1ad 10 inner-dot1q 200
```
#### <span id="page-21-1"></span>**OcNOS NETCONF Payload**

```
<interfaces xmlns="http://www.ipinfusion.com/yang/ocnos/ipi-interface">
     <interface>
         <name>xe10</name>
         <config>
             <name>xe10</name>
             <enabled>true</enabled>
             <mtu>1450</mtu>
             <description>Test desc for the interface</description>
         </config>
         <extended xmlns="http://www.ipinfusion.com/yang/ocnos/ipi-if-
extended">
             <config>
                 <dot1q-ether-type>0x88A8</dot1q-ether-type>
             </config>
         </extended>
         <ethernet xmlns="http://www.ipinfusion.com/yang/ocnos/ipi-if-
ethernet">
             <config>
                 <duplex-mode>full</duplex-mode>
                 <port-speed>1g</port-speed>
```
## **infusion™**

```
 </config>
         </ethernet>
     </interface>
     <interface>
         <name>xe10.2</name>
         <config>
              <name>xe10.2</name>
              <description>Test subinterface double tagged</description>
              <enabled>true</enabled>
         </config>
         <ipv4 xmlns="http://www.ipinfusion.com/yang/ocnos/ipi-if-ip">
              <secondary-addresses>
                  <ip-address>40.10.10.10/24</ip-address>
                  <config>
                      <ip-address>40.10.10.10/24</ip-address>
                  </config>
              </secondary-addresses>
              <config>
                  <primary-ip-addr>30.1.1.1/24</primary-ip-addr>
              </config>
        \langleipv4>
     </interface>
</interfaces>
```
#### <span id="page-22-0"></span>**Validation with NETCONF get**

```
 <interfaces xmlns="http://openconfig.net/yang/interfaces">
       <interface>
         <name>xe10</name>
         <config>
           <name>xe10</name>
           <mtu>1450</mtu>
           <tpid xmlns="http://openconfig.net/yang/vlan" xmlns:oc-vlan-
types="http://openconfig.net/yang/vlan-types">oc-vlan-
types:TPID_0X8100</tpid>
           <description>Test desc for the interface</description>
           <type
             xmlns:ianaift="urn:ietf:params:xml:ns:yang:iana-if-
type">ianaift:ethernetCsmacd</type>
         </config>
         <state>
           <name>xe10</name>
           <mtu>1450</mtu>
           <tpid xmlns="http://openconfig.net/yang/vlan-
types">TPID_0X8100</tpid>
           <description>Test desc for the interface</description>
           <logical>false</logical>
           <last-change>0</last-change>
           <oper-status>DOWN</oper-status>
           <admin-status>UP</admin-status>
           <ifindex>10010</ifindex>
           <counters>
             <last-clear>0</last-clear>
             <out-errors>0</out-errors>
             <out-discards>0</out-discards>
             <out-multicast-pkts>0</out-multicast-pkts>
```
### **D**infusion™

```
 <out-broadcast-pkts>0</out-broadcast-pkts>
             <out-unicast-pkts>0</out-unicast-pkts>
             <out-pkts>0</out-pkts>
             <out-octets>0</out-octets>
             <in-fcs-errors>0</in-fcs-errors>
             <in-errors>0</in-errors>
             <in-discards>0</in-discards>
             <in-multicast-pkts>0</in-multicast-pkts>
             <in-broadcast-pkts>0</in-broadcast-pkts>
             <in-unicast-pkts>0</in-unicast-pkts>
             <in-pkts>0</in-pkts>
             <in-octets>0</in-octets>
           </counters>
           <type
             xmlns:ianaift="urn:ietf:params:xml:ns:yang:iana-if-
type">ianaift:ethernetCsmacd</type>
         </state>
         <ethernet xmlns="http://openconfig.net/yang/interfaces/ethernet">
           <config>
             <duplex-mode>FULL</duplex-mode>
             <auto-negotiate>false</auto-negotiate>
             <port-speed
               xmlns:oc-
eth="http://openconfig.net/yang/interfaces/ethernet">oc-eth:SPEED_1GB</port-
speed>
           </config>
           <state>
             <duplex-mode>FULL</duplex-mode>
             <port-speed
               xmlns:oc-
eth="http://openconfig.net/yang/interfaces/ethernet">oc-eth:SPEED_1GB</port-
speed>
             <negotiated-port-speed
               xmlns:oc-
eth="http://openconfig.net/yang/interfaces/ethernet">oc-
eth:SPEED_1GB</negotiated-port-speed>
             <negotiated-duplex-mode>FULL</negotiated-duplex-mode>
             <hw-mac-address>b86a.9729.abc5</hw-mac-address>
           </state>
         </ethernet>
         <subinterfaces>
           <subinterface>
             <index>0</index>
             <ipv4 xmlns="http://openconfig.net/yang/interfaces/ip">
               <config>
                  <mtu>1450</mtu>
               </config>
            \langleipv4>
             <config>
               <index>0</index>
             </config>
             <ipv6 xmlns="http://openconfig.net/yang/interfaces/ip">
               <config>
                 <mtu>1450</mtu>
               </config>
             </ipv6>
           </subinterface>
```
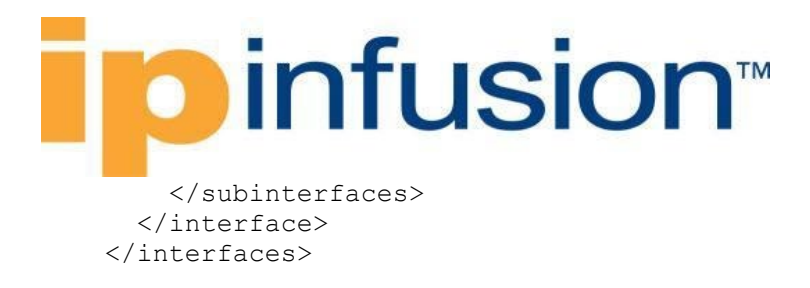

#### <span id="page-24-0"></span>**Restrictions**

#### **/interfaces/interface/name**

This leaf has been restricted to have at most 32 characters.

As a general restriction, interface names must have valid OcNOS names, like: (eth, xe, ce, so, po, etc), as this is not configurable.

### <span id="page-24-1"></span>**Configure description**

#### <span id="page-24-2"></span>**Release**

This configuration was introduced in OcNOS version 4.2.

#### <span id="page-24-3"></span>**Configuration**

Use this XML config to assign a description to a given interface.

#### <span id="page-24-4"></span>**OpenConfig NETCONF Payload**

```
<interfaces xmlns="http://openconfig.net/yang/interfaces">
   <interface>
     <name>xe10</name>
     <config>
       <name>xe10</name>
       <enabled>true</enabled>
       <description>Test desc for the interface</description>
       <type xmlns:ianaift="urn:ietf:params:xml:ns:yang:iana-if-
type">ianaift:ethernetCsmacd</type>
     </config>
   </interface>
</interfaces>
```
#### <span id="page-24-5"></span>**OcNOS CLI Command**

```
interface xe10
description "Test desc for the interface"
no shutdown
```
#### <span id="page-24-6"></span>**OcNOS NETCONF Payload**

```
<interfaces xmlns="http://www.ipinfusion.com/yang/ocnos/ipi-interface">
     <interface>
         <name>xe10</name>
         <config>
```
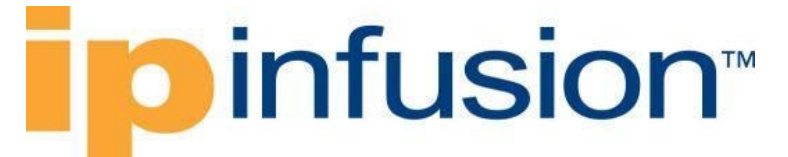

 <name>xe10</name> <enabled>true</enabled> <description>Test desc for the interface</description> </config> </interface> </interfaces>

#### <span id="page-25-0"></span>**Validation with NETCONF get**

```
 <interfaces xmlns="http://openconfig.net/yang/interfaces">
       <interface>
         <name>xe10</name>
         <config>
           <name>xe10</name>
           <tpid xmlns="http://openconfig.net/yang/vlan" xmlns:oc-vlan-
types="http://openconfig.net/yang/vlan-types">oc-vlan-
types:TPID_0X8100</tpid>
           <description>Test desc for the interface</description>
           <type
             xmlns:ianaift="urn:ietf:params:xml:ns:yang:iana-if-
type">ianaift:ethernetCsmacd</type>
         </config>
         <state>
           <name>xe10</name>
           <tpid xmlns="http://openconfig.net/yang/vlan-
types">TPID_0X8100</tpid>
           <description>Test desc for the interface</description>
           <logical>false</logical>
           <last-change>0</last-change>
           <oper-status>DOWN</oper-status>
           <admin-status>UP</admin-status>
           <ifindex>10010</ifindex>
           <counters>
             <last-clear>0</last-clear>
             <out-errors>0</out-errors>
             <out-discards>0</out-discards>
             <out-multicast-pkts>0</out-multicast-pkts>
             <out-broadcast-pkts>0</out-broadcast-pkts>
             <out-unicast-pkts>0</out-unicast-pkts>
             <out-pkts>0</out-pkts>
             <out-octets>0</out-octets>
             <in-fcs-errors>0</in-fcs-errors>
             <in-errors>0</in-errors>
             <in-discards>0</in-discards>
             <in-multicast-pkts>0</in-multicast-pkts>
             <in-broadcast-pkts>0</in-broadcast-pkts>
             <in-unicast-pkts>0</in-unicast-pkts>
             <in-pkts>0</in-pkts>
             <in-octets>0</in-octets>
           </counters>
           <type
             xmlns:ianaift="urn:ietf:params:xml:ns:yang:iana-if-
type">ianaift:ethernetCsmacd</type>
        \langle/state>
         <ethernet xmlns="http://openconfig.net/yang/interfaces/ethernet">
           <state>
```
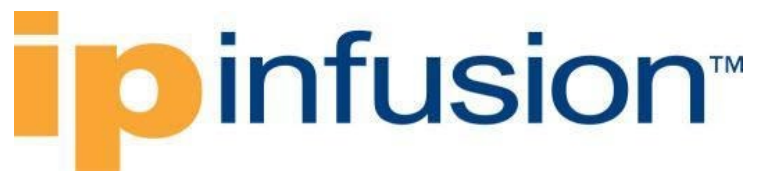

```
 <negotiated-port-speed
                xmlns:oc-
eth="http://openconfig.net/yang/interfaces/ethernet">oc-
eth:SPEED_10GB</negotiated-port-speed>
             <negotiated-duplex-mode>FULL</negotiated-duplex-mode>
             <hw-mac-address>b86a.97c3.6447</hw-mac-address>
           </state>
         </ethernet>
         <subinterfaces>
           <subinterface>
             <index>0</index>
             <config>
                <index>0</index>
             </config>
           </subinterface>
         </subinterfaces>
       </interface>
     </interfaces>
```
#### <span id="page-26-0"></span>**Restrictions**

#### **/interfaces/interface/name**

This leaf has been restricted to have at most 32 characters.

### <span id="page-26-1"></span>**Configure MTU**

#### <span id="page-26-2"></span>**Release**

This configuration was introduced in OcNOS version 4.2.

#### <span id="page-26-3"></span>**Configuration**

Use this XML config to set the Maximum Transmission Unit (MTU) for an interface.

#### <span id="page-26-4"></span>**OpenConfig NETCONF Payload**

```
<interfaces xmlns="http://openconfig.net/yang/interfaces">
   <interface>
     <name>xe10</name>
     <config>
       <name>xe10</name>
       <enabled>true</enabled>
       <mtu>1450</mtu>
       <type xmlns:ianaift="urn:ietf:params:xml:ns:yang:iana-if-
type">ianaift:ethernetCsmacd</type>
     </config>
   </interface>
</interfaces>
```
#### <span id="page-26-5"></span>**OcNOS CLI Command**

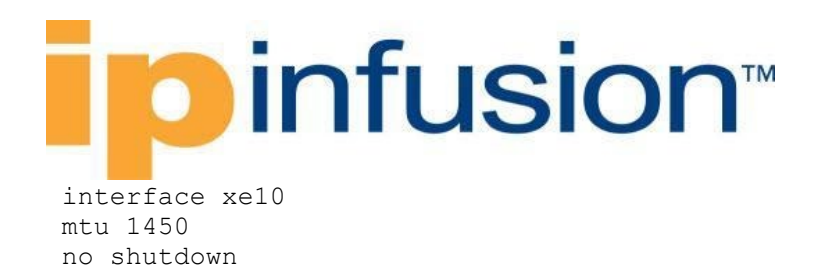

#### <span id="page-27-0"></span>**OCNOS NETCONF Payload**

```
<interfaces xmlns="http://www.ipinfusion.com/yang/ocnos/ipi-interface">
    <interface>
        <name>xe10</name><config>
            <name>xe10</name>
            <enabled>true</enabled>
            <mtu>1450</mtu></config>
    </interface>
\langle/interfaces>
```
#### <span id="page-27-1"></span>**Validation with NETCONF get**

```
<interfaces xmlns="http://openconfig.net/yang/interfaces">
      <interface>
        <name>xe10</name>
        <config>
          <name>xe10</name><mtu>1450 </mtu>
          <tpid xmlns="http://openconfig.net/yang/vlan" xmlns:oc-vlan-
types="http://openconfig.net/yang/vlan-types">oc-vlan-
types:TPID 0X8100</tpid>
          <type
            xmlns:ianaift="urn:ietf:params:xml:ns:yang:iana-if-
type">ianaift:ethernetCsmacd</type>
        </config>
        <state>
          <name>xe10</name><mtu>1450 </mtu><tpid xmlns="http://openconfig.net/yang/vlan-
types">TPID 0X8100</tpid>
          <logical>false</logical>
          <last-change>0</last-change>
          <oper-status>DOWN</oper-status>
          <admin-status>UP</admin-status>
          <ifindex>10010</ifindex>
          <counters>
            <last-clear>0</last-clear>
            <out-errors>0</out-errors>
            <out-discards>0</out-discards>
            <out-multicast-pkts>0</out-multicast-pkts>
            <out-broadcast-pkts>0</out-broadcast-pkts>
            <out-unicast-pkts>0</out-unicast-pkts>
            <out-pkts>0</out-pkts>
            <out-octets>0</out-octets>
            <in-fcs-errors>0</in-fcs-errors>
            <in-errors>0</in-errors>
            <in-discards>0</in-discards>
            <in-multicast-pkts>0</in-multicast-pkts>
```
## Dinfusion™

```
 <in-broadcast-pkts>0</in-broadcast-pkts>
              <in-unicast-pkts>0</in-unicast-pkts>
              <in-pkts>0</in-pkts>
              <in-octets>0</in-octets>
           </counters>
           <type
             xmlns:ianaift="urn:ietf:params:xml:ns:yang:iana-if-
type">ianaift:ethernetCsmacd</type>
        \langlestate>
         <ethernet xmlns="http://openconfig.net/yang/interfaces/ethernet">
           <state>
             <negotiated-port-speed
                xmlns:oc-
eth="http://openconfig.net/yang/interfaces/ethernet">oc-
eth:SPEED_10GB</negotiated-port-speed>
              <negotiated-duplex-mode>FULL</negotiated-duplex-mode>
              <hw-mac-address>b86a.97c3.6447</hw-mac-address>
           </state>
         </ethernet>
         <subinterfaces>
           <subinterface>
              <index>0</index>
              <ipv4 xmlns="http://openconfig.net/yang/interfaces/ip">
                <config>
                  <mtu>1450</mtu>
                </config>
             \langleipv4>
              <config>
                <index>0</index>
              </config>
             <ipv6 xmlns="http://openconfig.net/yang/interfaces/ip">
                <config>
                  <mtu>1450</mtu>
                </config>
            \langleipv6>
           </subinterface>
         </subinterfaces>
       </interface>
     </interfaces>
```
#### <span id="page-28-0"></span>**Restrictions**

#### **/interfaces/interface/name**

This leaf has been restricted to have at most 32 characters.

#### **/interfaces/interface/config/mtu**

This leaf can only be used to configure the physical interface.

### <span id="page-28-1"></span>**Configure ip address - primary**

#### <span id="page-28-2"></span>**Release**

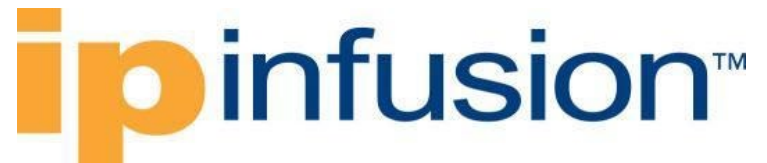

This configuration was introduced in OcNOS version 4.2.

#### <span id="page-29-0"></span>**Configuration**

Use this XML config to specify that an IP address and prefix length will be used by this interface.

### <span id="page-29-1"></span>**OpenConfig NETCONF Payload**

```
<interfaces xmlns="http://openconfig.net/yang/interfaces">
   <interface>
     <name>xe10</name>
     <config>
       <name>xe10</name>
       <enabled>true</enabled>
       <type xmlns:ianaift="urn:ietf:params:xml:ns:yang:iana-if-
type">ianaift:ethernetCsmacd</type>
     </config>
     <subinterfaces>
       <subinterface>
         <index>0</index>
         <ipv4 xmlns="http://openconfig.net/yang/interfaces/ip">
           <addresses>
              <address>
                <ip>30.1.1.1</ip>
                <config>
                  <ip>30.1.1.1</ip>
                  <prefix-length>24</prefix-length>
                </config>
              </address>
           </addresses>
        \langleipv4>
         <config>
           <index>0</index>
         </config>
       </subinterface>
     </subinterfaces>
   </interface>
</interfaces>
```
#### <span id="page-29-2"></span>**OcNOS CLI Command**

interface xe10 ip address 30.1.1.1/24 no shutdown

#### <span id="page-29-3"></span>**OcNOS NETCONF Payload**

```
<interfaces xmlns="http://www.ipinfusion.com/yang/ocnos/ipi-interface">
     <interface>
         <name>xe10</name>
         <config>
             <name>xe10</name>
             <enabled>true</enabled>
```
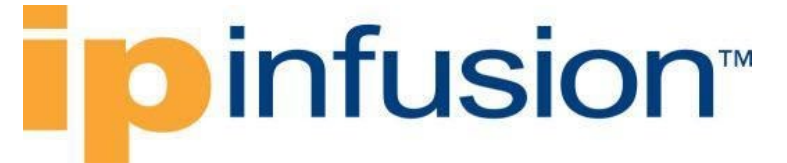

```
</config>
         <ipv4 xmlns="http://www.ipinfusion.com/yang/ocnos/ipi-if-ip">
             <config>
                 <primary-ip-addr>30.1.1.1/24</primary-ip-addr>
             </config>
         \langle/ipv4>
    </interface>
\langle/interfaces>
```
#### <span id="page-30-0"></span>**Validation with NETCONF get**

```
<interfaces xmlns="http://openconfig.net/yang/interfaces">
      <interface>
        <name>xe10</name>
        <config>
          <name>xe10</name>
          <tpid xmlns="http://openconfig.net/yang/vlan" xmlns:oc-vlan-
types="http://openconfig.net/yang/vlan-types">oc-vlan-
types:TPID 0X8100</tpid>
          <type
            xmlns:ianaift="urn:ietf:params:xml:ns:yang:iana-if-
type">ianaift:ethernetCsmacd</type>
        </config>
        <state>
          <name>xe10</name>
          <tpid xmlns="http://openconfig.net/yang/vlan-
types">TPID 0X8100</tpid>
          <logical>false</logical>
          <last-change>0</last-change>
          <oper-status>DOWN</oper-status>
          <admin-status>UP</admin-status>
          <ifindex>10010</ifindex>
          <counters>
            <last-clear>0</last-clear>
            <out-errors>0</out-errors>
            <out-discards>0</out-discards>
            <out-multicast-pkts>0</out-multicast-pkts>
            <out-broadcast-pkts>0</out-broadcast-pkts>
            <out-unicast-pkts>0</out-unicast-pkts>
            <out-pkts>0</out-pkts>
            <out-octets>0</out-octets>
            <in-fcs-errors>0</in-fcs-errors>
            <in-errors>0</in-errors>
            <in-discards>0</in-discards>
            <in-multicast-pkts>0</in-multicast-pkts>
            <in-broadcast-pkts>0</in-broadcast-pkts>
            <in-unicast-pkts>0</in-unicast-pkts>
            <in-pkts>0</in-pkts>
            <in-octets>0</in-octets>
          </counters>
          <type
            xmlns:ianaift="urn:ietf:params:xml:ns:yang:iana-if-
type">ianaift:ethernetCsmacd</type>
        \langle/state>
        <ethernet xmlns="http://openconfig.net/yang/interfaces/ethernet">
          <state>
```
## infusion™

```
 <negotiated-port-speed
                xmlns:oc-
eth="http://openconfig.net/yang/interfaces/ethernet">oc-
eth:SPEED_10GB</negotiated-port-speed>
              <negotiated-duplex-mode>FULL</negotiated-duplex-mode>
              <hw-mac-address>b86a.97c3.6447</hw-mac-address>
           </state>
         </ethernet>
         <subinterfaces>
           <subinterface>
              <index>0</index>
              <ipv4 xmlns="http://openconfig.net/yang/interfaces/ip">
                <addresses>
                  <address>
                    <ip>30.1.1.1</ip>
                   <config>
                      <ip>30.1.1.1</ip>
                      <prefix-length>24</prefix-length>
                    </config>
                   <state>
                      <ip>30.1.1.1</ip>
                     <prefix-length>24</prefix-length>
                   \langle/state>
                  </address>
                </addresses>
             \langleipv4>
              <config>
                <index>0</index>
              </config>
           </subinterface>
         </subinterfaces>
       </interface>
     </interfaces>
```
#### <span id="page-31-0"></span>**Restrictions**

#### **/interfaces/interface/name**

This leaf has been restricted to have at most 32 characters.

#### **/interfaces/interface/subinterfaces/subinterface/ipv4/addresses/address**

The first entry on that list will be used as the primary address, as OpenConfig does not have this concept.

### <span id="page-31-1"></span>**Configure ip address - secondary**

#### <span id="page-31-2"></span>**Release**

This configuration was introduced in OcNOS version 4.2.

#### <span id="page-31-3"></span>**Configuration**

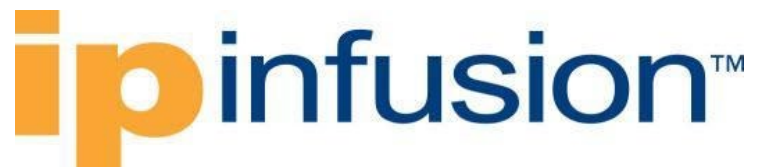

Use this XML config to specify that a secondary IP address and prefix length will be used by this interface. The secondary address cannot be configured in the absence of a primary IP address.

#### <span id="page-32-0"></span>**OpenConfig NETCONF Payload**

```
<interfaces xmlns="http://openconfig.net/yang/interfaces">
   <interface>
     <name>xe10</name>
     <config>
       <name>xe10</name>
       <type xmlns:ianaift="urn:ietf:params:xml:ns:yang:iana-if-
type">ianaift:ethernetCsmacd</type>
     </config>
     <subinterfaces>
       <subinterface>
         <index>0</index>
         <ipv4 xmlns="http://openconfig.net/yang/interfaces/ip">
           <addresses>
              <address>
                <ip>10.10.10.1</ip>
                <config>
                  <ip>10.10.10.1</ip>
                  <prefix-length>24</prefix-length>
                </config>
              </address>
              <address>
                <ip>11.11.11.1</ip>
                <config>
                  <ip>11.11.11.1</ip>
                  <prefix-length>24</prefix-length>
                </config>
              </address>
           </addresses>
        \langle/ipv4>
         <config>
           <index>0</index>
         </config>
       </subinterface>
     </subinterfaces>
   </interface>
</interfaces>
```
#### <span id="page-32-1"></span>**OcNOS CLI Command**

```
interface xe10
 ip address 10.10.10.1/24
ip address 11.11.11.1/24 secondary
no shutdown
```
#### <span id="page-32-2"></span>**OcNOS NETCONF Payload**

```
<interfaces xmlns="http://www.ipinfusion.com/yang/ocnos/ipi-interface">
     <interface>
         <name>xe10</name>
```
### **Dinfusion™**

```
 <config>
              <name>xe10</name>
         </config>
         <ipv4 xmlns="http://www.ipinfusion.com/yang/ocnos/ipi-if-ip">
              <secondary-addresses>
                  <ip-address>11.11.11.1/24</ip-address>
                  <config>
                      <ip-address>11.11.11.1/24</ip-address>
                  </config>
              </secondary-addresses>
              <config>
                  <primary-ip-addr>10.10.10.1/24</primary-ip-addr>
              </config>
        \langle/ipv4>
     </interface>
</interfaces>
```
#### <span id="page-33-0"></span>**Validation with NETCONF get**

```
 <interfaces xmlns="http://openconfig.net/yang/interfaces">
       <interface>
         <name>xe10</name>
         <config>
           <name>xe10</name>
           <tpid xmlns="http://openconfig.net/yang/vlan" xmlns:oc-vlan-
types="http://openconfig.net/yang/vlan-types">oc-vlan-
types:TPID_0X8100</tpid>
           <type
             xmlns:ianaift="urn:ietf:params:xml:ns:yang:iana-if-
type">ianaift:ethernetCsmacd</type>
         </config>
         <state>
           <name>xe10</name>
           <tpid xmlns="http://openconfig.net/yang/vlan-
types">TPID_0X8100</tpid>
           <logical>false</logical>
           <last-change>0</last-change>
           <oper-status>DOWN</oper-status>
           <admin-status>UP</admin-status>
           <ifindex>10010</ifindex>
           <counters>
             <last-clear>0</last-clear>
             <out-errors>0</out-errors>
             <out-discards>0</out-discards>
             <out-multicast-pkts>0</out-multicast-pkts>
             <out-broadcast-pkts>0</out-broadcast-pkts>
             <out-unicast-pkts>0</out-unicast-pkts>
             <out-pkts>0</out-pkts>
             <out-octets>0</out-octets>
             <in-fcs-errors>0</in-fcs-errors>
             <in-errors>0</in-errors>
             <in-discards>0</in-discards>
             <in-multicast-pkts>0</in-multicast-pkts>
             <in-broadcast-pkts>0</in-broadcast-pkts>
             <in-unicast-pkts>0</in-unicast-pkts>
             <in-pkts>0</in-pkts>
```
## **infusion™**

```
 <in-octets>0</in-octets>
           </counters>
           <type
             xmlns:ianaift="urn:ietf:params:xml:ns:yang:iana-if-
type">ianaift:ethernetCsmacd</type>
         </state>
         <ethernet xmlns="http://openconfig.net/yang/interfaces/ethernet">
           <state>
             <negotiated-port-speed
                xmlns:oc-
eth="http://openconfig.net/yang/interfaces/ethernet">oc-
eth:SPEED_10GB</negotiated-port-speed>
             <negotiated-duplex-mode>FULL</negotiated-duplex-mode>
             <hw-mac-address>b86a.97c3.6447</hw-mac-address>
           </state>
         </ethernet>
         <subinterfaces>
           <subinterface>
             <index>0</index>
             <ipv4 xmlns="http://openconfig.net/yang/interfaces/ip">
                <addresses>
                  <address>
                    <ip>10.10.10.1</ip>
                   <config>
                      <ip>10.10.10.1</ip>
                     <prefix-length>24</prefix-length>
                    </config>
                   <state>
                      <ip>10.10.10.1</ip>
                     <prefix-length>24</prefix-length>
                    </state>
                  </address>
                  <address>
                    <ip>11.11.11.1</ip>
                   <config>
                      <ip>11.11.11.1</ip>
                     <prefix-length>24</prefix-length>
                    </config>
                   <state>
                      <ip>11.11.11.1</ip>
                     <prefix-length>24</prefix-length>
                    </state>
                  </address>
                </addresses>
            \langle/ipv4>
             <config>
                <index>0</index>
             </config>
           </subinterface>
         </subinterfaces>
       </interface>
     </interfaces>
```
#### <span id="page-34-0"></span>**Restrictions**

#### **/interfaces/interface/name**

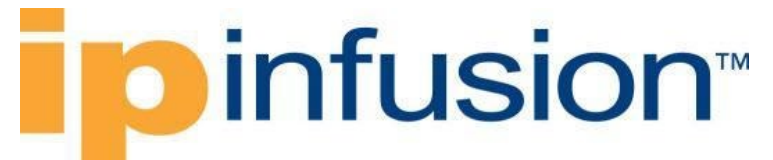

This leaf has been restricted to have at most 32 characters.

#### **/interfaces/interface/subinterfaces/subinterface/ipv4/addresses/address**

All leaves of this list that was not the first entry will be considered as secondaries addresses.

### <span id="page-35-0"></span>**Configure ipv6 addresses**

#### <span id="page-35-1"></span>**Release**

This configuration was introduced in OcNOS version 4.2.

#### <span id="page-35-2"></span>**Configuration**

Use this XML config to set the IPv6 addresses of an interface.

#### <span id="page-35-3"></span>**OpenConfig NETCONF Payload**

```
<interfaces xmlns="http://openconfig.net/yang/interfaces">
   <interface>
     <name>xe11</name>
     <config>
       <name>xe11</name>
       <type xmlns:ianaift="urn:ietf:params:xml:ns:yang:iana-if-
type">ianaift:ethernetCsmacd</type>
     </config>
     <subinterfaces>
       <subinterface>
         <index>0</index>
         <ipv6 xmlns="http://openconfig.net/yang/interfaces/ip">
           <addresses>
             <address>
                <ip>ad0f::ac0f:ab0f</ip>
                <config>
                  <ip>ad0f::ac0f:ab0f</ip>
                  <prefix-length>64</prefix-length>
                </config>
             </address>
             <address>
                <ip>ae0f::ad0f:ac0f</ip>
                <config>
                  <ip>ae0f::ad0f:ac0f</ip>
                  <prefix-length>64</prefix-length>
                </config>
             </address>
             <address>
                <ip>f0ca:bebe::cafe</ip>
                <config>
                  <ip>f0ca:bebe::cafe</ip>
                  <prefix-length>64</prefix-length>
                </config>
             </address>
```
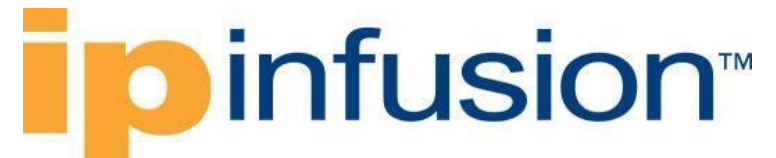

```
 </addresses>
          </ipv6>
          <config>
            <index>0</index>
          </config>
       </subinterface>
     </subinterfaces>
   </interface>
</interfaces>
```
### **OcNOS CLI Command**

```
interface xe11
ipv6 address ad0f::ac0f:ab0f/64
 ipv6 address ae0f::ad0f:ac0f/64
 ipv6 address f0ca:bebe::cafe/64
 no shutdown
 !
```
### **OcNOS NETCONF Payload**

```
<interfaces xmlns="http://www.ipinfusion.com/yang/ocnos/ipi-interface">
     <interface>
         <name>xe11</name>
         <config>
             <name>xe11</name>
         </config>
         <ipv6 xmlns="http://www.ipinfusion.com/yang/ocnos/ipi-if-ip">
             <addresses>
                  <ipv6-address>ad0f::ac0f:ab0f/64</ipv6-address>
                  <config>
                      <ipv6-address>ad0f::ac0f:ab0f/64</ipv6-address>
                  </config>
             </addresses>
             <addresses>
                  <ipv6-address>ae0f::ad0f:ac0f/64</ipv6-address>
                  <config>
                      <ipv6-address>ae0f::ad0f:ac0f/64</ipv6-address>
                  </config>
             </addresses>
             <addresses>
                  <ipv6-address>f0ca:bebe::cafe/64</ipv6-address>
                  <config>
                      <ipv6-address>f0ca:bebe::cafe/64</ipv6-address>
                  </config>
             </addresses>
        \langleipv6>
     </interface>
</interfaces>
```

```
 <interfaces xmlns="http://openconfig.net/yang/interfaces">
   <interface>
```

```
 <name>xe10</name>
         <config>
           <name>xe10</name>
           <tpid xmlns="http://openconfig.net/yang/vlan" xmlns:oc-vlan-
types="http://openconfig.net/yang/vlan-types">oc-vlan-
types:TPID_0X8100</tpid>
           <type
             xmlns:ianaift="urn:ietf:params:xml:ns:yang:iana-if-
type">ianaift:ethernetCsmacd</type>
         </config>
         <state>
           <name>xe10</name>
           <tpid xmlns="http://openconfig.net/yang/vlan-
types">TPID_0X8100</tpid>
           <logical>false</logical>
           <last-change>0</last-change>
           <oper-status>DOWN</oper-status>
           <admin-status>UP</admin-status>
           <ifindex>10010</ifindex>
           <counters>
             <last-clear>0</last-clear>
             <out-errors>0</out-errors>
             <out-discards>0</out-discards>
             <out-multicast-pkts>0</out-multicast-pkts>
             <out-broadcast-pkts>0</out-broadcast-pkts>
             <out-unicast-pkts>0</out-unicast-pkts>
             <out-pkts>0</out-pkts>
             <out-octets>0</out-octets>
             <in-fcs-errors>0</in-fcs-errors>
             <in-errors>0</in-errors>
             <in-discards>0</in-discards>
             <in-multicast-pkts>0</in-multicast-pkts>
             <in-broadcast-pkts>0</in-broadcast-pkts>
             <in-unicast-pkts>0</in-unicast-pkts>
             <in-pkts>0</in-pkts>
             <in-octets>0</in-octets>
           </counters>
           <type
             xmlns:ianaift="urn:ietf:params:xml:ns:yang:iana-if-
type">ianaift:ethernetCsmacd</type>
        \langle/state>
         <ethernet xmlns="http://openconfig.net/yang/interfaces/ethernet">
           <config>
             <duplex-mode>FULL</duplex-mode>
           </config>
           <state>
             <duplex-mode>FULL</duplex-mode>
             <negotiated-port-speed
               xmlns:oc-
eth="http://openconfig.net/yang/interfaces/ethernet">oc-
eth:SPEED_10GB</negotiated-port-speed>
             <negotiated-duplex-mode>FULL</negotiated-duplex-mode>
             <hw-mac-address>b86a.97c3.6447</hw-mac-address>
           </state>
         </ethernet>
         <subinterfaces>
           <subinterface>
```
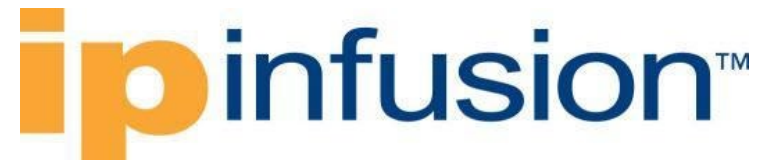

```
 <index>0</index>
         <config>
            <index>0</index>
         </config>
       </subinterface>
     </subinterfaces>
   </interface>
 </interfaces>
```
### **Restrictions**

#### **/interfaces/interface/name**

This leaf has been restricted to have at most 32 characters.

## **Configure duplex-mode**

### **Release**

This configuration was introduced in OcNOS version 4.2.

## **Configuration**

Use this XML config to set the duplex mode for an interface.

### **OpenConfig NETCONF Payload**

```
<interfaces xmlns="http://openconfig.net/yang/interfaces">
   <interface>
     <name>xe10</name>
     <config>
       <name>xe10</name>
       <enabled>true</enabled>
       <type xmlns:ianaift="urn:ietf:params:xml:ns:yang:iana-if-
type">ianaift:ethernetCsmacd</type>
     </config>
     <ethernet xmlns="http://openconfig.net/yang/interfaces/ethernet">
       <config>
         <duplex-mode>FULL</duplex-mode>
       </config>
     </ethernet>
   </interface>
</interfaces>
```
### **OcNOS CLI Command**

interface xe10 duplex full no shutdown

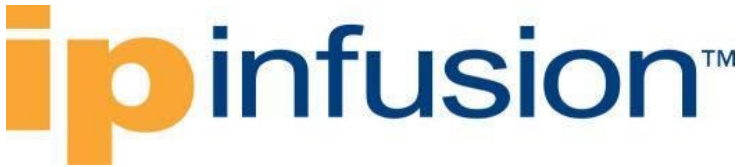

### **OcNOS NETCONF Payload**

```
<interfaces xmlns="http://www.ipinfusion.com/yang/ocnos/ipi-interface">
     <interface>
         <name>xe10</name>
         <config>
              <name>xe10</name>
              <enabled>true</enabled>
         </config>
         <ethernet xmlns="http://www.ipinfusion.com/yang/ocnos/ipi-if-
ethernet">
              <config>
                  <duplex-mode>full</duplex-mode>
             </config>
         </ethernet>
     </interface>
</interfaces>
```

```
 <interfaces xmlns="http://openconfig.net/yang/interfaces">
       <interface>
         <name>xe10</name>
         <config>
           <name>xe10</name>
           <type
             xmlns:ianaift="urn:ietf:params:xml:ns:yang:iana-if-
type">ianaift:ethernetCsmacd</type>
         </config>
         <state>
           <name>xe10</name>
           <logical>false</logical>
           <last-change>0</last-change>
           <oper-status>DOWN</oper-status>
           <admin-status>UP</admin-status>
           <ifindex>10010</ifindex>
           <counters>
             <last-clear>0</last-clear>
             <out-errors>0</out-errors>
             <out-discards>0</out-discards>
             <out-multicast-pkts>0</out-multicast-pkts>
             <out-broadcast-pkts>0</out-broadcast-pkts>
             <out-unicast-pkts>0</out-unicast-pkts>
             <out-pkts>0</out-pkts>
             <out-octets>0</out-octets>
             <in-fcs-errors>0</in-fcs-errors>
             <in-errors>0</in-errors>
             <in-discards>0</in-discards>
             <in-multicast-pkts>0</in-multicast-pkts>
             <in-broadcast-pkts>0</in-broadcast-pkts>
             <in-unicast-pkts>0</in-unicast-pkts>
             <in-pkts>0</in-pkts>
             <in-octets>0</in-octets>
           </counters>
           <type
```

```
 xmlns:ianaift="urn:ietf:params:xml:ns:yang:iana-if-
type">ianaift:ethernetCsmacd</type>
         </state>
         <ethernet xmlns="http://openconfig.net/yang/interfaces/ethernet">
           <config>
             <auto-negotiate>false</auto-negotiate>
             <port-speed
               xmlns:oc-
eth="http://openconfig.net/yang/interfaces/ethernet">oc-eth:SPEED_1GB</port-
speed>
           </config>
           <state>
             <port-speed
               xmlns:oc-
eth="http://openconfig.net/yang/interfaces/ethernet">oc-eth:SPEED_1GB</port-
speed>
             <negotiated-port-speed
               xmlns:oc-
eth="http://openconfig.net/yang/interfaces/ethernet">oc-
eth:SPEED_1GB</negotiated-port-speed>
             <negotiated-duplex-mode>FULL</negotiated-duplex-mode>
             <hw-mac-address>b86a.9729.abc5</hw-mac-address>
           </state>
         </ethernet>
         <subinterfaces>
           <subinterface>
             <index>0</index>
             <config>
               <index>0</index>
             </config>
           </subinterface>
         </subinterfaces>
       </interface>
     </interfaces>
```
### **Restrictions**

### **/interfaces/interface/name**

This leaf has been restricted to have at most 32 characters.

### **Default**

By default, duplex mode is *full*.

## **Configure port-speed**

### **Release**

This configuration was introduced in OcNOS version 4.2.

### **Configuration**

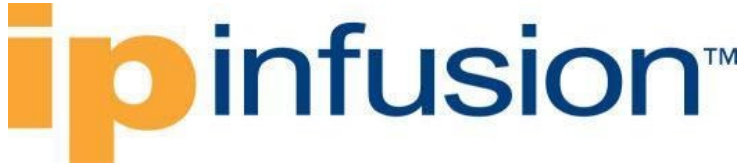

Use this xml config to set the link speed of the interface.

## **OpenConfig NETCONF Payload**

```
<interfaces xmlns="http://openconfig.net/yang/interfaces">
   <interface>
     <name>xe10</name>
     <config>
       <name>xe10</name>
       <enabled>true</enabled>
       <type xmlns:ianaift="urn:ietf:params:xml:ns:yang:iana-if-
type">ianaift:ethernetCsmacd</type>
     </config>
     <ethernet xmlns="http://openconfig.net/yang/interfaces/ethernet">
       <config>
         <auto-negotiate>false</auto-negotiate>
         <port-speed xmlns:oc-
eth="http://openconfig.net/yang/interfaces/ethernet">oc-eth:SPEED_1GB</port-
speed>
       </config>
     </ethernet>
   </interface>
</interfaces>
```
### **OcNOS CLI Command**

interface xe10 speed 1g no shutdown

## **OcNOS NETCONF Payload**

```
<interfaces xmlns="http://www.ipinfusion.com/yang/ocnos/ipi-interface">
     <interface>
         <name>xe10</name>
         <config>
             <name>xe10</name>
             <enabled>true</enabled>
         </config>
         <ethernet xmlns="http://www.ipinfusion.com/yang/ocnos/ipi-if-
ethernet">
             <config>
                  <port-speed>1g</port-speed>
              </config>
         </ethernet>
     </interface>
```
#### </interfaces>

```
 <interfaces xmlns="http://openconfig.net/yang/interfaces">
  <interface>
     <name>xe10</name>
```

```
 <config>
           <name>xe10</name>
           <tpid xmlns="http://openconfig.net/yang/vlan" xmlns:oc-vlan-
types="http://openconfig.net/yang/vlan-types">oc-vlan-
types:TPID 0X8100</tpid>
           <type
             xmlns:ianaift="urn:ietf:params:xml:ns:yang:iana-if-
type">ianaift:ethernetCsmacd</type>
         </config>
         <state>
           <name>xe10</name>
           <tpid xmlns="http://openconfig.net/yang/vlan-
types">TPID_0X8100</tpid>
           <logical>false</logical>
           <last-change>0</last-change>
           <oper-status>DOWN</oper-status>
           <admin-status>UP</admin-status>
           <ifindex>10010</ifindex>
           <counters>
             <last-clear>0</last-clear>
             <out-errors>0</out-errors>
             <out-discards>0</out-discards>
             <out-multicast-pkts>0</out-multicast-pkts>
             <out-broadcast-pkts>0</out-broadcast-pkts>
             <out-unicast-pkts>0</out-unicast-pkts>
             <out-pkts>0</out-pkts>
             <out-octets>0</out-octets>
             <in-fcs-errors>0</in-fcs-errors>
             <in-errors>0</in-errors>
             <in-discards>0</in-discards>
             <in-multicast-pkts>0</in-multicast-pkts>
             <in-broadcast-pkts>0</in-broadcast-pkts>
             <in-unicast-pkts>0</in-unicast-pkts>
             <in-pkts>0</in-pkts>
             <in-octets>0</in-octets>
           </counters>
           <type
             xmlns:ianaift="urn:ietf:params:xml:ns:yang:iana-if-
type">ianaift:ethernetCsmacd</type>
        \langle/state>
         <ethernet xmlns="http://openconfig.net/yang/interfaces/ethernet">
           <state>
             <negotiated-port-speed
               xmlns:oc-
eth="http://openconfig.net/yang/interfaces/ethernet">oc-
eth:SPEED_10GB</negotiated-port-speed>
             <negotiated-duplex-mode>FULL</negotiated-duplex-mode>
             <hw-mac-address>b86a.9729.abc5</hw-mac-address>
           </state>
         </ethernet>
         <subinterfaces>
           <subinterface>
             <index>0</index>
             <config>
               <index>0</index>
             </config>
           </subinterface>
```
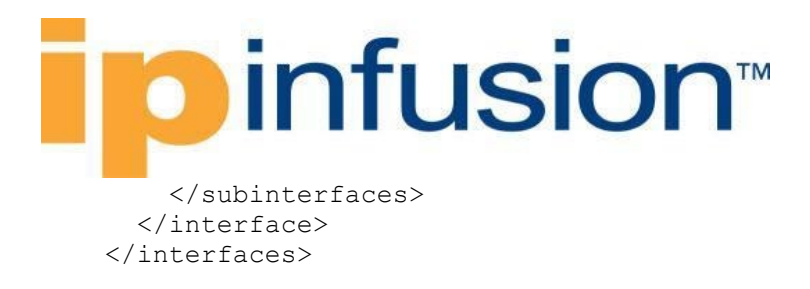

### **Restrictions**

#### **/interfaces/interface/name**

This leaf has been restricted to have at most 32 characters.

#### **/interfaces/interface/ethernet/config/port-speed**

This leaf can be used only if the auto-negotiate leaf (../auto-negotiate) is set to false.

## **Configure ethernet-type**

### **Release**

This configuration was introduced in OcNOS version 5.0.

### **Configuration**

### **OpenConfig NETCONF Payload**

```
<interfaces xmlns="http://openconfig.net/yang/interfaces">
   <interface>
     <name>xe10</name>
     <config>
       <name>xe10</name>
       <enabled>true</enabled>
       <type xmlns:ianaift="urn:ietf:params:xml:ns:yang:iana-if-
type">ianaift:ethernetCsmacd</type>
     </config>
     <tpid xmlns="http://openconfig.net/yang/vlan" xmlns:oc-vlan-
types="http://openconfig.net/yang/vlan-types">oc-vlan-
types:TPID_0X88A8</tpid>
   </interface>
</interfaces>
```
### **OcNOS CLI Command**

interface xe10 switchport dot1q ethertype 0x88a8 no shutdown

### **OcNOS NETCONF Payload**

```
<interfaces xmlns="http://www.ipinfusion.com/yang/ocnos/ipi-interface">
    <interface>
         <name>xe10</name>
```

```
infusion™
 <config>
```

```
 <name>xe10</name>
              <enabled>true</enabled>
         </config>
         <extended xmlns="http://www.ipinfusion.com/yang/ocnos/ipi-if-
extended">
              <config>
                  <dot1q-ether-type>0x88a8</dot1q-ether-type>
              </config>
         </extended>
     </interface>
</interfaces>
```

```
 <interfaces xmlns="http://openconfig.net/yang/interfaces">
       <interface>
         <name>xe10</name>
         <config>
           <name>xe10</name>
           <tpid xmlns="http://openconfig.net/yang/vlan" xmlns:oc-vlan-
types="http://openconfig.net/yang/vlan-types">oc-vlan-
types:TPID_0X8100</tpid>
           <type
             xmlns:ianaift="urn:ietf:params:xml:ns:yang:iana-if-
type">ianaift:ethernetCsmacd</type>
         </config>
         <state>
           <name>xe10</name>
           <tpid xmlns="http://openconfig.net/yang/vlan-
types">TPID_0X88a8</tpid>
           <logical>false</logical>
           <last-change>0</last-change>
           <oper-status>DOWN</oper-status>
           <admin-status>UP</admin-status>
           <ifindex>10010</ifindex>
           <counters>
             <last-clear>0</last-clear>
             <out-errors>0</out-errors>
             <out-discards>0</out-discards>
             <out-multicast-pkts>0</out-multicast-pkts>
             <out-broadcast-pkts>0</out-broadcast-pkts>
             <out-unicast-pkts>0</out-unicast-pkts>
             <out-pkts>0</out-pkts>
             <out-octets>0</out-octets>
             <in-fcs-errors>0</in-fcs-errors>
             <in-errors>0</in-errors>
             <in-discards>0</in-discards>
             <in-multicast-pkts>0</in-multicast-pkts>
             <in-broadcast-pkts>0</in-broadcast-pkts>
             <in-unicast-pkts>0</in-unicast-pkts>
             <in-pkts>0</in-pkts>
             <in-octets>0</in-octets>
           </counters>
           <type
```
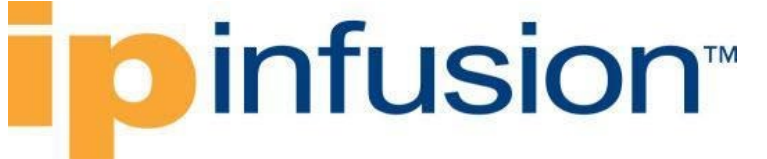

```
 xmlns:ianaift="urn:ietf:params:xml:ns:yang:iana-if-
type">ianaift:ethernetCsmacd</type>
         </state>
         <ethernet xmlns="http://openconfig.net/yang/interfaces/ethernet">
           <state>
             <negotiated-port-speed
               xmlns:oc-
eth="http://openconfig.net/yang/interfaces/ethernet">oc-
eth:SPEED_10GB</negotiated-port-speed>
             <negotiated-duplex-mode>FULL</negotiated-duplex-mode>
             <hw-mac-address>b86a.9729.abc5</hw-mac-address>
           </state>
         </ethernet>
         <subinterfaces>
           <subinterface>
             <index>0</index>
             <config>
               <index>0</index>
             </config>
           </subinterface>
         </subinterfaces>
       </interface>
     </interfaces>
```
### **Restrictions**

#### **/interfaces/interface/name**

This leaf has been restricted to have at most 32 characters.

## **Configure subinterface with both primary and secondary address**

### **Release**

This configuration was introduced in OcNOS version 4.2.

### **Configuration**

Use this XML config to specify both an IP address and a secondary address with their prefix length that will be used by this subinterface.

### **OpenConfig NETCONF Payload**

```
<interfaces xmlns="http://openconfig.net/yang/interfaces">
   <interface>
     <name>xe10</name>
     <config>
       <name>xe10</name>
     </config>
     <subinterfaces>
```

```
 <subinterface>
         <index>10</index>
         <config>
            <index>10</index>
         </config>
         <ipv4 xmlns="http://openconfig.net/yang/interfaces/ip">
            <addresses>
              <address>
                <ip>20.21.22.23</ip>
                <config>
                  <ip>20.21.22.23</ip>
                  <prefix-length>24</prefix-length>
                </config>
              </address>
              <address>
                <ip>24.25.26.27</ip>
                <config>
                  <ip>24.25.26.27</ip>
                  <prefix-length>24</prefix-length>
                </config>
              </address>
            </addresses>
        \langleipv4>
       </subinterface>
     </subinterfaces>
   </interface>
</interfaces>
```
### **OcNOS CLI Command**

interface xe10.10 ip address 20.21.22.23/24 ip address 24.25.26.27/24 secondary !

### **OcNOS NETCONF Payload**

```
<interfaces xmlns="http://www.ipinfusion.com/yang/ocnos/ipi-interface">
     <interface>
         <name>xe10.10</name>
         <config>
             <name>xe10.10</name>
         </config>
         <ipv4 xmlns="http://www.ipinfusion.com/yang/ocnos/ipi-if-ip">
             <secondary-addresses>
                  <ip-address>24.25.26.27/24</ip-address>
                  <config>
                      <ip-address>24.25.26.27/24</ip-address>
                  </config>
             </secondary-addresses>
             <config>
                  <primary-ip-addr>20.21.22.23/24</primary-ip-addr>
             </config>
        \langle/ipv4>
     </interface>
```
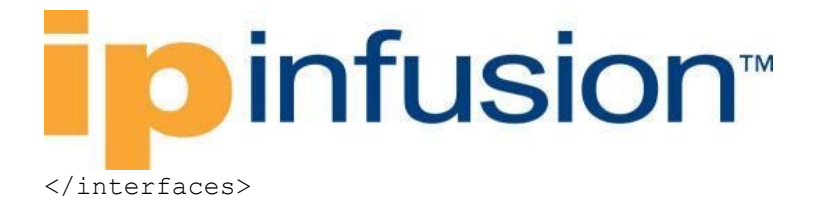

```
 <interfaces xmlns="http://openconfig.net/yang/interfaces">
   <interface>
     <name>xe10</name>
     <config>
       <name>xe10</name>
     </config>
     <subinterfaces>
       <subinterface>
         <index>10</index>
         <config>
           <index>10</index>
         </config>
         <state>
           <name>xe10.10</name>
           <logical>true</logical>
           <oper-status>DOWN</oper-status>
           <ifindex>20500490</ifindex>
           <counters>
             <last-clear>0</last-clear>
             <out-pkts>0</out-pkts>
             <out-octets>0</out-octets>
             <in-pkts>0</in-pkts>
             <in-octets>0</in-octets>
           </counters>
        \langle/state>
         <ipv4 xmlns="http://openconfig.net/yang/interfaces/ip">
           <addresses>
             <address>
                <ip>20.21.22.23</ip>
                <config>
                  <ip>20.21.22.23</ip>
                 <prefix-length>24</prefix-length>
                </config>
               <state>
                  <ip>20.21.22.23</ip>
                  <prefix-length>24</prefix-length>
                </state>
             </address>
             <address>
                <ip>24.25.26.27</ip>
               <config>
                  <ip>24.25.26.27</ip>
                 <prefix-length>24</prefix-length>
                </config>This configuration was introduced
               <state>
                  <ip>24.25.26.27</ip>
                 <prefix-length>24</prefix-length>
                </state>
             </address>
           </addresses>
         </ipv4>
       </subinterface>
```
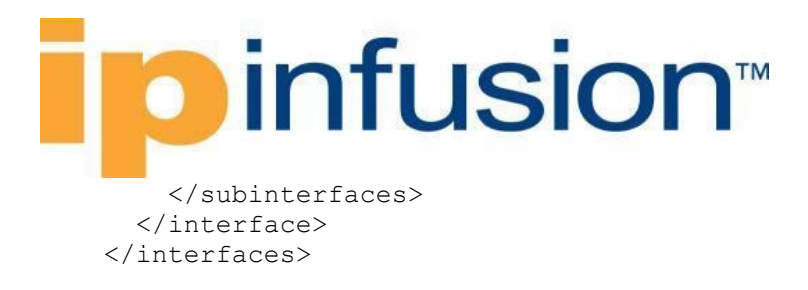

### **Restrictions**

#### **/interfaces/interface/name**

This leaf has been restricted to have at most 32 characters.

#### **/interfaces/interface/subinterfaces/subinterface/ipv4/addresses/address**

The first entry on that list will be used as the primary address, as OpenConfig does not have this concept.

#### **/interfaces/interface/subinterfaces/subinterface/index:**

Although OcNOS CLI allows subinterface name in the form <ifname>.<id>.<id>, it is not supported by OpenConfig.

Hence, when using OpenConfig translation, only the subinterface name in the format <ifname>.<id> must be used

# **LACP**

## **Create a static LAG interface**

### **Release**

This configuration was introduced in OcNOS version 5.0.

### **Configuration**

### **OpenConfig NETCONF Payload**

```
<interfaces xmlns="http://openconfig.net/yang/interfaces">
     <interface>
       <name>sa10</name>
       <config>
         <name>sa10</name>
         <type xmlns:ianaift="urn:ietf:params:xml:ns:yang:iana-if-
type">ianaift:ieee8023adLag</type>
       </config>
       <aggregation xmlns="http://openconfig.net/yang/interfaces/aggregate">
         <config>
           <min-links>2</min-links>
           <lag-type>STATIC</lag-type>
         </config>
       </aggregation>
     </interface>
```

```
 <interface>
       <name>xe6</name>
       <config>
         <name>xe6</name>
         <type xmlns:ianaift="urn:ietf:params:xml:ns:yang:iana-if-
type">ianaift:ethernetCsmacd</type>
       </config>
       <ethernet xmlns="http://openconfig.net/yang/interfaces/ethernet">
         <config>
           <aggregate-id 
xmlns="http://openconfig.net/yang/interfaces/aggregate">sa10</aggregate-id>
           <lacp-mode xmlns="http://www.ipinfusion.com/yang/ocnos/ipi-oc-if-
deviations">ACTIVE</lacp-mode>
         </config>
       </ethernet>
     </interface>
     <interface>
       <name>xe7</name>
       <config>
         <name>xe7</name>
         <type xmlns:ianaift="urn:ietf:params:xml:ns:yang:iana-if-
type">ianaift:ethernetCsmacd</type>
       </config>
       <ethernet xmlns="http://openconfig.net/yang/interfaces/ethernet">
         <config>
           <aggregate-id 
xmlns="http://openconfig.net/yang/interfaces/aggregate">sa10</aggregate-id>
           <lacp-mode xmlns="http://www.ipinfusion.com/yang/ocnos/ipi-oc-if-
deviations">ACTIVE</lacp-mode>
         </config>
       </ethernet>
     </interface>
   </interfaces>
   <lacp xmlns="http://openconfig.net/yang/lacp">
     <config>
         <system-priority>2</system-priority>
     </config>
   </lacp>
```
## **OcNOS CLI Command**

```
lacp system-priority 2
!
interface sa10
port-channel min-links 2
!
interface xe6
static-channel-group 10
!
interface xe7
 static-channel-group 10
!
```
### **OcNOS NETCONF Payload**

```
<interfaces xmlns="http://openconfig.net/yang/interfaces">
     <interface>
         <name>sa10</name>
         <config>
             <name>sa10</name>
             <type xmlns:ianaift="urn:ietf:params:xml:ns:yang:iana-if-
type">ianaift:ieee8023adLag</type>
         </config>
         <aggregation xmlns="http://openconfig.net/yang/interfaces/aggregate">
             <config>
                  <min-links>2</min-links>
                  <lag-type>STATIC</lag-type>
             </config>
         </aggregation>
     </interface>
     <interface>
         <name>xe6</name>
         <config>
             <name>xe6</name>
             <type xmlns:ianaift="urn:ietf:params:xml:ns:yang:iana-if-
type">ianaift:ethernetCsmacd</type>
         </config>
         <ethernet xmlns="http://openconfig.net/yang/interfaces/ethernet">
             <config>
                  <aggregate-id 
xmlns="http://openconfig.net/yang/interfaces/aggregate">sa10</aggregate-id>
                  <lacp-mode xmlns="http://www.ipinfusion.com/yang/ocnos/ipi-
oc-if-deviations">ACTIVE</lacp-mode>
             </config>
         </ethernet>
     </interface>
     <interface>
         <name>xe7</name>
         <config>
             <name>xe7</name>
             <type xmlns:ianaift="urn:ietf:params:xml:ns:yang:iana-if-
type">ianaift:ethernetCsmacd</type>
         </config>
         <ethernet xmlns="http://openconfig.net/yang/interfaces/ethernet">
             <config>
                  <aggregate-id 
xmlns="http://openconfig.net/yang/interfaces/aggregate">sa10</aggregate-id>
                  <lacp-mode xmlns="http://www.ipinfusion.com/yang/ocnos/ipi-
oc-if-deviations">ACTIVE</lacp-mode>
             </config>
         </ethernet>
     </interface>
</interfaces>
<lacp xmlns="http://openconfig.net/yang/lacp">
     <config>
         <system-priority>2</system-priority>
     </config>
\langlelacp>
<interfaces xmlns="http://www.ipinfusion.com/yang/ocnos/ipi-interface">
     <interface>
         <name>sa10</name>
         <config>
```
# infusion<sup>™</sup>

```
 <name>sa10</name>
         </config>
         <aggregator xmlns="http://www.ipinfusion.com/yang/ocnos/ipi-if-
aggregate">
             <config>
                  <min-links>2</min-links>
             </config>
         </aggregator>
     </interface>
     <interface>
         <name>xe6</name>
         <config>
             <name>xe6</name>
         </config>
         <ethernet xmlns="http://www.ipinfusion.com/yang/ocnos/ipi-if-
ethernet">
             <config />
         </ethernet>
         <member-aggregation xmlns="http://www.ipinfusion.com/yang/ocnos/ipi-
if-aggregate">
             <config>
                  <agg-type>static</agg-type>
                  <aggregate-id>10</aggregate-id>
                  <lacp-mode>active</lacp-mode>
             </config>
         </member-aggregation>
     </interface>
     <interface>
         <name>xe7</name>
         <config>
              <name>xe7</name>
         </config>
         <ethernet xmlns="http://www.ipinfusion.com/yang/ocnos/ipi-if-
ethernet">
             <config />
         </ethernet>
         <member-aggregation xmlns="http://www.ipinfusion.com/yang/ocnos/ipi-
if-aggregate">
             <config>
                  <agg-type>static</agg-type>
                  <aggregate-id>10</aggregate-id>
                  <lacp-mode>active</lacp-mode>
             </config>
         </member-aggregation>
     </interface>
</interfaces>
<lacp xmlns="http://www.ipinfusion.com/yang/ocnos/ipi-lacp">
     <global>
         <config>
             <system-priority>2</system-priority>
         </config>
     </global>
\langlelacp>
```
# **o** infusion™

```
 <interfaces xmlns="http://openconfig.net/yang/interfaces">
       <interface>
         <name>sa10</name>
         <config>
           <name>sa10</name>
           <type
             xmlns:ianaift="urn:ietf:params:xml:ns:yang:iana-if-
type">ianaift:ieee8023adLag</type>
         </config>
         <state>
           <name>sa10</name>
           <logical>false</logical>
           <last-change>35600</last-change>
           <oper-status>UP</oper-status>
           <admin-status>UP</admin-status>
           <ifindex>200010</ifindex>
           <counters>
             <last-clear>0</last-clear>
             <out-errors>0</out-errors>
             <out-discards>0</out-discards>
             <out-multicast-pkts>7</out-multicast-pkts>
             <out-broadcast-pkts>0</out-broadcast-pkts>
             <out-unicast-pkts>0</out-unicast-pkts>
             <out-pkts>7</out-pkts>
             <out-octets>774</out-octets>
             <in-fcs-errors>0</in-fcs-errors>
             <in-errors>0</in-errors>
             <in-discards>0</in-discards>
             <in-multicast-pkts>7</in-multicast-pkts>
             <in-broadcast-pkts>0</in-broadcast-pkts>
             <in-unicast-pkts>0</in-unicast-pkts>
             <in-pkts>3852605</in-pkts>
             <in-octets>130989214</in-octets>
           </counters>
           <type
             xmlns:ianaift="urn:ietf:params:xml:ns:yang:iana-if-
type">ianaift:ieee8023adLag</type>
         </state>
         <ethernet xmlns="http://openconfig.net/yang/interfaces/ethernet">
           <state>
             <negotiated-port-speed
               xmlns:oc-
eth="http://openconfig.net/yang/interfaces/ethernet">oc-
eth:SPEED_UNKNOWN</negotiated-port-speed>
             <negotiated-duplex-mode>FULL</negotiated-duplex-mode>
             <hw-mac-address>b86a.9729.abf2</hw-mac-address>
           </state>
         </ethernet>
         <subinterfaces>
           <subinterface>
             <index>0</index>
             <config>
               <index>0</index>
             </config>
           </subinterface>
         </subinterfaces>
         <aggregation xmlns="http://openconfig.net/yang/interfaces/aggregate">
```

```
 <config>
             <min-links>2</min-links>
             <lag-type>STATIC</lag-type>
           </config>
           <state>
             <min-links>2</min-links>
             <lag-type>STATIC</lag-type>
           </state>
         </aggregation>
       </interface>
     </interfaces>
     <interfaces xmlns="http://openconfig.net/yang/interfaces">
       <interface>
         <name>xe6</name>
         <config>
           <name>xe6</name>
           <type
             xmlns:ianaift="urn:ietf:params:xml:ns:yang:iana-if-
type">ianaift:ethernetCsmacd</type>
         </config>
         <state>
           <name>xe6</name>
           <logical>false</logical>
           <last-change>35600</last-change>
           <oper-status>UP</oper-status>
           <admin-status>UP</admin-status>
           <ifindex>10006</ifindex>
           <counters>
             <last-clear>0</last-clear>
             <out-errors>0</out-errors>
             <out-discards>0</out-discards>
             <out-multicast-pkts>0</out-multicast-pkts>
             <out-broadcast-pkts>0</out-broadcast-pkts>
             <out-unicast-pkts>0</out-unicast-pkts>
             <out-pkts>0</out-pkts>
             <out-octets>0</out-octets>
             <in-fcs-errors>0</in-fcs-errors>
             <in-errors>0</in-errors>
             <in-discards>0</in-discards>
             <in-multicast-pkts>7</in-multicast-pkts>
             <in-broadcast-pkts>0</in-broadcast-pkts>
             <in-unicast-pkts>0</in-unicast-pkts>
             <in-pkts>7</in-pkts>
             <in-octets>814</in-octets>
           </counters>
           <type
             xmlns:ianaift="urn:ietf:params:xml:ns:yang:iana-if-
type">ianaift:ethernetCsmacd</type>
         </state>
         <ethernet xmlns="http://openconfig.net/yang/interfaces/ethernet">
           <state>
             <negotiated-port-speed
               xmlns:oc-
eth="http://openconfig.net/yang/interfaces/ethernet">oc-
eth:SPEED_10GB</negotiated-port-speed>
             <negotiated-duplex-mode>FULL</negotiated-duplex-mode>
             <hw-mac-address>b86a.9729.abc1</hw-mac-address>
```

```
 <aggregate-id 
xmlns="http://openconfig.net/yang/interfaces/aggregate">sa10</aggregate-id>
           </state>
           <config>
             <aggregate-id 
xmlns="http://openconfig.net/yang/interfaces/aggregate">sa10</aggregate-id>
             <lacp-mode xmlns="http://www.ipinfusion.com/yang/ocnos/ipi-oc-if-
deviations">ACTIVE</lacp-mode>
           </config>
         </ethernet>
         <subinterfaces>
           <subinterface>
             <index>0</index>
             <config>
               <index>0</index>
             </config>
           </subinterface>
         </subinterfaces>
       </interface>
     </interfaces>
     <interfaces xmlns="http://openconfig.net/yang/interfaces">
       <interface>
         <name>xe7</name>
         <config>
           <name>xe7</name>
           <type
             xmlns:ianaift="urn:ietf:params:xml:ns:yang:iana-if-
type">ianaift:ethernetCsmacd</type>
         </config>
         <state>
           <name>xe7</name>
           <logical>false</logical>
           <last-change>15300</last-change>
           <oper-status>UP</oper-status>
           <admin-status>UP</admin-status>
           <ifindex>10007</ifindex>
           <counters>
             <last-clear>0</last-clear>
             <out-errors>0</out-errors>
             <out-discards>0</out-discards>
             <out-multicast-pkts>7</out-multicast-pkts>
             <out-broadcast-pkts>0</out-broadcast-pkts>
             <out-unicast-pkts>0</out-unicast-pkts>
             <out-pkts>7</out-pkts>
             <out-octets>774</out-octets>
             <in-fcs-errors>0</in-fcs-errors>
             <in-errors>0</in-errors>
             <in-discards>0</in-discards>
             <in-multicast-pkts>0</in-multicast-pkts>
             <in-broadcast-pkts>0</in-broadcast-pkts>
             <in-unicast-pkts>0</in-unicast-pkts>
             <in-pkts>4193454</in-pkts>
             <in-octets>142577504</in-octets>
           </counters>
           <type
             xmlns:ianaift="urn:ietf:params:xml:ns:yang:iana-if-
type">ianaift:ethernetCsmacd</type>
```

```
 </state>
         <ethernet xmlns="http://openconfig.net/yang/interfaces/ethernet">
           <state>
             <negotiated-port-speed
               xmlns:oc-
eth="http://openconfig.net/yang/interfaces/ethernet">oc-
eth:SPEED_1GB</negotiated-port-speed>
             <negotiated-duplex-mode>FULL</negotiated-duplex-mode>
             <hw-mac-address>b86a.9729.abc2</hw-mac-address>
             <aggregate-id 
xmlns="http://openconfig.net/yang/interfaces/aggregate">sa10</aggregate-id>
           </state>
           <config>
             <aggregate-id 
xmlns="http://openconfig.net/yang/interfaces/aggregate">sa10</aggregate-id>
             <lacp-mode xmlns="http://www.ipinfusion.com/yang/ocnos/ipi-oc-if-
deviations">ACTIVE</lacp-mode>
           </config>
         </ethernet>
         <subinterfaces>
           <subinterface>
             <index>0</index>
             <config>
               <index>0</index>
             </config>
           </subinterface>
         </subinterfaces>
       </interface>
     </interfaces>
     <lacp xmlns="http://www.ipinfusion.com/yang/ocnos/ipi-lacp">
       <global>
         <config>
           <system-priority>2</system-priority>
         </config>
         <state>
           <system-priority>2</system-priority>
           <system-id>b8-6a-97-82-11-ba</system-id>
         </state>
       </global>
     </lacp>
```
### **Restrictions**

#### **/interfaces/interface/name**

For static LAG interface, the interface name should start with the text 'sa' followed by a number, for example, "sa3".

#### **/interfaces/interface/aggregation/config/min-links**

This leaf has its types changes to uint8.

#### **/lacp/interfaces/interface/config/lacp-mode**

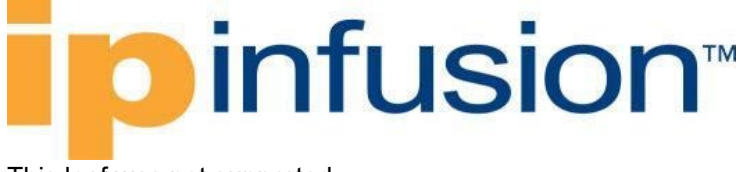

This leaf was not supported.

# **Create a dynamic LAG interface**

### **Release**

This configuration was introduced in OcNOS version 5.0.

### **Configuration**

### **OpenConfig NETCONF Payload**

```
<interfaces xmlns="http://openconfig.net/yang/interfaces">
     <interface>
         <name>xe10</name>
         <config>
             <name>xe10</name>
             <type xmlns:ianaift="urn:ietf:params:xml:ns:yang:iana-if-
type">ianaift:ethernetCsmacd</type>
         </config>
         <ethernet xmlns="http://openconfig.net/yang/interfaces/ethernet">/oc-
if:interfaces/oc-if:interface/oc-if:config/oc-if:name
             <config>
                 <lacp-mode xmlns="http://www.ipinfusion.com/yang/ocnos/ipi-
oc-if-deviations">ACTIVE</lacp-mode>
                 <aggregate-id 
xmlns="http://openconfig.net/yang/interfaces/aggregate">po2</aggregate-id>
             </config>
         </ethernet>
     </interface>
     <interface>
         <name>po2</name>
         <config>
             <name>po2</name>
             <type xmlns:ianaift="urn:ietf:params:xml:ns:yang:iana-if-
type">ianaift:ieee8023adLag</type>
         </config>
         <aggregation xmlns="http://openconfig.net/yang/interfaces/aggregate">
             <config>
                 <min-links>2</min-links>
                 <lag-type>LACP</lag-type>
             </config>
         </aggregation>
     </interface>
</interfaces>
<lacp xmlns="http://openconfig.net/yang/lacp">
     <config>
         <system-priority>2</system-priority>
     </config>
     <interfaces>
         <interface>
             <name>xe10</name>
         </interface>
```
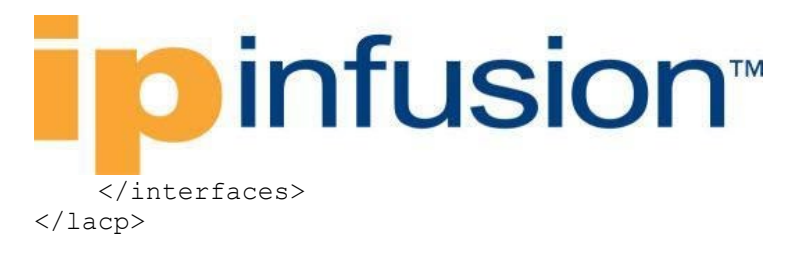

## **OcNOS CLI Command**

```
lacp system-priority 2
!
interface po2
port-channel min-links 2
!
interface xe10
channel-group 2 mode active
!
```
### **OcNOS NETCONF Payload**

```
<interfaces xmlns="http://www.ipinfusion.com/yang/ocnos/ipi-interface">
     <interface>
         <name>xe10</name>
         <config>
             <name>xe10</name>
         </config>
         <member-aggregation xmlns="http://www.ipinfusion.com/yang/ocnos/ipi-
if-aggregate">
             <config>
                  <lacp-mode>active</lacp-mode>
                  <aggregate-id>2</aggregate-id>
                  <agg-type>lacp</agg-type>
             </config>
         </member-aggregation>
     </interface>
     <interface>
         <name>po2</name>
         <config>
             <name>po2</name>
         </config>
         <aggregator xmlns="http://www.ipinfusion.com/yang/ocnos/ipi-if-
aggregate">
             <config>
                  <min-links>2</min-links>
             </config>
         </aggregator>
     </interface>
</interfaces>
<lacp xmlns="http://www.ipinfusion.com/yang/ocnos/ipi-lacp">
     <global>
         <config>
             <system-priority>2</system-priority>
         </config>
     </global>
\langlelacp>
```

```
<rpc-reply xmlns="urn:ietf:params:xml:ns:NETCONF:base:1.0">
  <data> <interfaces xmlns="http://openconfig.net/yang/interfaces">
       <interface>
         <name>po2</name>
         <config>
           <name>po2</name>
           <type
             xmlns:ianaift="urn:ietf:params:xml:ns:yang:iana-if-
type">ianaift:ieee8023adLag</type>
         </config>
         <state>
           <name>po2</name>
           <logical>false</logical>
           <last-change>0</last-change>
           <oper-status>DOWN</oper-status>
           <admin-status>UP</admin-status>
           <ifindex>100002</ifindex>
           <counters>
             <last-clear>0</last-clear>
             <out-errors>0</out-errors>
             <out-discards>0</out-discards>
             <out-multicast-pkts>37</out-multicast-pkts>
             <out-broadcast-pkts>0</out-broadcast-pkts>
             <out-unicast-pkts>0</out-unicast-pkts>
             <out-pkts>37</out-pkts>
             <out-octets>4736</out-octets>
             <in-fcs-errors>0</in-fcs-errors>
             <in-errors>0</in-errors>
             <in-discards>0</in-discards>
             <in-multicast-pkts>0</in-multicast-pkts>
             <in-broadcast-pkts>0</in-broadcast-pkts>
             <in-unicast-pkts>0</in-unicast-pkts>
             <in-pkts>0</in-pkts>
             <in-octets>0</in-octets>
           </counters>
           <type
             xmlns:ianaift="urn:ietf:params:xml:ns:yang:iana-if-
type">ianaift:ieee8023adLag</type>
         </state>
         <ethernet xmlns="http://openconfig.net/yang/interfaces/ethernet">
           <state>
             <negotiated-port-speed
               xmlns:oc-
eth="http://openconfig.net/yang/interfaces/ethernet">oc-
eth:SPEED_UNKNOWN</negotiated-port-speed>
             <negotiated-duplex-mode>HALF</negotiated-duplex-mode>
             <hw-mac-address>b86a.9729.abf2</hw-mac-address>
           </state>
         </ethernet>
         <subinterfaces>
           <subinterface>
             <index>0</index>
             <config>
               <index>0</index>
             </config>
           </subinterface>
```
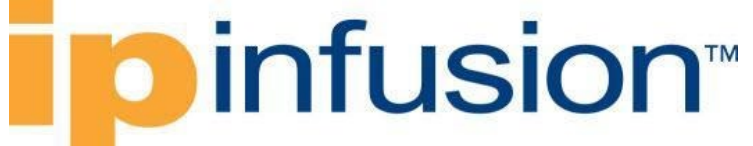

```
 </subinterfaces>
         <aggregation xmlns="http://openconfig.net/yang/interfaces/aggregate">
            <config>
              <min-links>2</min-links>
              <lag-type>LACP</lag-type>
           </config>
            <state>
              <min-links>2</min-links>
              <lag-type>LACP</lag-type>
           </state>
         </aggregation>
       </interface>
     </interfaces>
   </data>
\langle/rpc-reply>
```
### **Restrictions**

#### **/interfaces/interface/name**

For dynamic LAG interface, the interface name should start with the text 'po' followed by a number, for example, "po2".

#### **/interfaces/interface/aggregation/config/min-links**

This leaf has its types changes to uint8.

#### **/lacp/interfaces/interface/config/lacp-mode**

This leaf was not supported.

# **Tunnel Interfaces**

## **Create tunnel interface**

### **Release**

This configuration was introduced in OcNOS version 4.2.

### **Configuration**

### **OpenConfig NETCONF Payload**

```
<interfaces xmlns="http://openconfig.net/yang/interfaces">
   <interface>
     <name>Tunnel30</name>
     <config>
       <name>Tunnel30</name>
```

```
 <type xmlns:ianaift="urn:ietf:params:xml:ns:yang:iana-if-
type">ianaift:tunnel</type>
     </config>
     <tunnel xmlns="http://openconfig.net/yang/interfaces/tunnel">
       <ipv4>
         <addresses>
            <address>
              <ip>40.1.1.1</ip>
              <config>
               <ip>40.1.1.1</math> <prefix-length>24</prefix-length>
              </config>
            </address>
         </addresses>
      \langle/ipv4>
       <config>
         <src>20.2.2.1</src>
         <dst>20.2.2.2</dst>
        <ttl>250</ttl>
       </config>
     </tunnel>
   </interface>
</interfaces>
```
### **OcNOS CLI Command**

```
interface Tunnel30
ip address 40.1.1.1/24
tunnel source 20.2.2.1
tunnel destination 20.2.2.2
tunnel ttl 250
```
### **OcNOS NETCONF Payload**

```
 <interfaces xmlns="http://www.ipinfusion.com/yang/ocnos/ipi-interface">
         <interface>
           <name>Tunnel30</name>
           <config>
             <name>Tunnel30</name>
           </config>
           <tunnel xmlns="http://www.ipinfusion.com/yang/ocnos/ipi-if-
extended">
             <config>
               <src>20.2.2.1</src>
               <dst>20.2.2.2</dst>
               <ttl>250</ttl>
             </config>
           </tunnel>
           <ipv4 xmlns="http://www.ipinfusion.com/yang/ocnos/ipi-if-ip">
             <secondary-addresses>
               <ip-address>40.1.1.1/24</ip-address>
               <config>
                  <ip-address>40.1.1.1/24</ip-address>
               </config>
             </secondary-addresses>
```
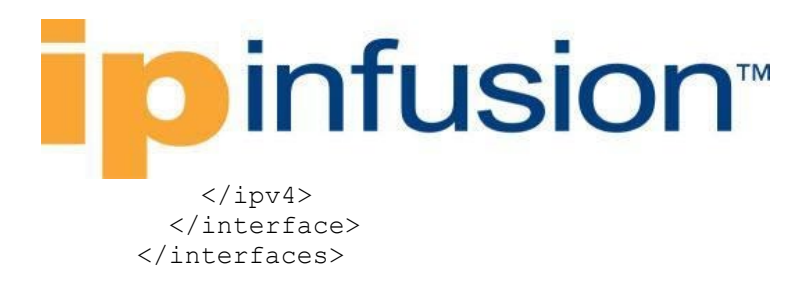

```
 <interfaces xmlns="http://openconfig.net/yang/interfaces">
       <interface>
         <name>Tunnel30</name>
         <config>
           <name>Tunnel30</name>
           <type
             xmlns:ianaift="urn:ietf:params:xml:ns:yang:iana-if-
type">ianaift:tunnel</type>
         </config>
         <state>
           <name>Tunnel30</name>
           <logical>false</logical>
           <last-change>0</last-change>
           <oper-status>DOWN</oper-status>
           <admin-status>UP</admin-status>
           <ifindex>0</ifindex>
           <type
             xmlns:ianaift="urn:ietf:params:xml:ns:yang:iana-if-
type">ianaift:tunnel</type>
        \langle/state>
         <ethernet xmlns="http://openconfig.net/yang/interfaces/ethernet">
           <state>
             <negotiated-port-speed
               xmlns:oc-
eth="http://openconfig.net/yang/interfaces/ethernet">oc-
eth:SPEED_UNKNOWN</negotiated-port-speed>
             <negotiated-duplex-mode>HALF</negotiated-duplex-mode>
             <hw-mac-address>0000.0000.0000</hw-mac-address>
           </state>
         </ethernet>
         <tunnel xmlns="http://openconfig.net/yang/interfaces/tunnel">
           <ipv4>
             <addresses>
                <address>
                 <ip>40.1.1.1</math> <config>
                   <ip>40.1.1.1</math> <prefix-length>24</prefix-length>
                  </config>
                  <state>
                   <p>1.1.1</p><prefix-length>24</prefix-length>
                  </state>
                </address>
             </addresses>
          \langleipv4>
           <config>
             <src>20.2.2.1</src>
            <dst>20.2.2.2</dst>
             <ttl>250</ttl>
```
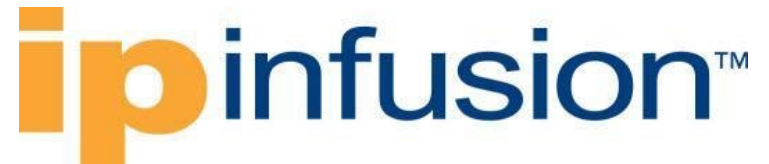

```
 </config>
       <state>
         <src>20.2.2.1</src>
        <dst>20.2.2.2</dst>
         <ttl>250</ttl>
       </state>
     </tunnel>
   </interface>
 </interfaces>
```
### **Restrictions**

### **/interfaces/interface/name**

Tunnel interfaces must start with "Tunnel" followed by a number, for example, "Tunnel30".

#### **/interfaces/interface/tunnel/config/dst /interfaces/interface/tunnel/config/src**

For tunnel src and dst parameters, IPv6 is not supported.

#### **/interfaces/interface/tunnel/config/ttl**

The type of this leaf was changed from "uint8" to "uint16".

#### **/interfaces/interface/tunnel/ipv4/addresses/address/config/ip**

The first configured address will be considered the primary IP address. It is not possible to delete the primary address without deleting the other addresses.

# **BGP**

## **Create BGP instance**

### **Release**

This configuration was introduced in OcNOS version 4.2.

### **Configuration**

Use this XML config to start a BGP process with the associated. autonomous system number and routerid.

### **OpenConfig NETCONF Payload**

```
<network-instances xmlns="http://openconfig.net/yang/network-instance">
   <network-instance>
     <name>default</name>
```
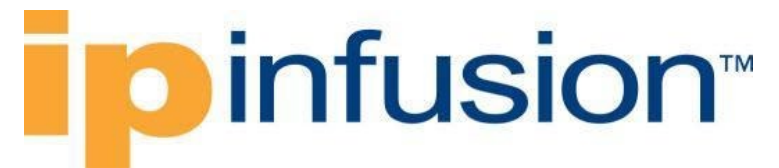

```
 <protocols>
       <protocol xmlns:oc-pol-types="http://openconfig.net/yang/policy-types">
          <identifier>oc-pol-types:BGP</identifier>
         <name>100</name>
         <config>
            <identifier>oc-pol-types:BGP</identifier>
           <name>100</name> <enabled>true</enabled>
         </config>
         <bgp>
            <global>
              <config>
               <sub>as>100</sub>/as></sub>
               <router-id>1.2.3.4</router-id>
              </config>
            </global>
         </bgp>
       </protocol>
     </protocols>
   </network-instance>
</network-instances>
```
### **OcNOS CLI Command**

```
router bgp 100
bgp router-id 1.2.3.4
```
### **OcNOS NETCONF Payload**

```
<network-instances xmlns="http://www.ipinfusion.com/yang/ocnos/ipi-network-
instance">
     <network-instance>
         <instance-name>default</instance-name>
         <instance-type>vrf</instance-type>
         <config>
           <instance-name>default</instance-name>
           <instance-type>vrf</instance-type>
         </config>
         <vrf xmlns="http://www.ipinfusion.com/yang/ocnos/ipi-vrf">
           <config>
             <vrf-name>default</vrf-name>
           </config>
         </vrf>
     </network-instance>
</network-instances> 
<bgp xmlns="http://www.ipinfusion.com/yang/ocnos/ipi-bgp">
     <bgp-instance>
         <bgp-as>100</bgp-as>
         <config>
          <bqp-as>100</bqp-as>
           <router-id>1.2.3.4</router-id>
         </config>
     </bgp-instance>
</bgp>
```
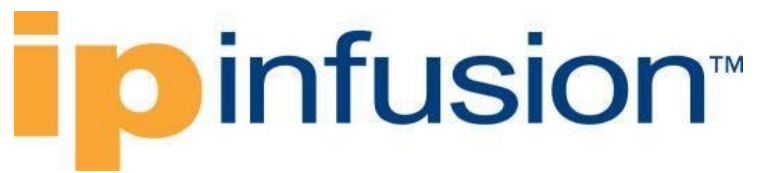

```
 <network-instances xmlns="http://openconfig.net/yang/network-instance">
       <network-instance>
         <name>default</name>
         <config>
           <name>default</name>
           <type
             xmlns:oc-ni-types="http://openconfig.net/yang/network-instance-
types">oc-ni-types:DEFAULT_INSTANCE</type>
           <enabled>true</enabled>
         </config>
         <state>
           <name>default</name>
           <type
             xmlns:oc-ni-types="http://openconfig.net/yang/network-instance-
types">oc-ni-types:L3VRF</type>
           <enabled>true</enabled>
         </state>
         <protocols>
           <protocol>
             <identifier
               xmlns:oc-pol-types="http://openconfig.net/yang/policy-
types">oc-pol-types:DIRECTLY_CONNECTED</identifier>
             <name>DIRECTLY_CONNECTED</name>
             <config>
                <identifier
                  xmlns:oc-pol-types="http://openconfig.net/yang/policy-
types">oc-pol-types:DIRECTLY_CONNECTED</identifier>
                <name>DIRECTLY_CONNECTED</name>
                <enabled>true</enabled>
             </config>
             <state>
                <identifier
                  xmlns:oc-pol-types="http://openconfig.net/yang/policy-
types">oc-pol-types:DIRECTLY_CONNECTED</identifier>
                <name>DIRECTLY_CONNECTED</name>
                <enabled>true</enabled>
             </state>
           </protocol>
           <protocol>
             <identifier
               xmlns:oc-pol-types="http://openconfig.net/yang/policy-
types">oc-pol-types:BGP</identifier>
            <name>100</name> <config>
                <identifier
                  xmlns:oc-pol-types="http://openconfig.net/yang/policy-
types">oc-pol-types:BGP</identifier>
               <name>100</name> <enabled>true</enabled>
             </config>
             <bgp>
                <global>
                  <config>
                   <sub>as>100</sub><sub><b>as</b></sub>
```
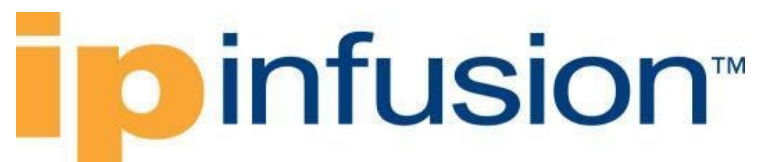

```
<router-id>1.2.3.4</router-id>
                   </config>
                   <state>
                    <sub>as>100</sub></as></sub>
                   </state>
                   <global>
                     <state>
                       <router-id>1.2.3.4</router-id>
                     </state>
                   </global>
                </global>
              </bgp>
              <state>
                <enabled>true</enabled>
                <identifier
                   xmlns:oc-pol-types="http://openconfig.net/yang/policy-
types">oc-pol-types:BGP</identifier>
               <name>100</name> </state>
            </protocol>
         </protocols>
       </network-instance>
     </network-instances>
```
### **Restrictions**

#### **/network-instances/network-instance/protocols/protocol/name**

For BGP instances this leaf must have the same number of the /network-instances/networkinstance/protocols/protocol/bgp/global/config/as.

## **Create BGP Global with default VRF**

### **Release**

This configuration was introduced in OcNOS version 6.2.

### **Configuration**

Use the payloads indicate in this chapter to configure BGP Global with default VRF data from the Open Config perspective.

The **AFI-SAFI** container is needed to be available on the configuration applied to help configure addressfamilies.

### **OpenConfig NETCONF Payload**

```
<network-instances xmlns="http://openconfig.net/yang/network-instance">
   <network-instance>
     <name>default</name>
     <config>
       <name>default</name>
       <type
```

```
 xmlns:oc-ni-types="http://openconfig.net/yang/network-instance-
types">oc-ni-types:DEFAULT_INSTANCE</type>
       <enabled>true</enabled>
     </config>
     <protocols>
       <protocol>
         <identifier
           xmlns:oc-pol-types="http://openconfig.net/yang/policy-types">oc-
pol-types:DIRECTLY_CONNECTED</identifier>
         <name>DIRECTLY_CONNECTED</name>
         <config>
           <identifier
             xmlns:oc-pol-types="http://openconfig.net/yang/policy-types">oc-
pol-types:DIRECTLY_CONNECTED</identifier>
           <name>DIRECTLY_CONNECTED</name>
          <enabled>true</enabled>
         </config>
       </protocol>
       <protocol>
         <identifier
           xmlns:oc-pol-types="http://openconfig.net/yang/policy-types">oc-
pol-types:BGP</identifier>
        <name>100</name> <bgp>
           <global>
             <afi-safis>
               \langleafi-safi>
                  <afi-safi-name
                    xmlns:oc-bgp-types="http://openconfig.net/yang/bgp-
types">oc-bgp-types:IPV4_UNICAST</afi-safi-name>
                  <config>
                   \langleafi-safi-name
                      xmlns:oc-bgp-types="http://openconfig.net/yang/bgp-
types">oc-bgp-types:IPV4_UNICAST</afi-safi-name>
                    <enabled>true</enabled>
                  </config>
                  <add-paths>
                    <config>
                     <receive>true</receive>
                     <send>true</send>
                     <send-max>2</send-max>
                    </config>
                  </add-paths>
                  <use-multiple-paths>
                    <ibgp>
                      <config>
                        <maximum-paths>7</maximum-paths>
                      </config>
                    </ibgp>
                  </use-multiple-paths>
               \langleafi-safi>
             </afi-safis>
             <confederation>
                <config>
                  <member-as>48</member-as>
                  <identifier>600</identifier>
                </config>
```

```
 </confederation>
              <config>
               <sub>as>100</sub>/as></sub>
               <router-id>1.2.3.4</router-id>
              </config>
              <route-selection-options>
                <config>
                  <enable-aigp>false</enable-aigp>
                  <ignore-as-path-length>true</ignore-as-path-length>
                  <external-compare-router-id>true</external-compare-router-id>
                </config>
              </route-selection-options>
              <graceful-restart>
                <config>
                 <restart-time>100</restart-time>
                  <stale-routes-time>300.00</stale-routes-time>
                  <helper-only>false</helper-only>
                </config>
              </graceful-restart>
            </global>
            <neighbors>
              <neighbor>
                <neighbor-address>10.1.1.2</neighbor-address>
                <afi-safis>
                 \langleafi-safi>
                    <afi-safi-name
                       xmlns:oc-bgp-types="http://openconfig.net/yang/bgp-
types">oc-bgp-types:IPV4_UNICAST</afi-safi-name>
                   \langle \text{config}\rangle <afi-safi-name
                         xmlns:oc-bgp-types="http://openconfig.net/yang/bgp-
types">oc-bgp-types:IPV4_UNICAST</afi-safi-name>
                       <enabled>true</enabled>
                    </config>
                  </afi-safi>
               \langleafi-safis>
                <config>
                  <enabled>true</enabled>
                  <neighbor-address>10.1.1.2</neighbor-address>
                  <peer-as>100</peer-as>
                </config>
              </neighbor>
            </neighbors>
         </bgp>
         <config>
            <identifier
              xmlns:oc-pol-types="http://openconfig.net/yang/policy-types">oc-
pol-types:BGP</identifier>
          <name>100</name> <enabled>true</enabled>
         </config>
       </protocol>
     </protocols>
     <tables>
       <table>
         <protocol
```

```
 xmlns:oc-pol-types="http://openconfig.net/yang/policy-types">oc-
pol-types:DIRECTLY_CONNECTED</protocol>
         <address-family
           xmlns:oc-types="http://openconfig.net/yang/openconfig-types">oc-
types:IPV4</address-family>
         <config>
           <protocol
             xmlns:oc-pol-types="http://openconfig.net/yang/policy-types">oc-
pol-types:DIRECTLY_CONNECTED</protocol>
           <address-family
             xmlns:oc-types="http://openconfig.net/yang/openconfig-types">oc-
types:IPV4</address-family>
         </config>
       </table>
       <table>
         <protocol
           xmlns:oc-pol-types="http://openconfig.net/yang/policy-types">oc-
pol-types:DIRECTLY_CONNECTED</protocol>
         <address-family
           xmlns:oc-types="http://openconfig.net/yang/openconfig-types">oc-
types:IPV6</address-family>
         <config>
           <protocol
             xmlns:oc-pol-types="http://openconfig.net/yang/policy-types">oc-
pol-types:DIRECTLY_CONNECTED</protocol>
           <address-family
             xmlns:oc-types="http://openconfig.net/yang/openconfig-types">oc-
types:IPV6</address-family>
         </config>
       </table>
       <table>
         <protocol
           xmlns:oc-pol-types="http://openconfig.net/yang/policy-types">oc-
pol-types:BGP</protocol>
         <address-family
           xmlns:oc-types="http://openconfig.net/yang/openconfig-types">oc-
types:IPV4</address-family>
         <config>
           <protocol
             xmlns:oc-pol-types="http://openconfig.net/yang/policy-types">oc-
pol-types:BGP</protocol>
           <address-family
             xmlns:oc-types="http://openconfig.net/yang/openconfig-types">oc-
types:IPV4</address-family>
         </config>
       </table>
     </tables>
   </network-instance>
</network-instances>
```
### **OcNOS CLI Command**

```
router bgp 100
bgp router-id 1.2.3.4
bgp confederation identifier 600
bgp confederation peers 48
```

```
bgp bestpath as-path ignore
bgp bestpath aigp ignore
bgp bestpath compare-routerid
bgp graceful-restart restart-time 100
bgp graceful-restart stalepath-time 300
bgp graceful-restart graceful-reset
neighbor 10.1.1.2 remote-as 100
 !
address-family ipv4 unicast
bgp additional-paths send-receive
bgp additional-paths select best 2
max-paths ibgp 7
neighbor 10.1.1.2 activate
exit-address-family
!
```
### **OcNOS NETCONF Payload**

```
<bgp xmlns="http://www.ipinfusion.com/yang/ocnos/ipi-bgp">
   <bgp-instance>
     <bgp-as>100</bgp-as>
     <config>
       <bgp-as>100</bgp-as>
      <router-id>1.2.3.4</router-id>
       <ignore-aigp-for-bestpath/>
     </config>
     <graceful-restart>
       <config>
        <restart-time>100</restart-time>
         <stale-path-max-retention-time>300</stale-path-max-retention-time>
         <graceful-reset/>
       </config>
     </graceful-restart>
     <route-selection>
       <config>
         <ignore-as-path-length/>
         <external-compare-router-id/>
       </config>
     </route-selection>
     <address-family>
       <afi>ipv4</afi>
       <safi>unicast</safi>
       <config>
         <afi>ipv4</afi>
         <safi>unicast</safi>
         <additional-paths-best-select-count>2</additional-paths-best-select-
count>
         <additional-paths-mode>receive send</additional-paths-mode>
       </config>
       <maximum-paths>
         <config>
           <ibgp-max-path>7</ibgp-max-path>
         </config>
       </maximum-paths>
     </address-family>
     <peer>
```

```
 <peer-address>10.1.1.2</peer-address>
       <address-family>
         <afi>ipv4</afi>
         <safi>unicast</safi>
         <config>
            <afi>ipv4</afi>
            <safi>unicast</safi>
           \langleactivate\langle \rangle </config>
       </address-family>
       <config>
         <confederation-identifier>600</confederation-identifier>
         <peer-address>10.1.1.2</peer-address>
         <peer-as>100</peer-as>
          <peer-as-number>48</peer-as-number>
       </config>
     </peer>
   </bgp-instance>
</bgp>
```

```
<network-instances xmlns="http://openconfig.net/yang/network-instance">
   <network-instance>
     <name>default</name>
     <config>
       <name>default</name>
       <type
         xmlns:oc-ni-types="http://openconfig.net/yang/network-instance-
types">oc-ni-types:DEFAULT_INSTANCE</type>
       <enabled>true</enabled>
     </config>
     <state>
       <name>default</name>
       <type
         xmlns:oc-ni-types="http://openconfig.net/yang/network-instance-
types">oc-ni-types:DEFAULT_INSTANCE</type>
       <enabled>true</enabled>
     </state>
     <protocols>
       <protocol>
         <identifier
           xmlns:oc-pol-types="http://openconfig.net/yang/policy-types">oc-
pol-types:DIRECTLY_CONNECTED</identifier>
         <name>DIRECTLY_CONNECTED</name>
         <config>
           <identifier
             xmlns:oc-pol-types="http://openconfig.net/yang/policy-types">oc-
pol-types:DIRECTLY_CONNECTED</identifier>
           <name>DIRECTLY_CONNECTED</name>
          <enabled>true</enabled>
         </config>
         <state>
           <identifier
             xmlns:oc-pol-types="http://openconfig.net/yang/policy-types">oc-
pol-types:DIRECTLY_CONNECTED</identifier>
```

```
 <name>DIRECTLY_CONNECTED</name>
          <enabled>true</enabled>
         </state>
       </protocol>
       <protocol>
         <identifier
           xmlns:oc-pol-types="http://openconfig.net/yang/policy-types">oc-
pol-types:BGP</identifier>
        <name>100</name> <bgp>
           <global>
             \langleafi-safis>
               <afi-safi>
                  <afi-safi-name
                    xmlns:oc-bgp-types="http://openconfig.net/yang/bgp-
types">oc-bgp-types:IPV4_UNICAST</afi-safi-name>
                  <config>
                    <afi-safi-name
                      xmlns:oc-bgp-types="http://openconfig.net/yang/bgp-
types">oc-bgp-types:IPV4_UNICAST</afi-safi-name>
                    <enabled>true</enabled>
                  </config>
                  <state>
                   \langleafi-safi-name
                      xmlns:oc-bgp-types="http://openconfig.net/yang/bgp-
types">oc-bgp-types:IPV4_UNICAST</afi-safi-name>
                    <enabled>true</enabled>
                  </state>
                  <add-paths>
                    <config>
                      <receive>true</receive>
                      <send>true</send>
                     <send-max>2</send-max>
                    </config>
                   <state>
                     <receive>true</receive>
                     <send>true</send>
                      <send-max>2</send-max>
                    </state>
                  </add-paths>
                  <use-multiple-paths>
                    <ibgp>
                      <config>
                        <maximum-paths>7</maximum-paths>
                      </config>
                     <state>
                        <maximum-paths>7</maximum-paths>
                      </state>
                    </ibgp>
                  </use-multiple-paths>
               \langleafi-safi>
              </afi-safis>
              <confederation>
                <config>
                  <member-as>48</member-as>
                  <identifier>600</identifier>
                </config>
```
## Dinfusion<sup>®</sup>

```
\left\langle \text{stat} \right\rangle <member-as>48</member-as>
                  <identifier>600</identifier>
                </state> 
              </confederation>
              <config>
               <sub>as</sub> > 100 < /as></sub>
                <router-id>1.2.3.4</router-id>
              </config>
              <route-selection-options>
                <config>
                  <enable-aigp>false</enable-aigp>
                  <ignore-as-path-length>true</ignore-as-path-length>
                  <external-compare-router-id>true</external-compare-router-id>
                </config>
                <state>
                  <enable-aigp>false</enable-aigp>
                  <ignore-as-path-length>true</ignore-as-path-length>
                  <external-compare-router-id>true</external-compare-router-id>
                </state>
              </route-selection-options>
              <state>
               <sub>as</sub> > 100 < /as></sub>
                <router-id>1.2.3.4</router-id>
                <total-prefixes>0</total-prefixes>
              </state>
              <graceful-restart>
                <config>
                 <restart-time>100</restart-time>
                  <stale-routes-time>300.00</stale-routes-time>
                  <helper-only>false</helper-only>
                </config>
                <state>
                 <restart-time>100</restart-time>
                  <stale-routes-time>300.00</stale-routes-time>
                  <helper-only>false</helper-only>
                </state>
              </graceful-restart>
            </global>
            <neighbors>
              <neighbor>
                <neighbor-address>10.1.1.2</neighbor-address>
               <afi-safis>\langleafi-safi>
                     <afi-safi-name
                       xmlns:oc-bgp-types="http://openconfig.net/yang/bgp-
types">oc-bgp-types:IPV4_UNICAST</afi-safi-name>
                     <config>
                      <afi-safi-name
                         xmlns:oc-bgp-types="http://openconfig.net/yang/bgp-
types">oc-bgp-types:IPV4_UNICAST</afi-safi-name>
                       <enabled>true</enabled>
                     </config>
                    <state>
                       <afi-safi-name
                         xmlns:oc-bgp-types="http://openconfig.net/yang/bgp-
types">oc-bgp-types:IPV4_UNICAST</afi-safi-name>
```

```
 <enabled>true</enabled>
                   \langle/state>
                 \langleafi-safi>
                </afi-safis>
                <config>
                  <enabled>true</enabled>
                  <neighbor-address>10.1.1.2</neighbor-address>
                  <peer-as>100</peer-as>
               \langle config>
                <state>
                  <enabled>true</enabled>
                  <neighbor-address>10.1.1.2</neighbor-address>
                  <peer-as>100</peer-as>
                </state>
             </neighbor>
           </neighbors>
         </bgp>
         <config>
           <identifier
             xmlns:oc-pol-types="http://openconfig.net/yang/policy-types">oc-
pol-types:BGP</identifier>
           <name>100</name>
           <enabled>true</enabled>
         </config>
         <state>
           <enabled>true</enabled>
           <identifier
             xmlns:oc-pol-types="http://openconfig.net/yang/policy-types">oc-
pol-types:BGP</identifier>
          <name>100</name> </state>
       </protocol>
     </protocols>
     <tables>
       <table>
         <protocol
           xmlns:oc-pol-types="http://openconfig.net/yang/policy-types">oc-
pol-types:DIRECTLY_CONNECTED</protocol>
         <address-family
           xmlns:oc-types="http://openconfig.net/yang/openconfig-types">oc-
types:IPV4</address-family>
         <config>
           <protocol
             xmlns:oc-pol-types="http://openconfig.net/yang/policy-types">oc-
pol-types:DIRECTLY_CONNECTED</protocol>
           <address-family
             xmlns:oc-types="http://openconfig.net/yang/openconfig-types">oc-
types:IPV4</address-family>
         </config>
         <state>
           <protocol
             xmlns:oc-pol-types="http://openconfig.net/yang/policy-types">oc-
pol-types:DIRECTLY_CONNECTED</protocol>
           <address-family
             xmlns:oc-types="http://openconfig.net/yang/openconfig-types">oc-
types:IPV4</address-family>
        \langle/state>
```
#### *infusion*™ </table> <table> <protocol xmlns:oc-pol-types="http://openconfig.net/yang/policy-types">ocpol-types:DIRECTLY\_CONNECTED</protocol> <address-family xmlns:oc-types="http://openconfig.net/yang/openconfig-types">octypes:IPV6</address-family> <config> <protocol xmlns:oc-pol-types="http://openconfig.net/yang/policy-types">ocpol-types:DIRECTLY\_CONNECTED</protocol> <address-family xmlns:oc-types="http://openconfig.net/yang/openconfig-types">octypes:IPV6</address-family> </config> <state> <protocol xmlns:oc-pol-types="http://openconfig.net/yang/policy-types">ocpol-types:DIRECTLY\_CONNECTED</protocol>  $<$ address-family xmlns:oc-types="http://openconfig.net/yang/openconfig-types">octypes:IPV6</address-family> </state> </table> <table> <protocol xmlns:oc-pol-types="http://openconfig.net/yang/policy-types">ocpol-types:BGP</protocol> <address-family xmlns:oc-types="http://openconfig.net/yang/openconfig-types">octypes:IPV4</address-family> <config> <protocol xmlns:oc-pol-types="http://openconfig.net/yang/policy-types">ocpol-types:BGP</protocol> <address-family xmlns:oc-types="http://openconfig.net/yang/openconfig-types">octypes:IPV4</address-family> </config> <state> <protocol xmlns:oc-pol-types="http://openconfig.net/yang/policy-types">ocpol-types:BGP</protocol> <address-family xmlns:oc-types="http://openconfig.net/yang/openconfig-types">octypes:IPV4</address-family> </state> </table> </tables> <interfaces> <interface> <id>eth0</id> <config> <id>eth0</id> <interface>eth0</interface> </config>

### infusion<sup>™</sup>

 </interface> <interface> <id>eth1</id> <config> <id>eth1</id> <interface>eth1</interface> </config> </interface> <interface> <id>eth2</id> <config> <id>eth2</id> <interface>eth2</interface> </config> </interface> <interface> <id>eth3</id> <config> <id>eth3</id> <interface>eth3</interface> </config> </interface> <interface> <id>eth4</id> <config> <id>eth4</id> <interface>eth4</interface> </config> </interface> <interface> <id>eth5</id> <config> <id>eth5</id> <interface>eth5</interface> </config> </interface> <interface> <id>eth6</id> <config> <id>eth6</id> <interface>eth6</interface> </config> </interface> <interface> <id>eth7</id> <config> <id>eth7</id> <interface>eth7</interface> </config> </interface> <interface> <id>eth8</id> <config> <id>eth8</id> <interface>eth8</interface> </config> </interface>

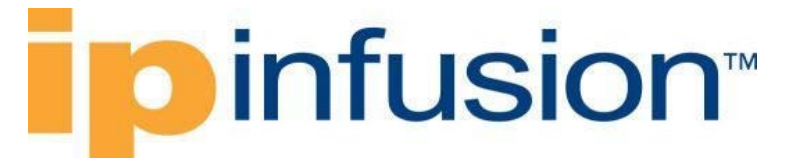

```
 <interface>
         <id>lo</id>
         <config>
           <id>lo</id>
           <interface>lo</interface>
         </config>
       </interface>
     </interfaces>
   </network-instance>
</network-instances>
```
#### **Restrictions**

• On the first time /oc-netinst:network-instances/networkinstance/protocols/protocol/bgp/global paths are configured, those configuration need that respective **AFI-SAFI** configuration must be present to indicate **AFI** type: /oc-netinst:network-instances/networkinstance/protocols/protocol/bgp/global/afi-safis

this information is necessary for the OcNOS model to generate the following paths:

```
/ipi-bgp:bgp/bgp-instance/address-family
/ipi-bgp:bgp/bgp-instance/peer-group/address-families
/ipi-bgp:bgp/bgp-instance/address-family-vrf
```
- After the /oc-netinst:network-instances/networkinstance/protocols/protocol/bgp/global paths are configured on equipment, on the further configurations on those paths the user does not need to indicate the **AFI-SAFI**, the translation will look for this information on the equipment database.
- For multiple paths configuration, the Open Config path /oc-netinst:networkinstances/network-instance/protocols/protocol/bgp/global/use-multiplepaths is not support, all the multiple paths configurations are done on Open Config path /ocnetinst:network-instances/networkinstance/protocols/protocol/bgp/global/afi-safis/afi-safi/use-multiplepaths.This is because the OcNOS datamodel only handle multiple paths is one place.
- The containers graceful-restart and route-selection-options are configurable only by network-instance instance named **"default"**.
- The Open Config attributes:

```
/oc-netinst:network-instances/network-
instance/protocols/protocol/bgp/global/graceful-restart/state/helper-only
```

```
/oc-netinst:network-instances/network-
instance/protocols/protocol/bgp/global/route-selection-
options/config/enable-aigp
```
Have their logic inverted, so a **"false"** value on open-config means a **"true"** value on OcNOS datamodel.

### **Create BGP Global with user-defined VRFs**

#### **Release**

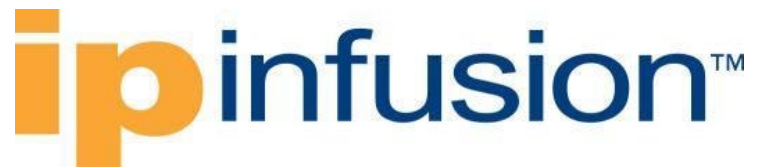

This configuration was introduced in OcNOS version 6.2.

### **Configuration**

Use the payloads indicate in this chapter to configure BGP Global with user-defined VRF data from the Open Config perspective.

The **AFI-SAFI** container is needed to be available on the configuration applied to help configure addressfamilies.

### **OpenConfig NETCONF Payload**

```
<network-instances xmlns="http://openconfig.net/yang/network-instance">
   <network-instance>
     <name>default</name>
     <config>
       <name>default</name>
       <type
         xmlns:oc-ni-types="http://openconfig.net/yang/network-instance-
types">oc-ni-types:DEFAULT_INSTANCE</type>
       <enabled>true</enabled>
     </config>
     <protocols>
       <protocol>
         <identifier
           xmlns:oc-pol-types="http://openconfig.net/yang/policy-types">oc-
pol-types:DIRECTLY_CONNECTED</identifier>
         <name>DIRECTLY_CONNECTED</name>
         <config>
           <identifier
             xmlns:oc-pol-types="http://openconfig.net/yang/policy-types">oc-
pol-types:DIRECTLY_CONNECTED</identifier>
           <name>DIRECTLY_CONNECTED</name>
           <enabled>true</enabled>
         </config>
       </protocol>
       <protocol>
         <identifier
           xmlns:oc-pol-types="http://openconfig.net/yang/policy-types">oc-
pol-types:BGP</identifier>
        <name>100</name> <bgp>
           <global>
             <config>
               <sub>as</sub> > 100 < /as</sub>
                <router-id>1.2.3.4</router-id>
             </config>
             <route-selection-options>
                <config>
                  <enable-aigp>false</enable-aigp>
                  <ignore-as-path-length>true</ignore-as-path-length>
                  <external-compare-router-id>true</external-compare-router-id>
                </config>
             </route-selection-options>
             <graceful-restart>
                <config>
```

```
<restart-time>100</restart-time>
                  <stale-routes-time>300.00</stale-routes-time>
                  <helper-only>false</helper-only>
               </config>
             </graceful-restart>
           </global>
        \langlebqp>
         <config>
           <identifier
             xmlns:oc-pol-types="http://openconfig.net/yang/policy-types">oc-
pol-types:BGP</identifier>
          <name>100</name> <enabled>true</enabled>
         </config>
       </protocol>
     </protocols>
   </network-instance>
   <network-instance>
     <name>red</name>
     <config>
       <name>red</name>
       <type
         xmlns:oc-ni-types="http://openconfig.net/yang/network-instance-
types">oc-ni-types:L3VRF</type>
       <enabled>true</enabled>
       <enabled-address-families
         xmlns:oc-types="http://openconfig.net/yang/openconfig-types">oc-
types:IPV4</enabled-address-families>
       <enabled-address-families
         xmlns:oc-types="http://openconfig.net/yang/openconfig-types">oc-
types:IPV6</enabled-address-families>
       <route-distinguisher>100:200</route-distinguisher>
     </config>
     <protocols>
       <protocol>
         <identifier
           xmlns:oc-pol-types="http://openconfig.net/yang/policy-types">oc-
pol-types:DIRECTLY_CONNECTED</identifier>
        <name>DIRECTLY_CONNECTED</name>
         <config>
           <identifier
             xmlns:oc-pol-types="http://openconfig.net/yang/policy-types">oc-
pol-types:DIRECTLY_CONNECTED</identifier>
           <name>DIRECTLY_CONNECTED</name>
           <enabled>true</enabled>
         </config>
       </protocol>
       <protocol>
         <identifier
           xmlns:oc-pol-types="http://openconfig.net/yang/policy-types">oc-
pol-types:BGP</identifier>
        <name>100</name> <bgp>
           <global>
             <config>
              \langleas>100\langle/as>
               <router-id>1.2.3.4</router-id>
```
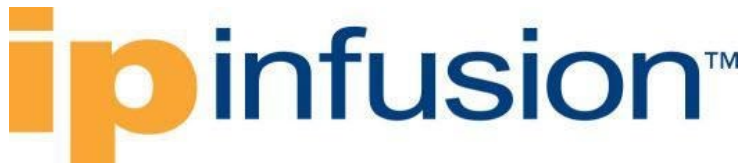

```
 </config>
             \langleafi-safis>
               <afi-safi>
                  <afi-safi-name
                    xmlns:oc-bgp-types="http://openconfig.net/yang/bgp-
types">oc-bgp-types:IPV4_UNICAST</afi-safi-name>
                  <config>
                    <afi-safi-name
                      xmlns:oc-bgp-types="http://openconfig.net/yang/bgp-
types">oc-bgp-types:IPV4_UNICAST</afi-safi-name>
                    <enabled>true</enabled>
                  </config>
                  <use-multiple-paths>
                    <ebgp>
                      <config>
                         <maximum-paths>10</maximum-paths>
                       </config>
                    </ebgp>
                   <ibgp>
                      <config>
                         <maximum-paths>15</maximum-paths>
                      </config>
                    </ibgp>
                  </use-multiple-paths>
               \langleafi-safi>
              </afi-safis>
              <confederation>
                <config>
                  <member-as>48</member-as>
                  <identifier>600</identifier>
                </config>
              </confederation>
           </global>
         </bgp>
         <config>
           <identifier
              xmlns:oc-pol-types="http://openconfig.net/yang/policy-types">oc-
pol-types:BGP</identifier>
          <name>100</name> <enabled>true</enabled>
         </config>
       </protocol>
     </protocols>
   </network-instance>
</network-instances>
```
#### **OcNOS CLI Commands**

```
ip vrf red
rd 100:200
!
router bgp 100
bgp router-id 1.2.3.4
bgp bestpath as-path ignore
bgp bestpath aigp ignore
bgp bestpath compare-routerid
```

```
bgp graceful-restart restart-time 100
bgp graceful-restart stalepath-time 300
bgp graceful-restart graceful-reset
!
address-family ipv4 vrf red
max-paths ebgp 10
max-paths ibgp 15
bgp confederation identifier 600
bgp confederation peers 48
exit-address-family
!
```
### **OcNOS NETCONF Payload**

```
<bgp xmlns="http://www.ipinfusion.com/yang/ocnos/ipi-bgp">
   <bgp-instance>
     <bgp-as>100</bgp-as>
     <config>
      <bqp-as>100</bqp-as>
      <router-id>1.2.3.4</router-id>
       <ignore-aigp-for-bestpath/>
     </config>
     <graceful-restart>
       <config>
        <restart-time>100</restart-time>
         <stale-path-max-retention-time>300</stale-path-max-retention-time>
         <graceful-reset/>
       </config>
     </graceful-restart>
     <route-selection>
       <config>
         <ignore-as-path-length/>
         <external-compare-router-id/>
       </config>
     </route-selection>
     <address-family-vrf>
       <afi>ipv4</afi>
       <safi>unicast</safi>
       <vrf-name>red</vrf-name>
       <confederation>
         <identifier>600</identifier>
         <peer-as-number>48</peer-as-number>
       </confederation>
       <config>
         <afi>ipv4</afi>
         <safi>unicast</safi>
         <vrf-name>red</vrf-name>
       </config>
       <maximum-paths>
         <config>
           <ebgp-max-path>10</ebgp-max-path>
           <ibgp-max-path>15</ibgp-max-path>
         </config>
       </maximum-paths>
     </address-family-vrf>
   </bgp-instance>
```
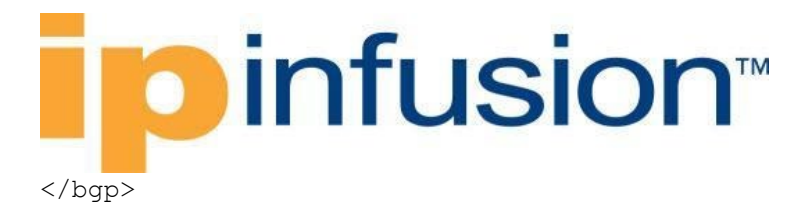

### **Validation with NETCONF get**

```
<network-instances xmlns="http://openconfig.net/yang/network-instance">
   <network-instance>
     <name>default</name>
     <config>
       <name>default</name>
       <type
         xmlns:oc-ni-types="http://openconfig.net/yang/network-instance-
types">oc-ni-types:DEFAULT_INSTANCE</type>
       <enabled>true</enabled>
     </config>
     <state>
       <name>default</name>
       <type
         xmlns:oc-ni-types="http://openconfig.net/yang/network-instance-
types">oc-ni-types:DEFAULT_INSTANCE</type>
       <enabled>true</enabled>
     </state>
     <protocols>
       <protocol>
         <identifier
           xmlns:oc-pol-types="http://openconfig.net/yang/policy-types">oc-
pol-types:DIRECTLY_CONNECTED</identifier>
         <name>DIRECTLY_CONNECTED</name>
         <config>
           <identifier
             xmlns:oc-pol-types="http://openconfig.net/yang/policy-types">oc-
pol-types:DIRECTLY_CONNECTED</identifier>
           <name>DIRECTLY_CONNECTED</name>
           <enabled>true</enabled>
         </config>
         <state>
           <identifier
             xmlns:oc-pol-types="http://openconfig.net/yang/policy-types">oc-
pol-types: DIRECTLY_CONNECTED</identifier>
           <name>DIRECTLY_CONNECTED</name>
          <enabled>true</enabled>
         </state>
       </protocol>
       <protocol>
         <identifier
           xmlns:oc-pol-types="http://openconfig.net/yang/policy-types">oc-
pol-types:BGP</identifier>
        <name>100</name> <bgp>
           <global>
             <config>
               <sub>as>100</sub></as></sub>
               <router-id>1.2.3.4</router-id>
             </config>
             <route-selection-options>
                <config>
                  <enable-aigp>false</enable-aigp>
```

```
 <ignore-as-path-length>true</ignore-as-path-length>
                  <external-compare-router-id>true</external-compare-router-id>
               </config>
               <state>
                 <enable-aigp>false</enable-aigp>
                  <ignore-as-path-length>true</ignore-as-path-length>
                  <external-compare-router-id>true</external-compare-router-id>
               </state>
             </route-selection-options>
             <state>
              \langleas>100\langle/as>
              <router-id>1.2.3.4</router-id>
               <total-prefixes>0</total-prefixes>
             </state>
             <graceful-restart>
               <config>
                 <restart-time>100</restart-time>
                 <stale-routes-time>300.00</stale-routes-time>
                  <helper-only>false</helper-only>
               </config>
               <state>
                 <restart-time>100</restart-time>
                  <stale-routes-time>300.00</stale-routes-time>
                  <helper-only>false</helper-only>
               </state>
             </graceful-restart>
           </global>
         </bgp>
         <config>
           <identifier
             xmlns:oc-pol-types="http://openconfig.net/yang/policy-types">oc-
pol-types:BGP</identifier>
          <name>100</name> <enabled>true</enabled>
         </config>
         <state>
           <enabled>true</enabled>
           <identifier
             xmlns:oc-pol-types="http://openconfig.net/yang/policy-types">oc-
pol-types:BGP</identifier>
          <name>100</name> </state>
       </protocol>
     </protocols>
     <tables>
       <table>
         <protocol
           xmlns:oc-pol-types="http://openconfig.net/yang/policy-types">oc-
pol-types:DIRECTLY_CONNECTED</protocol>
         <address-family
           xmlns:oc-types="http://openconfig.net/yang/openconfig-types">oc-
types:IPV4</address-family>
         <config>
           <protocol
             xmlns:oc-pol-types="http://openconfig.net/yang/policy-types">oc-
pol-types:DIRECTLY_CONNECTED</protocol>
           <address-family
```

```
 xmlns:oc-types="http://openconfig.net/yang/openconfig-types">oc-
types:IPV4</address-family>
         </config>
         <state>
           <protocol
             xmlns:oc-pol-types="http://openconfig.net/yang/policy-types">oc-
pol-types:DIRECTLY_CONNECTED</protocol>
           <address-family
             xmlns:oc-types="http://openconfig.net/yang/openconfig-types">oc-
types:IPV4</address-family>
         </state>
       </table>
       <table>
         <protocol
           xmlns:oc-pol-types="http://openconfig.net/yang/policy-types">oc-
pol-types:DIRECTLY_CONNECTED</protocol>
         <address-family
           xmlns:oc-types="http://openconfig.net/yang/openconfig-types">oc-
types:IPV6</address-family>
         <config>
           <protocol
             xmlns:oc-pol-types="http://openconfig.net/yang/policy-types">oc-
pol-types:DIRECTLY_CONNECTED</protocol>
           <address-family
             xmlns:oc-types="http://openconfig.net/yang/openconfig-types">oc-
types:IPV6</address-family>
         </config>
         <state>
           <protocol
             xmlns:oc-pol-types="http://openconfig.net/yang/policy-types">oc-
pol-types:DIRECTLY_CONNECTED</protocol>
           <address-family
             xmlns:oc-types="http://openconfig.net/yang/openconfig-types">oc-
types:IPV6</address-family>
         </state>
       </table>
       <table>
         <protocol
           xmlns:oc-pol-types="http://openconfig.net/yang/policy-types">oc-
pol-types:BGP</protocol>
         <address-family
           xmlns:oc-types="http://openconfig.net/yang/openconfig-types">oc-
types:IPV4</address-family>
         <config>
           <protocol
             xmlns:oc-pol-types="http://openconfig.net/yang/policy-types">oc-
pol-types:BGP</protocol>
           <address-family
             xmlns:oc-types="http://openconfig.net/yang/openconfig-types">oc-
types:IPV4</address-family>
         </config>
       </table>
     </tables>
   </network-instance>
   <network-instance>
     <name>red</name>
     <config>
```

```
 <name>red</name>
       <type
         xmlns:oc-ni-types="http://openconfig.net/yang/network-instance-
types">oc-ni-types:L3VRF</type>
       <enabled>true</enabled>
       <enabled-address-families
         xmlns:oc-types="http://openconfig.net/yang/openconfig-types">oc-
types:IPV4</enabled-address-families>
       <enabled-address-families
         xmlns:oc-types="http://openconfig.net/yang/openconfig-types">oc-
types:IPV6</enabled-address-families>
       <route-distinguisher>100:200</route-distinguisher>
     </config>
     <state>
       <name>red</name>
       <type
         xmlns:oc-ni-types="http://openconfig.net/yang/network-instance-
types">oc-ni-types:L3VRF</type>
       <enabled>true</enabled>
       <enabled-address-families
         xmlns:oc-types="http://openconfig.net/yang/openconfig-types">oc-
types:IPV4</enabled-address-families>
       <enabled-address-families
         xmlns:oc-types="http://openconfig.net/yang/openconfig-types">oc-
types:IPV6</enabled-address-families>
       <route-distinguisher>100:200</route-distinguisher>
    \langle/state>
     <protocols>
       <protocol>
         <identifier
           xmlns:oc-pol-types="http://openconfig.net/yang/policy-types">oc-
pol-types:DIRECTLY_CONNECTED</identifier>
        <name>DIRECTLY_CONNECTED</name>
         <config>
           <identifier
             xmlns:oc-pol-types="http://openconfig.net/yang/policy-types">oc-
pol-types:DIRECTLY_CONNECTED</identifier>
           <name>DIRECTLY_CONNECTED</name>
          <enabled>true</enabled>
         </config>
         <state>
           <identifier
             xmlns:oc-pol-types="http://openconfig.net/yang/policy-types">oc-
pol-types:DIRECTLY CONNECTED</identifier>
           <name>DIRECTLY_CONNECTED</name>
           <enabled>true</enabled>
         </state>
       </protocol>
       <protocol>
         <identifier
           xmlns:oc-pol-types="http://openconfig.net/yang/policy-types">oc-
pol-types:BGP</identifier>
        <name>100</name> <bgp>
           <global>
             <config>
              \langleas>100\langle/as>
```

```
<router-id>1.2.3.4</router-id>
              </config>
             \langleafi-safis>
               \langleafi-safi>
                   <afi-safi-name
                     xmlns:oc-bgp-types="http://openconfig.net/yang/bgp-
types">oc-bgp-types:IPV4_UNICAST</afi-safi-name>
                   <config>
                     <afi-safi-name
                       xmlns:oc-bgp-types="http://openconfig.net/yang/bgp-
types">oc-bgp-types:IPV4_UNICAST</afi-safi-name>
                     <enabled>true</enabled>
                   </config>
                   <state>
                     <afi-safi-name
                       xmlns:oc-bgp-types="http://openconfig.net/yang/bgp-
types">oc-bgp-types:IPV4_UNICAST</afi-safi-name>
                   </state>
                   <use-multiple-paths>
                     <ebgp>
                       <config>
                         <maximum-paths>10</maximum-paths>
                       </config>
                      <state>
                         <maximum-paths>10</maximum-paths>
                       </state>
                     </ebgp>
                    <ibgp>
                       <config>
                          <maximum-paths>15</maximum-paths>
                       </config>
                      <state>
                         <maximum-paths>15</maximum-paths>
                       </state>
                     </ibgp>
                   </use-multiple-paths>
               \langleafi-safi>
              </afi-safis>
              <confederation>
                <config>
                   <member-as>48</member-as>
                  <identifier>600</identifier>
                </config>
                <state>
                   <member-as>48</member-as>
                   <identifier>600</identifier>
                </state>
              </confederation>
              <state>
               <sub>as</sub> >100</sub><sub><b>/as</b></sub>
               <router-id>1.2.3.4</router-id>
              </state>
            </global>
          </bgp>
          <config>
            <identifier
```

```
 xmlns:oc-pol-types="http://openconfig.net/yang/policy-types">oc-
pol-types:BGP</identifier>
          <name>100</name> <enabled>true</enabled>
         </config>
         <state>
           <identifier
             xmlns:oc-pol-types="http://openconfig.net/yang/policy-types">oc-
pol-types:BGP</identifier>
          <name>100</name> <enabled>true</enabled>
         </state>
       </protocol>
     </protocols>
     <tables>
       <table>
         <protocol
           xmlns:oc-pol-types="http://openconfig.net/yang/policy-types">oc-
pol-types:DIRECTLY_CONNECTED</protocol>
         <address-family
           xmlns:oc-types="http://openconfig.net/yang/openconfig-types">oc-
types:IPV4</address-family>
         <config>
           <protocol
             xmlns:oc-pol-types="http://openconfig.net/yang/policy-types">oc-
pol-types:DIRECTLY_CONNECTED</protocol>
           <address-family
             xmlns:oc-types="http://openconfig.net/yang/openconfig-types">oc-
types:IPV4</address-family>
         </config>
         <state>
           <protocol
             xmlns:oc-pol-types="http://openconfig.net/yang/policy-types">oc-
pol-types:DIRECTLY_CONNECTED</protocol>
           <address-family
             xmlns:oc-types="http://openconfig.net/yang/openconfig-types">oc-
types:IPV4</address-family>
         </state>
      \langle/table>
       <table>
         <protocol
           xmlns:oc-pol-types="http://openconfig.net/yang/policy-types">oc-
pol-types:DIRECTLY_CONNECTED</protocol>
         <address-family
           xmlns:oc-types="http://openconfig.net/yang/openconfig-types">oc-
types:IPV6</address-family>
         <config>
           <protocol
             xmlns:oc-pol-types="http://openconfig.net/yang/policy-types">oc-
pol-types:DIRECTLY_CONNECTED</protocol>
           <address-family
             xmlns:oc-types="http://openconfig.net/yang/openconfig-types">oc-
types:IPV6</address-family>
         </config>
         <state>
           <protocol
```

```
 xmlns:oc-pol-types="http://openconfig.net/yang/policy-types">oc-
pol-types:DIRECTLY_CONNECTED</protocol>
           <address-family
             xmlns:oc-types="http://openconfig.net/yang/openconfig-types">oc-
types:IPV6</address-family>
         </state>
       </table>
       <table>
         <protocol
           xmlns:oc-pol-types="http://openconfig.net/yang/policy-types">oc-
pol-types:BGP</protocol>
         <address-family
           xmlns:oc-types="http://openconfig.net/yang/openconfig-types">oc-
types:IPV4</address-family>
         <config>
           <protocol
             xmlns:oc-pol-types="http://openconfig.net/yang/policy-types">oc-
pol-types:BGP</protocol>
           <address-family
             xmlns:oc-types="http://openconfig.net/yang/openconfig-types">oc-
types:IPV4</address-family>
         </config>
         <state>
           <protocol
             xmlns:oc-pol-types="http://openconfig.net/yang/policy-types">oc-
pol-types:BGP</protocol>
           <address-family
             xmlns:oc-types="http://openconfig.net/yang/openconfig-types">oc-
types:IPV4</address-family>
         </state>
       </table>
     </tables>
   </network-instance>
</network-instances>
```
### **Restrictions**

- The /oc-netinst:network-instances/networkinstance/protocols/protocol/bgp/global/afi-safis/afi-safi/add-paths are available only on network-instance instance named **"default"**.
- The container /oc-netinst:network-instances/networkinstance/protocols/protocol/bgp/global/graceful-restart are available only on network-instance instance named **"default"**.
- The container /oc-netinst:network-instances/networkinstance/protocols/protocol/bgp/global/route-selection-options are available only on network-instance instance named **"default"**.
- On the first time /oc-netinst:network-instances/networkinstance/protocols/protocol/bgp/global paths are configured, those configuration needs the respective **AFI-SAFI** configuration that be present to indicate **AFI** type: /oc-netinst:network-instances/networkinstance/protocols/protocol/bgp/global/afi-safis

this information is necessary for the OcNOS model to generate the following paths: /ipi-bgp:bgp/bgp-instance/address-family

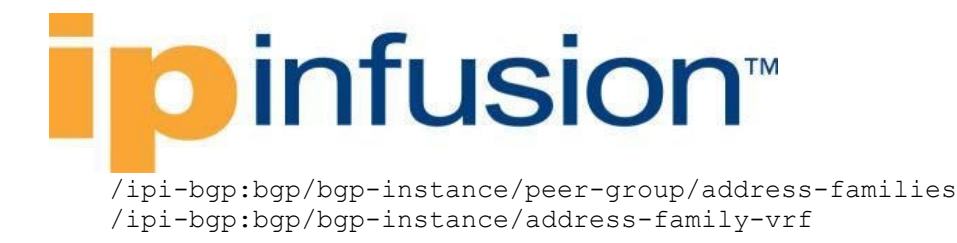

After the /oc-netinst:network-instances/networkinstance/protocols/protocol/bgp/global paths are configured on equipment, on the further configurations on those paths the user does not need to indicate the **AFI-SAFI**, the translation will look for this information on the equipment database.

### **Create BGP neighbors**

#### **Release**

This configuration was introduced in OcNOS version 4.2.

### **Configuration**

Use this XML command to configure neighbors in non-default VRF of BGP.

### **OpenConfig NETCONF Payload**

```
<network-instances xmlns="http://openconfig.net/yang/network-instance">
     <network-instance>
       <name>default</name>
       <config>
         <name>default</name>
         <type
           xmlns:oc-ni-types="http://openconfig.net/yang/network-instance-
types">oc-ni-types:DEFAULT_INSTANCE</type>
         <enabled>true</enabled>
       </config>
       <protocols>
         <protocol>
           <identifier
             xmlns:oc-pol-types="http://openconfig.net/yang/policy-types">oc-
pol-types:DIRECTLY_CONNECTED</identifier>
           <name>DIRECTLY_CONNECTED</name>
           <config>
             <identifier
               xmlns:oc-pol-types="http://openconfig.net/yang/policy-
types">oc-pol-types:DIRECTLY_CONNECTED</identifier>
             <name>DIRECTLY_CONNECTED</name>
             <enabled>true</enabled>
           </config>
         </protocol>
         <protocol>
           <identifier
             xmlns:oc-pol-types="http://openconfig.net/yang/policy-types">oc-
pol-types:BGP</identifier>
          <name>123</name> <bgp>
             <global>
              <afi-safis>\langleafi-safi>
```

```
 <afi-safi-name
                      xmlns:oc-bgp-types="http://openconfig.net/yang/bgp-
types">oc-bgp-types:IPV4_UNICAST</afi-safi-name>
                    <config>
                      <afi-safi-name
                        xmlns:oc-bgp-types="http://openconfig.net/yang/bgp-
types">oc-bgp-types:IPV4_UNICAST</afi-safi-name>
                      <enabled>true</enabled>
                    </config>
                 \langleafi-safi>
                </afi-safis>
                <config>
                 <sub>as>123</sub></as></sub>
                </config>
              </global>
              <neighbors>
                <neighbor>
                  <neighbor-address>10.1.1.1</neighbor-address>
                  <afi-safis>
                   <afi-safi>
                      <afi-safi-name
                        xmlns:oc-bgp-types="http://openconfig.net/yang/bgp-
types">oc-bgp-types:IPV4_UNICAST</afi-safi-name>
                      <ipv4-unicast>
                        <config>
                           <send-default-route>true</send-default-route>
                         </config>
                         <prefix-limit>
                           <config>
                             <max-prefixes>5</max-prefixes>
                             <warning-threshold-pct>60</warning-threshold-pct>
                           </config>
                         </prefix-limit>
                      </ipv4-unicast>
                     <config>
                        <afi-safi-name
                          xmlns:oc-bgp-types="http://openconfig.net/yang/bgp-
types">oc-bgp-types:IPV4_UNICAST</afi-safi-name>
                        <enabled>true</enabled>
                      </config>
                     <graceful-restart>
                        <config>
                           <enabled>true</enabled>
                        </config>
                      </graceful-restart>
                   \langleafi-safi>
                  </afi-safis>
                  <config>
                    <enabled>true</enabled>
                   <remove-private-as
                      xmlns:oc-bgp-types="http://openconfig.net/yang/bgp-
types">oc-bgp-types: PRIVATE AS REMOVE ALL</remove-private-as>
                    <neighbor-address>10.1.1.1</neighbor-address>
                    <peer-as>100</peer-as>
                    <local-as>300</local-as>
                  </config>
                  <enable-bfd>
```

```
 <config>
                       <enabled>true</enabled>
                    </config>
                  </enable-bfd>
                  <transport>
                    <config>
                       <local-address>eth1</local-address>
                    </config>
                  </transport>
                  <timers>
                    <config>
                       <keepalive-interval>30.00</keepalive-interval>
                       <hold-time>120.00</hold-time>
                    </config>
                  </timers>
                  <ebgp-multihop>
                    <config>
                       <multihop-ttl>5</multihop-ttl>
                       <enabled>true</enabled>
                    </config>
                  </ebgp-multihop>
                </neighbor>
                <neighbor>
                  <neighbor-address>11.1.1.1</neighbor-address>
                 <afi-safis>\langleafi-safi>
                      <afi-safi-name
                         xmlns:oc-bgp-types="http://openconfig.net/yang/bgp-
types">oc-bgp-types:IPV4_UNICAST</afi-safi-name>
                      \langle ipv\overline{4}-unicast>
                         <prefix-limit>
                           <config>
                             <max-prefixes>7</max-prefixes>
                             <warning-threshold-pct>70</warning-threshold-pct>
                             <prevent-teardown>true</prevent-teardown>
                           </config>
                         </prefix-limit>
                       </ipv4-unicast>
                      <apply-policy>
                         <config>
                           <import-policy>rmap1</import-policy>
                           <export-policy>rmap1</export-policy>
                         </config>
                       </apply-policy>
                      <config>
                         <afi-safi-name
                           xmlns:oc-bgp-types="http://openconfig.net/yang/bgp-
types">oc-bgp-types:IPV4_UNICAST</afi-safi-name>
                         <enabled>true</enabled>
                       </config>
                      <add-paths>
                         <config>
                          <receive>true</receive>
                          <send>true</send>
                         </config>
                       </add-paths>
                   \langleafi-safi>
```

```
\langle /afi-safis>
                  <config>
                    <enabled>true</enabled>
                    <neighbor-address>11.1.1.1</neighbor-address>
                    <peer-as>123</peer-as>
                  </config>
               </neighbor>
             </neighbors>
          \langlebqp>
           <config>
             <identifier
               xmlns:oc-pol-types="http://openconfig.net/yang/policy-
types">oc-pol-types:BGP</identifier>
            <name>123</name> <enabled>true</enabled>
           </config>
         </protocol>
       </protocols>
       <tables>
         <table>
           <protocol
             xmlns:oc-pol-types="http://openconfig.net/yang/policy-types">oc-
pol-types:DIRECTLY_CONNECTED</protocol>
           <address-family
             xmlns:oc-types="http://openconfig.net/yang/openconfig-types">oc-
types:IPV4</address-family>
           <config>
             <protocol
               xmlns:oc-pol-types="http://openconfig.net/yang/policy-
types">oc-pol-types:DIRECTLY_CONNECTED</protocol>
             <address-family
               xmlns:oc-types="http://openconfig.net/yang/openconfig-
types">oc-types:IPV4</address-family>
           </config>
         </table>
         <table>
           <protocol
             xmlns:oc-pol-types="http://openconfig.net/yang/policy-types">oc-
pol-types:DIRECTLY_CONNECTED</protocol>
           <address-family
             xmlns:oc-types="http://openconfig.net/yang/openconfig-types">oc-
types:IPV6</address-family>
           <config>
             <protocol
               xmlns:oc-pol-types="http://openconfig.net/yang/policy-
types">oc-pol-types:DIRECTLY_CONNECTED</protocol>
             <address-family
               xmlns:oc-types="http://openconfig.net/yang/openconfig-
types">oc-types:IPV6</address-family>
           </config>
         </table>
         <table>
           <protocol
             xmlns:oc-pol-types="http://openconfig.net/yang/policy-types">oc-
pol-types:BGP</protocol>
           <address-family
```

```
 xmlns:oc-types="http://openconfig.net/yang/openconfig-types">oc-
types:IPV4</address-family>
           <config>
              <protocol
               xmlns:oc-pol-types="http://openconfig.net/yang/policy-
types">oc-pol-types:BGP</protocol>
             <address-family
               xmlns:oc-types="http://openconfig.net/yang/openconfig-
types">oc-types:IPV4</address-family>
           </config>
        \langle/table>
       </tables>
     </network-instance>
     <network-instance>
         <name>VRF1</name>
         <config>
              <name>VRF1</name>
             <type xmlns:oc-ni-types="http://openconfig.net/yang/network-
instance-types">oc-ni-types:L3VRF</type>
             <enabled>true</enabled>
             <enabled-address-families xmlns:oc-
types="http://openconfig.net/yang/openconfig-types">oc-types:IPV4</enabled-
address-families>
             <enabled-address-families xmlns:oc-
types="http://openconfig.net/yang/openconfig-types">oc-types:IPV6</enabled-
address-families>
             <route-distinguisher>1.2.3.4:56</route-distinguisher>
         </config>
         <protocols>
              <protocol>
                  <identifier xmlns:oc-pol-
types="http://openconfig.net/yang/policy-types">oc-pol-
types: DIRECTLY_CONNECTED</identifier>
                 <name>DIRECTLY_CONNECTED</name>
                  <config>
                      <identifier xmlns:oc-pol-
types="http://openconfig.net/yang/policy-types">oc-pol-
types:DIRECTLY_CONNECTED</identifier>
                     <name>DIRECTLY_CONNECTED</name>
                     <enabled>true</enabled>
                  </config>
             </protocol>
              <protocol>
                  <identifier xmlns:oc-pol-
types="http://openconfig.net/yang/policy-types">oc-pol-types:BGP</identifier>
                 <name>123</name> <bgp>
                      <global>
                          <config>
                              <sub>as</sub> >123</sub> < /as></sub>
                          </config>
                      </global>
                     <neighbors>
                          <neighbor>
                               <neighbor-address>20.1.1.2</neighbor-address>
                              \langleafi-safis>
                                  \langleafi-safi>
```

```
D infusion™
                                      <afi-safi-name xmlns:oc-bgp-
types="http://openconfig.net/yang/bgp-types">oc-bgp-types:IPV4_UNICAST</afi-
safi-name>
                                      <config>
                                          <afi-safi-name xmlns:oc-bgp-
types="http://openconfig.net/yang/bgp-types">oc-bgp-types:IPV4_UNICAST</afi-
safi-name>
                                          <enabled>true</enabled>
                                      </config>
                                     <apply-policy>
                                          <config>
                                              <import-policy>rmap2</import-
policy>
                                              <export-policy>rmap2</export-
policy>
                                          </config>
                                      </apply-policy>
                                     <ipv4-unicast>
                                       <config>
                                         <send-default-route>true</send-
default-route>
                                      </config>
                                    </ipv4-unicast>
                                 \langleafi-safi>
                              </afi-safis>
                              <config>
                                  <neighbor-address>20.1.1.2</neighbor-address>
                                  <remove-private-as xmlns:oc-bgp-
types="http://openconfig.net/yang/bgp-types">oc-bgp-
types: PRIVATE AS REMOVE ALL</remove-private-as>
                                  <description>ebgp_VRF1</description>
                                 <local-as>300</local-as>
                                  <peer-as>200</peer-as>
                              </config>
                          </neighbor>
                         <neighbor>
                            <neighbor-address>21.1.1.2</neighbor-address>
                            <afi-safis>
                             \langleafi-safi>
                               <afi-safi-name
                                  xmlns:oc-bgp-
types="http://openconfig.net/yang/bgp-types">oc-bgp-types:IPV4_UNICAST</afi-
safi-name>
                                <ipv4-unicast>
                                  <prefix-limit>
                                    <config>
                                      <max-prefixes>5</max-prefixes>
                                      <warning-threshold-pct>80</warning-
threshold-pct>
                                      <prevent-teardown>true</prevent-teardown>
                                    </config>
                                  </prefix-limit>
                                </ipv4-unicast>
                               <config>
                                  <afi-safi-name
```
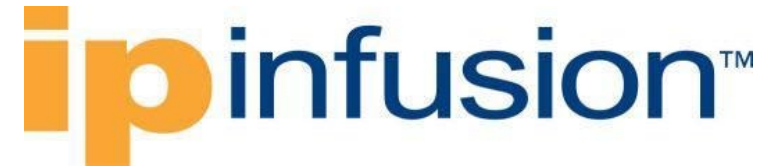

 xmlns:oc-bgptypes="http://openconfig.net/yang/bgp-types">oc-bgp-types:IPV4\_UNICAST</afisafi-name>

```
 <enabled>true</enabled>
                                </config>
                                <graceful-restart>
                                   <config>
                                     <enabled>true</enabled>
                                  \langle config>
                                 </graceful-restart>
                             \langleafi-safi>
                           \langle /afi-safis>
                            <config>
                              <neighbor-address>21.1.1.2</neighbor-address>
                              <peer-as>123</peer-as>
                              <enabled>true</enabled>
                            </config>
                          </neighbor>
                      </neighbors>
                  </bgp>
                  <config>
                      <identifier xmlns:oc-pol-
types="http://openconfig.net/yang/policy-types">oc-pol-types:BGP</identifier>
                     <name>123</name><enabled>true</enabled>
                  </config>
             </protocol>
         </protocols>
         <tables>
             <table>
                  <protocol xmlns:oc-pol-
types="http://openconfig.net/yang/policy-types">oc-pol-
types:DIRECTLY_CONNECTED</protocol>
                  <address-family xmlns:oc-
types="http://openconfig.net/yang/openconfig-types">oc-types:IPV4</address-
family>
                  <config>
                      <protocol xmlns:oc-pol-
types="http://openconfig.net/yang/policy-types">oc-pol-
types:DIRECTLY_CONNECTED</protocol>
                      <address-family xmlns:oc-
types="http://openconfig.net/yang/openconfig-types">oc-types:IPV4</address-
family>
                  </config>
            \langle/table>
             <table>
                  <protocol xmlns:oc-pol-
types="http://openconfig.net/yang/policy-types">oc-pol-
types:DIRECTLY_CONNECTED</protocol>
                  <address-family xmlns:oc-
types="http://openconfig.net/yang/openconfig-types">oc-types:IPV6</address-
family>
                  <config>
                      <protocol xmlns:oc-pol-
types="http://openconfig.net/yang/policy-types">oc-pol-
types:DIRECTLY_CONNECTED</protocol>
```

```
 <address-family xmlns:oc-
types="http://openconfig.net/yang/openconfig-types">oc-types:IPV6</address-
family>
                 </config>
             </table>
             <table>
                 <protocol xmlns:oc-pol-
types="http://openconfig.net/yang/policy-types">oc-pol-types:BGP</protocol>
                 <address-family xmlns:oc-
types="http://openconfig.net/yang/openconfig-types">oc-types:IPV4</address-
family>
                 <config>
                      <protocol xmlns:oc-pol-
types="http://openconfig.net/yang/policy-types">oc-pol-types:BGP</protocol>
                      <address-family xmlns:oc-
types="http://openconfig.net/yang/openconfig-types">oc-types:IPV4</address-
family>
                 </config>
             </table>
         </tables>
     </network-instance>
</network-instances>
```
### **OcNOS CLI Command**

```
ip vrf VRF1
rd 100:200
exit
router bgp 123
neighbor 10.1.1.1 remote-as 100
neighbor 10.1.1.1 local-as 300
 neighbor 10.1.1.1 fall-over bfd
neighbor 11.1.1.1 remote-as 123
neighbor 10.1.1.1 ebgp-multihop 5
 neighbor 10.1.1.1 update-source eth1
 neighbor 10.1.1.1 timers 30 120
 !
 address-family ipv4 unicast
 neighbor 10.1.1.1 activate
 neighbor 10.1.1.1 remove-private-AS
 neighbor 10.1.1.1 maximum-prefix 5 60
 neighbor 10.1.1.1 capability graceful-restart
 neighbor 10.1.1.1 default-originate 
 neighbor 11.1.1.1 activate
 neighbor 11.1.1.1 additional-paths send-receive
 neighbor 11.1.1.1 maximum-prefix 7 70 warning-only
 neighbor 11.1.1.1 route-map rmap1 in
 neighbor 11.1.1.1 route-map rmap1 out
 exit-address-family
 !
 address-family ipv4 vrf VRF1
 neighbor 20.1.1.2 remote-as 200
 neighbor 20.1.1.2 local-as 300
neighbor 20.1.1.2 activate
 neighbor 20.1.1.2 remove-private-AS
 neighbor 20.1.1.2 route-map rmap2 in
```

```
neighbor 20.1.1.2 route-map rmap2 out
neighbor 20.1.1.2 default-originate
neighbor 21.1.1.2 remote-as 123
neighbor 21.1.1.2 activate
neighbor 21.1.1.2 maximum-prefix 5 80 warning-only
neighbor 21.1.1.2 capability graceful-restart
neighbor 20.1.1.2 description ebgp_VRF1
exit-address-family
!
```
### **OcNOS NETCONF Payload**

```
<network-instances xmlns="http://www.ipinfusion.com/yang/ocnos/ipi-network-
instance">
   <network-instance>
     <instance-name>VRF1</instance-name>
     <instance-type>vrf</instance-type>
     <config>
       <instance-name>VRF1</instance-name>
       <instance-type>vrf</instance-type>
     </config>
     <vrf xmlns="http://www.ipinfusion.com/yang/ocnos/ipi-vrf">
       <config>
         <vrf-name>VRF1</vrf-name>
       </config>
       <bgp-vrf xmlns="http://www.ipinfusion.com/yang/ocnos/ipi-bgp-vrf">
         <config>
          <rd-string>100:200</rd-string>
         </config>
       </bgp-vrf>
    \langle/vrf>
   </network-instance>
</network-instances>
<bgp xmlns="http://www.ipinfusion.com/yang/ocnos/ipi-bgp">
       <bgp-instance>
         <bgp-as>123</bgp-as>
         <config>
           <bgp-as>123</bgp-as>
         </config>
        <address-family>
           <afi>ipv4</afi>
           <safi>unicast</safi>
           <config>
             <afi>ipv4</afi>
             <safi>unicast</safi>
           </config>
         </address-family>
         <peer>
           <peer-address>10.1.1.1</peer-address>
          <address-family>
             <afi>ipv4</afi>
             <safi>unicast</safi>
             <maximum-prefixes>
                <prefix-count>5</prefix-count>
                <config>
                  <prefix-count>5</prefix-count>
```

```
 <threshold-percentage>60</threshold-percentage>
       </config>
     </maximum-prefixes>
     <config>
       <afi>ipv4</afi>
       <safi>unicast</safi>
      \langleactivate\rangle <peer-remove-private-as/>
       <capability-graceful-restart/>
       <default-peer-route-map-name/>
     </config>
   </address-family>
   <config>
     <peer-address>10.1.1.1</peer-address>
     <peer-as>100</peer-as>
     <enable-peer-bfd/>
     <peer-local-as>300</peer-local-as>
     <source-identifier>eth1</source-identifier>
   </config>
   <timers>
     <config>
       <keep-alive>30</keep-alive>
       <hold-time>120</hold-time>
     </config>
   </timers>
   <ebgp-multihop>
      <config>
         <maximum-hop-count>5</maximum-hop-count>
         <enabled/>
      </config>
   </ebgp-multihop>
 </peer>
 <peer>
   <peer-address>11.1.1.1</peer-address>
   <address-family>
     <afi>ipv4</afi>
     <safi>unicast</safi>
     <maximum-prefixes>
       <prefix-count>7</prefix-count>
       <config>
         <prefix-count>7</prefix-count>
         <threshold-percentage>70</threshold-percentage>
         <warning-only/>
       </config>
     </maximum-prefixes>
     <route-map-filter>
      <route-map-direction>in</route-map-direction>
       <config>
        <route-map-direction>in</route-map-direction>
        <route-map-name>rmap1</route-map-name>
       </config>
    </route-map-filter>
     <route-map-filter>
       <route-map-direction>out</route-map-direction>
       <config>
        <route-map-direction>out</route-map-direction>
        <route-map-name>rmap1</route-map-name>
```

```
 </config>
    </route-map-filter>
     <config>
       <afi>ipv4</afi>
       <safi>unicast</safi>
       <additional-paths-mode>receive send</additional-paths-mode>
      \langleactivate\rangle </config>
   </address-family>
   <config>
     <peer-address>11.1.1.1</peer-address>
     <peer-as>123</peer-as>
   </config>
 </peer>
 <address-family-vrf>
   <afi>ipv4</afi>
   <safi>unicast</safi>
   <vrf-name>VRF1</vrf-name>
   <vrf-peer>
     <peer-address>20.1.1.2</peer-address>
     <route-map-filter>
      <route-map-direction>in</route-map-direction>
       <config>
        <route-map-direction>in</route-map-direction>
        <route-map-name>rmap2</route-map-name>
       </config>
     </route-map-filter>
     <route-map-filter>
      <route-map-direction>out</route-map-direction>
       <config>
        <route-map-direction>out</route-map-direction>
        <route-map-name>rmap2</route-map-name>
       </config>
    </route-map-filter>
     <config>
       <peer-address>20.1.1.2</peer-address>
       <peer-as>200</peer-as>
       <peer-local-as>300</peer-local-as>
      \langleactivate\rangle>
       <peer-remove-private-as/>
       <default-peer-route-map-name/>
     </config>
   </vrf-peer>
   <vrf-peer>
     <peer-address>21.1.1.2</peer-address>
     <maximum-prefixes>
       <prefix-count>5</prefix-count>
       <config>
         <prefix-count>5</prefix-count>
         <threshold-percentage>80</threshold-percentage>
         <warning-only/>
       </config>
     </maximum-prefixes>
     <config>
       <peer-address>21.1.1.2</peer-address>
       <peer-as>123</peer-as>
      \langleactivate\rangle
```
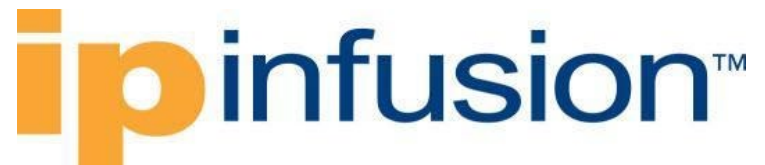

```
 <capability-graceful-restart/>
         </config>
       </vrf-peer>
       <config>
         <afi>ipv4</afi>
         <safi>unicast</safi>
         <vrf-name>VRF1</vrf-name>
       </config>
     </address-family-vrf>
   </bgp-instance>
 </bgp>
```
### **Validation with NETCONF get**

```
 <network-instances xmlns="http://openconfig.net/yang/network-instance">
       <network-instance>
          <name>default</name>
         <protocols>
            <protocol>
              <identifier
                xmlns:oc-pol-types="http://openconfig.net/yang/policy-
types">oc-pol-types:BGP</identifier>
             <name>123</name> <bgp>
                <global>
                  <config>
                    \langleas>123\langle/as>
                  </config>
                 \langle \text{affi-safis} \rangle\langleafi-safi>
                       <afi-safi-name
                         xmlns:oc-bgp-types="http://openconfig.net/yang/bgp-
types">oc-bgp-types:IPV4_UNICAST</afi-safi-name>
                       <config>
                         <afi-safi-name
                           xmlns:oc-bgp-types="http://openconfig.net/yang/bgp-
types">oc-bgp-types:IPV4_UNICAST</afi-safi-name>
                         <enabled>true</enabled>
                       </config>
                     </afi-safi>
                  </afi-safis>
                </global>
                <neighbors>
                  <neighbor>
                     <neighbor-address>10.1.1.1</neighbor-address>
                     <afi-safis>
                      \langleafi-safi>
                         <afi-safi-name
                           xmlns:oc-bgp-types="http://openconfig.net/yang/bgp-
types">oc-bgp-types:IPV4_UNICAST</afi-safi-name>
                         <ipv4-unicast>
                           <config>
                             <send-default-route>true</send-default-route>
                           </config>
                          <prefix-limit>
```
## **∎o** infusion™

```
 <config>
                               <max-prefixes>5</max-prefixes>
                                <warning-threshold-pct>60</warning-threshold-pct>
                             </config>
                           </prefix-limit>
                         </ipv4-unicast>
                        <config>
                          <afi-safi-name
                             xmlns:oc-bgp-types="http://openconfig.net/yang/bgp-
types">oc-bgp-types:IPV4_UNICAST</afi-safi-name>
                           <enabled>true</enabled>
                         </config>
                        <graceful-restart>
                           <config>
                             <enabled>true</enabled>
                           </config>
                         </graceful-restart>
                      \langleafi-safi>
                   \langle /afi-safis>
                   <config>
                       <enabled>true</enabled>
                      <neighbor-address>10.1.1.1</neighbor-address>
                       <peer-as>100</peer-as>
                       <local-as>300</local-as>
                      <remove-private-as
                         xmlns:oc-bgp-types="http://openconfig.net/yang/bgp-
types">oc-bgp-types:PRIVATE AS REMOVE ALL</remove-private-as>
                    </config>
                   <enable-bfd>
                       <config>
                         <enabled>true</enabled>
                       </config>
                    </enable-bfd>
                   <ebgp-multihop>
                       <config>
                         <enabled>true</enabled>
                        <multihop-ttl>5</multihop-ttl>
                       </config>
                    </ebgp-multihop>
                   <transport>
                       <config>
                         <local-address>eth1</local-address>
                       </config>
                    </transport>
                   <timers>
                       <config>
                         <keepalive-interval>30.00</keepalive-interval>
                         <hold-time>120.00</hold-time>
                       </config>
                    </timers>
                  </neighbor>
                  <neighbor>
                    <neighbor-address>11.1.1.1</neighbor-address>
                   \langleafi-safis\rangle\langleafi-safi>
                        \langleafi-safi-name
```

```
infusion™
                          xmlns:oc-bgp-types="http://openconfig.net/yang/bgp-
types">oc-bgp-types:IPV4_UNICAST</afi-safi-name>
                        <ipv4-unicast>
                          <prefix-limit>
                            <config>
                              <max-prefixes>7</max-prefixes>
                              <warning-threshold-pct>70</warning-threshold-pct>
                              <prevent-teardown>true</prevent-teardown>
                            </config>
                          </prefix-limit>
                        </ipv4-unicast>
                       <apply-policy>
                          <config>
                            <import-policy>rmap1</import-policy>
                            <export-policy>rmap1</export-policy>
                          </config>
                        </apply-policy>
                       <config>
                          <afi-safi-name
                            xmlns:oc-bgp-types="http://openconfig.net/yang/bgp-
types">oc-bgp-types:IPV4_UNICAST</afi-safi-name>
                          <enabled>true</enabled>
                        </config>
                       <add-paths>
                          <config>
                           <receive>true</receive>
                           <send>true</send>
                          </config>
                        </add-paths>
                      </afi-safi>
                    </afi-safis>
                   <config>
                      <enabled>true</enabled>
                     <neighbor-address>11.1.1.1</neighbor-address>
                      <peer-as>123</peer-as>
                    </config>
                  </neighbor>
               </neighbors>
             </bgp>
           </protocol>
         </protocols>
       </network-instance>
       <network-instance>
         <name>management</name>
       </network-instance>
       <network-instance>
         <name>VRF1</name>
         <protocols>
           <protocol>
             <identifier
               xmlns:oc-pol-types="http://openconfig.net/yang/policy-
types">oc-pol-types:BGP</identifier>
             <name>123</name>
             <bgp>
               <global>
                  <config>
                   \langleas>123\langle/as>
```

```
 </config>
                 \langleafi-safis>
                   <afi-safi>
                      <afi-safi-name
                        xmlns:oc-bgp-types="http://openconfig.net/yang/bgp-
types">oc-bgp-types:IPV4_UNICAST</afi-safi-name>
                      <config>
                        <afi-safi-name
                          xmlns:oc-bgp-types="http://openconfig.net/yang/bgp-
types">oc-bgp-types:IPV4_UNICAST</afi-safi-name>
                        <enabled>true</enabled>
                      </config>
                    </afi-safi>
                  </afi-safis>
               </global>
               <neighbors>
                  <neighbor>
                    <neighbor-address>20.1.1.2</neighbor-address>
                    <afi-safis>
                     <afi-safi>
                        <afi-safi-name
                          xmlns:oc-bgp-types="http://openconfig.net/yang/bgp-
types">oc-bgp-types:IPV4_UNICAST</afi-safi-name>
                        <apply-policy>
                          <config>
                            <import-policy>rmap2</import-policy>
                            <export-policy>rmap2</export-policy>
                          </config>
                        </apply-policy>
                       <ipv4-unicast>
                          <config>
                            <send-default-route>true</send-default-route>
                          </config>
                        </ipv4-unicast>
                       <config>
                          <afi-safi-name
                            xmlns:oc-bgp-types="http://openconfig.net/yang/bgp-
types">oc-bgp-types:IPV4_UNICAST</afi-safi-name>
                          <enabled>true</enabled>
                        </config>
                      </afi-safi>
                    </afi-safis>
                   <apply-policy>
                      <config>
                        <import-policy>rmap2</import-policy>
                        <export-policy>rmap2</export-policy>
                      </config>
                    </apply-policy>
                   <config>
                      <neighbor-address>20.1.1.2</neighbor-address>
                      <peer-as>200</peer-as>
                      <local-as>300</local-as>
                      <enabled>true</enabled>
                     <remove-private-as
                        xmlns:oc-bgp-types="http://openconfig.net/yang/bgp-
types">oc-bgp-types:PRIVATE AS REMOVE ALL</remove-private-as>
                    </config>
```

```
 </neighbor>
                  <neighbor>
                    <neighbor-address>21.1.1.2</neighbor-address>
                   \langleafi-safis>
                     \langleafi-safi>
                         <afi-safi-name
                           xmlns:oc-bgp-types="http://openconfig.net/yang/bgp-
types">oc-bgp-types:IPV4_UNICAST</afi-safi-name>
                         <ipv4-unicast>
                           <prefix-limit>
                             <config>
                               <max-prefixes>5</max-prefixes>
                               <warning-threshold-pct>80</warning-threshold-pct>
                               <prevent-teardown>true</prevent-teardown>
                             </config>
                           </prefix-limit>
                         </ipv4-unicast>
                        <config>
                           <afi-safi-name
                             xmlns:oc-bgp-types="http://openconfig.net/yang/bgp-
types">oc-bgp-types:IPV4_UNICAST</afi-safi-name>
                           <enabled>true</enabled>
                         </config>
                        <graceful-restart>
                           <config>
                             <enabled>true</enabled>
                           </config>
                         </graceful-restart>
                     \langleafi-safi>
                   \langleafi-safis>
                   <config>
                      <neighbor-address>21.1.1.2</neighbor-address>
                      <peer-as>123</peer-as>
                      <enabled>true</enabled>
                    </config>
                  </neighbor>
                </neighbors>
              </bgp>
           </protocol>
         </protocols>
       </network-instance>
     </network-instances>
```
#### **Restrictions**

• **/network-instances/networkinstance/protocols/protocol/bgp/neighbors/neighbor/config/remove-private-as** 

This leaf must have this value PRIVATE\_AS\_REMOVE\_ALL.

• **/network-instances/network-instance/protocols/protocol/bgp/neighbors/neighbor/applypolicy**

This leaf was not supported by the current implementation but this feature is supported at afi-safi level of each neighbor

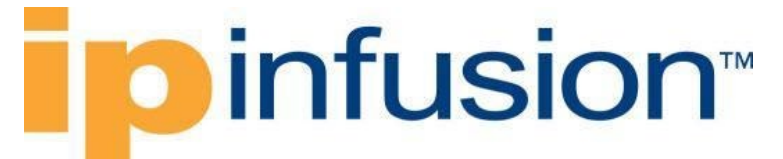

• **/network-instances/network-instance/protocols/protocol/bgp/neighbors/neighbor/gracefulrestart**

This leaf was not supported by the current implementation at neighbor level, but this feature is supported at afi-safi level of each neighbor as well as at global level /oc-netinst:networkinstances/network-instance/protocols/protocol/bgp/global/graceful-restart

• **/network-instances/network-instance/protocols/protocol/bgp/neighbors/neighbor/usemultiple-paths**

This leaf was not supported by the current implementation at neighbor level, but this feature is supported at global level /oc-netinst:network-instances/networkinstance/protocols/protocol/bgp/global/afi-safis/afi-safi/use-multiple-paths

• **/network-instances/network-instance/interfaces/interface/config/id**

This leaf is limited to 32 characters and must have the format "<interface>.<subinterface>", e.g., eth2.10.

• On the first time /oc-netinst:network-instances/networkinstance/protocols/protocol/bgp/neighbor paths are configured, those configuration needs the respective **AFI-SAFI** configuration that be present to indicate **AFI** type: /oc-netinst:network-instances/networkinstance/protocols/protocol/bgp/neighbors/neighbor/afi-safis

this information is necessary for the OcNOS model to generate the following paths: /ipi-bgp:bgp/bgp-instance/address-family /ipi-bgp:bgp/bgp-instance/peer-group/address-families /ip.i-bgp:bgp/bgp-instance/address-family-vrf

• After the /oc-netinst:network-instances/networkinstance/protocols/protocol/bgp/neighbors paths are configured on equipment, on the further configurations on those paths the user does not need to indicate the AFI-SAFI, the translation will look for this information on the equipment database.

### **Configure eBGP neighbor with TTL**

#### **Release**

This configuration was introduced in OcNOS version 4.2.

#### **Configuration**

Use this xml config to define the eBGP neighbor.

#### **OpenConfig NETCONF Payload**

```
<network-instances xmlns="http://openconfig.net/yang/network-instance">
     <network-instance>
         <name>VRF1</name>
         <config>
```

```
 <name>VRF1</name>
             <type xmlns:oc-ni-types="http://openconfig.net/yang/network-
instance-types">oc-ni-types:L3VRF</type>
             <enabled>true</enabled>
             <enabled-address-families xmlns:oc-
types="http://openconfig.net/yang/openconfig-types">oc-types:IPV4</enabled-
address-families>
             <enabled-address-families xmlns:oc-
types="http://openconfig.net/yang/openconfig-types">oc-types:IPV6</enabled-
address-families>
             <route-distinguisher>1.2.3.4:56</route-distinguisher>
         </config>
         <protocols>
             <protocol>
                  <identifier xmlns:oc-pol-
types="http://openconfig.net/yang/policy-types">oc-pol-
types: DIRECTLY_CONNECTED</identifier>
                 <name>DIRECTLY_CONNECTED</name>
                  <config>
                      <identifier xmlns:oc-pol-
types="http://openconfig.net/yang/policy-types">oc-pol-
types:DIRECTLY CONNECTED</identifier>
                      <name>DIRECTLY_CONNECTED</name>
                     <enabled>true</enabled>
                  </config>
             </protocol>
              <protocol>
                  <identifier xmlns:oc-pol-
types="http://openconfig.net/yang/policy-types">oc-pol-types:BGP</identifier>
                 <name>100</name> <bgp>
                      <global>
                          <config>
                              <sub>as</sub> >100</sub><sub><b>/as</b></sub>
                          </config>
                      </global>
                     <neighbors>
                          <neighbor>
                               <neighbor-address>1.1.1.2</neighbor-address>
                              <afi-safis>\langleafi-safi>
                                       <afi-safi-name xmlns:oc-bgp-
types="http://openconfig.net/yang/bgp-types">oc-bgp-types:IPV4_UNICAST</afi-
safi-name>
                                       <config>
                                            <afi-safi-name xmlns:oc-bgp-
types="http://openconfig.net/yang/bgp-types">oc-bgp-types:IPV4_UNICAST</afi-
safi-name>
                                           <enabled>true</enabled>
                                       </config>
                                  \langleafi-safi>
                               </afi-safis>
                              <config>
                                   <neighbor-address>1.1.1.2</neighbor-address>
                                   <peer-as>200</peer-as>
                               </config>
                              <ebgp-multihop>
```

```
 <config>
                                      <enabled>true</enabled>
                                     <multihop-ttl>20</multihop-ttl>
                                  </config>
                              </ebgp-multihop>
                          </neighbor>
                     </neighbors>
                 </bgp>
                 <config>
                     <identifier xmlns:oc-pol-
types="http://openconfig.net/yang/policy-types">oc-pol-types:BGP</identifier>
                     <name>100</name>
                    <enabled>true</enabled>
                 </config>
             </protocol>
         </protocols>
         <tables>
             <table>
                 <protocol xmlns:oc-pol-
types="http://openconfig.net/yang/policy-types">oc-pol-
types:DIRECTLY_CONNECTED</protocol>
                 <address-family xmlns:oc-
types="http://openconfig.net/yang/openconfig-types">oc-types:IPV4</address-
family>
                 <config>
                     <protocol xmlns:oc-pol-
types="http://openconfig.net/yang/policy-types">oc-pol-
types:DIRECTLY_CONNECTED</protocol>
                     <address-family xmlns:oc-
types="http://openconfig.net/yang/openconfig-types">oc-types:IPV4</address-
family>
                 </config>
             </table>
             <table>
                 <protocol xmlns:oc-pol-
types="http://openconfig.net/yang/policy-types">oc-pol-
types:DIRECTLY_CONNECTED</protocol>
                 <address-family xmlns:oc-
types="http://openconfig.net/yang/openconfig-types">oc-types:IPV6</address-
family>
                 <config>
                     <protocol xmlns:oc-pol-
types="http://openconfig.net/yang/policy-types">oc-pol-
types:DIRECTLY_CONNECTED</protocol>
                      <address-family xmlns:oc-
types="http://openconfig.net/yang/openconfig-types">oc-types:IPV6</address-
family>
                 </config>
             </table>
             <table>
                 <protocol xmlns:oc-pol-
types="http://openconfig.net/yang/policy-types">oc-pol-types:BGP</protocol>
                 <address-family xmlns:oc-
types="http://openconfig.net/yang/openconfig-types">oc-types:IPV4</address-
family>
                 <config>
```
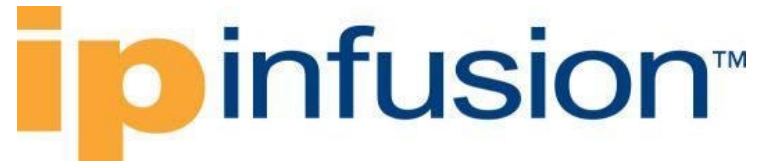

```
 <protocol xmlns:oc-pol-
types="http://openconfig.net/yang/policy-types">oc-pol-types:BGP</protocol>
                     <address-family xmlns:oc-
types="http://openconfig.net/yang/openconfig-types">oc-types:IPV4</address-
family>
                 </config>
             </table>
```

```
 </tables>
     </network-instance>
</network-instances>
```
### **OcNOS CLI Command**

```
router bgp 100
 !
address-family ipv4 vrf VRF1
 neighbor 1.1.1.2 remote-as 200
neighbor 1.1.1.2 activate
neighbor 1.1.1.2 ebgp-multihop 20
exit-address-family
!
```
### **OcNOS NETCONF Payload**

```
<network-instances xmlns="http://www.ipinfusion.com/yang/ocnos/ipi-network-
instance">
     <network-instance>
         <instance-name>VRF1</instance-name>
         <instance-type>vrf</instance-type>
         <config>
             <instance-name>VRF1</instance-name>
             <instance-type>vrf</instance-type>
         </config>
         <vrf xmlns="http://www.ipinfusion.com/yang/ocnos/ipi-vrf">
             <config>
                  <vrf-name>VRF1</vrf-name>
             </config>
             <bgp-vrf xmlns="http://www.ipinfusion.com/yang/ocnos/ipi-bgp-
vrf">
                  <config>
                     <rd-string>1.2.3.4:56</rd-string>
                  </config>
             </bgp-vrf>
        \langle/vrf\rangle </network-instance>
</network-instances>
<bgp xmlns="http://www.ipinfusion.com/yang/ocnos/ipi-bgp">
     <bgp-instance>
         <bgp-as>100</bgp-as>
         <config>
             <bgp-as>100</bgp-as>
         </config>
         <address-family-vrf>
             <afi>ipv4</afi>
             <safi>unicast</safi>
```
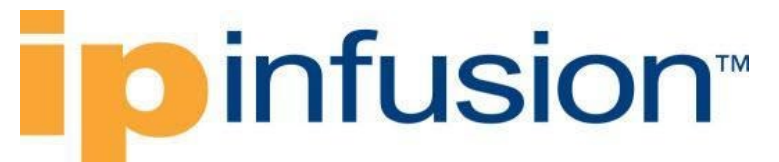

```
 <vrf-name>VRF1</vrf-name>
              <vrf-peer>
                  <peer-address>1.1.1.2</peer-address>
                  <config>
                       <peer-address>1.1.1.2</peer-address>
                       <peer-as>200</peer-as>
                  </config>
                  <ebgp-multihop>
                    <config>
                       <maximum-hop-count>20</maximum-hop-count>
                       </enabled>
                   </config>
                 </ebgp-multihop>
              </vrf-peer>
              <config>
                  <afi>ipv4</afi>
                  <safi>unicast</safi>
                  <vrf-name>VRF1</vrf-name>
              </config>
         </address-family-vrf>
     </bgp-instance>
</bgp>
```
#### **Validation with NETCONF get**

```
 <network-instances xmlns="http://openconfig.net/yang/network-instance">
       <network-instance>
         <name>VRF1</name>
         <config>
           <name>VRF1</name>
           <type
             xmlns:oc-ni-types="http://openconfig.net/yang/network-instance-
types">oc-ni-types:L3VRF</type>
           <enabled>true</enabled>
           <enabled-address-families
             xmlns:oc-types="http://openconfig.net/yang/openconfig-types">oc-
types:IPV4</enabled-address-families>
           <enabled-address-families
             xmlns:oc-types="http://openconfig.net/yang/openconfig-types">oc-
types:IPV6</enabled-address-families>
           <route-distinguisher>1.2.3.4:56</route-distinguisher>
         </config>
         <state>
           <name>VRF1</name>
           <type
             xmlns:oc-ni-types="http://openconfig.net/yang/network-instance-
types">oc-ni-types:L3VRF</type>
           <enabled-address-families
             xmlns:oc-types="http://openconfig.net/yang/openconfig-types">oc-
types:IPV4</enabled-address-families>
           <enabled-address-families
             xmlns:oc-types="http://openconfig.net/yang/openconfig-types">oc-
types:IPV6</enabled-address-families>
           <enabled>true</enabled>
           <route-distinguisher>1.2.3.4:56</route-distinguisher>
         </state>
```

```
 <protocols>
            <protocol>
              <identifier
                xmlns:oc-pol-types="http://openconfig.net/yang/policy-
types">oc-pol-types:DIRECTLY_CONNECTED</identifier>
              <name>DIRECTLY_CONNECTED</name>
              <config>
                <identifier
                  xmlns:oc-pol-types="http://openconfig.net/yang/policy-
types">oc-pol-types:DIRECTLY_CONNECTED</identifier>
                <name>DIRECTLY_CONNECTED</name>
                <enabled>true</enabled>
              </config>
              <state>
                <identifier
                  xmlns:oc-pol-types="http://openconfig.net/yang/policy-
types">oc-pol-types:DIRECTLY_CONNECTED</identifier>
                <name>DIRECTLY_CONNECTED</name>
               <enabled>true</enabled>
              </state>
            </protocol>
            <protocol>
              <identifier
                xmlns:oc-pol-types="http://openconfig.net/yang/policy-
types">oc-pol-types:BGP</identifier>
             <name>100</name> <bgp>
                <global>
                  <config>
                    <sub>as>100</sub>/as></sub>
                  </config>
                  <state>
                    <sub>as>100</sub><sub>as>100</sub></sub></sub>
                  </state>
                </global>
                <neighbors>
                  <neighbor>
                    <neighbor-address>1.1.1.2</neighbor-address>
                     <afi-safis>
                      \langleafi-safi>
                         <afi-safi-name
                           xmlns:oc-bgp-types="http://openconfig.net/yang/bgp-
types">oc-bgp-types:IPV4_UNICAST</afi-safi-name>
                         <config>
                           <afi-safi-name
                             xmlns:oc-bgp-types="http://openconfig.net/yang/bgp-
types">oc-bgp-types:IPV4_UNICAST</afi-safi-name>
                           <enabled>true</enabled>
                         </config>
                      \langleafi-safi>
                    \langleafi-safis>
                    <config>
                       <neighbor-address>1.1.1.2</neighbor-address>
                       <peer-as>200</peer-as>
                       <enabled>true</enabled>
                     </config>
                    <ebgp-multihop>
```
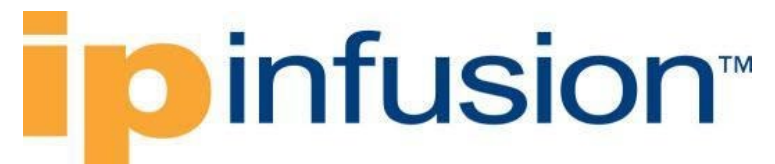

```
 <config>
                        <enabled>true</enabled>
                       <multihop-ttl>20</multihop-ttl>
                      </config>
                      <state>
                        <enabled>true</enabled>
                       <multihop-ttl>20</multihop-ttl>
                      </state>
                    </ebgp-multihop>
                   <state>
                      <neighbor-address>1.1.1.2</neighbor-address>
                      <peer-as>200</peer-as>
                      <enabled>true</enabled>
                    </state>
                  </neighbor>
               </neighbors>
             </bgp>
             <config>
               <identifier
                 xmlns:oc-pol-types="http://openconfig.net/yang/policy-
types">oc-pol-types:BGP</identifier>
              <name>100</name> <enabled>true</enabled>
             </config>
             <state>
               <identifier
                 xmlns:oc-pol-types="http://openconfig.net/yang/policy-
types">oc-pol-types:BGP</identifier>
              <name>100</name> <enabled>true</enabled>
             </state>
           </protocol>
         </protocols>
         <tables>
           <table>
             <protocol
               xmlns:oc-pol-types="http://openconfig.net/yang/policy-
types">oc-pol-types:BGP</protocol>
             <address-family
               xmlns:oc-types="http://openconfig.net/yang/openconfig-
types">oc-types:IPV4</address-family>
             <config>
               <protocol
                 xmlns:oc-pol-types="http://openconfig.net/yang/policy-
types">oc-pol-types:BGP</protocol>
               <address-family
                 xmlns:oc-types="http://openconfig.net/yang/openconfig-
types">oc-types:IPV4</address-family>
             </config>
           </table>
         </tables>
       </network-instance>
     </network-instances>
```
#### **Restrictions**

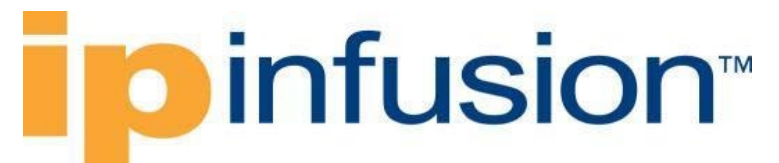

#### **/network-instances/networkinstance/protocols/protocol/bgp/neighbors/neighbor/config/peer-type**

This leaf was not supported

• On the first time /oc-netinst:network-instances/networkinstance/protocols/protocol/bgp/neighbor paths are configured, those configuration needs the respective **AFI-SAFI** configuration that be present to indicate **AFI** type: /oc-netinst:network-instances/networkinstance/protocols/protocol/bgp/neighbors/neighbor/afi-safis

#### this information is necessary for the OcNOS model to generate the following paths:

```
/ipi-bgp:bgp/bgp-instance/address-family
/ipi-bgp:bgp/bgp-instance/peer-group/address-families
/ipi-bgp:bgp/bgp-instance/address-family-vrf
```
• After the /oc-netinst:network-instances/networkinstance/protocols/protocol/bgp/neighbors paths are configured on equipment, on the further configurations on those paths the user does not need to indicate the AFI-SAFI, the translation will look for this information on the equipment database.

### **Create BGP peer-groups with default VRF**

#### **Release**

This configuration was introduced in OcNOS version 5.1.

#### **Configuration**

Peer groups are configurations that can be used elsewhere without the need to repeat them.

### **OpenConfig NETCONF Payload**

```
<network-instances xmlns="http://openconfig.net/yang/network-instance">
   <network-instance>
     <name>default</name>
     <protocols>
       <protocol>
         <identifier
           xmlns:oc-pol-types="http://openconfig.net/yang/policy-types">oc-
pol-types:BGP</identifier>
         <name>100</name>
         <bgp>
            <global>
              <config>
               \langleas>100\langle/as>
              </config>
              <route-selection-options>
                <config>
                  <enable-aigp>true</enable-aigp>
                </config>
```

```
 <state>
                  <enable-aigp>true</enable-aigp>
                </state>
              </route-selection-options>
             <afi-safis>\langleafi-safi>
                 \langleafi-safi-name
                    xmlns:oc-bgp-types="http://openconfig.net/yang/bgp-
types">oc-bgp-types:IPV4_UNICAST</afi-safi-name>
                  <config>
                   \langleafi-safi-name
                      xmlns:oc-bgp-types="http://openconfig.net/yang/bgp-
types">oc-bgp-types:IPV4_UNICAST</afi-safi-name>
                    <enabled>true</enabled>
                  </config>
               \langleafi-safi>
               \langleafi-safi>
                  <afi-safi-name
                    xmlns:oc-bgp-types="http://openconfig.net/yang/bgp-
types">oc-bgp-types:IPV4_LABELED_UNICAST</afi-safi-name>
                  <config>
                   \langleafi-safi-name
                      xmlns:oc-bgp-types="http://openconfig.net/yang/bgp-
types">oc-bgp-types:IPV4_LABELED_UNICAST</afi-safi-name>
                    <enabled>true</enabled>
                  </config>
                </afi-safi>
               \langleafi-safi>
                  <afi-safi-name
                    xmlns:oc-bgp-types="http://openconfig.net/yang/bgp-
types">oc-bgp-types:IPV6_LABELED_UNICAST</afi-safi-name>
                  <config>
                    <afi-safi-name
                      xmlns:oc-bgp-types="http://openconfig.net/yang/bgp-
types">oc-bgp-types:IPV6_LABELED_UNICAST</afi-safi-name>
                   <enabled>true</enabled>
                  </config>
               \langleafi-safi>
               \langleafi-safi>
                 \langleafi-safi-name
                    xmlns:oc-bgp-types="http://openconfig.net/yang/bgp-
types">oc-bgp-types:L3VPN_IPV6_UNICAST</afi-safi-name>
                  <config>
                    <afi-safi-name
                      xmlns:oc-bgp-types="http://openconfig.net/yang/bgp-
types">oc-bgp-types:L3VPN_IPV6_UNICAST</afi-safi-name>
                    <enabled>true</enabled>
                  </config>
               \langleafi-safi>
             \langleafi-safis>
           </global>
           <peer-groups>
              <peer-group>
                <peer-group-name>ABC</peer-group-name>
                <config>
                  <auth-password>0x9603e78694ace534ea912b9ab53f8a55</auth-
password>
```

```
 <peer-group-name>ABC</peer-group-name>
                  <peer-as>100</peer-as>
                  <description>Non VRF peer-group configs</description>
                </config>
                <enable-bfd>
                  <config>
                    <enabled>true</enabled>
                  </config>
                </enable-bfd>
                <timers>
                  <config>
                    <connect-retry>300.00</connect-retry>
                    <minimum-advertisement-interval>20.00</minimum-
advertisement-interval>
                    <keepalive-interval>300.00</keepalive-interval>
                    <hold-time>8200.00</hold-time>
                  </config>
                </timers>
                <transport>
                  <config>
                    <local-address>10.1.1.1</local-address>
                    <passive-mode>true</passive-mode>
                  </config>
                </transport>
                <afi-safis>
                 \langleafi-safi>
                   <afi-safi-name
                      xmlns:oc-bgp-types="http://openconfig.net/yang/bgp-
types">oc-bgp-types:IPV4_UNICAST</afi-safi-name>
                    <ipv4-unicast>
                      <prefix-limit>
                        <config>
                          <max-prefixes>4294967295</max-prefixes>
                          <warning-threshold-pct>100</warning-threshold-pct>
                          <prevent-teardown>true</prevent-teardown>
                        </config>
                      </prefix-limit>
                     <config>
                        <send-default-route>true</send-default-route>
                      </config>
                    </ipv4-unicast>
                   <config>
                      <afi-safi-name
                        xmlns:oc-bgp-types="http://openconfig.net/yang/bgp-
types">oc-bgp-types:IPV4_UNICAST</afi-safi-name>
                      <enabled>true</enabled>
                    </config>
                   <apply-policy>
                      <config>
                        <import-policy>in-map</import-policy>
                        <export-policy>out-map</export-policy>
                      </config>
                    </apply-policy>
                 \langleafi-safi>
               \langleafi-safis>
                <route-reflector>
                  <config>
```

```
 <route-reflector-client>true</route-reflector-client>
                  </config>
               </route-reflector>
              </peer-group>
              <peer-group>
                <peer-group-name>peer1</peer-group-name>
                <config>
                  <auth-password>0x9a20ef22549ad84b</auth-password>
                  <peer-group-name>peer1</peer-group-name>
                  <peer-as>200</peer-as>
                </config>
                <ebgp-multihop>
                  <config>
                    <enabled>true</enabled>
                  </config>
                </ebgp-multihop>
               <afi-safis>\langleafi-safi>
                    <afi-safi-name
                      xmlns:oc-bgp-types="http://openconfig.net/yang/bgp-
types">oc-bgp-types:IPV4_LABELED_UNICAST</afi-safi-name>
                    <config>
                      <afi-safi-name
                        xmlns:oc-bgp-types="http://openconfig.net/yang/bgp-
types">oc-bgp-types:IPV4_LABELED_UNICAST</afi-safi-name>
                      <enabled>true</enabled>
                    </config>
                 \langleafi-safi>
                </afi-safis>
              </peer-group>
              <peer-group>
                <peer-group-name>peer2</peer-group-name>
                <config>
                  <auth-password>0x9603e78694ace534e74f24019f5bfeb5</auth-
password>
                  <peer-group-name>peer2</peer-group-name>
                  <peer-as>300</peer-as>
                </config>
                <enable-bfd>
                  <config>
                    <enabled>true</enabled>
                  </config>
                </enable-bfd>
                <ebgp-multihop>
                  <config>
                    <multihop-ttl>10</multihop-ttl>
                    <enabled>true</enabled>
                  </config>
                </ebgp-multihop>
               \langleafi-safis\rangle<afi-safi>
                   <afi-safi-name
                      xmlns:oc-bgp-types="http://openconfig.net/yang/bgp-
types">oc-bgp-types:IPV6_LABELED_UNICAST</afi-safi-name>
                    <ipv6-labeled-unicast>
                      <prefix-limit>
                        <config>
```

```
 <max-prefixes>1</max-prefixes>
                           <prevent-teardown>true</prevent-teardown>
                         </config>
                       </prefix-limit>
                    </ipv6-labeled-unicast>
                    <config>
                     \langleafi-safi-name
                        xmlns:oc-bgp-types="http://openconfig.net/yang/bgp-
types">oc-bgp-types:IPV6_LABELED_UNICAST</afi-safi-name>
                      <enabled>true</enabled>
                    </config>
                 \langleafi-safi>
                 <afi-safi>
                    <afi-safi-name
                      xmlns:oc-bgp-types="http://openconfig.net/yang/bgp-
types">oc-bgp-types:L3VPN_IPV6_UNICAST</afi-safi-name>
                    <l3vpn-ipv6-unicast>
                      <prefix-limit>
                         <config>
                           <max-prefixes>12345</max-prefixes>
                         </config>
                      </prefix-limit>
                    </l3vpn-ipv6-unicast>
                    <config>
                      <afi-safi-name
                        xmlns:oc-bgp-types="http://openconfig.net/yang/bgp-
types">oc-bgp-types:L3VPN_IPV6_UNICAST</afi-safi-name>
                      <enabled>true</enabled>
                    </config>
                 \langleafi-safi>
                </afi-safis>
              </peer-group>
            </peer-groups>
        \langlebqp>
       </protocol>
     </protocols>
   </network-instance>
</network-instances>
```
#### **OcNOS CLI Commands**

```
!
router bgp 100
neighbor ABC peer-group
 neighbor ABC remote-as 100
neighbor ABC fall-over bfd multihop
neighbor peer1 peer-group
neighbor peer1 remote-as 200
neighbor peer2 peer-group
neighbor peer2 remote-as 300
neighbor peer2 fall-over bfd
 neighbor ABC description Non VRF peer-group configs
 neighbor ABC passive
 neighbor ABC update-source 10.1.1.1
 neighbor ABC authentication-key 0x9603e78694ace534ea912b9ab53f8a55
neighbor ABC advertisement-interval 20
```

```
neighbor ABC timers 300 8200
neighbor ABC timers connect 300
neighbor peer1 ebgp-multihop
neighbor peer1 authentication-key 0x9a20ef22549ad84b
neighbor peer2 ebgp-multihop 10
neighbor peer2 authentication-key 0x9603e78694ace534e74f24019f5bfeb5
 !
address-family ipv4 unicast
neighbor ABC activate
neighbor ABC route-reflector-client
neighbor ABC default-originate
neighbor ABC maximum-prefix 4294967295 100 warning-only
neighbor ABC route-map in-map in
neighbor ABC route-map out-map out
exit-address-family
!
address-family ipv4 labeled-unicast
neighbor peer1 activate
exit-address-family
!
address-family vpnv6 unicast
neighbor peer2 allow-ebgp-vpn
neighbor peer2 activate
neighbor peer2 maximum-prefix 12345
exit-address-family
!
address-family ipv6 labeled-unicast
neighbor peer2 activate
neighbor peer2 maximum-prefix 1 warning-only
exit-address-family
!
```
#### **OcNOS NETCONF Payload**

```
<bgp xmlns="http://www.ipinfusion.com/yang/ocnos/ipi-bgp">
   <bgp-instance>
     <bgp-as>100</bgp-as>
     <config>
       <bgp-as>100</bgp-as>
     </config>
     <state>
      <bqp-as>100</bqp-as>
       <version>4</version>
       <table-version>1</table-version>
       <total-prefixes>0</total-prefixes>
       <router-run-time-ip-address>0.0.0.0</router-run-time-ip-address>
       <scan-remain-time>49</scan-remain-time>
     </state>
    <rib> <address-family>
         <safi>link-state</safi>
         <afi>link-state</afi>
         <state>
           <safi>link-state</safi>
           <afi>link-state</afi>
         </state>
```

```
 </address-family>
\langlerib>
 <address-family>
   <afi>ipv4</afi>
   <safi>unicast</safi>
   <config>
    \langle \text{afi}\rangleipv4\langle \text{afi}\rangle <safi>unicast</safi>
   </config>
   <state>
     <afi>ipv4</afi>
     <safi>unicast</safi>
   </state>
 </address-family>
 <address-family>
   <afi>ipv4</afi>
  <safi>labeled-unicast</safi>
   <config>
     <afi>ipv4</afi>
     <safi>labeled-unicast</safi>
   </config>
   <state>
     <afi>ipv4</afi>
     <safi>labeled-unicast</safi>
   </state>
 </address-family>
 <address-family>
   <afi>ipv6</afi>
   <safi>labeled-unicast</safi>
   <config>
     <afi>ipv6</afi>
     <safi>labeled-unicast</safi>
   </config>
   <state>
     <afi>ipv6</afi>
    <safi>labeled-unicast</safi>
   </state>
 </address-family>
 <address-family>
   <afi>ipv6</afi>
   <safi>vpn-unicast</safi>
   <config>
     <afi>ipv6</afi>
     <safi>vpn-unicast</safi>
   </config>
   <state>
     <afi>ipv6</afi>
    <safi>vpn-unicast</safi>
   </state>
 </address-family>
 <peer-group>
   <peer-group-tag>ABC</peer-group-tag>
   <bgp-password>
     <password>0x9603e78694ace534ea912b9ab53f8a55</password>
     <config>
       <password>0x9603e78694ace534ea912b9ab53f8a55</password>
       <auth-key-encrypt>1</auth-key-encrypt>
```

```
 </config>
         <state>
           <password>0x9603e78694ace534ea912b9ab53f8a55</password>
           <auth-key-encrypt>1</auth-key-encrypt>
         </state>
       </bgp-password>
       <config>
         <peer-group-tag>ABC</peer-group-tag>
         <peer-group-range>static</peer-group-range>
         <peer-as>100</peer-as>
         <enable-peer-bfd/>
         <enable-peer-bfd-multihop/>
         <peer-description>Non VRF peer-group configs</peer-description>
         <peer-connect-interval>300</peer-connect-interval>
         <min-route-advertisement-interval>20</min-route-advertisement-
interval>
         <source-identifier>10.1.1.1</source-identifier>
         <neighbor-passive/>
       </config>
       <state>
         <peer-group-tag>ABC</peer-group-tag>
         <peer-group-range>static</peer-group-range>
         <peer-as>100</peer-as>
         <enable-peer-bfd/>
         <enable-peer-bfd-multihop/>
         <peer-description>Non VRF peer-group configs</peer-description>
         <peer-connect-interval>300</peer-connect-interval>
         <min-route-advertisement-interval>20</min-route-advertisement-
interval>
         <source-identifier>10.1.1.1</source-identifier>
         <neighbor-passive/>
       </state>
       <timers>
         <config>
           <keep-alive>300</keep-alive>
           <hold-time>8200</hold-time>
         </config>
         <state>
           <keep-alive>300</keep-alive>
           <hold-time>8200</hold-time>
         </state>
       </timers>
       <address-families>
         <address-family>
           <afi>ipv4</afi>
           <safi>unicast</safi>
           <maximum-prefixes>
             <prefix-count>4294967295</prefix-count>
             <config>
               <prefix-count>4294967295</prefix-count>
               <threshold-percentage>100</threshold-percentage>
               <warning-only/>
             </config>
             <state>
               <prefix-count>4294967295</prefix-count>
               <threshold-percentage>100</threshold-percentage>
               <warning-only/>
```

```
 </state>
       </maximum-prefixes>
       <config>
         <afi>ipv4</afi>
         <safi>unicast</safi>
        \langleactivate\rangle <default-peer-route-map-name/>
         <peer-route-reflector/>
       </config>
       <state>
         <afi>ipv4</afi>
         <safi>unicast</safi>
         <activate/>
         <default-peer-route-map-name/>
         <peer-route-reflector/>
       </state>
       <route-map-filters>
         <route-map-filter>
          <route-map-direction>in</route-map-direction>
           <config>
            <route-map-direction>in</route-map-direction>
            <route-map-name>in-map</route-map-name>
           </config>
           <state>
            <route-map-direction>in</route-map-direction>
            <route-map-name>in-map</route-map-name>
           </state>
        </route-map-filter>
         <route-map-filter>
          <route-map-direction>out</route-map-direction>
           <config>
            <route-map-direction>out</route-map-direction>
            <route-map-name>out-map</route-map-name>
           </config>
           <state>
            <route-map-direction>out</route-map-direction>
            <route-map-name>out-map</route-map-name>
           </state>
         </route-map-filter>
       </route-map-filters>
     </address-family>
   </address-families>
 </peer-group>
 <peer-group>
   <peer-group-tag>peer1</peer-group-tag>
   <bgp-password>
     <password>0x9a20ef22549ad84b</password>
     <config>
       <password>0x9a20ef22549ad84b</password>
       <auth-key-encrypt>1</auth-key-encrypt>
     </config>
     <state>
       <password>0x9a20ef22549ad84b</password>
       <auth-key-encrypt>1</auth-key-encrypt>
     </state>
   </bgp-password>
   <config>
```

```
 <peer-group-tag>peer1</peer-group-tag>
     <peer-group-range>static</peer-group-range>
     <peer-as>200</peer-as>
   </config>
   <state>
     <peer-group-tag>peer1</peer-group-tag>
     <peer-group-range>static</peer-group-range>
     <peer-as>200</peer-as>
   </state>
   <ebgp-multihop>
     <config>
       <enabled/>
     </config>
     <state>
       <enabled/>
     </state>
   </ebgp-multihop>
   <address-families>
    <address-family>
       <afi>ipv4</afi>
       <safi>labeled-unicast</safi>
       <config>
         <afi>ipv4</afi>
         <safi>labeled-unicast</safi>
        \langleactivate\rangle </config>
       <state>
         <afi>ipv4</afi>
         <safi>labeled-unicast</safi>
        \langleactivate\rangle </state>
     </address-family>
   </address-families>
 </peer-group>
 <peer-group>
   <peer-group-tag>peer2</peer-group-tag>
   <bgp-password>
     <password>0x9603e78694ace534e74f24019f5bfeb5</password>
     <config>
       <password>0x9603e78694ace534e74f24019f5bfeb5</password>
       <auth-key-encrypt>1</auth-key-encrypt>
     </config>
     <state>
       <password>0x9603e78694ace534e74f24019f5bfeb5</password>
       <auth-key-encrypt>1</auth-key-encrypt>
     </state>
   </bgp-password>
   <config>
     <peer-group-tag>peer2</peer-group-tag>
     <peer-group-range>static</peer-group-range>
     <peer-as>300</peer-as>
     <enable-peer-bfd/>
   </config>
   <state>
     <peer-group-tag>peer2</peer-group-tag>
     <peer-group-range>static</peer-group-range>
     <peer-as>300</peer-as>
```

```
 <enable-peer-bfd/>
 </state>
 <ebgp-multihop>
   <config>
     <maximum-hop-count>10</maximum-hop-count>
     <enabled/>
   </config>
   <state>
     <maximum-hop-count>10</maximum-hop-count>
     <enabled/>
   </state>
 </ebgp-multihop>
 <address-families>
   <address-family>
     <afi>ipv6</afi>
     <safi>labeled-unicast</safi>
     <maximum-prefixes>
       <prefix-count>1</prefix-count>
       <config>
         <prefix-count>1</prefix-count>
         <maximum-prefix-warning/>
       </config>
       <state>
         <prefix-count>1</prefix-count>
         <maximum-prefix-warning/>
       </state>
     </maximum-prefixes>
     <config>
       <afi>ipv6</afi>
       <safi>labeled-unicast</safi>
       <activate/>
     </config>
     <state>
       <afi>ipv6</afi>
       <safi>labeled-unicast</safi>
      \langleactivate\rangle </state>
   </address-family>
   <address-family>
     <afi>ipv6</afi>
     <safi>vpn-unicast</safi>
     <maximum-prefixes>
       <prefix-count>12345</prefix-count>
       <config>
          <prefix-count>12345</prefix-count>
       </config>
       <state>
          <prefix-count>12345</prefix-count>
       </state>
     </maximum-prefixes>
     <config>
       <afi>ipv6</afi>
       <safi>vpn-unicast</safi>
      \langleactivate\rangle>
       <peer-allow-ebgp-vpn/>
     </config>
     <state>
```
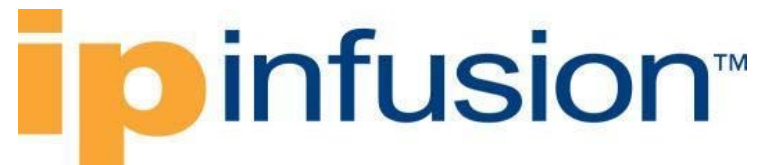

```
 <afi>ipv6</afi>
              <safi>vpn-unicast</safi>
              <activate/>
              <peer-allow-ebgp-vpn/>
            </state>
         </address-family>
       </address-families>
     </peer-group>
   </bgp-instance>
</bgp>
```
### **Validation with NETCONF get**

```
<network-instances xmlns="http://openconfig.net/yang/network-instance">
   <network-instance>
     <name>default</name>
     <protocols>
       <protocol>
          <identifier
            xmlns:oc-pol-types="http://openconfig.net/yang/policy-types">oc-
pol-types:BGP</identifier>
        <name>100</name> <bgp>
            <global>
              <config>
               <sub>as</sub> > 100 < /as</sub>
              </config>
              <route-selection-options>
                <config>
                   <enable-aigp>true</enable-aigp>
                </config>
                <state>
                   <enable-aigp>true</enable-aigp>
                </state>
              </route-selection-options>
              <state>
               <sub>as</sub> >100</sub><sub><i>as</i></sub></sub>
                <total-prefixes>0</total-prefixes>
              </state>
             \langleafi-safis>
               \langleafi-safi>
                   <afi-safi-name
                     xmlns:oc-bgp-types="http://openconfig.net/yang/bgp-
types">oc-bgp-types:IPV4_UNICAST</afi-safi-name>
                   <config>
                     <afi-safi-name
                       xmlns:oc-bgp-types="http://openconfig.net/yang/bgp-
types">oc-bgp-types:IPV4_UNICAST</afi-safi-name>
                     <enabled>true</enabled>
                   </config>
               \langleafi-safi>
               <afi-safi>
                   <afi-safi-name
                     xmlns:oc-bgp-types="http://openconfig.net/yang/bgp-
types">oc-bgp-types:IPV4_LABELED_UNICAST</afi-safi-name>
                   <config>
```

```
 <afi-safi-name
                      xmlns:oc-bgp-types="http://openconfig.net/yang/bgp-
types">oc-bgp-types:IPV4_LABELED_UNICAST</afi-safi-name>
                   <enabled>true</enabled>
                  </config>
                </afi-safi>
               \langleafi-safi>
                 \leqafi-safi-name
                    xmlns:oc-bgp-types="http://openconfig.net/yang/bgp-
types">oc-bgp-types:IPV6_LABELED_UNICAST</afi-safi-name>
                  <config>
                    <afi-safi-name
                      xmlns:oc-bgp-types="http://openconfig.net/yang/bgp-
types">oc-bgp-types:IPV6_LABELED_UNICAST</afi-safi-name>
                    <enabled>true</enabled>
                  </config>
               \langleafi-safi>
               \langleafi-safi\rangle <afi-safi-name
                    xmlns:oc-bgp-types="http://openconfig.net/yang/bgp-
types">oc-bgp-types:L3VPN_IPV6_UNICAST</afi-safi-name>
                  <config>
                    <afi-safi-name
                      xmlns:oc-bgp-types="http://openconfig.net/yang/bgp-
types">oc-bgp-types:L3VPN_IPV6_UNICAST</afi-safi-name>
                    <enabled>true</enabled>
                  </config>
               \langleafi-safi>
             </afi-safis>
           </global>
           <peer-groups>
              <peer-group>
                <peer-group-name>ABC</peer-group-name>
                <config>
                  <auth-password>0x9603e78694ace534ea912b9ab53f8a55</auth-
password>
                  <peer-group-name>ABC</peer-group-name>
                  <peer-as>100</peer-as>
                  <description>Non VRF peer-group configs</description>
                </config>
                <state>
                  <auth-password>0x9603e78694ace534ea912b9ab53f8a55</auth-
password>
                  <peer-group-name>ABC</peer-group-name>
                  <peer-as>100</peer-as>
                  <description>Non VRF peer-group configs</description>
                </state>
                <enable-bfd>
                  <config>
                    <enabled>true</enabled>
                  </config>
                  <state>
                    <enabled>true</enabled>
                  </state>
                </enable-bfd>
                <timers>
                  <config>
```

```
 <connect-retry>300.00</connect-retry>
                    <minimum-advertisement-interval>20.00</minimum-
advertisement-interval>
                    <keepalive-interval>300.00</keepalive-interval>
                    <hold-time>8200.00</hold-time>
                  </config>
                  <state>
                    <connect-retry>300.00</connect-retry>
                    <minimum-advertisement-interval>20.00</minimum-
advertisement-interval>
                    <keepalive-interval>300.00</keepalive-interval>
                    <hold-time>8200.00</hold-time>
                  </state>
                </timers>
                <transport>
                  <config>
                    <local-address>10.1.1.1</local-address>
                    <passive-mode>true</passive-mode>
                  </config>
                  <state>
                    <local-address>10.1.1.1</local-address>
                    <passive-mode>true</passive-mode>
                  </state>
                </transport>
                <afi-safis>
                 \langleafi-safi>
                   <afi-safi-name
                      xmlns:oc-bgp-types="http://openconfig.net/yang/bgp-
types">oc-bgp-types:IPV4_UNICAST</afi-safi-name>
                    <ipv4-unicast>
                      <prefix-limit>
                        <config>
                           <max-prefixes>4294967295</max-prefixes>
                           <warning-threshold-pct>100</warning-threshold-pct>
                           <prevent-teardown>true</prevent-teardown>
                        </config>
                       <state>
                          <max-prefixes>4294967295</max-prefixes>
                          <warning-threshold-pct>100</warning-threshold-pct>
                           <prevent-teardown>true</prevent-teardown>
                        </state>
                      </prefix-limit>
                     <config>
                        <send-default-route>true</send-default-route>
                      </config>
                     \left\langle \text{stat} \right\rangle <send-default-route>true</send-default-route>
                      </state>
                    </ipv4-unicast>
                   <config>
                      <afi-safi-name
                        xmlns:oc-bgp-types="http://openconfig.net/yang/bgp-
types">oc-bgp-types:IPV4_UNICAST</afi-safi-name>
                      <enabled>true</enabled>
                    </config>
                   <state>
                     <afi-safi-name
```
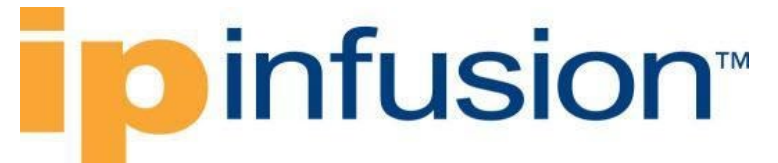

```
 xmlns:oc-bgp-types="http://openconfig.net/yang/bgp-
types">oc-bgp-types:IPV4_UNICAST</afi-safi-name>
                      <enabled>true</enabled>
                    </state>
                   <apply-policy>
                      <config>
                        <import-policy>in-map</import-policy>
                        <export-policy>out-map</export-policy>
                      </config>
                     <state>
                        <import-policy>in-map</import-policy>
                        <export-policy>out-map</export-policy>
                      </state>
                    </apply-policy>
                 \langleafi-safi>
               \langleafi-safis>
                <route-reflector>
                  <config>
                   <route-reflector-client>true</route-reflector-client>
                  </config>
                  <state>
                    <route-reflector-client>true</route-reflector-client>
                  </state>
                </route-reflector>
              </peer-group>
              <peer-group>
                <peer-group-name>peer1</peer-group-name>
                <config>
                  <auth-password>0x9a20ef22549ad84b</auth-password>
                  <peer-group-name>peer1</peer-group-name>
                  <peer-as>200</peer-as>
                </config>
                <state>
                  <auth-password>0x9a20ef22549ad84b</auth-password>
                  <peer-group-name>peer1</peer-group-name>
                  <peer-as>200</peer-as>
                </state>
                <ebgp-multihop>
                  <config>
                    <enabled>true</enabled>
                  </config>
                  <state>
                    <enabled>true</enabled>
                  </state>
                </ebgp-multihop>
               \langleafi-safis>
                 \langleafi-safi>
                    <afi-safi-name
                      xmlns:oc-bgp-types="http://openconfig.net/yang/bgp-
types">oc-bgp-types:IPV4_LABELED_UNICAST</afi-safi-name>
                    <config>
                      <afi-safi-name
                        xmlns:oc-bgp-types="http://openconfig.net/yang/bgp-
types">oc-bgp-types:IPV4_LABELED_UNICAST</afi-safi-name>
                      <enabled>true</enabled>
                    </config>
                   <state>
```

```
 <afi-safi-name
                        xmlns:oc-bgp-types="http://openconfig.net/yang/bgp-
types">oc-bgp-types:IPV4_LABELED_UNICAST</afi-safi-name>
                      <enabled>true</enabled>
                    </state>
                  </afi-safi>
                </afi-safis>
              </peer-group>
              <peer-group>
                <peer-group-name>peer2</peer-group-name>
                <config>
                  <auth-password>0x9603e78694ace534e74f24019f5bfeb5</auth-
password>
                  <peer-group-name>peer2</peer-group-name>
                  <peer-as>300</peer-as>
                </config>
                <state>
                  <auth-password>0x9603e78694ace534e74f24019f5bfeb5</auth-
password>
                  <peer-group-name>peer2</peer-group-name>
                  <peer-as>300</peer-as>
                </state>
                <enable-bfd>
                  <config>
                    <enabled>true</enabled>
                  </config>
                  <state>
                    <enabled>true</enabled>
                 \langle/state>
                </enable-bfd>
                <ebgp-multihop>
                  <config>
                    <multihop-ttl>10</multihop-ttl>
                    <enabled>true</enabled>
                  </config>
                  <state>
                    <enabled>true</enabled>
                   <multihop-ttl>10</multihop-ttl>
                  </state>
                </ebgp-multihop>
                <afi-safis>
                 \langle \text{afi-safi}\rangle<afi-safi-name
                      xmlns:oc-bgp-types="http://openconfig.net/yang/bgp-
types">oc-bgp-types:IPV6_LABELED_UNICAST</afi-safi-name>
                    <ipv6-labeled-unicast>
                       <prefix-limit>
                         <config>
                           <max-prefixes>1</max-prefixes>
                           <prevent-teardown>true</prevent-teardown>
                         </config>
                        <state>
                           <max-prefixes>1</max-prefixes>
                           <prevent-teardown>true</prevent-teardown>
                         </state>
                      </prefix-limit>
                    </ipv6-labeled-unicast>
```

```
 <config>
                      <afi-safi-name
                        xmlns:oc-bgp-types="http://openconfig.net/yang/bgp-
types">oc-bgp-types:IPV6_LABELED_UNICAST</afi-safi-name>
                      <enabled>true</enabled>
                    </config>
                   <state>
                     <afi-safi-name
                        xmlns:oc-bgp-types="http://openconfig.net/yang/bgp-
types">oc-bgp-types:IPV6_LABELED_UNICAST</afi-safi-name>
                      <enabled>true</enabled>
                    </state>
                  </afi-safi>
                 \langleafi-safi>
                    <afi-safi-name
                      xmlns:oc-bgp-types="http://openconfig.net/yang/bgp-
types">oc-bgp-types:L3VPN_IPV6_UNICAST</afi-safi-name>
                    <l3vpn-ipv6-unicast>
                      <prefix-limit>
                        <config>
                          <max-prefixes>12345</max-prefixes>
                        </config>
                       <state>
                          <max-prefixes>12345</max-prefixes>
                        </state>
                      </prefix-limit>
                    </l3vpn-ipv6-unicast>
                    <config>
                      <afi-safi-name
                        xmlns:oc-bgp-types="http://openconfig.net/yang/bgp-
types">oc-bgp-types:L3VPN_IPV6_UNICAST</afi-safi-name>
                      <enabled>true</enabled>
                    </config>
                   <state>
                     <afi-safi-name
                        xmlns:oc-bgp-types="http://openconfig.net/yang/bgp-
types">oc-bgp-types:L3VPN_IPV6_UNICAST</afi-safi-name>
                      <enabled>true</enabled>
                   \langle/state>
                  </afi-safi>
               \langleafi-safis>
             </peer-group>
           </peer-groups>
        \langlebqp>
       </protocol>
     </protocols>
   </network-instance>
</network-instances>
```
### **Restrictions**

• The first time /oc-netinst:network-instances/networkinstance/protocols/protocol/bgp/peer-groups and /oc-netinst:networkinstances/network-instance/protocols/protocol/bgp/neighbors paths are

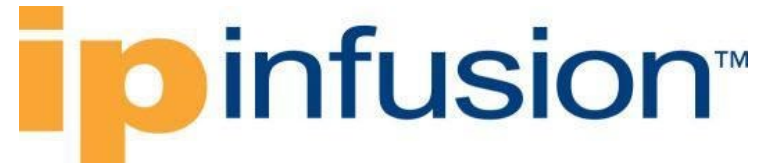

configured, those configuration needs the respective **AFI-SAFI** configuration that is present to indicate **AFI** type:

```
/oc-netinst:network-instances/network-
instance/protocols/protocol/bgp/neighbors/neighbor/afi-safis
/oc-netinst:network-instances/network-instance/protocols/protocol/bgp/peer-
groups/peer-group/afi-safis
```
this information is necessary for the OcNOS model to generate the following paths:

```
/ipi-bgp:bgp/bgp-instance/address-family
/ipi-bgp:bgp/bgp-instance/peer-group/address-families
/ipi-bgp:bgp/bgp-instance/address-family-vrf
```
• After the /oc-netinst:network-instances/networkinstance/protocols/protocol/bgp/peer-groups and /oc-netinst:networkinstances/network-instance/protocols/protocol/bgp/neighbors paths are configured on equipment, on the further configurations on those paths the user does not need to indicate the AFI-SAFI, the translation will look for this information on the equipment database.

### **Create BGP peer-groups with user-defined VRFs**

#### **Release**

This configuration was introduced in OcNOS version 5.1.

#### **Configuration**

Peer groups are configurations that can be used elsewhere without the need to repeat them.

#### **OpenConfig NETCONF Payload**

```
<network-instances xmlns="http://openconfig.net/yang/network-instance">
   <network-instance>
     <name>default</name>
     <protocols>
       <protocol>
         <identifier
           xmlns:oc-pol-types="http://openconfig.net/yang/policy-types">oc-
pol-types:BGP</identifier>
        <name>100</name> <bgp>
            <global>
              <config>
               \langleas>100\langle/as>
              </config>
              <route-selection-options>
                <config>
                  <enable-aigp>true</enable-aigp>
                </config>
                <state>
                  <enable-aigp>true</enable-aigp>
```

```
 </state>
              </route-selection-options>
            </global>
         </bgp>
       </protocol>
     </protocols>
   </network-instance>
   <network-instance>
     <name>management</name>
   </network-instance>
   <network-instance>
     <name>vrfA</name>
     <protocols>
       <protocol>
          <identifier
            xmlns:oc-pol-types="http://openconfig.net/yang/policy-types">oc-
pol-types:BGP</identifier>
        <name>100</name> <bgp>
            <global>
              <config>
               <sub>as>100</sub></as></sub>
              </config>
              <afi-safis>
               \langleafi-safi>
                  <afi-safi-name
                     xmlns:oc-bgp-types="http://openconfig.net/yang/bgp-
types">oc-bgp-types:IPV4_UNICAST</afi-safi-name>
                  <config>
                    <afi-safi-name
                       xmlns:oc-bgp-types="http://openconfig.net/yang/bgp-
types">oc-bgp-types:IPV4_UNICAST</afi-safi-name>
                     <enabled>true</enabled>
                  </config>
               \langleafi-safi>
             \langle /afi-safis>
            </global>
            <peer-groups>
              <peer-group>
                <peer-group-name>peerA</peer-group-name>
                <afi-safis>
                 \langle \text{afi-safi} \rangle <afi-safi-name
                       xmlns:oc-bgp-types="http://openconfig.net/yang/bgp-
types">oc-bgp-types:IPV4_UNICAST</afi-safi-name>
                     <ipv4-unicast>
                       <prefix-limit>
                         <config>
                           <max-prefixes>2331</max-prefixes>
                           <warning-threshold-pct>100</warning-threshold-pct>
                           <prevent-teardown>true</prevent-teardown>
                         </config>
                       </prefix-limit>
                      <config>
                         <send-default-route>true</send-default-route>
                       </config>
                     </ipv4-unicast>
```

```
 <config>
                      <afi-safi-name
                        xmlns:oc-bgp-types="http://openconfig.net/yang/bgp-
types">oc-bgp-types:IPV4_UNICAST</afi-safi-name>
                      <enabled>true</enabled>
                    </config>
                  </afi-safi>
               \langle/afi-safis>
                <config>
                  <auth-password>0x9603e78694ace534ea912b9ab53f8a55</auth-
password>
                  <peer-group-name>peerA</peer-group-name>
                  <peer-as>100</peer-as>
                  <description>VRFA peer-group configs</description>
                </config>
                <transport>
                  <config>
                    <local-address>2.2.2.2</local-address>
                    <passive-mode>true</passive-mode>
                  </config>
                </transport>
                <timers>
                  <config>
                    <connect-retry>900.00</connect-retry>
                    <minimum-advertisement-interval>65535.00</minimum-
advertisement-interval>
                    <keepalive-interval>100.00</keepalive-interval>
                    <hold-time>300.00</hold-time>
                  </config>
                </timers>
                <enable-bfd>
                  <config>
                    <enabled>true</enabled>
                  </config>
                </enable-bfd>
                <route-reflector>
                  <config>
                    <route-reflector-client>true</route-reflector-client>
                  </config>
                </route-reflector>
              </peer-group>
           </peer-groups>
         </bgp>
       </protocol>
     </protocols>
   </network-instance>
   <network-instance>
     <name>vrfB</name>
     <protocols>
       <protocol>
         <identifier
           xmlns:oc-pol-types="http://openconfig.net/yang/policy-types">oc-
pol-types:BGP</identifier>
        <name>100</name> <bgp>
           <global>
              <config>
```
## infusion<sup>™</sup>

```
\langleas>100\langle/as>
              </config>
             \langleafi-safis>
               \langleafi-safi>
                  <afi-safi-name
                    xmlns:oc-bgp-types="http://openconfig.net/yang/bgp-
types">oc-bgp-types:IPV6_UNICAST</afi-safi-name>
                  <config>
                   \langleafi-safi-name
                      xmlns:oc-bgp-types="http://openconfig.net/yang/bgp-
types">oc-bgp-types:IPV6_UNICAST</afi-safi-name>
                    <enabled>true</enabled>
                  </config>
               \langleafi-safi>
              </afi-safis>
            </global>
            <peer-groups>
              <peer-group>
                <peer-group-name>peerB</peer-group-name>
                <afi-safis>
                 <afi-safi>
                    <afi-safi-name
                       xmlns:oc-bgp-types="http://openconfig.net/yang/bgp-
types">oc-bgp-types:IPV6_UNICAST</afi-safi-name>
                    <ipv6-unicast>
                       <prefix-limit>
                         <config>
                           <max-prefixes>3123</max-prefixes>
                           <prevent-teardown>true</prevent-teardown>
                         </config>
                       </prefix-limit>
                      <config>
                         <send-default-route>true</send-default-route>
                       </config>
                    </ipv6-unicast>
                   <config>
                       <afi-safi-name
                         xmlns:oc-bgp-types="http://openconfig.net/yang/bgp-
types">oc-bgp-types:IPV6_UNICAST</afi-safi-name>
                      <enabled>true</enabled>
                    </config>
                 \langle/afi-safi\rangle </afi-safis>
                <config>
                  <auth-password>0x9a20ef22549ad84b</auth-password>
                  <peer-group-name>peerB</peer-group-name>
                  <peer-as>200</peer-as>
                  <local-as>300</local-as>
                  <description>VRFB peer-group configs</description>
                </config>
                <enable-bfd>
                  <config>
                    <enabled>true</enabled>
                  </config>
                </enable-bfd>
                <ebgp-multihop>
                  <config>
```
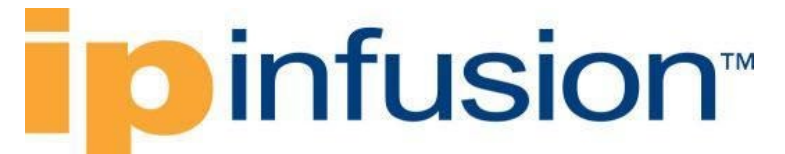

```
 <multihop-ttl>100</multihop-ttl>
                     <enabled>true</enabled>
                   </config>
                </ebgp-multihop>
              </peer-group>
            </peer-groups>
         \langlebqp>
       </protocol>
     </protocols>
   </network-instance>
</network-instances>
```
#### **OcNOS CLI Commands**

```
!
ip vrf vrfA
rd 1:1
!
ip vrf vrfB
rd 1:2
!
!
router bgp 100
 !
address-family ipv4 vrf vrfA
neighbor peerA peer-group
neighbor peerA remote-as 100
neighbor peerA fall-over bfd
neighbor peerA activate
neighbor peerA authentication-key 0x9603e78694ace534ea912b9ab53f8a55
neighbor peerA route-reflector-client
 neighbor peerA default-originate
neighbor peerA maximum-prefix 2331 100 warning-only
neighbor peerA description VRFA peer-group configs
neighbor peerA passive
neighbor peerA update-source 2.2.2.2
 neighbor peerA advertisement-interval 65535
 neighbor peerA timers 100 300
 neighbor peerA timers connect 900
 exit-address-family
 !
address-family ipv6 vrf vrfB
neighbor peerB peer-group
neighbor peerB remote-as 200
 neighbor peerB local-as 300
neighbor peerB fall-over bfd multihop
 neighbor peerB activate
 neighbor peerB authentication-key 0x9a20ef22549ad84b
neighbor peerB default-originate
neighbor peerB maximum-prefix 3123 warning-only
 neighbor peerB description VRFB peer-group configs
 neighbor peerB ebgp-multihop 100
exit-address-family
!
```
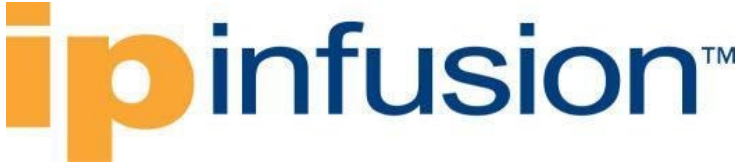

### **OcNOS NETCONF Payload**

```
<bgp xmlns="http://www.ipinfusion.com/yang/ocnos/ipi-bgp">
   <bgp-instance>
     <bgp-as>100</bgp-as>
     <config>
       <bgp-as>100</bgp-as>
     </config>
     <state>
       <bgp-as>100</bgp-as>
       <version>4</version>
       <table-version>1</table-version>
       <total-prefixes>0</total-prefixes>
       <router-run-time-ip-address>0.0.0.0</router-run-time-ip-address>
       <scan-remain-time>36</scan-remain-time>
     </state>
    <rib> <address-family>
         <safi>link-state</safi>
         <afi>link-state</afi>
         <state>
            <safi>link-state</safi>
           <afi>link-state</afi>
         </state>
       </address-family>
    \langle/rib\rangle <address-family-vrf>
       <afi>ipv4</afi>
       <safi>unicast</safi>
       <vrf-name>vrfA</vrf-name>
       <config>
        \langle \text{afi}\rangleipv4\langle \text{afi}\rangle <safi>unicast</safi>
         <vrf-name>vrfA</vrf-name>
       </config>
       <state>
         <afi>ipv4</afi>
         <safi>unicast</safi>
         <vrf-name>vrfA</vrf-name>
       </state>
       <peer-group>
         <peer-group-tag>peerA</peer-group-tag>
         <bgp-password>
            <password>0x9603e78694ace534ea912b9ab53f8a55</password>
            <config>
              <password>0x9603e78694ace534ea912b9ab53f8a55</password>
              <auth-key-encrypt>1</auth-key-encrypt>
            </config>
            <state>
              <password>0x9603e78694ace534ea912b9ab53f8a55</password>
              <auth-key-encrypt>1</auth-key-encrypt>
            </state>
         </bgp-password>
         <maximum-prefixes>
            <prefix-count>2331</prefix-count>
            <config>
```

```
 <prefix-count>2331</prefix-count>
             <threshold-percentage>100</threshold-percentage>
              <warning-only/>
           </config>
           <state>
             <prefix-count>2331</prefix-count>
             <threshold-percentage>100</threshold-percentage>
             <warning-only/>
           </state>
         </maximum-prefixes>
         <config>
           <peer-group-tag>peerA</peer-group-tag>
           <peer-group-range>static</peer-group-range>
           <peer-as>100</peer-as>
           <source-identifier>2.2.2.2</source-identifier>
           <peer-connection-interval>900</peer-connection-interval>
           <neighbor-passive/>
           <min-route-advertisement-interval>65535</min-route-advertisement-
interval>
           <peer-description>VRFA peer-group configs</peer-description>
           <enable-peer-bfd/>
          \langleactivate\rangle <default-peer-route-map-name/>
           <peer-route-reflector/>
         </config>
         <state>
           <peer-group-tag>peerA</peer-group-tag>
           <peer-group-range>static</peer-group-range>
           <peer-as>100</peer-as>
           <source-identifier>2.2.2.2</source-identifier>
           <peer-connection-interval>900</peer-connection-interval>
           <neighbor-passive/>
           <min-route-advertisement-interval>65535</min-route-advertisement-
interval>
           <peer-description>VRFA peer-group configs</peer-description>
           <enable-peer-bfd/>
          \langleactivate\rangle <default-peer-route-map-name/>
           <peer-route-reflector/>
        \langle/state>
         <timers>
           <config>
             <keep-alive>100</keep-alive>
             <hold-time>300</hold-time>
           </config>
           <state>
             <keep-alive>100</keep-alive>
             <hold-time>300</hold-time>
           </state>
         </timers>
       </peer-group>
     </address-family-vrf>
     <address-family-vrf>
       <afi>ipv6</afi>
       <safi>unicast</safi>
       <vrf-name>vrfB</vrf-name>
       <config>
```

```
 <afi>ipv6</afi>
   <safi>unicast</safi>
   <vrf-name>vrfB</vrf-name>
 </config>
 <state>
   <afi>ipv6</afi>
   <safi>unicast</safi>
   <vrf-name>vrfB</vrf-name>
 </state>
 <peer-group>
   <peer-group-tag>peerB</peer-group-tag>
   <bgp-password>
     <password>0x9a20ef22549ad84b</password>
     <config>
       <password>0x9a20ef22549ad84b</password>
       <auth-key-encrypt>1</auth-key-encrypt>
     </config>
     <state>
       <password>0x9a20ef22549ad84b</password>
       <auth-key-encrypt>1</auth-key-encrypt>
     </state>
   </bgp-password>
   <maximum-prefixes>
     <prefix-count>3123</prefix-count>
     <config>
       <prefix-count>3123</prefix-count>
       <maximum-prefix-warning/>
     </config>
     <state>
       <prefix-count>3123</prefix-count>
       <maximum-prefix-warning/>
     </state>
   </maximum-prefixes>
   <config>
     <peer-group-tag>peerB</peer-group-tag>
     <peer-group-range>static</peer-group-range>
     <peer-as>200</peer-as>
     <peer-local-as>300</peer-local-as>
     <peer-description>VRFB peer-group configs</peer-description>
     <enable-peer-bfd/>
     <enable-peer-bfd-multihop/>
     <activate/>
     <default-peer-route-map-name/>
   </config>
   <state>
     <peer-group-tag>peerB</peer-group-tag>
     <peer-group-range>static</peer-group-range>
     <peer-as>200</peer-as>
     <peer-local-as>300</peer-local-as>
     <peer-description>VRFB peer-group configs</peer-description>
     <enable-peer-bfd/>
     <enable-peer-bfd-multihop/>
    \langleactivate\rangle>
     <default-peer-route-map-name/>
   </state>
   <ebgp-multihop>
     <config>
```
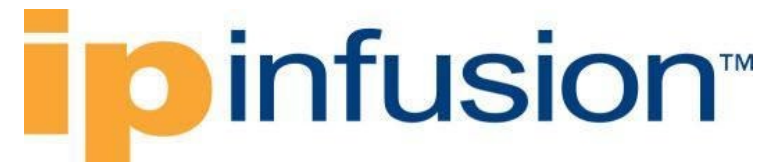

```
 <maximum-hop-count>100</maximum-hop-count>
              <enabled/>
           </config>
           <state>
              <maximum-hop-count>100</maximum-hop-count>
              <enabled/>
           </state>
         </ebgp-multihop>
       </peer-group>
     </address-family-vrf>
   </bgp-instance>
</bgp>
```
#### **Validation with NETCONF get**

```
<network-instances xmlns="http://openconfig.net/yang/network-instance">
   <network-instance>
     <name>default</name>
     <protocols>
       <protocol>
          <identifier
            xmlns:oc-pol-types="http://openconfig.net/yang/policy-types">oc-
pol-types:BGP</identifier>
         <name>100</name> <bgp>
            <global>
              <config>
               <sub>as</sub> > 100 < /as</sub>
              </config>
              <route-selection-options>
                 <config>
                   <enable-aigp>true</enable-aigp>
                 </config>
                 <state>
                   <enable-aigp>true</enable-aigp>
                 </state>
             </route-selection-options>
              <state>
                <sub>as</sub> >100</sub><sub><b>/as</b></sub>
                 <total-prefixes>0</total-prefixes>
              </state>
            </global>
          </bgp>
       </protocol>
     </protocols>
   </network-instance>
   <network-instance>
     <name>management</name>
   </network-instance>
   <network-instance>
     <name>vrfA</name>
     <protocols>
       <protocol>
          <identifier
            xmlns:oc-pol-types="http://openconfig.net/yang/policy-types">oc-
pol-types:BGP</identifier>
```

```
<name>100</name> <bgp>
            <global>
              <config>
                <sub>as>100</sub><sub>as>100</sub></sub></sub>
              </config>
             \langleafi-safis>
                \langle \text{afi-safi} \rangle\langleafi-safi-name
                     xmlns:oc-bgp-types="http://openconfig.net/yang/bgp-
types">oc-bgp-types:IPV4_UNICAST</afi-safi-name>
                   <config>
                     <afi-safi-name
                       xmlns:oc-bgp-types="http://openconfig.net/yang/bgp-
types">oc-bgp-types:IPV4_UNICAST</afi-safi-name>
                     <enabled>true</enabled>
                   </config>
                   <state>
                    <afi-safi-name
                       xmlns:oc-bgp-types="http://openconfig.net/yang/bgp-
types">oc-bgp-types:IPV4_UNICAST</afi-safi-name>
                   </state>
                 </afi-safi>
              </afi-safis>
              <state>
                <sub>as>100</sub><sub>as>100</sub></sub></sub>
             \langle/state>
            </global>
            <peer-groups>
               <peer-group>
                 <peer-group-name>peerA</peer-group-name>
                \langleafi-safis>
                  \langleafi-safi>
                      <afi-safi-name
                       xmlns:oc-bgp-types="http://openconfig.net/yang/bgp-
types">oc-bgp-types:IPV4_UNICAST</afi-safi-name>
                     <ipv4-unicast>
                        <prefix-limit>
                          <config>
                            <max-prefixes>2331</max-prefixes>
                            <warning-threshold-pct>100</warning-threshold-pct>
                            <prevent-teardown>true</prevent-teardown>
                          </config>
                         <state>
                            <max-prefixes>2331</max-prefixes>
                            <warning-threshold-pct>100</warning-threshold-pct>
                            <prevent-teardown>true</prevent-teardown>
                          </state>
                        </prefix-limit>
                       <config>
                          <send-default-route>true</send-default-route>
                        </config>
                        <state>
                          <send-default-route>true</send-default-route>
                        </state>
                     </ipv4-unicast>
                    <config>
```

```
 <afi-safi-name
                        xmlns:oc-bgp-types="http://openconfig.net/yang/bgp-
types">oc-bgp-types:IPV4_UNICAST</afi-safi-name>
                      <enabled>true</enabled>
                    </config>
                   <state>
                     \langleafi-safi-name
                        xmlns:oc-bgp-types="http://openconfig.net/yang/bgp-
types">oc-bgp-types:IPV4_UNICAST</afi-safi-name>
                      <enabled>true</enabled>
                    </state>
                  </afi-safi>
               </afi-safis>
               <config>
                  <auth-password>0x9603e78694ace534ea912b9ab53f8a55</auth-
password>
                 <peer-group-name>peerA</peer-group-name>
                  <peer-as>100</peer-as>
                  <description>VRFA peer-group configs</description>
               </config>
               <state>
                  <auth-password>0x9603e78694ace534ea912b9ab53f8a55</auth-
password>
                 <peer-group-name>peerA</peer-group-name>
                  <peer-as>100</peer-as>
                  <description>VRFA peer-group configs</description>
               </state>
               <transport>
                  <config>
                    <local-address>2.2.2.2</local-address>
                    <passive-mode>true</passive-mode>
                  </config>
                  <state>
                    <local-address>2.2.2.2</local-address>
                    <passive-mode>true</passive-mode>
                  </state>
               </transport>
               <timers>
                  <config>
                    <connect-retry>900.00</connect-retry>
                    <minimum-advertisement-interval>65535.00</minimum-
advertisement-interval>
                    <keepalive-interval>100.00</keepalive-interval>
                    <hold-time>300.00</hold-time>
                  </config>
                  <state>
                    <connect-retry>900.00</connect-retry>
                    <minimum-advertisement-interval>65535.00</minimum-
advertisement-interval>
                    <keepalive-interval>100.00</keepalive-interval>
                    <hold-time>300.00</hold-time>
                  </state>
               </timers>
               <enable-bfd>
                  <config>
                    <enabled>true</enabled>
                  </config>
```

```
 <state>
                     <enabled>true</enabled>
                   </state>
                 </enable-bfd>
                 <route-reflector>
                   <config>
                    <route-reflector-client>true</route-reflector-client>
                   </config>
                   <state>
                     <route-reflector-client>true</route-reflector-client>
                  \langle/state>
                </route-reflector>
              </peer-group>
            </peer-groups>
          </bgp>
       </protocol>
     </protocols>
   </network-instance>
   <network-instance>
     <name>vrfB</name>
     <protocols>
        <protocol>
          <identifier
            xmlns:oc-pol-types="http://openconfig.net/yang/policy-types">oc-
pol-types:BGP</identifier>
         <name>100</name> <bgp>
            <global>
              <config>
                <sub>as>100</sub>/as></sub>
              </config>
             \langleafi-safis>
                <afi-safi <afi-safi-name
                     xmlns:oc-bgp-types="http://openconfig.net/yang/bgp-
types">oc-bgp-types:IPV6_UNICAST</afi-safi-name>
                   <config>
                     <afi-safi-name
                       xmlns:oc-bgp-types="http://openconfig.net/yang/bgp-
types">oc-bgp-types:IPV6_UNICAST</afi-safi-name>
                     <enabled>true</enabled>
                   </config>
                   <state>
                     <afi-safi-name
                       xmlns:oc-bgp-types="http://openconfig.net/yang/bgp-
types">oc-bgp-types:IPV6_UNICAST</afi-safi-name>
                   </state>
                \langleafi-safi>
             \langleafi-safis>
              <state>
                <sub>as>100</sub><sub>as>100</sub></sub></sub>
              </state>
            </global>
            <peer-groups>
              <peer-group>
                 <peer-group-name>peerB</peer-group-name>
                \langleafi-safis\rangle
```

```
\langleafi-safi>
                    <afi-safi-name
                      xmlns:oc-bgp-types="http://openconfig.net/yang/bgp-
types">oc-bgp-types:IPV6_UNICAST</afi-safi-name>
                    <ipv6-unicast>
                      <prefix-limit>
                        <config>
                          <max-prefixes>3123</max-prefixes>
                          <prevent-teardown>true</prevent-teardown>
                        </config>
                       <state>
                          <max-prefixes>3123</max-prefixes>
                          <prevent-teardown>true</prevent-teardown>
                        </state>
                      </prefix-limit>
                     <config>
                        <send-default-route>true</send-default-route>
                      </config>
                     <state>
                        <send-default-route>true</send-default-route>
                      </state>
                    </ipv6-unicast>
                   <config>
                     <afi-safi-name
                        xmlns:oc-bgp-types="http://openconfig.net/yang/bgp-
types">oc-bgp-types:IPV6_UNICAST</afi-safi-name>
                      <enabled>true</enabled>
                    </config>
                   <state>
                      <afi-safi-name
                        xmlns:oc-bgp-types="http://openconfig.net/yang/bgp-
types">oc-bgp-types:IPV6_UNICAST</afi-safi-name>
                      <enabled>true</enabled>
                    </state>
                  </afi-safi>
               </afi-safis>
               <config>
                  <auth-password>0x9a20ef22549ad84b</auth-password>
                  <peer-group-name>peerB</peer-group-name>
                  <peer-as>200</peer-as>
                  <local-as>300</local-as>
                  <description>VRFB peer-group configs</description>
               </config>
               <state>
                  <auth-password>0x9a20ef22549ad84b</auth-password>
                  <peer-group-name>peerB</peer-group-name>
                  <peer-as>200</peer-as>
                  <local-as>300</local-as>
                  <description>VRFB peer-group configs</description>
               </state>
               <enable-bfd>
                  <config>
                    <enabled>true</enabled>
                  </config>
                  <state>
                    <enabled>true</enabled>
                  </state>
```
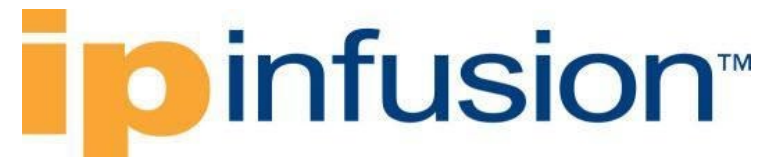

```
 </enable-bfd>
                <ebgp-multihop>
                  <config>
                     <multihop-ttl>100</multihop-ttl>
                     <enabled>true</enabled>
                  </config>
                  <state>
                     <enabled>true</enabled>
                    <multihop-ttl>100</multihop-ttl>
                 \langle/state>
                </ebgp-multihop>
              </peer-group>
            </peer-groups>
         </bgp>
       </protocol>
     </protocols>
   </network-instance>
</network-instances>
```
#### **Restrictions**

• The first time /oc-netinst:network-instances/networkinstance/protocols/protocol/bgp/peer-groups and /oc-netinst:networkinstances/network-instance/protocols/protocol/bgp/neighbors paths are configured, those configuration needs the respective **AFI-SAFI** configuration that is present to indicate **AFI** type:

```
/oc-netinst:network-instances/network-
instance/protocols/protocol/bgp/neighbors/neighbor/afi-safis
/oc-netinst:network-instances/network-instance/protocols/protocol/bgp/peer-
groups/peer-group/afi-safis
```
#### this information is necessary for the OcNOS model to generate the following paths:

```
/ipi-bgp:bgp/bgp-instance/address-family
/ipi-bgp:bgp/bgp-instance/peer-group/address-families
/ipi-bgp:bgp/bgp-instance/address-family-vrf
```
• After the /oc-netinst:network-instances/networkinstance/protocols/protocol/bgp/peer-groups and /oc-netinst:networkinstances/network-instance/protocols/protocol/bgp/neighbors paths are configured on equipment, on the further configurations on those paths the user does not need to indicate the AFI-SAFI, the translation will look for this information on the equipment database.

### **Configure update-source on neighbor**

#### **Release**

This configuration was introduced in OcNOS version 5.0.

#### **Configuration**

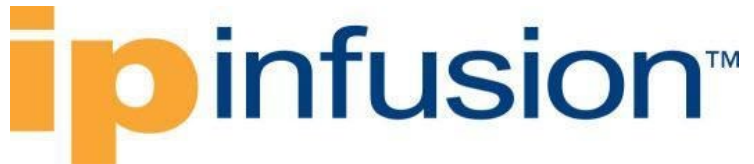

Use this XML config to allow internal BGP sessions to use any operating interface for TCP connections.

### **OpenConfig NETCONF Payload**

```
<network-instances xmlns="http://openconfig.net/yang/network-instance">
   <network-instance>
     <name>default</name>
     <protocols>
       <protocol xmlns:oc-pol-types="http://openconfig.net/yang/policy-types">
         <identifier>oc-pol-types:BGP</identifier>
        <name>100</name> <config>
           <identifier>oc-pol-types:BGP</identifier>
          <name>100</name> <enabled>true</enabled>
         </config>
         <bgp>
           <global>
              <config>
               \langleas>100\langle/as>
              </config>
           </global>
           <neighbors>
              <neighbor>
                <afi-safis>
                   \langleafi-safi>
                         <afi-safi-name xmlns:oc-bgp-
types="http://openconfig.net/yang/bgp-types">oc-bgp-types:IPV4_UNICAST</afi-
safi-name>
                         <config>
                             <afi-safi-name xmlns:oc-bgp-
types="http://openconfig.net/yang/bgp-types">oc-bgp-types:IPV4_UNICAST</afi-
safi-name>
                             <enabled>true</enabled>
                         </config>
                   \langleafi-safi>
               \langle /afi-safis>
                <neighbor-address>1.1.1.1</neighbor-address>
                <config>
                  <neighbor-address>1.1.1.1</neighbor-address>
                  <peer-as>100</peer-as>
                </config>
                <transport>
                  <config>
                    <local-address>2.2.2.2</local-address>
                  </config>
                </transport>
              </neighbor>
           </neighbors>
         </bgp>
       </protocol>
     </protocols>
   </network-instance>
</network-instances>
```
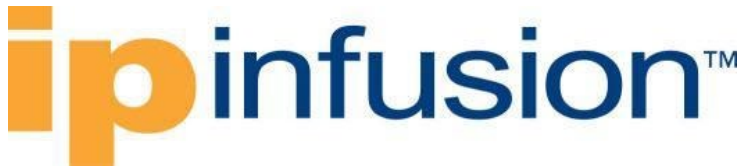

#### **OcNOS CLI Command**

```
router bgp 100
neighbor 1.1.1.1 remote-as 100
neighbor 1.1.1.1 update-source 2.2.2.2
!
```
#### **OcNOS NETCONF Payload**

```
 <bgp xmlns="http://www.ipinfusion.com/yang/ocnos/ipi-bgp">
   <bgp-instance>
     <bgp-as>100</bgp-as>
     <config>
       <bgp-as>100</bgp-as>
     </config>
     <peer>
       <peer-address>1.1.1.1</peer-address>
       <config>
         <peer-address>1.1.1.1</peer-address>
         <source-identifier>2.2.2.2</source-identifier>
         <peer-as>100</peer-as>
       </config>
     </peer>
   </bgp-instance>
 </bgp>
```
#### **Validation with NETCONF get**

```
 <network-instances xmlns="http://openconfig.net/yang/network-instance">
       <network-instance>
         <name>default</name>
         <config>
           <name>default</name>
           <type
             xmlns:oc-ni-types="http://openconfig.net/yang/network-instance-
types">oc-ni-types:DEFAULT_INSTANCE</type>
           <enabled>true</enabled>
         </config>
         <state>
           <name>default</name>
           <type
             xmlns:oc-ni-types="http://openconfig.net/yang/network-instance-
types">oc-ni-types:L3VRF</type>
           <enabled>true</enabled>
        \langle/state>
         <protocols>
           <protocol>
             <identifier
               xmlns:oc-pol-types="http://openconfig.net/yang/policy-
types">oc-pol-types:DIRECTLY_CONNECTED</identifier>
            <name>DIRECTLY_CONNECTED</name>
             <config>
               <identifier
```
```
 xmlns:oc-pol-types="http://openconfig.net/yang/policy-
types">oc-pol-types:DIRECTLY_CONNECTED</identifier>
                <name>DIRECTLY_CONNECTED</name>
                <enabled>true</enabled>
              </config>
              <state>
                <identifier
                  xmlns:oc-pol-types="http://openconfig.net/yang/policy-
types">oc-pol-types:DIRECTLY_CONNECTED</identifier>
                <name>DIRECTLY_CONNECTED</name>
                <enabled>true</enabled>
              </state>
           </protocol>
           <protocol>
              <identifier
                xmlns:oc-pol-types="http://openconfig.net/yang/policy-
types">oc-pol-types:BGP</identifier>
            <name>100</name> <config>
                <identifier
                  xmlns:oc-pol-types="http://openconfig.net/yang/policy-
types">oc-pol-types:BGP</identifier>
               <name>100</name> <enabled>true</enabled>
              </config>
              <bgp>
                <global>
                  <config>
                   \langleas>100\langle/as>
                  </config>
                  <state>
                   \langleas>100\langle/as>
                  </state>
                </global>
                <neighbors>
                  <neighbor>
                    <neighbor-address>1.1.1.1</neighbor-address>
                    <afi-safis>
                        \langleafi-safi>
                             <afi-safi-name xmlns:oc-bgp-
types="http://openconfig.net/yang/bgp-types">oc-bgp-types:IPV4_UNICAST</afi-
safi-name>
                             <config>
                                 <afi-safi-name xmlns:oc-bgp-
types="http://openconfig.net/yang/bgp-types">oc-bgp-types:IPV4_UNICAST</afi-
safi-name>
                                 <enabled>true</enabled>
                             </config>
                        \langleafi-safi>
                   \langle /afi-safis>
                   <config>
                       <neighbor-address>1.1.1.1</neighbor-address>
                      <peer-as>100</peer-as>
                    </config>
                   <transport>
                      <config>
                         <local-address>2.2.2.2</local-address>
```
### **ID** infusion™

```
 </config>
                      <state>
                        <local-address>2.2.2.2</local-address>
                      </state>
                    </transport>
                   <state>
                      <neighbor-address>1.1.1.1</neighbor-address>
                      <peer-as>100</peer-as>
                    </state>
                  </neighbor>
                </neighbors>
              </bgp>
              <state>
                <enabled>true</enabled>
                <identifier
                  xmlns:oc-pol-types="http://openconfig.net/yang/policy-
types">oc-pol-types:BGP</identifier>
               <name>100</name> </state>
           </protocol>
         </protocols>
       </network-instance>
     </network-instances>
```
#### **Restrictions**

None

### **Double link in load balance**

#### **Release**

This configuration was introduced in OcNOS version 5.1.

#### **Configuration**

This scenario is the configuration in which there are two links to guarantee service availability and all traffic should be routed throughout both links at the same time if any of them has failure all traffic should be routed by the available link.

#### **OpenConfig NETCONF Payload**

```
<network-instances xmlns="http://openconfig.net/yang/network-instance">
     <network-instance>
         <name>TEST_A9</name>
         <config>
             <name>TEST_A9</name>
             <type>L3VRF</type>
             <route-distinguisher>65000:100</route-distinguisher>
<enabled-address-families
             xmlns:oc-types="http://openconfig.net/yang/openconfig-types">oc-
types:IPV4</enabled-address-families>
```

```
 <enabled-address-families
             xmlns:oc-types="http://openconfig.net/yang/openconfig-types">oc-
types:IPV6</enabled-address-families>
         </config>
         <protocols>
              <protocol>
                  <identifier>BGP</identifier>
                 <name>65000</name> <config>
                      <identifier>BGP</identifier>
                     <name>65000</name><enabled>true</enabled>
                  </config>
                  <bgp>
                      <peer-groups>
                           <peer-group>
                              \langleafi-safis\rangle\langleafi-safi>
                                        <afi-safi-name xmlns:oc-bgp-
types="http://openconfig.net/yang/bgp-types">oc-bgp-types:IPV4_UNICAST</afi-
safi-name>
                                        <config>
                                            <afi-safi-name xmlns:oc-bgp-
types="http://openconfig.net/yang/bgp-types">oc-bgp-types:IPV4_UNICAST</afi-
safi-name>
                                            <enabled>true</enabled>
                                        </config>
                                  \langleafi-safi>
                              \langle/afi-safis>
                              <peer-group-name>PPAL_BGP_L3</peer-group-name>
                               <config>
                                   <peer-group-name>PPAL_BGP_L3</peer-group-
name>
                                   <peer-as>18746</peer-as>
                               </config>
                           </peer-group>
                          <peer-group>
                               <afi-safis>
                                  <afi-safi>
                                        <afi-safi-name xmlns:oc-bgp-
types="http://openconfig.net/yang/bgp-types">oc-bgp-types:IPV4_UNICAST</afi-
safi-name>
                                        <config>
                                            <afi-safi-name xmlns:oc-bgp-
types="http://openconfig.net/yang/bgp-types">oc-bgp-types:IPV4_UNICAST</afi-
safi-name>
                                            <enabled>true</enabled>
                                        </config>
                                  \langleafi-safi>
                              \langleafi-safis>
                              <peer-group-name>BCK_BGP_L3</peer-group-name>
                               <config>
                                   <peer-group-name>BCK_BGP_L3</peer-group-name>
                                   <peer-as>18010</peer-as>
                               </config>
                           </peer-group>
                      </peer-groups>
```
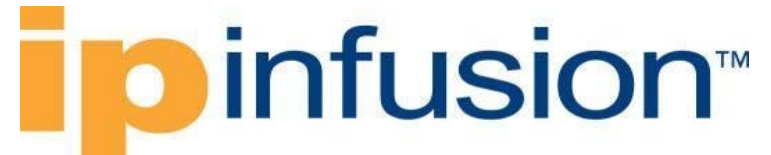

 <global> <config> <as>65000</as> </config> <use-multiple-paths> <config> <enabled>true</enabled> </config> <ebgp> <config> <maximum-paths>2</maximum-paths> </config> </ebgp> </use-multiple-paths> </global> <neighbors> <neighbor>  $\langle$ afi-safis>  $\langle$ afi-safi> <afi-safi-name xmlns:oc-bgptypes="http://openconfig.net/yang/bgp-types">oc-bgp-types:IPV4\_UNICAST</afisafi-name> <config> <afi-safi-name xmlns:oc-bgptypes="http://openconfig.net/yang/bgp-types">oc-bgp-types:IPV4\_UNICAST</afisafi-name> <enabled>true</enabled> </config>  $\langle$ afi-safi> </afi-safis> <neighbor-address>172.17.30.2</neighbor-address> <config> <peer-group>PPAL\_BGP\_L3</peer-group> <neighbor-address>172.17.30.2</neighboraddress> <peer-as>18747</peer-as> <local-as>65001</local-as> <description>PPAL\_SESSION</description> </config> </neighbor> <neighbor> <afi-safis>  $\langle$ afi-safi> <afi-safi-name xmlns:oc-bgptypes="http://openconfig.net/yang/bgp-types">oc-bgp-types:IPV4\_UNICAST</afisafi-name> <config> <afi-safi-name xmlns:oc-bgptypes="http://openconfig.net/yang/bgp-types">oc-bgp-types:IPV4\_UNICAST</afisafi-name> <enabled>true</enabled> </config>  $\langle$ afi-safi>  $\langle$ afi-safis> <neighbor-address>172.17.40.2</neighbor-address> <config> <peer-group>BCK\_BGP\_L3</peer-group>

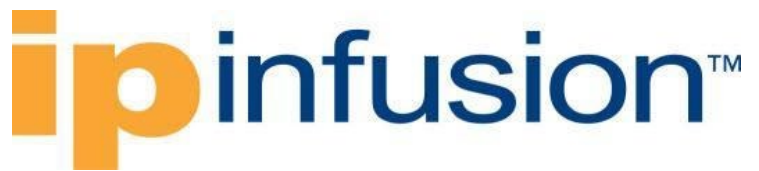

<neighbor-address>172.17.40.2</neighbor-

```
 <peer-as>18010</peer-as>
                                    <local-as>65002</local-as>
                                    <description>BCK_SESSION</description>
                               </config>
                           </neighbor>
                      </neighbors>
                  </bgp>
              </protocol>
         </protocols>
     </network-instance>
</network-instances>
```
#### **OcNOS CLI Command**

address>

```
!
ip vrf TEST_A9
rd 65000:100
!
router bgp 65000
!
address-family ipv4 vrf TEST_A9
max-paths ebgp 2
neighbor BCK_BGP_L3 peer-group
neighbor BCK_BGP_L3 remote-as 18010
neighbor BCK_BGP_L3 activate
neighbor PPAL_BGP_L3 peer-group
neighbor PPAL_BGP_L3 remote-as 18746
neighbor PPAL_BGP_L3 activate
neighbor 172.17.30.2 remote-as 18747
neighbor 172.17.30.2 peer-group PPAL_BGP_L3
neighbor 172.17.40.2 remote-as 18010
neighbor 172.17.40.2 peer-group BCK_BGP_L3
neighbor 172.17.30.2 description PPAL_SESSION
neighbor 172.17.40.2 description BCK_SESSION
exit-address-family
 !
address-family ipv6 vrf TEST_A9
max-paths ebgp 2
exit-address-family
!
```
#### **OcNOS NETCONF Payload**

```
<network-instances xmlns="http://www.ipinfusion.com/yang/ocnos/ipi-network-
instance">
   <network-instance>
     <instance-name>TEST_A9</instance-name>
     <instance-type>vrf</instance-type>
     <config>
       <instance-name>TEST_A9</instance-name>
       <instance-type>vrf</instance-type>
     </config>
     <vrf xmlns="http://www.ipinfusion.com/yang/ocnos/ipi-vrf">
```
### **Dinfusion**

```
 <config>
         <vrf-name>TEST_A9</vrf-name>
       </config>
       <bgp-vrf xmlns="http://www.ipinfusion.com/yang/ocnos/ipi-bgp-vrf">
         <config>
           <rd-string>65000:100</rd-string>
         </config>
       </bgp-vrf>
    \langle/vrf>
   </network-instance>
</network-instances>
<bgp xmlns="http://www.ipinfusion.com/yang/ocnos/ipi-bgp">
   <bgp-instance>
     <bgp-as>65000</bgp-as>
     <config>
       <bgp-as>65000</bgp-as>
     </config>
     <address-family-vrf>
       <afi>ipv4</afi>
       <safi>unicast</safi>
       <vrf-name>TEST_A9</vrf-name>
       <vrf-peer>
         <peer-address>172.17.30.2</peer-address>
         <config>
           <peer-address>172.17.30.2</peer-address>
           <peer-as>18747</peer-as>
           <peer-description>PPAL_SESSION</peer-description>
           <mapped-peer-group-tag-af>PPAL_BGP_L3</mapped-peer-group-tag-af>
         </config>
       </vrf-peer>
       <vrf-peer>
         <peer-address>172.17.40.2</peer-address>
         <config>
           <peer-address>172.17.40.2</peer-address>
           <peer-as>18010</peer-as>
           <peer-description>BCK_SESSION</peer-description>
           <mapped-peer-group-tag-af>BCK_BGP_L3</mapped-peer-group-tag-af>
         </config>
       </vrf-peer>
       <config>
         <afi>ipv4</afi>
         <safi>unicast</safi>
         <vrf-name>TEST_A9</vrf-name>
       </config>
       <maximum-paths>
         <config>
           <ebgp-max-path>2</ebgp-max-path>
         </config>
       </maximum-paths>
       <peer-group>
         <peer-group-tag>BCK_BGP_L3</peer-group-tag>
         <config>
           <peer-group-tag>BCK_BGP_L3</peer-group-tag>
           <peer-group-range>static</peer-group-range>
           <peer-as>18010</peer-as>
          \langleactivate\rangle </config>
```

```
 </peer-group>
       <peer-group>
         <peer-group-tag>PPAL_BGP_L3</peer-group-tag>
         <config>
           <peer-group-tag>PPAL_BGP_L3</peer-group-tag>
           <peer-group-range>static</peer-group-range>
           <peer-as>18746</peer-as>
           <activate/>
         </config>
       </peer-group>
     </address-family-vrf>
     <address-family-vrf>
       <afi>ipv6</afi>
       <safi>unicast</safi>
       <vrf-name>TEST_A9</vrf-name>
       <config>
         <afi>ipv6</afi>
         <safi>unicast</safi>
         <vrf-name>TEST_A9</vrf-name>
       </config>
       <maximum-paths>
         <config>
           <ebgp-max-path>2</ebgp-max-path>
         </config>
       </maximum-paths>
     </address-family-vrf>
   </bgp-instance>
\langlebqp>
```
#### **Validation with NETCONF get**

```
<network-instances xmlns="http://openconfig.net/yang/network-instance">
   <network-instance>
     <name>TEST_A9</name>
     <config>
       <name>TEST_A9</name>
       <type
         xmlns:oc-ni-types="http://openconfig.net/yang/network-instance-
types">oc-ni-types:L3VRF</type>
       <enabled>true</enabled>
       <enabled-address-families
         xmlns:oc-types="http://openconfig.net/yang/openconfig-types">oc-
types:IPV4</enabled-address-families>
       <enabled-address-families
         xmlns:oc-types="http://openconfig.net/yang/openconfig-types">oc-
types:IPV6</enabled-address-families>
       <route-distinguisher>65000:100</route-distinguisher>
     </config>
     <protocols>
       <protocol>
         <identifier
           xmlns:oc-pol-types="http://openconfig.net/yang/policy-types">oc-
pol-types:DIRECTLY_CONNECTED</identifier>
        <name>DIRECTLY_CONNECTED</name>
         <config>
           <identifier
```

```
 xmlns:oc-pol-types="http://openconfig.net/yang/policy-types">oc-
pol-types: DIRECTLY_CONNECTED</identifier>
           <name>DIRECTLY_CONNECTED</name>
          <enabled>true</enabled>
         </config>
       </protocol>
       <protocol>
         <identifier
           xmlns:oc-pol-types="http://openconfig.net/yang/policy-types">oc-
pol-types:BGP</identifier>
        <name>65000</name> <bgp>
           <global>
             <config>
               <as>65000</as>
             </config>
             <use-multiple-paths>
                <config>
                  <enabled>true</enabled>
                </config>
                <ebgp>
                  <config>
                    <maximum-paths>2</maximum-paths>
                  </config>
               </ebgp>
              </use-multiple-paths>
           </global>
           <neighbors>
             <neighbor>
                <neighbor-address>172.17.30.2</neighbor-address>
                <afi-safis>
                 <afi-safi>
                    <afi-safi-name
                      xmlns:oc-bgp-types="http://openconfig.net/yang/bgp-
types">oc-bgp-types:IPV4_UNICAST</afi-safi-name>
                    <config>
                     <afi-safi-name
                        xmlns:oc-bgp-types="http://openconfig.net/yang/bgp-
types">oc-bgp-types:IPV4_UNICAST</afi-safi-name>
                      <enabled>false</enabled>
                    </config>
                  </afi-safi>
                </afi-safis>
                <config>
                  <enabled>false</enabled>
                  <neighbor-address>172.17.30.2</neighbor-address>
                  <peer-as>18747</peer-as>
                  <description>PPAL_SESSION</description>
                  <peer-group>PPAL_BGP_L3</peer-group>
                </config>
             </neighbor>
             <neighbor>
                <neighbor-address>172.17.40.2</neighbor-address>
                <afi-safis>
                 \langleafi-safi>
                    <afi-safi-name
```
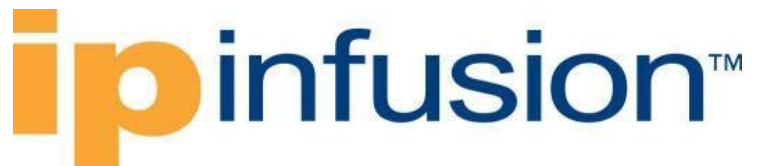

```
 xmlns:oc-bgp-types="http://openconfig.net/yang/bgp-
types">oc-bgp-types:IPV4_UNICAST</afi-safi-name>
                    <config>
                      <afi-safi-name
                        xmlns:oc-bgp-types="http://openconfig.net/yang/bgp-
types">oc-bgp-types:IPV4_UNICAST</afi-safi-name>
                      <enabled>false</enabled>
                    </config>
                  </afi-safi>
               \langle/afi-safis>
                <config>
                  <enabled>false</enabled>
                  <neighbor-address>172.17.40.2</neighbor-address>
                  <peer-as>18010</peer-as>
                  <description>BCK_SESSION</description>
                  <peer-group>BCK_BGP_L3</peer-group>
                </config>
              </neighbor>
           </neighbors>
           <peer-groups>
              <peer-group>
                <peer-group-name>BCK_BGP_L3</peer-group-name>
               <afi-safis>\langleafi-safi>
                   <afi-safi-name
                      xmlns:oc-bgp-types="http://openconfig.net/yang/bgp-
types">oc-bgp-types:IPV4_UNICAST</afi-safi-name>
                    <config>
                      <afi-safi-name
                        xmlns:oc-bgp-types="http://openconfig.net/yang/bgp-
types">oc-bgp-types:IPV4_UNICAST</afi-safi-name>
                      <enabled>true</enabled>
                    </config>
                 \langleafi-safi>
                </afi-safis>
                <config>
                  <peer-group-name>BCK_BGP_L3</peer-group-name>
                  <peer-as>18010</peer-as>
                </config>
              </peer-group>
              <peer-group>
                <peer-group-name>PPAL_BGP_L3</peer-group-name>
                <afi-safis>
                 \langleafi-safi>
                    <afi-safi-name
                      xmlns:oc-bgp-types="http://openconfig.net/yang/bgp-
types">oc-bgp-types:IPV4_UNICAST</afi-safi-name>
                    <config>
                     \langleafi-safi-name
                        xmlns:oc-bgp-types="http://openconfig.net/yang/bgp-
types">oc-bgp-types:IPV4_UNICAST</afi-safi-name>
                      <enabled>true</enabled>
                    </config>
                 \langleafi-safi>
               \langleafi-safis>
                <config>
                  <peer-group-name>PPAL_BGP_L3</peer-group-name>
```

```
 <peer-as>18746</peer-as>
               </config>
             </peer-group>
           </peer-groups>
        \langlebqp>
         <config>
           <identifier
             xmlns:oc-pol-types="http://openconfig.net/yang/policy-types">oc-
pol-types:BGP</identifier>
          <name>65000</name> <enabled>true</enabled>
         </config>
       </protocol>
     </protocols>
     <tables>
       <table>
         <protocol
           xmlns:oc-pol-types="http://openconfig.net/yang/policy-types">oc-
pol-types:DIRECTLY_CONNECTED</protocol>
         <address-family
           xmlns:oc-types="http://openconfig.net/yang/openconfig-types">oc-
types:IPV4</address-family>
         <config>
           <protocol
             xmlns:oc-pol-types="http://openconfig.net/yang/policy-types">oc-
pol-types:DIRECTLY_CONNECTED</protocol>
           <address-family
             xmlns:oc-types="http://openconfig.net/yang/openconfig-types">oc-
types:IPV4</address-family>
         </config>
       </table>
       <table>
         <protocol
           xmlns:oc-pol-types="http://openconfig.net/yang/policy-types">oc-
pol-types:DIRECTLY_CONNECTED</protocol>
         <address-family
           xmlns:oc-types="http://openconfig.net/yang/openconfig-types">oc-
types:IPV6</address-family>
         <config>
           <protocol
             xmlns:oc-pol-types="http://openconfig.net/yang/policy-types">oc-
pol-types:DIRECTLY_CONNECTED</protocol>
           <address-family
             xmlns:oc-types="http://openconfig.net/yang/openconfig-types">oc-
types:IPV6</address-family>
         </config>
       </table>
       <table>
         <protocol
           xmlns:oc-pol-types="http://openconfig.net/yang/policy-types">oc-
pol-types:BGP</protocol>
         <address-family
           xmlns:oc-types="http://openconfig.net/yang/openconfig-types">oc-
types:IPV4</address-family>
         <config>
           <protocol
```

```
 xmlns:oc-pol-types="http://openconfig.net/yang/policy-types">oc-
pol-types:BGP</protocol>
           <address-family
             xmlns:oc-types="http://openconfig.net/yang/openconfig-types">oc-
types:IPV4</address-family>
         </config>
       </table>
       <table>
         <protocol
           xmlns:oc-pol-types="http://openconfig.net/yang/policy-types">oc-
pol-types:BGP</protocol>
         <address-family
           xmlns:oc-types="http://openconfig.net/yang/openconfig-types">oc-
types:IPV6</address-family>
         <config>
           <protocol
             xmlns:oc-pol-types="http://openconfig.net/yang/policy-types">oc-
pol-types:BGP</protocol>
           <address-family
             xmlns:oc-types="http://openconfig.net/yang/openconfig-types">oc-
types:IPV6</address-family>
         </config>
      \langle/table>
     </tables>
   </network-instance>
</network-instances>
```
#### **Restrictions**

• On the first time /oc-netinst:network-instances/networkinstance/protocols/protocol/bgp/peer-groups and /oc-netinst:networkinstances/network-instance/protocols/protocol/bgp/neighbors paths are configured, those configuration needs the respective **AFI-SAFI** configuration that be present to indicate **AFI** type:

```
/oc-netinst:network-instances/network-
instance/protocols/protocol/bgp/neighbors/neighbor/afi-safis
/oc-netinst:network-instances/network-instance/protocols/protocol/bgp/peer-
groups/peer-group/afi-safis
```
this information is necessary on OcNOS model to generate the follow paths:

```
/ipi-bgp:bgp/bgp-instance/address-family
/ipi-bgp:bgp/bgp-instance/peer-group/address-families
/ipi-bgp:bgp/bgp-instance/address-family-vrf
```
• After the /oc-netinst:network-instances/networkinstance/protocols/protocol/bgp/peer-groups and /oc-netinst:networkinstances/network-instance/protocols/protocol/bgp/neighbors paths are configured on equipment, on the further configurations on those paths the user do not need to indicate the AFI-SAFE, the translation will look for this information on equipment database.

### **Delete BGP instance**

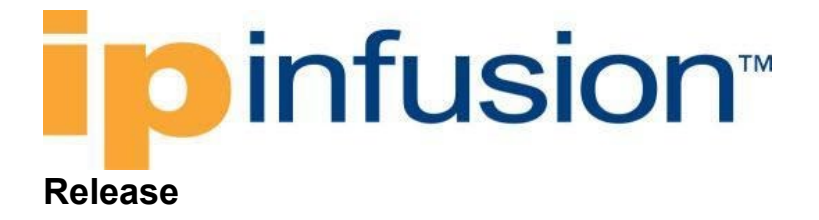

This configuration was introduced in OcNOS version 5.1.

#### **Configuration**

BGP instances are configured on network-instance on OpenConfig and on container BGP on OcNos side. Due this difference the delete process need to handle if the operation is trying to delete one VRF instance or the entire BGP instance.

When using OpenConfig, the BGP object on OcNOS database is only deleted by the delete on "default" network-instance. When the delete is execute on VRF network-instance it only deletes the given VRF instance.

If there are VRF instances configured and a delete operation is executed on "default" network-instance, it going to clean only entries configured on "default" network-instance. To remove VRF instances, the user needs to apply a operation delete on VRF instances.

#### **OpenConfig NETCONF Payload**

#### Delete VRF instance:

```
<network-instances xmlns="http://openconfig.net/yang/network-instance">
   <network-instance>
     <name>VRF1</name>
     <protocols>
       <protocol operation="delete">
         <identifier
           xmlns:oc-pol-types="http://openconfig.net/yang/policy-types">oc-
pol-types:BGP</identifier>
        <name>100</name> </protocol>
     </protocols>
   </network-instance>
</network-instances>
```
#### Delete default instance:

```
<network-instances xmlns="http://openconfig.net/yang/network-instance">
   <network-instance>
     <name>default</name>
     <protocols>
       <protocol operation="delete">
         <identifier
           xmlns:oc-pol-types="http://openconfig.net/yang/policy-types">oc-
pol-types:BGP</identifier>
        <name>100</name> </protocol>
     </protocols>
   </network-instance>
</network-instances>
```
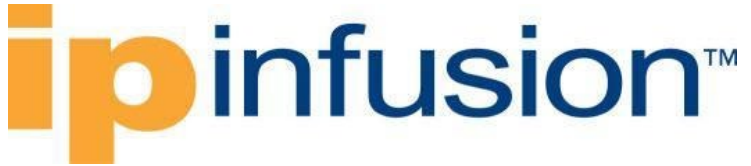

#### **OcNOS NETCONF Payload**

#### Delete VRF instance:

```
<bgp xmlns="http://www.ipinfusion.com/yang/ocnos/ipi-bgp">
   <bgp-instance>
    <bqp-as>100</bqp-as>
     <address-family-vrf operation="delete">
       <afi>ipv4</afi>
       <safi>unicast</safi>
       <vrf-name>VRF1</vrf-name>
     </address-family-vrf>
   </bgp-instance>
\langlebqp>
```
#### Delete default instance:

```
<bgp xmlns="http://www.ipinfusion.com/yang/ocnos/ipi-bgp">
   <bgp-instance operation="delete">
     <bgp-as>100</bgp-as>
   </bgp-instance>
</bgp>
```
#### **Restrictions**

None.

#### **BGP RIB Counters IPv4**

#### **Release**

This configuration was introduced in OcNOS version 6.2.

#### **Configuration**

The BGP RIB (Routing information base) is a set of counters to retrieve information about routes from neighbors. In this chapter will be discussed about BGP RIB IPv4.

The containers related to RIB are status only on both Open Config and OcNOS datamodels, and there are no configuration related to this.

On OcNOS the containers are available only after the BGP negotiate routers, before it this tables are empty and could not be retrieved.

The table below show which information each table displays.

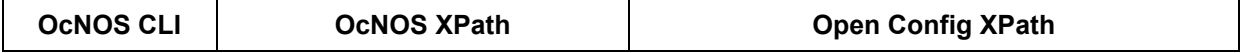

### **ipinfusion**

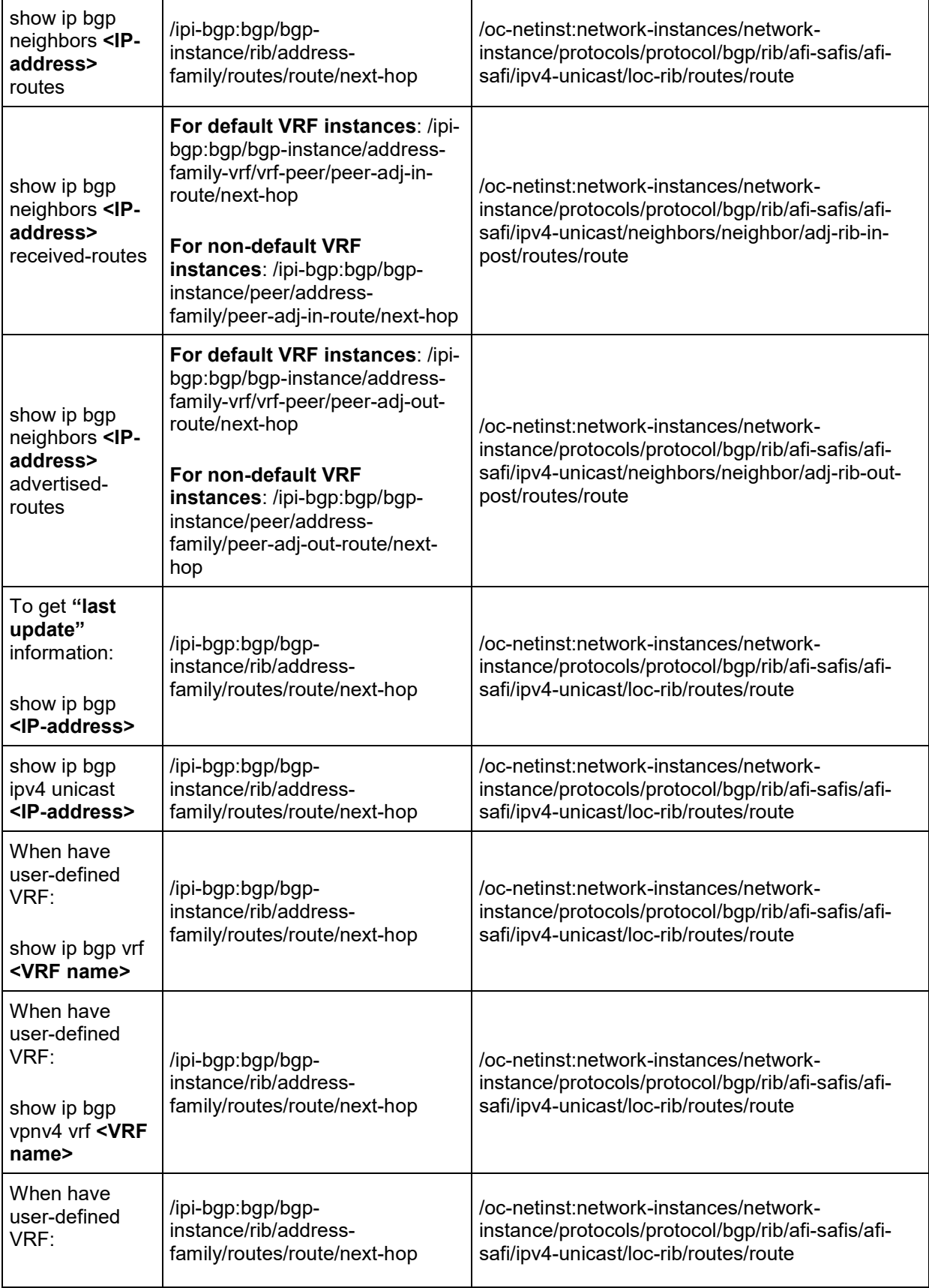

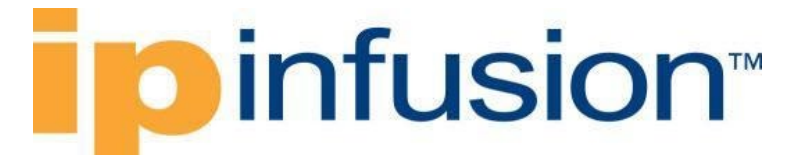

show ip bgp vpnv4 vrf **<VRF name> <IPaddress>**

#### **OpenConfig NETCONF Payload**

N.A.

#### **OcNOS CLI Command**

The config below is just an example to illustrate to counters indicated.

To have a complete BGP RIB scenario it needs more than one equipment configured to work with BGP.

```
router bgp 200
neighbor 10.10.10.11 remote-as 300
 !
 address-family ipv4 unicast
 redistribute connected
 redistribute static
neighbor 10.10.10.11 activate
neighbor 10.10.10.11 soft-reconfiguration inbound
exit-address-family
!
```
#### **OcNOS NETCONF Payload**

```
<bgp xmlns="http://www.ipinfusion.com/yang/ocnos/ipi-bgp">
   <bgp-instance>
     <bgp-as>200</bgp-as>
     <config>
       <bgp-as>200</bgp-as>
     </config>
     <state>
       <bgp-as>200</bgp-as>
       <version>4</version>
       <table-version>1</table-version>
       <total-prefixes>2</total-prefixes>
       <router-run-time-ip-address>192.168.122.61</router-run-time-ip-address>
       <scan-remain-time>16</scan-remain-time>
     </state>
    <rib> <address-family>
         <safi>unicast</safi>
         <afi>ipv4</afi>
         <state>
            <safi>unicast</safi>
          \langle \text{afi}\rangleipv4</afi>
         </state>
         <routes>
            <route>
              <route-distinguisher>0</route-distinguisher>
```
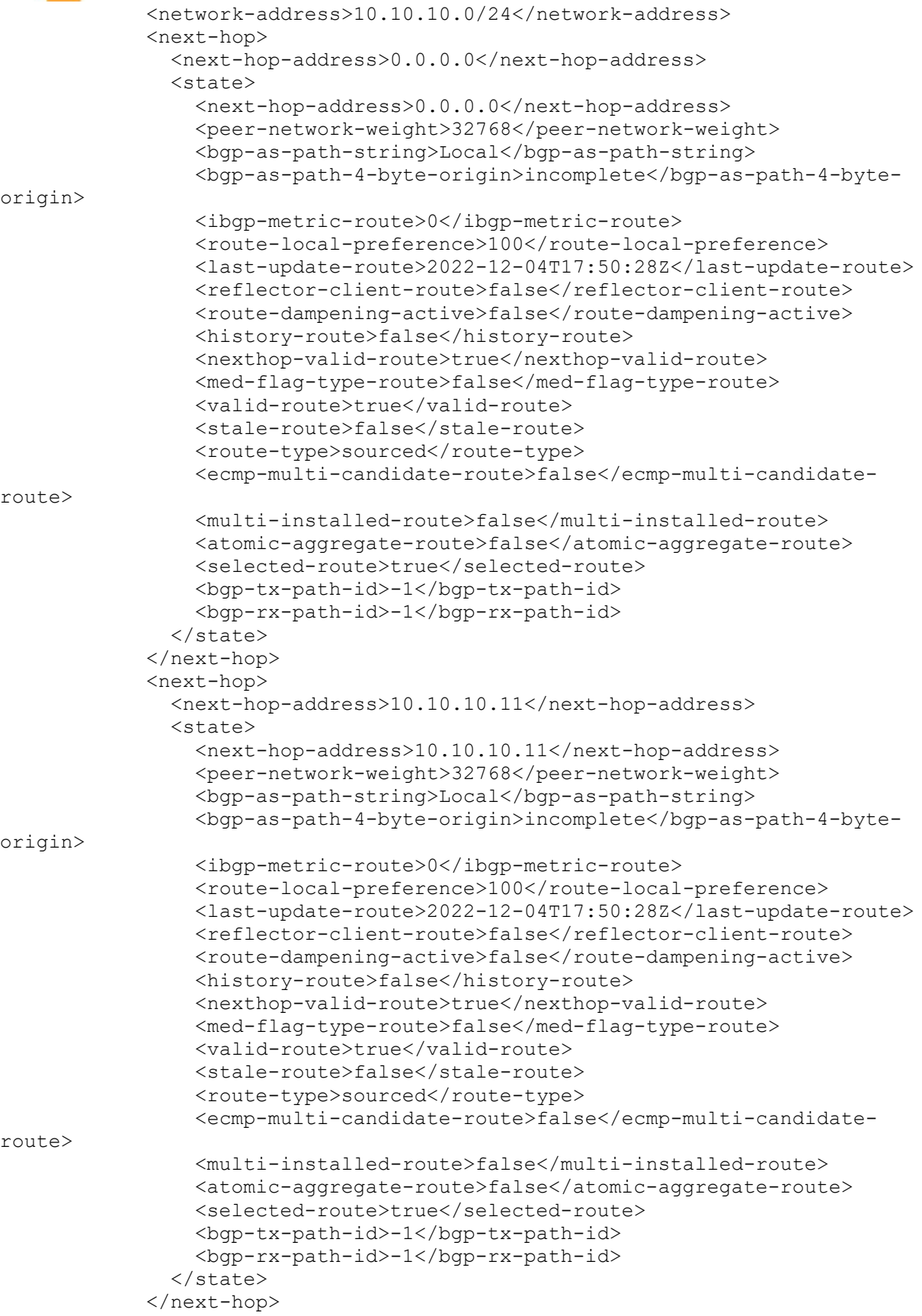

# **ipinfusion**

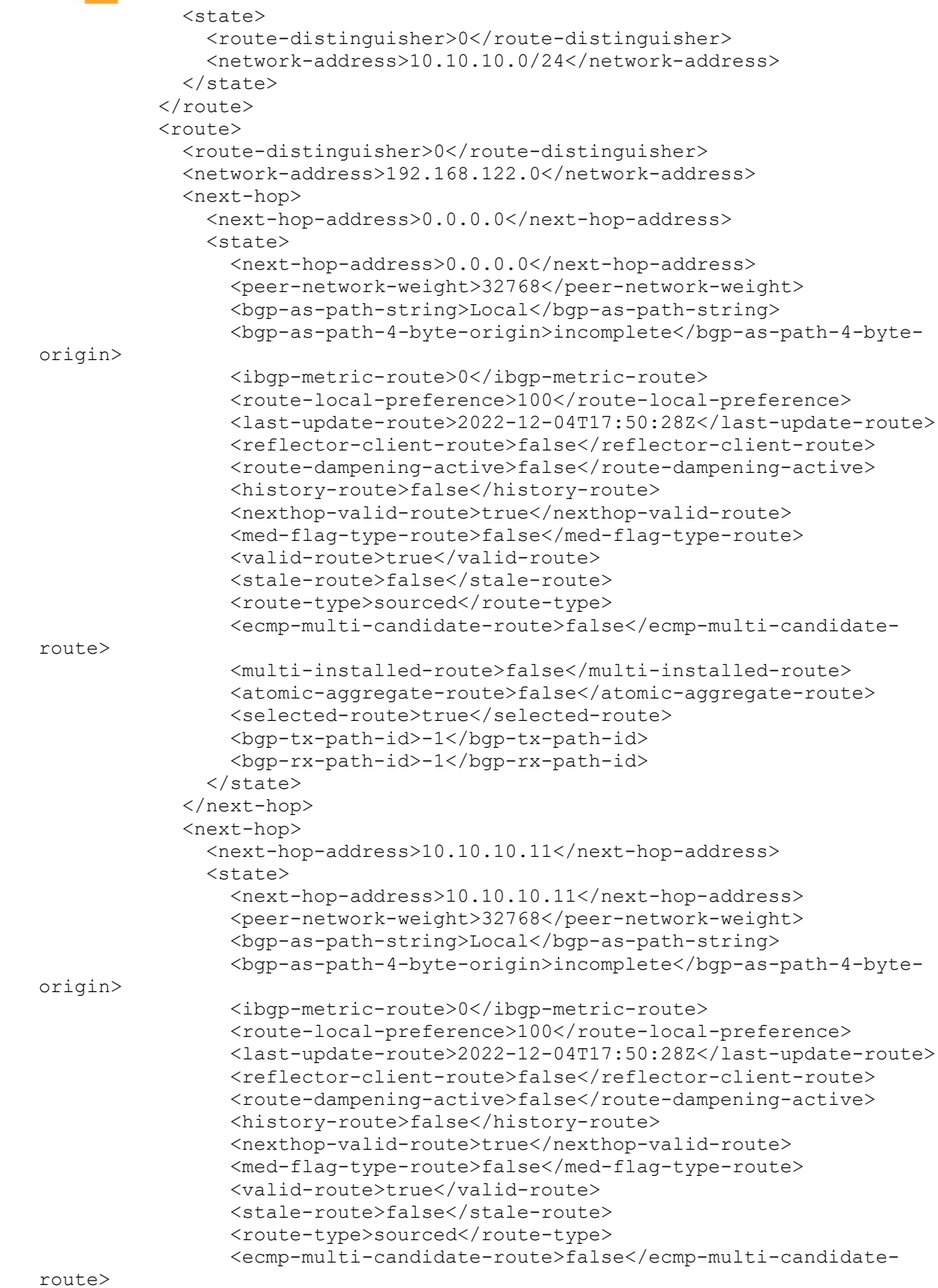

### **D** infusion™

```
 <multi-installed-route>false</multi-installed-route>
              <atomic-aggregate-route>false</atomic-aggregate-route>
              <selected-route>true</selected-route>
              <bgp-tx-path-id>-1</bgp-tx-path-id>
              <bgp-rx-path-id>-1</bgp-rx-path-id>
            </state>
         </next-hop>
         <state>
            <route-distinguisher>0</route-distinguisher>
            <network-address>192.168.122.0</network-address>
         </state>
       </route>
     </routes>
   </address-family>
   <address-family>
     <safi>link-state</safi>
     <afi>link-state</afi>
     <state>
       <safi>link-state</safi>
       <afi>link-state</afi>
     </state>
   </address-family>
\langle/rib\rangle <address-family>
   <afi>ipv4</afi>
   <safi>unicast</safi>
   <config>
    \langle \text{afi}\rangleipv4</afi>
     <safi>unicast</safi>
   </config>
   <state>
     <afi>ipv4</afi>
     <safi>unicast</safi>
   </state>
   <route-redistribute-list>
     <protocol-type>connected</protocol-type>
     <config>
       <protocol-type>connected</protocol-type>
     </config>
     <state>
       <protocol-type>connected</protocol-type>
     </state>
  </route-redistribute-list>
   <route-redistribute-list>
     <protocol-type>static</protocol-type>
     <config>
       <protocol-type>static</protocol-type>
     </config>
     <state>
       <protocol-type>static</protocol-type>
     </state>
  </route-redistribute-list>
 </address-family>
 <peer>
   <peer-address>10.10.10.11</peer-address>
   <address-family>
     <afi>ipv4</afi>
```

```
 <safi>unicast</safi>
         <peer-adj-out-route>
           <network-address>10.10.10.0/24</network-address>
           <next-hop>
             <next-hop-address>10.10.10.10</next-hop-address>
             <state>
               <next-hop-address>10.10.10.10</next-hop-address>
               <peer-network-weight>32768</peer-network-weight>
               <bgp-as-path-string>Local</bgp-as-path-string>
               <bgp-as-path-4-byte-origin>incomplete</bgp-as-path-4-byte-
origin>
               <ibgp-metric-route>0</ibgp-metric-route>
               <route-local-preference>100</route-local-preference>
               <last-update-route>2022-12-04T17:50:28Z</last-update-route>
              <reflector-client-route>false</reflector-client-route>
               <route-dampening-active>false</route-dampening-active>
               <history-route>false</history-route>
               <med-flag-type-route>false</med-flag-type-route>
               <valid-route>true</valid-route>
               <stale-route>false</stale-route>
              <route-type>sourced</route-type>
               <ecmp-multi-candidate-route>false</ecmp-multi-candidate-route>
               <multi-installed-route>false</multi-installed-route>
               <atomic-aggregate-route>false</atomic-aggregate-route>
               <selected-route>true</selected-route>
               <bgp-tx-path-id>-1</bgp-tx-path-id>
               <bgp-rx-path-id>-1</bgp-rx-path-id>
             </state>
           </next-hop>
           <state>
             <network-address>10.10.10.0/24</network-address>
           </state>
         </peer-adj-out-route>
         <peer-adj-out-route>
           <network-address>192.168.122.0</network-address>
           <next-hop>
             <next-hop-address>10.10.10.10</next-hop-address>
             <state>
               <next-hop-address>10.10.10.10</next-hop-address>
               <peer-network-weight>32768</peer-network-weight>
               <bgp-as-path-string>Local</bgp-as-path-string>
               <bgp-as-path-4-byte-origin>incomplete</bgp-as-path-4-byte-
origin>
               <ibgp-metric-route>0</ibgp-metric-route>
              <route-local-preference>100</route-local-preference>
               <last-update-route>2022-12-04T17:50:28Z</last-update-route>
              <reflector-client-route>false</reflector-client-route>
               <route-dampening-active>false</route-dampening-active>
               <history-route>false</history-route>
               <med-flag-type-route>false</med-flag-type-route>
               <valid-route>true</valid-route>
               <stale-route>false</stale-route>
              <route-type>sourced</route-type>
               <ecmp-multi-candidate-route>false</ecmp-multi-candidate-route>
               <multi-installed-route>false</multi-installed-route>
               <atomic-aggregate-route>false</atomic-aggregate-route>
               <selected-route>true</selected-route>
```

```
 <bgp-tx-path-id>-1</bgp-tx-path-id>
               <bgp-rx-path-id>-1</bgp-rx-path-id>
             </state>
           </next-hop>
           <state>
             <network-address>192.168.122.0</network-address>
           </state>
         </peer-adj-out-route>
         <peer-adj-in-route>
           <network-address>10.10.10.0/24</network-address>
           <next-hop>
             <next-hop-address>10.10.10.11</next-hop-address>
             <state>
               <next-hop-address>10.10.10.11</next-hop-address>
               <peer-network-weight>0</peer-network-weight>
               <bgp-as-path-string>300</bgp-as-path-string>
               <bgp-as-path-4-byte-origin>incomplete</bgp-as-path-4-byte-
origin>
               <ibgp-metric-route>0</ibgp-metric-route>
               <network-remote-address-route>192.168.122.60</network-remote-
address-route>
               <route-peer-address>10.10.10.11</route-peer-address>
               <route-local-preference>100</route-local-preference>
               <last-update-route>1970-01-01T00:00:00Z</last-update-route>
              <reflector-client-route>false</reflector-client-route>
               <route-dampening-active>false</route-dampening-active>
               <history-route>false</history-route>
               <nexthop-valid-route>false</nexthop-valid-route>
               <med-flag-type-route>false</med-flag-type-route>
               <valid-route>true</valid-route>
               <stale-route>false</stale-route>
              <route-type>external</route-type>
               <ecmp-multi-candidate-route>false</ecmp-multi-candidate-route>
               <multi-installed-route>false</multi-installed-route>
               <atomic-aggregate-route>false</atomic-aggregate-route>
               <selected-route>true</selected-route>
               <bgp-tx-path-id>0</bgp-tx-path-id>
               <bgp-rx-path-id>0</bgp-rx-path-id>
             </state>
           </next-hop>
           <state>
             <network-address>10.10.10.0/24</network-address>
           </state>
         </peer-adj-in-route>
         <peer-adj-in-route>
           <network-address>192.168.122.0</network-address>
           <next-hop>
             <next-hop-address>10.10.10.11</next-hop-address>
             <state>
               <next-hop-address>10.10.10.11</next-hop-address>
               <peer-network-weight>0</peer-network-weight>
               <bgp-as-path-string>300</bgp-as-path-string>
               <bgp-as-path-4-byte-origin>incomplete</bgp-as-path-4-byte-
origin>
               <ibgp-metric-route>0</ibgp-metric-route>
               <network-remote-address-route>192.168.122.60</network-remote-
address-route>
```

```
 <route-peer-address>10.10.10.11</route-peer-address>
               <route-local-preference>100</route-local-preference>
               <last-update-route>1970-01-01T00:00:00Z</last-update-route>
               <reflector-client-route>false</reflector-client-route>
               <route-dampening-active>false</route-dampening-active>
               <history-route>false</history-route>
               <nexthop-valid-route>false</nexthop-valid-route>
               <med-flag-type-route>false</med-flag-type-route>
               <valid-route>true</valid-route>
               <stale-route>false</stale-route>
              <route-type>external</route-type>
               <ecmp-multi-candidate-route>false</ecmp-multi-candidate-route>
               <multi-installed-route>false</multi-installed-route>
               <atomic-aggregate-route>false</atomic-aggregate-route>
               <selected-route>true</selected-route>
               <bgp-tx-path-id>0</bgp-tx-path-id>
               <bgp-rx-path-id>0</bgp-rx-path-id>
             </state>
           </next-hop>
           <state>
             <network-address>192.168.122.0</network-address>
           </state>
         </peer-adj-in-route>
         <config>
           <afi>ipv4</afi>
           <safi>unicast</safi>
          \langleactivate\rangle <soft-reconfig-inbound/>
         </config>
         <state>
           <afi>ipv4</afi>
           <safi>unicast</safi>
          \langleactivate\rangle>
           <soft-reconfig-inbound/>
           <community-count>0</community-count>
           <address-family-capability>advertise-receive</address-family-
capability>
           <ipv6-next-hop-global>::</ipv6-next-hop-global>
           <ipv6-next-hop-local>::</ipv6-next-hop-local>
          <remote-port>179</remote-port>
           <remote-address>10.10.10.11</remote-address>
           <local-host>10.10.10.10</local-host>
           <ipv4-next-hop>10.10.10.10</ipv4-next-hop>
           <local-port>40394</local-port>
           <peer-address-family-table-version>1</peer-address-family-table-
version>
           <address-family-table-version>1</address-family-table-version>
           <prefix-count>2</prefix-count>
           <send-prefix-count>2</send-prefix-count>
           <count>1</count>
           <connection-type>non_shared</connection-type>
           <connection-established-count>1</connection-established-count>
           <graceful-restart-time>0</graceful-restart-time>
           <bgp-established-up-time>00:02:24</bgp-established-up-time>
           <last-read-time>00:00:23</last-read-time>
           <bgp-peer-state>established</bgp-peer-state>
           <link-type>external</link-type>
```

```
pinfusion™
```

```
 <router-id>192.168.122.60</router-id>
           <advertisement-interval>30</advertisement-interval>
           <calculated-hold-time>90</calculated-hold-time>
           <calculated-keepalive>30</calculated-keepalive>
           <route-refresh-capability>advertised-and-received-old-and-
new</route-refresh-capability>
           <counters>
             <keepalive-in-messages>6</keepalive-in-messages>
             <keepalive-out-messages>6</keepalive-out-messages>
             <open-messages-in>1</open-messages-in>
             <open-messages-out>1</open-messages-out>
             <as-path-count>2</as-path-count>
             <update-message-in>1</update-message-in>
             <update-message-out>1</update-message-out>
            <received-packet-count>8</received-packet-count>
             <notification-in>0</notification-in>
             <notification-out>0</notification-out>
             <packet-in-queue>0</packet-in-queue>
             <packet-out-queue>0</packet-out-queue>
             <sent-packet-count>8</sent-packet-count>
             <refresh-received-packet-count>0</refresh-received-packet-count>
            <refresh-sent-packet-count>0</refresh-sent-packet-count>
           </counters>
         </state>
         <peer-index>
           <state>
             <peer-index>1</peer-index>
             <offset>0</offset>
             <mask>0x2</mask>
           </state>
         </peer-index>
       </address-family>
       <config>
         <peer-address>10.10.10.11</peer-address>
         <peer-as>300</peer-as>
       </config>
       <state>
         <peer-address>10.10.10.11</peer-address>
         <peer-as>300</peer-as>
      \langle/state>
     </peer>
   </bgp-instance>
</bgp>
```
#### **Validation with NETCONF get**

```
<network-instances xmlns="http://openconfig.net/yang/network-instance">
   <network-instance>
     <name>default</name>
     <config>
       <name>default</name>
       <type
         xmlns:oc-ni-types="http://openconfig.net/yang/network-instance-
types">oc-ni-types:DEFAULT_INSTANCE</type>
       <enabled>true</enabled>
     </config>
```

```
 <state>
       <name>default</name>
       <type
         xmlns:oc-ni-types="http://openconfig.net/yang/network-instance-
types">oc-ni-types:DEFAULT_INSTANCE</type>
       <enabled>true</enabled>
    \langle/state>
     <protocols>
       <protocol>
         <identifier
           xmlns:oc-pol-types="http://openconfig.net/yang/policy-types">oc-
pol-types:DIRECTLY_CONNECTED</identifier>
         <name>DIRECTLY_CONNECTED</name>
         <config>
           <identifier
              xmlns:oc-pol-types="http://openconfig.net/yang/policy-types">oc-
pol-types:DIRECTLY_CONNECTED</identifier>
           <name>DIRECTLY_CONNECTED</name>
          <enabled>true</enabled>
         </config>
         <state>
           <identifier
             xmlns:oc-pol-types="http://openconfig.net/yang/policy-types">oc-
pol-types:DIRECTLY_CONNECTED</identifier>
           <name>DIRECTLY_CONNECTED</name>
           <enabled>true</enabled>
        \langle/state>
       </protocol>
       <protocol>
         <identifier
           xmlns:oc-pol-types="http://openconfig.net/yang/policy-types">oc-
pol-types:BGP</identifier>
        <name>200</name> <bgp>
            <global>
              <afi-safis>
               \langleafi-safi>
                  <afi-safi-name
                    xmlns:oc-bgp-types="http://openconfig.net/yang/bgp-
types">oc-bgp-types:IPV4_UNICAST</afi-safi-name>
                  <config>
                    <afi-safi-name
                      xmlns:oc-bgp-types="http://openconfig.net/yang/bgp-
types">oc-bgp-types:IPV4_UNICAST</afi-safi-name>
                    <enabled>true</enabled>
                  </config>
                  <state>
                   \langleafi-safi-name
                      xmlns:oc-bgp-types="http://openconfig.net/yang/bgp-
types">oc-bgp-types:IPV4_UNICAST</afi-safi-name>
                    <enabled>true</enabled>
                  </state>
               \langleafi-safi>
              </afi-safis>
              <config>
               \langleas>200\langle/as>
              </config>
```

```
 <state>
                <as>200</as>
                <total-prefixes>2</total-prefixes>
              </state>
           </global>
          <rib> <afi-safis>
               \langle \text{afi-safi}\rangle <afi-safi-name
                    xmlns:oc-bgp-types="http://openconfig.net/yang/bgp-
types">oc-bgp-types:IPV4_UNICAST</afi-safi-name>
                  <ipv4-unicast>
                    <loc-rib>
                      <routes>
                        <route>
                           <prefix>10.10.10.0/24</prefix>
                         <origin>0.0.0.0</origin>
                         <path-id>0</path-id>
                          <state>
                             <prefix>10.10.10.0/24</prefix>
                             <origin>0.0.0.0</origin>
                            <path-id>0</path-id>
                             <last-modified>1670176228</last-modified>
                             <valid-route>true</valid-route>
                           </state>
                        </route>
                        <route>
                           <prefix>192.168.122.0</prefix>
                         <origin>0.0.0.0</origin>
                         <path-id>0</path-id>
                          <state>
                             <prefix>192.168.122.0</prefix>
                            <origin>0.0.0.0</origin>
                            <path-id>0</path-id>
                             <last-modified>1670176228</last-modified>
                             <valid-route>true</valid-route>
                          </state>
                         </route>
                      </routes>
                    </loc-rib>
                   <neighbors>
                      <neighbor>
                        <neighbor-address>10.10.10.11</neighbor-address>
                        <state>
                           <neighbor-address>10.10.10.11</neighbor-address>
                        </state>
                        <adj-rib-out-post>
                          <routes>
                             <route>
                               <prefix>10.10.10.0/24</prefix>
                              <path-id>0</path-id>
                               <state>
                                 <prefix>10.10.10.0/24</prefix>
                                 <path-id>0</path-id>
                                 <last-modified>1670176228</last-modified>
                                 <valid-route>true</valid-route>
                               </state>
```
### **Toinfusion**

```
 </route>
                            \langle \text{mult} \rangle <prefix>192.168.122.0</prefix>
                              <path-id>0</path-id>
                               <state>
                                  <prefix>192.168.122.0</prefix>
                                 <path-id>0</path-id>
                                  <last-modified>1670176228</last-modified>
                                  <valid-route>true</valid-route>
                               </state>
                            \langle / route>
                          </routes>
                         </adj-rib-out-post>
                         <adj-rib-in-post>
                           <routes>
                             <route>
                               <prefix>10.10.10.0/24</prefix>
                               <path-id>0</path-id>
                               <state>
                                  <prefix>10.10.10.0/24</prefix>
                                 <path-id>0</path-id>
                                  <last-modified>0</last-modified>
                                  <valid-route>true</valid-route>
                               </state>
                             </route>
                            <route>
                               <prefix>192.168.122.0</prefix>
                              <path-id>0</path-id>
                               <state>
                                  <prefix>192.168.122.0</prefix>
                                 <path-id>0</path-id>
                                  <last-modified>0</last-modified>
                                  <valid-route>true</valid-route>
                               </state>
                             </route>
                           </routes>
                         </adj-rib-in-post>
                       </neighbor>
                    </neighbors>
                  </ipv4-unicast>
                  <state>
                    <afi-safi-name
                       xmlns:oc-bgp-types="http://openconfig.net/yang/bgp-
types">oc-bgp-types:IPV4_UNICAST</afi-safi-name>
                  </state>
               \langleafi-safi>
              </afi-safis>
           \langlerib>
            <neighbors>
              <neighbor>
                <neighbor-address>10.10.10.11</neighbor-address>
                <afi-safis>
                 <afi-safi <afi-safi-name
                      xmlns:oc-bgp-types="http://openconfig.net/yang/bgp-
types">oc-bgp-types:IPV4_UNICAST</afi-safi-name>
                    <config>
```

```
 <afi-safi-name
                        xmlns:oc-bgp-types="http://openconfig.net/yang/bgp-
types">oc-bgp-types:IPV4_UNICAST</afi-safi-name>
                      <enabled>true</enabled>
                    </config>
                   <state>
                     \langleafi-safi-name
                        xmlns:oc-bgp-types="http://openconfig.net/yang/bgp-
types">oc-bgp-types:IPV4_UNICAST</afi-safi-name>
                      <enabled>true</enabled>
                   \langle/state>
                  </afi-safi>
               </afi-safis>
               <config>
                  <enabled>true</enabled>
                  <neighbor-address>10.10.10.11</neighbor-address>
                  <peer-as>300</peer-as>
               </config>
               <state>
                 <enabled>true</enabled>
                  <neighbor-address>10.10.10.11</neighbor-address>
                  <peer-as>300</peer-as>
               </state>
             </neighbor>
           </neighbors>
         </bgp>
         <config>
           <identifier
             xmlns:oc-pol-types="http://openconfig.net/yang/policy-types">oc-
pol-types:BGP</identifier>
           <name>200</name>
           <enabled>true</enabled>
         </config>
         <state>
           <enabled>true</enabled>
           <identifier
             xmlns:oc-pol-types="http://openconfig.net/yang/policy-types">oc-
pol-types:BGP</identifier>
          <name>200</name> </state>
       </protocol>
     </protocols>
     <tables>
       <table>
         <protocol
           xmlns:oc-pol-types="http://openconfig.net/yang/policy-types">oc-
pol-types:DIRECTLY_CONNECTED</protocol>
         <address-family
           xmlns:oc-types="http://openconfig.net/yang/openconfig-types">oc-
types:IPV4</address-family>
         <config>
           <protocol
             xmlns:oc-pol-types="http://openconfig.net/yang/policy-types">oc-
pol-types:DIRECTLY_CONNECTED</protocol>
           <address-family
             xmlns:oc-types="http://openconfig.net/yang/openconfig-types">oc-
types:IPV4</address-family>
```

```
 </config>
         <state>
           <protocol
             xmlns:oc-pol-types="http://openconfig.net/yang/policy-types">oc-
pol-types:DIRECTLY_CONNECTED</protocol>
           <address-family
             xmlns:oc-types="http://openconfig.net/yang/openconfig-types">oc-
types:IPV4</address-family>
        \langlestate>
      \langle/table>
       <table>
         <protocol
           xmlns:oc-pol-types="http://openconfig.net/yang/policy-types">oc-
pol-types:DIRECTLY_CONNECTED</protocol>
         <address-family
           xmlns:oc-types="http://openconfig.net/yang/openconfig-types">oc-
types:IPV6</address-family>
         <config>
           <protocol
             xmlns:oc-pol-types="http://openconfig.net/yang/policy-types">oc-
pol-types:DIRECTLY_CONNECTED</protocol>
           <address-family
             xmlns:oc-types="http://openconfig.net/yang/openconfig-types">oc-
types:IPV6</address-family>
         </config>
         <state>
           <protocol
             xmlns:oc-pol-types="http://openconfig.net/yang/policy-types">oc-
pol-types:DIRECTLY_CONNECTED</protocol>
           <address-family
             xmlns:oc-types="http://openconfig.net/yang/openconfig-types">oc-
types:IPV6</address-family>
         </state>
       </table>
       <table>
         <protocol
           xmlns:oc-pol-types="http://openconfig.net/yang/policy-types">oc-
pol-types:BGP</protocol>
         <address-family
           xmlns:oc-types="http://openconfig.net/yang/openconfig-types">oc-
types:IPV4</address-family>
         <config>
           <protocol
             xmlns:oc-pol-types="http://openconfig.net/yang/policy-types">oc-
pol-types:BGP</protocol>
           <address-family
             xmlns:oc-types="http://openconfig.net/yang/openconfig-types">oc-
types:IPV4</address-family>
         </config>
         <state>
           <protocol
             xmlns:oc-pol-types="http://openconfig.net/yang/policy-types">oc-
pol-types:BGP</protocol>
           <address-family
             xmlns:oc-types="http://openconfig.net/yang/openconfig-types">oc-
types:IPV4</address-family>
         </state>
```
### o infusion™

```
 </table>
     </tables>
     <table-connections>
       <table-connection>
         <src-protocol
           xmlns:oc-pol-types="http://openconfig.net/yang/policy-types">oc-
pol-types:DIRECTLY_CONNECTED</src-protocol>
         <dst-protocol
           xmlns:oc-pol-types="http://openconfig.net/yang/policy-types">oc-
pol-types:BGP</dst-protocol>
         <address-family
           xmlns:oc-types="http://openconfig.net/yang/openconfig-types">oc-
types:IPV4</address-family>
         <config>
           <dst-protocol
             xmlns:oc-pol-types="http://openconfig.net/yang/policy-types">oc-
pol-types:BGP</dst-protocol>
           <address-family
             xmlns:oc-types="http://openconfig.net/yang/openconfig-types">oc-
types:IPV4</address-family>
           <dst-instance xmlns="http://www.ipinfusion.com/yang/ocnos/ipi-oc-
ni-augments">200</dst-instance>
           <default-import-policy>ACCEPT_ROUTE</default-import-policy>
           <src-protocol
             xmlns:oc-pol-types="http://openconfig.net/yang/policy-types">oc-
pol-types:DIRECTLY_CONNECTED</src-protocol>
         </config>
       </table-connection>
       <table-connection>
         <src-protocol
           xmlns:oc-pol-types="http://openconfig.net/yang/policy-types">oc-
pol-types:STATIC</src-protocol>
         <dst-protocol
           xmlns:oc-pol-types="http://openconfig.net/yang/policy-types">oc-
pol-types:BGP</dst-protocol>
         <address-family
           xmlns:oc-types="http://openconfig.net/yang/openconfig-types">oc-
types:IPV4</address-family>
         <config>
           <dst-protocol
             xmlns:oc-pol-types="http://openconfig.net/yang/policy-types">oc-
pol-types:BGP</dst-protocol>
           <address-family
             xmlns:oc-types="http://openconfig.net/yang/openconfig-types">oc-
types:IPV4</address-family>
           <dst-instance xmlns="http://www.ipinfusion.com/yang/ocnos/ipi-oc-
ni-augments">200</dst-instance>
           <default-import-policy>ACCEPT_ROUTE</default-import-policy>
           <src-protocol
             xmlns:oc-pol-types="http://openconfig.net/yang/policy-types">oc-
pol-types:STATIC</src-protocol>
         </config>
       </table-connection>
     </table-connections>
   </network-instance>
</network-instances>
```
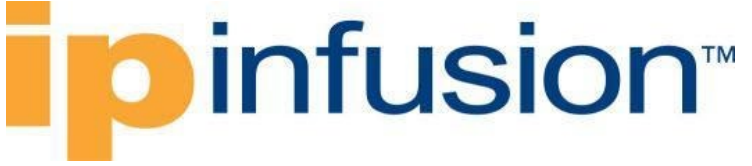

#### **Restrictions**

- The containers related to RIB are status only on both Open Config and OcNOS datamodels, and there are no configuration related to this.
- On OcNOS the containers are available only after the BGP negotiate routers, before it this tables are empty and could not be retrieved.
- The paths /oc-netinst:network-instances/networkinstance/protocols/protocol/bgp/rib/afi-safi/afi-safi/ipv4-unicast/locrib/routes/route and /oc-netinst:network-instances/networkinstance/protocols/protocol/bgp/rib/afi-safi/afi-safi/ipv6-unicast/locrib/routes/route have some keys with fixed values, the table below show the values. Note the **"X"** indicate that is valid for **IPv4** and **IPv6** containers.

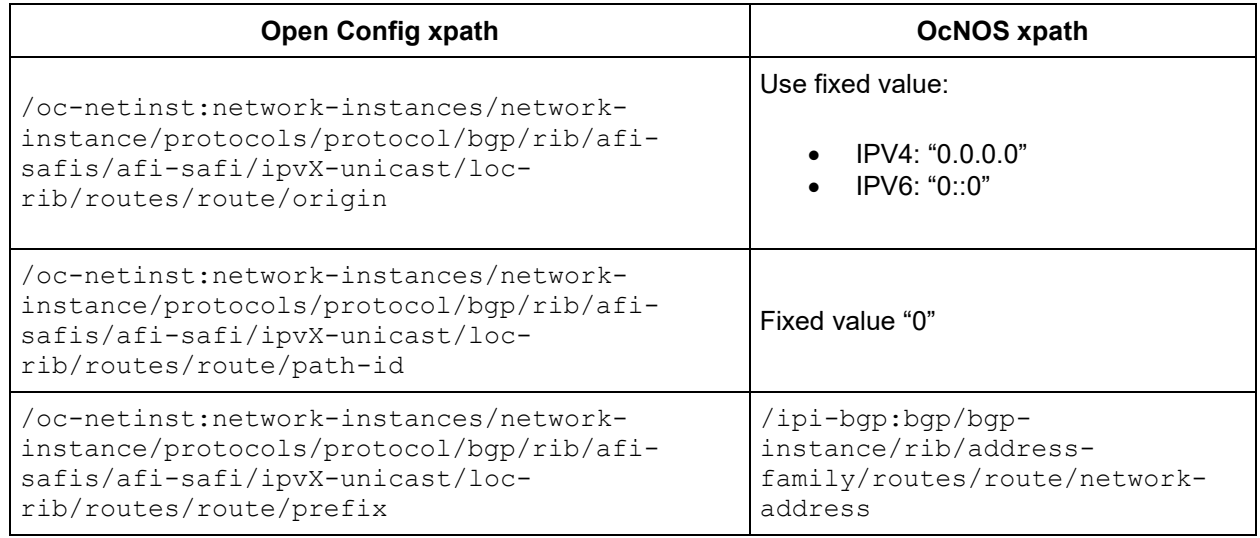

### **BGP RIB Counters IPv6**

#### **Release**

This configuration was introduced in OcNOS version 6.2.

#### **Configuration**

The BGP RIB (Routing information base) is a set of counters to retrieve information about routes from neighbors. In this chapter will be discussed about BGP RIB IPv6.

The containers related to RIB are status only on both Open Config and OcNOS datamodels, and there are no configuration related to this.

On OcNOS the containers are available only after the BGP negotiate routers, before it this tables are empty and could not be retrieved.

The table below show which information each table displays.

# **ipinfusion**

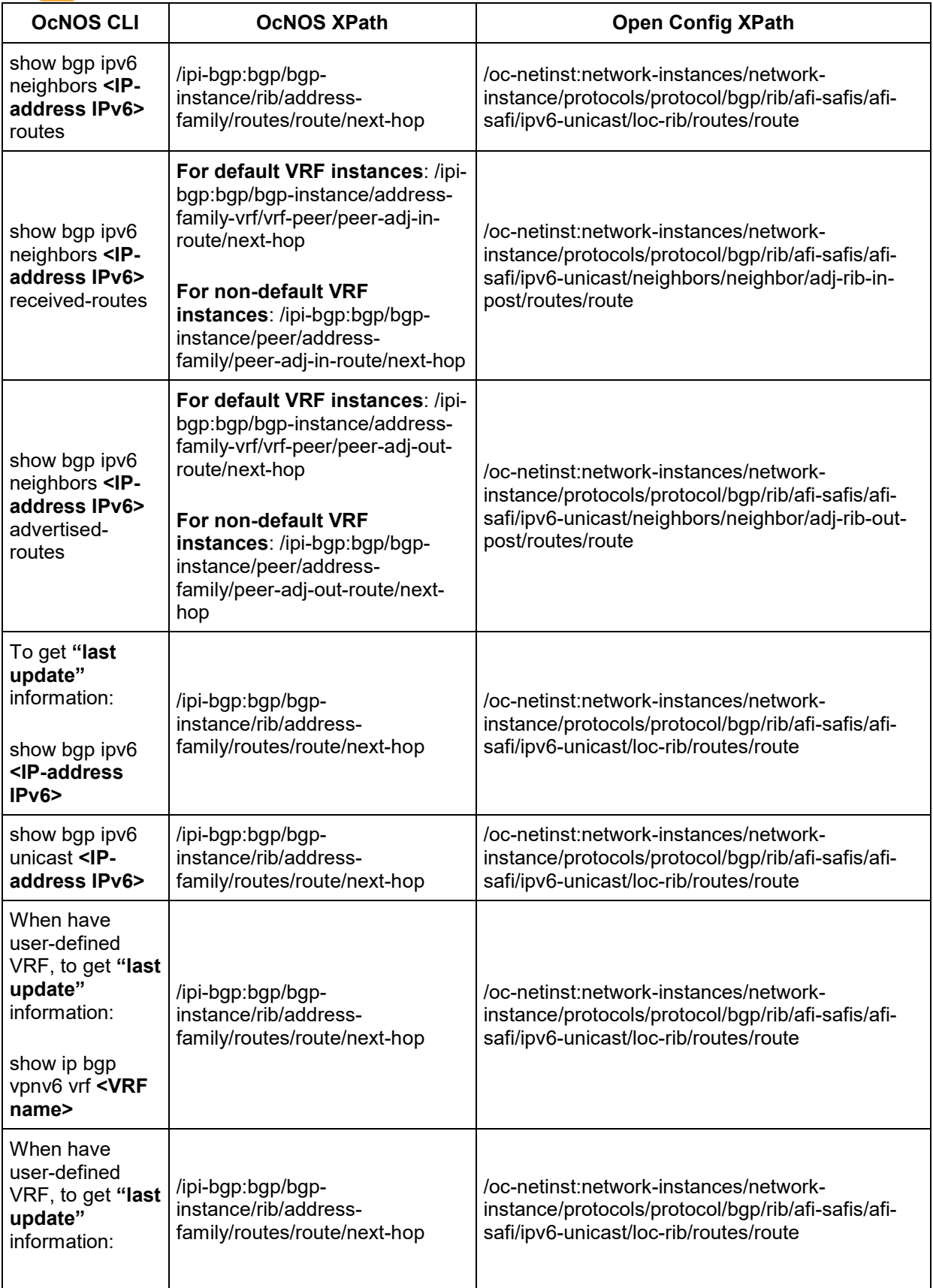

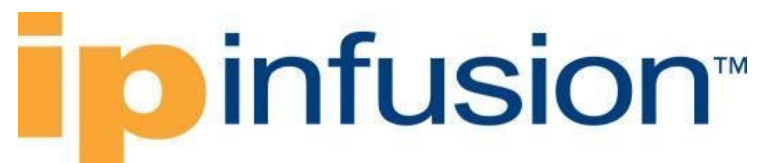

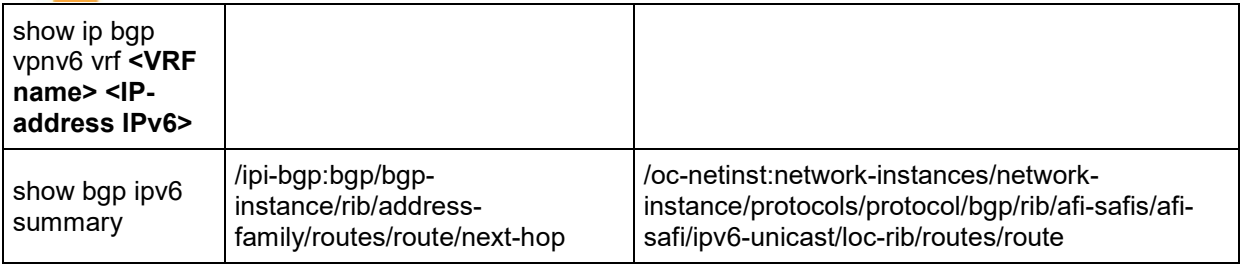

#### **OpenConfig NETCONF Payload**

N.A.

#### **OcNOS CLI Command**

The config below is just an example to illustrate to counters indicated.

To have a complete BGP RIB scenario it needs more than one equipment configured to work with BGP.

```
interface eth1
ipv6 address f0ca::11/48
!
router bgp 200
neighbor f0ca::10 remote-as 300
 !
address-family ipv6 unicast
redistribute connected
redistribute static
neighbor f0ca::10 activate
neighbor f0ca::10 soft-reconfiguration inbound
exit-address-family
!
```
#### **OcNOS NETCONF Payload**

```
<bgp xmlns="http://www.ipinfusion.com/yang/ocnos/ipi-bgp">
   <bgp-instance>
     <bgp-as>200</bgp-as>
     <config>
       <bgp-as>200</bgp-as>
     </config>
     <state>
       <bgp-as>200</bgp-as>
       <version>4</version>
       <table-version>1</table-version>
       <total-prefixes>0</total-prefixes>
       <router-run-time-ip-address>192.168.122.60</router-run-time-ip-address>
       <scan-remain-time>38</scan-remain-time>
     </state>
    <rib><address-family>
         <safi>unicast</safi>
         <afi>ipv6</afi>
```
### **ipinfusion**

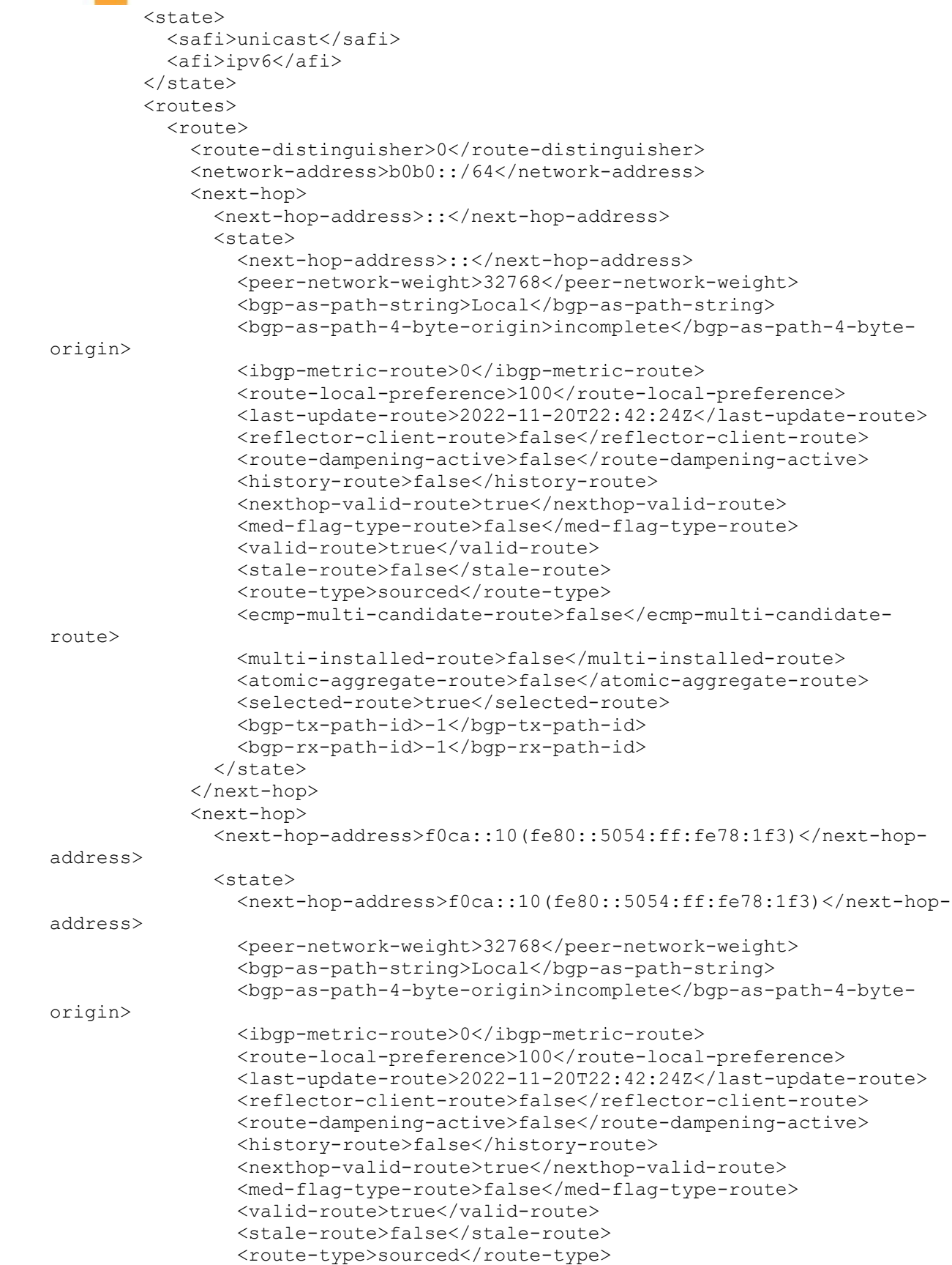

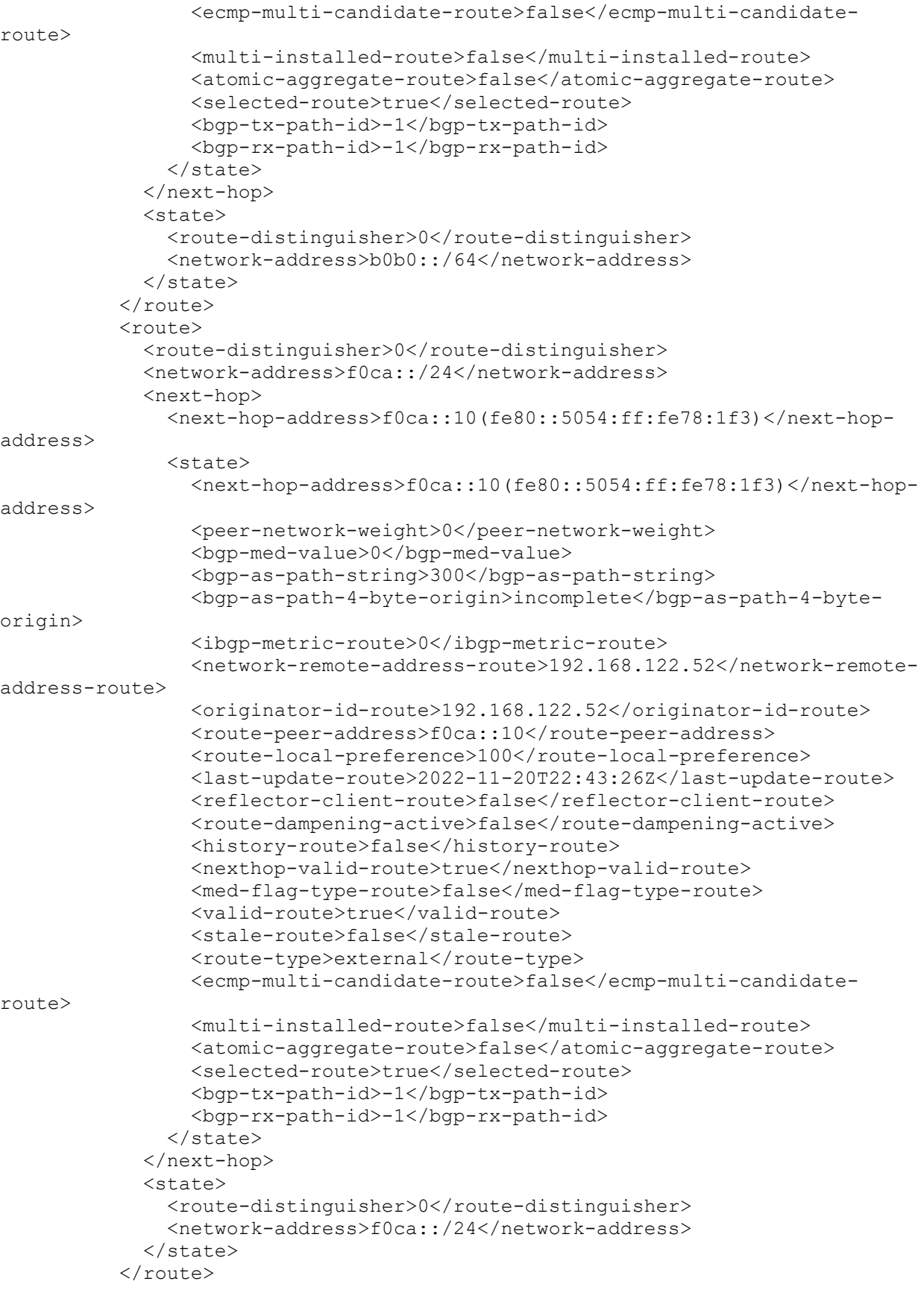

# **ipinfusion**

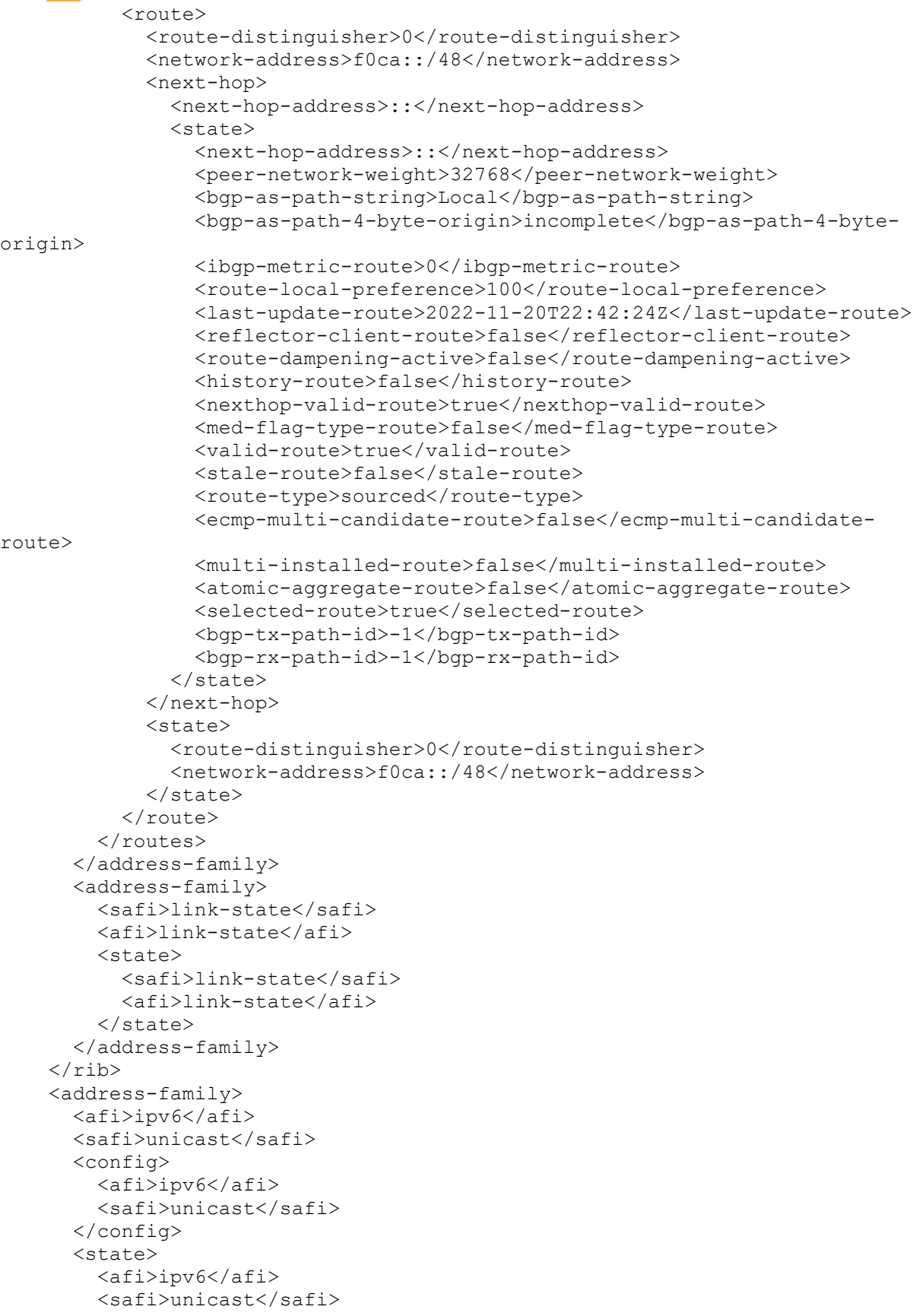

```
 </state>
       <route-redistribute-list>
         <protocol-type>connected</protocol-type>
         <config>
           <protocol-type>connected</protocol-type>
         </config>
         <state>
           <protocol-type>connected</protocol-type>
         </state>
       </route-redistribute-list>
       <route-redistribute-list>
         <protocol-type>static</protocol-type>
         <config>
           <protocol-type>static</protocol-type>
         </config>
         <state>
           <protocol-type>static</protocol-type>
         </state>
       </route-redistribute-list>
     </address-family>
     <peer>
       <peer-address>f0ca::10</peer-address>
       <address-family>
         <afi>ipv6</afi>
         <safi>unicast</safi>
         <peer-adj-out-route>
           <network-address>b0b0::/64</network-address>
           <next-hop>
             <next-hop-address>f0ca::11(fe80::5054:ff:fed0:8295)</next-hop-
address>
             <state>
               <next-hop-address>f0ca::11(fe80::5054:ff:fed0:8295)</next-hop-
address>
               <peer-network-weight>32768</peer-network-weight>
               <bgp-as-path-string>Local</bgp-as-path-string>
               <bgp-as-path-4-byte-origin>incomplete</bgp-as-path-4-byte-
origin>
               <ibgp-metric-route>0</ibgp-metric-route>
               <route-local-preference>100</route-local-preference>
               <last-update-route>2022-11-20T22:42:24Z</last-update-route>
              <reflector-client-route>false</reflector-client-route>
               <route-dampening-active>false</route-dampening-active>
               <history-route>false</history-route>
               <med-flag-type-route>false</med-flag-type-route>
               <valid-route>true</valid-route>
               <stale-route>false</stale-route>
              <route-type>sourced</route-type>
               <ecmp-multi-candidate-route>false</ecmp-multi-candidate-route>
               <multi-installed-route>false</multi-installed-route>
               <atomic-aggregate-route>false</atomic-aggregate-route>
               <selected-route>true</selected-route>
               <bgp-tx-path-id>-1</bgp-tx-path-id>
               <bgp-rx-path-id>-1</bgp-rx-path-id>
             </state>
           </next-hop>
           <state>
             <network-address>b0b0::/64</network-address>
```
# **ipinfusion**

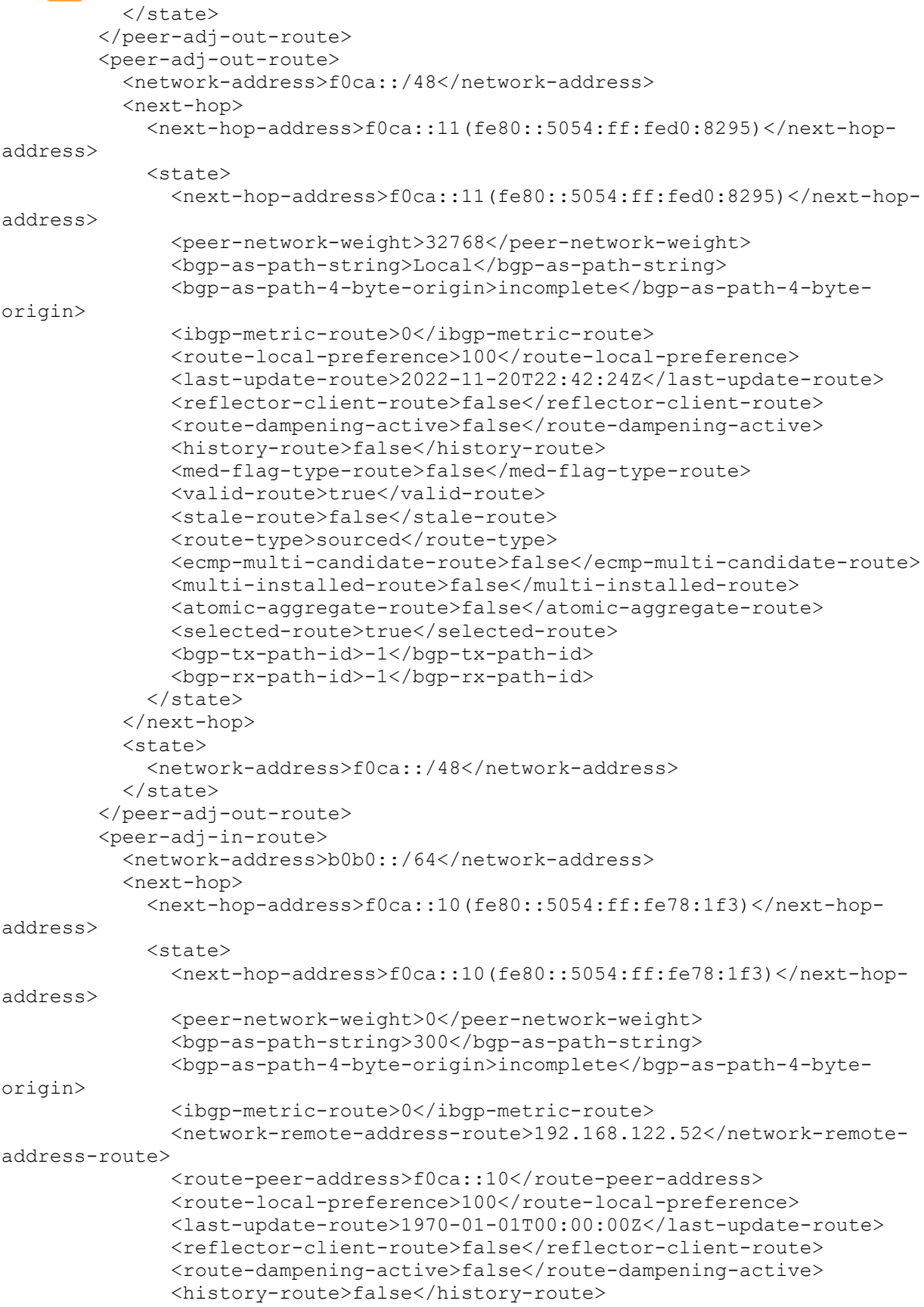
# **Dinfusion**

 <nexthop-valid-route>false</nexthop-valid-route> <med-flag-type-route>false</med-flag-type-route> <valid-route>true</valid-route> <stale-route>false</stale-route> <route-type>external</route-type> <ecmp-multi-candidate-route>false</ecmp-multi-candidate-route> <multi-installed-route>false</multi-installed-route> <atomic-aggregate-route>false</atomic-aggregate-route> <selected-route>true</selected-route> <bgp-tx-path-id>0</bgp-tx-path-id> <bgp-rx-path-id>0</bgp-rx-path-id> </state> </next-hop> <state> <network-address>b0b0::/64</network-address> </state> </peer-adj-in-route> <peer-adj-in-route> <network-address>f0ca::/24</network-address> <next-hop> <next-hop-address>f0ca::10(fe80::5054:ff:fe78:1f3)</next-hopaddress> <state> <next-hop-address>f0ca::10(fe80::5054:ff:fe78:1f3)</next-hopaddress> <peer-network-weight>0</peer-network-weight> <bgp-as-path-string>300</bgp-as-path-string> <bgp-as-path-4-byte-origin>incomplete</bgp-as-path-4-byteorigin> <ibgp-metric-route>0</ibgp-metric-route> <network-remote-address-route>192.168.122.52</network-remoteaddress-route> <route-peer-address>f0ca::10</route-peer-address> <route-local-preference>100</route-local-preference> <last-update-route>1970-01-01T00:00:00Z</last-update-route> <reflector-client-route>false</reflector-client-route> <route-dampening-active>false</route-dampening-active> <history-route>false</history-route> <nexthop-valid-route>false</nexthop-valid-route> <med-flag-type-route>false</med-flag-type-route> <valid-route>true</valid-route> <stale-route>false</stale-route> <route-type>external</route-type> <ecmp-multi-candidate-route>false</ecmp-multi-candidate-route> <multi-installed-route>false</multi-installed-route> <atomic-aggregate-route>false</atomic-aggregate-route> <selected-route>true</selected-route> <bgp-tx-path-id>0</bgp-tx-path-id> <bgp-rx-path-id>0</bgp-rx-path-id> </state> </next-hop> <state> <network-address>f0ca::/24</network-address> </state> </peer-adj-in-route> <config> <afi>ipv6</afi>

```
 <safi>unicast</safi>
           <activate/>
           <soft-reconfig-inbound/>
         </config>
         <state>
           <afi>ipv6</afi>
           <safi>unicast</safi>
          \langleactivate\langle \rangle <soft-reconfig-inbound/>
           <community-count>0</community-count>
           <ipv6-next-hop-global>f0ca::11</ipv6-next-hop-global>
           <ipv6-next-hop-local>fe80::5054:ff:fed0:8295</ipv6-next-hop-local>
          <remote-port>54786</remote-port>
          <remote-address>f0ca::10</remote-address>
           <local-host>f0ca::11</local-host>
           <ipv4-next-hop>192.168.122.60</ipv4-next-hop>
           <local-port>179</local-port>
           <peer-address-family-table-version>2</peer-address-family-table-
version>
           <address-family-table-version>2</address-family-table-version>
           <prefix-count>2</prefix-count>
           <send-prefix-count>2</send-prefix-count>
           <count>1</count>
           <connection-type>shared</connection-type>
           <connection-established-count>1</connection-established-count>
           <graceful-restart-time>0</graceful-restart-time>
           <bgp-established-up-time>00:00:33</bgp-established-up-time>
           <last-read-time>00:00:05</last-read-time>
           <bgp-peer-state>established</bgp-peer-state>
           <link-type>external</link-type>
           <router-id>192.168.122.52</router-id>
           <advertisement-interval>30</advertisement-interval>
           <calculated-hold-time>90</calculated-hold-time>
           <calculated-keepalive>30</calculated-keepalive>
           <route-refresh-capability>advertised-and-received-old-and-
new</route-refresh-capability>
           <capability-ipv6-unicast>advertised-and-received</capability-ipv6-
unicast>
           <counters>
             <keepalive-in-messages>2</keepalive-in-messages>
             <keepalive-out-messages>2</keepalive-out-messages>
             <open-messages-in>1</open-messages-in>
             <open-messages-out>2</open-messages-out>
             <as-path-count>2</as-path-count>
             <update-message-in>1</update-message-in>
             <update-message-out>1</update-message-out>
            <received-packet-count>4</received-packet-count>
             <notification-in>0</notification-in>
             <notification-out>0</notification-out>
             <packet-in-queue>0</packet-in-queue>
             <packet-out-queue>0</packet-out-queue>
             <sent-packet-count>5</sent-packet-count>
             <refresh-received-packet-count>0</refresh-received-packet-count>
            <refresh-sent-packet-count>0</refresh-sent-packet-count>
           </counters>
         </state>
         <peer-index>
```
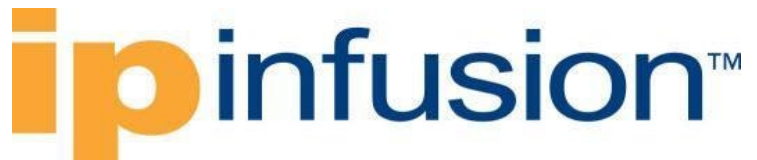

```
 <state>
              <peer-index>1</peer-index>
              <offset>0</offset>
              <mask>0x2</mask>
            </state>
         </peer-index>
       </address-family>
       <config>
          <peer-address>f0ca::10</peer-address>
          <peer-as>300</peer-as>
       </config>
       <state>
         <peer-address>f0ca::10</peer-address>
         <peer-as>300</peer-as>
       </state>
     </peer>
   </bgp-instance>
</bgp>
```
### **Validation with NETCONF get**

```
<network-instances xmlns="http://openconfig.net/yang/network-instance">
   <network-instance>
     <name>default</name>
     <config>
       <name>default</name>
       <type
         xmlns:oc-ni-types="http://openconfig.net/yang/network-instance-
types">oc-ni-types:DEFAULT_INSTANCE</type>
       <enabled>true</enabled>
     </config>
     <state>
       <name>default</name>
       <type
         xmlns:oc-ni-types="http://openconfig.net/yang/network-instance-
types">oc-ni-types:DEFAULT_INSTANCE</type>
       <enabled>true</enabled>
     </state>
     <protocols>
       <protocol>
         <identifier
           xmlns:oc-pol-types="http://openconfig.net/yang/policy-types">oc-
pol-types:DIRECTLY_CONNECTED</identifier>
         <name>DIRECTLY_CONNECTED</name>
         <config>
           <identifier
             xmlns:oc-pol-types="http://openconfig.net/yang/policy-types">oc-
pol-types:DIRECTLY_CONNECTED</identifier>
          <name>DIRECTLY_CONNECTED</name>
          <enabled>true</enabled>
         </config>
         <state>
           <identifier
             xmlns:oc-pol-types="http://openconfig.net/yang/policy-types">oc-
pol-types:DIRECTLY_CONNECTED</identifier>
           <name>DIRECTLY_CONNECTED</name>
```

```
 <enabled>true</enabled>
         </state>
       </protocol>
       <protocol>
         <identifier
           xmlns:oc-pol-types="http://openconfig.net/yang/policy-types">oc-
pol-types:BGP</identifier>
        <name>200</name> <bgp>
            <global>
             \langleafi-safis>
               <afi-safi <afi-safi-name
                    xmlns:oc-bgp-types="http://openconfig.net/yang/bgp-
types">oc-bgp-types:IPV6_UNICAST</afi-safi-name>
                  <config>
                    <afi-safi-name
                      xmlns:oc-bgp-types="http://openconfig.net/yang/bgp-
types">oc-bgp-types:IPV6_UNICAST</afi-safi-name>
                    <enabled>true</enabled>
                  </config>
                  <state>
                    <afi-safi-name
                      xmlns:oc-bgp-types="http://openconfig.net/yang/bgp-
types">oc-bgp-types:IPV6_UNICAST</afi-safi-name>
                    <enabled>true</enabled>
                  </state>
               \langleafi-safi>
             \langleafi-safis>
              <config>
                <as>200</as>
              </config>
              <state>
               \langleas>200\langle/as>
                <total-prefixes>0</total-prefixes>
              </state>
           </global>
          <rib>\langleafi-safis>
               \langleafi-safi>
                 <afi-safi-name
                    xmlns:oc-bgp-types="http://openconfig.net/yang/bgp-
types">oc-bgp-types:IPV6_UNICAST</afi-safi-name>
                  <ipv6-unicast>
                    <loc-rib>
                       <routes>
                         <route>
                           <prefix>b0b0::/64</prefix>
                          <origin>0::0</origin>
                          <path-id>0</path-id>
                           <state>
                             <prefix>b0b0::/64</prefix>
                            <origin>0.0.0.0</origin>
                            <path-id>0</path-id>
                             <last-modified>1668984144</last-modified>
                             <valid-route>true</valid-route>
                           </state>
```
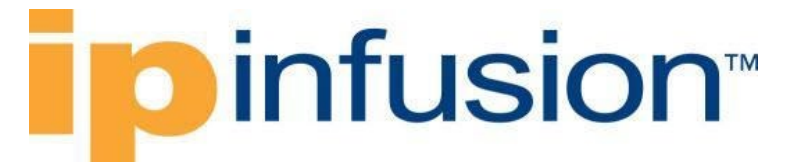

```
 </route>
    \langle \text{mult} \rangle <prefix>f0ca::/24</prefix>
      <origin>0::0</origin>
      <path-id>0</path-id>
       <state>
         <prefix>f0ca::/24</prefix>
         <origin>0.0.0.0</origin>
        <path-id>0</path-id>
         <last-modified>1668984206</last-modified>
         <valid-route>true</valid-route>
       </state>
     </route>
    <route>
       <prefix>f0ca::/48</prefix>
      <origin>0::0</origin>
      <path-id>0</path-id>
       <state>
         <prefix>f0ca::/48</prefix>
        <origin>0.0.0.0</origin>
        <path-id>0</path-id>
         <last-modified>1668984144</last-modified>
         <valid-route>true</valid-route>
       </state>
     </route>
   </routes>
 </loc-rib>
<neighbors>
   <neighbor>
     <neighbor-address>f0ca::10</neighbor-address>
     <state>
       <neighbor-address>f0ca::10</neighbor-address>
     </state>
    <adj-rib-out-post>
       <routes>
         <route>
           <prefix>b0b0::/64</prefix>
          <path-id>0</path-id>
           <state>
             <prefix>b0b0::/64</prefix>
              <path-id>0</path-id>
             <last-modified>1668984144</last-modified>
             <valid-route>true</valid-route>
           </state>
         </route>
         <route>
           <prefix>f0ca::/48</prefix>
          <path-id>0</path-id>
           <state>
             <prefix>f0ca::/48</prefix>
            <path-id>0</path-id>
             <last-modified>1668984144</last-modified>
             <valid-route>true</valid-route>
           </state>
         </route>
       </routes>
     </adj-rib-out-post>
```

```
 <adj-rib-in-post>
                           <routes>
                             <route>
                               <prefix>b0b0::/64</prefix>
                               <path-id>0</path-id>
                               <state>
                                 <prefix>b0b0::/64</prefix>
                                <path-id>0</path-id>
                                 <last-modified>0</last-modified>
                                 <valid-route>true</valid-route>
                               </state>
                             </route>
                            <route>
                               <prefix>f0ca::/24</prefix>
                              <path-id>0</path-id>
                               <state>
                                 <prefix>f0ca::/24</prefix>
                                <path-id>0</path-id>
                                 <last-modified>0</last-modified>
                                 <valid-route>true</valid-route>
                               </state>
                             </route>
                           </routes>
                         </adj-rib-in-post>
                      </neighbor>
                    </neighbors>
                  </ipv6-unicast>
                  <state>
                    <afi-safi-name
                      xmlns:oc-bgp-types="http://openconfig.net/yang/bgp-
types">oc-bgp-types:IPV6_UNICAST</afi-safi-name>
                  </state>
               \langleafi-safi>
             \langle afi-safis>
          \langle/rib\rangle <neighbors>
              <neighbor>
                <neighbor-address>f0ca::10</neighbor-address>
                <afi-safis>
                 \langleafi-safi>
                   <afi-safi-name
                      xmlns:oc-bgp-types="http://openconfig.net/yang/bgp-
types">oc-bgp-types:IPV6_UNICAST</afi-safi-name>
                    <config>
                       <afi-safi-name
                         xmlns:oc-bgp-types="http://openconfig.net/yang/bgp-
types">oc-bgp-types:IPV6_UNICAST</afi-safi-name>
                      <enabled>true</enabled>
                    </config>
                   <state>
                      <afi-safi-name
                        xmlns:oc-bgp-types="http://openconfig.net/yang/bgp-
types">oc-bgp-types:IPV6_UNICAST</afi-safi-name>
                      <enabled>true</enabled>
                    </state>
                 \langleafi-safi>
                </afi-safis>
```

```
 <config>
                  <enabled>true</enabled>
                  <neighbor-address>f0ca::10</neighbor-address>
                  <peer-as>300</peer-as>
               </config>
               <state>
                  <enabled>true</enabled>
                  <neighbor-address>f0ca::10</neighbor-address>
                  <peer-as>300</peer-as>
               </state>
             </neighbor>
           </neighbors>
         </bgp>
         <config>
           <identifier
             xmlns:oc-pol-types="http://openconfig.net/yang/policy-types">oc-
pol-types:BGP</identifier>
           <name>200</name>
           <enabled>true</enabled>
         </config>
         <state>
           <enabled>true</enabled>
           <identifier
             xmlns:oc-pol-types="http://openconfig.net/yang/policy-types">oc-
pol-types:BGP</identifier>
          <name>200</name>\langle/state>
       </protocol>
     </protocols>
     <tables>
       <table>
         <protocol
           xmlns:oc-pol-types="http://openconfig.net/yang/policy-types">oc-
pol-types:DIRECTLY_CONNECTED</protocol>
         <address-family
           xmlns:oc-types="http://openconfig.net/yang/openconfig-types">oc-
types:IPV4</address-family>
         <config>
           <protocol
             xmlns:oc-pol-types="http://openconfig.net/yang/policy-types">oc-
pol-types:DIRECTLY_CONNECTED</protocol>
           <address-family
             xmlns:oc-types="http://openconfig.net/yang/openconfig-types">oc-
types:IPV4</address-family>
         </config>
         <state>
           <protocol
             xmlns:oc-pol-types="http://openconfig.net/yang/policy-types">oc-
pol-types:DIRECTLY_CONNECTED</protocol>
           <address-family
             xmlns:oc-types="http://openconfig.net/yang/openconfig-types">oc-
types:IPV4</address-family>
         </state>
       </table>
       <table>
         <protocol
```

```
 xmlns:oc-pol-types="http://openconfig.net/yang/policy-types">oc-
pol-types:DIRECTLY_CONNECTED</protocol>
         <address-family
           xmlns:oc-types="http://openconfig.net/yang/openconfig-types">oc-
types:IPV6</address-family>
         <config>
           <protocol
             xmlns:oc-pol-types="http://openconfig.net/yang/policy-types">oc-
pol-types:DIRECTLY_CONNECTED</protocol>
           <address-family
             xmlns:oc-types="http://openconfig.net/yang/openconfig-types">oc-
types:IPV6</address-family>
         </config>
         <state>
           <protocol
             xmlns:oc-pol-types="http://openconfig.net/yang/policy-types">oc-
pol-types:DIRECTLY_CONNECTED</protocol>
           <address-family
             xmlns:oc-types="http://openconfig.net/yang/openconfig-types">oc-
types:IPV6</address-family>
         </state>
       </table>
       <table>
         <protocol
           xmlns:oc-pol-types="http://openconfig.net/yang/policy-types">oc-
pol-types:BGP</protocol>
         <address-family
           xmlns:oc-types="http://openconfig.net/yang/openconfig-types">oc-
types:IPV6</address-family>
         <config>
           <protocol
             xmlns:oc-pol-types="http://openconfig.net/yang/policy-types">oc-
pol-types:BGP</protocol>
           <address-family
             xmlns:oc-types="http://openconfig.net/yang/openconfig-types">oc-
types:IPV6</address-family>
         </config>
         <state>
           <protocol
             xmlns:oc-pol-types="http://openconfig.net/yang/policy-types">oc-
pol-types:BGP</protocol>
           <address-family
             xmlns:oc-types="http://openconfig.net/yang/openconfig-types">oc-
types:IPV6</address-family>
         </state>
       </table>
     </tables>
     <interfaces>
       <interface>
         <id>eth0</id>
         <config>
           <id>eth0</id>
           <interface>eth0</interface>
         </config>
       </interface>
       <interface>
         <id>eth1</id>
```
 <config> <id>eth1</id> <interface>eth1</interface> </config> </interface> <interface> <id>eth2</id> <config> <id>eth2</id> <interface>eth2</interface> </config> </interface> <interface> <id>eth3</id> <config> <id>eth3</id> <interface>eth3</interface> </config> </interface> <interface> <id>eth4</id> <config> <id>eth4</id> <interface>eth4</interface> </config> </interface> <interface> <id>eth5</id> <config> <id>eth5</id> <interface>eth5</interface> </config> </interface> <interface> <id>eth6</id> <config> <id>eth6</id> <interface>eth6</interface> </config> </interface> <interface> <id>eth7</id> <config> <id>eth7</id> <interface>eth7</interface> </config> </interface> <interface> <id>eth8</id> <config> <id>eth8</id> <interface>eth8</interface> </config> </interface> <interface> <id>lo</id> <config>

```
 <id>lo</id>
           <interface>lo</interface>
         </config>
       </interface>
     </interfaces>
     <table-connections>
       <table-connection>
         <src-protocol
           xmlns:oc-pol-types="http://openconfig.net/yang/policy-types">oc-
pol-types:DIRECTLY_CONNECTED</src-protocol>
         <dst-protocol
           xmlns:oc-pol-types="http://openconfig.net/yang/policy-types">oc-
pol-types:BGP</dst-protocol>
         <address-family
           xmlns:oc-types="http://openconfig.net/yang/openconfig-types">oc-
types:IPV6</address-family>
         <config>
           <dst-protocol
             xmlns:oc-pol-types="http://openconfig.net/yang/policy-types">oc-
pol-types:BGP</dst-protocol>
           <address-family
             xmlns:oc-types="http://openconfig.net/yang/openconfig-types">oc-
types:IPV6</address-family>
           <dst-instance xmlns="http://www.ipinfusion.com/yang/ocnos/ipi-oc-
ni-augments">200</dst-instance>
           <default-import-policy>ACCEPT_ROUTE</default-import-policy>
           <src-protocol
             xmlns:oc-pol-types="http://openconfig.net/yang/policy-types">oc-
pol-types:DIRECTLY_CONNECTED</src-protocol>
         </config>
       </table-connection>
       <table-connection>
         <src-protocol
           xmlns:oc-pol-types="http://openconfig.net/yang/policy-types">oc-
pol-types:STATIC</src-protocol>
         <dst-protocol
           xmlns:oc-pol-types="http://openconfig.net/yang/policy-types">oc-
pol-types:BGP</dst-protocol>
         <address-family
           xmlns:oc-types="http://openconfig.net/yang/openconfig-types">oc-
types:IPV6</address-family>
         <config>
           <dst-protocol
             xmlns:oc-pol-types="http://openconfig.net/yang/policy-types">oc-
pol-types:BGP</dst-protocol>
           <address-family
             xmlns:oc-types="http://openconfig.net/yang/openconfig-types">oc-
types:IPV6</address-family>
           <dst-instance xmlns="http://www.ipinfusion.com/yang/ocnos/ipi-oc-
ni-augments">200</dst-instance>
           <default-import-policy>ACCEPT_ROUTE</default-import-policy>
           <src-protocol
             xmlns:oc-pol-types="http://openconfig.net/yang/policy-types">oc-
pol-types:STATIC</src-protocol>
         </config>
       </table-connection>
     </table-connections>
```
# **D** infusion™

```
 </network-instance>
   <network-instance>
     <name>management</name>
     <config>
       <name>management</name>
       <type
         xmlns:oc-ni-types="http://openconfig.net/yang/network-instance-
types">oc-ni-types:L3VRF</type>
       <enabled>true</enabled>
       <enabled-address-families
         xmlns:oc-types="http://openconfig.net/yang/openconfig-types">oc-
types:IPV4</enabled-address-families>
       <enabled-address-families
         xmlns:oc-types="http://openconfig.net/yang/openconfig-types">oc-
types:IPV6</enabled-address-families>
     </config>
     <state>
       <name>management</name>
       <type
         xmlns:oc-ni-types="http://openconfig.net/yang/network-instance-
types">oc-ni-types:L3VRF</type>
       <enabled>true</enabled>
       <enabled-address-families
         xmlns:oc-types="http://openconfig.net/yang/openconfig-types">oc-
types:IPV4</enabled-address-families>
       <enabled-address-families
         xmlns:oc-types="http://openconfig.net/yang/openconfig-types">oc-
types:IPV6</enabled-address-families>
     </state>
     <protocols>
       <protocol>
         <identifier
           xmlns:oc-pol-types="http://openconfig.net/yang/policy-types">oc-
pol-types: DIRECTLY_CONNECTED</identifier>
        <name>DIRECTLY_CONNECTED</name>
         <config>
           <identifier
             xmlns:oc-pol-types="http://openconfig.net/yang/policy-types">oc-
pol-types:DIRECTLY_CONNECTED</identifier>
          <name>DIRECTLY_CONNECTED</name>
           <enabled>true</enabled>
         </config>
         <state>
           <identifier
             xmlns:oc-pol-types="http://openconfig.net/yang/policy-types">oc-
pol-types:DIRECTLY_CONNECTED</identifier>
          <name>DIRECTLY_CONNECTED</name>
          <enabled>true</enabled>
         </state>
       </protocol>
     </protocols>
     <tables>
       <table>
         <protocol
           xmlns:oc-pol-types="http://openconfig.net/yang/policy-types">oc-
pol-types:DIRECTLY_CONNECTED</protocol>
         <address-family
```

```
 xmlns:oc-types="http://openconfig.net/yang/openconfig-types">oc-
types:IPV4</address-family>
         <config>
           <protocol
             xmlns:oc-pol-types="http://openconfig.net/yang/policy-types">oc-
pol-types:DIRECTLY_CONNECTED</protocol>
           <address-family
             xmlns:oc-types="http://openconfig.net/yang/openconfig-types">oc-
types:IPV4</address-family>
         </config>
         <state>
           <protocol
             xmlns:oc-pol-types="http://openconfig.net/yang/policy-types">oc-
pol-types:DIRECTLY_CONNECTED</protocol>
           <address-family
             xmlns:oc-types="http://openconfig.net/yang/openconfig-types">oc-
types:IPV4</address-family>
        \langle/state>
      \langle/table>
       <table>
         <protocol
           xmlns:oc-pol-types="http://openconfig.net/yang/policy-types">oc-
pol-types:DIRECTLY_CONNECTED</protocol>
         <address-family
           xmlns:oc-types="http://openconfig.net/yang/openconfig-types">oc-
types:IPV6</address-family>
         <config>
           <protocol
             xmlns:oc-pol-types="http://openconfig.net/yang/policy-types">oc-
pol-types:DIRECTLY_CONNECTED</protocol>
           <address-family
             xmlns:oc-types="http://openconfig.net/yang/openconfig-types">oc-
types:IPV6</address-family>
         </config>
         <state>
           <protocol
             xmlns:oc-pol-types="http://openconfig.net/yang/policy-types">oc-
pol-types:DIRECTLY_CONNECTED</protocol>
           <address-family
             xmlns:oc-types="http://openconfig.net/yang/openconfig-types">oc-
types:IPV6</address-family>
        \langle/state>
      \langle/table>
     </tables>
   </network-instance>
</network-instances>
```
### **Restrictions**

- The containers related to RIB are status only on both Open Config and OcNOS datamodels, and there are no configuration related to this.
- On OcNOS the containers are available only after the BGP negotiate routers, before it this tables are empty and could not be retrived.
- The paths /oc-netinst: network-instances/networkinstance/protocols/protocol/bgp/rib/afi-safi/afi-safi/ipv4-unicast/loc-

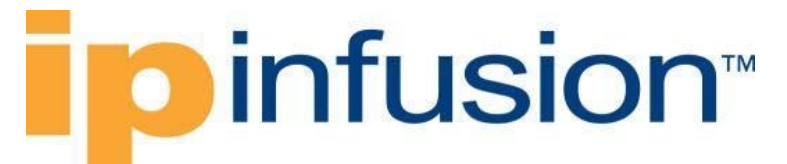

rib/routes/route and /oc-netinst:network-instances/networkinstance/protocols/protocol/bgp/rib/afi-safi/afi-safi/ipv6-unicast/locrib/routes/route have some keys with fixed values, the table below show the values. Note the **"X"** indicate that is valid for **IPv4** and **IPv6** containers.

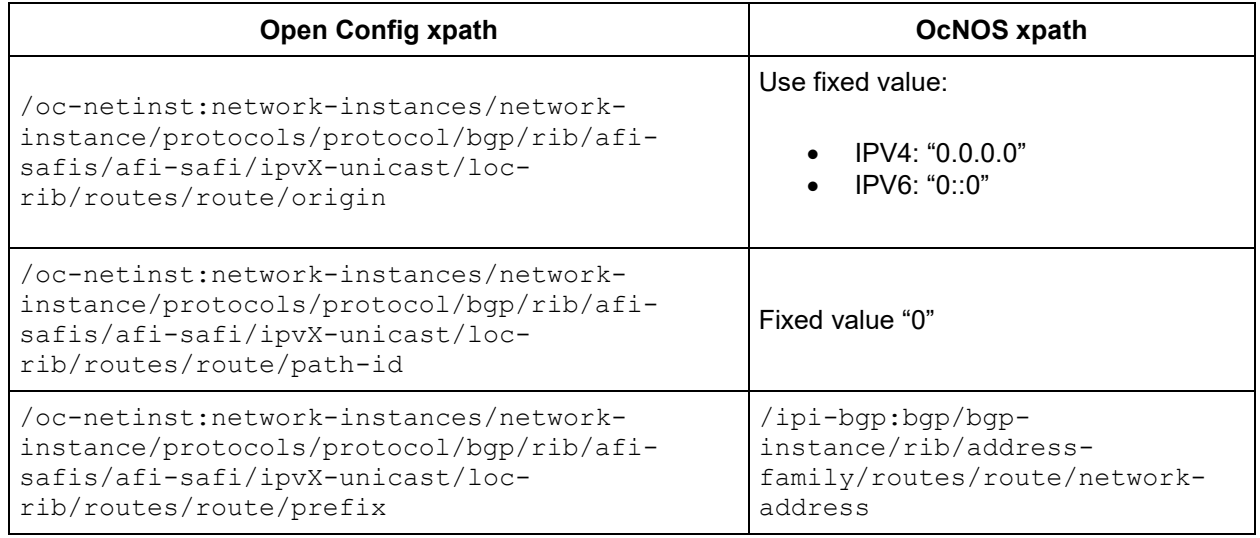

### **OSPFv2**

### **OcNOS version 4.2**

#### **Create OSPF process**

#### **Release**

This configuration was introduced in OcNOS version 4.2.

#### **Configuration**

Use this xml config to configuring OSPF process

#### **OpenConfig NETCONF Payload**

```
<interfaces xmlns="http://openconfig.net/yang/interfaces">
     <interface>
         <name>xe2</name>
         <config>
             <name>xe2</name>
             <type xmlns:ianaift="urn:ietf:params:xml:ns:yang:iana-if-
type">ianaift:ethernetCsmacd</type>
         </config>
         <subinterfaces>
             <subinterface>
                 <index>0</index>
```
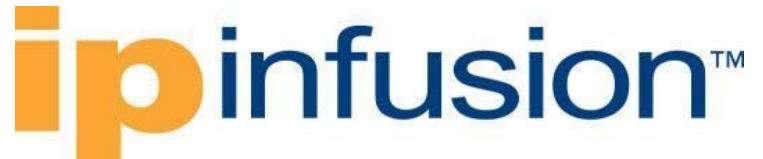

```
 <ipv4 xmlns="http://openconfig.net/yang/interfaces/ip">
                      <addresses>
                          <address>
                               <ip>10.10.10.1</ip>
                              <config>
                                   <ip>10.10.10.1</ip>
                                  <prefix-length>24</prefix-length>
                               </config>
                          </address>
                      </addresses>
                 \langle/ipv4>
                  <config>
                      <index>0</index>
                  </config>
             </subinterface>
         </subinterfaces>
     </interface>
</interfaces>
<network-instances xmlns="http://openconfig.net/yang/network-instance">
     <network-instance>
         <name>default</name>
         <protocols>
             <protocol xmlns:oc-pol-types="http://openconfig.net/yang/policy-
types">
                  <identifier>oc-pol-types:OSPF</identifier>
                 <name>100</name> <config>
                      <identifier xmlns:oc-pol-
types="http://openconfig.net/yang/policy-types">oc-pol-
types:OSPF</identifier>
                     <name>100</name><enabled>true</enabled>
                  </config>
                  <ospfv2>
                      <global>
                          <config>
                               <router-id>2.2.2.2</router-id>
                          </config>
                      </global>
                     <areas>
                          <area>
                               <identifier>0.0.0.0</identifier>
                              <config>
                                   <identifier>0.0.0.0</identifier>
                               </config>
                              <interfaces>
                                   <interface>
                                       <id>xe2</id>
                                      <config>
                                           <id>xe2</id>
                                          <network-type xmlns:oc-ospf-
types="http://openconfig.net/yang/ospf-types">oc-ospf-
types:NON_BROADCAST_NETWORK</network-type>
                                           <passive>true</passive>
                                          <authentication-
type>simple</authentication-type>
                                       </config>
```
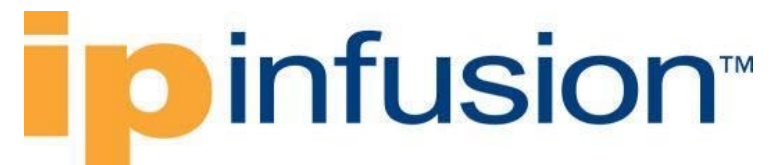

```
 <interface-ref>
                                             <config>
                                                  <interface>xe2</interface>
                                             </config>
                                         </interface-ref>
                                    </interface>
                                </interfaces>
                           </area>
                       </areas>
                  </ospfv2>
              </protocol>
          </protocols>
     </network-instance>
</network-instances>
```
#### **OcNOS CLI Command**

```
ospf area-interface-config-mode
router ospf 100
ospf router-id 2.2.2.2
area 0.0.0.0 interface xe2
area 0.0.0.0 interface xe2 passive
area 0.0.0.0 interface xe2 network-type non-broadcast
area 0.0.0.0 interface xe2 authentication
!
```
#### **OcNOS NETCONF Payload**

```
<interfaces xmlns="http://www.ipinfusion.com/yang/ocnos/ipi-interface">
     <interface>
         <name>xe2</name>
         <config>
             <name>xe2</name>
         </config>
         <ipv4 xmlns="http://www.ipinfusion.com/yang/ocnos/ipi-if-ip">
             <config>
                  <primary-ip-addr>10.10.10.1/24</primary-ip-addr>
              </config>
        \langleipv4>
     </interface>
</interfaces>
<network-instances xmlns="http://www.ipinfusion.com/yang/ocnos/ipi-network-
instance">
     <network-instance>
         <instance-name>default</instance-name>
         <config>
             <instance-name>default</instance-name>
             <instance-type>vrf</instance-type>
         </config>
         <vrf xmlns="http://www.ipinfusion.com/yang/ocnos/ipi-vrf">
             <config>
                  <vrf-name>default</vrf-name>
             </config>
        \langle/vrf>
         <bridge xmlns="http://www.ipinfusion.com/yang/ocnos/ipi-bridge">
             <config>
```

```
 <protocol>ieee-vlan-bridge</protocol>
              </config>
         </bridge>
     </network-instance>
</network-instances>
<ospfv2 xmlns="http://www.ipinfusion.com/yang/ocnos/ipi-ospf">
     <processes>
         <process>
              <ospf-id>100</ospf-id>
              <config>
                  <router-id>2.2.2.2</router-id>
                  <ospf-id>100</ospf-id>
                  <vrf-name>default</vrf-name>
              </config>
              <areas>
                  <area>
                      <area-id>0.0.0.0</area-id>
                      <config>
                           <area-id>0.0.0.0</area-id>
                      </config>
                     <interfaces>
                           <interface>
                               <name>xe2</name>
                              <config>
                                   <name>xe2</name>
                                  <network-type>non-broadcast</network-type>
                                  <passive /<authentication-type>simple</authentication-
type>
                               </config>
                           </interface>
                      </interfaces>
                  </area>
              </areas>
         </process>
     </processes>
     <global>
         <config>
             <area-interface-config-mode />
         </config>
     </global>
</ospfv2>
```
#### **Validation with NETCONF get**

```
 <network-instances xmlns="http://openconfig.net/yang/network-instance">
       <network-instance>
         <name>default</name>
         <config>
           <name>default</name>
           <type
             xmlns:oc-ni-types="http://openconfig.net/yang/network-instance-
types">oc-ni-types:DEFAULT_INSTANCE</type>
           <enabled>true</enabled>
         </config>
         <protocols>
```

```
 <protocol>
             <identifier
               xmlns:oc-pol-types="http://openconfig.net/yang/policy-
types">oc-pol-types:OSPF</identifier>
            <name>100</name> <ospfv2>
               <global>
                  <config>
                    <router-id>2.2.2.2</router-id>
                  </config>
               </global>
               <areas>
                  <area>
                    <identifier>0.0.0.0</identifier>
                   <config>
                      <identifier>0.0.0.0</identifier>
                    </config>
                    <state>
                      <identifier>0.0.0.0</identifier>
                    </state>
                   <interfaces>
                      <interface>
                        <id>xe2</id>
                       <config>
                          <id>xe2</id>
                          <network-type
                            xmlns:oc-ospf-
types="http://openconfig.net/yang/ospf-types">oc-ospf-
types:NON_BROADCAST_NETWORK</network-type>
                          <passive>true</passive>
                         <authentication-type>simple</authentication-type>
                        </config>
                       <interface-ref>
                          <config>
                            <interface>xe2</interface>
                          </config>
                        </interface-ref>
                       <state>
                          <id>xe2</id>
                         <network-type
                            xmlns:oc-ospf-
types="http://openconfig.net/yang/ospf-types">oc-ospf-
types:NON_BROADCAST_NETWORK</network-type>
                          <passive>true</passive>
                         <authentication-type>simple</authentication-type>
                        </state>
                      </interface>
                    </interfaces>
                  </area>
               </areas>
             </ospfv2>
             <config>
               <identifier
                 xmlns:oc-pol-types="http://openconfig.net/yang/policy-
types">oc-pol-types:OSPF</identifier>
              <name>100</name> <enabled>true</enabled>
```

```
 </config>
           </protocol>
         </protocols>
         <tables>
           <table>
             <protocol
               xmlns:oc-pol-types="http://openconfig.net/yang/policy-
types">oc-pol-types:OSPF</protocol>
             <address-family
               xmlns:oc-types="http://openconfig.net/yang/openconfig-
types">oc-types:IPV4</address-family>
             <config>
               <protocol
                 xmlns:oc-pol-types="http://openconfig.net/yang/policy-
types">oc-pol-types:OSPF</protocol>
               <address-family
                 xmlns:oc-types="http://openconfig.net/yang/openconfig-
types">oc-types:IPV4</address-family>
             </config>
           </table>
         </tables>
       </network-instance>
       <network-instance>
         <name>management</name>
         <config>
           <name>management</name>
           <type
             xmlns:oc-ni-types="http://openconfig.net/yang/network-instance-
types">oc-ni-types:L3VRF</type>
           <enabled>true</enabled>
           <enabled-address-families
             xmlns:oc-types="http://openconfig.net/yang/openconfig-types">oc-
types:IPV4</enabled-address-families>
           <enabled-address-families
             xmlns:oc-types="http://openconfig.net/yang/openconfig-types">oc-
types:IPV6</enabled-address-families>
         </config>
       </network-instance>
     </network-instances>
```
#### **Restrictions**

Area

**/network-instances/network-instance/protocols/protocol/ospfv2/areas/area**

must always be set with interface. At least one.

**/network-instances/network-instance/protocols/protocol/ospfv2/areas/area/interfaces/interface**

### **OcNOS version 6.3.0**

#### **Create OSPF process**

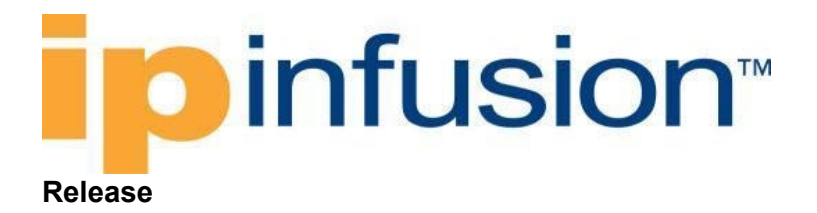

This configuration was introduced in OcNOS version 6.3.

#### **Configuration**

Use this xml config to configuring OSPF process

#### **OpenConfig NETCONF Payload**

```
<interfaces xmlns="http://openconfig.net/yang/interfaces">
     <interface>
         <name>eth1</name>
         <config>
              <name>eth1</name>
              <type xmlns:ianaift="urn:ietf:params:xml:ns:yang:iana-if-
type">ianaift:ethernetCsmacd</type>
         </config>
         <subinterfaces>
              <subinterface>
                  <index>0</index>
                  <ipv4 xmlns="http://openconfig.net/yang/interfaces/ip">
                      <addresses>
                           <address>
                               <ip>10.10.10.1</ip>
                              <config>
                                   <ip>10.10.10.1</ip>
                                  <prefix-length>24</prefix-length>
                               </config>
                           </address>
                      </addresses>
                 \langle/ipv4>
                  <config>
                      <index>0</index>
                  </config>
              </subinterface>
         </subinterfaces>
     </interface>
     <interface>
         <name>eth2</name>
         <config>
             <name>eth2</name>
              <type xmlns:ianaift="urn:ietf:params:xml:ns:yang:iana-if-
type">ianaift:ethernetCsmacd</type>
         </config>
         <subinterfaces>
              <subinterface>
                  <index>0</index>
                  <ipv4 xmlns="http://openconfig.net/yang/interfaces/ip">
                      <addresses>
                           <address>
                               <ip>20.20.20.1</ip>
                              <config>
                                   <ip>20.20.20.1</ip>
                                  <prefix-length>24</prefix-length>
```
# **Dinfusion**

```
 </config>
                          </address>
                      </addresses>
                 \langleipv4>
                  <config>
                      <index>0</index>
                  </config>
             </subinterface>
         </subinterfaces>
     </interface>
</interfaces>
<network-instances xmlns="http://openconfig.net/yang/network-instance">
     <network-instance>
         <name>default</name>
         <protocols>
              <protocol xmlns:oc-pol-types="http://openconfig.net/yang/policy-
types">
                  <identifier>oc-pol-types:OSPF</identifier>
                 <name>100</name> <config>
                      <identifier xmlns:oc-pol-
types="http://openconfig.net/yang/policy-types">oc-pol-
types:OSPF</identifier>
                     <name>100</name><enabled>true</enabled>
                  </config>
                  <ospfv2>
                      <global>
                          <config>
                               <router-id>1.1.1.1</router-id>
                               <log-adjacency-changes>true</log-adjacency-
changes>
                              <summary-route-cost-
mode>RFC1583_COMPATIBLE</summary-route-cost-mode>
                          </config>
                         <mpls>
                               <config>
                                   <traffic-engineering-
extensions>false</traffic-engineering-extensions>
                              </config>
                          </mpls>
                         <graceful-restart>
                               <config>
                                   <enabled>false</enabled>
                               </config>
                          </graceful-restart>
                         <timers>
                               <max-metric>
                                   <config>
                                       <set>true</set>
<include>MAX_METRIC_INCLUDE_STUB</include>
                                   </config>
                               </max-metric>
                               <lsa-generation>
                                   <config>
                                       <initial-delay>100</initial-delay>
```
# **Dinfusion**

```
 <maximum-delay>100</maximum-delay>
                                   </config>
                               </lsa-generation>
                              <spf>
                                   <config>
                                        <initial-delay>400</initial-delay>
                                        <maximum-delay>4000</maximum-delay>
                                   </config>
                              \langle/spf>
                           </timers>
                      </global>
                     <areas>
                           <area>
                               <identifier>0.0.0.0</identifier>
                              <config>
                                   <identifier>0.0.0.0</identifier>
                               </config>
                              <interfaces>
                                   <interface>
                                        <id>eth1</id>
                                        <config>
                                            <id>eth1</id>
                                           <passive>true</passive>
                                           <priority>255</priority>
                                           <network-type xmlns:oc-ospf-
types="http://openconfig.net/yang/ospf-types">oc-ospf-
types:POINT_TO_POINT_NETWORK</network-type>
                                            <authentication-type>message-
digest</authentication-type>
                                            <metric>65535</metric>
                                        </config>
                                       <interface-ref>
                                            <config>
                                                <interface>eth1</interface>
                                            </config>
                                        </interface-ref>
                                       <enable-bfd>
                                            <config>
                                                <enabled>true</enabled>
                                            </config>
                                        </enable-bfd>
                                       <lsa-filter>
                                            <config>
                                                <all>true</all>
                                            </config>
                                        </lsa-filter>
                                       <mpls>
                                            <config>
                                                <traffic-engineering-
metric>1</traffic-engineering-metric>
                                            </config>
                                           <igp-ldp-sync>
                                                <config>
                                                     <enabled>true</enabled>
                                                    <post-session-up-
delay>1000</post-session-up-delay>
                                                </config>
```

```
IDinfusion™
                                           </igp-ldp-sync>
                                      \langle/mpls\rangle<timers>
                                           <config>
                                               <dead-interval>2</dead-interval>
                                               <hello-interval>1</hello-
interval>
                                               <retransmission-
interval>1</retransmission-interval>
                                           </config>
                                      \langle/timers>
                                   </interface>
                              </interfaces>
                          </area>
                         <area>
                              <identifier>1.1.1.1</identifier>
                             <config>
                                   <identifier>1.1.1.1</identifier>
                              </config>
                             <interfaces>
                                   <interface>
                                       <id>eth2</id>
                                       <config>
                                           <id>eth2</id>
                                       </config>
                                      <interface-ref>
                                           <config>
                                               <interface>eth2</interface>
                                           </config>
                                       </interface-ref>
                                   </interface>
                              </interfaces>
                              <virtual-links>
                                   <virtual-link>
                                      <remote-router-id>10.143.74.1</remote-
router-id>
                                       <config>
                                           <remote-router-
id>10.143.74.1</remote-router-id>
                                       </config>
                                   </virtual-link>
                              </virtual-links>
                          </area>
                      </areas>
                  </ospfv2>
             </protocol>
         </protocols>
     </network-instance>
</network-instances>
```
#### **OcNOS CLI Command**

```
ospf area-interface-config-mode
router ospf 100
 ospf router-id 1.1.1.1
max-metric router-lsa include-stub
```

```
compatible rfc1583
log-adjacency-changes detail
no capability restart graceful
timers spf exp 400 4000
timers throttle lsa all 100 100 100
area 0.0.0.0 interface eth1
area 0.0.0.0 interface eth1 passive
area 0.0.0.0 interface eth1 cost 65535
area 0.0.0.0 interface eth1 network-type point-to-point
area 0.0.0.0 interface eth1 priority 255
area 0.0.0.0 interface eth1 authentication message-digest
area 0.0.0.0 interface eth1 bfd
area 0.0.0.0 interface eth1 database-filter all out
area 0.0.0.0 interface eth1 te-metric 1
area 0.0.0.0 interface eth1 mpls ldp-igp sync ospf holddown-timer 1
area 0.0.0.0 interface eth1 dead-interval 2
area 0.0.0.0 interface eth1 hello-interval 1
area 0.0.0.0 interface eth1 retransmit-interval 1
area 1.1.1.1 interface eth2
area 1.1.1.1 virtual-link 10.143.74.1
no capability traffic-engineering
no capability cspf
!
```
#### **OcNOS NETCONF Payload**

```
<interfaces xmlns="http://www.ipinfusion.com/yang/ocnos/ipi-interface">
     <interface>
         <name>eth1</name>
         <config>
              <name>eth1</name>
         </config>
         <ipv4 xmlns="http://www.ipinfusion.com/yang/ocnos/ipi-if-ip">
              <config>
                  <primary-ip-addr>10.10.10.1/24</primary-ip-addr>
              </config>
        \langle/ipv4>
     </interface>
     <interface>
         <name>eth2</name>
         <config>
              <name>eth2</name>
         </config>
         <ipv4 xmlns="http://www.ipinfusion.com/yang/ocnos/ipi-if-ip">
              <config>
                  <primary-ip-addr>20.20.20.1/24</primary-ip-addr>
              </config>
        \langle/ipv4>
     </interface>
</interfaces>
<network-instances xmlns="http://www.ipinfusion.com/yang/ocnos/ipi-network-
instance">
     <network-instance>
         <instance-name>default</instance-name>
         <config>
              <instance-name>default</instance-name>
```

```
 <instance-type>vrf</instance-type>
         </config>
         <vrf xmlns="http://www.ipinfusion.com/yang/ocnos/ipi-vrf">
              <config>
                  <vrf-name>default</vrf-name>
              </config>
        \langle/vrf>
         <bridge xmlns="http://www.ipinfusion.com/yang/ocnos/ipi-bridge">
              <config>
                  <protocol>ieee-vlan-bridge</protocol>
              </config>
         </bridge>
     </network-instance>
</network-instances>
<ospfv2 xmlns="http://www.ipinfusion.com/yang/ocnos/ipi-ospf">
     <processes>
         <process>
              <ospf-id>100</ospf-id>
              <config>
                 <router-id>1.1.1.1</router-id>
                  <ospf-id>100</ospf-id>
                  <vrf-name>default</vrf-name>
              </config>
              <capability>
                  <config>
                      <disable-traffic-engineering />
                      <disable-graceful-restart />
                  </config>
              </capability>
              <max-metric>
                  <config>
                      <enable-max-router-lsa />
                      <include-stub />
                  </config>
              </max-metric>
              <timers>
                 <lsa> <delays>
                           <delay>
                               <start-delay>100</start-delay>
                               <min-delay>100</min-delay>
                               <max-delay>100</max-delay>
                               <config>
                                    <start-delay>100</start-delay>
                                    <min-delay>100</min-delay>
                                    <max-delay>100</max-delay>
                               </config>
                           </delay>
                      </delays>
                 \langle/lsa>
                 <spf>
                      <delay>
                           <config>
                               <min-delay>400</min-delay>
                               <max-delay>4000</max-delay>
                           </config>
                       </delay>
```

```
\langle/spf\rangle </timers>
              <areas>
                  <area>
                       <area-id>0.0.0.0</area-id>
                       <config>
                           <area-id>0.0.0.0</area-id>
                       </config>
                      <interfaces>
                           <interface>
                                <name>eth1</name>
                               <config>
                                    <name>eth1</name>
                                   <passive/>
                                   <priority>255</priority>
                                   <network-type>point-to-point</network-type>
                                    <authentication-type>message-
digest</authentication-type>
                                    <cost>65535</cost>
                                </config>
                               <enable-bfd>
                                    <config>
                                         <enabled>enable</enabled>
                                    </config>
                                </enable-bfd>
                               <lsa-filter>
                                    <config>
                                         <filter-out/>
                                    </config>
                                </lsa-filter>
                               <sub>mp1s</sub></sub>
                                    <config>
                                         <traffic-engineering-metric>1</traffic-
engineering-metric>
                                    </config>
                                   <igp-ldp-sync>
                                         <config>
                                             <ldp-igp-sync-enable/>
                                             <holddown-timer>1</holddown-timer>
                                         </config>
                                    </igp-ldp-sync>
                                </mpls>
                               <timers>
                                    <config>
                                         <dead-interval>2</dead-interval>
                                         <hello-interval>1</hello-interval>
                                         <retransmission-
interval>1</retransmission-interval>
                                    </config>
                                </timers>
                           </interface>
                       </interfaces>
                  </area>
                  <area>
                       <area-id>1.1.1.1</area-id>
                       <config>
                           <area-id>1.1.1.1</area-id>
```
# **D** infusion™

```
 </config>
                      <interfaces>
                           <interface>
                               <name>eth2</name>
                              <config>
                                    <name>eth2</name>
                               </config>
                           </interface>
                       </interfaces>
                      <virtual-links>
                           <virtual-link>
                              <remote-router-id>10.143.74.1</remote-router-id>
                               <config>
                                   <remote-router-id>10.143.74.1</remote-router-
id>
                               </config>
                           </virtual-link>
                       </virtual-links>
                  </area>
              </areas>
         </process>
     </processes>
     <global>
         <config>
              <area-interface-config-mode/>
         </config>
     </global>
</ospfv2>
```
#### **Validation with NETCONF get**

```
 <network-instances xmlns="http://openconfig.net/yang/network-instance">
       <network-instance>
         <name>default</name>
         <config>
           <name>default</name>
           <type
             xmlns:oc-ni-types="http://openconfig.net/yang/network-instance-
types">oc-ni-types:DEFAULT_INSTANCE</type>
           <enabled>true</enabled>
         </config>
         <protocols>
           <protocol>
             <identifier
               xmlns:oc-pol-types="http://openconfig.net/yang/policy-
types">oc-pol-types:DIRECTLY_CONNECTED</identifier>
            <name>DIRECTLY_CONNECTED</name>
             <config>
               <identifier
                 xmlns:oc-pol-types="http://openconfig.net/yang/policy-
types">oc-pol-types:DIRECTLY_CONNECTED</identifier>
               <name>DIRECTLY_CONNECTED</name>
               <enabled>true</enabled>
             </config>
           </protocol>
           <protocol>
```

```
 <identifier
                xmlns:oc-pol-types="http://openconfig.net/yang/policy-
types">oc-pol-types:OSPF</identifier>
              <name>100</name>
              <ospfv2>
                <global>
                  <config>
                   <router-id>1.1.1.1</router-id>
                    <summary-route-cost-mode>RFC1583_COMPATIBLE</summary-route-
cost-mode>
                    <log-adjacency-changes>true</log-adjacency-changes>
                  </config>
                 <sub>mpls</sub></sub>
                    <config>
                       <traffic-engineering-extensions>false</traffic-
engineering-extensions>
                    </config>
                  </mpls>
                  <graceful-restart>
                    <config>
                       <enabled>false</enabled>
                    </config>
                  </graceful-restart>
                  <timers>
                    <lsa-generation>
                       <config>
                         <initial-delay>100</initial-delay>
                         <maximum-delay>100</maximum-delay>
                       </config>
                    </lsa-generation>
                   <spf>
                       <config>
                         <initial-delay>400</initial-delay>
                         <maximum-delay>4000</maximum-delay>
                       </config>
                   \langle/spf>
                    <max-metric>
                       <config>
                         <set>true</set>
                        <include
                           xmlns:oc-ospf-types="http://openconfig.net/yang/ospf-
types">oc-ospf-types:MAX_METRIC_INCLUDE_STUB</include>
                       </config>
                    </max-metric>
                  </timers>
                </global>
                <areas>
                  <area>
                    <identifier>0.0.0.0</identifier>
                   <config>
                       <identifier>0.0.0.0</identifier>
                    </config>
                   <interfaces>
                       <interface>
                         <id>eth1</id>
                        <config>
                           <id>eth1</id>
```
# **pinfusion**

```
 <metric>65535</metric>
                           <network-type
                             xmlns:oc-ospf-
types="http://openconfig.net/yang/ospf-types">oc-ospf-
types:POINT_TO_POINT_NETWORK</network-type>
                           <passive>true</passive>
                          <priority>255</priority>
                          <authentication-type>message-digest</authentication-
type>
                         </config>
                        <interface-ref>
                           <config>
                             <interface>eth1</interface>
                           </config>
                         </interface-ref>
                        <enable-bfd>
                           <config>
                             <enabled>true</enabled>
                           </config>
                         </enable-bfd>
                        <lsa-filter>
                           <config>
                             <all>true</all>
                           </config>
                         </lsa-filter>
                        <sub>mpls</sub></sub>
                           <config>
                             <traffic-engineering-metric>1</traffic-engineering-
metric>
                           </config>
                          <igp-ldp-sync>
                             <config>
                               <enabled>true</enabled>
                              <post-session-up-delay>1000</post-session-up-
delay>
                             </config>
                           </igp-ldp-sync>
                         </mpls>
                        <timers>
                           <config>
                             <dead-interval>2</dead-interval>
                             <hello-interval>1</hello-interval>
                            <retransmission-interval>1</retransmission-
interval>
                           </config>
                        \langle/timers>
                       </interface>
                    </interfaces>
                  </area>
                  <area>
                    <identifier>1.1.1.1</identifier>
                   <config>
                       <identifier>1.1.1.1</identifier>
                    </config>
                   <interfaces>
                       <interface>
                         <id>eth2</id>
```

```
 <config>
                          <id>eth2</id>
                        </config>
                       <interface-ref>
                          <config>
                            <interface>eth2</interface>
                          </config>
                        </interface-ref>
                      </interface>
                    </interfaces>
                   <virtual-links>
                      <virtual-link>
                       <remote-router-id>10.143.74.1</remote-router-id>
                        <config>
                         <remote-router-id>10.143.74.1</remote-router-id>
                        </config>
                      </virtual-link>
                    </virtual-links>
                  </area>
               </areas>
             </ospfv2>
             <config>
               <identifier
                 xmlns:oc-pol-types="http://openconfig.net/yang/policy-
types">oc-pol-types:OSPF</identifier>
              <name>100</name> <enabled>true</enabled>
             </config>
           </protocol>
         </protocols>
         <tables>
           <table>
             <protocol
               xmlns:oc-pol-types="http://openconfig.net/yang/policy-
types">oc-pol-types:OSPF</protocol>
             <address-family
               xmlns:oc-types="http://openconfig.net/yang/openconfig-
types">oc-types:IPV4</address-family>
             <config>
               <protocol
                 xmlns:oc-pol-types="http://openconfig.net/yang/policy-
types">oc-pol-types:OSPF</protocol>
               <address-family
                 xmlns:oc-types="http://openconfig.net/yang/openconfig-
types">oc-types:IPV4</address-family>
             </config>
           </table>
         </tables>
       </network-instance>
       <network-instance>
         <name>management</name>
         <config>
           <name>management</name>
           <type
             xmlns:oc-ni-types="http://openconfig.net/yang/network-instance-
types">oc-ni-types:L3VRF</type>
           <enabled>true</enabled>
```
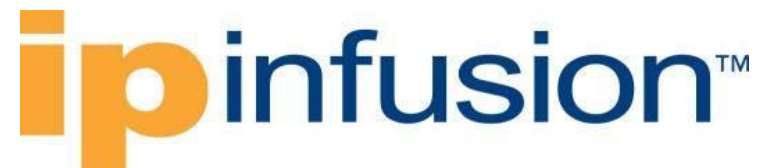

```
 <enabled-address-families
             xmlns:oc-types="http://openconfig.net/yang/openconfig-types">oc-
types:IPV4</enabled-address-families>
           <enabled-address-families
             xmlns:oc-types="http://openconfig.net/yang/openconfig-types">oc-
types:IPV6</enabled-address-families>
         </config>
         </tables>
       </network-instance>
     </network-instances>
```
#### **Restrictions**

In OpenConfig, for path */network-instances/networkinstance/protocols/protocol/ospfv2/areas/area/interfaces/interface/mpls/igp-ldp-sync/config/postsession-up-delay*, only steps of 1000 by 1000 should be configured, to prevent broken values from being configured and then being presented rounded in get operations.

### **LDP**

### **Create LDP router**

#### **Release**

This configuration was introduced in OcNOS version 4.2.

### **Configuration**

### **OpenConfig NETCONF Payload**

```
<network-instances xmlns="http://openconfig.net/yang/network-instance">
   <network-instance>
     <name>default</name>
     <mpls>
       <signaling-protocols>
        <ldp> <targeted>
             <address-families>
               <address-family>
                  <afi-name>IPV4</afi-name>
                  <config>
                    <afi-name>IPV4</afi-name>
                  </config>
                  <targets>
                    <target>
                     <remote-address>1.1.1.1</remote-address>
                      <config>
                        <remote-address>1.1.1.1</remote-address>
                        <local-address>192.168.1.1</local-
address> 
                        <enabled>true</enabled>
```
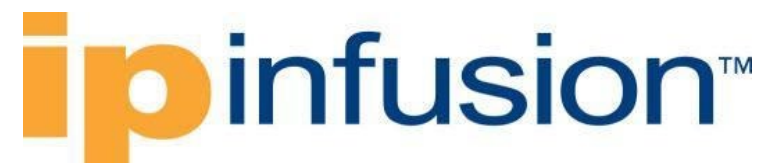

```
 </config>
                     </target>
                   </targets>
                </address-family>
              </address-families>
            </targeted>
         \langle/ldp>
       </signaling-protocols>
     </mpls>
   </network-instance>
</network-instances>
```
### **OcNOS CLI Command**

```
router ldp
targeted-peer ipv4 1.1.1.1
  exit-targeted-peer-mode
transport-address ipv4 192.168.1.1
!
```
#### **OcNOS NETCONF Payload**

```
<network-instances xmlns="http://www.ipinfusion.com/yang/ocnos/ipi-network-
instance">
     <network-instance>
         <instance-name>default</instance-name>
         <config>
             <instance-name>default</instance-name>
             <instance-type>vrf</instance-type>
         </config>
         <vrf xmlns="http://www.ipinfusion.com/yang/ocnos/ipi-vrf">
              <config>
                  <vrf-name>default</vrf-name>
             </config>
        \langle/vrf>
         <bridge xmlns="http://www.ipinfusion.com/yang/ocnos/ipi-bridge">
              <config>
                  <protocol>ieee-vlan-bridge</protocol>
             </config>
         </bridge>
     </network-instance>
</network-instances>
<ldp xmlns="http://www.ipinfusion.com/yang/ocnos/ipi-ldp">
     <global>
         <config>
             <ldp-instance>ldp</ldp-instance>
         </config>
     </global>
     <targeted-peers>
         <targeted-peer>
             <target-address>1.1.1.1</target-address>
             <config>
                  <target-address>1.1.1.1</target-address>
              </config>
         </targeted-peer>
```

```
Dinfusion™
```

```
 </targeted-peers>
     <transport-address>
         <label-space-identifier>0</label-space-identifier>
         <config>
              <transport-address-ipv4>192.168.1.1</transport-address-ipv4>
              <label-space-identifier>0</label-space-identifier>
         </config>
     </transport-address>
\langle/ldp>
```
#### **Validation with NETCONF get**

```
 <network-instances xmlns="http://openconfig.net/yang/network-instance">
       <network-instance>
         <name>default</name>
         <config>
           <name>default</name>
           <type
             xmlns:oc-ni-types="http://openconfig.net/yang/network-instance-
types">oc-ni-types:DEFAULT_INSTANCE</type>
           <enabled>true</enabled>
         </config>
         <state>
           <name>default</name>
           <type
             xmlns:oc-ni-types="http://openconfig.net/yang/network-instance-
types">oc-ni-types:DEFAULT_INSTANCE</type>
           <enabled>true</enabled>
         </state>
        <sub>mpls</sub></sub>
           <signaling-protocols>
             <ldp> <targeted>
                  <address-families>
                    <address-family>
                      <afi-name>IPV4</afi-name>
                      <config>
                        <afi-name>IPV4</afi-name>
                      </config>
                     <targets>
                        <target>
                           <remote-address>1.1.1.1</remote-address>
                          <config>
                            <remote-address>1.1.1.1</remote-address>
                             <enabled>true</enabled>
                            <local-address>192.168.1.1</local-address>
                           </config>
                           <state>
                             <remote-address>1.1.1.1</remote-address>
                             <enabled>true</enabled>
                            <local-address>192.168.1.1</local-address>
                          </state>
                        </target>
                      </targets>
                    </address-family>
                  </address-families>
```
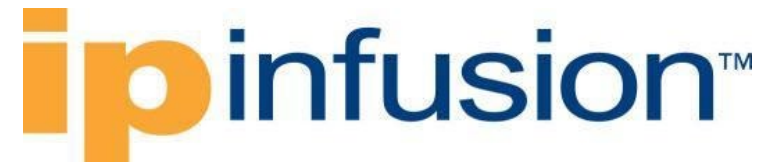

```
 </targeted>
         \langle/ldp>
        </signaling-protocols>
     </mpls>
   </network-instance>
 </network-instances>
```
#### **Restrictions**

**/network-instances/network-instance/mpls/signaling-protocols/ldp/targeted/addressfamilies/address-family/targets/target/config/local-address**

This leaf was not supported

**/network-instances/network-instance/mpls/signaling-protocols/ldp/targeted/addressfamilies/address-family/targets/target/config/enabled**

This leaf can not be configured

### **Enable label switching (LDP)**

#### **Release**

This configuration was introduced in OcNOS version 4.2.

#### **Configuration**

#### **OpenConfig NETCONF Payload**

```
<network-instances xmlns="http://openconfig.net/yang/network-instance">
   <network-instance>
     <name>default</name>
    <sub>mpls</sub></sub>
       <signaling-protocols>
         <ldp>
            <global>
              <config>
                <lsr-id>192.168.1.1</lsr-id>
              </config>
            </global>
            <interface-attributes>
              <interfaces>
                <interface>
                  <interface-id>xe1</interface-id>
                  <address-families>
                     <address-family>
                       <afi-name>IPV4</afi-name>
                       <config>
                         <afi-name>IPV4</afi-name>
                         <enabled>true</enabled>
                       </config>
                     </address-family>
```

```
 </address-families>
                  <config>
                    <interface-id>xe1</interface-id>
                  </config>
                </interface>
              </interfaces>
            </interface-attributes>
        \langle/ldp>
       </signaling-protocols>
       <global>
         <interface-attributes>
            <interface>
              <interface-id>xe1</interface-id>
              <interface-ref>
                <config>
                  <interface>xe1</interface>
                </config>
              </interface-ref>
              <config>
                <interface-id>xe1</interface-id>
                <mpls-enabled>true</mpls-enabled>
              </config>
            </interface>
         </interface-attributes>
       </global>
     </mpls>
   </network-instance>
</network-instances>
```
### **OcNOS CLI Command**

```
router ldp
router-id 192.168.1.1
!
interface xe1
label-switching
enable-ldp ipv4
!
```
### **OcNOS NETCONF Payload**

```
<network-instances xmlns="http://www.ipinfusion.com/yang/ocnos/ipi-network-
instance">
     <network-instance>
         <instance-name>default</instance-name>
         <config>
             <instance-name>default</instance-name>
             <instance-type>vrf</instance-type>
         </config>
         <vrf xmlns="http://www.ipinfusion.com/yang/ocnos/ipi-vrf">
             <config>
                  <vrf-name>default</vrf-name>
             </config>
        \langle/vrf>
         <bridge xmlns="http://www.ipinfusion.com/yang/ocnos/ipi-bridge">
```
# infusion<sup>™</sup>

```
 <config>
                  <protocol>ieee-vlan-bridge</protocol>
              </config>
         </bridge>
     </network-instance>
</network-instances>
<ldp xmlns="http://www.ipinfusion.com/yang/ocnos/ipi-ldp">
     <global>
         <config>
              <router-identifier>192.168.1.1</router-identifier>
              <ldp-instance>ldp</ldp-instance>
         </config>
     </global>
     <interfaces>
         <interface>
              <name>xe1</name>
              <config>
                  <enable-ldp-ipv4>enable-ldp</enable-ldp-ipv4>
              </config>
         </interface>
     </interfaces>
\langle/ldp>
<mpls xmlns="http://www.ipinfusion.com/yang/ocnos/ipi-mpls">
     <interfaces>
         <interface>
              <name>xe1</name>
              <label-switching>
                  <config>
                       <enable />
                  </config>
              </label-switching>
         </interface>
     </interfaces>
</mpls>
```
### **Validation with NETCONF get**

```
 <network-instances xmlns="http://openconfig.net/yang/network-instance">
     <network-instance>
       <name>default</name>
       <config>
         <name>default</name>
         <type xmlns:oc-ni-types="http://openconfig.net/yang/network-instance-
types">oc-ni-types:DEFAULT_INSTANCE</type>
         <enabled>true</enabled>
       </config>
      <sub>mpls</sub></sub>
         <signaling-protocols>
           <ldp> <global>
                <config>
                  <lsr-id>192.168.1.1</lsr-id>
                </config>
              </global>
              <interface-attributes>
                <interfaces>
```
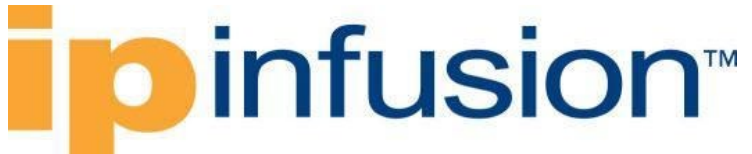

```
 <interface>
                  <interface-id>xe1</interface-id>
                  <address-families>
                    <address-family>
                      <afi-name>IPV4</afi-name>
                      <config>
                         <afi-name>IPV4</afi-name>
                         <enabled>true</enabled>
                      </config>
                    </address-family>
                  </address-families>
                 <config>
                    <interface-id>xe1</interface-id>
                  </config>
                </interface>
              </interfaces>
            </interface-attributes>
        \langle/ldp>
       </signaling-protocols>
       <global>
         <interface-attributes>
            <interface>
              <interface-id>xe1</interface-id>
              <interface-ref>
                <config>
                  <interface>xe1</interface>
                </config>
              </interface-ref>
              <config>
                <interface-id>xe1</interface-id>
                <mpls-enabled>true</mpls-enabled>
              </config>
           </interface>
         </interface-attributes>
       </global>
     </mpls>
   </network-instance>
 </network-instances>
```
### **Restrictions**

#### **/network-instances/network-instance/config/enabled**

This leaf can not be configured as OcNOS does not have the concept of enable/disable.

**/network-instances/network-instance/encapsulation/config/label-allocation-mode**

This leaf does not support the PER\_NEXTHOP type.

### **Static Routes**

### **Create a static route**
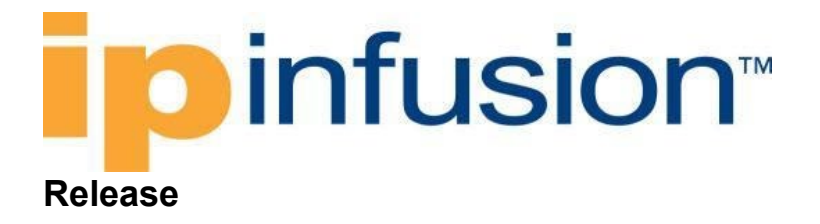

This configuration was introduced in OcNOS version 4.2.

### **Configuration**

Use this xml config to specify the destination prefix and mask for the network and a gateway statically create.

## **OpenConfig NETCONF Payload**

```
<network-instances xmlns="http://openconfig.net/yang/network-instance">
     <network-instance>
         <name>TEST_A9</name>
         <config>
             <name>TEST_A9</name>
             <type xmlns:oc-ni-types="http://openconfig.net/yang/network-
instance-types">oc-ni-types:L3VRF</type>
             <enabled>true</enabled>
             <enabled-address-families xmlns:oc-
types="http://openconfig.net/yang/openconfig-types">oc-types:IPV4</enabled-
address-families>
             <enabled-address-families xmlns:oc-
types="http://openconfig.net/yang/openconfig-types">oc-types:IPV6</enabled-
address-families>
         </config>
         <protocols>
             <protocol>
                 <identifier xmlns:oc-pol-
types="http://openconfig.net/yang/policy-types">oc-pol-
types: DIRECTLY_CONNECTED</identifier>
                 <name>DIRECTLY_CONNECTED</name>
                 <config>
                     <identifier xmlns:oc-pol-
types="http://openconfig.net/yang/policy-types">oc-pol-
types:DIRECTLY CONNECTED</identifier>
                     <name>DIRECTLY_CONNECTED</name>
                    <enabled>true</enabled>
                 </config>
             </protocol>
             <protocol>
                 <identifier xmlns:oc-pol-
types="http://openconfig.net/yang/policy-types">oc-pol-
types:STATIC</identifier>
                 <name>static-routes</name>
                 <config>
                     <identifier xmlns:oc-pol-
types="http://openconfig.net/yang/policy-types">oc-pol-
types:STATIC</identifier>
                      <name>static-routes</name>
                 </config>
                 <static-routes>
                      <static>
                          <prefix>192.168.0.0/24</prefix>
```

```
 <next-hops>
                              <next-hop>
                                  <index>172.17.30.2</index>
                                 <interface-ref>
                                       <config>
                                           <interface>xe2</interface>
                                       </config>
                                  </interface-ref>
                                 <config>
                                      <metric>10</metric>
                                       <index>172.17.30.2</index>
                                       <next-hop>172.17.30.2</next-hop>
                                  </config>
                              </next-hop>
                          </next-hops>
                         <config>
                              <prefix>192.168.0.0/24</prefix>
                          </config>
                      </static>
                 </static-routes>
             </protocol>
         </protocols>
         <tables>
             <table>
                 <protocol xmlns:oc-pol-
types="http://openconfig.net/yang/policy-types">oc-pol-
types:DIRECTLY_CONNECTED</protocol>
                 <address-family xmlns:oc-
types="http://openconfig.net/yang/openconfig-types">oc-types:IPV4</address-
family>
                 <config>
                      <protocol xmlns:oc-pol-
types="http://openconfig.net/yang/policy-types">oc-pol-
types:DIRECTLY_CONNECTED</protocol>
                      <address-family xmlns:oc-
types="http://openconfig.net/yang/openconfig-types">oc-types:IPV4</address-
family>
                 </config>
             </table>
             <table>
                 <protocol xmlns:oc-pol-
types="http://openconfig.net/yang/policy-types">oc-pol-
types:DIRECTLY_CONNECTED</protocol>
                  <address-family xmlns:oc-
types="http://openconfig.net/yang/openconfig-types">oc-types:IPV6</address-
family>
                 <config>
                      <protocol xmlns:oc-pol-
types="http://openconfig.net/yang/policy-types">oc-pol-
types:DIRECTLY_CONNECTED</protocol>
                      <address-family xmlns:oc-
types="http://openconfig.net/yang/openconfig-types">oc-types:IPV6</address-
family>
                 </config>
             </table>
             <table>
```

```
 <protocol xmlns:oc-pol-
types="http://openconfig.net/yang/policy-types">oc-pol-
types:STATIC</protocol>
                  <address-family xmlns:oc-
types="http://openconfig.net/yang/openconfig-types">oc-types:IPV4</address-
family>
                 <config>
                      <protocol xmlns:oc-pol-
types="http://openconfig.net/yang/policy-types">oc-pol-
types:STATIC</protocol>
                      <address-family xmlns:oc-
types="http://openconfig.net/yang/openconfig-types">oc-types:IPV4</address-
family>
                 </config>
             </table>
         </tables>
         <interfaces>
             <interface>
                 <id>xe2</id>
                 <config>
                      <interface>xe2</interface>
                     <id>xe2</id>
                 </config>
             </interface>
         </interfaces>
     </network-instance>
</network-instances>
```
### **OcNOS CLI Command**

```
interface xe2
ip vrf forwarding TEST_A9
!
ip route vrf TEST_A9 192.168.0.0/24 172.17.30.2 xe2 10
```
### **OcNOS NETCONF Payload**

```
<network-instances xmlns="http://www.ipinfusion.com/yang/ocnos/ipi-network-
instance">
     <network-instance>
         <instance-name>TEST_A9</instance-name>
         <instance-type>vrf</instance-type>
         <config>
             <instance-name>TEST_A9</instance-name>
             <instance-type>vrf</instance-type>
         </config>
         <vrf xmlns="http://www.ipinfusion.com/yang/ocnos/ipi-vrf">
             <config>
                 <vrf-name>TEST_A9</vrf-name>
             </config>
             <static-routes xmlns="http://www.ipinfusion.com/yang/ocnos/ipi-
rib-vrf">
                 <ipv4>
                      <route>
```

```
infusion™
```

```
 <destination-prefix>192.168.0.0/24</destination-
prefix>
                           <gateway-address>172.17.30.2</gateway-address>
                           <gateway-interface-route>
                               <interface-name>xe2</interface-name>
                               <config>
                                   <interface-name>xe2</interface-name>
                                   <distance>10</distance>
                               </config>
                           </gateway-interface-route>
                           <config>
                               <destination-prefix>192.168.0.0/24</destination-
prefix>
                               <gateway-address>172.17.30.2</gateway-address>
                           </config>
                      </route>
                 \langleipv4>
              </static-routes>
        \langle/vrf>
     </network-instance>
</network-instances>
<interfaces xmlns="http://www.ipinfusion.com/yang/ocnos/ipi-interface">
     <interface>
         <name>xe2</name>
         <config>
             <name>xe2</name>
             <vrf-name>TEST_A9</vrf-name>
         </config>
     </interface>
</interfaces>
```
### **Validation with NETCONF get**

```
 <network-instances xmlns="http://openconfig.net/yang/network-instance">
       <network-instance>
         <name>TEST_A9</name>
         <config>
           <name>TEST_A9</name>
           <type
             xmlns:oc-ni-types="http://openconfig.net/yang/network-instance-
types">oc-ni-types:L3VRF</type>
           <enabled>true</enabled>
           <enabled-address-families
             xmlns:oc-types="http://openconfig.net/yang/openconfig-types">oc-
types:IPV4</enabled-address-families>
           <enabled-address-families
             xmlns:oc-types="http://openconfig.net/yang/openconfig-types">oc-
types:IPV6</enabled-address-families>
         </config>
         <state>
           <name>TEST_A9</name>
           <type
             xmlns:oc-ni-types="http://openconfig.net/yang/network-instance-
types">oc-ni-types:L3VRF</type>
           <enabled>true</enabled>
           <enabled-address-families
```

```
 xmlns:oc-types="http://openconfig.net/yang/openconfig-types">oc-
types:IPV4</enabled-address-families>
           <enabled-address-families
             xmlns:oc-types="http://openconfig.net/yang/openconfig-types">oc-
types:IPV6</enabled-address-families>
         </state>
         <protocols>
           <protocol>
             <identifier
               xmlns:oc-pol-types="http://openconfig.net/yang/policy-
types">oc-pol-types:DIRECTLY_CONNECTED</identifier>
             <name>DIRECTLY_CONNECTED</name>
             <config>
               <identifier
                  xmlns:oc-pol-types="http://openconfig.net/yang/policy-
types">oc-pol-types:DIRECTLY_CONNECTED</identifier>
               <name>DIRECTLY_CONNECTED</name>
               <enabled>true</enabled>
             </config>
           </protocol>
           <protocol>
             <identifier
               xmlns:oc-pol-types="http://openconfig.net/yang/policy-
types">oc-pol-types:STATIC</identifier>
             <name>static-routes</name>
             <config>
               <identifier
                  xmlns:oc-pol-types="http://openconfig.net/yang/policy-
types">oc-pol-types:STATIC</identifier>
                <name>static-routes</name>
             </config>
             <static-routes>
               <static>
                  <prefix>192.168.0.0/24</prefix>
                  <next-hops>
                    <next-hop>
                      <index>172.17.30.2</index>
                     <interface-ref>
                        <config>
                          <interface>xe2</interface>
                        </config>
                       <state>
                          <interface>xe2</interface>
                       \langle/state>
                      </interface-ref>
                     <config>
                        <metric>10</metric>
                       <index>172.17.30.2</index>
                       <next-hop>172.17.30.2</next-hop>
                      </config>
                     <state>
                        <metric>10</metric>
                       <index>172.17.30.2</index>
                       <next-hop>172.17.30.2</next-hop>
                      </state>
                    </next-hop>
                  </next-hops>
```

```
 <config>
                    <prefix>192.168.0.0/24</prefix>
                 </config>
                 <state>
                    <prefix>192.168.0.0/24</prefix>
                 </state>
               </static>
             </static-routes>
           </protocol>
         </protocols>
         <tables>
           <table>
             <protocol
               xmlns:oc-pol-types="http://openconfig.net/yang/policy-
types">oc-pol-types:DIRECTLY_CONNECTED</protocol>
             <address-family
               xmlns:oc-types="http://openconfig.net/yang/openconfig-
types">oc-types:IPV4</address-family>
             <config>
               <protocol
                 xmlns:oc-pol-types="http://openconfig.net/yang/policy-
types">oc-pol-types:DIRECTLY_CONNECTED</protocol>
               <address-family
                 xmlns:oc-types="http://openconfig.net/yang/openconfig-
types">oc-types:IPV4</address-family>
             </config>
          \langle/table>
           <table>
             <protocol
               xmlns:oc-pol-types="http://openconfig.net/yang/policy-
types">oc-pol-types:DIRECTLY_CONNECTED</protocol>
             <address-family
               xmlns:oc-types="http://openconfig.net/yang/openconfig-
types">oc-types:IPV6</address-family>
             <config>
               <protocol
                 xmlns:oc-pol-types="http://openconfig.net/yang/policy-
types">oc-pol-types:DIRECTLY_CONNECTED</protocol>
               <address-family
                 xmlns:oc-types="http://openconfig.net/yang/openconfig-
types">oc-types:IPV6</address-family>
             </config>
           </table>
           <table>
             <protocol
               xmlns:oc-pol-types="http://openconfig.net/yang/policy-
types">oc-pol-types:STATIC</protocol>
             <address-family
               xmlns:oc-types="http://openconfig.net/yang/openconfig-
types">oc-types:IPV4</address-family>
             <config>
               <protocol
                 xmlns:oc-pol-types="http://openconfig.net/yang/policy-
types">oc-pol-types:STATIC</protocol>
               <address-family
                 xmlns:oc-types="http://openconfig.net/yang/openconfig-
types">oc-types:IPV4</address-family>
```

```
 </config>
       </table>
     </tables>
     <interfaces>
       <interface>
         <id>lo.TEST_A9</id>
         <config>
            <interface>lo.TEST_A9</interface>
           \langleid>lo.TEST A9</id>
         </config>
       </interface>
       <interface>
         <id>xe2</id>
         <config>
            <interface>xe2</interface>
            <id>xe2</id>
         </config>
       </interface>
     </interfaces>
   </network-instance>
 </network-instances>
```
### **Restrictions**

#### **/network-instances/network-instance/protocols/protocol/static-routes/static/nexthops/next-hop**

It is necessary to have at least one entry in this list of next hops

#### **/network-instances/network-instance/protocols/protocol/static-routes/static/nexthops/next-hop/index**

Whenever config/next-hop leaf is configured, the index MUST have the same value as the next-hop. If not, the index must match the interface name built from interface-ref/config/interface and interfaceref/config/subinterface, e.g., "xe1", "xe2.100", etc.

## **Create a static route with load balancing**

### **Release**

This configuration was introduced in OcNOS version 5.1.

### **Configuration**

Use this xml config to create two paths to a specified the destination prefix and mask for the network and a gateway working in load balancing scenario, with this two links it is possible to guarantee the service availability. All traffic should be routed throughout both links at the same time and if any of them has a failure all traffic should be routed by available link.

### **OpenConfig NETCONF Payload**

```
<network-instances xmlns="http://openconfig.net/yang/network-instance">
     <network-instance>
         <name>TEST_A9</name>
         <config>
             <name>TEST_A9</name>
             <type xmlns:oc-ni-types="http://openconfig.net/yang/network-
instance-types">oc-ni-types:L3VRF</type>
             <enabled>true</enabled>
             <enabled-address-families xmlns:oc-
types="http://openconfig.net/yang/openconfig-types">oc-types:IPV4</enabled-
address-families>
             <enabled-address-families xmlns:oc-
types="http://openconfig.net/yang/openconfig-types">oc-types:IPV6</enabled-
address-families>
         </config>
         <protocols>
             <protocol>
                 <identifier xmlns:oc-pol-
types="http://openconfig.net/yang/policy-types">oc-pol-
types:DIRECTLY_CONNECTED</identifier>
                <name>DIRECTLY_CONNECTED</name>
                 <config>
                     <identifier xmlns:oc-pol-
types="http://openconfig.net/yang/policy-types">oc-pol-
types: DIRECTLY_CONNECTED</identifier>
                     <name>DIRECTLY_CONNECTED</name>
                     <enabled>true</enabled>
                 </config>
             </protocol>
             <protocol>
                 <identifier xmlns:oc-pol-
types="http://openconfig.net/yang/policy-types">oc-pol-
types:STATIC</identifier>
                 <name>static-routes</name>
                 <config>
                     <identifier xmlns:oc-pol-
types="http://openconfig.net/yang/policy-types">oc-pol-
types:STATIC</identifier>
                     <name>static-routes</name>
                 </config>
                 <static-routes>
                      <static>
                          <prefix>192.168.0.0/24</prefix>
                          <next-hops>
                              <next-hop>
                                  <index>172.17.30.2</index>
                                 <interface-ref>
                                      <config>
                                          <interface>xe2</interface>
                                      </config>
                                  </interface-ref>
                                 <config>
                                      <metric>10</metric>
                                     <index>172.17.30.2</index>
                                     <next-hop>172.17.30.2</next-hop>
                                  </config>
                              </next-hop>
```

```
 <next-hop>
                                  <index>172.17.31.2</index>
                                  <interface-ref>
                                       <config>
                                           <interface>xe1</interface>
                                       </config>
                                  </interface-ref>
                                 <config>
                                       <metric>10</metric>
                                      <index>172.17.31.2</index>
                                      <next-hop>172.17.31.2</next-hop>
                                  </config>
                              </next-hop>
                          </next-hops>
                         <config>
                              <prefix>192.168.0.0/24</prefix>
                          </config>
                      </static>
                 </static-routes>
             </protocol>
         </protocols>
         <tables>
             <table>
                 <protocol xmlns:oc-pol-
types="http://openconfig.net/yang/policy-types">oc-pol-
types:DIRECTLY_CONNECTED</protocol>
                 <address-family xmlns:oc-
types="http://openconfig.net/yang/openconfig-types">oc-types:IPV4</address-
family>
                 <config>
                      <protocol xmlns:oc-pol-
types="http://openconfig.net/yang/policy-types">oc-pol-
types:DIRECTLY_CONNECTED</protocol>
                      <address-family xmlns:oc-
types="http://openconfig.net/yang/openconfig-types">oc-types:IPV4</address-
family>
                 </config>
             </table>
             <table>
                 <protocol xmlns:oc-pol-
types="http://openconfig.net/yang/policy-types">oc-pol-
types:DIRECTLY_CONNECTED</protocol>
                  <address-family xmlns:oc-
types="http://openconfig.net/yang/openconfig-types">oc-types:IPV6</address-
family>
                 <config>
                      <protocol xmlns:oc-pol-
types="http://openconfig.net/yang/policy-types">oc-pol-
types:DIRECTLY_CONNECTED</protocol>
                      <address-family xmlns:oc-
types="http://openconfig.net/yang/openconfig-types">oc-types:IPV6</address-
family>
                 </config>
             </table>
             <table>
```
## **D** infusion™

```
 <protocol xmlns:oc-pol-
types="http://openconfig.net/yang/policy-types">oc-pol-
types:STATIC</protocol>
                  <address-family xmlns:oc-
types="http://openconfig.net/yang/openconfig-types">oc-types:IPV4</address-
family>
                  <config>
                      <protocol xmlns:oc-pol-
types="http://openconfig.net/yang/policy-types">oc-pol-
types:STATIC</protocol>
                      <address-family xmlns:oc-
types="http://openconfig.net/yang/openconfig-types">oc-types:IPV4</address-
family>
                  </config>
             </table>
         </tables>
         <interfaces>
             <interface>
                 <id>xe1</id>
                  <config>
                      <interface>xe1</interface>
                     <id>xe1</id>
                  </config>
             </interface>
             <interface>
                 <id>xe2</id>
                  <config>
                      <interface>xe2</interface>
                     <id>xe2</id>
                  </config>
             </interface>
         </interfaces>
     </network-instance>
</network-instances>
```
### **OcNOS CLI Command**

```
interface xe1
ip vrf forwarding TEST_A9
!
interface xe2
ip vrf forwarding TEST_A9
!
ip route vrf TEST_A9 192.168.0.0/24 172.17.30.2 xe2 10
ip route vrf TEST_A9 192.168.0.0/24 172.17.31.2 xe1 10
```
### **OcNOS NETCONF Payload**

```
<network-instances xmlns="http://www.ipinfusion.com/yang/ocnos/ipi-network-
instance">
     <network-instance>
         <instance-name>TEST_A9</instance-name>
         <instance-type>vrf</instance-type>
         <config>
             <instance-name>TEST_A9</instance-name>
```

```
 <instance-type>vrf</instance-type>
         </config>
         <vrf xmlns="http://www.ipinfusion.com/yang/ocnos/ipi-vrf">
              <config>
                  <vrf-name>TEST_A9</vrf-name>
             </config>
             <static-routes xmlns="http://www.ipinfusion.com/yang/ocnos/ipi-
rib-vrf">
                  <ipv4>
                      <route>
                          <destination-prefix>192.168.0.0/24</destination-
prefix>
                          <gateway-address>172.17.30.2</gateway-address>
                          <gateway-interface-route>
                               <interface-name>xe2</interface-name>
                               <config>
                                   <interface-name>xe2</interface-name>
                                   <distance>10</distance>
                               </config>
                          </gateway-interface-route>
                          <config>
                               <destination-prefix>192.168.0.0/24</destination-
prefix>
                               <gateway-address>172.17.30.2</gateway-address>
                          </config>
                      </route>
                     <route>
                          <destination-prefix>192.168.0.0/24</destination-
prefix>
                          <gateway-address>172.17.31.2</gateway-address>
                          <gateway-interface-route>
                               <interface-name>xe1</interface-name>
                               <config>
                                   <interface-name>xe1</interface-name>
                                   <distance>10</distance>
                               </config>
                          </gateway-interface-route>
                          <config>
                               <destination-prefix>192.168.0.0/24</destination-
prefix>
                               <gateway-address>172.17.31.2</gateway-address>
                          </config>
                      </route>
                 \langleipv4>
              </static-routes>
        \langle/vrf>
     </network-instance>
</network-instances>
```
### **Validation with NETCONF get**

```
 <network-instances xmlns="http://openconfig.net/yang/network-instance">
   <network-instance>
     <name>TEST_A9</name>
     <config>
       <name>TEST_A9</name>
```

```
 <type xmlns:oc-ni-types="http://openconfig.net/yang/network-instance-
types">oc-ni-types:L3VRF</type>
         <enabled>true</enabled>
         <enabled-address-families xmlns:oc-
types="http://openconfig.net/yang/openconfig-types">oc-types:IPV4</enabled-
address-families>
         <enabled-address-families xmlns:oc-
types="http://openconfig.net/yang/openconfig-types">oc-types:IPV6</enabled-
address-families>
       </config>
       <state>
         <name>TEST_A9</name>
         <type xmlns:oc-ni-types="http://openconfig.net/yang/network-instance-
types">oc-ni-types:L3VRF</type>
         <enabled>true</enabled>
         <enabled-address-families xmlns:oc-
types="http://openconfig.net/yang/openconfig-types">oc-types:IPV4</enabled-
address-families>
         <enabled-address-families xmlns:oc-
types="http://openconfig.net/yang/openconfig-types">oc-types:IPV6</enabled-
address-families>
       </state>
       <protocols>
         <protocol xmlns:oc-pol-types="http://openconfig.net/yang/policy-
types">
           <identifier>oc-pol-types:DIRECTLY_CONNECTED</identifier>
          <name>DIRECTLY_CONNECTED</name>
           <config>
             <identifier>oc-pol-types:DIRECTLY_CONNECTED</identifier>
             <name>DIRECTLY_CONNECTED</name>
            <enabled>true</enabled>
           </config>
         </protocol>
         <protocol xmlns:oc-pol-types="http://openconfig.net/yang/policy-
types">
           <identifier>oc-pol-types:STATIC</identifier>
           <name>static-routes</name>
           <config>
             <identifier>oc-pol-types:STATIC</identifier>
             <name>static-routes</name>
           </config>
           <static-routes>
             <static>
               <prefix>192.168.0.0/24</prefix>
               <next-hops>
                 <next-hop>
                   <index>172.17.30.2</index>
                  <interface-ref>
                     <config>
                        <interface>xe2</interface>
                     </config>
                    <state>
                       <interface>xe2</interface>
                     </state>
                   </interface-ref>
                  <config>
                      <metric>10</metric>
```
## **Dinfusion**

```
 <index>172.17.30.2</index>
                <next-hop>172.17.30.2</next-hop>
             </config>
            <state>
               <metric>10</metric>
              <index>172.17.30.2</index>
              <next-hop>172.17.30.2</next-hop>
             </state>
           </next-hop>
           <next-hop>
             <index>172.17.31.2</index>
            <interface-ref>
               <config>
                 <interface>xe1</interface>
               </config>
              <state>
                  <interface>xe1</interface>
                </state>
             </interface-ref>
            <config>
               <metric>10</metric>
               <index>172.17.31.2</index>
               <next-hop>172.17.31.2</next-hop>
             </config>
            <state>
               <metric>10</metric>
              <index>172.17.31.2</index>
              <next-hop>172.17.31.2</next-hop>
             </state>
           </next-hop>
         </next-hops>
         <config>
           <prefix>192.168.0.0/24</prefix>
         </config>
         <state>
           <prefix>192.168.0.0/24</prefix>
           <prefix>192.168.0.0/24</prefix>
         </state>
       </static>
     </static-routes>
   </protocol>
 </protocols>
 <tables xmlns:oc-types="http://openconfig.net/yang/openconfig-types">
   <table xmlns:oc-pol-types="http://openconfig.net/yang/policy-types">
     <protocol>oc-pol-types:DIRECTLY_CONNECTED</protocol>
     <address-family>oc-types:IPV4</address-family>
     <config>
       <protocol>oc-pol-types:DIRECTLY_CONNECTED</protocol>
       <address-family>oc-types:IPV4</address-family>
     </config>
   </table>
   <table xmlns:oc-pol-types="http://openconfig.net/yang/policy-types">
     <protocol>oc-pol-types:DIRECTLY_CONNECTED</protocol>
     <address-family>oc-types:IPV6</address-family>
     <config>
       <protocol>oc-pol-types:DIRECTLY_CONNECTED</protocol>
       <address-family>oc-types:IPV6</address-family>
```

```
 </config>
       </table>
       <table xmlns:oc-pol-types="http://openconfig.net/yang/policy-types">
         <protocol>oc-pol-types:STATIC</protocol>
         <address-family>oc-types:IPV4</address-family>
         <config>
            <protocol>oc-pol-types:STATIC</protocol>
            <address-family>oc-types:IPV4</address-family>
         </config>
      \langle/table>
     </tables>
     <interfaces>
       <interface>
         <id>lo.TEST_A9</id>
         <config>
            <interface>lo.TEST_A9</interface>
           <id>lo.TEST_A9</id>
         </config>
       </interface>
       <interface>
         <id>xe1</id>
         <config>
           <interface>xe1</interface>
           <id>xe1</id>
         </config>
       </interface>
       <interface>
         <id>xe2</id>
         <config>
           <interface>xe2</interface>
           <id>xe2</id>
         </config>
       </interface>
     </interfaces>
   </network-instance>
 </network-instances>
```
### **Restrictions**

#### **/network-instances/network-instance/protocols/protocol/static-routes/static/nexthops/next-hop**

It is necessary to have at least one entry in this list of next hops

#### **/network-instances/network-instance/protocols/protocol/static-routes/static/nexthops/next-hop/index**

Whenever config/next-hop leaf is configured, the index MUST have the same value as the next-hop. If not, the index must match the interface name built from interface-ref/config/interface and interfaceref/config/subinterface, e.g., "xe1", "xe2.100", etc.

## **Create a static route with active/standby**

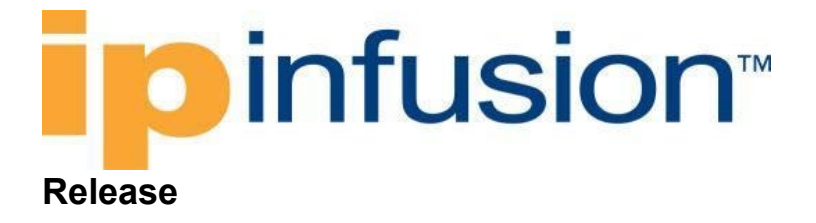

This configuration was introduced in OcNOS version 5.1.

### **Configuration**

Use this xml config to create two paths to a specified the destination prefix and mask for the network and a gateway working in active/standby scenario, with these two links, it is possible to guarantee the service availability. All traffic should be routed throughout the active link while the passive link should be configured to be ready to receive the traffic in case of any failure in the active link.

## **OpenConfig NETCONF Payload**

```
<network-instances xmlns="http://openconfig.net/yang/network-instance">
   <!-- double link in a single PE of any L3 VPN -->
   <network-instance>
     <name>TEST_A8</name>
     <config>
       <name>TEST_A8</name>
       <type>L3VRF</type>
     </config>
     <interfaces>
       <interface>
         <id>xe2</id>
         <config>
           <id>xe2</id>
           <interface>xe2</interface>
         </config>
       </interface>
       <interface>
         <id>xe4</id>
         <config>
           <id>xe4</id>
           <interface>xe4</interface>
         </config>
       </interface>
     </interfaces>
     <protocols>
       <protocol>
         <identifier>STATIC</identifier>
         <name>static-route</name>
         <config>
           <identifier>STATIC</identifier>
           <name>static-route</name>
           <enabled>true</enabled>
         </config>
         <static-routes>
           <static>
              <prefix>192.168.0.0/24</prefix>
              <config>
                <prefix>192.168.0.0/24</prefix>
              </config>
              <next-hops>
                <next-hop>
```
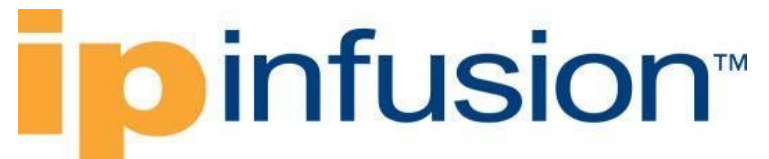

```
 <index>172.17.30.2</index>
                  <config>
                    <index>172.17.30.2</index>
                   <next-hop>172.17.30.2</next-hop>
                    <metric>10</metric>
                  </config>
                  <interface-ref>
                    <config>
                      <interface>xe2</interface>
                    </config>
                  </interface-ref>
                </next-hop>
                <next-hop>
                  <index>172.17.40.2</index>
                  <config>
                    <index>172.17.40.2</index>
                   <next-hop>172.17.40.2</next-hop>
                    <metric>30</metric>
                  </config>
                  <interface-ref>
                    <config>
                      <interface>xe4</interface>
                    </config>
                  </interface-ref>
                </next-hop>
              </next-hops>
           </static>
         </static-routes>
       </protocol>
     </protocols>
   </network-instance>
</network-instances>
```
### **OcNOS CLI Command**

```
interface xe2
ip vrf forwarding TEST_A8
!
interface xe4
ip vrf forwarding TEST_A8
!
ip route vrf TEST_A8 192.168.0.0/24 172.17.30.2 xe2 10
ip route vrf TEST_A8 192.168.0.0/24 172.17.40.2 xe4 30
!
```
### **OcNOS NETCONF Payload**

```
 <network-instances xmlns="http://www.ipinfusion.com/yang/ocnos/ipi-
network-instance">
         <network-instance>
           <instance-name>TEST_A8</instance-name>
           <instance-type>vrf</instance-type>
           <config>
             <instance-name>TEST_A8</instance-name>
             <instance-type>vrf</instance-type>
```

```
 </config>
           <vrf xmlns="http://www.ipinfusion.com/yang/ocnos/ipi-vrf">
             <config>
                <vrf-name>TEST_A8</vrf-name>
             </config>
             <static-routes xmlns="http://www.ipinfusion.com/yang/ocnos/ipi-
rib-vrf">
                <ipv4>
                  <route>
                    <destination-prefix>192.168.0.0/24</destination-prefix>
                    <gateway-address>172.17.30.2</gateway-address>
                    <gateway-interface-route>
                      <interface-name>xe2</interface-name>
                      <config>
                        <distance>10</distance>
                       <interface-name>xe2</interface-name>
                      </config>
                    </gateway-interface-route>
                    <config>
                      <gateway-address>172.17.30.2</gateway-address>
                      <destination-prefix>192.168.0.0/24</destination-prefix>
                    </config>
                 \langleroute>
                  <route>
                    <destination-prefix>192.168.0.0/24</destination-prefix>
                    <gateway-address>172.17.40.2</gateway-address>
                    <gateway-interface-route>
                      <interface-name>xe4</interface-name>
                      <config>
                        <distance>30</distance>
                       <interface-name>xe4</interface-name>
                      </config>
                    </gateway-interface-route>
                    <config>
                      <gateway-address>172.17.40.2</gateway-address>
                      <destination-prefix>192.168.0.0/24</destination-prefix>
                    </config>
                  </route>
               \langleipv4>
             </static-routes>
          \langle/vrf>
         </network-instance>
       </network-instances>
       <interfaces xmlns="http://www.ipinfusion.com/yang/ocnos/ipi-interface">
         <interface>
           <name>xe2</name>
           <config>
             <vrf-name>TEST_A8</vrf-name>
             <name>xe2</name>
           </config>
         </interface>
         <interface>
           <name>xe4</name>
           <config>
             <vrf-name>TEST_A8</vrf-name>
             <name>xe4</name>
           </config>
```
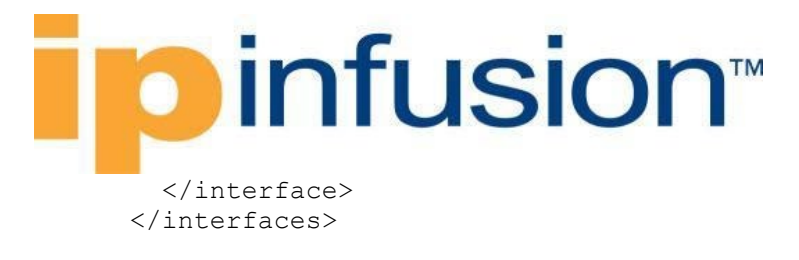

### **Validation with NETCONF get**

```
 <network-instances xmlns="http://openconfig.net/yang/network-instance">
     <network-instance>
       <name>TEST_A8</name>
       <config>
         <name>TEST_A8</name>
         <type xmlns:oc-ni-types="http://openconfig.net/yang/network-instance-
types">oc-ni-types:L3VRF</tvpe>
         <enabled>true</enabled>
         <enabled-address-families xmlns:oc-
types="http://openconfig.net/yang/openconfig-types">oc-types:IPV4</enabled-
address-families>
         <enabled-address-families xmlns:oc-
types="http://openconfig.net/yang/openconfig-types">oc-types:IPV6</enabled-
address-families>
       </config>
       <state>
         <name>TEST_A8</name>
         <type xmlns:oc-ni-types="http://openconfig.net/yang/network-instance-
types">oc-ni-types:L3VRF</type>
         <enabled>true</enabled>
         <enabled-address-families xmlns:oc-
types="http://openconfig.net/yang/openconfig-types">oc-types:IPV4</enabled-
address-families>
         <enabled-address-families xmlns:oc-
types="http://openconfig.net/yang/openconfig-types">oc-types:IPV6</enabled-
address-families>
       </state>
       <protocols>
         <protocol xmlns:oc-pol-types="http://openconfig.net/yang/policy-
types">
           <identifier>oc-pol-types:DIRECTLY_CONNECTED</identifier>
          <name>DIRECTLY_CONNECTED</name>
           <config>
             <identifier>oc-pol-types:DIRECTLY_CONNECTED</identifier>
             <name>DIRECTLY_CONNECTED</name>
             <enabled>true</enabled>
           </config>
         </protocol>
         <protocol xmlns:oc-pol-types="http://openconfig.net/yang/policy-
types">
           <identifier>oc-pol-types:STATIC</identifier>
           <name>static-routes</name>
           <config>
             <identifier>oc-pol-types:STATIC</identifier>
             <name>static-routes</name>
           </config>
           <static-routes>
             <static>
               <prefix>192.168.0.0/24</prefix>
               <next-hops>
                 <next-hop>
```
## **D** infusion™

```
 <index>172.17.30.2</index>
            <interface-ref>
               <config>
                  <interface>xe2</interface>
               </config>
              <state>
                  <interface>xe2</interface>
               </state>
             </interface-ref>
            <config>
               <metric>10</metric>
              <index>172.17.30.2</index>
              <next-hop>172.17.30.2</next-hop>
             </config>
             <state>
               <metric>10</metric>
              <index>172.17.30.2</index>
              <next-hop>172.17.30.2</next-hop>
             </state>
           </next-hop>
           <next-hop>
             <index>172.17.40.2</index>
            <interface-ref>
               <config>
                 <interface>xe4</interface>
               </config>
              <state>
                  <interface>xe4</interface>
               </state>
             </interface-ref>
            <config>
               <metric>30</metric>
              <index>172.17.40.2</index>
              <next-hop>172.17.40.2</next-hop>
             </config>
            <state>
               <metric>30</metric>
              <index>172.17.40.2</index>
              <next-hop>172.17.40.2</next-hop>
             </state>
           </next-hop>
         </next-hops>
         <config>
           <prefix>192.168.0.0/24</prefix>
         </config>
         <state>
           <prefix>192.168.0.0/24</prefix>
           <prefix>192.168.0.0/24</prefix>
         </state>
       </static>
     </static-routes>
   </protocol>
 </protocols>
 <tables xmlns:oc-types="http://openconfig.net/yang/openconfig-types">
   <table xmlns:oc-pol-types="http://openconfig.net/yang/policy-types">
     <protocol>oc-pol-types:DIRECTLY_CONNECTED</protocol>
     <address-family>oc-types:IPV4</address-family>
```

```
 <config>
           <protocol>oc-pol-types:DIRECTLY_CONNECTED</protocol>
           <address-family>oc-types:IPV4</address-family>
         </config>
       </table>
       <table xmlns:oc-pol-types="http://openconfig.net/yang/policy-types">
         <protocol>oc-pol-types:DIRECTLY_CONNECTED</protocol>
         <address-family>oc-types:IPV6</address-family>
         <config>
           <protocol>oc-pol-types:DIRECTLY_CONNECTED</protocol>
           <address-family>oc-types:IPV6</address-family>
         </config>
       </table>
       <table xmlns:oc-pol-types="http://openconfig.net/yang/policy-types">
         <protocol>oc-pol-types:STATIC</protocol>
         <address-family>oc-types:IPV4</address-family>
         <config>
           <protocol>oc-pol-types:STATIC</protocol>
           <address-family>oc-types:IPV4</address-family>
         </config>
       </table>
     </tables>
     <interfaces>
       <interface>
         <id>lo.TEST_A8</id>
         <config>
           <interface>lo.TEST_A8</interface>
           <id>lo.TEST_A8</id>
         </config>
       </interface>
       <interface>
         <id>xe2</id>
         <config>
           <interface>xe2</interface>
           <id>xe2</id>
         </config>
       </interface>
       <interface>
         <id>xe4</id>
         <config>
           <interface>xe4</interface>
           <id>xe4</id>
         </config>
       </interface>
     </interfaces>
   </network-instance>
 </network-instances>
```
### **Restrictions**

#### **/network-instances/network-instance/protocols/protocol/static-routes/static/nexthops/next-hop**

It is necessary to have at least one entry in this list of next hops

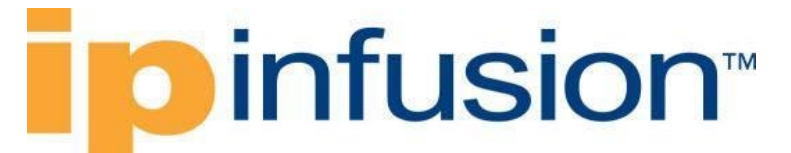

#### **/network-instances/network-instance/protocols/protocol/static-routes/static/nexthops/next-hop/index**

Whenever config/next-hop leaf is configured, the index MUST have the same value as the next-hop. If not, the index must match the interface name built from interface-ref/config/interface and interfaceref/config/subinterface, e.g., "xe1", "xe2.100", etc.

## **Use cases**

Inside this chapter there are scenarios that could be accomplished using openconfig configurations xml files, showing complex interactions between different objects.

## **L3VPN**

### **Create VRF instance**

#### **Release**

This configuration was introduced in OcNOS version 4.2.

### **Configuration**

In OpenConfig, VRF instances are represented by network-instances of type L3VRF, while the default VRF is a network-instance of type DEFAULT\_INSTANCE. In OcNOS the default instance must have the name "default".

#### **OpenConfig NETCONF Payload**

```
<network-instances xmlns="http://openconfig.net/yang/network-instance"
   <network-instance>
     <name>VRF1</name>
     <config>
       <name>VRF1</name>
       <type xmlns:oc-ni-types="http://openconfig.net/yang/network-instance-
types">oc-ni-types:L3VRF</type>
       <enabled>true</enabled>
       <enabled-address-families xmlns:oc-
types="http://openconfig.net/yang/openconfig-types">oc-types:IPV4</enabled-
address-families>
       <enabled-address-families xmlns:oc-
types="http://openconfig.net/yang/openconfig-types">oc-types:IPV6</enabled-
address-families>
       <router-id>20.20.20.20</router-id>
       <description>"L3VPN Test Instance 1"</description>
       <route-distinguisher>100:1</route-distinguisher>
     </config>
   </network-instance>
</network-instances>
```
#### **OcNOS CLI Command**

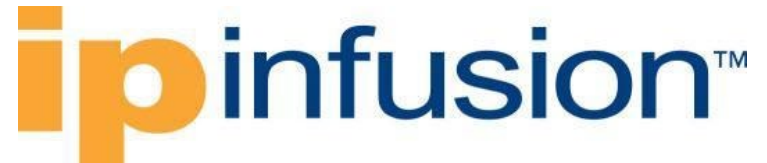

```
ip vrf VRF1
 description "L3VPN Test Instance 1"
 router-id 20.20.20.20
 rd 100:1
```
#### **OcNOS NETCONF Payload**

```
<network-instances xmlns="http://www.ipinfusion.com/yang/ocnos/ipi-network-
instance">
   <network-instance>
     <instance-name>VRF1</instance-name>
     <instance-type>vrf</instance-type>
     <config>
       <instance-name>VRF1</instance-name>
       <instance-type>vrf</instance-type>
     </config>
     <vrf xmlns="http://www.ipinfusion.com/yang/ocnos/ipi-vrf">
       <config>
         <router-id>20.20.20.20</router-id>
         <description>"L3VPN Test Instance 1"</description>
         <vrf-name>VRF1</vrf-name>
       </config>
       <bgp-vrf xmlns="http://www.ipinfusion.com/yang/ocnos/ipi-bgp-vrf">
         <config>
          <rd-string>100:1</rd-string>
         </config>
       </bgp-vrf>
     </vrf>
   </network-instance>
</network-instances>
```
#### **Validation with NETCONF get**

```
<network-instances xmlns="http://openconfig.net/yang/network-instance">
     <network-instance>
       <name>VRF1</name>
       <config>
         <name>VRF1</name>
         <type xmlns:oc-ni-types="http://openconfig.net/yang/network-instance-
types">oc-ni-types:L3VRF</type>
         <enabled>true</enabled>
         <enabled-address-families xmlns:oc-
types="http://openconfig.net/yang/openconfig-types">oc-types:IPV4</enabled-
address-families>
         <enabled-address-families xmlns:oc-
types="http://openconfig.net/yang/openconfig-types">oc-types:IPV6</enabled-
address-families>
         <description>"L3VPN Test Instance 1"</description>
         <router-id>20.20.20.20</router-id>
         <route-distinguisher>100:1</route-distinguisher>
       </config>
       <state>
         <name>VRF1</name>
         <type xmlns:oc-ni-types="http://openconfig.net/yang/network-instance-
types">oc-ni-types:L3VRF</type>
         <enabled>true</enabled>
```

```
 <enabled-address-families xmlns:oc-
types="http://openconfig.net/yang/openconfig-types">oc-types:IPV4</enabled-
address-families>
         <enabled-address-families xmlns:oc-
types="http://openconfig.net/yang/openconfig-types">oc-types:IPV6</enabled-
address-families>
         <description>"L3VPN Test Instance 1"</description>
         <router-id>20.20.20.20</router-id>
         <route-distinguisher>100:1</route-distinguisher>
      \langle/state>
       <protocols>
         <protocol xmlns:oc-pol-types="http://openconfig.net/yang/policy-
types">
           <identifier>oc-pol-types:DIRECTLY_CONNECTED</identifier>
          <name>DIRECTLY_CONNECTED</name>
           <config>
             <identifier>oc-pol-types:DIRECTLY_CONNECTED</identifier>
             <name>DIRECTLY_CONNECTED</name>
            <enabled>true</enabled>
           </config>
         </protocol>
       </protocols>
       <tables xmlns:oc-types="http://openconfig.net/yang/openconfig-types">
         <table xmlns:oc-pol-types="http://openconfig.net/yang/policy-types">
           <protocol>oc-pol-types:DIRECTLY_CONNECTED</protocol>
          <address-family>oc-types:IPV4</address-family>
           <config>
             <protocol>oc-pol-types:DIRECTLY_CONNECTED</protocol>
             <address-family>oc-types:IPV4</address-family>
           </config>
         </table>
         <table xmlns:oc-pol-types="http://openconfig.net/yang/policy-types">
           <protocol>oc-pol-types:DIRECTLY_CONNECTED</protocol>
           <address-family>oc-types:IPV6</address-family>
           <config>
             <protocol>oc-pol-types:DIRECTLY_CONNECTED</protocol>
             <address-family>oc-types:IPV6</address-family>
           </config>
         </table>
       </tables>
       <interfaces>
         <interface>
           <id>lo.VRF1</id>
           <config>
             <interface>lo.VRF1</interface>
             <id>lo.VRF1</id>
           </config>
         </interface>
       </interfaces>
     </network-instance>
 </network-instances>
```
#### **Restrictions**

#### **/network-instances/network-instance/config/enabled**

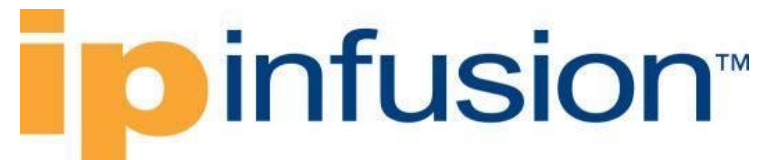

OcNOS does not support disabling the network-instance, so if this parameter is omitted, it will be set to TRUE by default.

#### **/network-instances/network-instance/config/enabled-address-families**

OcNOS does not support enabling/disabling address-families per network-instance, so if this parameter is omitted, it will be created by default depending on the instance type.

#### **/network-instances/network-instance/config/type**

In OcNOS, the instance type is a mandatory parameter, in OpenConfig, if omitted, it will be set to "L3VRF", unless the instance name is set to "default", in which case the type will be "DEFAULT\_INSTANCE".

#### **Configure MPLS label mode**

#### **Release**

This configuration was introduced in OcNOS version 4.2.

#### **Configuration**

#### **OpenConfig NETCONF Payload**

```
<network-instances xmlns="http://openconfig.net/yang/network-instance">
   <network-instance>
     <name>VRF1</name>
     <config>
       <name>VRF1</name>
       <type xmlns:oc-ni-types="http://openconfig.net/yang/network-instance-
types">oc-ni-types:L3VRF</type>
       <enabled>true</enabled>
       <enabled-address-families xmlns:oc-
types="http://openconfig.net/yang/openconfig-types">oc-types:IPV4</enabled-
address-families>
       <enabled-address-families xmlns:oc-
types="http://openconfig.net/yang/openconfig-types">oc-types:IPV6</enabled-
address-families>
     </config>
     <encapsulation>
       <config>
         <label-allocation-mode xmlns:oc-ni-
types="http://openconfig.net/yang/network-instance-types">oc-ni-
types:PER_PREFIX</label-allocation-mode>
         <encapsulation-type xmlns:oc-ni-
types="http://openconfig.net/yang/network-instance-types">oc-ni-
types:MPLS</encapsulation-type>
       </config>
     </encapsulation>
   </network-instance>
   <network-instance>
     <name>default</name>
     <protocols>
```
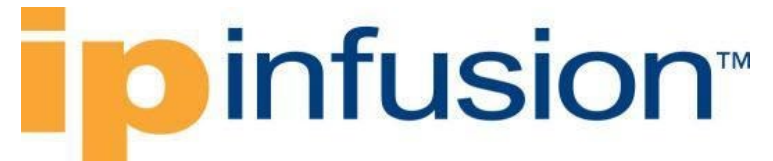

```
 <protocol xmlns:oc-pol-types="http://openconfig.net/yang/policy-types">
         <identifier>oc-pol-types:BGP</identifier>
         <config>
           <identifier>oc-pol-types:BGP</identifier>
         </config>
       </protocol>
     </protocols>
   </network-instance>
</network-instances>
```
#### **OcNOS CLI Command**

```
ip vrf VRF1
!
mpls label mode vpnv4 vrf VRF1 per-prefix 
!
```
#### **OcNOS NETCONF Payload**

```
<network-instances xmlns="http://www.ipinfusion.com/yang/ocnos/ipi-network-
instance">
     <network-instance>
         <instance-name>VRF1</instance-name>
         <instance-type>vrf</instance-type>
         <config>
             <instance-name>VRF1</instance-name>
             <instance-type>vrf</instance-type>
         </config>
         <vrf xmlns="http://www.ipinfusion.com/yang/ocnos/ipi-vrf">
              <config>
                  <vrf-name>VRF1</vrf-name>
             </config>
        \langle/vrf\rangle </network-instance>
</network-instances>
<bgp xmlns="http://www.ipinfusion.com/yang/ocnos/ipi-bgp">
     <global>
         <mpls-l3vpn-label-mode>
             <address-family-name>vpnv4</address-family-name>
             <vrf-name>VRF1</vrf-name>
             <config>
                  <address-family-name>vpnv4</address-family-name>
                  <vrf-name>VRF1</vrf-name>
                  <label-alloc-type>per-prefix</label-alloc-type>
             </config>
         </mpls-l3vpn-label-mode>
     </global>
</bgp>
```
#### **Validation with NETCONF get**

```
 <network-instances xmlns="http://openconfig.net/yang/network-instance">
   <network-instance>
     <name>VRF1</name>
     <config>
```

```
 <name>VRF1</name>
         <type xmlns:oc-ni-types="http://openconfig.net/yang/network-instance-
types">oc-ni-types:L3VRF</type>
         <enabled>true</enabled>
         <enabled-address-families xmlns:oc-
types="http://openconfig.net/yang/openconfig-types">oc-types:IPV4</enabled-
address-families>
         <enabled-address-families xmlns:oc-
types="http://openconfig.net/yang/openconfig-types">oc-types:IPV6</enabled-
address-families>
         <description>"L3VPN Test Instance 1"</description>
         <router-id>20.20.20.20</router-id>
         <route-distinguisher>100:1</route-distinguisher>
       </config>
       <state>
         <name>VRF1</name>
         <type xmlns:oc-ni-types="http://openconfig.net/yang/network-instance-
types">oc-ni-types:L3VRF</type>
         <enabled>true</enabled>
         <enabled-address-families xmlns:oc-
types="http://openconfig.net/yang/openconfig-types">oc-types:IPV4</enabled-
address-families>
         <enabled-address-families xmlns:oc-
types="http://openconfig.net/yang/openconfig-types">oc-types:IPV6</enabled-
address-families>
         <description>"L3VPN Test Instance 1"</description>
         <router-id>20.20.20.20</router-id>
         <route-distinguisher>100:1</route-distinguisher>
       </state>
       <protocols>
         <protocol xmlns:oc-pol-types="http://openconfig.net/yang/policy-
types">
           <identifier>oc-pol-types:DIRECTLY_CONNECTED</identifier>
           <name>DIRECTLY_CONNECTED</name>
           <config>
             <identifier>oc-pol-types:DIRECTLY_CONNECTED</identifier>
             <name>DIRECTLY_CONNECTED</name>
            <enabled>true</enabled>
           </config>
         </protocol>
       </protocols>
       <tables xmlns:oc-types="http://openconfig.net/yang/openconfig-types">
         <table xmlns:oc-pol-types="http://openconfig.net/yang/policy-types">
           <protocol>oc-pol-types:DIRECTLY_CONNECTED</protocol>
           <address-family>oc-types:IPV4</address-family>
           <config>
             <protocol>oc-pol-types:DIRECTLY_CONNECTED</protocol>
             <address-family>oc-types:IPV4</address-family>
           </config>
         </table>
         <table xmlns:oc-pol-types="http://openconfig.net/yang/policy-types">
           <protocol>oc-pol-types:DIRECTLY_CONNECTED</protocol>
           <address-family>oc-types:IPV6</address-family>
           <config>
             <protocol>oc-pol-types:DIRECTLY_CONNECTED</protocol>
             <address-family>oc-types:IPV6</address-family>
           </config>
```

```
 </table>
       </tables>
       <interfaces>
         <interface>
           <id>lo.VRF1</id>
           <config>
             <interface>lo.VRF1</interface>
             <id>lo.VRF1</id>
           </config>
         </interface>
       </interfaces>
       <encapsulation>
         <config>
           <label-allocation-mode xmlns:oc-ni-
types="http://openconfig.net/yang/network-instance-types">oc-ni-
types:PER_PREFIX</label-allocation-mode>
           <encapsulation-type xmlns:oc-ni-
types="http://openconfig.net/yang/network-instance-types">oc-ni-
types:MPLS</encapsulation-type>
         </config>
       </encapsulation>
     </network-instance>
   </network-instances>
```
#### **Restrictions**

#### **/network-instances/network-instance/encapsulation/config/encapsulation-type**

Currently, the only supported encapsulation-type is "MPLS".

#### **/network-instances/network-instance/encapsulation/config/label-allocation-mode**

If encapsulation-type MPLS is configured, this leaf is mandatory. The "PER\_NEXTHOP" value is not supported.

#### **Create route-targets**

#### **Release**

This configuration was introduced in OcNOS version 4.2.

OpenConfig does not support the configuration of route-targets per network-instance, so a proprietary augment was added.

```
module: openconfig-network-instance
   +--rw network-instances
      +--rw network-instance* [name]
         +--rw ipi-oc-ni-augments:route-targets
            +--rw ipi-oc-ni-augments:route-target* [rt-rd-string]
               +--rw ipi-oc-ni-augments:rt-rd-string -> ../config/rt-rd-
string
               +--rw ipi-oc-ni-augments:config
               | +--rw ipi-oc-ni-augments:rt-rd-string? rt_rd_string_t
```
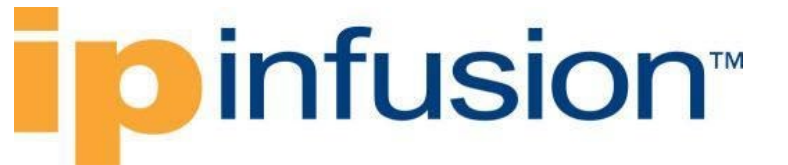

 | +--rw ipi-oc-ni-augments:direction rt\_direction\_t +--ro ipi-oc-ni-augments:state +--ro ipi-oc-ni-augments:rt-rd-string? rt\_rd\_string\_t<br>+--ro ipi-oc-ni-augments:direction? rt direction t +--ro ipi-oc-ni-augments:direction?

For more information on this issue, please refer to [https://github.com/openconfig/public/issues/392.](https://github.com/openconfig/public/issues/392)

### **Configuration**

#### **OpenConfig NETCONF Payload**

```
<network-instances xmlns="http://openconfig.net/yang/network-instance">
   <network-instance>
     <name>VRF1</name>
     <config>
       <name>VRF1</name>
     </config>
     <route-targets xmlns="http://www.ipinfusion.com/yang/ocnos/ipi-oc-ni-
augments">
       <route-target>
         <rt-rd-string>100:1</rt-rd-string>
         <config>
           <rt-rd-string>100:1</rt-rd-string>
           <direction>EXPORT</direction>
         </config>
      </route-target>
       <route-target>
         <rt-rd-string>200:1</rt-rd-string>
         <config>
           <rt-rd-string>200:1</rt-rd-string>
           <direction>IMPORT</direction>
         </config>
      </route-target>
    </route-targets>
   </network-instance>
</network-instances>
```
#### **OcNOS CLI Command**

```
ip vrf VRF1
 route-target export 100:1
 route-target import 200:1
```
#### **OcNOS NETCONF Payload**

```
<network-instances xmlns="http://www.ipinfusion.com/yang/ocnos/ipi-network-
instance">
   <network-instance>
     <instance-name>VRF1</instance-name>
     <instance-type>vrf</instance-type>
     <config>
       <instance-name>VRF1</instance-name>
       <instance-type>vrf</instance-type>
     </config>
```

```
 <vrf xmlns="http://www.ipinfusion.com/yang/ocnos/ipi-vrf">
       <bgp-vrf xmlns="http://www.ipinfusion.com/yang/ocnos/ipi-bgp-vrf">
         <route-target>
           <rt-rd-string>100:1</rt-rd-string>
           <direction>export</direction>
           <config>
             <rt-rd-string>100:1</rt-rd-string>
             <direction>export</direction>
           </config>
         </route-target>
         <route-target>
           <rt-rd-string>200:1</rt-rd-string>
           <direction>import</direction>
           <config>
             <rt-rd-string>200:1</rt-rd-string>
             <direction>import</direction>
           </config>
         </route-target>
       </bgp-vrf>
     </vrf>
   </network-instance>
</network-instances>
```
#### **Validation with NETCONF get**

```
 <network-instances xmlns="http://openconfig.net/yang/network-instance">
     <network-instance>
       <name>VRF1</name>
       <config>
         <name>VRF1</name>
         <type xmlns:oc-ni-types="http://openconfig.net/yang/network-instance-
types">oc-ni-types:L3VRF</type>
         <enabled>true</enabled>
         <enabled-address-families xmlns:oc-
types="http://openconfig.net/yang/openconfig-types">oc-types:IPV4</enabled-
address-families>
         <enabled-address-families xmlns:oc-
types="http://openconfig.net/yang/openconfig-types">oc-types:IPV6</enabled-
address-families>
         <description>"L3VPN Test Instance 1"</description>
         <router-id>20.20.20.20</router-id>
         <route-distinguisher>100:1</route-distinguisher>
       </config>
       <state>
         <name>VRF1</name>
         <type xmlns:oc-ni-types="http://openconfig.net/yang/network-instance-
types">oc-ni-types:L3VRF</type>
         <enabled>true</enabled>
         <enabled-address-families xmlns:oc-
types="http://openconfig.net/yang/openconfig-types">oc-types:IPV4</enabled-
address-families>
         <enabled-address-families xmlns:oc-
types="http://openconfig.net/yang/openconfig-types">oc-types:IPV6</enabled-
address-families>
         <description>"L3VPN Test Instance 1"</description>
         <router-id>20.20.20.20</router-id>
```
#### **Dinfusion**™ <route-distinguisher>100:1</route-distinguisher> </state> <protocols> <protocol xmlns:oc-pol-types="http://openconfig.net/yang/policytypes"> <identifier>oc-pol-types:DIRECTLY\_CONNECTED</identifier> <name>DIRECTLY\_CONNECTED</name> <config> <identifier>oc-pol-types:DIRECTLY\_CONNECTED</identifier> <name>DIRECTLY\_CONNECTED</name> <enabled>true</enabled> </config> </protocol> </protocols> <tables xmlns:oc-types="http://openconfig.net/yang/openconfig-types"> <table xmlns:oc-pol-types="http://openconfig.net/yang/policy-types"> <protocol>oc-pol-types:DIRECTLY\_CONNECTED</protocol> <address-family>oc-types:IPV4</address-family> <config> <protocol>oc-pol-types:DIRECTLY\_CONNECTED</protocol> <address-family>oc-types:IPV4</address-family> </config>  $\langle$ /table> <table xmlns:oc-pol-types="http://openconfig.net/yang/policy-types"> <protocol>oc-pol-types:DIRECTLY\_CONNECTED</protocol> <address-family>oc-types:IPV6</address-family> <config> <protocol>oc-pol-types:DIRECTLY\_CONNECTED</protocol> <address-family>oc-types:IPV6</address-family> </config> </table> </tables> <route-targets xmlns="http://www.ipinfusion.com/yang/ocnos/ipi-oc-niaugments"> <route-target> <rt-rd-string>100:1</rt-rd-string> <config>

```
 <rt-rd-string>100:1</rt-rd-string>
       <direction>EXPORT</direction>
     </config>
     <state>
       <rt-rd-string>100:1</rt-rd-string>
       <direction>EXPORT</direction>
     </state>
  </route-target>
   <route-target>
     <rt-rd-string>200:1</rt-rd-string>
     <config>
       <rt-rd-string>200:1</rt-rd-string>
       <direction>IMPORT</direction>
     </config>
     <state>
       <rt-rd-string>200:1</rt-rd-string>
       <direction>IMPORT</direction>
     </state>
  </route-target>
 </route-targets>
```

```
 <interfaces>
         <interface>
           <id>lo.VRF1</id>
           <config>
             <interface>lo.VRF1</interface>
             <id>lo.VRF1</id>
           </config>
         </interface>
       </interfaces>
       <encapsulation>
         <config>
           <label-allocation-mode xmlns:oc-ni-
types="http://openconfig.net/yang/network-instance-types">oc-ni-
types:PER_PREFIX</label-allocation-mode>
           <encapsulation-type xmlns:oc-ni-
types="http://openconfig.net/yang/network-instance-types">oc-ni-
types:MPLS</encapsulation-type>
         </config>
       </encapsulation>
     </network-instance>
   </network-instances>
```
#### **Restrictions**

This is a proprietary implementation and it can be changed if the support for this feature is added to OpenConfig in the future.

#### **Create extended community sets**

#### **Release**

This configuration was introduced in OcNOS version 4.2.

### **Configuration**

#### **OpenConfig NETCONF Payload**

```
 <routing-policy xmlns="http://openconfig.net/yang/routing-policy">
       <defined-sets>
         <bgp-defined-sets xmlns="http://openconfig.net/yang/bgp-policy">
           <ext-community-sets>
             <ext-community-set>
               <ext-community-set-name>CLIST</ext-community-set-name>
               <config>
                 <ext-community-set-name>CLIST</ext-community-set-name>
                 <match-set-options>ANY</match-set-options>
                 <ext-community-member>route-target:10.10.23.23:30</ext-
community-member>
                 <ext-community-member>100:15</ext-community-member>
                 <ext-community-member>route-target:12.12.24.24:40</ext-
community-member>
               </config>
             </ext-community-set>
```
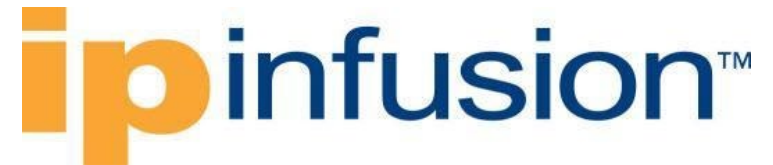

 </ext-community-sets> </bgp-defined-sets> </defined-sets> </routing-policy>

#### **OcNOS CLI Command**

ip extcommunity-list standard CLIST permit soo 100:15 ip extcommunity-list standard CLIST permit rt 10.10.23.23:30 ip extcommunity-list standard CLIST permit rt 12.12.24.24:40

#### **OcNOS NETCONF Payload**

```
<bgp xmlns="http://www.ipinfusion.com/yang/ocnos/ipi-bgp">
     <global>
         <community-lists>
             <extended-community>
                 <standard>
                      <name>CLIST</name>
                     <config>
                          <name>CLIST</name>
                      </config>
                     <action-value>
                          <extended-action>permit</extended-action>
                         <route-target-soo>rt</route-target-soo>
                         <value>10.10.23.23:30</value>
                         <config>
                              <extended-action>permit</extended-action>
                             <route-target-soo>rt</route-target-soo>
                              <value>10.10.23.23:30</value>
                          </config>
                      </action-value>
                     <action-value>
                          <extended-action>permit</extended-action>
                          <route-target-soo>soo</route-target-soo>
                          <value>100:15</value>
                         <config>
                              <extended-action>permit</extended-action>
                              <route-target-soo>soo</route-target-soo>
                              <value>100:15</value>
                          </config>
                      </action-value>
                     <action-value>
                          <extended-action>permit</extended-action>
                         <route-target-soo>rt</route-target-soo>
                         <value>12.12.24.24:40</value>
                          <config>
                              <extended-action>permit</extended-action>
                             <route-target-soo>rt</route-target-soo>
                              <value>12.12.24.24:40</value>
                          </config>
                      </action-value>
                 </standard>
             </extended-community>
         </community-lists>
     </global>
```
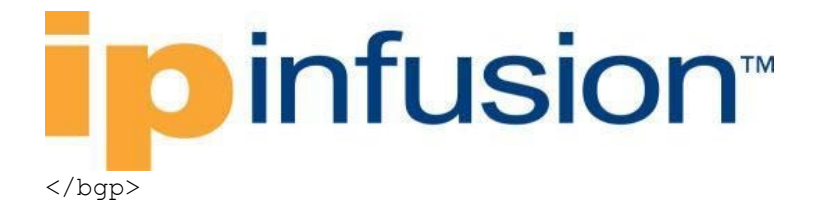

#### **Validation with NETCONF get**

```
 <routing-policy xmlns="http://openconfig.net/yang/routing-policy">
       <defined-sets>
         <bgp-defined-sets xmlns="http://openconfig.net/yang/bgp-policy">
           <ext-community-sets>
              <ext-community-set>
                <ext-community-set-name>CLIST</ext-community-set-name>
                <config>
                  <ext-community-set-name>CLIST</ext-community-set-name>
                  <match-set-options>ANY</match-set-options>
                  <ext-community-member>route-target:10.10.23.23:30</ext-
community-member>
                  <ext-community-member>100:15</ext-community-member>
                  <ext-community-member>route-target:12.12.24.24:40</ext-
community-member>
                </config>
              </ext-community-set>
           </ext-community-sets>
         </bgp-defined-sets>
         <tag-sets>
           <tag-set>
              <name>4294967295</name>
              <config>
                <name>4294967295</name>
                <tag-value>4294967295</tag-value>
              </config>
              <state>
                <name>4294967295</name>
                <tag-value>4294967295</tag-value>
              </state>
          \langle \text{tag-set} \rangle\langle \rangletag-sets>
       </defined-sets>
     </routing-policy>
```
#### **Restrictions**

#### **/network-instances/network-instance/interfaces/interface/id**

This leaf must have the format "<interface>.<subinterface>", e.g., xe10.2, and it is limited to 32 characters.

#### **Add community set to match criteria for route map**

#### **Release**

This configuration was introduced in OcNOS version 4.2.

#### **Configuration**

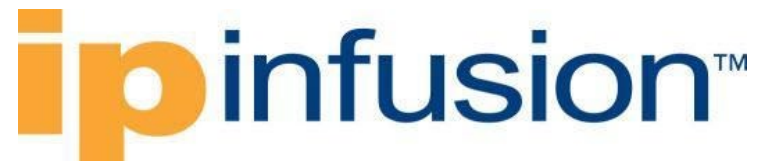

#### **OpenConfig NETCONF Payload**

```
<routing-policy xmlns="http://openconfig.net/yang/routing-policy">
     <policy-definitions>
         <policy-definition>
             <name>in-VRF1</name>
             <statements>
                  <statement>
                     <name>10</name> <config>
                         <name>10</name> </config>
                     <actions>
                           <config>
                               <policy-result>ACCEPT_ROUTE</policy-result>
                           </config>
                      </actions>
                     <conditions>
                           <bgp-conditions 
xmlns="http://openconfig.net/yang/bgp-policy">
                               <config>
                                   <ext-community-set>CLIST</ext-community-set>
                               </config>
                           </bgp-conditions>
                      </conditions>
                  </statement>
              </statements>
              <config>
                  <name>in-VRF1</name>
              </config>
         </policy-definition>
         <policy-definition>
              <name>out-VRF1</name>
              <statements>
                  <statement>
                     <name>10</name> <config>
                           <name>10</name>
                      </config>
                     <actions>
                          <config>
                               <policy-result>ACCEPT_ROUTE</policy-result>
                           </config>
                      </actions>
                  </statement>
              </statements>
              <config>
                  <name>out-VRF1</name>
              </config>
         </policy-definition>
     </policy-definitions>
</routing-policy>
```
#### **OcNOS CLI Command**

route-map in-VRF1 permit 10

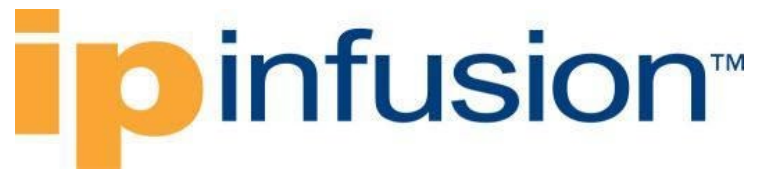

match extcommunity CLIST

route-map out-VRF1 set extcommunity soo 200:25

#### **OcNOS NETCONF Payload**

```
<routemaps xmlns="http://www.ipinfusion.com/yang/ocnos/ipi-routemap">
     <routemap>
        <routemap-name>in-VRF1</routemap-name>
         <sequence-id>10</sequence-id>
         <config>
            <routemap-name>in-VRF1</routemap-name>
             <sequence-id>10</sequence-id>
             <action>permit</action>
         </config>
         <match-condition>
             <extended-communities>
                 <extended-community>
                      <extended-community-identifier>CLIST</extended-community-
identifier>
                      <config>
                          <extended-community-identifier>CLIST</extended-
community-identifier>
                          <match-type>no-exact-match</match-type>
                      </config>
                 </extended-community>
             </extended-communities>
         </match-condition>
    </routemap>
     <routemap>
        <routemap-name>out-VRF1</routemap-name>
         <sequence-id>10</sequence-id>
         <config>
            <routemap-name>out-VRF1</routemap-name>
             <sequence-id>10</sequence-id>
             <action>permit</action>
         </config>
         <set-action>
             <config>
                 <ext-community-site-of-origin>200:25</ext-community-site-of-
origin>
             </config>
         </set-action>
    </routemap>
</routemaps>
```
#### **Validation with NETCONF get**

```
 <routing-policy xmlns="http://openconfig.net/yang/routing-policy">
   <policy-definitions>
     <policy-definition>
       <name>in-VRF1</name>
       <statements>
         <statement>
          <name>10</name>
```
## **Dinfusion**

```
 <config>
                  <name>10</name>
                </config>
                <actions>
                  <config>
                    <policy-result>ACCEPT_ROUTE</policy-result>
                  </config>
                  <state>
                    <policy-result>ACCEPT_ROUTE</policy-result>
                  </state>
                </actions>
                <state>
                  <name>10</name>
                </state>
                <conditions>
                  <bgp-conditions xmlns="http://openconfig.net/yang/bgp-
policy">
                    <config>
                      <ext-community-set>CLIST</ext-community-set>
                    </config>
                  </bgp-conditions>
                </conditions>
              </statement>
           </statements>
           <config>
              <name>in-VRF1</name>
           </config>
           <state>
              <name>in-VRF1</name>
           </state>
         </policy-definition>
         <policy-definition>
           <name>out-VRF1</name>
           <statements>
              <statement>
                <name>10</name>
                <config>
                 <name>10</name> </config>
                <actions>
                  <config>
                    <policy-result>ACCEPT_ROUTE</policy-result>
                  </config>
                  <state>
                    <policy-result>ACCEPT_ROUTE</policy-result>
                  </state>
                  <bgp-actions xmlns="http://openconfig.net/yang/bgp-policy"/>
                </actions>
                <state>
                 <name>10</name> </state>
              </statement>
           </statements>
           <config>
              <name>out-VRF1</name>
           </config>
           <state>
```
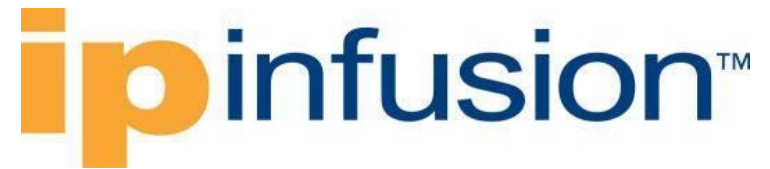

```
 <name>out-VRF1</name>
       </state>
     </policy-definition>
   </policy-definitions>
 </routing-policy>
```
#### **Restrictions**

#### **/network-instances/network-instance/interfaces/interface/id**

This leaf must have the format "<interface>.<subinterface>", e.g., xe10.2, and it is limited to 32 characters.

#### **Apply routing policy (route map) as import/export**

#### **Release**

This configuration was introduced in OcNOS version 4.2.

#### **Configuration**

#### **OpenConfig NETCONF Payload**

```
<network-instances xmlns="http://openconfig.net/yang/network-instance">
   <network-instance>
     <name>VRF1</name>
     <config>
       <name>VRF1</name>
       <type xmlns:oc-ni-types="http://openconfig.net/yang/network-instance-
types">oc-ni-types:L3VRF</type>
       <enabled>true</enabled>
       <enabled-address-families xmlns:oc-
types="http://openconfig.net/yang/openconfig-types">oc-types:IPV4</enabled-
address-families>
       <enabled-address-families xmlns:oc-
types="http://openconfig.net/yang/openconfig-types">oc-types:IPV6</enabled-
address-families>
       <router-id>20.20.20.20</router-id>
       <description>"L3VPN Test Instance 1"</description>
       <route-distinguisher>100:1</route-distinguisher>
     </config>
     <inter-instance-policies>
       <apply-policy>
         <config>
           <export-policy>RT_EXPORT_POLICY</export-policy>
           <import-policy>RT_IMPORT_POLICY</import-policy>
         </config>
       </apply-policy>
     </inter-instance-policies>
     <route-targets xmlns="http://www.ipinfusion.com/yang/ocnos/ipi-oc-ni-
augments">
       <route-target>
         <rt-rd-string>100:1</rt-rd-string>
```
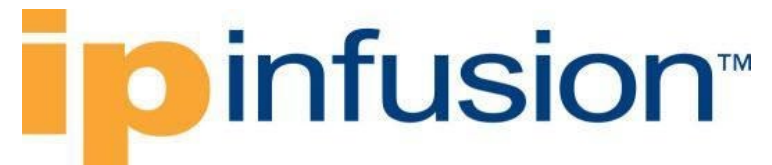

```
 <config>
           <rt-rd-string>100:1</rt-rd-string>
           <direction>BOTH</direction>
         </config>
      </route-target>
    </route-targets>
   </network-instance>
</network-instances>
```
#### **OcNOS CLI Command**

```
route-map RT_IMPORT_POLICY
route-map RT_EXPORT_POLICY
!
ip vrf VRF1
description "L3VPN Test Instance 1"
router-id 20.20.20.20
rd 100:1
route-target both 100:1
import map RT_IMPORT_POLICY
 export map RT_EXPORT_POLICY
!
```
#### **OcNOS NETCONF Payload**

```
 <network-instances xmlns="http://www.ipinfusion.com/yang/ocnos/ipi-
network-instance">
       <network-instance>
         <instance-name>VRF1</instance-name>
         <instance-type>vrf</instance-type>
         <config>
           <instance-name>VRF1</instance-name>
           <instance-type>vrf</instance-type>
         </config>
         <vrf xmlns="http://www.ipinfusion.com/yang/ocnos/ipi-vrf">
           <config>
             <router-id>20.20.20.20</router-id>
             <description>"L3VPN Test Instance 2039"</description>
             <vrf-name>VRF1</vrf-name>
           </config>
           <bgp-vrf xmlns="http://www.ipinfusion.com/yang/ocnos/ipi-bgp-vrf">
             <config>
              <rd-string>100:1</rd-string>
               <export-map>RT_EXPORT_POLICY</export-map>
               <import-map>RT_IMPORT_POLICY</import-map>
             </config>
             <route-target>
               <rt-rd-string>100:1</rt-rd-string>
               <config>
                 <rt-rd-string>100:1</rt-rd-string>
                 <direction>import export</direction>
               </config>
             </route-target>
           </bgp-vrf>
         </vrf>
       </network-instance>
```
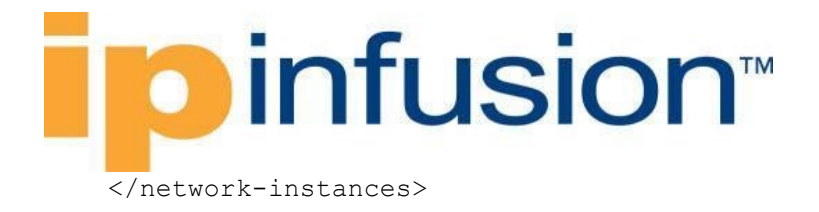

#### **Validation with NETCONF get**

```
 <network-instances xmlns="http://openconfig.net/yang/network-instance">
     <network-instance>
       <name>VRF1</name>
       <config>
         <name>VRF1</name>
         <type xmlns:oc-ni-types="http://openconfig.net/yang/network-instance-
types">oc-ni-types:L3VRF</type>
         <enabled>true</enabled>
         <enabled-address-families xmlns:oc-
types="http://openconfig.net/yang/openconfig-types">oc-types:IPV4</enabled-
address-families>
         <enabled-address-families xmlns:oc-
types="http://openconfig.net/yang/openconfig-types">oc-types:IPV6</enabled-
address-families>
         <description>"L3VPN Test Instance 1"</description>
         <router-id>20.20.20.20</router-id>
         <route-distinguisher>100:1</route-distinguisher>
       </config>
       <state>
         <name>VRF1</name>
         <type xmlns:oc-ni-types="http://openconfig.net/yang/network-instance-
types">oc-ni-types:L3VRF</type>
         <enabled>true</enabled>
         <enabled-address-families xmlns:oc-
types="http://openconfig.net/yang/openconfig-types">oc-types:IPV4</enabled-
address-families>
         <enabled-address-families xmlns:oc-
types="http://openconfig.net/yang/openconfig-types">oc-types:IPV6</enabled-
address-families>
         <description>"L3VPN Test Instance 1"</description>
         <router-id>20.20.20.20</router-id>
         <route-distinguisher>100:1</route-distinguisher>
       </state>
       <protocols>
         <protocol xmlns:oc-pol-types="http://openconfig.net/yang/policy-
types">
           <identifier>oc-pol-types:DIRECTLY_CONNECTED</identifier>
           <name>DIRECTLY_CONNECTED</name>
           <config>
             <identifier>oc-pol-types:DIRECTLY_CONNECTED</identifier>
            <name>DIRECTLY_CONNECTED</name>
             <enabled>true</enabled>
           </config>
           <state>
             <identifier>oc-pol-types:DIRECTLY_CONNECTED</identifier>
            <name>DIRECTLY_CONNECTED</name>
             <enabled>true</enabled>
           </state>
         </protocol>
       </protocols>
       <tables xmlns:oc-types="http://openconfig.net/yang/openconfig-types">
         <table xmlns:oc-pol-types="http://openconfig.net/yang/policy-types">
```

```
 <protocol>oc-pol-types:DIRECTLY_CONNECTED</protocol>
           <address-family>oc-types:IPV4</address-family>
           <config>
             <protocol>oc-pol-types:DIRECTLY_CONNECTED</protocol>
             <address-family>oc-types:IPV4</address-family>
           </config>
           <state>
             <protocol>oc-pol-types:DIRECTLY_CONNECTED</protocol>
            <address-family>oc-types:IPV4</address-family>
           </state>
        \langle/table>
         <table xmlns:oc-pol-types="http://openconfig.net/yang/policy-types">
           <protocol>oc-pol-types:DIRECTLY_CONNECTED</protocol>
           <address-family>oc-types:IPV6</address-family>
           <config>
             <protocol>oc-pol-types:DIRECTLY_CONNECTED</protocol>
             <address-family>oc-types:IPV6</address-family>
           </config>
           <state>
             <protocol>oc-pol-types:DIRECTLY_CONNECTED</protocol>
             <address-family>oc-types:IPV6</address-family>
           </state>
         </table>
       </tables>
       <inter-instance-policies>
         <apply-policy>
           <config>
             <import-policy>in-VRF1</import-policy>
             <export-policy>out-VRF1</export-policy>
           </config>
         </apply-policy>
       </inter-instance-policies>
       <route-targets xmlns="http://www.ipinfusion.com/yang/ocnos/ipi-oc-ni-
augments">
         <route-target>
           <rt-rd-string>100:1</rt-rd-string>
           <config>
             <rt-rd-string>100:1</rt-rd-string>
             <direction>EXPORT</direction>
           </config>
           <state>
             <rt-rd-string>100:1</rt-rd-string>
             <direction>EXPORT</direction>
           </state>
         </route-target>
         <route-target>
           <rt-rd-string>200:1</rt-rd-string>
           <config>
             <rt-rd-string>200:1</rt-rd-string>
             <direction>IMPORT</direction>
           </config>
           <state>
             <rt-rd-string>200:1</rt-rd-string>
             <direction>IMPORT</direction>
           </state>
         </route-target>
       </route-targets>
```

```
 <interfaces>
         <interface>
           <id>lo.VRF1</id>
           <config>
             <interface>lo.VRF1</interface>
             <id>lo.VRF1</id>
           </config>
           <state>
             <interface>lo.VRF1</interface>
             <id>lo.VRF1</id>
           </state>
         </interface>
       </interfaces>
       <encapsulation>
         <config>
           <label-allocation-mode xmlns:oc-ni-
types="http://openconfig.net/yang/network-instance-types">oc-ni-
types:PER_PREFIX</label-allocation-mode>
           <encapsulation-type xmlns:oc-ni-
types="http://openconfig.net/yang/network-instance-types">oc-ni-
types:MPLS</encapsulation-type>
         </config>
       </encapsulation>
     </network-instance>
   </network-instances>
```
#### **Restrictions**

#### **/network-instances/network-instance/interfaces/interface/id**

This leaf must have the format "<interface>.<subinterface>", e.g., xe10.2, and it is limited to 32 characters.

#### **Configure interfaces to access VPN**

#### **Release**

This configuration was introduced in OcNOS version 4.2.

#### **Configuration**

#### **OpenConfig NETCONF Payload**

```
<network-instances xmlns="http://openconfig.net/yang/network-instance">
   <network-instance>
     <name>VRF1</name>
     <config>
       <name>VRF1</name>
      <type xmlns:oc-ni-types="http://openconfig.net/yang/network-instance-
types">oc-ni-types:L3VRF</type>
      <enabled>true</enabled>
```

```
 <enabled-address-families xmlns:oc-
types="http://openconfig.net/yang/openconfig-types">oc-types:IPV4</enabled-
address-families>
       <enabled-address-families xmlns:oc-
types="http://openconfig.net/yang/openconfig-types">oc-types:IPV6</enabled-
address-families>
     </config>
     <interfaces>
       <interface>
         <id>xe2.2000</id>
         <config>
           <interface>xe2</interface>
           <subinterface>2000</subinterface>
           <id>xe2.2000</id>
         </config>
       </interface>
     </interfaces>
   </network-instance>
</network-instances>
<interfaces xmlns="http://openconfig.net/yang/interfaces">
   <interface>
     <name>xe2</name>
     <config>
       <name>xe2</name>
     </config>
     <subinterfaces>
       <subinterface>
         <index>2000</index>
         <config>
            <index>2000</index>
         </config>
         <ipv4 xmlns="http://openconfig.net/yang/interfaces/ip">
           <config>
              <mtu>1500</mtu>
           </config>
           <addresses>
              <address>
               <ip>11.12.13.14</i><i>(ip) <config>
                  <ip>11.12.13.14</ip>
                  <prefix-length>24</prefix-length>
                </config>
              </address>
           </addresses>
        \langle/ipv4>
       </subinterface>
     </subinterfaces>
   </interface>
</interfaces>
```
#### **OcNOS CLI Command**

```
interface xe2.2000
 ip vrf forwarding VRF1
 ip address 11.12.13.14/24
 encapsulation dot1q 2000
```
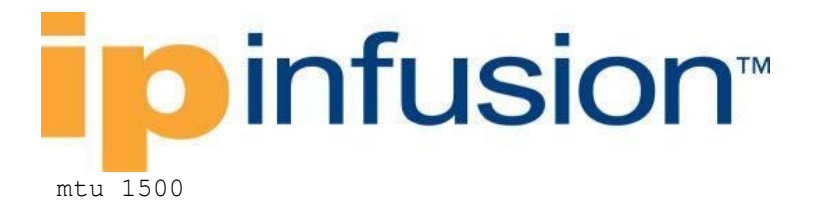

#### **OcNOS NETCONF Payload**

```
<network-instances xmlns="http://www.ipinfusion.com/yang/ocnos/ipi-network-
instance">
     <network-instance>
         <instance-name>VRF1</instance-name>
         <instance-type>vrf</instance-type>
         <config>
             <instance-name>VRF1</instance-name>
              <instance-type>vrf</instance-type>
         </config>
         <vrf xmlns="http://www.ipinfusion.com/yang/ocnos/ipi-vrf">
             <config>
                  <vrf-name>VRF1</vrf-name>
             </config>
        \langle/vrf>
     </network-instance>
</network-instances>
<interfaces xmlns="http://www.ipinfusion.com/yang/ocnos/ipi-interface">
     <interface>
        <name>xe2.2000</name> <config>
             <name>xe2.2000</name>
             <mtu>1500</mtu>
             <vrf-name>VRF1</vrf-name>
         </config>
         <ipv4 xmlns="http://www.ipinfusion.com/yang/ocnos/ipi-if-ip">
             <config>
                  <primary-ip-addr>11.12.13.14/24</primary-ip-addr>
              </config>
        \langleipv4>
         <extended xmlns="http://www.ipinfusion.com/yang/ocnos/ipi-if-
extended">
             <subinterface-encapsulation>
                  <vlan-service>
                      <config>
                          <outer-vlan-id>2000</outer-vlan-id>
                          <encapsulation-type>dot1q</encapsulation-type>
                      </config>
                  </vlan-service>
             </subinterface-encapsulation>
         </extended>
     </interface>
</interfaces>
```
#### **Validation with NETCONF get**

```
 <network-instances xmlns="http://openconfig.net/yang/network-instance">
     <network-instance>
       <name>VRF1</name>
       <config>
         <name>VRF1</name>
         <type xmlns:oc-ni-types="http://openconfig.net/yang/network-instance-
types">oc-ni-types:L3VRF</type>
```

```
 <enabled>true</enabled>
         <enabled-address-families xmlns:oc-
types="http://openconfig.net/yang/openconfig-types">oc-types:IPV4</enabled-
address-families>
         <enabled-address-families xmlns:oc-
types="http://openconfig.net/yang/openconfig-types">oc-types:IPV6</enabled-
address-families>
         <description>"L3VPN Test Instance 1"</description>
         <router-id>20.20.20.20</router-id>
         <route-distinguisher>100:1</route-distinguisher>
       </config>
       <state>
         <name>VRF1</name>
         <type xmlns:oc-ni-types="http://openconfig.net/yang/network-instance-
types">oc-ni-types:L3VRF</type>
         <enabled>true</enabled>
         <enabled-address-families xmlns:oc-
types="http://openconfig.net/yang/openconfig-types">oc-types:IPV4</enabled-
address-families>
         <enabled-address-families xmlns:oc-
types="http://openconfig.net/yang/openconfig-types">oc-types:IPV6</enabled-
address-families>
         <description>"L3VPN Test Instance 1"</description>
         <router-id>20.20.20.20</router-id>
         <route-distinguisher>100:1</route-distinguisher>
       </state>
       <protocols>
         <protocol xmlns:oc-pol-types="http://openconfig.net/yang/policy-
types">
           <identifier>oc-pol-types:DIRECTLY_CONNECTED</identifier>
           <name>DIRECTLY_CONNECTED</name>
           <config>
             <identifier>oc-pol-types:DIRECTLY_CONNECTED</identifier>
             <name>DIRECTLY_CONNECTED</name>
            <enabled>true</br></br>>>>>
           </config>
           <state>
             <identifier>oc-pol-types:DIRECTLY_CONNECTED</identifier>
            <name>DIRECTLY_CONNECTED</name>
             <enabled>true</enabled>
           </state>
         </protocol>
       </protocols>
       <tables xmlns:oc-types="http://openconfig.net/yang/openconfig-types">
         <table xmlns:oc-pol-types="http://openconfig.net/yang/policy-types">
           <protocol>oc-pol-types:DIRECTLY_CONNECTED</protocol>
           <address-family>oc-types:IPV4</address-family>
           <config>
             <protocol>oc-pol-types:DIRECTLY_CONNECTED</protocol>
             <address-family>oc-types:IPV4</address-family>
           </config>
           <state>
             <protocol>oc-pol-types:DIRECTLY_CONNECTED</protocol>
             <address-family>oc-types:IPV4</address-family>
           </state>
        \langle/table>
         <table xmlns:oc-pol-types="http://openconfig.net/yang/policy-types">
```

```
 <protocol>oc-pol-types:DIRECTLY_CONNECTED</protocol>
           <address-family>oc-types:IPV6</address-family>
           <config>
             <protocol>oc-pol-types:DIRECTLY_CONNECTED</protocol>
             <address-family>oc-types:IPV6</address-family>
           </config>
           <state>
             <protocol>oc-pol-types:DIRECTLY_CONNECTED</protocol>
              <address-family>oc-types:IPV6</address-family>
           </state>
        \langle/table>
       </tables>
       <inter-instance-policies>
         <apply-policy>
           <config>
             <import-policy>in-VRF1</import-policy>
              <export-policy>out-VRF1</export-policy>
           </config>
         </apply-policy>
       </inter-instance-policies>
       <route-targets xmlns="http://www.ipinfusion.com/yang/ocnos/ipi-oc-ni-
augments">
         <route-target>
           <rt-rd-string>100:1</rt-rd-string>
           <config>
             <rt-rd-string>100:1</rt-rd-string>
             <direction>EXPORT</direction>
           </config>
           <state>
             <rt-rd-string>100:1</rt-rd-string>
             <direction>EXPORT</direction>
           </state>
        </route-target>
         <route-target>
           <rt-rd-string>200:1</rt-rd-string>
           <config>
             <rt-rd-string>200:1</rt-rd-string>
             <direction>IMPORT</direction>
           </config>
           <state>
             <rt-rd-string>200:1</rt-rd-string>
             <direction>IMPORT</direction>
           </state>
         </route-target>
       </route-targets>
       <interfaces>
         <interface>
           <id>lo.VRF1</id>
           <config>
             <interface>lo.VRF1</interface>
             <id>lo.VRF1</id>
           </config>
           <state>
             <interface>lo.VRF1</interface>
             <id>lo.VRF1</id>
           </state>
         </interface>
```

```
 <interface>
           <id>xe2.2000</id>
           <config>
             <interface>xe2</interface>
             <subinterface>2000</subinterface>
             <id>xe2.2000</id>
           </config>
           <state>
             <id>xe2</id>
             <interface>xe2</interface>
             <subinterface>2000</subinterface>
           </state>
         </interface>
       </interfaces>
       <encapsulation>
         <config>
           <label-allocation-mode xmlns:oc-ni-
types="http://openconfig.net/yang/network-instance-types">oc-ni-
types:PER_PREFIX</label-allocation-mode>
           <encapsulation-type xmlns:oc-ni-
types="http://openconfig.net/yang/network-instance-types">oc-ni-
types:MPLS</encapsulation-type>
         </config>
       </encapsulation>
     </network-instance>
   </network-instances>
```
#### **Restrictions**

#### **/network-instances/network-instance/interfaces/interface/id**

This leaf must have the format "<interface>.<subinterface>", e.g., xe10.2, and it is limited to 32 characters.

#### **Configure BGP with neighbors and route redistribution**

#### **Release**

This configuration was introduced in OcNOS version 4.2.

#### **Configuration**

#### **OpenConfig NETCONF Payload**

```
<network-instances xmlns="http://openconfig.net/yang/network-instance">
     <network-instance>
       <name>VRF1</name>
       <protocols>
         <protocol xmlns:oc-pol-types="http://openconfig.net/yang/policy-
types">
           <identifier>oc-pol-types:DIRECTLY_CONNECTED</identifier>
           <name>DIRECTLY_CONNECTED</name>
           <config>
```

```
 <identifier>oc-pol-types:DIRECTLY_CONNECTED</identifier>
              <name>DIRECTLY_CONNECTED</name>
             <enabled>true</enabled>
           </config>
         </protocol>
         <protocol xmlns:oc-pol-types="http://openconfig.net/yang/policy-
types">
           <identifier>oc-pol-types:BGP</identifier>
          <name>100</name> <bgp>
              <global>
                <config>
                 <sub>as</sub> >100</sub><sub><b>as</b></sub>
                </config>
              </global>
              <neighbors>
                <neighbor>
                  <neighbor-address>11.12.13.15</neighbor-address>
                  <afi-safis>
                    <afi-safi xmlns:oc-bgp-
types="http://openconfig.net/yang/bgp-types">
                      <afi-safi-name>oc-bgp-types:IPV4_UNICAST</afi-safi-name>
                      <config>
                        <afi-safi-name>oc-bgp-types:IPV4_UNICAST</afi-safi-
name>
                        <enabled>true</enabled>
                      </config>
                   \langleafi-safi>
                  </afi-safis>
                  <config>
                    <neighbor-address>11.12.13.15</neighbor-address>
                    <peer-as>200</peer-as>
                    <enabled>true</enabled>
                  </config>
                </neighbor>
              </neighbors>
           </bgp>
           <config>
             <identifier>oc-pol-types:BGP</identifier>
            <name>100</name> <enabled>true</enabled>
           </config>
         </protocol>
       </protocols>
       <tables xmlns:oc-types="http://openconfig.net/yang/openconfig-types">
         <table xmlns:oc-pol-types="http://openconfig.net/yang/policy-types">
           <protocol>oc-pol-types:DIRECTLY_CONNECTED</protocol>
           <address-family>oc-types:IPV4</address-family>
           <config>
              <protocol>oc-pol-types:DIRECTLY_CONNECTED</protocol>
              <address-family>oc-types:IPV4</address-family>
           </config>
         </table>
         <table xmlns:oc-pol-types="http://openconfig.net/yang/policy-types">
           <protocol>oc-pol-types:DIRECTLY_CONNECTED</protocol>
           <address-family>oc-types:IPV6</address-family>
           <config>
```
# **o** infusion™

```
 <protocol>oc-pol-types:DIRECTLY_CONNECTED</protocol>
             <address-family>oc-types:IPV6</address-family>
           </config>
         </table>
         <table xmlns:oc-pol-types="http://openconfig.net/yang/policy-types">
           <protocol>oc-pol-types:BGP</protocol>
           <address-family>oc-types:IPV4</address-family>
           <config>
             <protocol xmlns:oc-pol-types="http://openconfig.net/yang/policy-
types">oc-pol-types:BGP</protocol>
             <address-family xmlns:oc-
types="http://openconfig.net/yang/openconfig-types">oc-types:IPV4</address-
family>
           </config>
         </table>
       </tables>
       <table-connections xmlns:oc-
types="http://openconfig.net/yang/openconfig-types">
         <table-connection xmlns:oc-pol-
types="http://openconfig.net/yang/policy-types">
           <src-protocol>oc-pol-types:DIRECTLY_CONNECTED</src-protocol>
           <dst-protocol>oc-pol-types:BGP</dst-protocol>
           <address-family>oc-types:IPV4</address-family>
           <config>
             <dst-protocol xmlns:oc-pol-
types="http://openconfig.net/yang/policy-types">oc-pol-types:BGP</dst-
protocol>
             <address-family xmlns:oc-
types="http://openconfig.net/yang/openconfig-types">oc-types:IPV4</address-
family>
             <dst-instance xmlns="http://www.ipinfusion.com/yang/ocnos/ipi-oc-
ni-augments">100</dst-instance>
             <default-import-policy>ACCEPT_ROUTE</default-import-policy>
             <src-protocol xmlns:oc-pol-
types="http://openconfig.net/yang/policy-types">oc-pol-
types:DIRECTLY_CONNECTED</src-protocol>
           </config>
         </table-connection>
       </table-connections>
     </network-instance>
     <network-instance>
       <name>default</name>
       <config>
         <name>default</name>
         <type xmlns:oc-ni-types="http://openconfig.net/yang/network-instance-
types">oc-ni-types:DEFAULT_INSTANCE</type>
         <enabled>true</enabled>
       </config>
       <protocols>
         <protocol xmlns:oc-pol-types="http://openconfig.net/yang/policy-
types">
           <identifier>oc-pol-types:DIRECTLY_CONNECTED</identifier>
          <name>DIRECTLY_CONNECTED</name>
           <config>
             <identifier>oc-pol-types:DIRECTLY_CONNECTED</identifier>
             <name>DIRECTLY_CONNECTED</name>
             <enabled>true</enabled>
```

```
 </config>
         </protocol>
         <protocol xmlns:oc-pol-types="http://openconfig.net/yang/policy-
types">
           <identifier>oc-pol-types:BGP</identifier>
          <name>100</name> <config>
             <identifier>oc-pol-types:BGP</identifier>
            <name>100</name> <enabled>true</enabled>
           </config>
           <bgp>
              <global>
                <config>
                 <sub>as</sub> > 100 < /as</sub>
                </config>
             </global>
              <neighbors>
                <neighbor>
                  <neighbor-address>2.2.2.2</neighbor-address>
                  <afi-safis>
                    <afi-safi xmlns:oc-bgp-
types="http://openconfig.net/yang/bgp-types">
                      <afi-safi-name>oc-bgp-types:L3VPN_IPV4_UNICAST</afi-safi-
name>
                      <config>
                        <afi-safi-name>oc-bgp-types:L3VPN_IPV4_UNICAST</afi-
safi-name>
                        <enabled>true</enabled>
                      </config>
                   \langleafi-safi>
                 \langleafi-safis>
                  <config>
                    <neighbor-address>2.2.2.2</neighbor-address>
                    <peer-as>100</peer-as>
                  </config>
                  <transport>
                    <config>
                      <local-address>1.1.1.1</local-address>
                    </config>
                  </transport>
                </neighbor>
              </neighbors>
           </bgp>
         </protocol>
       </protocols>
       <tables xmlns:oc-types="http://openconfig.net/yang/openconfig-types">
         <table xmlns:oc-pol-types="http://openconfig.net/yang/policy-types">
           <protocol>oc-pol-types:DIRECTLY_CONNECTED</protocol>
           <address-family>oc-types:IPV4</address-family>
           <config>
              <protocol>oc-pol-types:DIRECTLY_CONNECTED</protocol>
              <address-family>oc-types:IPV4</address-family>
           </config>
         </table>
         <table xmlns:oc-pol-types="http://openconfig.net/yang/policy-types">
           <protocol>oc-pol-types:DIRECTLY_CONNECTED</protocol>
```

```
 <address-family>oc-types:IPV6</address-family>
         <config>
           <protocol>oc-pol-types:DIRECTLY_CONNECTED</protocol>
           <address-family>oc-types:IPV6</address-family>
         </config>
      \langle/table>
       <table xmlns:oc-pol-types="http://openconfig.net/yang/policy-types">
         <protocol>oc-pol-types:BGP</protocol>
         <address-family>oc-types:IPV4</address-family>
         <config>
           <protocol>oc-pol-types:BGP</protocol>
           <address-family>oc-types:IPV4</address-family>
         </config>
       </table>
     </tables>
   </network-instance>
 </network-instances>
```
#### **OcNOS CLI Command**

```
ip vrf VRF1
rd 1234:5
!
router bgp 100
neighbor 2.2.2.2 remote-as 100
neighbor 2.2.2.2 update-source 1.1.1.1
 !
 address-family ipv4 unicast
 exit-address-family
 !
 address-family vpnv4 unicast
neighbor 2.2.2.2 activate
 exit-address-family
 !
 address-family ipv4 vrf VRF1
 redistribute connected
neighbor 11.12.13.15 remote-as 200
neighbor 11.12.13.15 activate
exit-address-family
```
#### **OcNOS NETCONF Payload**

```
 <network-instances xmlns="http://www.ipinfusion.com/yang/ocnos/ipi-
network-instance">
         <network-instance>
           <instance-name>default</instance-name>
           <instance-type>vrf</instance-type>
           <config>
             <instance-name>default</instance-name>
             <instance-type>vrf</instance-type>
           </config>
           <vrf xmlns="http://www.ipinfusion.com/yang/ocnos/ipi-vrf">
             <config>
                <vrf-name>default</vrf-name>
             </config>
          \langle/vrf>
```

```
 </network-instance>
          <network-instance>
            <instance-name>VRF1</instance-name>
            <config>
              <instance-name>VRF1</instance-name>
              <instance-type></instance-type>
            </config>
            <vrf xmlns="http://www.ipinfusion.com/yang/ocnos/ipi-vrf">
              <config>
                <vrf-name>VRF1</vrf-name>
              </config>
              <bgp-vrf xmlns="http://www.ipinfusion.com/yang/ocnos/ipi-bgp-
vrf">
                  <config>
                      <rd-string>1234:5</rd-string>
                  </config>
              </bgp-vrf>
           \langle/vrf>
            <bridge xmlns="http://www.ipinfusion.com/yang/ocnos/ipi-bridge">
              <config>
                <protocol>ieee-vlan-bridge</protocol>
              </config>
            </bridge>
          </network-instance>
       </network-instances>
       <bgp xmlns="http://www.ipinfusion.com/yang/ocnos/ipi-bgp">
          <bgp-instance>
            <bgp-as>100</bgp-as>
            <config>
              <bgp-as>100</bgp-as>
              <bgp-as>100</bgp-as>
            </config>
            <peer>
              <peer-address>2.2.2.2</peer-address>
              <address-family>
                <afi>ipv4</afi>
                <safi>vpn-unicast</safi>
                <config>
                  <afi>ipv4</afi>
                  <safi>vpn-unicast</safi>
                 \langleactivate \rangle </config>
              </address-family>
              <config>
                <peer-address>2.2.2.2</peer-address>
                <peer-as>100</peer-as>
                <source-identifier>1.1.1.1</source-identifier>
              </config>
            </peer>
            <address-family>
              <afi>ipv4</afi>
              <safi>vpn-unicast</safi>
              <config>
               \langle \text{afi}\rangleipv4\langleafi\rangle <safi>vpn-unicast</safi>
              </config>
            </address-family>
```

```
 <address-family>
       <afi>ipv4</afi>
       <safi>unicast</safi>
       <config>
          <safi>unicast</safi>
         \langle \text{afi}\rangleipv4\langleafi\rangle </config>
     </address-family>
     <address-family-vrf>
       <afi>ipv4</afi>
       <safi>unicast</safi>
       <vrf-name>VRF1</vrf-name>
       <vrf-peer>
          <peer-address>11.12.13.15</peer-address>
          <config>
           \langleactivate \rangle <peer-address>11.12.13.15</peer-address>
            <peer-as>200</peer-as>
          </config>
       </vrf-peer>
       <config>
          <afi>ipv4</afi>
          <safi>unicast</safi>
          <vrf-name>VRF1</vrf-name>
       </config>
       <config>
          <safi>unicast</safi>
         \langle \text{afi}\rangleipv4</afi>
          <vrf-name>VRF1</vrf-name>
       </config>
       <route-redistribute-list>
          <protocol-type>connected</protocol-type>
          <config>
            <protocol-type>connected</protocol-type>
          </config>
       </route-redistribute-list>
     </address-family-vrf>
   </bgp-instance>
 </bgp>
```
#### **Validation with NETCONF get**

```
 <network-instances xmlns="http://openconfig.net/yang/network-instance">
     <network-instance>
      <name>VRF1</name>
       <config>
         <name>VRF1</name>
         <type xmlns:oc-ni-types="http://openconfig.net/yang/network-instance-
types">oc-ni-types:L3VRF</type>
         <enabled>true</enabled>
         <enabled-address-families xmlns:oc-
types="http://openconfig.net/yang/openconfig-types">oc-types:IPV4</enabled-
address-families>
         <enabled-address-families xmlns:oc-
types="http://openconfig.net/yang/openconfig-types">oc-types:IPV6</enabled-
address-families>
```

```
 <description>"L3VPN Test Instance 1"</description>
         <router-id>20.20.20.20</router-id>
         <route-distinguisher>100:1</route-distinguisher>
       </config>
       <state>
         <name>VRF1</name>
         <type xmlns:oc-ni-types="http://openconfig.net/yang/network-instance-
types">oc-ni-types:L3VRF</type>
         <enabled>true</enabled>
         <enabled-address-families xmlns:oc-
types="http://openconfig.net/yang/openconfig-types">oc-types:IPV4</enabled-
address-families>
         <enabled-address-families xmlns:oc-
types="http://openconfig.net/yang/openconfig-types">oc-types:IPV6</enabled-
address-families>
         <description>"L3VPN Test Instance 1"</description>
         <router-id>20.20.20.20</router-id>
         <route-distinguisher>100:1</route-distinguisher>
       </state>
       <protocols>
         <protocol xmlns:oc-pol-types="http://openconfig.net/yang/policy-
types">
           <identifier>oc-pol-types:DIRECTLY_CONNECTED</identifier>
           <name>DIRECTLY_CONNECTED</name>
           <config>
             <identifier>oc-pol-types:DIRECTLY_CONNECTED</identifier>
            <name>DIRECTLY_CONNECTED</name>
             <enabled>true</enabled>
           </config>
           <state>
             <identifier>oc-pol-types:DIRECTLY_CONNECTED</identifier>
            <name>DIRECTLY_CONNECTED</name>
            <enabled>true</enabled>
           </state>
         </protocol>
         <protocol xmlns:oc-pol-types="http://openconfig.net/yang/policy-
types">
           <identifier>oc-pol-types:BGP</identifier>
          <name>100</name> <bgp>
             <global>
                <config>
                <sub>as</sub>>100<sub>as</sub>)</sub></sub>
                </config>
                <state>
                 \langleas>100\langle/as>
                </state>
             </global>
             <neighbors>
                <neighbor>
                  <neighbor-address>11.12.13.15</neighbor-address>
                  <afi-safis>
                    <afi-safi xmlns:oc-bgp-
types="http://openconfig.net/yang/bgp-types">
                      <afi-safi-name>oc-bgp-types:IPV4_UNICAST</afi-safi-name>
                      <config>
```
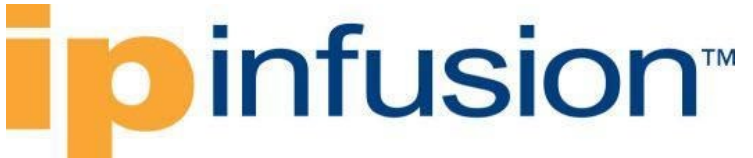

```
 <afi-safi-name>oc-bgp-types:IPV4_UNICAST</afi-safi-
name>
                        <enabled>true</enabled>
                      </config>
                     <state>
                        <afi-safi-name>oc-bgp-types:IPV4_UNICAST</afi-safi-
name>
                        <enabled>true</enabled>
                      </state>
                   \langleafi-safi>
                  </afi-safis>
                  <config>
                    <neighbor-address>11.12.13.15</neighbor-address>
                    <peer-as>200</peer-as>
                    <enabled>true</enabled>
                  </config>
                  <state>
                    <neighbor-address>11.12.13.15</neighbor-address>
                    <peer-as>200</peer-as>
                    <enabled>true</enabled>
                  </state>
               </neighbor>
             </neighbors>
          \langlebqp>
           <config>
             <identifier>oc-pol-types:BGP</identifier>
            <name>100</name> <enabled>true</enabled>
           </config>
           <state>
             <identifier>oc-pol-types:BGP</identifier>
            <name>100</name> <enabled>true</enabled>
           </state>
         </protocol>
       </protocols>
       <tables xmlns:oc-types="http://openconfig.net/yang/openconfig-types">
         <table xmlns:oc-pol-types="http://openconfig.net/yang/policy-types">
           <protocol>oc-pol-types:DIRECTLY_CONNECTED</protocol>
           <address-family>oc-types:IPV4</address-family>
           <config>
             <protocol>oc-pol-types:DIRECTLY_CONNECTED</protocol>
             <address-family>oc-types:IPV4</address-family>
           </config>
           <state>
             <protocol>oc-pol-types:DIRECTLY_CONNECTED</protocol>
             <address-family>oc-types:IPV4</address-family>
           </state>
         </table>
         <table xmlns:oc-pol-types="http://openconfig.net/yang/policy-types">
           <protocol>oc-pol-types:DIRECTLY_CONNECTED</protocol>
           <address-family>oc-types:IPV6</address-family>
           <config>
             <protocol>oc-pol-types:DIRECTLY_CONNECTED</protocol>
             <address-family>oc-types:IPV6</address-family>
           </config>
           <state>
```

```
 <protocol>oc-pol-types:DIRECTLY_CONNECTED</protocol>
             <address-family>oc-types:IPV6</address-family>
           </state>
         </table>
         <table xmlns:oc-pol-types="http://openconfig.net/yang/policy-types">
           <protocol>oc-pol-types:BGP</protocol>
           <address-family>oc-types:IPV4</address-family>
           <config>
             <protocol xmlns:oc-pol-types="http://openconfig.net/yang/policy-
types">oc-pol-types:BGP</protocol>
             <address-family xmlns:oc-
types="http://openconfig.net/yang/openconfig-types">oc-types:IPV4</address-
family>
           </config>
         </table>
       </tables>
       <inter-instance-policies>
         <apply-policy>
           <config>
             <import-policy>in-VRF1</import-policy>
             <export-policy>out-VRF1</export-policy>
           </config>
         </apply-policy>
       </inter-instance-policies>
       <route-targets xmlns="http://www.ipinfusion.com/yang/ocnos/ipi-oc-ni-
augments">
         <route-target>
           <rt-rd-string>100:1</rt-rd-string>
           <config>
             <rt-rd-string>100:1</rt-rd-string>
             <direction>EXPORT</direction>
           </config>
           <state>
             <rt-rd-string>100:1</rt-rd-string>
             <direction>EXPORT</direction>
           </state>
         </route-target>
         <route-target>
           <rt-rd-string>200:1</rt-rd-string>
           <config>
             <rt-rd-string>200:1</rt-rd-string>
             <direction>IMPORT</direction>
           </config>
           <state>
             <rt-rd-string>200:1</rt-rd-string>
             <direction>IMPORT</direction>
           </state>
        </route-target>
      </route-targets>
       <interfaces>
         <interface>
           <id>lo.VRF1</id>
           <config>
             <interface>lo.VRF1</interface>
             <id>lo.VRF1</id>
           </config>
           <state>
```

```
 <interface>lo.VRF1</interface>
             <id>lo.VRF1</id>
           </state>
         </interface>
         <interface>
           <id>xe2.2000</id>
           <config>
             <interface>xe2</interface>
             <subinterface>2000</subinterface>
             <id>xe2.2000</id>
           </config>
           <state>
             <id>xe2</id>
             <interface>xe2</interface>
             <subinterface>2000</subinterface>
           </state>
         </interface>
       </interfaces>
       <encapsulation>
         <config>
           <label-allocation-mode xmlns:oc-ni-
types="http://openconfig.net/yang/network-instance-types">oc-ni-
types:PER_PREFIX</label-allocation-mode>
           <encapsulation-type xmlns:oc-ni-
types="http://openconfig.net/yang/network-instance-types">oc-ni-
types:MPLS</encapsulation-type>
         </config>
       </encapsulation>
       <table-connections xmlns:oc-
types="http://openconfig.net/yang/openconfig-types">
         <table-connection xmlns:oc-pol-
types="http://openconfig.net/yang/policy-types">
           <src-protocol>oc-pol-types:DIRECTLY_CONNECTED</src-protocol>
           <dst-protocol>oc-pol-types:BGP</dst-protocol>
           <address-family>oc-types:IPV4</address-family>
           <config>
             <dst-protocol xmlns:oc-pol-
types="http://openconfig.net/yang/policy-types">oc-pol-types:BGP</dst-
protocol>
             <address-family xmlns:oc-
types="http://openconfig.net/yang/openconfig-types">oc-types:IPV4</address-
family>
             <dst-instance xmlns="http://www.ipinfusion.com/yang/ocnos/ipi-oc-
ni-augments">100</dst-instance>
             <default-import-policy>ACCEPT_ROUTE</default-import-policy>
             <src-protocol xmlns:oc-pol-
types="http://openconfig.net/yang/policy-types">oc-pol-
types:DIRECTLY_CONNECTED</src-protocol>
           </config>
         </table-connection>
       </table-connections>
     </network-instance>
     <network-instance>
       <name>default</name>
       <config>
         <name>default</name>
```

```
 <type xmlns:oc-ni-types="http://openconfig.net/yang/network-instance-
types">oc-ni-types:DEFAULT_INSTANCE</type>
         <enabled>true</enabled>
       </config>
       <state>
         <name>default</name>
         <type xmlns:oc-ni-types="http://openconfig.net/yang/network-instance-
types">oc-ni-types:DEFAULT_INSTANCE</type>
         <enabled>true</enabled>
      \langle/state>
       <protocols>
         <protocol xmlns:oc-pol-types="http://openconfig.net/yang/policy-
types">
           <identifier>oc-pol-types:DIRECTLY_CONNECTED</identifier>
          <name>DIRECTLY_CONNECTED</name>
           <config>
              <identifier>oc-pol-types:DIRECTLY_CONNECTED</identifier>
             <name>DIRECTLY_CONNECTED</name>
            <enabled>true</enabled>
           </config>
           <state>
             <identifier>oc-pol-types:DIRECTLY_CONNECTED</identifier>
              <name>DIRECTLY_CONNECTED</name>
              <enabled>true</enabled>
           </state>
         </protocol>
         <protocol xmlns:oc-pol-types="http://openconfig.net/yang/policy-
types">
           <identifier>oc-pol-types:BGP</identifier>
          <name>100</name> <config>
             <identifier>oc-pol-types:BGP</identifier>
            <name>100</name> <enabled>true</enabled>
           </config>
           <bgp>
              <global>
                <config>
                 <sub>as>100</sub><sub><b>as</b></sub>
                </config>
                <state>
                 <sub>as</sub> >100 < /as></sub>
                </state>
             </global>
              <neighbors>
                <neighbor>
                  <neighbor-address>2.2.2.2</neighbor-address>
                  <afi-safis>
                    <afi-safi xmlns:oc-bgp-
types="http://openconfig.net/yang/bgp-types">
                      <afi-safi-name>oc-bgp-types:L3VPN_IPV4_UNICAST</afi-safi-
name>
                      <config>
                        <afi-safi-name>oc-bgp-types:L3VPN_IPV4_UNICAST</afi-
safi-name>
                        <enabled>true</enabled>
                       </config>
```
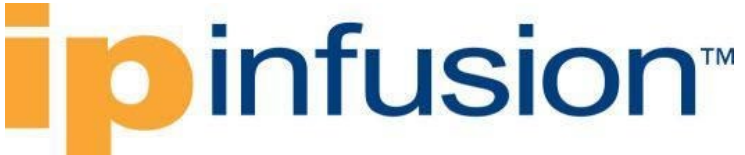

```
 <state>
                         <afi-safi-name>oc-bgp-types:L3VPN_IPV4_UNICAST</afi-
safi-name>
                        <enabled>true</enabled>
                       <enabled>true</enabled>
                     \langle/state>
                   \langleafi-safi>
                 \langle/afi-safis>
                  <config>
                    <neighbor-address>2.2.2.2</neighbor-address>
                    <peer-as>100</peer-as>
                  </config>
                  <transport>
                    <config>
                      <local-address>1.1.1.1</local-address>
                    </config>
                    <state>
                      <local-address>1.1.1.1</local-address>
                    </state>
                  </transport>
                  <state>
                    <neighbor-address>2.2.2.2</neighbor-address>
                    <peer-as>100</peer-as>
                  </state>
                </neighbor>
              </neighbors>
          \langlebqp>
           <state>
              <enabled>true</enabled>
              <identifier>oc-pol-types:BGP</identifier>
             <name>100</name> </state>
         </protocol>
       </protocols>
       <tables xmlns:oc-types="http://openconfig.net/yang/openconfig-types">
         <table xmlns:oc-pol-types="http://openconfig.net/yang/policy-types">
           <protocol>oc-pol-types:DIRECTLY_CONNECTED</protocol>
           <address-family>oc-types:IPV4</address-family>
           <config>
              <protocol>oc-pol-types:DIRECTLY_CONNECTED</protocol>
              <address-family>oc-types:IPV4</address-family>
           </config>
           <state>
              <protocol>oc-pol-types:DIRECTLY_CONNECTED</protocol>
              <address-family>oc-types:IPV4</address-family>
            </state>
         </table>
         <table xmlns:oc-pol-types="http://openconfig.net/yang/policy-types">
           <protocol>oc-pol-types:DIRECTLY_CONNECTED</protocol>
           <address-family>oc-types:IPV6</address-family>
           <config>
              <protocol>oc-pol-types:DIRECTLY_CONNECTED</protocol>
              <address-family>oc-types:IPV6</address-family>
           </config>
          \left\langle \text{stat} \right\rangle <protocol>oc-pol-types:DIRECTLY_CONNECTED</protocol>
              <address-family>oc-types:IPV6</address-family>
```

```
 </state>
  \langle/table>
   <table xmlns:oc-pol-types="http://openconfig.net/yang/policy-types">
     <protocol>oc-pol-types:BGP</protocol>
     <address-family>oc-types:IPV4</address-family>
     <config>
       <protocol>oc-pol-types:BGP</protocol>
       <address-family>oc-types:IPV4</address-family>
     </config>
   </table>
 </tables>
 <interfaces>
   <interface>

     <config>
       <interface>ce49</interface>
       <id>ce49</id>
     </config>
     <state>
       <interface>ce49</interface>
       <id>ce49</id>
     </state>
   </interface>
   <interface>
     <id>ce50</id>
     <config>
       <interface>ce50</interface>
       <id>ce50</id>
     </config>
     <state>
       <interface>ce50</interface>
       <id>ce50</id>
     </state>
   </interface>
   <interface>
     <id>ce51</id>
     <config>
       <interface>ce51</interface>
       <id>ce51</id>
     </config>
     <state>
       <interface>ce51</interface>
       <id>ce51</id>
     </state>
   </interface>
   <interface>
     <id>ce52</id>
     <config>
       <interface>ce52</interface>
       <id>ce52</id>
     </config>
     <state>
       <interface>ce52</interface>
       <id>ce52</id>
     </state>
   </interface>
   <interface>
```
# infusion<sup>™</sup>

```
 <id>ce53</id>
   <config>
     <interface>ce53</interface>
     <id>ce53</id>
   </config>
   <state>
     <interface>ce53</interface>
     <id>ce53</id>
   </state>
 </interface>
 <interface>
   <id>ce54</id>
   <config>
     <interface>ce54</interface>

   </config>
   <state>
     <interface>ce54</interface>
     <id>ce54</id>
   </state>
 </interface>
 <interface>
   <id>lo</id>
   <config>
     <interface>lo</interface>
     <id>lo</id>
   </config>
   <state>
     <interface>lo</interface>
     <id>lo</id>
   </state>
 </interface>
 <interface>
   <id>xe1</id>
   <config>
     <interface>xe1</interface>
     <id>xe1</id>
   </config>
   <state>
     <interface>xe1</interface>
     <id>xe1</id>
   </state>
 </interface>
 <interface>
   <id>xe10</id>
   <config>
     <interface>xe10</interface>
     <id>xe10</id>
   </config>
   <state>
     <interface>xe10</interface>
     <id>xe10</id>
   </state>
 </interface>
 <interface>

   <config>
```

```
 <interface>xe11</interface>
    \langle id \rangle \times 11 \langle id \rangle </config>
   <state>
     <interface>xe11</interface>
     <id>xe11</id>
   </state>
 </interface>
 <interface>
   <id>xe12</id>
   <config>
     <interface>xe12</interface>
     <id>xe12</id>
   </config>
   <state>
     <interface>xe12</interface>
     <id>xe12</id>
   </state>
 </interface>
 <interface>
   <id>xe13</id>
   <config>
     <interface>xe13</interface>
     <id>xe13</id>
   </config>
   <state>
     <interface>xe13</interface>
     <id>xe13</id>
   </state>
 </interface>
 <interface>
  <id>xe14</id>
   <config>
     <interface>xe14</interface>

   </config>
   <state>
     <interface>xe14</interface>
     <id>xe14</id>
   </state>
 </interface>
 <interface>
   <id>xe15</id>
   <config>
     <interface>xe15</interface>
     <id>xe15</id>
   </config>
   <state>
     <interface>xe15</interface>
     <id>xe15</id>
   </state>
 </interface>
 <interface>
  \langle id \rangle \times 16 \langle id \rangle <config>
     <interface>xe16</interface>
     <id>xe16</id>
```
 </config> <state> <interface>xe16</interface> <id>xe16</id> </state> </interface> <interface>  $<$ id>xe $17$ </id> <config> <interface>xe17</interface> <id>xe17</id> </config> <state> <interface>xe17</interface>  $$  </state> </interface> <interface> <id>xe18</id> <config> <interface>xe18</interface> <id>xe18</id> </config> <state> <interface>xe18</interface> <id>xe18</id> </state> </interface> <interface> <id>xe19</id> <config> <interface>xe19</interface> <id>xe19</id> </config> <state> <interface>xe19</interface> <id>xe19</id> </state> </interface> <interface> <id>xe2</id> <config> <interface>xe2</interface> <id>xe2</id> </config> <state> <interface>xe2</interface> <id>xe2</id> </state> </interface> <interface> <id>xe20</id> <config> <interface>xe20</interface> <id>xe20</id> </config> <state>

 <interface>xe20</interface> <id>xe20</id> </state> </interface> <interface>  $$  <config> <interface>xe21</interface> <id>xe21</id> </config> <state> <interface>xe21</interface> <id>xe21</id> </state> </interface> <interface> <id>xe22</id> <config> <interface>xe22</interface> <id>xe22</id> </config> <state> <interface>xe22</interface> <id>xe22</id> </state> </interface> <interface> <id>xe23</id> <config> <interface>xe23</interface> <id>xe23</id> </config> <state> <interface>xe23</interface> <id>xe23</id> </state> </interface> <interface> <id>xe24</id> <config> <interface>xe24</interface> <id>xe24</id> </config> <state> <interface>xe24</interface> <id>xe24</id> </state> </interface> <interface> <id>xe25</id> <config> <interface>xe25</interface> <id>xe25</id> </config> <state> <interface>xe25</interface> <id>xe25</id>

 </state> </interface> <interface> <id>xe26</id> <config> <interface>xe26</interface> <id>xe26</id> </config> <state> <interface>xe26</interface> <id>xe26</id> </state> </interface> <interface> <id>xe27</id> <config> <interface>xe27</interface> <id>xe27</id> </config> <state> <interface>xe27</interface> <id>xe27</id> </state> </interface> <interface> <id>xe28</id> <config> <interface>xe28</interface> <id>xe28</id> </config> <state> <interface>xe28</interface> <id>xe28</id> </state> </interface> <interface> <id>xe29</id> <config> <interface>xe29</interface> <id>xe29</id> </config> <state> <interface>xe29</interface> <id>xe29</id> </state> </interface> <interface> <id>xe3</id> <config> <interface>xe3</interface> <id>xe3</id> </config> <state> <interface>xe3</interface> <id>xe3</id> </state> </interface>

 <interface> <id>xe30</id> <config> <interface>xe30</interface> <id>xe30</id> </config> <state> <interface>xe30</interface> <id>xe30</id> </state> </interface> <interface> <id>xe31</id> <config> <interface>xe31</interface> <id>xe31</id> </config> <state> <interface>xe31</interface> <id>xe31</id> </state> </interface> <interface> <id>xe32</id> <config> <interface>xe32</interface> <id>xe32</id> </config> <state> <interface>xe32</interface> <id>xe32</id> </state> </interface> <interface> <id>xe33</id> <config> <interface>xe33</interface> <id>xe33</id> </config> <state> <interface>xe33</interface> <id>xe33</id> </state> </interface> <interface> <id>xe34</id> <config> <interface>xe34</interface> <id>xe34</id> </config> <state> <interface>xe34</interface> <id>xe34</id> </state> </interface> <interface> <id>xe35</id>

```
 <config>
     <interface>xe35</interface>
     <id>xe35</id>
   </config>
   <state>
     <interface>xe35</interface>
     <id>xe35</id>
   </state>
 </interface>
 <interface>
   <id>xe36</id>
   <config>
     <interface>xe36</interface>
     <id>xe36</id>
   </config>
   <state>
     <interface>xe36</interface>
     <id>xe36</id>
   </state>
 </interface>
 <interface>
   <id>xe37</id>
   <config>
     <interface>xe37</interface>
     <id>xe37</id>
   </config>
   <state>
     <interface>xe37</interface>
     <id>xe37</id>
   </state>
 </interface>
 <interface>
   <id>xe38</id>
   <config>
     <interface>xe38</interface>
     <id>xe38</id>
   </config>
   <state>
     <interface>xe38</interface>
     <id>xe38</id>
   </state>
 </interface>
 <interface>
   <id>xe39</id>
   <config>
     <interface>xe39</interface>
     <id>xe39</id>
   </config>
   <state>
     <interface>xe39</interface>
     <id>xe39</id>
   </state>
 </interface>
 <interface>
   <id>xe4</id>
   <config>
     <interface>xe4</interface>
```
 <id>xe4</id> </config> <state> <interface>xe4</interface> <id>xe4</id>  $\langle$ /state> </interface> <interface> <id>xe40</id> <config> <interface>xe40</interface> <id>xe40</id> </config> <state> <interface>xe40</interface> <id>xe40</id> </state> </interface> <interface> <id>xe41</id> <config> <interface>xe41</interface>  $$  </config> <state> <interface>xe41</interface>  $$  </state> </interface> <interface> <id>xe42</id> <config> <interface>xe42</interface> <id>xe42</id> </config> <state> <interface>xe42</interface> <id>xe42</id> </state> </interface> <interface> <id>xe43</id> <config> <interface>xe43</interface> <id>xe43</id> </config> <state> <interface>xe43</interface> <id>xe43</id> </state> </interface> <interface>  $$  <config> <interface>xe44</interface> <id>xe44</id> </config>

 <state> <interface>xe44</interface>  $$  </state> </interface> <interface>  $<$ id>xe45</id> <config> <interface>xe45</interface> <id>xe45</id> </config> <state> <interface>xe45</interface> <id>xe45</id> </state> </interface> <interface> <id>xe46</id> <config> <interface>xe46</interface> <id>xe46</id> </config> <state> <interface>xe46</interface> <id>xe46</id> </state> </interface> <interface> <id>xe47</id> <config> <interface>xe47</interface>  $$  </config> <state> <interface>xe47</interface> <id>xe47</id> </state> </interface> <interface> <id>xe48</id> <config> <interface>xe48</interface> <id>xe48</id> </config> <state> <interface>xe48</interface> <id>xe48</id> </state> </interface> <interface> <id>xe5</id> <config> <interface>xe5</interface> <id>xe5</id> </config> <state> <interface>xe5</interface>

# infusion<sup>™</sup>

```
 <id>xe5</id>
         </state>
       </interface>
       <interface>
         <id>xe6</id>
         <config>
            <interface>xe6</interface>
            <id>xe6</id>
         </config>
         <state>
            <interface>xe6</interface>
            <id>xe6</id>
         </state>
       </interface>
       <interface>
         <id>xe7</id>
         <config>
            <interface>xe7</interface>
           <id>xe7</id>
         </config>
         <state>
            <interface>xe7</interface>
            <id>xe7</id>
         </state>
       </interface>
       <interface>
         <id>xe8</id>
         <config>
            <interface>xe8</interface>
            <id>xe8</id>
         </config>
         <state>
            <interface>xe8</interface>
            <id>xe8</id>
         </state>
       </interface>
       <interface>
         <id>xe9</id>
         <config>
            <interface>xe9</interface>
            <id>xe9</id>
         </config>
         <state>
            <interface>xe9</interface>
            <id>xe9</id>
         </state>
       </interface>
     </interfaces>
   </network-instance>
 </network-instances>
```
#### **Restrictions**

**/network-instances/network-instance/interfaces/interface/id**

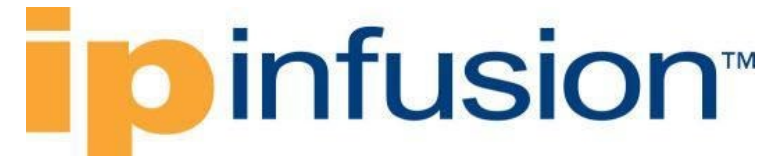

This leaf must have the format "<interface>.<subinterface>", e.g., xe10.2, and it is limited to 32 characters.

### **L2VPN**

#### **Configure VPLS with Ethernet type**

When the value of attribute pw-encapsulation is PWE\_ETHERNET\_RAW\_MODE, the VPLS will be created with Ethernet type

#### **Release**

This configuration was introduced in OcNOS version 5.1.

#### **Configuration**

#### **OpenConfig NETCONF Payload**

```
 <interfaces xmlns="http://openconfig.net/yang/interfaces">
        <interface>
       <name>xe24</name>
       <config>
         <name>xe24</name>
         <type xmlns:ianaift="urn:ietf:params:xml:ns:yang:iana-if-
type">ianaift:ethernetCsmacd</type>
       </config>
       <subinterfaces>
         <subinterface>
           <index>1</index>
           <config>
             <index>1</index>
             <enabled>true</enabled>
           </config>
         </subinterface>
       </subinterfaces>
     </interface>
   </interfaces>
   <network-instances xmlns="http://openconfig.net/yang/network-instance">
     <network-instance>
       <name>VPLS-TEST</name>
       <config>
         <name>VPLS-TEST</name>
         <type xmlns:oc-ni-types="http://openconfig.net/yang/network-instance-
types">oc-ni-types:L2VSI</type>
         <enabled>true</enabled>
       </config>
       <connection-points>
         <connection-point>
           <connection-point-id>default</connection-point-id>
           <endpoints>
             <endpoint>
               <endpoint-id>1</endpoint-id>
               <config>
```

```
 <precedence>1</precedence>
                   <type xmlns:oc-ni-types="http://openconfig.net/yang/network-
instance-types">oc-ni-types:REMOTE</type>
                </config>
                <state>
                   <precedence>1</precedence>
                </state>
                <remote>
                   <config>
                     <virtual-circuit-identifier>400</virtual-circuit-
identifier>
                    <remote-system>4.4.4.4</remote-system>
                   </config>
               </remote>
              </endpoint>
            </endpoints>
            <config>
              <connection-point-id>default</connection-point-id>
            </config>
          </connection-point>
       </connection-points>
         <interfaces>
            <interface>
             \langleid>xe24.1\langleid>
              <config>
               \langle id \rangle \times 24.1 \langle /id \rangle <interface>xe24</interface>
                <subinterface>1</subinterface>
              </config>
            </interface>
          </interfaces> 
       <mpls>
          <global>
            <config>
              <pw-encapsulation>PWE_ETHERNET_RAW_MODE</pw-encapsulation>
            </config>
          </global>
       </mpls>
     </network-instance>
</network-instances>
```
#### **OcNOS CLI Command**

```
mpls vpls VPLS-TEST1 400
signaling ldp
  vpls-type ethernet
  vpls-peer 4.4.4.4
  exit-signaling
exit-vpls
!
interface xe24.1 switchport
encapsulation default
 access-if-vpls
  mpls-vpls VPLS-TEST1
```
#### **OcNOS NETCONF Payload**

 <interfaces xmlns="http://www.ipinfusion.com/yang/ocnos/ipi-interface"> <global xmlns="http://www.ipinfusion.com/yang/ocnos/ipi-if-extended"> <error-disable> <config> <error-disable-stp-bpdu-guard>true</error-disable-stp-bpduguard> </config> </error-disable> </global> <interface> <name>xe24</name> <config> <name>xe24</name> </config> </interface> <interface> <name>xe24.1</name> <config> <name>xe24.1</name> <enable-switchport /> </config> <extended xmlns="http://www.ipinfusion.com/yang/ocnos/ipi-ifextended"> <subinterface-encapsulation> <config> <encap-default /> </config> </subinterface-encapsulation> </extended> </interface> </interfaces> <network-instances xmlns="http://www.ipinfusion.com/yang/ocnos/ipinetwork-instance"> <network-instance> <instance-name>VPLS-TEST1</instance-name> <instance-type>vpls</instance-type> <config> <instance-name>VPLS-TEST1</instance-name> <instance-type>vpls</instance-type> </config> <vpls-instance xmlns="http://www.ipinfusion.com/yang/ocnos/ipil2vpn-vpls"> <vpls-peers> <vpls-peer> <peer-address>4.4.4.4</peer-address> <config> <peer-address>4.4.4.4</peer-address> </config> </vpls-peer> <config>

 <signaling-protocol-ldp /> <vpls-encapsulation-type>ethernet</vpls-encapsulation-type> </config> </vpls-peers> <config>

<vpls-identifier>400</vpls-identifier>

</config>
```
 </vpls-instance>
   </network-instance>
 </network-instances>
 <vpls xmlns="http://www.ipinfusion.com/yang/ocnos/ipi-l2vpn-vpls">
   <interfaces>
     <interface>
      <name>xe24.1</name> <vpls-access>
         <config>
           <vpls-name>VPLS-TEST1</vpls-name>
           <enable />
         </config>
       </vpls-access>
       <config>
         <name>xe24.1</name>
       </config>
     </interface>
   </interfaces>
 </vpls>
```
### **Validation with NETCONF get**

```
 <network-instance>
       <name>VPLS-TEST</name>
       <config>
         <name>VPLS-TEST</name>
         <type xmlns:oc-ni-types="http://openconfig.net/yang/network-instance-
types">oc-ni-types:L2VSI</type>
         <enabled>true</enabled>
       </config>
       <connection-points>
         <connection-point>
           <connection-point-id>default</connection-point-id>
           <endpoints>
             <endpoint>
               <endpoint-id>1</endpoint-id>
               <state>
                 <precedence>1</precedence>
                 <type xmlns:oc-ni-types="http://openconfig.net/yang/network-
instance-types">oc-ni-types:REMOTE</type>
                 <endpoint-id>1</endpoint-id>
               </state>
               <config>
                 <type xmlns:oc-ni-types="http://openconfig.net/yang/network-
instance-types">oc-ni-types:REMOTE</type>
                 <endpoint-id>1</endpoint-id>
               </config>
               <remote>
                 <config>
                    <virtual-circuit-identifier>400</virtual-circuit-
identifier>
                  <remote-system>4.4.4.4</remote-system>
                 </config>
                 <state>
                    <virtual-circuit-identifier>400</virtual-circuit-
identifier>
```

```
<remote-system>4.4.4.4</remote-system>
                   </state>
               </remote>
              </endpoint>
            </endpoints>
            <state>
              <connection-point-id>default</connection-point-id>
            </state>
            <config>
              <connection-point-id>default</connection-point-id>
            </config>
          </connection-point>
       </connection-points>
       <state>
         <name>VPLS-TEST</name>
          <type xmlns:oc-ni-types="http://openconfig.net/yang/network-instance-
types">oc-ni-types:L2VSI</type>
          <enabled>true</enabled>
       </state>
      <mpls> <global>
            <config>
              <pw-encapsulation>PWE_ETHERNET_RAW_MODE</pw-encapsulation>
            </config>
            <state>
              <pw-encapsulation>PWE_ETHERNET_RAW_MODE</pw-encapsulation>
            </state>
          </global>
       </mpls>
       <interfaces>
         <interface>
           \langle id \rangle \times 24.1 \langle /id \rangle <config>
             \langle id \rangle \times 24.1 \langle /id \rangle <interface>xe24</interface>
              <subinterface>1</subinterface>
            </config>
            <state>

              <interface>xe24</interface>
              <subinterface>1</subinterface>
            </state>
         </interface>
       </interfaces>
       <fdb>
          <config>
            <mac-learning>true</mac-learning>
         </config>
         <state>
            <mac-learning>true</mac-learning>
          </state>
       </fdb>
     </network-instance>
```
#### **Restrictions**

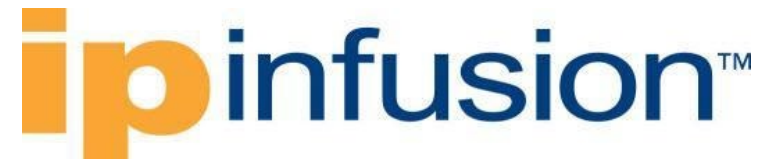

#### **/network-instances/network-instance/interfaces/interface/id**

This leaf must have the format "<interface>.<subinterface>", e.g., xe10.2, and it is limited to 32 characters.

Currently encapsulation supported is *ethernet*. On OcNOS the the *vpls-type* must always be set as *ethernet*.

### **Configure VPLS with VLAN type**

When the value of attribute pw-encapsulation is PWE\_ETHERNET\_TAGGED\_MODE, the VPLS will be created with VLAN type

### **Release**

This configuration was introduced in OcNOS version 5.1.

### **Configuration**

### **OpenConfig NETCONF Payload**

```
 <interfaces xmlns="http://openconfig.net/yang/interfaces">
       <interface>
       <name>xe25</name>
       <config>
         <name>xe25</name>
         <type xmlns:ianaift="urn:ietf:params:xml:ns:yang:iana-if-
type">ianaift:ethernetCsmacd</type>
       </config>
       <subinterfaces>
         <subinterface>
           <index>1</index>
           <config>
             <index>1</index>
             <enabled>true</enabled>
           </config>
         </subinterface>
       </subinterfaces>
     </interface>
   </interfaces>
   <network-instances xmlns="http://openconfig.net/yang/network-instance">
       <network-instance>
         <name>VPLS-FULL</name>
         <config>
          <name>VPLS-FULL</name>
           <type
             xmlns:oc-ni-types="http://openconfig.net/yang/network-instance-
types">oc-ni-types:L2VSI</type>
           <enabled>true</enabled>
         </config>
         <connection-points>
           <connection-point>
             <connection-point-id>default</connection-point-id>
```
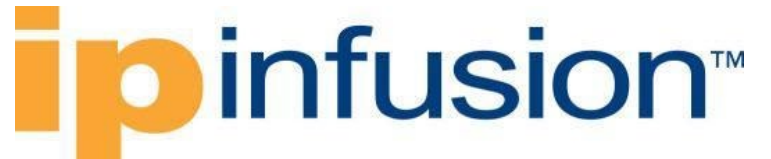

```
 <endpoints>
                 <endpoint>
                   <endpoint-id>1</endpoint-id>
                   <config>
                     <type
                        xmlns:oc-ni-types="http://openconfig.net/yang/network-
instance-types">oc-ni-types:REMOTE</type>
                     <endpoint-id>1</endpoint-id>
                     <precedence>1</precedence>
                   </config>
                                   <remote>
                                      <config>
                                            <remote-system>6.6.6.6</remote-system>
                                            <virtual-circuit-
identifier>600</virtual-circuit-identifier>
                                      </config>
                                   </remote>
                 </endpoint>
              </endpoints>
                       <config>
                             <connection-point-id>default</connection-point-id>
                          </config>
            </connection-point>
            </connection-points>
          <interfaces>
            <interface>
             \langle i d \rangle xe25.1 \langle i d \rangle <config>
                \langle id \rangle \times 25.1 \langle /id \rangle <interface>xe25</interface>
                 <subinterface>1</subinterface>
              </config>
            </interface>
          </interfaces>
       <mpls>
          <global>
            <config>
              <pw-encapsulation>PWE_ETHERNET_TAGGED_MODE</pw-encapsulation>
            </config>
          </global>
       </mpls> 
       </network-instance>
 </network-instances>
```
#### **OcNOS CLI Command**

```
mpls vpls VPLS-FULL1 600
 signaling ldp
  vpls-type vlan
  vpls-peer 6.6.6.6
  exit-signaling
exit-vpls
!
interface xe25.1 switchport
 encapsulation default
 access-if-vpls
```
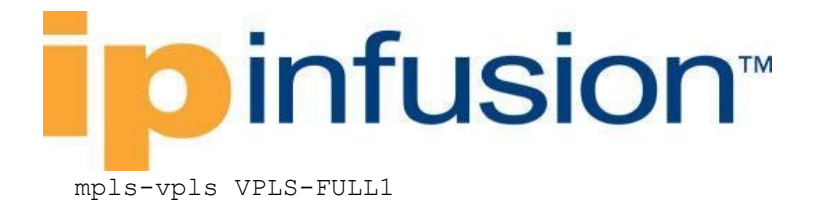

### **OcNOS NETCONF Payload**

```
 <interfaces xmlns="http://www.ipinfusion.com/yang/ocnos/ipi-interface">
         <global xmlns="http://www.ipinfusion.com/yang/ocnos/ipi-if-extended">
           <error-disable>
             <config>
               <error-disable-stp-bpdu-guard>true</error-disable-stp-bpdu-
guard>
             </config>
           </error-disable>
         </global>
         <interface>
           <name>xe25</name>
           <config>
             <name>xe25</name>
           </config>
         </interface>
         <interface>
           <name>xe25.1</name>
           <config>
             <name>xe25.1</name>
             <enable-switchport />
           </config>
           <extended xmlns="http://www.ipinfusion.com/yang/ocnos/ipi-if-
extended">
             <subinterface-encapsulation>
               <config>
                 <encap-default />
               </config>
             </subinterface-encapsulation>
           </extended>
         </interface>
       </interfaces>
       <network-instances xmlns="http://www.ipinfusion.com/yang/ocnos/ipi-
network-instance">
         <network-instance>
           <instance-name>VPLS-FULL1</instance-name>
           <instance-type>vpls</instance-type>
           <config>
             <instance-name>VPLS-FULL1</instance-name>
             <instance-type>vpls</instance-type>
           </config>
           <vpls-instance xmlns="http://www.ipinfusion.com/yang/ocnos/ipi-
l2vpn-vpls">
             <vpls-peers>
               <vpls-peer>
                  <peer-address>6.6.6.6</peer-address>
                  <config>
                    <peer-address>6.6.6.6</peer-address>
                  </config>
               </vpls-peer>
               <config>
                  <signaling-protocol-ldp />
                  <vpls-encapsulation-type>vlan</vpls-encapsulation-type>
```

```
 </config>
       </vpls-peers>
       <config>
         <vpls-identifier>600</vpls-identifier>
       </config>
     </vpls-instance>
   </network-instance>
 </network-instances>
 <vpls xmlns="http://www.ipinfusion.com/yang/ocnos/ipi-l2vpn-vpls">
   <interfaces>
     <interface>
       <name>xe25.1</name>
       <vpls-access>
         <config>
           <vpls-name>VPLS-FULL1</vpls-name>
           <enable />
         </config>
       </vpls-access>
       <config>
         <name>xe25.1</name>
       </config>
     </interface>
   </interfaces>
 </vpls>
```
#### **Validation with NETCONF get**

```
 <network-instances xmlns="http://openconfig.net/yang/network-instance">
     <network-instance>
       <name>VPLS-FULL</name>
       <config>
         <name>VPLS-FULL</name>
         <type xmlns:oc-ni-types="http://openconfig.net/yang/network-instance-
types">oc-ni-types:L2VSI</type>
         <enabled>true</enabled>
       </config>
       <connection-points>
         <connection-point>
           <connection-point-id>default</connection-point-id>
           <endpoints>
             <endpoint>
               <endpoint-id>1</endpoint-id>
               <state>
                 <precedence>1</precedence>
                 <type xmlns:oc-ni-types="http://openconfig.net/yang/network-
instance-types">oc-ni-types:REMOTE</type>
                 <endpoint-id>1</endpoint-id>
               </state>
               <config>
                 <type xmlns:oc-ni-types="http://openconfig.net/yang/network-
instance-types">oc-ni-types:REMOTE</type>
                 <endpoint-id>1</endpoint-id>
               </config>
               <remote>
                 <config>
```
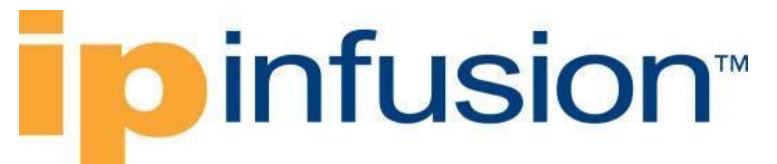

```
 <virtual-circuit-identifier>600</virtual-circuit-
identifier>
                    <remote-system>6.6.6.6</remote-system>
                  </config>
                  <state>
                    <virtual-circuit-identifier>600</virtual-circuit-
identifier>
                   <remote-system>6.6.6.6</remote-system>
                  </state>
               \langle/remote>
              </endpoint>
            </endpoints>
            <state>
              <connection-point-id>default</connection-point-id>
            </state>
            <config>
              <connection-point-id>default</connection-point-id>
            </config>
          </connection-point>
       </connection-points>
       <state>
         <name>VPLS-FULL</name>
         <type xmlns:oc-ni-types="http://openconfig.net/yang/network-instance-
types">oc-ni-types:L2VSI</type>
         <enabled>true</enabled>
       </state>
       <mpls>
         <global>
            <config>
              <pw-encapsulation>PWE_ETHERNET_TAGGED_MODE</pw-encapsulation>
            </config>
            <state>
              <pw-encapsulation>PWE_ETHERNET_TAGGED_MODE</pw-encapsulation>
            </state>
         </global>
      \langle/mpls\rangle <interfaces>
         <interface>

            <config>
             \langleid>xe25.1\langleid>
              <interface>xe25</interface>
              <subinterface>1</subinterface>
            </config>
            <state>
             \langle id \rangle \times 25.1 \langle /id \rangle <interface>xe25</interface>
              <subinterface>1</subinterface>
            </state>
         </interface>
       </interfaces>
       <fdb>
         <config>
            <mac-learning>true</mac-learning>
         </config>
         <state>
            <mac-learning>true</mac-learning>
```
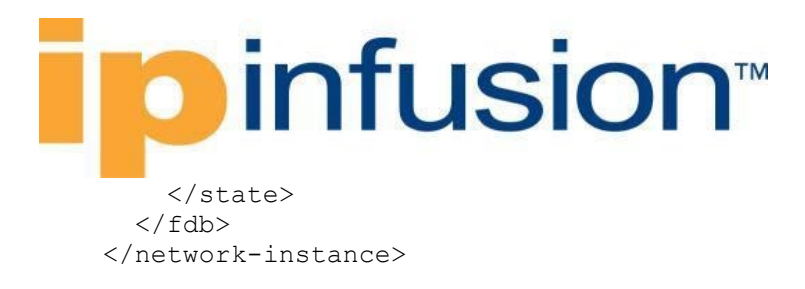

#### **Restrictions**

#### **/network-instances/network-instance/interfaces/interface/id**

This leaf must have the format "<interface>.<subinterface>", e.g., xe10.2, and it is limited to 32 characters.

Currently encapsulation supported is *ethernet*. On OcNOS the the *vpls-type* must always be set as *ethernet*.

### **Disabling VPLS mac-learning**

### **Release**

This configuration was introduced in OcNOS version 5.1.

### **Configuration**

#### **OpenConfig NETCONF Payload**

```
 <interfaces xmlns="http://openconfig.net/yang/interfaces">
        <interface>
       <name>xe2</name>
       <config>
         <name>xe2</name>
         <type xmlns:ianaift="urn:ietf:params:xml:ns:yang:iana-if-
type">ianaift:ethernetCsmacd</type>
       </config>
       <subinterfaces>
         <subinterface>
           <index>1</index>
           <config>
             <index>1</index>
             <enabled>true</enabled>
           </config>
         </subinterface>
       </subinterfaces>
     </interface>
   </interfaces> 
   <network-instances xmlns="http://openconfig.net/yang/network-instance">
     <network-instance>
       <name>VPLS-TEST</name>
       <config>
         <name>VPLS-TEST</name>
         <type xmlns:oc-ni-types="http://openconfig.net/yang/network-instance-
types">oc-ni-types:L2VSI</type>
         <enabled>true</enabled>
       </config>
       <connection-points>
```

```
 <connection-point>
            <connection-point-id>default</connection-point-id>
            <endpoints>
              <endpoint>
                 <endpoint-id>1</endpoint-id>
                 <config>
                   <type xmlns:oc-ni-types="http://openconfig.net/yang/network-
instance-types">oc-ni-types:REMOTE</type>
                   <endpoint-id>1</endpoint-id>
                 </config>
                 <remote>
                   <config>
                     <virtual-circuit-identifier>101</virtual-circuit-
identifier>
                    <remote-system>3.3.3.3</remote-system>
                   </config>
                </remote>
              </endpoint>
            </endpoints>
          </connection-point>
       </connection-points>
       <interfaces>
          <interface>
           \langle id \ranglexe2.1\langle id \rangle <config>
             \langle id \rangle \times 2.1 \langle id \rangle <interface>xe2</interface>
              <subinterface>1</subinterface>
            </config>
          </interface>
       </interfaces>
       <fdb>
          <config>
            <mac-learning>false</mac-learning>
          </config>
       </fdb>
     </network-instance>
   </network-instances>
```
### **OcNOS CLI Command**

```
mpls vpls VPLS-TEST1 101
 signaling ldp
  vpls-peer 3.3.3.3
  exit-signaling
exit-vpls
!
interface xe2.1 switchport
 encapsulation default
 access-if-vpls
mpls-vpls VPLS-TEST1
 learning disable
```
### **OcNOS NETCONF Payload**

```
<interfaces xmlns="http://www.ipinfusion.com/yang/ocnos/ipi-interface">
```

```
<interface>
    <name>xe2</name>
    <config>
         <name>xe2</name>
    </config>
 </interface>
 <interface>
    <name>xe2.1</name>
    <config>
         <name>xe2.1</name>
         <enable-switchport />
    </config>
    <extended xmlns="http://www.ipinfusion.com/yang/ocnos/ipi-if-extended">
         <subinterface-encapsulation>
            <config>
                 <encap-default />
            </config>
         </subinterface-encapsulation>
    </extended>
 </interface>
</interfaces>
<network-instances xmlns="http://www.ipinfusion.com/yang/ocnos/ipi-network-
instance">
 <network-instance>
    <instance-name>VPLS-TEST1</instance-name>
    <instance-type>vpls</instance-type>
    <config>
         <instance-name>VPLS-TEST1</instance-name>
         <instance-type>vpls</instance-type>
    </config>
    <vpls-instance xmlns="http://www.ipinfusion.com/yang/ocnos/ipi-l2vpn-
vpls">
         <vpls-peers>
            <vpls-peer>
                 <peer-address>3.3.3.3</peer-address>
                 <config>
                    <peer-address>3.3.3.3</peer-address>
                 </config>
            </vpls-peer>
            <config>
                 <signaling-protocol-ldp />
            </config>
         </vpls-peers>
         <config>
            <vpls-identifier>101</vpls-identifier>
         </config>
    </vpls-instance>
 </network-instance>
</network-instances>
<vpls xmlns="http://www.ipinfusion.com/yang/ocnos/ipi-l2vpn-vpls">
 <interfaces>
    <interface>
        <name>xe2.1</name>
         <vpls-access>
            <config>
                 <vpls-name>VPLS-TEST1</vpls-name>
                 <disable-mac-learning />
```
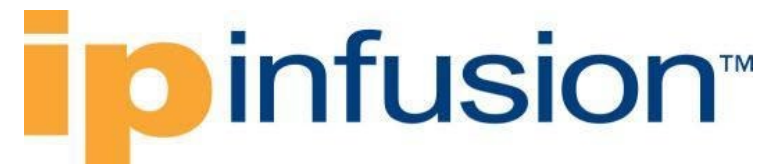

```
<enable />
            </config>
         </vpls-access>
         <config>
            <name>xe2.1</name>
         </config>
    </interface>
</interfaces>
</vpls>
```
### **Validation with NETCONF get**

```
 <network-instances xmlns="http://openconfig.net/yang/network-instance">
     <network-instance>
       <name>VPLS-TEST</name>
       <config>
         <name>VPLS-TEST</name>
         <type xmlns:oc-ni-types="http://openconfig.net/yang/network-instance-
types">oc-ni-types:L2VSI</type>
         <enabled>true</enabled>
       </config>
       <connection-points>
         <connection-point>
           <connection-point-id>default</connection-point-id>
           <endpoints>
             <endpoint>
               <endpoint-id>1</endpoint-id>
               <config>
                 <type xmlns:oc-ni-types="http://openconfig.net/yang/network-
instance-types">oc-ni-types:REMOTE</type>
                 <endpoint-id>1</endpoint-id>
               </config>
               <remote>
                 <config>
                    <virtual-circuit-identifier>101</virtual-circuit-
identifier>
                  <remote-system>3.3.3.3</remote-system>
                 </config>
                 <state>
                    <virtual-circuit-identifier>101</virtual-circuit-
identifier>
                  <remote-system>3.3.3.3</remote-system>
                 </state>
              </remote>
               <state>
                 <type xmlns:oc-ni-types="http://openconfig.net/yang/network-
instance-types">oc-ni-types:REMOTE</type>
                 <endpoint-id>1</endpoint-id>
               </state>
             </endpoint>
           </endpoints>
         </connection-point>
       </connection-points>
       <state>
         <name>VPLS-TEST</name>
```

```
 <type xmlns:oc-ni-types="http://openconfig.net/yang/network-instance-
types">oc-ni-types:L2VSI</type>
          <enabled>true</enabled>
       </state>
       <interfaces>
         <interface>
           \langleid>xe2.1</id>
            <config>
             \langle id \rangle \times 2.1 \langle /id \rangle <interface>xe2</interface>
              <subinterface>1</subinterface>
            </config>
            <state>
             \langle id \rangle \times 2.1 \langle /id \rangle <interface>xe2</interface>
              <subinterface>1</subinterface>
            </state>
          </interface>
       </interfaces>
       <fdb>
          <config>
            <mac-learning>false</mac-learning>
         </config>
         <state>
            <mac-learning>false</mac-learning>
         </state>
      \langle fdb>
     </network-instance>
   </network-instances>
   <interfaces xmlns="http://openconfig.net/yang/interfaces">
     <interface>
       <name>xe2</name>
       <config>
         <name>xe2</name>
         <type xmlns:ianaift="urn:ietf:params:xml:ns:yang:iana-if-
type">ianaift:ethernetCsmacd</type>
       </config>
       <state>
         <name>xe2</name>
         <logical>false</logical>
         <last-change>550600</last-change>
         <oper-status>UP</oper-status>
          <admin-status>UP</admin-status>
          <ifindex>10002</ifindex>
          <counters>
            <last-clear>Never</last-clear>
            <out-errors>0</out-errors>
            <out-discards>0</out-discards>
            <out-multicast-pkts>86</out-multicast-pkts>
            <out-broadcast-pkts>0</out-broadcast-pkts>
            <out-unicast-pkts>0</out-unicast-pkts>
            <out-pkts>86</out-pkts>
            <out-octets>9780</out-octets>
            <in-fcs-errors>0</in-fcs-errors>
            <in-errors>0</in-errors>
            <in-discards>0</in-discards>
            <in-multicast-pkts>3485</in-multicast-pkts>
```
# **o** infusion™

```
 <in-broadcast-pkts>0</in-broadcast-pkts>
           <in-unicast-pkts>0</in-unicast-pkts>
           <in-pkts>3485</in-pkts>
           <in-octets>279684</in-octets>
         </counters>
         <type xmlns:ianaift="urn:ietf:params:xml:ns:yang:iana-if-
type">ianaift:ethernetCsmacd</type>
       </state>
       <ethernet xmlns="http://openconfig.net/yang/interfaces/ethernet">
         <state>
           <negotiated-port-speed>SPEED_10GB</negotiated-port-speed>
           <negotiated-duplex-mode>FULL</negotiated-duplex-mode>
           <hw-mac-address>b86a.97be.193f</hw-mac-address>
         </state>
       </ethernet>
       <subinterfaces>
         <subinterface>
           <index>0</index>
           <config>
             <index>0</index>
           </config>
         </subinterface>
         <subinterface>
           <index>1</index>
           <config>
             <index>1</index>
           </config>
           <state>
             <name>xe2.1</name>
             <logical>true</logical>
             <oper-status>UP</oper-status>
             <ifindex>20484097</ifindex>
             <counters>
                <last-clear>Never</last-clear>
               <out-pkts>0</out-pkts>
               <out-octets>0</out-octets>
                <in-pkts>0</in-pkts>
                <in-octets>0</in-octets>
             </counters>
           </state>
           <ethernet xmlns="http://openconfig.net/yang/interfaces/ethernet">
             <switched-vlan xmlns="http://openconfig.net/yang/vlan">
                <state>
                  <interface-mode>ACCESS</interface-mode>
                </state>
             </switched-vlan>
           </ethernet>
         </subinterface>
       </subinterfaces>
     </interface>
   </interfaces>
```
#### **Restrictions**

#### **/network-instances/network-instance/interfaces/interface/id**

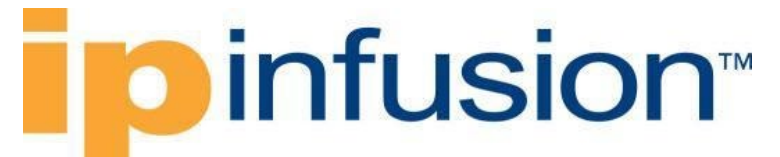

This leaf must have the format "<interface>.<subinterface>", e.g., xe10.2, and it is limited to 32 characters.

### **Configure VPWS**

### **Release**

This configuration was introduced in OcNOS version 5.1.

### **Configuration**

### **OpenConfig NETCONF Payload**

```
<interfaces xmlns="http://openconfig.net/yang/interfaces">
        <interface>
           <name>xe1</name>
           <config>
                <name>xe1</name>
                <type xmlns:ianaift="urn:ietf:params:xml:ns:yang:iana-if-
type">ianaift:ethernetCsmacd</type>
           </config>
           <subinterfaces>
                <subinterface>
                   <index>1</index>
                   <config>
                        <index>1</index>
                        <enabled>true</enabled>
                   </config>
                </subinterface>
           </subinterfaces>
        </interface>
</interfaces> 
<network-instances xmlns="http://openconfig.net/yang/network-instance">
   <network-instance>
     <name>VPWS-TEST</name>
     <config>
           <name>VPWS-TEST</name>
           <type xmlns:oc-ni-types="http://openconfig.net/yang/network-
instance-types">oc-ni-types:L2P2P</type>
           <enabled>true</enabled>
     </config>
     <connection-points>
                <connection-point>
                   <connection-point-id>default</connection-point-id>
                   <endpoints>
                        <endpoint>
                           <endpoint-id>1</endpoint-id>
                           <remote>
                                <config>
                                   <virtual-circuit-identifier>100</virtual-
circuit-identifier>
                                  <remote-system>2.2.2.2</remote-system>
                                </config>
                          </remote>
```
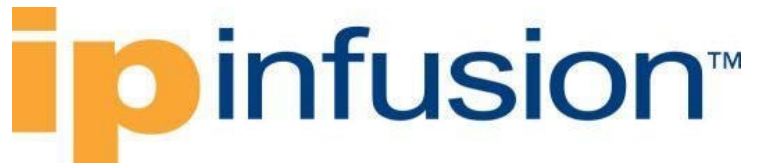

```
 <config>
                                   <type xmlns:oc-ni-
types="http://openconfig.net/yang/network-instance-types">oc-ni-
types:REMOTE</type>
                                   <endpoint-id>1</endpoint-id>
                                   <precedence>1</precedence>
                             </config>
                          </endpoint>
                     </endpoints>
                 </connection-point>
     </connection-points>
     <interfaces>
                 <interface>
                   \langleid>xe1.1</id>
                    <config>
                          \langle id \rangle \times 1.1 \langle id \rangle<interface>xe1</interface>
                          <subinterface>1</subinterface>
                    </config>
                 </interface>
     </interfaces>
   </network-instance>
</network-instances>
```
#### **OcNOS CLI Command**

```
mpls l2-circuit VPWS-TEST1 100 2.2.2.2
!
interface xe1.1 switchport
encapsulation default
access-if-vpws
  mpls-l2-circuit VPWS-TEST1 primary
```
### **OcNOS NETCONF Payload**

```
<interfaces xmlns="http://www.ipinfusion.com/yang/ocnos/ipi-interface">
 <interface>
    <name>xe1</name>
    <config>
         <name>xe1</name>
    </config>
 </interface>
 <interface>
    <name>xe1.1</name>
    <config>
         <name>xe1.1</name>
         <enable-switchport />
    </config>
    <extended xmlns="http://www.ipinfusion.com/yang/ocnos/ipi-if-extended">
        <subinterface-encapsulation>
            <config>
                 <encap-default />
            </config>
         </subinterface-encapsulation>
    </extended>
 </interface>
```

```
</interfaces>
<network-instances xmlns="http://www.ipinfusion.com/yang/ocnos/ipi-network-
instance">
 <network-instance>
    <instance-name>VPWS-TEST1</instance-name>
    <instance-type>vpws</instance-type>
    <config>
         <instance-name>VPWS-TEST1</instance-name>
         <instance-type>vpws</instance-type>
    </config>
    <vpws-instance xmlns="http://www.ipinfusion.com/yang/ocnos/ipi-l2vpn-
vpws">
         <pseudowire>
            <pseudowire-identifier>100</pseudowire-identifier>
            <peer-address>2.2.2.2</peer-address>
            <config>
                 <pseudowire-identifier>100</pseudowire-identifier>
                 <peer-address>2.2.2.2</peer-address>
            </config>
            <default-tagged>
                 <config>
                    <enable-default-tagged-mode />
                 </config>
            </default-tagged>
         </pseudowire>
    </vpws-instance>
 </network-instance>
</network-instances>
<vpws xmlns="http://www.ipinfusion.com/yang/ocnos/ipi-l2vpn-vpws">
 <interfaces>
    <interface>
        <name>xe1.1</name>
         <vpws-access>
            <config>
                 <enable />
            </config>
            <bindings>
                <binding>
                    <vpws-name>VPWS-TEST1</vpws-name>
                    <config>
                         <vpws-name>VPWS-TEST1</vpws-name>
                         <pseudowire-link-mode>primary</pseudowire-link-mode>
                    </config>
                 </binding>
            </bindings>
         </vpws-access>
         <config>
            <name>xe1.1</name>
        </config>
    </interface>
 </interfaces>
</vpws>
```
#### **Validation with NETCONF get**

<network-instances xmlns="http://openconfig.net/yang/network-instance">

```
 <network-instance>
          <name>VPWS-TEST</name>
          <config>
            <name>VPWS-TEST</name>
            <type
              xmlns:oc-ni-types="http://openconfig.net/yang/network-instance-
types">oc-ni-types:L2P2P</type>
            <enabled>true</enabled>
          </config>
          <connection-points>
            <connection-point>
              <connection-point-id>default</connection-point-id>
              <endpoints>
                 <endpoint>
                   <endpoint-id>1</endpoint-id>
                   <remote>
                     <config>
                        <virtual-circuit-identifier>100</virtual-circuit-
identifier>
                       <remote-system>2.2.2.2</remote-system>
                     </config>
                    <state>
                        <virtual-circuit-identifier>100</virtual-circuit-
identifier>
                       <remote-system>2.2.2.2</remote-system>
                     </state>
                  \langleremote>
                   <config>
                     <type
                        xmlns:oc-ni-types="http://openconfig.net/yang/network-
instance-types">oc-ni-types:REMOTE</type>
                     <endpoint-id>1</endpoint-id>
                     <precedence>1</precedence>
                   </config>
                   <state>
                     <type
                       xmlns:oc-ni-types="http://openconfig.net/yang/network-
instance-types">oc-ni-types:REMOTE</type>
                     <endpoint-id>1</endpoint-id>
                     <precedence>1</precedence>
                   </state>
                 </endpoint>
              </endpoints>
            </connection-point>
          </connection-points>
          <interfaces>
            <interface>
             \langle id \rangle \times 1.1 \langle id \rangle <config>
                \langle id \rangle \times 1.1 \langle id \rangle <interface>xe1</interface>
                 <subinterface>1</subinterface>
              </config>
              <state>
                \langle i d \ranglexe1.1\langle i d \rangle <interface>xe1</interface>
                 <subinterface>1</subinterface>
```

```
 </state>
       </interface>
     </interfaces>
   </network-instance>
 </network-instances>
 <interfaces xmlns="http://openconfig.net/yang/interfaces">
   <interface>
     <name>xe1</name>
     <config>
       <name>xe1</name>
     </config>
     <subinterfaces>
       <subinterface>
         <index>1</index>
         <config>
           <index>1</index>
         </config>
         <state>
           <name>xe1.1</name>
           <logical>true</logical>
           <oper-status>DOWN</oper-status>
           <ifindex>20482049</ifindex>
           <counters>
             <last-clear>0</last-clear>
             <out-pkts>0</out-pkts>
             <out-octets>0</out-octets>
             <in-pkts>0</in-pkts>
             <in-octets>0</in-octets>
           </counters>
         </state>
         <ethernet xmlns="http://openconfig.net/yang/interfaces/ethernet">
           <switched-vlan xmlns="http://openconfig.net/yang/vlan">
             <state>
                <interface-mode>ACCESS</interface-mode>
             </state>
           </switched-vlan>
         </ethernet>
       </subinterface>
     </subinterfaces>
   </interface>
 </interfaces>
```
### **Restrictions**

#### **/network-instances/network-instance/interfaces/interface/id**

This leaf must have the format "<interface>.<subinterface>", e.g., xe10.2, and it is limited to 32 characters.

### **Configure VPWS precedence**

### **Release**

This configuration was introduced in OcNOS version 5.1.

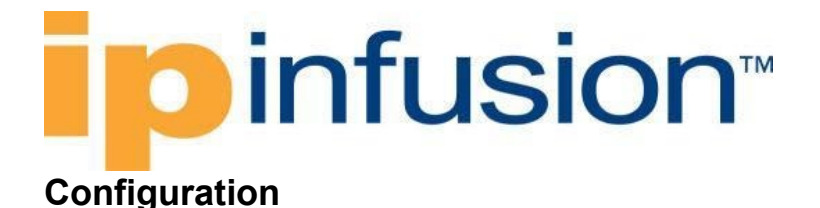

### **OpenConfig NETCONF Payload**

```
 <interfaces xmlns="http://openconfig.net/yang/interfaces">
     <interface>
       <name>xe1</name>
       <config>
         <name>xe1</name>
         <type xmlns:ianaift="urn:ietf:params:xml:ns:yang:iana-if-
type">ianaift:ethernetCsmacd</type>
       </config>
       <subinterfaces>
         <subinterface>
           <index>1</index>
           <config>
             <index>1</index>
           </config>
         </subinterface>
       </subinterfaces>
     </interface>
   </interfaces>
   <network-instances xmlns="http://openconfig.net/yang/network-instance">
     <network-instance>
       <name>VPWS-TEST</name>
       <config>
         <name>VPWS-TEST</name>
         <type xmlns:oc-ni-types="http://openconfig.net/yang/network-instance-
types">oc-ni-types:L2P2P</type>
         <enabled>true</enabled>
       </config>
       <connection-points>
         <connection-point>
           <connection-point-id>default</connection-point-id>
           <endpoints>
             <endpoint>
               <endpoint-id>1</endpoint-id>
               <remote>
                 <config>
                    <virtual-circuit-identifier>100</virtual-circuit-
identifier>
                   <remote-system>2.2.2.2</remote-system>
                 </config>
              </remote>
               <config>
                 <type xmlns:oc-ni-types="http://openconfig.net/yang/network-
instance-types">oc-ni-types:REMOTE</type>
                 <endpoint-id>1</endpoint-id>
                  <precedence>1</precedence>
               </config>
             </endpoint>
             <endpoint>
               <endpoint-id>2</endpoint-id>
               <remote>
                 <config>
```
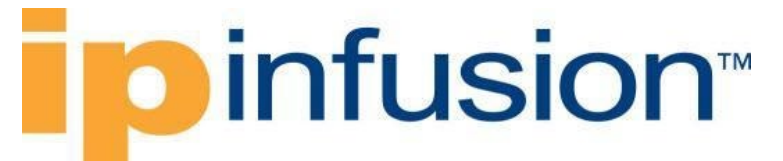

```
 <virtual-circuit-identifier>200</virtual-circuit-
identifier>
                   <remote-system>3.3.3.3</remote-system>
                  </config>
               </remote>
                <config>
                  <type xmlns:oc-ni-types="http://openconfig.net/yang/network-
instance-types">oc-ni-types:REMOTE</type>
                  <endpoint-id>2</endpoint-id>
                  <precedence>2</precedence>
                </config> 
              </endpoint>
            </endpoints>
          </connection-point>
       </connection-points>
       <interfaces>
          <interface>
           \langle id \rangle \times 1.1 \langle id \rangle <config>

              <interface>xe1</interface>
              <subinterface>1</subinterface>
           </config>
         </interface>
       </interfaces>
     </network-instance>
   </network-instances>
```
#### **OcNOS CLI Command**

```
mpls l2-circuit VPWS-TEST1 100 2.2.2.2
mpls l2-circuit VPWS-TEST2 200 3.3.3.3
!
interface xe1.1 switchport
 encapsulation default
 access-if-vpws
  mpls-l2-circuit VPWS-TEST1 primary
  mpls-l2-circuit VPWS-TEST2 secondary
```
### **OcNOS NETCONF Payload**

```
<interfaces xmlns="http://www.ipinfusion.com/yang/ocnos/ipi-interface">
<interface>
   <name>xe1</name>
   <config>
       <name>xe1</name>
   </config>
</interface>
<interface>
  <name>xe1.1</name>
   <config>
        <name>xe1.1</name>
        <enable-switchport />
   </config>
   <extended xmlns="http://www.ipinfusion.com/yang/ocnos/ipi-if-extended">
        <subinterface-encapsulation>
```

```
 <config>
                 <encap-default />
            </config>
         </subinterface-encapsulation>
    </extended>
 </interface>
</interfaces>
<network-instances xmlns="http://www.ipinfusion.com/yang/ocnos/ipi-network-
instance">
 <network-instance>
    <instance-name>VPWS-TEST1</instance-name>
    <instance-type>vpws</instance-type>
    <config>
         <instance-name>VPWS-TEST1</instance-name>
         <instance-type>vpws</instance-type>
    </config>
    <vpws-instance xmlns="http://www.ipinfusion.com/yang/ocnos/ipi-l2vpn-
vpws">
         <pseudowire>
            <pseudowire-identifier>100</pseudowire-identifier>
            <peer-address>2.2.2.2</peer-address>
            <config>
                 <pseudowire-identifier>100</pseudowire-identifier>
                 <peer-address>2.2.2.2</peer-address>
            </config>
            <default-tagged>
                <config>
                    <enable-default-tagged-mode />
                 </config>
            </default-tagged>
         </pseudowire>
    </vpws-instance>
 </network-instance>
 <network-instance>
    <instance-name>VPWS-TEST2</instance-name>
    <instance-type>vpws</instance-type>
    <config>
         <instance-name>VPWS-TEST2</instance-name>
         <instance-type>vpws</instance-type>
    </config>
    <vpws-instance xmlns="http://www.ipinfusion.com/yang/ocnos/ipi-l2vpn-
vpws">
         <pseudowire>
            <pseudowire-identifier>200</pseudowire-identifier>
            <peer-address>3.3.3.3</peer-address>
            <config>
                 <pseudowire-identifier>200</pseudowire-identifier>
                 <peer-address>3.3.3.3</peer-address>
            </config>
            <default-tagged>
                <config>
                    <enable-default-tagged-mode />
                 </config>
            </default-tagged>
         </pseudowire>
    </vpws-instance>
 </network-instance>
```

```
</network-instances>
<vpws xmlns="http://www.ipinfusion.com/yang/ocnos/ipi-l2vpn-vpws">
 <interfaces>
    <interface>
         <name>xe1.1</name>
         <vpws-access>
            <config>
                 <enable />
            </config>
            <bindings>
                 <binding>
                    <vpws-name>VPWS-TEST1</vpws-name>
                    <config>
                         <vpws-name>VPWS-TEST1</vpws-name>
                         <pseudowire-link-mode>primary</pseudowire-link-mode>
                    </config>
                 </binding>
                 <binding>
                    <vpws-name>VPWS-TEST2</vpws-name>
                    <config>
                         <vpws-name>VPWS-TEST2</vpws-name>
                         <pseudowire-link-mode>secondary</pseudowire-link-mode>
                    </config>
                 </binding>
            </bindings>
         </vpws-access>
         <config>
            <name>xe1.1</name>
         </config>
    </interface>
 </interfaces>
</vpws>
```
### **Validation with NETCONF get**

```
 <network-instances xmlns="http://openconfig.net/yang/network-instance">
     <network-instance>
       <name>VPWS-TEST</name>
       <config>
         <name>VPWS-TEST</name>
         <type xmlns:oc-ni-types="http://openconfig.net/yang/network-instance-
types">oc-ni-types:L2P2P</type>
         <enabled>true</enabled>
       </config>
       <connection-points>
         <connection-point>
           <connection-point-id>default</connection-point-id>
           <endpoints>
             <endpoint>
               <endpoint-id>1</endpoint-id>
               <remote>
                 <config>
                    <virtual-circuit-identifier>100</virtual-circuit-
identifier>
                   <remote-system>2.2.2.2</remote-system>
                 </config>
```

```
 <state>
                    <virtual-circuit-identifier>100</virtual-circuit-
identifier>
                   <remote-system>2.2.2.2</remote-system>
                \langle/state>
              \langleremote>
               <config>
                 <type xmlns:oc-ni-types="http://openconfig.net/yang/network-
instance-types">oc-ni-types:REMOTE</type>
                 <endpoint-id>1</endpoint-id>
                 <precedence>1</precedence>
               </config>
               <state>
                 <type xmlns:oc-ni-types="http://openconfig.net/yang/network-
instance-types">oc-ni-types:REMOTE</type>
                  <endpoint-id>1</endpoint-id>
                  <precedence>1</precedence>
               </state>
             </endpoint>
             <endpoint>
               <endpoint-id>2</endpoint-id>
               <remote>
                  <config>
                    <virtual-circuit-identifier>200</virtual-circuit-
identifier>
                   <remote-system>3.3.3.3</remote-system>
                  </config>
                  <state>
                    <virtual-circuit-identifier>200</virtual-circuit-
identifier>
                  <remote-system>3.3.3.3</remote-system>
                 </state>
              </remote>
               <config>
                 <type xmlns:oc-ni-types="http://openconfig.net/yang/network-
instance-types">oc-ni-types:REMOTE</type>
                 <endpoint-id>2</endpoint-id>
                  <precedence>2</precedence>
               </config>
               <state>
                 <type xmlns:oc-ni-types="http://openconfig.net/yang/network-
instance-types">oc-ni-types:REMOTE</type>
                  <endpoint-id>2</endpoint-id>
                  <precedence>2</precedence>
               </state>
             </endpoint>
           </endpoints>
         </connection-point>
       </connection-points>
       <state>
         <name>VPWS-TEST</name>
         <type xmlns:oc-ni-types="http://openconfig.net/yang/network-instance-
types">oc-ni-types:L2P2P</type>
         <enabled>true</enabled>
       </state>
       <interfaces>
         <interface>
```

```
 <id>xe1.1</id>
           <config>
              <id>xe1.1</id>
              <interface>xe1</interface>
             <subinterface>1</subinterface>
           </config>
           <state>
            \langle id \rangle \times 1.1 \langle /id \rangle <interface>xe1</interface>
              <subinterface>1</subinterface>
           </state>
         </interface>
       </interfaces>
     </network-instance>
   </network-instances>
   <interfaces xmlns="http://openconfig.net/yang/interfaces">
     <interface>
       <name>xe1</name>
       <config>
         <name>xe1</name>
         <type xmlns:ianaift="urn:ietf:params:xml:ns:yang:iana-if-
type">ianaift:ethernetCsmacd</type>
       </config>
       <state>
         <name>xe1</name>
         <logical>false</logical>
         <last-change>15100</last-change>
         <oper-status>UP</oper-status>
         <admin-status>UP</admin-status>
         <ifindex>10001</ifindex>
         <counters>
           <last-clear>Never</last-clear>
           <out-errors>0</out-errors>
           <out-discards>0</out-discards>
           <out-multicast-pkts>6</out-multicast-pkts>
           <out-broadcast-pkts>0</out-broadcast-pkts>
           <out-unicast-pkts>0</out-unicast-pkts>
           <out-pkts>6</out-pkts>
           <out-octets>640</out-octets>
           <in-fcs-errors>0</in-fcs-errors>
           <in-errors>0</in-errors>
           <in-discards>0</in-discards>
           <in-multicast-pkts>7</in-multicast-pkts>
           <in-broadcast-pkts>0</in-broadcast-pkts>
           <in-unicast-pkts>0</in-unicast-pkts>
           <in-pkts>7</in-pkts>
           <in-octets>814</in-octets>
         </counters>
         <type xmlns:ianaift="urn:ietf:params:xml:ns:yang:iana-if-
type">ianaift:ethernetCsmacd</type>
       </state>
       <ethernet xmlns="http://openconfig.net/yang/interfaces/ethernet">
         <state>
           <negotiated-port-speed>SPEED_10GB</negotiated-port-speed>
           <negotiated-duplex-mode>FULL</negotiated-duplex-mode>
           <hw-mac-address>b86a.97be.193e</hw-mac-address>
         </state>
```
### **o** infusion™

```
 </ethernet>
     <subinterfaces>
       <subinterface>
          <index>0</index>
          <config>
            <index>0</index>
          </config>
       </subinterface>
       <subinterface>
          <index>1</index>
          <config>
            <index>1</index>
          </config>
          <state>
            <name>xe1.1</name>
            <logical>true</logical>
            <oper-status>UP</oper-status>
            <ifindex>20482049</ifindex>
            <counters>
              <last-clear>Never</last-clear>
              <out-pkts>0</out-pkts>
              <out-octets>0</out-octets>
              <in-pkts>0</in-pkts>
              <in-octets>0</in-octets>
            </counters>
          </state>
          <ethernet xmlns="http://openconfig.net/yang/interfaces/ethernet">
            <switched-vlan xmlns="http://openconfig.net/yang/vlan">
             \left\langle \text{stat} \right\rangle <interface-mode>ACCESS</interface-mode>
              </state>
            </switched-vlan>
          </ethernet>
       </subinterface>
     </subinterfaces>
   </interface>
 </interfaces>
```
### **Restrictions**

#### **/network-instances/network-instance/interfaces/interface/id**

This leaf must have the format "<interface>.<subinterface>", e.g., xe10.2, and it is limited to 32 characters.

### **OpenConfig state attributes**

### **Platform**

The read-only state atttributes listed here are valid for the platform Edgecore 5912-54X-O-AC-F.

### **FAN**

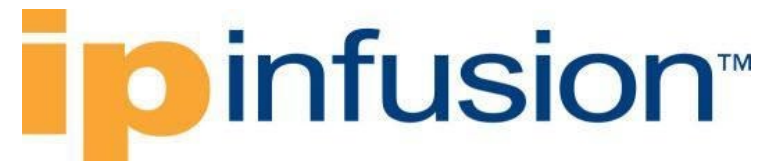

Display fan status of the boards.

### **OpenConfig Filter**

```
<filter type="subtree">
   <components xmlns="http://openconfig.net/yang/platform">
     <component>
       <state>
         <type>oc-platform-types:FAN</type>
       </state>
       <fan></fan>
     </component>
   </components>
</filter>
```
### **OpenConfig get result**

```
 <components xmlns="http://openconfig.net/yang/platform">
     <component xmlns:oc-opt-types="http://openconfig.net/yang/transport-
types">
      <name>FAN-1/1</name> <state xmlns:oc-platform-types="http://openconfig.net/yang/platform-
types">
        \langleid>FAN-1/1</id>
         <name>FAN-1/1</name>
         <parent>FAN_TRAY-1</parent>
         <oper-status xmlns:ipi-oc-platform-types-
deviations="http://www.ipinfusion.com/yang/ocnos/ipi-oc-platform-types-
deviations">ipi-oc-platform-types-deviations:NA</oper-status>
        <removable>false</removable>
         <part-no>NA</part-no>
         <serial-no>NA</serial-no>
         <software-version>NA</software-version>
         <firmware-version>NA</firmware-version>
         <hardware-version>NA</hardware-version>
         <description>NA</description>
         <mfg-name>NA</mfg-name>
         <location>1</location>
         <type xmlns:ipi-oc-platform-types-
deviations="http://www.ipinfusion.com/yang/ocnos/ipi-oc-platform-types-
deviations">oc-platform-types:FAN</type>
       </state>
       <fan>
         <state>
           <speed xmlns="http://openconfig.net/yang/platform/fan">9800</speed>
         </state>
      \langle fan\rangle </component>
     <component xmlns:oc-opt-types="http://openconfig.net/yang/transport-
types">
      <name>FAN-1/2</name> <state xmlns:oc-platform-types="http://openconfig.net/yang/platform-
types">
        <id>FAN-1/2</id>
        <name>FAN-1/2</name> <parent>FAN_TRAY-1</parent>
```

```
 <oper-status xmlns:ipi-oc-platform-types-
deviations="http://www.ipinfusion.com/yang/ocnos/ipi-oc-platform-types-
deviations">ipi-oc-platform-types-deviations:NA</oper-status>
        <removable>false</removable>
         <part-no>NA</part-no>
         <serial-no>NA</serial-no>
         <software-version>NA</software-version>
         <firmware-version>NA</firmware-version>
         <hardware-version>NA</hardware-version>
         <description>NA</description>
         <mfg-name>NA</mfg-name>
         <location>2</location>
         <type xmlns:ipi-oc-platform-types-
deviations="http://www.ipinfusion.com/yang/ocnos/ipi-oc-platform-types-
deviations">oc-platform-types:FAN</type>
       </state>
       <fan>
         <state>
           <speed xmlns="http://openconfig.net/yang/platform/fan">8300</speed>
         </state>
      \langle fan\rangle </component>
     <component xmlns:oc-opt-types="http://openconfig.net/yang/transport-
types">
      <name>FAN-2/1</name> <state xmlns:oc-platform-types="http://openconfig.net/yang/platform-
types">

        <name>FAN-2/1</name> <parent>FAN_TRAY-2</parent>
         <oper-status xmlns:ipi-oc-platform-types-
deviations="http://www.ipinfusion.com/yang/ocnos/ipi-oc-platform-types-
deviations">ipi-oc-platform-types-deviations:NA</oper-status>
        <removable>false</removable>
         <part-no>NA</part-no>
         <serial-no>NA</serial-no>
         <software-version>NA</software-version>
         <firmware-version>NA</firmware-version>
         <hardware-version>NA</hardware-version>
         <description>NA</description>
         <mfg-name>NA</mfg-name>
         <location>1</location>
         <type xmlns:ipi-oc-platform-types-
deviations="http://www.ipinfusion.com/yang/ocnos/ipi-oc-platform-types-
deviations">oc-platform-types:FAN</type>
       </state>
       <fan>
         <state>
           <speed 
xmlns="http://openconfig.net/yang/platform/fan">10400</speed>
         </state>
      \langle / fan\rangle </component>
     <component xmlns:oc-opt-types="http://openconfig.net/yang/transport-
types">
       <name>FAN-2/2</name>
```

```
 <state xmlns:oc-platform-types="http://openconfig.net/yang/platform-
types">
         <id>FAN-2/2</id>
         <name>FAN-2/2</name>
         <parent>FAN_TRAY-2</parent>
         <oper-status xmlns:ipi-oc-platform-types-
deviations="http://www.ipinfusion.com/yang/ocnos/ipi-oc-platform-types-
deviations">ipi-oc-platform-types-deviations:NA</oper-status>
        <removable>false</removable>
         <part-no>NA</part-no>
         <serial-no>NA</serial-no>
         <software-version>NA</software-version>
         <firmware-version>NA</firmware-version>
         <hardware-version>NA</hardware-version>
         <description>NA</description>
         <mfg-name>NA</mfg-name>
         <location>2</location>
         <type xmlns:ipi-oc-platform-types-
deviations="http://www.ipinfusion.com/yang/ocnos/ipi-oc-platform-types-
deviations">oc-platform-types:FAN</type>
       </state>
       <fan>
         <state>
           <speed xmlns="http://openconfig.net/yang/platform/fan">8700</speed>
         </state>
      \langle / fan\rangle </component>
     <component xmlns:oc-opt-types="http://openconfig.net/yang/transport-
types">
       <name>FAN-3/1</name>
       <state xmlns:oc-platform-types="http://openconfig.net/yang/platform-
types">
        \langleid>FAN-3/1</id>
        <name>FAN-3/1</name> <parent>FAN_TRAY-3</parent>
         <oper-status xmlns:ipi-oc-platform-types-
deviations="http://www.ipinfusion.com/yang/ocnos/ipi-oc-platform-types-
deviations">ipi-oc-platform-types-deviations:NA</oper-status>
        <removable>false</removable>
         <part-no>NA</part-no>
         <serial-no>NA</serial-no>
         <software-version>NA</software-version>
         <firmware-version>NA</firmware-version>
         <hardware-version>NA</hardware-version>
         <description>NA</description>
         <mfg-name>NA</mfg-name>
         <location>1</location>
         <type xmlns:ipi-oc-platform-types-
deviations="http://www.ipinfusion.com/yang/ocnos/ipi-oc-platform-types-
deviations">oc-platform-types:FAN</type>
       </state>
       <fan>
         <state>
           <speed 
xmlns="http://openconfig.net/yang/platform/fan">10300</speed>
         </state>
      \langle / fan\rangle
```

```
 </component>
     <component xmlns:oc-opt-types="http://openconfig.net/yang/transport-
types">
       <name>FAN-3/2</name>
       <state xmlns:oc-platform-types="http://openconfig.net/yang/platform-
types">
        <id>FAN-3/2</id>
         <name>FAN-3/2</name>
         <parent>FAN_TRAY-3</parent>
         <oper-status xmlns:ipi-oc-platform-types-
deviations="http://www.ipinfusion.com/yang/ocnos/ipi-oc-platform-types-
deviations">ipi-oc-platform-types-deviations:NA</oper-status>
        <removable>false</removable>
         <part-no>NA</part-no>
         <serial-no>NA</serial-no>
         <software-version>NA</software-version>
         <firmware-version>NA</firmware-version>
         <hardware-version>NA</hardware-version>
         <description>NA</description>
         <mfg-name>NA</mfg-name>
         <location>2</location>
         <type xmlns:ipi-oc-platform-types-
deviations="http://www.ipinfusion.com/yang/ocnos/ipi-oc-platform-types-
deviations">oc-platform-types:FAN</type>
      \langle/state>
      <fan> <state>
           <speed xmlns="http://openconfig.net/yang/platform/fan">8700</speed>
         </state>
      \langle fan\rangle </component>
     <component xmlns:oc-opt-types="http://openconfig.net/yang/transport-
types">
      <name>FAN-4/1</name> <state xmlns:oc-platform-types="http://openconfig.net/yang/platform-
types">
        Yan-4/1</id>
        <name>FAN-4/1</name> <parent>FAN_TRAY-4</parent>
         <oper-status xmlns:ipi-oc-platform-types-
deviations="http://www.ipinfusion.com/yang/ocnos/ipi-oc-platform-types-
deviations">ipi-oc-platform-types-deviations:NA</oper-status>
        <removable>false</removable>
         <part-no>NA</part-no>
         <serial-no>NA</serial-no>
         <software-version>NA</software-version>
         <firmware-version>NA</firmware-version>
         <hardware-version>NA</hardware-version>
         <description>NA</description>
         <mfg-name>NA</mfg-name>
         <location>1</location>
         <type xmlns:ipi-oc-platform-types-
deviations="http://www.ipinfusion.com/yang/ocnos/ipi-oc-platform-types-
deviations">oc-platform-types:FAN</type>
       </state>
       <fan>
         <state>
```

```
 <speed 
xmlns="http://openconfig.net/yang/platform/fan">10200</speed>
         </state>
      \langle fan\rangle </component>
     <component xmlns:oc-opt-types="http://openconfig.net/yang/transport-
types">
      <name>FAN-4/2</name> <state xmlns:oc-platform-types="http://openconfig.net/yang/platform-
types">
        \langleid>FAN-4/2</id>
         <name>FAN-4/2</name>
         <parent>FAN_TRAY-4</parent>
         <oper-status xmlns:ipi-oc-platform-types-
deviations="http://www.ipinfusion.com/yang/ocnos/ipi-oc-platform-types-
deviations">ipi-oc-platform-types-deviations:NA</oper-status>
        <removable>false</removable>
         <part-no>NA</part-no>
         <serial-no>NA</serial-no>
         <software-version>NA</software-version>
         <firmware-version>NA</firmware-version>
         <hardware-version>NA</hardware-version>
         <description>NA</description>
         <mfg-name>NA</mfg-name>
         <location>2</location>
         <type xmlns:ipi-oc-platform-types-
deviations="http://www.ipinfusion.com/yang/ocnos/ipi-oc-platform-types-
deviations">oc-platform-types:FAN</type>
       </state>
       <fan>
         <state>
           <speed xmlns="http://openconfig.net/yang/platform/fan">8600</speed>
         </state>
      \langle / fan\rangle </component>
     <component xmlns:oc-opt-types="http://openconfig.net/yang/transport-
types">
      <name>FAN-5/1</name> <state xmlns:oc-platform-types="http://openconfig.net/yang/platform-
types">
        <id>FAN-5/1</id>
        <name>FAN-5/1</name> <parent>FAN_TRAY-5</parent>
         <oper-status xmlns:ipi-oc-platform-types-
deviations="http://www.ipinfusion.com/yang/ocnos/ipi-oc-platform-types-
deviations">ipi-oc-platform-types-deviations:NA</oper-status>
        <removable>false</removable>
         <part-no>NA</part-no>
         <serial-no>NA</serial-no>
         <software-version>NA</software-version>
         <firmware-version>NA</firmware-version>
         <hardware-version>NA</hardware-version>
         <description>NA</description>
         <mfg-name>NA</mfg-name>
         <location>1</location>
```

```
 <type xmlns:ipi-oc-platform-types-
deviations="http://www.ipinfusion.com/yang/ocnos/ipi-oc-platform-types-
deviations">oc-platform-types:FAN</type>
       </state>
       <fan>
         <state>
           <speed 
xmlns="http://openconfig.net/yang/platform/fan">10000</speed>
         </state>
      \langle / fan\rangle </component>
     <component xmlns:oc-opt-types="http://openconfig.net/yang/transport-
types">
      <name>FAN-5/2</name> <state xmlns:oc-platform-types="http://openconfig.net/yang/platform-
types">
        <id>FAN-5/2</id>
         <name>FAN-5/2</name>
         <parent>FAN_TRAY-5</parent>
         <oper-status xmlns:ipi-oc-platform-types-
deviations="http://www.ipinfusion.com/yang/ocnos/ipi-oc-platform-types-
deviations">ipi-oc-platform-types-deviations:NA</oper-status>
        <removable>false</removable>
         <part-no>NA</part-no>
         <serial-no>NA</serial-no>
         <software-version>NA</software-version>
         <firmware-version>NA</firmware-version>
         <hardware-version>NA</hardware-version>
         <description>NA</description>
         <mfg-name>NA</mfg-name>
         <location>2</location>
         <type xmlns:ipi-oc-platform-types-
deviations="http://www.ipinfusion.com/yang/ocnos/ipi-oc-platform-types-
deviations">oc-platform-types:FAN</type>
       </state>
       <fan>
         <state>
           <speed xmlns="http://openconfig.net/yang/platform/fan">8400</speed>
        \langle/state>
      \langle fan\rangle </component>
     <component xmlns:oc-opt-types="http://openconfig.net/yang/transport-
types">
      <name>FAN-6/1</name> <state xmlns:oc-platform-types="http://openconfig.net/yang/platform-
types">
        Yan-6/1</id>
         <name>FAN-6/1</name>
         <parent>FAN_TRAY-6</parent>
         <oper-status xmlns:ipi-oc-platform-types-
deviations="http://www.ipinfusion.com/yang/ocnos/ipi-oc-platform-types-
deviations">ipi-oc-platform-types-deviations:NA</oper-status>
        <removable>false</removable>
         <part-no>NA</part-no>
         <serial-no>NA</serial-no>
         <software-version>NA</software-version>
         <firmware-version>NA</firmware-version>
```

```
 <hardware-version>NA</hardware-version>
         <description>NA</description>
         <mfg-name>NA</mfg-name>
         <location>1</location>
         <type xmlns:ipi-oc-platform-types-
deviations="http://www.ipinfusion.com/yang/ocnos/ipi-oc-platform-types-
deviations">oc-platform-types:FAN</type>
       </state>
       <fan>
         <state>
           <speed 
xmlns="http://openconfig.net/yang/platform/fan">10100</speed>
         </state>
      \langle / fan\rangle </component>
     <component xmlns:oc-opt-types="http://openconfig.net/yang/transport-
types">
      <name>FAN-6/2</name> <state xmlns:oc-platform-types="http://openconfig.net/yang/platform-
types">

         <name>FAN-6/2</name>
         <parent>FAN_TRAY-6</parent>
         <oper-status xmlns:ipi-oc-platform-types-
deviations="http://www.ipinfusion.com/yang/ocnos/ipi-oc-platform-types-
deviations">ipi-oc-platform-types-deviations:NA</oper-status>
        <removable>false</removable>
         <part-no>NA</part-no>
         <serial-no>NA</serial-no>
         <software-version>NA</software-version>
         <firmware-version>NA</firmware-version>
         <hardware-version>NA</hardware-version>
         <description>NA</description>
         <mfg-name>NA</mfg-name>
         <location>2</location>
         <type xmlns:ipi-oc-platform-types-
deviations="http://www.ipinfusion.com/yang/ocnos/ipi-oc-platform-types-
deviations">oc-platform-types:FAN</type>
       </state>
       <fan>
         <state>
           <speed xmlns="http://openconfig.net/yang/platform/fan">8500</speed>
         </state>
      \langle fan\rangle </component>
```
### **OcNOS get result**

```
 <components xmlns="http://www.ipinfusion.com/yang/ocnos/ipi-platform">
   <component>
    <name>FAN-1/1</name> <state>
      <name>FAN-1/1</name> <parent>FAN_TRAY-1</parent>
       <product-name>NA</product-name>
       <oper-status>NA</oper-status>
```

```
<removable>false</removable>
     <part-no>NA</part-no>
     <serial-no>NA</serial-no>
     <software-version>NA</software-version>
     <firmware-version>NA</firmware-version>
     <hardware-version>NA</hardware-version>
     <description>NA</description>
     <mfg-name>NA</mfg-name>
     <location>1</location>
     <type>fan</type>
   </state>
   <fan>
     <state>
       <fan-location>front</fan-location>
       <fan-status>running</fan-status>
       <maximum-rpm>21500</maximum-rpm>
       <minimum-rpm>10000</minimum-rpm>
      <rpm>9800</rpm>
       <fan-index>1</fan-index>
     </state>
  \langle fan\rangle </component>
 <component>
   <name>FAN-1/2</name>
   <state>
    <name>FAN-1/2</name> <parent>FAN_TRAY-1</parent>
     <product-name>NA</product-name>
     <oper-status>NA</oper-status>
    <removable>false</removable>
     <part-no>NA</part-no>
     <serial-no>NA</serial-no>
     <software-version>NA</software-version>
     <firmware-version>NA</firmware-version>
     <hardware-version>NA</hardware-version>
     <description>NA</description>
     <mfg-name>NA</mfg-name>
     <location>2</location>
     <type>fan</type>
   </state>
   <fan>
     <state>
       <fan-location>rear</fan-location>
       <fan-status>running</fan-status>
       <maximum-rpm>18000</maximum-rpm>
       <minimum-rpm>8500</minimum-rpm>
      <rpm>8300</rpm>
       <fan-index>2</fan-index>
     </state>
  \langle fan\rangle </component>
 <component>
  <name>FAN-2/1</name> <state>
     <name>FAN-2/1</name>
     <parent>FAN_TRAY-2</parent>
     <product-name>NA</product-name>
```
# infusion<sup>™</sup>

```
 <oper-status>NA</oper-status>
     <removable>false</removable>
     <part-no>NA</part-no>
     <serial-no>NA</serial-no>
     <software-version>NA</software-version>
     <firmware-version>NA</firmware-version>
     <hardware-version>NA</hardware-version>
     <description>NA</description>
     <mfg-name>NA</mfg-name>
     <location>1</location>
     <type>fan</type>
   </state>
   <fan>
     <state>
       <fan-location>front</fan-location>
       <fan-status>running</fan-status>
       <maximum-rpm>21500</maximum-rpm>
       <minimum-rpm>10000</minimum-rpm>
      <rpm>10400</rpm>
       <fan-index>1</fan-index>
     </state>
  \langle fan\rangle </component>
 <component>
   <name>FAN-2/2</name>
   <state>
    <name>FAN-2/2</name> <parent>FAN_TRAY-2</parent>
     <product-name>NA</product-name>
     <oper-status>NA</oper-status>
    <removable>false</removable>
     <part-no>NA</part-no>
     <serial-no>NA</serial-no>
     <software-version>NA</software-version>
     <firmware-version>NA</firmware-version>
     <hardware-version>NA</hardware-version>
     <description>NA</description>
     <mfg-name>NA</mfg-name>
     <location>2</location>
     <type>fan</type>
   </state>
   <fan>
     <state>
       <fan-location>rear</fan-location>
       <fan-status>running</fan-status>
       <maximum-rpm>18000</maximum-rpm>
       <minimum-rpm>8500</minimum-rpm>
      <rpm>8700</rpm>
       <fan-index>2</fan-index>
     </state>
  \langle fan\rangle </component>
 <component>
  <name>FAN-3/1</name> <state>
    <name>FAN-3/1</name> <parent>FAN_TRAY-3</parent>
```

```
 <product-name>NA</product-name>
     <oper-status>NA</oper-status>
    <removable>false</removable>
     <part-no>NA</part-no>
     <serial-no>NA</serial-no>
     <software-version>NA</software-version>
     <firmware-version>NA</firmware-version>
     <hardware-version>NA</hardware-version>
     <description>NA</description>
     <mfg-name>NA</mfg-name>
     <location>1</location>
     <type>fan</type>
   </state>
   <fan>
    \langlestate\rangle <fan-location>front</fan-location>
       <fan-status>running</fan-status>
       <maximum-rpm>21500</maximum-rpm>
       <minimum-rpm>10000</minimum-rpm>
      <rpm>10300</rpm>
       <fan-index>1</fan-index>
     </state>
  \langle / fan\rangle </component>
 <component>
   <name>FAN-3/2</name>
   <state>
    <name>FAN-3/2</name> <parent>FAN_TRAY-3</parent>
     <product-name>NA</product-name>
     <oper-status>NA</oper-status>
    <removable>false</removable>
     <part-no>NA</part-no>
     <serial-no>NA</serial-no>
     <software-version>NA</software-version>
     <firmware-version>NA</firmware-version>
     <hardware-version>NA</hardware-version>
     <description>NA</description>
     <mfg-name>NA</mfg-name>
     <location>2</location>
     <type>fan</type>
   </state>
   <fan>
     <state>
       <fan-location>rear</fan-location>
       <fan-status>running</fan-status>
       <maximum-rpm>18000</maximum-rpm>
       <minimum-rpm>8500</minimum-rpm>
      <rpm>8700</rpm>
       <fan-index>2</fan-index>
     </state>
  \langle / fan\rangle </component>
 <component>
  <name>FAN-4/1</name>\left\langle \text{stat} \right\rangle<name>FAN-4/1</name>
```

```
 <parent>FAN_TRAY-4</parent>
     <product-name>NA</product-name>
     <oper-status>NA</oper-status>
    <removable>false</removable>
     <part-no>NA</part-no>
    <serial-no>NA</serial-no>
     <software-version>NA</software-version>
     <firmware-version>NA</firmware-version>
     <hardware-version>NA</hardware-version>
     <description>NA</description>
     <mfg-name>NA</mfg-name>
     <location>1</location>
     <type>fan</type>
   </state>
   <fan>
     <state>
       <fan-location>front</fan-location>
       <fan-status>running</fan-status>
       <maximum-rpm>21500</maximum-rpm>
       <minimum-rpm>10000</minimum-rpm>
      <rpm>10200</rpm>
       <fan-index>1</fan-index>
     </state>
  \langle fan\rangle </component>
 <component>
  <name>FAN-4/2</name> <state>
    <name>FAN-4/2</name> <parent>FAN_TRAY-4</parent>
     <product-name>NA</product-name>
     <oper-status>NA</oper-status>
    <removable>false</removable>
     <part-no>NA</part-no>
     <serial-no>NA</serial-no>
     <software-version>NA</software-version>
     <firmware-version>NA</firmware-version>
     <hardware-version>NA</hardware-version>
     <description>NA</description>
     <mfg-name>NA</mfg-name>
     <location>2</location>
     <type>fan</type>
   </state>
  <fan> <state>
       <fan-location>rear</fan-location>
       <fan-status>running</fan-status>
       <maximum-rpm>18000</maximum-rpm>
       <minimum-rpm>8500</minimum-rpm>
      <rpm>8600</rpm>
       <fan-index>2</fan-index>
     </state>
  \langle fan\rangle </component>
 <component>
   <name>FAN-5/1</name>
   <state>
```
```
 <name>FAN-5/1</name>
     <parent>FAN_TRAY-5</parent>
     <product-name>NA</product-name>
     <oper-status>NA</oper-status>
    <removable>false</removable>
     <part-no>NA</part-no>
     <serial-no>NA</serial-no>
     <software-version>NA</software-version>
     <firmware-version>NA</firmware-version>
     <hardware-version>NA</hardware-version>
     <description>NA</description>
     <mfg-name>NA</mfg-name>
     <location>1</location>
     <type>fan</type>
   </state>
   <fan>
     <state>
       <fan-location>front</fan-location>
       <fan-status>running</fan-status>
       <maximum-rpm>21500</maximum-rpm>
       <minimum-rpm>10000</minimum-rpm>
      <rpm>10000</rpm>
       <fan-index>1</fan-index>
     </state>
  \langle fan\rangle </component>
 <component>
   <name>FAN-5/2</name>
  \langlestate>
     <name>FAN-5/2</name>
     <parent>FAN_TRAY-5</parent>
     <product-name>NA</product-name>
     <oper-status>NA</oper-status>
    <removable>false</removable>
     <part-no>NA</part-no>
     <serial-no>NA</serial-no>
     <software-version>NA</software-version>
     <firmware-version>NA</firmware-version>
     <hardware-version>NA</hardware-version>
     <description>NA</description>
     <mfg-name>NA</mfg-name>
     <location>2</location>
     <type>fan</type>
   </state>
   <fan>
     <state>
       <fan-location>rear</fan-location>
       <fan-status>running</fan-status>
       <maximum-rpm>18000</maximum-rpm>
       <minimum-rpm>8500</minimum-rpm>
      <rpm>8400</rpm>
       <fan-index>2</fan-index>
     </state>
  \langle fan\rangle </component>
 <component>
  <name>FAN-6/1</name>
```

```
infusion™
```

```
 <state>
    <name>FAN-6/1</name> <parent>FAN_TRAY-6</parent>
     <product-name>NA</product-name>
     <oper-status>NA</oper-status>
    <removable>false</removable>
     <part-no>NA</part-no>
     <serial-no>NA</serial-no>
     <software-version>NA</software-version>
     <firmware-version>NA</firmware-version>
     <hardware-version>NA</hardware-version>
     <description>NA</description>
     <mfg-name>NA</mfg-name>
     <location>1</location>
     <type>fan</type>
   </state>
   <fan>
     <state>
       <fan-location>front</fan-location>
       <fan-status>running</fan-status>
       <maximum-rpm>21500</maximum-rpm>
       <minimum-rpm>10000</minimum-rpm>
      <rpm>10100</rpm>
       <fan-index>1</fan-index>
     </state>
  \langle / fan\rangle </component>
 <component>
   <name>FAN-6/2</name>
   <state>
     <name>FAN-6/2</name>
     <parent>FAN_TRAY-6</parent>
     <product-name>NA</product-name>
     <oper-status>NA</oper-status>
    <removable>false</removable>
     <part-no>NA</part-no>
     <serial-no>NA</serial-no>
     <software-version>NA</software-version>
     <firmware-version>NA</firmware-version>
     <hardware-version>NA</hardware-version>
     <description>NA</description>
     <mfg-name>NA</mfg-name>
     <location>2</location>
     <type>fan</type>
   </state>
   <fan>
     <state>
       <fan-location>rear</fan-location>
       <fan-status>running</fan-status>
       <maximum-rpm>18000</maximum-rpm>
       <minimum-rpm>8500</minimum-rpm>
      <rpm>8500</rpm>
       <fan-index>2</fan-index>
     </state>
  \langle fan\rangle </component>
```
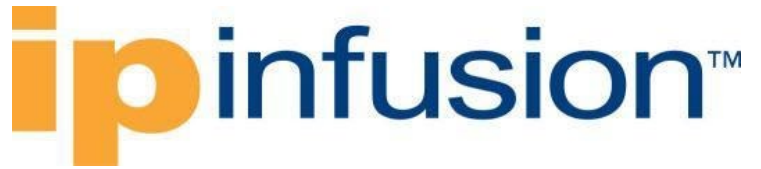

### **Show command**

OcNOS#show hardware-information fan

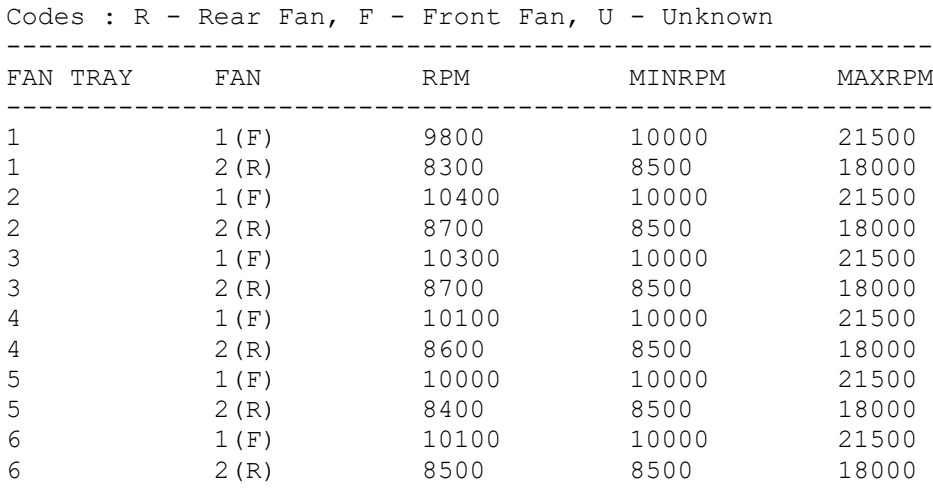

### **RAM**

Display memory information of the boards.

### **Filter**

```
<filter type="subtree">
   <components xmlns="http://openconfig.net/yang/platform">
     <component>
       <name>RAM</name>
     </component>
   </components>
</filter>
```
### **OpenConfig get result**

```
 <components xmlns="http://openconfig.net/yang/platform">
     <component xmlns:oc-opt-types="http://openconfig.net/yang/transport-
types">
       <name>RAM</name>
       <state xmlns:oc-platform-types="http://openconfig.net/yang/platform-
types">
         <id>RAM</id>
         <name>RAM</name>
         <parent>CHASSIS</parent>
         <oper-status xmlns:ipi-oc-platform-types-
deviations="http://www.ipinfusion.com/yang/ocnos/ipi-oc-platform-types-
deviations">ipi-oc-platform-types-deviations:NA</oper-status>
        <removable>false</removable>
         <part-no>NA</part-no>
         <serial-no>NA</serial-no>
         <software-version>NA</software-version>
         <firmware-version>NA</firmware-version>
```
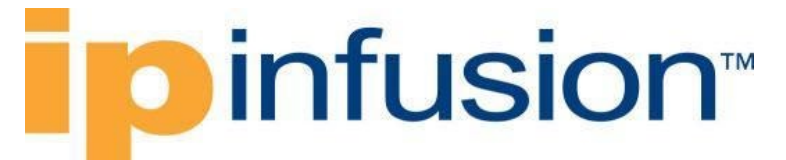

```
 <hardware-version>NA</hardware-version>
         <description>NA</description>
         <mfg-name>NA</mfg-name>
         <location>0</location>
         <type xmlns:ipi-oc-platform-types-
deviations="http://www.ipinfusion.com/yang/ocnos/ipi-oc-platform-types-
deviations">ipi-oc-platform-types-deviations:RAM</type>
         <memory>
           <utilized>1118830592</utilized>
           <available>16792944640</available>
         </memory>
       </state>
     </component>
   </components>
```
### **OcNOS get result**

```
 <components xmlns="http://www.ipinfusion.com/yang/ocnos/ipi-platform">
   <component>
     <name>RAM</name>
    \left\langle \text{stat} \right\rangle <name>RAM</name>
       <parent>CHASSIS</parent>
       <product-name>NA</product-name>
       <oper-status>NA</oper-status>
      <removable>false</removable>
       <part-no>NA</part-no>
       <serial-no>NA</serial-no>
       <software-version>NA</software-version>
       <firmware-version>NA</firmware-version>
       <hardware-version>NA</hardware-version>
       <description>NA</description>
       <mfg-name>NA</mfg-name>
       <location>0</location>
       <type>ram</type>
       <memory>
         <utilized>1066</utilized>
         <available>16015</available>
       </memory>
     </state>
    <ram> <state>
         <usage-alert-threshold>90</usage-alert-threshold>
         <usage-critical-threshold>80</usage-critical-threshold>
         <unit-size>1</unit-size>
         <available-high-memory>0</available-high-memory>
         <total-high-memory>0</total-high-memory>
         <current-process-count>214</current-process-count>
         <free-swap>0</free-swap>
        <total-swap>0</total-swap>
         <buffers>18</buffers>
         <shared-memory>8</shared-memory>
         <available-memory>14948</available-memory>
         <used-memory>1066</used-memory>
         <total-memory>16015</total-memory>
       </state>
```
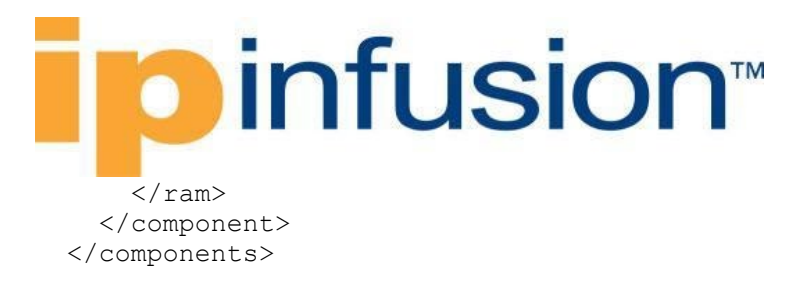

### **Show command**

OcNOS#show hardware-information memory ------------------------------------------------------- RAM INFORMATION ------------------------------------------------------- Total : 16015 MB<br>Used : 1067 MB :  $1067 \text{ MB} (7 \text{ s})$ Free : 14947 MB (93 %)<br>Shared : 8 MB Shared : 8 MB Buffers : 17 MB Total Swap : 0 MB Free Swap : 0 M.<br>Current Processes : 217 Current Processes : 217<br>Total High Memory : 0 MB Total High Memory  $\begin{array}{ccc} 1 & 0 \text{ MB} \\ \text{Available High Memory} & \text{S} \end{array}$ Available High Memory<br>Unit Size : 1 Bytes Alert Threshold : 90 % Critical Threshold : 80 % ------------------------------------------------------- HARD DISK INFORMATION ------------------------------------------------------- Serial Number : F929740043<br>Model Number : TS32GMSA37 : TS32GMSA370 Firmware Revision : P1225CH1TS32GMSA370 Cylinders : 16383<br>Heads : 16 Heads : 16 Sectors : 62533296<br>Unformatted Bytes/Track (1999) : 0 Unformatted Bytes/Track : 0<br>Unformatted Bytes/Sector : 0 : 0 Unformatted Bytes/Sector : 0<br>Revision No : 1008.0 Revision No  $\begin{array}{ccc} 1008 \\ \text{Usage Alert Threshold} \end{array}$ : 1008 Usage Alert Threshold : 90 % Usage Critical Threshold ---------------------------------------------------------- Filesystem Total Used Free Use% ---------------------------------------------------------- / 22000 6446 15554 29% /cfg 476 90 386 19% /installers 4911 282 4629 6% ----------------------------------------------------------

### **Hard-disk**

Display hard-disk information of the boards.

### **Filter**

```
<filter type="subtree">
   <components xmlns="http://openconfig.net/yang/platform">
```
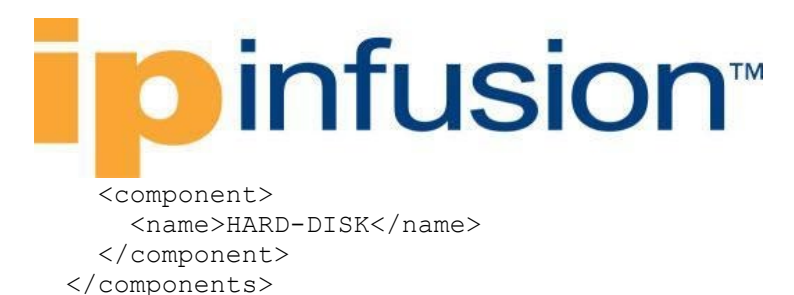

```
</filter>
```
### **OpenConfig get result**

```
 <components xmlns="http://openconfig.net/yang/platform">
     <component xmlns:oc-opt-types="http://openconfig.net/yang/transport-
types">
       <name>HARD-DISK</name>
       <state xmlns:oc-platform-types="http://openconfig.net/yang/platform-
types">
         <id>HARD-DISK</id>
         <name>HARD-DISK</name>
         <parent>CHASSIS</parent>
         <oper-status xmlns:ipi-oc-platform-types-
deviations="http://www.ipinfusion.com/yang/ocnos/ipi-oc-platform-types-
deviations">ipi-oc-platform-types-deviations:NA</oper-status>
        <removable>false</removable>
         <part-no>NA</part-no>
         <serial-no>NA</serial-no>
         <software-version>NA</software-version>
         <firmware-version>NA</firmware-version>
         <hardware-version>NA</hardware-version>
         <description>NA</description>
         <mfg-name>NA</mfg-name>
         <location>0</location>
         <type xmlns:ipi-oc-platform-types-
deviations="http://www.ipinfusion.com/yang/ocnos/ipi-oc-platform-types-
deviations">ipi-oc-platform-types-deviations:STORAGE</type>
         <memory>
           <utilized>6759120896</utilized>
           <available>23068672000</available>
         </memory>
       </state>
     </component>
   </components>
```
### **OcNOS get result**

```
 <components xmlns="http://www.ipinfusion.com/yang/ocnos/ipi-platform">
   <component>
     <name>HARD-DISK</name>
     <state>
       <name>HARD-DISK</name>
       <parent>CHASSIS</parent>
       <product-name>NA</product-name>
       <oper-status>NA</oper-status>
      <removable>false</removable>
       <part-no>NA</part-no>
       <serial-no>NA</serial-no>
       <software-version>NA</software-version>
       <firmware-version>NA</firmware-version>
       <hardware-version>NA</hardware-version>
```

```
 <description>NA</description>
         <mfg-name>NA</mfg-name>
         <location>0</location>
         <type>storage</type>
         <memory>
           <utilized>6446</utilized>
           <available>22000</available>
         </memory>
       </state>
       <storage>
         <state>
           <usage-alert-threshold>90</usage-alert-threshold>
           <usage-critical-threshold>80</usage-critical-threshold>
           <free-memory>15554</free-memory>
           <used-memory>6446</used-memory>
           <total-memory>22000</total-memory>
           <revision-number>1008.0</revision-number>
           <unformatted-bytes-or-sector>0</unformatted-bytes-or-sector>
           <unformatted-bytes-or-track>0</unformatted-bytes-or-track>
           <sector-count>62533296</sector-count>
           <head-count>16</head-count>
           <cylinder-count>16383</cylinder-count>
           <firmware-revision>P1225CH1TS32GMSA370 </firmware-
revision>
           <model-number>TS32GMSA370 </model-number>
           <serial-number>F929740043 </serial-number>
        \langle/state>
         <mounted-filesystems>
           <mounted-filesystem>
             <mount-point>/</mount-point>
             <state>
               <mount-point>/</mount-point>
               <usage>29</usage>
               <free>15554</free>
               <used>6446</used>
               <total>22000</total>
             </state>
           </mounted-filesystem>
           <mounted-filesystem>
             <mount-point>/cfg</mount-point>
             <state>
               <mount-point>/cfg</mount-point>
               <usage>19</usage>
               <free>386</free>
               <used>90</used>
               <total>476</total>
             </state>
           </mounted-filesystem>
           <mounted-filesystem>
             <mount-point>/installers</mount-point>
             <state>
               <mount-point>/installers</mount-point>
               <usage>6</usage>
               <free>4629</free>
               <used>282</used>
               <total>4911</total>
             </state>
```
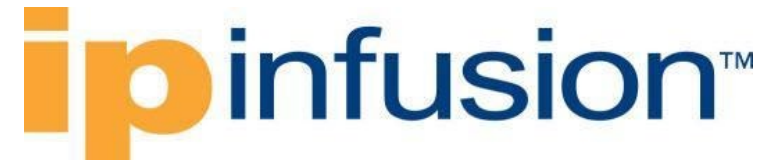

 </mounted-filesystem> </mounted-filesystems> </storage> </component> </components>

### **Show command**

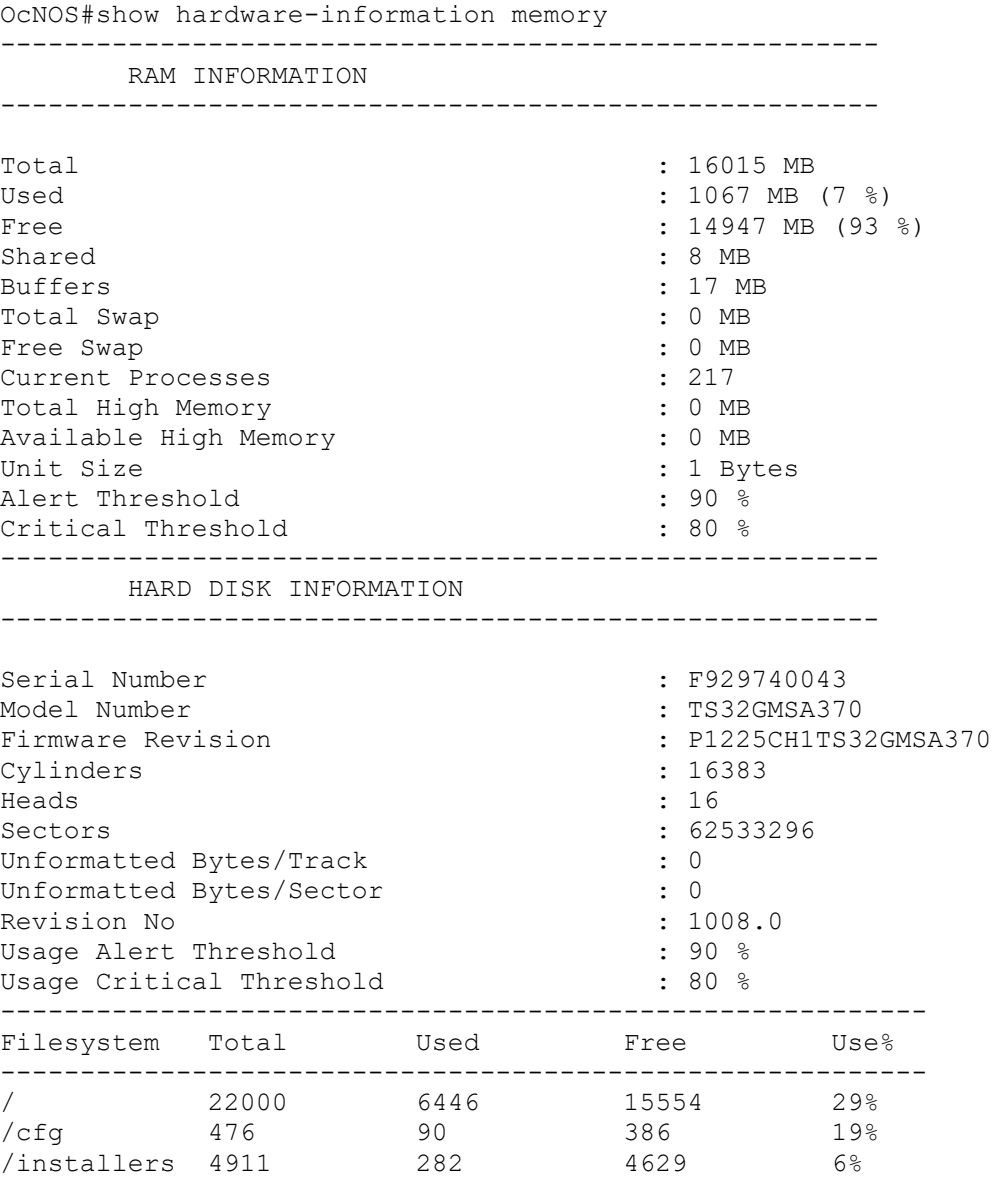

----------------------------------------------------------

### **PSU**

Display PSU information.

**Filter**

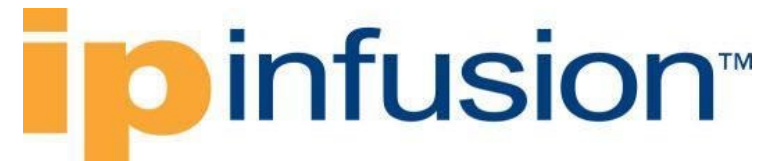

```
<filter type="subtree">
   <components xmlns="http://openconfig.net/yang/platform">
     <component>
       <state>
          <type>oc-platform-types:POWER_SUPPLY</type>
      \langle/state>
      <power-supply/>
     </component>
   </components>
\langlefilter>
```
### **OpenConfig get result**

```
 <components xmlns="http://openconfig.net/yang/platform">
     <component xmlns:oc-opt-types="http://openconfig.net/yang/transport-
types">
       <name>PSU-1</name>
       <state xmlns:oc-platform-types="http://openconfig.net/yang/platform-
types">
         <id>PSU-1</id>
         <name>PSU-1</name>
         <parent>CHASSIS</parent>
         <oper-status xmlns:ipi-oc-platform-types-
deviations="http://www.ipinfusion.com/yang/ocnos/ipi-oc-platform-types-
deviations">ipi-oc-platform-types-deviations:NA</oper-status>
        <removable>true</removable>
         <part-no>YM-2651Y</part-no>
         <serial-no>TA100V582031000097</serial-no>
         <software-version>NA</software-version>
         <firmware-version>NA</firmware-version>
         <hardware-version>NA</hardware-version>
         <description>NA</description>
         <mfg-name>3Y POWER</mfg-name>
         <location>1</location>
         <type xmlns:ipi-oc-platform-types-
deviations="http://www.ipinfusion.com/yang/ocnos/ipi-oc-platform-types-
deviations">oc-platform-types:POWER_SUPPLY</type>
      \langlestate>
      <power-supply>
         <state>
           <output-current 
xmlns="http://openconfig.net/yang/platform/psu">8.88</output-current>
           <output-voltage 
xmlns="http://openconfig.net/yang/platform/psu">11.81</output-voltage>
           <output-power 
xmlns="http://openconfig.net/yang/platform/psu">104.00</output-power>
           <enabled 
xmlns="http://openconfig.net/yang/platform/psu">true</enabled>
         </state>
       </power-supply>
     </component>
     <component xmlns:oc-opt-types="http://openconfig.net/yang/transport-
types">
       <name>PSU-2</name>
       <state xmlns:oc-platform-types="http://openconfig.net/yang/platform-
types">
```

```
 <id>PSU-2</id>
         <name>PSU-2</name>
         <parent>CHASSIS</parent>
         <oper-status xmlns:ipi-oc-platform-types-
deviations="http://www.ipinfusion.com/yang/ocnos/ipi-oc-platform-types-
deviations">ipi-oc-platform-types-deviations:NA</oper-status>
        <removable>true</removable>
         <part-no>NA</part-no>
         <serial-no>NA</serial-no>
         <software-version>NA</software-version>
         <firmware-version>NA</firmware-version>
         <hardware-version>NA</hardware-version>
         <description>NA</description>
         <mfg-name>NA</mfg-name>
         <location>2</location>
         <type xmlns:ipi-oc-platform-types-
deviations="http://www.ipinfusion.com/yang/ocnos/ipi-oc-platform-types-
deviations">oc-platform-types:POWER_SUPPLY</type>
       </state>
       <power-supply>
         <state>
           <enabled 
xmlns="http://openconfig.net/yang/platform/psu">false</enabled>
         </state>
       </power-supply>
     </component>
   </components>
```
### **OcNOS get result**

```
 <components xmlns="http://www.ipinfusion.com/yang/ocnos/ipi-platform">
     <component>
       <name>PSU-1</name>
       <state>
         <name>PSU-1</name>
         <parent>CHASSIS</parent>
         <product-name>NA</product-name>
         <oper-status>NA</oper-status>
        <removable>true</removable>
         <part-no>YM-2651Y</part-no>
         <serial-no>TA100V582031000097</serial-no>
         <software-version>NA</software-version>
         <firmware-version>NA</firmware-version>
         <hardware-version>NA</hardware-version>
         <description>NA</description>
         <mfg-name>3Y POWER</mfg-name>
         <location>1</location>
         <type>power-supply</type>
       </state>
       <power-supply>
         <state>
           <supported-parameters>volt-in volt-out curr-in curr-out power-in 
power-out temp-1 temp-2 fan-1 fan-2</supported-parameters>
           <output-power-status>good</output-power-status>
           <input-power-status>good</input-power-status>
           <fan1-rpm>26688</fan1-rpm>
```

```
 <temperature-sensor2>31.00</temperature-sensor2>
           <temperature-sensor1>27.00</temperature-sensor1>
           <output-current>8.88</output-current>
           <output-voltage>11.81</output-voltage>
           <power-consumption>105.00</power-consumption>
           <hot-swap-state>unknown</hot-swap-state>
           <operational-status>running</operational-status>
         </state>
       </power-supply>
     </component>
     <component>
       <name>PSU-2</name>
       <state>
         <name>PSU-2</name>
         <parent>CHASSIS</parent>
         <product-name>NA</product-name>
         <oper-status>NA</oper-status>
        <removable>true</removable>
         <part-no>NA</part-no>
         <serial-no>NA</serial-no>
         <software-version>NA</software-version>
         <firmware-version>NA</firmware-version>
         <hardware-version>NA</hardware-version>
         <description>NA</description>
         <mfg-name>NA</mfg-name>
         <location>2</location>
         <type>power-supply</type>
       </state>
       <power-supply>
         <state>
           <supported-parameters>volt-in volt-out curr-in curr-out power-in 
power-out temp-1 temp-2 fan-1 fan-2</supported-parameters>
           <output-power-status>fail</output-power-status>
           <input-power-status>fail</input-power-status>
           <temperature-sensor2>0.00</temperature-sensor2>
           <temperature-sensor1>0.00</temperature-sensor1>
           <hot-swap-state>unknown</hot-swap-state>
           <operational-status>faulty</operational-status>
         </state>
       </power-supply>
     </component>
   <components xmlns="http://www.ipinfusion.com/yang/ocnos/ipi-platform">
     <component>
       <name>POWER-RAIL</name>
      \left\langle \text{stat} \right\rangle <name>POWER-RAIL</name>
         <parent>CHASSIS</parent>
         <product-name>NA</product-name>
         <oper-status>NA</oper-status>
        <removable>false</removable>
         <part-no>NA</part-no>
         <serial-no>NA</serial-no>
         <software-version>NA</software-version>
         <firmware-version>NA</firmware-version>
         <hardware-version>NA</hardware-version>
         <description>NA</description>
```

```
 <mfg-name>NA</mfg-name>
         <location>0</location>
         <type>power-rail</type>
       </state>
       <power-rail>
         <state>
           <power-supply-2-ac-alert-power-rail>fail</power-supply-2-ac-alert-
power-rail>
           <power-supply-1-ac-alert-power-rail>good</power-supply-1-ac-alert-
power-rail>
           <power-supply-2-v12-power-rail>fail</power-supply-2-v12-power-rail>
           <power-supply-1-v12-power-rail>good</power-supply-1-v12-power-rail>
         </state>
       </power-rail>
     </component>
   </components>
```
### **Show command**

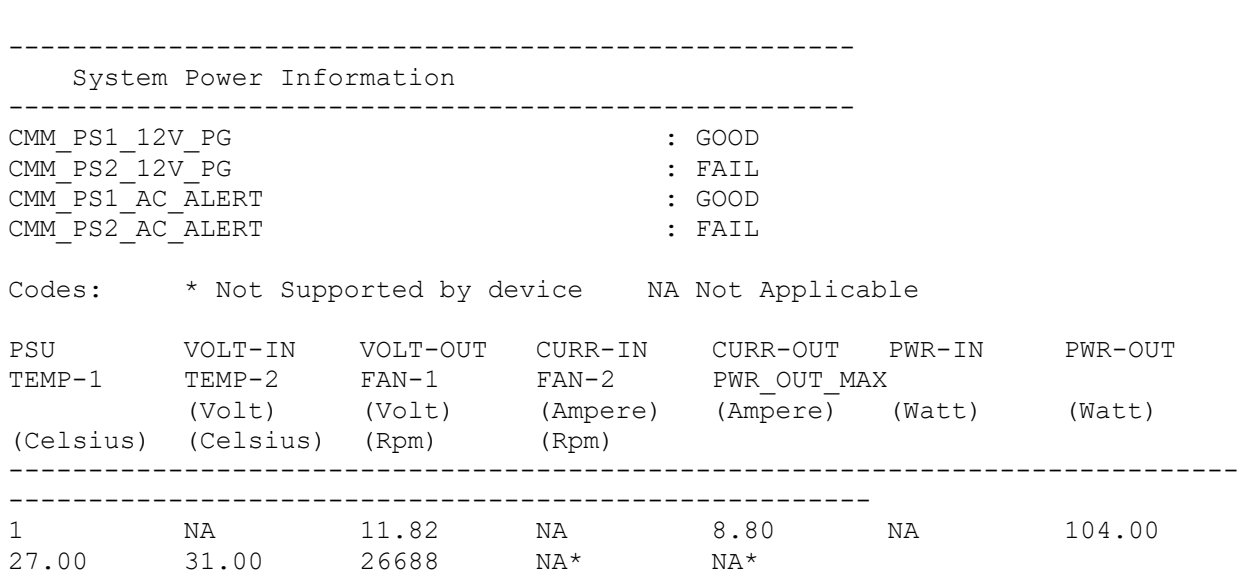

### OcNOS#show hardware-information power

### **Temperature**

Display temperature sensor information of the boards.

### **Filter**

```
<filter type="subtree">
   <components xmlns="http://openconfig.net/yang/platform">
     <component>
       <state>
         <temperature/>
       </state>
     </component>
   </components>
</filter>
```
### **OpenConfig get result**

```
 <components xmlns="http://openconfig.net/yang/platform">
     <component xmlns:oc-opt-types="http://openconfig.net/yang/transport-
types">
       <name>TEMPERATURE-SENSOR1</name>
       <state xmlns:oc-platform-types="http://openconfig.net/yang/platform-
types">
         <id>TEMPERATURE-SENSOR1</id>
         <name>TEMPERATURE-SENSOR1</name>
         <temperature xmlns="http://openconfig.net/yang/platform">
           <alarm-severity>oc-alarm-types:UNKNOWN</alarm-severity>
           <alarm-threshold>0</alarm-threshold>
           <alarm-status>false</alarm-status>
           <interval xmlns:oc-types="http://openconfig.net/yang/openconfig-
types">60000000000</interval>
           <avg xmlns:oc-platform-types="http://openconfig.net/yang/platform-
types">29.98</avg>
           <max xmlns:oc-platform-types="http://openconfig.net/yang/platform-
types">30.00</max>
           <min xmlns:oc-platform-types="http://openconfig.net/yang/platform-
types">29.00</min>
           <instant xmlns:oc-platform-
types="http://openconfig.net/yang/platform-types">30.00</instant>
         </temperature>
       </state>
     </component>
     <component xmlns:oc-opt-types="http://openconfig.net/yang/transport-
types">
       <name>TEMPERATURE-SENSOR2</name>
       <state xmlns:oc-platform-types="http://openconfig.net/yang/platform-
types">
         <id>TEMPERATURE-SENSOR2</id>
         <name>TEMPERATURE-SENSOR2</name>
         <temperature xmlns="http://openconfig.net/yang/platform">
           <alarm-severity>oc-alarm-types:UNKNOWN</alarm-severity>
           <alarm-threshold>0</alarm-threshold>
           <alarm-status>false</alarm-status>
           <interval xmlns:oc-types="http://openconfig.net/yang/openconfig-
types">60000000000</interval>
           <avg xmlns:oc-platform-types="http://openconfig.net/yang/platform-
types">28.98</avg>
           <max xmlns:oc-platform-types="http://openconfig.net/yang/platform-
types">29.00</max>
           <min xmlns:oc-platform-types="http://openconfig.net/yang/platform-
types">28.00</min>
           <instant xmlns:oc-platform-
types="http://openconfig.net/yang/platform-types">29.00</instant>
         </temperature>
       </state>
     </component>
     <component xmlns:oc-opt-types="http://openconfig.net/yang/transport-
types">
       <name>TEMPERATURE-SENSOR3</name>
       <state xmlns:oc-platform-types="http://openconfig.net/yang/platform-
types">
```

```
 <id>TEMPERATURE-SENSOR3</id>
         <name>TEMPERATURE-SENSOR3</name>
         <temperature xmlns="http://openconfig.net/yang/platform">
           <alarm-severity>oc-alarm-types:UNKNOWN</alarm-severity>
           <alarm-threshold>0</alarm-threshold>
           <alarm-status>false</alarm-status>
           <interval xmlns:oc-types="http://openconfig.net/yang/openconfig-
types">60000000000</interval>
           <avg xmlns:oc-platform-types="http://openconfig.net/yang/platform-
types">28.07</avg>
           <max xmlns:oc-platform-types="http://openconfig.net/yang/platform-
types">29.00</max>
           <min xmlns:oc-platform-types="http://openconfig.net/yang/platform-
types">28.00</min>
           <instant xmlns:oc-platform-
types="http://openconfig.net/yang/platform-types">28.00</instant>
         </temperature>
       </state>
     </component>
     <component xmlns:oc-opt-types="http://openconfig.net/yang/transport-
types">
       <name>TEMPERATURE-BCM Chip</name>
       <state xmlns:oc-platform-types="http://openconfig.net/yang/platform-
types">
         <id>TEMPERATURE-BCM Chip</id>
        <name>TEMPERATURE-BCM Chip</name>
         <temperature xmlns="http://openconfig.net/yang/platform">
           <alarm-severity>oc-alarm-types:UNKNOWN</alarm-severity>
           <alarm-threshold>0</alarm-threshold>
           <alarm-status>false</alarm-status>
           <interval xmlns:oc-types="http://openconfig.net/yang/openconfig-
types">60000000000</interval>
           <avg xmlns:oc-platform-types="http://openconfig.net/yang/platform-
types">48.49</avg>
           <max xmlns:oc-platform-types="http://openconfig.net/yang/platform-
types">49.60</max>
           <min xmlns:oc-platform-types="http://openconfig.net/yang/platform-
types">45.70</min>
           <instant xmlns:oc-platform-
types="http://openconfig.net/yang/platform-types">48.60</instant>
         </temperature>
      \langle/state>
     </component>
   </components>
```
### **OcNOS get result**

```
 <components xmlns="http://www.ipinfusion.com/yang/ocnos/ipi-platform">
   <component>
     <name>TEMPERATURE-SENSOR1</name>
     <state>
       <name>TEMPERATURE-SENSOR1</name>
       <temperature>
         <maximum-critical-temperature>60.00</maximum-critical-temperature>
         <minimum-critical-temperature>10.00</minimum-critical-temperature>
         <maximum-alert-temperature>65.00</maximum-alert-temperature>
```
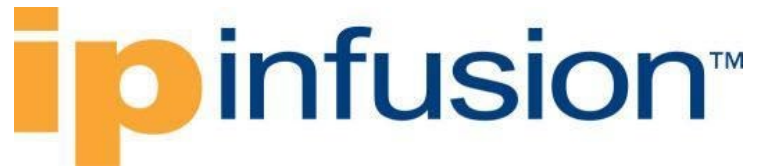

 <minimum-alert-temperature>5.00</minimum-alert-temperature> <maximum-emergency-temperature>70.00</maximum-emergencytemperature> <minimum-emergency-temperature>0.00</minimum-emergency-temperature>

```
 <alarm-severity>indeterminate</alarm-severity>
           <alarm-threshold>0.00</alarm-threshold>
           <alarm-status>false</alarm-status>
           <sensor-index>0</sensor-index>
           <sensor-name>TEMPERATURE-SENSOR1</sensor-name>
           <interval>60</interval>
           <avg>29.98</avg>
           <max>30.00</max>
           <min>29.00</min>
           <instant>30.00</instant>
         </temperature>
       </state>
     </component>
     <component>
       <name>TEMPERATURE-SENSOR2</name>
       <state>
         <name>TEMPERATURE-SENSOR2</name>
         <temperature>
           <maximum-critical-temperature>60.00</maximum-critical-temperature>
           <minimum-critical-temperature>10.00</minimum-critical-temperature>
           <maximum-alert-temperature>65.00</maximum-alert-temperature>
           <minimum-alert-temperature>5.00</minimum-alert-temperature>
           <maximum-emergency-temperature>70.00</maximum-emergency-
temperature>
           <minimum-emergency-temperature>0.00</minimum-emergency-temperature>
           <alarm-severity>indeterminate</alarm-severity>
           <alarm-threshold>0.00</alarm-threshold>
           <alarm-status>false</alarm-status>
           <sensor-index>1</sensor-index>
           <sensor-name>TEMPERATURE-SENSOR2</sensor-name>
           <interval>60</interval>
           <avg>28.98</avg>
           <max>29.00</max>
           <min>28.00</min>
           <instant>29.00</instant>
         </temperature>
       </state>
     </component>
     <component>
       <name>TEMPERATURE-SENSOR3</name>
       <state>
         <name>TEMPERATURE-SENSOR3</name>
         <temperature>
           <maximum-critical-temperature>60.00</maximum-critical-temperature>
           <minimum-critical-temperature>10.00</minimum-critical-temperature>
           <maximum-alert-temperature>65.00</maximum-alert-temperature>
           <minimum-alert-temperature>5.00</minimum-alert-temperature>
           <maximum-emergency-temperature>70.00</maximum-emergency-
temperature>
           <minimum-emergency-temperature>0.00</minimum-emergency-temperature>
           <alarm-severity>indeterminate</alarm-severity>
           <alarm-threshold>0.00</alarm-threshold>
           <alarm-status>false</alarm-status>
```

```
 <sensor-index>2</sensor-index>
           <sensor-name>TEMPERATURE-SENSOR3</sensor-name>
           <interval>60</interval>
           <avg>28.07</avg>
           <max>29.00</max>
           <min>28.00</min>
           <instant>28.00</instant>
         </temperature>
       </state>
     </component>
     <component>
       <name>TEMPERATURE-BCM Chip</name>
       <state>
         <name>TEMPERATURE-BCM Chip</name>
         <temperature>
           <maximum-critical-temperature>75.00</maximum-critical-temperature>
           <minimum-critical-temperature>14.00</minimum-critical-temperature>
           <maximum-alert-temperature>80.00</maximum-alert-temperature>
           <minimum-alert-temperature>10.00</minimum-alert-temperature>
           <maximum-emergency-temperature>95.00</maximum-emergency-
temperature>
           <minimum-emergency-temperature>0.00</minimum-emergency-temperature>
           <alarm-severity>indeterminate</alarm-severity>
           <alarm-threshold>0.00</alarm-threshold>
           <alarm-status>false</alarm-status>
           <sensor-index>3</sensor-index>
           <sensor-name>TEMPERATURE-BCM Chip</sensor-name>
           <interval>60</interval>
          \langle avg \rangle 48.49 < \langle avg \rangle <max>49.60</max>
           <min>45.70</min>
           <instant>48.60</instant>
         </temperature>
       </state>
     </component>
   </components> 
Show command
OcNOS#show hardware-information temperature 
Board Temp Sensors Temperature in Degree C
-----------------------------------------------------------------------------
-------------------------<br>SENSOR TYPE
```
CURR EMER ALRT CRIT CRIT ALRT EMER MIN-TEMP MAX-TEMP AVG-TEMP TEMP MIN MIN MIN MAX MAX MAX (Monitored since 00 hour,59 min)

----------------------------------------------------------------------------- ------------------------- SENSOR1 30.00 0 5 10 60 65 70 29.00 30.00 29.98<br>SENSOR2 SENSOR2<br>28.00 29.00 28.98 29.00 0 5 10 60 65 70 28.00 29.00 28.98

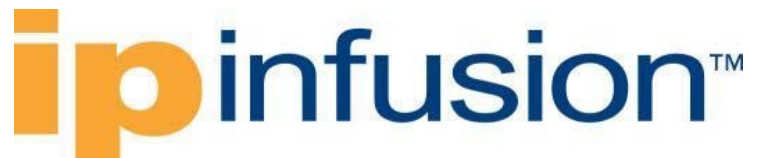

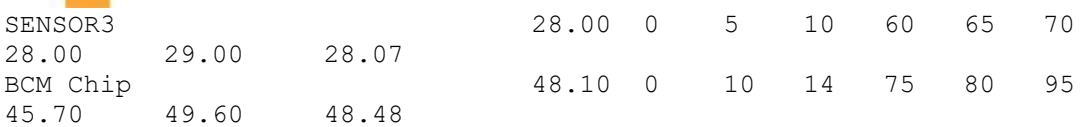

BCM Chip Internal Temperature

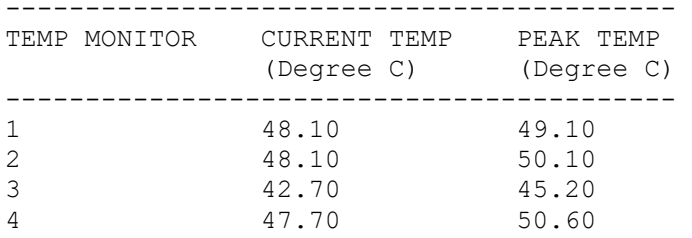

### **Transceiver**

Display transceiver presence status and supported list of transceivers.

### **Filter**

```
<filter type="subtree">
   <components xmlns="http://openconfig.net/yang/platform">
     <component>
       <state>
         <type>oc-platform-types:TRANSCEIVER</type>
      \langle/state>
       <transceiver/>
     </component>
   </components>
</filter>
```
### **OpenConfig get result**

```
 <components xmlns="http://openconfig.net/yang/platform">
     <component xmlns:oc-opt-types="http://openconfig.net/yang/transport-
types">
      <name>SFP-1</name>
      <state xmlns:oc-platform-types="http://openconfig.net/yang/platform-
types">
         <id>SFP-1</id>
         <name>SFP-1</name>
         <parent>PORT-xe1</parent>
         <oper-status xmlns:ipi-oc-platform-types-
deviations="http://www.ipinfusion.com/yang/ocnos/ipi-oc-platform-types-
deviations">ipi-oc-platform-types-deviations:NA</oper-status>
        <removable>true</removable>
         <part-no>NA</part-no>
         <serial-no>NA</serial-no>
         <software-version>NA</software-version>
         <firmware-version>NA</firmware-version>
         <hardware-version>NA</hardware-version>
         <description>NA</description>
         <mfg-name>NA</mfg-name>
         <location>1</location>
```

```
 <type xmlns:ipi-oc-platform-types-
deviations="http://www.ipinfusion.com/yang/ocnos/ipi-oc-platform-types-
deviations">oc-platform-types:TRANSCEIVER</type>
       </state>
       <transceiver xmlns="http://openconfig.net/yang/platform/transceiver">
         <state xmlns:ipi-oc-transport-types-
deviations="http://www.ipinfusion.com/yang/ocnos/ipi-oc-transport-types-
deviations">
           <date-code>150908</date-code>
           <serial-no>CN0V250M58V91KC </serial-no>
           <vendor-rev>C </vendor-rev>
           <vendor-part>616740001 </vendor-part>
          <vendor>Amphenol
           <connector-type>ipi-oc-transport-types-
deviations:COPPER_PIGTAIL_CONNECTOR</connector-type>
           <form-factor>oc-opt-types:SFP_PLUS</form-factor>
           <present>PRESENT</present>
         </state>
       </transceiver>
     </component>
     <component xmlns:oc-opt-types="http://openconfig.net/yang/transport-
types">
      <name>SFP-2</name>
       <state xmlns:oc-platform-types="http://openconfig.net/yang/platform-
types">
        <id>SFP-2</id>
         <name>SFP-2</name>
         <parent>PORT-xe2</parent>
         <oper-status xmlns:ipi-oc-platform-types-
deviations="http://www.ipinfusion.com/yang/ocnos/ipi-oc-platform-types-
deviations">ipi-oc-platform-types-deviations:NA</oper-status>
        <removable>true</removable>
         <part-no>NA</part-no>
         <serial-no>NA</serial-no>
         <software-version>NA</software-version>
         <firmware-version>NA</firmware-version>
         <hardware-version>NA</hardware-version>
         <description>NA</description>
         <mfg-name>NA</mfg-name>
         <location>2</location>
         <type xmlns:ipi-oc-platform-types-
deviations="http://www.ipinfusion.com/yang/ocnos/ipi-oc-platform-types-
deviations">oc-platform-types:TRANSCEIVER</type>
       </state>
       <transceiver xmlns="http://openconfig.net/yang/platform/transceiver">
         <state xmlns:ipi-oc-transport-types-
deviations="http://www.ipinfusion.com/yang/ocnos/ipi-oc-transport-types-
deviations">
           <date-code>151119</date-code>
           <serial-no>CN0V250M5BB2NMD </serial-no>
           <vendor-rev>C </vendor-rev>
           <vendor-part>616740001 </vendor-part>
          <vendor>Amphenol
           <connector-type>ipi-oc-transport-types-
deviations:COPPER_PIGTAIL_CONNECTOR</connector-type>
           <form-factor>oc-opt-types:SFP_PLUS</form-factor>
           <present>PRESENT</present>
```

```
 </state>
       </transceiver>
     </component>
     <component xmlns:oc-opt-types="http://openconfig.net/yang/transport-
types">
       <name>SFP-3</name>
       <state xmlns:oc-platform-types="http://openconfig.net/yang/platform-
types">
         <id>SFP-3</id>
         <name>SFP-3</name>
         <parent>PORT-xe3</parent>
         <oper-status xmlns:ipi-oc-platform-types-
deviations="http://www.ipinfusion.com/yang/ocnos/ipi-oc-platform-types-
deviations">ipi-oc-platform-types-deviations:NA</oper-status>
        <removable>true</removable>
         <part-no>NA</part-no>
         <serial-no>NA</serial-no>
         <software-version>NA</software-version>
         <firmware-version>NA</firmware-version>
         <hardware-version>NA</hardware-version>
         <description>NA</description>
         <mfg-name>NA</mfg-name>
         <location>3</location>
         <type xmlns:ipi-oc-platform-types-
deviations="http://www.ipinfusion.com/yang/ocnos/ipi-oc-platform-types-
deviations">oc-platform-types:TRANSCEIVER</type>
       </state>
       <transceiver xmlns="http://openconfig.net/yang/platform/transceiver">
         <state xmlns:ipi-oc-transport-types-
deviations="http://www.ipinfusion.com/yang/ocnos/ipi-oc-transport-types-
deviations">
           <date-code>151119</date-code>
           <serial-no>CN0V250M5BB2NEE </serial-no>
          <vendor-rev>C </vendor-rev><br><vendor-part>616740001 </vendor-part>
           <vendor-part>616740001 </vendor-part>
          <vendor>Amphenol
           <connector-type>ipi-oc-transport-types-
deviations:COPPER_PIGTAIL_CONNECTOR</connector-type>
           <form-factor>oc-opt-types:SFP_PLUS</form-factor>
           <present>PRESENT</present>
         </state>
       </transceiver>
     </component>
     <component xmlns:oc-opt-types="http://openconfig.net/yang/transport-
types">
       <name>SFP-4</name>
       <state xmlns:oc-platform-types="http://openconfig.net/yang/platform-
types">
         <id>SFP-4</id>
         <name>SFP-4</name>
         <parent>PORT-xe4</parent>
         <oper-status xmlns:ipi-oc-platform-types-
deviations="http://www.ipinfusion.com/yang/ocnos/ipi-oc-platform-types-
deviations">ipi-oc-platform-types-deviations:NA</oper-status>
        <removable>true</removable>
         <part-no>NA</part-no>
         <serial-no>NA</serial-no>
```

```
 <software-version>NA</software-version>
         <firmware-version>NA</firmware-version>
         <hardware-version>NA</hardware-version>
         <description>NA</description>
         <mfg-name>NA</mfg-name>
         <location>4</location>
         <type xmlns:ipi-oc-platform-types-
deviations="http://www.ipinfusion.com/yang/ocnos/ipi-oc-platform-types-
deviations">oc-platform-types:TRANSCEIVER</type>
       </state>
       <transceiver xmlns="http://openconfig.net/yang/platform/transceiver">
         <state xmlns:ipi-oc-transport-types-
deviations="http://www.ipinfusion.com/yang/ocnos/ipi-oc-transport-types-
deviations">
           <date-code>150907</date-code>
           <serial-no>CN0V250M58V91K9 </serial-no>
          <vendor-rev>C </vendor-rev><br><vendor-part>616740001 </vendor-part>
          <vendor-part>616740001
           <vendor>Amphenol </vendor>
           <connector-type>ipi-oc-transport-types-
deviations:COPPER_PIGTAIL_CONNECTOR</connector-type>
           <form-factor>oc-opt-types:SFP_PLUS</form-factor>
           <present>PRESENT</present>
         </state>
       </transceiver>
     </component>
     <component xmlns:oc-opt-types="http://openconfig.net/yang/transport-
types">
       <name>SFP-5</name>
       <state xmlns:oc-platform-types="http://openconfig.net/yang/platform-
types">
         <id>SFP-5</id>
         <name>SFP-5</name>
         <parent>PORT-xe5</parent>
         <oper-status xmlns:ipi-oc-platform-types-
deviations="http://www.ipinfusion.com/yang/ocnos/ipi-oc-platform-types-
deviations">ipi-oc-platform-types-deviations:NA</oper-status>
        <removable>true</removable>
         <part-no>NA</part-no>
         <serial-no>NA</serial-no>
         <software-version>NA</software-version>
         <firmware-version>NA</firmware-version>
         <hardware-version>NA</hardware-version>
         <description>NA</description>
         <mfg-name>NA</mfg-name>
         <location>5</location>
         <type xmlns:ipi-oc-platform-types-
deviations="http://www.ipinfusion.com/yang/ocnos/ipi-oc-platform-types-
deviations">oc-platform-types:TRANSCEIVER</type>
       </state>
       <transceiver xmlns="http://openconfig.net/yang/platform/transceiver">
         <state xmlns:ipi-oc-transport-types-
deviations="http://www.ipinfusion.com/yang/ocnos/ipi-oc-transport-types-
deviations">
           <present>NOT_PRESENT</present>
         </state>
       </transceiver>
```

```
 </component>
     <component xmlns:oc-opt-types="http://openconfig.net/yang/transport-
types">
       <name>SFP-6</name>
       <state xmlns:oc-platform-types="http://openconfig.net/yang/platform-
types">
         <id>SFP-6</id>
         <name>SFP-6</name>
         <parent>PORT-xe6</parent>
         <oper-status xmlns:ipi-oc-platform-types-
deviations="http://www.ipinfusion.com/yang/ocnos/ipi-oc-platform-types-
deviations">ipi-oc-platform-types-deviations:NA</oper-status>
        <removable>true</removable>
         <part-no>NA</part-no>
         <serial-no>NA</serial-no>
         <software-version>NA</software-version>
         <firmware-version>NA</firmware-version>
         <hardware-version>NA</hardware-version>
         <description>NA</description>
         <mfg-name>NA</mfg-name>
         <location>6</location>
         <type xmlns:ipi-oc-platform-types-
deviations="http://www.ipinfusion.com/yang/ocnos/ipi-oc-platform-types-
deviations">oc-platform-types:TRANSCEIVER</type>
      \langle/state>
       <transceiver xmlns="http://openconfig.net/yang/platform/transceiver">
         <state xmlns:ipi-oc-transport-types-
deviations="http://www.ipinfusion.com/yang/ocnos/ipi-oc-transport-types-
deviations">
           <date-code>150908</date-code>
           <serial-no>CN0V250M58V920E </serial-no>
          <vendor-rev>C </vendor-rev><br><vendor-part>616740001 </vendor-part>
           <vendor-part>616740001 </vendor-part>
          <vendor>Amphenol
           <connector-type>ipi-oc-transport-types-
deviations:COPPER_PIGTAIL_CONNECTOR</connector-type>
           <form-factor>oc-opt-types:SFP_PLUS</form-factor>
           <present>PRESENT</present>
         </state>
       </transceiver>
     </component>
     <component xmlns:oc-opt-types="http://openconfig.net/yang/transport-
types">
       <name>SFP-7</name>
       <state xmlns:oc-platform-types="http://openconfig.net/yang/platform-
types">
         <id>SFP-7</id>
         <name>SFP-7</name>
         <parent>PORT-xe7</parent>
         <oper-status xmlns:ipi-oc-platform-types-
deviations="http://www.ipinfusion.com/yang/ocnos/ipi-oc-platform-types-
deviations">ipi-oc-platform-types-deviations:NA</oper-status>
        <removable>true</removable>
         <part-no>NA</part-no>
         <serial-no>NA</serial-no>
         <software-version>NA</software-version>
         <firmware-version>NA</firmware-version>
```
### **o** infusion™

```
 <hardware-version>NA</hardware-version>
         <description>NA</description>
         <mfg-name>NA</mfg-name>
         <location>7</location>
         <type xmlns:ipi-oc-platform-types-
deviations="http://www.ipinfusion.com/yang/ocnos/ipi-oc-platform-types-
deviations">oc-platform-types:TRANSCEIVER</type>
       </state>
       <transceiver xmlns="http://openconfig.net/yang/platform/transceiver">
         <state xmlns:ipi-oc-transport-types-
deviations="http://www.ipinfusion.com/yang/ocnos/ipi-oc-transport-types-
deviations">
           <present>NOT_PRESENT</present>
         </state>
       </transceiver>
     </component>
     <component xmlns:oc-opt-types="http://openconfig.net/yang/transport-
types">
       <name>SFP-8</name>
       <state xmlns:oc-platform-types="http://openconfig.net/yang/platform-
types">
         <id>SFP-8</id>
         <name>SFP-8</name>
         <parent>PORT-xe8</parent>
         <oper-status xmlns:ipi-oc-platform-types-
deviations="http://www.ipinfusion.com/yang/ocnos/ipi-oc-platform-types-
deviations">ipi-oc-platform-types-deviations:NA</oper-status>
        <removable>true</removable>
         <part-no>NA</part-no>
         <serial-no>NA</serial-no>
         <software-version>NA</software-version>
         <firmware-version>NA</firmware-version>
         <hardware-version>NA</hardware-version>
         <description>NA</description>
         <mfg-name>NA</mfg-name>
         <location>8</location>
         <type xmlns:ipi-oc-platform-types-
deviations="http://www.ipinfusion.com/yang/ocnos/ipi-oc-platform-types-
deviations">oc-platform-types:TRANSCEIVER</type>
       </state>
       <transceiver xmlns="http://openconfig.net/yang/platform/transceiver">
         <state xmlns:ipi-oc-transport-types-
deviations="http://www.ipinfusion.com/yang/ocnos/ipi-oc-transport-types-
deviations">
           <present>NOT_PRESENT</present>
         </state>
       </transceiver>
     </component>
     <component xmlns:oc-opt-types="http://openconfig.net/yang/transport-
types">
       <name>SFP-9</name>
       <state xmlns:oc-platform-types="http://openconfig.net/yang/platform-
types">
         <id>SFP-9</id>
         <name>SFP-9</name>
         <parent>PORT-xe9</parent>
```

```
 <oper-status xmlns:ipi-oc-platform-types-
deviations="http://www.ipinfusion.com/yang/ocnos/ipi-oc-platform-types-
deviations">ipi-oc-platform-types-deviations:NA</oper-status>
        <removable>true</removable>
         <part-no>NA</part-no>
         <serial-no>NA</serial-no>
         <software-version>NA</software-version>
         <firmware-version>NA</firmware-version>
         <hardware-version>NA</hardware-version>
         <description>NA</description>
         <mfg-name>NA</mfg-name>
         <location>9</location>
         <type xmlns:ipi-oc-platform-types-
deviations="http://www.ipinfusion.com/yang/ocnos/ipi-oc-platform-types-
deviations">oc-platform-types:TRANSCEIVER</type>
       </state>
       <transceiver xmlns="http://openconfig.net/yang/platform/transceiver">
         <state xmlns:ipi-oc-transport-types-
deviations="http://www.ipinfusion.com/yang/ocnos/ipi-oc-transport-types-
deviations">
           <present>NOT_PRESENT</present>
        \langle/state>
       </transceiver>
     </component>
     <component xmlns:oc-opt-types="http://openconfig.net/yang/transport-
types">
       <name>SFP-10</name>
       <state xmlns:oc-platform-types="http://openconfig.net/yang/platform-
types">
         <id>SFP-10</id>
         <name>SFP-10</name>
         <parent>PORT-xe10</parent>
         <oper-status xmlns:ipi-oc-platform-types-
deviations="http://www.ipinfusion.com/yang/ocnos/ipi-oc-platform-types-
deviations">ipi-oc-platform-types-deviations:NA</oper-status>
        <removable>true</removable>
         <part-no>NA</part-no>
         <serial-no>NA</serial-no>
         <software-version>NA</software-version>
         <firmware-version>NA</firmware-version>
         <hardware-version>NA</hardware-version>
         <description>NA</description>
         <mfg-name>NA</mfg-name>
         <location>10</location>
         <type xmlns:ipi-oc-platform-types-
deviations="http://www.ipinfusion.com/yang/ocnos/ipi-oc-platform-types-
deviations">oc-platform-types:TRANSCEIVER</type>
       </state>
       <transceiver xmlns="http://openconfig.net/yang/platform/transceiver">
         <state xmlns:ipi-oc-transport-types-
deviations="http://www.ipinfusion.com/yang/ocnos/ipi-oc-transport-types-
deviations">
          <date-code>161221</date-code><br><serial-no>J11836008016 </serial-no>
          <serial-no>J11836008016
           <vendor-rev>01 </vendor-rev>
           <vendor-part>ET5402-DAC-3M </vendor-part>
           <vendor>Edgecore </vendor>
```

```
 <connector-type>ipi-oc-transport-types-
deviations:COPPER_PIGTAIL_CONNECTOR</connector-type>
           <form-factor>oc-opt-types:SFP_PLUS</form-factor>
           <present>PRESENT</present>
         </state>
       </transceiver>
     </component>
     <component xmlns:oc-opt-types="http://openconfig.net/yang/transport-
types">
       <name>SFP-11</name>
       <state xmlns:oc-platform-types="http://openconfig.net/yang/platform-
types">
         <id>SFP-11</id>
         <name>SFP-11</name>
         <parent>PORT-xe11</parent>
         <oper-status xmlns:ipi-oc-platform-types-
deviations="http://www.ipinfusion.com/yang/ocnos/ipi-oc-platform-types-
deviations">ipi-oc-platform-types-deviations:NA</oper-status>
        <removable>true</removable>
         <part-no>NA</part-no>
         <serial-no>NA</serial-no>
         <software-version>NA</software-version>
         <firmware-version>NA</firmware-version>
         <hardware-version>NA</hardware-version>
         <description>NA</description>
         <mfg-name>NA</mfg-name>
         <location>11</location>
         <type xmlns:ipi-oc-platform-types-
deviations="http://www.ipinfusion.com/yang/ocnos/ipi-oc-platform-types-
deviations">oc-platform-types:TRANSCEIVER</type>
       </state>
       <transceiver xmlns="http://openconfig.net/yang/platform/transceiver">
         <state xmlns:ipi-oc-transport-types-
deviations="http://www.ipinfusion.com/yang/ocnos/ipi-oc-transport-types-
deviations">
           <date-code>100101</date-code>
           <serial-no>NCI80T1328 </serial-no>
           <vendor-rev>1.0 </vendor-rev>
          <vendor-part>SFP-T </vendor-part>
           <vendor>OEM </vendor>
           <ethernet-pmd>ipi-oc-transport-types-
deviations:ETH_1000BASE_T</ethernet-pmd>
           <connector-type>oc-opt-types:LC_CONNECTOR</connector-type>
           <form-factor>oc-opt-types:SFP_PLUS</form-factor>
           <present>PRESENT</present>
         </state>
       </transceiver>
     </component>
     <component xmlns:oc-opt-types="http://openconfig.net/yang/transport-
types">
       <name>SFP-12</name>
       <state xmlns:oc-platform-types="http://openconfig.net/yang/platform-
types">
        <id>SFP-12</id>
         <name>SFP-12</name>
         <parent>PORT-xe12</parent>
```

```
 <oper-status xmlns:ipi-oc-platform-types-
deviations="http://www.ipinfusion.com/yang/ocnos/ipi-oc-platform-types-
deviations">ipi-oc-platform-types-deviations:NA</oper-status>
        <removable>true</removable>
         <part-no>NA</part-no>
         <serial-no>NA</serial-no>
         <software-version>NA</software-version>
         <firmware-version>NA</firmware-version>
         <hardware-version>NA</hardware-version>
         <description>NA</description>
         <mfg-name>NA</mfg-name>
         <location>12</location>
         <type xmlns:ipi-oc-platform-types-
deviations="http://www.ipinfusion.com/yang/ocnos/ipi-oc-platform-types-
deviations">oc-platform-types:TRANSCEIVER</type>
       </state>
       <transceiver xmlns="http://openconfig.net/yang/platform/transceiver">
         <state xmlns:ipi-oc-transport-types-
deviations="http://www.ipinfusion.com/yang/ocnos/ipi-oc-transport-types-
deviations">
           <present>NOT_PRESENT</present>
        \langle/state>
       </transceiver>
     </component>
     <component xmlns:oc-opt-types="http://openconfig.net/yang/transport-
types">
       <name>SFP-13</name>
       <state xmlns:oc-platform-types="http://openconfig.net/yang/platform-
types">
         <id>SFP-13</id>
         <name>SFP-13</name>
         <parent>PORT-xe13</parent>
         <oper-status xmlns:ipi-oc-platform-types-
deviations="http://www.ipinfusion.com/yang/ocnos/ipi-oc-platform-types-
deviations">ipi-oc-platform-types-deviations:NA</oper-status>
        <removable>true</removable>
         <part-no>NA</part-no>
         <serial-no>NA</serial-no>
         <software-version>NA</software-version>
         <firmware-version>NA</firmware-version>
         <hardware-version>NA</hardware-version>
         <description>NA</description>
         <mfg-name>NA</mfg-name>
         <location>13</location>
         <type xmlns:ipi-oc-platform-types-
deviations="http://www.ipinfusion.com/yang/ocnos/ipi-oc-platform-types-
deviations">oc-platform-types:TRANSCEIVER</type>
       </state>
       <transceiver xmlns="http://openconfig.net/yang/platform/transceiver">
         <state xmlns:ipi-oc-transport-types-
deviations="http://www.ipinfusion.com/yang/ocnos/ipi-oc-transport-types-
deviations">
           <present>NOT_PRESENT</present>
         </state>
       </transceiver>
     </component>
```

```
 <component xmlns:oc-opt-types="http://openconfig.net/yang/transport-
types">
       <name>SFP-14</name>
       <state xmlns:oc-platform-types="http://openconfig.net/yang/platform-
types">
        <id>SFP-14</id>
        <name>SFP-14</name> <parent>PORT-xe14</parent>
         <oper-status xmlns:ipi-oc-platform-types-
deviations="http://www.ipinfusion.com/yang/ocnos/ipi-oc-platform-types-
deviations">ipi-oc-platform-types-deviations:NA</oper-status>
        <removable>true</removable>
         <part-no>NA</part-no>
         <serial-no>NA</serial-no>
         <software-version>NA</software-version>
         <firmware-version>NA</firmware-version>
         <hardware-version>NA</hardware-version>
         <description>NA</description>
         <mfg-name>NA</mfg-name>
         <location>14</location>
         <type xmlns:ipi-oc-platform-types-
deviations="http://www.ipinfusion.com/yang/ocnos/ipi-oc-platform-types-
deviations">oc-platform-types:TRANSCEIVER</type>
       </state>
       <transceiver xmlns="http://openconfig.net/yang/platform/transceiver">
         <state xmlns:ipi-oc-transport-types-
deviations="http://www.ipinfusion.com/yang/ocnos/ipi-oc-transport-types-
deviations">
           <present>NOT_PRESENT</present>
         </state>
       </transceiver>
     </component>
     <component xmlns:oc-opt-types="http://openconfig.net/yang/transport-
types">
       <name>SFP-15</name>
       <state xmlns:oc-platform-types="http://openconfig.net/yang/platform-
types">
         <id>SFP-15</id>
         <name>SFP-15</name>
         <parent>PORT-xe15</parent>
         <oper-status xmlns:ipi-oc-platform-types-
deviations="http://www.ipinfusion.com/yang/ocnos/ipi-oc-platform-types-
deviations">ipi-oc-platform-types-deviations:NA</oper-status>
        <removable>true</removable>
         <part-no>NA</part-no>
         <serial-no>NA</serial-no>
         <software-version>NA</software-version>
         <firmware-version>NA</firmware-version>
         <hardware-version>NA</hardware-version>
         <description>NA</description>
         <mfg-name>NA</mfg-name>
         <location>15</location>
         <type xmlns:ipi-oc-platform-types-
deviations="http://www.ipinfusion.com/yang/ocnos/ipi-oc-platform-types-
deviations">oc-platform-types:TRANSCEIVER</type>
       </state>
       <transceiver xmlns="http://openconfig.net/yang/platform/transceiver">
```

```
 <state xmlns:ipi-oc-transport-types-
deviations="http://www.ipinfusion.com/yang/ocnos/ipi-oc-transport-types-
deviations">
           <present>NOT_PRESENT</present>
        \langle/state>
       </transceiver>
     </component>
     <component xmlns:oc-opt-types="http://openconfig.net/yang/transport-
types">
       <name>SFP-16</name>
       <state xmlns:oc-platform-types="http://openconfig.net/yang/platform-
types">
         <id>SFP-16</id>
         <name>SFP-16</name>
         <parent>PORT-xe16</parent>
         <oper-status xmlns:ipi-oc-platform-types-
deviations="http://www.ipinfusion.com/yang/ocnos/ipi-oc-platform-types-
deviations">ipi-oc-platform-types-deviations:NA</oper-status>
        <removable>true</removable>
         <part-no>NA</part-no>
         <serial-no>NA</serial-no>
         <software-version>NA</software-version>
         <firmware-version>NA</firmware-version>
         <hardware-version>NA</hardware-version>
         <description>NA</description>
         <mfg-name>NA</mfg-name>
         <location>16</location>
         <type xmlns:ipi-oc-platform-types-
deviations="http://www.ipinfusion.com/yang/ocnos/ipi-oc-platform-types-
deviations">oc-platform-types:TRANSCEIVER</type>
       </state>
       <transceiver xmlns="http://openconfig.net/yang/platform/transceiver">
         <state xmlns:ipi-oc-transport-types-
deviations="http://www.ipinfusion.com/yang/ocnos/ipi-oc-transport-types-
deviations">
           <present>NOT_PRESENT</present>
         </state>
       </transceiver>
     </component>
     <component xmlns:oc-opt-types="http://openconfig.net/yang/transport-
types">
       <name>SFP-17</name>
       <state xmlns:oc-platform-types="http://openconfig.net/yang/platform-
types">
         <id>SFP-17</id>
         <name>SFP-17</name>
         <parent>PORT-xe17</parent>
         <oper-status xmlns:ipi-oc-platform-types-
deviations="http://www.ipinfusion.com/yang/ocnos/ipi-oc-platform-types-
deviations">ipi-oc-platform-types-deviations:NA</oper-status>
        <removable>true</removable>
         <part-no>NA</part-no>
         <serial-no>NA</serial-no>
         <software-version>NA</software-version>
         <firmware-version>NA</firmware-version>
         <hardware-version>NA</hardware-version>
         <description>NA</description>
```

```
 <mfg-name>NA</mfg-name>
         <location>17</location>
         <type xmlns:ipi-oc-platform-types-
deviations="http://www.ipinfusion.com/yang/ocnos/ipi-oc-platform-types-
deviations">oc-platform-types:TRANSCEIVER</type>
       </state>
       <transceiver xmlns="http://openconfig.net/yang/platform/transceiver">
         <state xmlns:ipi-oc-transport-types-
deviations="http://www.ipinfusion.com/yang/ocnos/ipi-oc-transport-types-
deviations">
           <present>NOT_PRESENT</present>
         </state>
       </transceiver>
     </component>
     <component xmlns:oc-opt-types="http://openconfig.net/yang/transport-
types">
       <name>SFP-18</name>
       <state xmlns:oc-platform-types="http://openconfig.net/yang/platform-
types">
         <id>SFP-18</id>
         <name>SFP-18</name>
         <parent>PORT-xe18</parent>
         <oper-status xmlns:ipi-oc-platform-types-
deviations="http://www.ipinfusion.com/yang/ocnos/ipi-oc-platform-types-
deviations">ipi-oc-platform-types-deviations:NA</oper-status>
        <removable>true</removable>
         <part-no>NA</part-no>
         <serial-no>NA</serial-no>
         <software-version>NA</software-version>
         <firmware-version>NA</firmware-version>
         <hardware-version>NA</hardware-version>
         <description>NA</description>
         <mfg-name>NA</mfg-name>
         <location>18</location>
         <type xmlns:ipi-oc-platform-types-
deviations="http://www.ipinfusion.com/yang/ocnos/ipi-oc-platform-types-
deviations">oc-platform-types:TRANSCEIVER</type>
       </state>
       <transceiver xmlns="http://openconfig.net/yang/platform/transceiver">
         <state xmlns:ipi-oc-transport-types-
deviations="http://www.ipinfusion.com/yang/ocnos/ipi-oc-transport-types-
deviations">
           <present>NOT_PRESENT</present>
        \langle/state>
       </transceiver>
     </component>
     <component xmlns:oc-opt-types="http://openconfig.net/yang/transport-
types">
       <name>SFP-19</name>
       <state xmlns:oc-platform-types="http://openconfig.net/yang/platform-
types">
         <id>SFP-19</id>
         <name>SFP-19</name>
         <parent>PORT-xe19</parent>
         <oper-status xmlns:ipi-oc-platform-types-
deviations="http://www.ipinfusion.com/yang/ocnos/ipi-oc-platform-types-
deviations">ipi-oc-platform-types-deviations:NA</oper-status>
```
### **o** infusion™

```
<removable>true</removable>
         <part-no>NA</part-no>
         <serial-no>NA</serial-no>
         <software-version>NA</software-version>
         <firmware-version>NA</firmware-version>
         <hardware-version>NA</hardware-version>
         <description>NA</description>
         <mfg-name>NA</mfg-name>
         <location>19</location>
         <type xmlns:ipi-oc-platform-types-
deviations="http://www.ipinfusion.com/yang/ocnos/ipi-oc-platform-types-
deviations">oc-platform-types:TRANSCEIVER</type>
       </state>
       <transceiver xmlns="http://openconfig.net/yang/platform/transceiver">
         <state xmlns:ipi-oc-transport-types-
deviations="http://www.ipinfusion.com/yang/ocnos/ipi-oc-transport-types-
deviations">
           <present>NOT_PRESENT</present>
         </state>
       </transceiver>
     </component>
     <component xmlns:oc-opt-types="http://openconfig.net/yang/transport-
types">
       <name>SFP-20</name>
       <state xmlns:oc-platform-types="http://openconfig.net/yang/platform-
types">
         <id>SFP-20</id>
         <name>SFP-20</name>
         <parent>PORT-xe20</parent>
         <oper-status xmlns:ipi-oc-platform-types-
deviations="http://www.ipinfusion.com/yang/ocnos/ipi-oc-platform-types-
deviations">ipi-oc-platform-types-deviations:NA</oper-status>
        <removable>true</removable>
         <part-no>NA</part-no>
         <serial-no>NA</serial-no>
         <software-version>NA</software-version>
         <firmware-version>NA</firmware-version>
         <hardware-version>NA</hardware-version>
         <description>NA</description>
         <mfg-name>NA</mfg-name>
         <location>20</location>
         <type xmlns:ipi-oc-platform-types-
deviations="http://www.ipinfusion.com/yang/ocnos/ipi-oc-platform-types-
deviations">oc-platform-types:TRANSCEIVER</type>
       </state>
       <transceiver xmlns="http://openconfig.net/yang/platform/transceiver">
         <state xmlns:ipi-oc-transport-types-
deviations="http://www.ipinfusion.com/yang/ocnos/ipi-oc-transport-types-
deviations">
           <present>NOT_PRESENT</present>
         </state>
       </transceiver>
     </component>
     <component xmlns:oc-opt-types="http://openconfig.net/yang/transport-
types">
       <name>SFP-21</name>
```

```
 <state xmlns:oc-platform-types="http://openconfig.net/yang/platform-
types">
         <id>SFP-21</id>
         <name>SFP-21</name>
         <parent>PORT-xe21</parent>
         <oper-status xmlns:ipi-oc-platform-types-
deviations="http://www.ipinfusion.com/yang/ocnos/ipi-oc-platform-types-
deviations">ipi-oc-platform-types-deviations:NA</oper-status>
        <removable>true</removable>
         <part-no>NA</part-no>
         <serial-no>NA</serial-no>
         <software-version>NA</software-version>
         <firmware-version>NA</firmware-version>
         <hardware-version>NA</hardware-version>
         <description>NA</description>
         <mfg-name>NA</mfg-name>
         <location>21</location>
         <type xmlns:ipi-oc-platform-types-
deviations="http://www.ipinfusion.com/yang/ocnos/ipi-oc-platform-types-
deviations">oc-platform-types:TRANSCEIVER</type>
       </state>
       <transceiver xmlns="http://openconfig.net/yang/platform/transceiver">
         <state xmlns:ipi-oc-transport-types-
deviations="http://www.ipinfusion.com/yang/ocnos/ipi-oc-transport-types-
deviations">
           <present>NOT_PRESENT</present>
        \langle/state>
       </transceiver>
     </component>
     <component xmlns:oc-opt-types="http://openconfig.net/yang/transport-
types">
       <name>SFP-22</name>
       <state xmlns:oc-platform-types="http://openconfig.net/yang/platform-
types">
         <id>SFP-22</id>
         <name>SFP-22</name>
         <parent>PORT-xe22</parent>
         <oper-status xmlns:ipi-oc-platform-types-
deviations="http://www.ipinfusion.com/yang/ocnos/ipi-oc-platform-types-
deviations">ipi-oc-platform-types-deviations:NA</oper-status>
        <removable>true</removable>
         <part-no>NA</part-no>
         <serial-no>NA</serial-no>
         <software-version>NA</software-version>
         <firmware-version>NA</firmware-version>
         <hardware-version>NA</hardware-version>
         <description>NA</description>
         <mfg-name>NA</mfg-name>
         <location>22</location>
         <type xmlns:ipi-oc-platform-types-
deviations="http://www.ipinfusion.com/yang/ocnos/ipi-oc-platform-types-
deviations">oc-platform-types:TRANSCEIVER</type>
       </state>
       <transceiver xmlns="http://openconfig.net/yang/platform/transceiver">
         <state xmlns:ipi-oc-transport-types-
deviations="http://www.ipinfusion.com/yang/ocnos/ipi-oc-transport-types-
deviations">
```

```
 <present>NOT_PRESENT</present>
         </state>
       </transceiver>
     </component>
     <component xmlns:oc-opt-types="http://openconfig.net/yang/transport-
types">
       <name>SFP-23</name>
       <state xmlns:oc-platform-types="http://openconfig.net/yang/platform-
types">
         <id>SFP-23</id>
         <name>SFP-23</name>
         <parent>PORT-xe23</parent>
         <oper-status xmlns:ipi-oc-platform-types-
deviations="http://www.ipinfusion.com/yang/ocnos/ipi-oc-platform-types-
deviations">ipi-oc-platform-types-deviations:NA</oper-status>
        <removable>true</removable>
         <part-no>NA</part-no>
         <serial-no>NA</serial-no>
         <software-version>NA</software-version>
         <firmware-version>NA</firmware-version>
         <hardware-version>NA</hardware-version>
         <description>NA</description>
         <mfg-name>NA</mfg-name>
         <location>23</location>
         <type xmlns:ipi-oc-platform-types-
deviations="http://www.ipinfusion.com/yang/ocnos/ipi-oc-platform-types-
deviations">oc-platform-types:TRANSCEIVER</type>
       </state>
       <transceiver xmlns="http://openconfig.net/yang/platform/transceiver">
         <state xmlns:ipi-oc-transport-types-
deviations="http://www.ipinfusion.com/yang/ocnos/ipi-oc-transport-types-
deviations">
           <present>NOT_PRESENT</present>
         </state>
       </transceiver>
     </component>
     <component xmlns:oc-opt-types="http://openconfig.net/yang/transport-
types">
       <name>SFP-24</name>
       <state xmlns:oc-platform-types="http://openconfig.net/yang/platform-
types">
        <id>SFP-24</id>
         <name>SFP-24</name>
         <parent>PORT-xe24</parent>
         <oper-status xmlns:ipi-oc-platform-types-
deviations="http://www.ipinfusion.com/yang/ocnos/ipi-oc-platform-types-
deviations">ipi-oc-platform-types-deviations:NA</oper-status>
        <removable>true</removable>
         <part-no>NA</part-no>
         <serial-no>NA</serial-no>
         <software-version>NA</software-version>
         <firmware-version>NA</firmware-version>
         <hardware-version>NA</hardware-version>
         <description>NA</description>
         <mfg-name>NA</mfg-name>
         <location>24</location>
```

```
 <type xmlns:ipi-oc-platform-types-
deviations="http://www.ipinfusion.com/yang/ocnos/ipi-oc-platform-types-
deviations">oc-platform-types:TRANSCEIVER</type>
       </state>
       <transceiver xmlns="http://openconfig.net/yang/platform/transceiver">
         <state xmlns:ipi-oc-transport-types-
deviations="http://www.ipinfusion.com/yang/ocnos/ipi-oc-transport-types-
deviations">
           <present>NOT_PRESENT</present>
        \langle/state>
       </transceiver>
     </component>
     <component xmlns:oc-opt-types="http://openconfig.net/yang/transport-
types">
       <name>SFP-25</name>
       <state xmlns:oc-platform-types="http://openconfig.net/yang/platform-
types">
         <id>SFP-25</id>
         <name>SFP-25</name>
         <parent>PORT-xe25</parent>
         <oper-status xmlns:ipi-oc-platform-types-
deviations="http://www.ipinfusion.com/yang/ocnos/ipi-oc-platform-types-
deviations">ipi-oc-platform-types-deviations:NA</oper-status>
        <removable>true</removable>
         <part-no>NA</part-no>
         <serial-no>NA</serial-no>
         <software-version>NA</software-version>
         <firmware-version>NA</firmware-version>
         <hardware-version>NA</hardware-version>
         <description>NA</description>
         <mfg-name>NA</mfg-name>
         <location>25</location>
         <type xmlns:ipi-oc-platform-types-
deviations="http://www.ipinfusion.com/yang/ocnos/ipi-oc-platform-types-
deviations">oc-platform-types:TRANSCEIVER</type>
       </state>
       <transceiver xmlns="http://openconfig.net/yang/platform/transceiver">
         <state xmlns:ipi-oc-transport-types-
deviations="http://www.ipinfusion.com/yang/ocnos/ipi-oc-transport-types-
deviations">
           <present>NOT_PRESENT</present>
         </state>
       </transceiver>
     </component>
     <component xmlns:oc-opt-types="http://openconfig.net/yang/transport-
types">
       <name>SFP-26</name>
       <state xmlns:oc-platform-types="http://openconfig.net/yang/platform-
types">
         <id>SFP-26</id>
         <name>SFP-26</name>
         <parent>PORT-xe26</parent>
         <oper-status xmlns:ipi-oc-platform-types-
deviations="http://www.ipinfusion.com/yang/ocnos/ipi-oc-platform-types-
deviations">ipi-oc-platform-types-deviations:NA</oper-status>
        <removable>true</removable>
         <part-no>NA</part-no>
```

```
Dinfusion™
         <serial-no>NA</serial-no>
         <software-version>NA</software-version>
         <firmware-version>NA</firmware-version>
         <hardware-version>NA</hardware-version>
         <description>NA</description>
         <mfg-name>NA</mfg-name>
         <location>26</location>
         <type xmlns:ipi-oc-platform-types-
deviations="http://www.ipinfusion.com/yang/ocnos/ipi-oc-platform-types-
deviations">oc-platform-types:TRANSCEIVER</type>
      \langle/state>
       <transceiver xmlns="http://openconfig.net/yang/platform/transceiver">
         <state xmlns:ipi-oc-transport-types-
deviations="http://www.ipinfusion.com/yang/ocnos/ipi-oc-transport-types-
deviations">
           <present>NOT_PRESENT</present>
         </state>
       </transceiver>
     </component>
     <component xmlns:oc-opt-types="http://openconfig.net/yang/transport-
types">
       <name>SFP-27</name>
       <state xmlns:oc-platform-types="http://openconfig.net/yang/platform-
types">
         <id>SFP-27</id>
         <name>SFP-27</name>
         <parent>PORT-xe27</parent>
         <oper-status xmlns:ipi-oc-platform-types-
deviations="http://www.ipinfusion.com/yang/ocnos/ipi-oc-platform-types-
deviations">ipi-oc-platform-types-deviations:NA</oper-status>
        <removable>true</removable>
         <part-no>NA</part-no>
         <serial-no>NA</serial-no>
         <software-version>NA</software-version>
         <firmware-version>NA</firmware-version>
         <hardware-version>NA</hardware-version>
         <description>NA</description>
         <mfg-name>NA</mfg-name>
         <location>27</location>
         <type xmlns:ipi-oc-platform-types-
deviations="http://www.ipinfusion.com/yang/ocnos/ipi-oc-platform-types-
deviations">oc-platform-types:TRANSCEIVER</type>
       </state>
       <transceiver xmlns="http://openconfig.net/yang/platform/transceiver">
         <state xmlns:ipi-oc-transport-types-
deviations="http://www.ipinfusion.com/yang/ocnos/ipi-oc-transport-types-
deviations">
           <present>NOT_PRESENT</present>
         </state>
       </transceiver>
     </component>
     <component xmlns:oc-opt-types="http://openconfig.net/yang/transport-
types">
       <name>SFP-28</name>
       <state xmlns:oc-platform-types="http://openconfig.net/yang/platform-
types">
        <id>SFP-28</id>
```

```
 <name>SFP-28</name>
         <parent>PORT-xe28</parent>
         <oper-status xmlns:ipi-oc-platform-types-
deviations="http://www.ipinfusion.com/yang/ocnos/ipi-oc-platform-types-
deviations">ipi-oc-platform-types-deviations:NA</oper-status>
        <removable>true</removable>
         <part-no>NA</part-no>
         <serial-no>NA</serial-no>
         <software-version>NA</software-version>
         <firmware-version>NA</firmware-version>
         <hardware-version>NA</hardware-version>
         <description>NA</description>
         <mfg-name>NA</mfg-name>
         <location>28</location>
         <type xmlns:ipi-oc-platform-types-
deviations="http://www.ipinfusion.com/yang/ocnos/ipi-oc-platform-types-
deviations">oc-platform-types:TRANSCEIVER</type>
       </state>
       <transceiver xmlns="http://openconfig.net/yang/platform/transceiver">
         <state xmlns:ipi-oc-transport-types-
deviations="http://www.ipinfusion.com/yang/ocnos/ipi-oc-transport-types-
deviations">
           <present>NOT_PRESENT</present>
        \langle/state>
       </transceiver>
     </component>
     <component xmlns:oc-opt-types="http://openconfig.net/yang/transport-
types">
       <name>SFP-29</name>
       <state xmlns:oc-platform-types="http://openconfig.net/yang/platform-
types">
         <id>SFP-29</id>
         <name>SFP-29</name>
         <parent>PORT-xe29</parent>
         <oper-status xmlns:ipi-oc-platform-types-
deviations="http://www.ipinfusion.com/yang/ocnos/ipi-oc-platform-types-
deviations">ipi-oc-platform-types-deviations:NA</oper-status>
        <removable>true</removable>
         <part-no>NA</part-no>
         <serial-no>NA</serial-no>
         <software-version>NA</software-version>
         <firmware-version>NA</firmware-version>
         <hardware-version>NA</hardware-version>
         <description>NA</description>
         <mfg-name>NA</mfg-name>
         <location>29</location>
         <type xmlns:ipi-oc-platform-types-
deviations="http://www.ipinfusion.com/yang/ocnos/ipi-oc-platform-types-
deviations">oc-platform-types:TRANSCEIVER</type>
       </state>
       <transceiver xmlns="http://openconfig.net/yang/platform/transceiver">
         <state xmlns:ipi-oc-transport-types-
deviations="http://www.ipinfusion.com/yang/ocnos/ipi-oc-transport-types-
deviations">
           <present>NOT_PRESENT</present>
         </state>
       </transceiver>
```

```
 </component>
     <component xmlns:oc-opt-types="http://openconfig.net/yang/transport-
types">
       <name>SFP-30</name>
       <state xmlns:oc-platform-types="http://openconfig.net/yang/platform-
types">
         <id>SFP-30</id>
         <name>SFP-30</name>
         <parent>PORT-xe30</parent>
         <oper-status xmlns:ipi-oc-platform-types-
deviations="http://www.ipinfusion.com/yang/ocnos/ipi-oc-platform-types-
deviations">ipi-oc-platform-types-deviations:NA</oper-status>
        <removable>true</removable>
         <part-no>NA</part-no>
         <serial-no>NA</serial-no>
         <software-version>NA</software-version>
         <firmware-version>NA</firmware-version>
         <hardware-version>NA</hardware-version>
         <description>NA</description>
         <mfg-name>NA</mfg-name>
         <location>30</location>
         <type xmlns:ipi-oc-platform-types-
deviations="http://www.ipinfusion.com/yang/ocnos/ipi-oc-platform-types-
deviations">oc-platform-types:TRANSCEIVER</type>
       </state>
       <transceiver xmlns="http://openconfig.net/yang/platform/transceiver">
         <state xmlns:ipi-oc-transport-types-
deviations="http://www.ipinfusion.com/yang/ocnos/ipi-oc-transport-types-
deviations">
           <present>NOT_PRESENT</present>
         </state>
       </transceiver>
     </component>
     <component xmlns:oc-opt-types="http://openconfig.net/yang/transport-
types">
       <name>SFP-31</name>
       <state xmlns:oc-platform-types="http://openconfig.net/yang/platform-
types">
         <id>SFP-31</id>
         <name>SFP-31</name>
         <parent>PORT-xe31</parent>
         <oper-status xmlns:ipi-oc-platform-types-
deviations="http://www.ipinfusion.com/yang/ocnos/ipi-oc-platform-types-
deviations">ipi-oc-platform-types-deviations:NA</oper-status>
        <removable>true</removable>
         <part-no>NA</part-no>
         <serial-no>NA</serial-no>
         <software-version>NA</software-version>
         <firmware-version>NA</firmware-version>
         <hardware-version>NA</hardware-version>
         <description>NA</description>
         <mfg-name>NA</mfg-name>
         <location>31</location>
         <type xmlns:ipi-oc-platform-types-
deviations="http://www.ipinfusion.com/yang/ocnos/ipi-oc-platform-types-
deviations">oc-platform-types:TRANSCEIVER</type>
       </state>
```

```
 <transceiver xmlns="http://openconfig.net/yang/platform/transceiver">
         <state xmlns:ipi-oc-transport-types-
deviations="http://www.ipinfusion.com/yang/ocnos/ipi-oc-transport-types-
deviations">
           <present>NOT_PRESENT</present>
        \langle/state>
       </transceiver>
     </component>
     <component xmlns:oc-opt-types="http://openconfig.net/yang/transport-
types">
       <name>SFP-32</name>
       <state xmlns:oc-platform-types="http://openconfig.net/yang/platform-
types">
         <id>SFP-32</id>
         <name>SFP-32</name>
         <parent>PORT-xe32</parent>
         <oper-status xmlns:ipi-oc-platform-types-
deviations="http://www.ipinfusion.com/yang/ocnos/ipi-oc-platform-types-
deviations">ipi-oc-platform-types-deviations:NA</oper-status>
        <removable>true</removable>
         <part-no>NA</part-no>
         <serial-no>NA</serial-no>
         <software-version>NA</software-version>
         <firmware-version>NA</firmware-version>
         <hardware-version>NA</hardware-version>
         <description>NA</description>
         <mfg-name>NA</mfg-name>
         <location>32</location>
         <type xmlns:ipi-oc-platform-types-
deviations="http://www.ipinfusion.com/yang/ocnos/ipi-oc-platform-types-
deviations">oc-platform-types:TRANSCEIVER</type>
       </state>
       <transceiver xmlns="http://openconfig.net/yang/platform/transceiver">
         <state xmlns:ipi-oc-transport-types-
deviations="http://www.ipinfusion.com/yang/ocnos/ipi-oc-transport-types-
deviations">
           <present>NOT_PRESENT</present>
         </state>
       </transceiver>
     </component>
     <component xmlns:oc-opt-types="http://openconfig.net/yang/transport-
types">
       <name>SFP-33</name>
       <state xmlns:oc-platform-types="http://openconfig.net/yang/platform-
types">
         <id>SFP-33</id>
         <name>SFP-33</name>
         <parent>PORT-xe33</parent>
         <oper-status xmlns:ipi-oc-platform-types-
deviations="http://www.ipinfusion.com/yang/ocnos/ipi-oc-platform-types-
deviations">ipi-oc-platform-types-deviations:NA</oper-status>
        <removable>true</removable>
         <part-no>NA</part-no>
         <serial-no>NA</serial-no>
         <software-version>NA</software-version>
         <firmware-version>NA</firmware-version>
         <hardware-version>NA</hardware-version>
```
#### **Dinfusion™**  <description>NA</description> <mfg-name>NA</mfg-name> <location>33</location> <type xmlns:ipi-oc-platform-typesdeviations="http://www.ipinfusion.com/yang/ocnos/ipi-oc-platform-typesdeviations">oc-platform-types:TRANSCEIVER</type> </state> <transceiver xmlns="http://openconfig.net/yang/platform/transceiver"> <state xmlns:ipi-oc-transport-typesdeviations="http://www.ipinfusion.com/yang/ocnos/ipi-oc-transport-typesdeviations"> <present>NOT\_PRESENT</present> </state> </transceiver> </component> <component xmlns:oc-opt-types="http://openconfig.net/yang/transporttypes"> <name>SFP-34</name> <state xmlns:oc-platform-types="http://openconfig.net/yang/platformtypes"> <id>SFP-34</id> <name>SFP-34</name> <parent>PORT-xe34</parent> <oper-status xmlns:ipi-oc-platform-typesdeviations="http://www.ipinfusion.com/yang/ocnos/ipi-oc-platform-typesdeviations">ipi-oc-platform-types-deviations:NA</oper-status> <removable>true</removable> <part-no>NA</part-no> <serial-no>NA</serial-no> <software-version>NA</software-version> <firmware-version>NA</firmware-version> <hardware-version>NA</hardware-version> <description>NA</description> <mfg-name>NA</mfg-name> <location>34</location> <type xmlns:ipi-oc-platform-typesdeviations="http://www.ipinfusion.com/yang/ocnos/ipi-oc-platform-typesdeviations">oc-platform-types:TRANSCEIVER</type>  $\langle$ /state> <transceiver xmlns="http://openconfig.net/yang/platform/transceiver"> <state xmlns:ipi-oc-transport-typesdeviations="http://www.ipinfusion.com/yang/ocnos/ipi-oc-transport-typesdeviations"> <present>NOT\_PRESENT</present> </state> </transceiver> </component> <component xmlns:oc-opt-types="http://openconfig.net/yang/transporttypes"> <name>SFP-35</name> <state xmlns:oc-platform-types="http://openconfig.net/yang/platformtypes"> <id>SFP-35</id>

```
 <name>SFP-35</name>
 <parent>PORT-xe35</parent>
```

```
 <oper-status xmlns:ipi-oc-platform-types-
deviations="http://www.ipinfusion.com/yang/ocnos/ipi-oc-platform-types-
deviations">ipi-oc-platform-types-deviations:NA</oper-status>
        <removable>true</removable>
         <part-no>NA</part-no>
         <serial-no>NA</serial-no>
         <software-version>NA</software-version>
         <firmware-version>NA</firmware-version>
         <hardware-version>NA</hardware-version>
         <description>NA</description>
         <mfg-name>NA</mfg-name>
         <location>35</location>
         <type xmlns:ipi-oc-platform-types-
deviations="http://www.ipinfusion.com/yang/ocnos/ipi-oc-platform-types-
deviations">oc-platform-types:TRANSCEIVER</type>
       </state>
       <transceiver xmlns="http://openconfig.net/yang/platform/transceiver">
         <state xmlns:ipi-oc-transport-types-
deviations="http://www.ipinfusion.com/yang/ocnos/ipi-oc-transport-types-
deviations">
           <present>NOT_PRESENT</present>
        \langle/state>
       </transceiver>
     </component>
     <component xmlns:oc-opt-types="http://openconfig.net/yang/transport-
types">
       <name>SFP-36</name>
       <state xmlns:oc-platform-types="http://openconfig.net/yang/platform-
types">
         <id>SFP-36</id>
         <name>SFP-36</name>
         <parent>PORT-xe36</parent>
         <oper-status xmlns:ipi-oc-platform-types-
deviations="http://www.ipinfusion.com/yang/ocnos/ipi-oc-platform-types-
deviations">ipi-oc-platform-types-deviations:NA</oper-status>
        <removable>true</removable>
         <part-no>NA</part-no>
         <serial-no>NA</serial-no>
         <software-version>NA</software-version>
         <firmware-version>NA</firmware-version>
         <hardware-version>NA</hardware-version>
         <description>NA</description>
         <mfg-name>NA</mfg-name>
         <location>36</location>
         <type xmlns:ipi-oc-platform-types-
deviations="http://www.ipinfusion.com/yang/ocnos/ipi-oc-platform-types-
deviations">oc-platform-types:TRANSCEIVER</type>
       </state>
       <transceiver xmlns="http://openconfig.net/yang/platform/transceiver">
         <state xmlns:ipi-oc-transport-types-
deviations="http://www.ipinfusion.com/yang/ocnos/ipi-oc-transport-types-
deviations">
           <present>NOT_PRESENT</present>
         </state>
       </transceiver>
     </component>
```

```
 <component xmlns:oc-opt-types="http://openconfig.net/yang/transport-
types">
       <name>SFP-37</name>
       <state xmlns:oc-platform-types="http://openconfig.net/yang/platform-
types">
         <id>SFP-37</id>
         <name>SFP-37</name>
         <parent>PORT-xe37</parent>
         <oper-status xmlns:ipi-oc-platform-types-
deviations="http://www.ipinfusion.com/yang/ocnos/ipi-oc-platform-types-
deviations">ipi-oc-platform-types-deviations:NA</oper-status>
        <removable>true</removable>
         <part-no>NA</part-no>
         <serial-no>NA</serial-no>
         <software-version>NA</software-version>
         <firmware-version>NA</firmware-version>
         <hardware-version>NA</hardware-version>
         <description>NA</description>
         <mfg-name>NA</mfg-name>
         <location>37</location>
         <type xmlns:ipi-oc-platform-types-
deviations="http://www.ipinfusion.com/yang/ocnos/ipi-oc-platform-types-
deviations">oc-platform-types:TRANSCEIVER</type>
       </state>
       <transceiver xmlns="http://openconfig.net/yang/platform/transceiver">
         <state xmlns:ipi-oc-transport-types-
deviations="http://www.ipinfusion.com/yang/ocnos/ipi-oc-transport-types-
deviations">
           <present>NOT_PRESENT</present>
         </state>
       </transceiver>
     </component>
     <component xmlns:oc-opt-types="http://openconfig.net/yang/transport-
types">
       <name>SFP-38</name>
       <state xmlns:oc-platform-types="http://openconfig.net/yang/platform-
types">
         <id>SFP-38</id>
         <name>SFP-38</name>
         <parent>PORT-xe38</parent>
         <oper-status xmlns:ipi-oc-platform-types-
deviations="http://www.ipinfusion.com/yang/ocnos/ipi-oc-platform-types-
deviations">ipi-oc-platform-types-deviations:NA</oper-status>
        <removable>true</removable>
         <part-no>NA</part-no>
         <serial-no>NA</serial-no>
         <software-version>NA</software-version>
         <firmware-version>NA</firmware-version>
         <hardware-version>NA</hardware-version>
         <description>NA</description>
         <mfg-name>NA</mfg-name>
         <location>38</location>
         <type xmlns:ipi-oc-platform-types-
deviations="http://www.ipinfusion.com/yang/ocnos/ipi-oc-platform-types-
deviations">oc-platform-types:TRANSCEIVER</type>
       </state>
       <transceiver xmlns="http://openconfig.net/yang/platform/transceiver">
```

```
 <state xmlns:ipi-oc-transport-types-
deviations="http://www.ipinfusion.com/yang/ocnos/ipi-oc-transport-types-
deviations">
           <present>NOT_PRESENT</present>
        \langle/state>
       </transceiver>
     </component>
     <component xmlns:oc-opt-types="http://openconfig.net/yang/transport-
types">
       <name>SFP-39</name>
       <state xmlns:oc-platform-types="http://openconfig.net/yang/platform-
types">
         <id>SFP-39</id>
         <name>SFP-39</name>
         <parent>PORT-xe39</parent>
         <oper-status xmlns:ipi-oc-platform-types-
deviations="http://www.ipinfusion.com/yang/ocnos/ipi-oc-platform-types-
deviations">ipi-oc-platform-types-deviations:NA</oper-status>
        <removable>true</removable>
         <part-no>NA</part-no>
         <serial-no>NA</serial-no>
         <software-version>NA</software-version>
         <firmware-version>NA</firmware-version>
         <hardware-version>NA</hardware-version>
         <description>NA</description>
         <mfg-name>NA</mfg-name>
         <location>39</location>
         <type xmlns:ipi-oc-platform-types-
deviations="http://www.ipinfusion.com/yang/ocnos/ipi-oc-platform-types-
deviations">oc-platform-types:TRANSCEIVER</type>
       </state>
       <transceiver xmlns="http://openconfig.net/yang/platform/transceiver">
         <state xmlns:ipi-oc-transport-types-
deviations="http://www.ipinfusion.com/yang/ocnos/ipi-oc-transport-types-
deviations">
           <present>NOT_PRESENT</present>
         </state>
       </transceiver>
     </component>
     <component xmlns:oc-opt-types="http://openconfig.net/yang/transport-
types">
       <name>SFP-40</name>
       <state xmlns:oc-platform-types="http://openconfig.net/yang/platform-
types">
        <\mathrm{id}\mathrm{SFP-40}\mathrm{<<}\mathrm{id}\mathrm{>} <name>SFP-40</name>
         <parent>PORT-xe40</parent>
         <oper-status xmlns:ipi-oc-platform-types-
deviations="http://www.ipinfusion.com/yang/ocnos/ipi-oc-platform-types-
deviations">ipi-oc-platform-types-deviations:NA</oper-status>
        <removable>true</removable>
         <part-no>NA</part-no>
         <serial-no>NA</serial-no>
         <software-version>NA</software-version>
         <firmware-version>NA</firmware-version>
         <hardware-version>NA</hardware-version>
         <description>NA</description>
```
### **o** infusion™

```
 <mfg-name>NA</mfg-name>
         <location>40</location>
         <type xmlns:ipi-oc-platform-types-
deviations="http://www.ipinfusion.com/yang/ocnos/ipi-oc-platform-types-
deviations">oc-platform-types:TRANSCEIVER</type>
       </state>
       <transceiver xmlns="http://openconfig.net/yang/platform/transceiver">
         <state xmlns:ipi-oc-transport-types-
deviations="http://www.ipinfusion.com/yang/ocnos/ipi-oc-transport-types-
deviations">
           <present>NOT_PRESENT</present>
         </state>
       </transceiver>
     </component>
     <component xmlns:oc-opt-types="http://openconfig.net/yang/transport-
types">
       <name>SFP-41</name>
       <state xmlns:oc-platform-types="http://openconfig.net/yang/platform-
types">
        <id>SFP-41</id>
         <name>SFP-41</name>
         <parent>PORT-xe41</parent>
         <oper-status xmlns:ipi-oc-platform-types-
deviations="http://www.ipinfusion.com/yang/ocnos/ipi-oc-platform-types-
deviations">ipi-oc-platform-types-deviations:NA</oper-status>
        <removable>true</removable>
         <part-no>NA</part-no>
         <serial-no>NA</serial-no>
         <software-version>NA</software-version>
         <firmware-version>NA</firmware-version>
         <hardware-version>NA</hardware-version>
         <description>NA</description>
         <mfg-name>NA</mfg-name>
         <location>41</location>
         <type xmlns:ipi-oc-platform-types-
deviations="http://www.ipinfusion.com/yang/ocnos/ipi-oc-platform-types-
deviations">oc-platform-types:TRANSCEIVER</type>
       </state>
       <transceiver xmlns="http://openconfig.net/yang/platform/transceiver">
         <state xmlns:ipi-oc-transport-types-
deviations="http://www.ipinfusion.com/yang/ocnos/ipi-oc-transport-types-
deviations">
           <present>NOT_PRESENT</present>
        \langle/state>
       </transceiver>
     </component>
     <component xmlns:oc-opt-types="http://openconfig.net/yang/transport-
types">
       <name>SFP-42</name>
       <state xmlns:oc-platform-types="http://openconfig.net/yang/platform-
types">
         <id>SFP-42</id>
         <name>SFP-42</name>
         <parent>PORT-xe42</parent>
         <oper-status xmlns:ipi-oc-platform-types-
deviations="http://www.ipinfusion.com/yang/ocnos/ipi-oc-platform-types-
deviations">ipi-oc-platform-types-deviations:NA</oper-status>
```
## **o** infusion™

```
<removable>true</removable>
         <part-no>NA</part-no>
         <serial-no>NA</serial-no>
         <software-version>NA</software-version>
         <firmware-version>NA</firmware-version>
         <hardware-version>NA</hardware-version>
         <description>NA</description>
         <mfg-name>NA</mfg-name>
         <location>42</location>
         <type xmlns:ipi-oc-platform-types-
deviations="http://www.ipinfusion.com/yang/ocnos/ipi-oc-platform-types-
deviations">oc-platform-types:TRANSCEIVER</type>
       </state>
       <transceiver xmlns="http://openconfig.net/yang/platform/transceiver">
         <state xmlns:ipi-oc-transport-types-
deviations="http://www.ipinfusion.com/yang/ocnos/ipi-oc-transport-types-
deviations">
           <present>NOT_PRESENT</present>
         </state>
       </transceiver>
     </component>
     <component xmlns:oc-opt-types="http://openconfig.net/yang/transport-
types">
       <name>SFP-43</name>
       <state xmlns:oc-platform-types="http://openconfig.net/yang/platform-
types">
         <id>SFP-43</id>
         <name>SFP-43</name>
         <parent>PORT-xe43</parent>
         <oper-status xmlns:ipi-oc-platform-types-
deviations="http://www.ipinfusion.com/yang/ocnos/ipi-oc-platform-types-
deviations">ipi-oc-platform-types-deviations:NA</oper-status>
        <removable>true</removable>
         <part-no>NA</part-no>
         <serial-no>NA</serial-no>
         <software-version>NA</software-version>
         <firmware-version>NA</firmware-version>
         <hardware-version>NA</hardware-version>
         <description>NA</description>
         <mfg-name>NA</mfg-name>
         <location>43</location>
         <type xmlns:ipi-oc-platform-types-
deviations="http://www.ipinfusion.com/yang/ocnos/ipi-oc-platform-types-
deviations">oc-platform-types:TRANSCEIVER</type>
       </state>
       <transceiver xmlns="http://openconfig.net/yang/platform/transceiver">
         <state xmlns:ipi-oc-transport-types-
deviations="http://www.ipinfusion.com/yang/ocnos/ipi-oc-transport-types-
deviations">
           <present>NOT_PRESENT</present>
         </state>
       </transceiver>
     </component>
     <component xmlns:oc-opt-types="http://openconfig.net/yang/transport-
types">
      <name>SFP-44</name>
```

```
 <state xmlns:oc-platform-types="http://openconfig.net/yang/platform-
types">
        <id>SFP-44</id>
         <name>SFP-44</name>
         <parent>PORT-xe44</parent>
         <oper-status xmlns:ipi-oc-platform-types-
deviations="http://www.ipinfusion.com/yang/ocnos/ipi-oc-platform-types-
deviations">ipi-oc-platform-types-deviations:NA</oper-status>
        <removable>true</removable>
         <part-no>NA</part-no>
         <serial-no>NA</serial-no>
         <software-version>NA</software-version>
         <firmware-version>NA</firmware-version>
         <hardware-version>NA</hardware-version>
         <description>NA</description>
         <mfg-name>NA</mfg-name>
         <location>44</location>
         <type xmlns:ipi-oc-platform-types-
deviations="http://www.ipinfusion.com/yang/ocnos/ipi-oc-platform-types-
deviations">oc-platform-types:TRANSCEIVER</type>
       </state>
       <transceiver xmlns="http://openconfig.net/yang/platform/transceiver">
         <state xmlns:ipi-oc-transport-types-
deviations="http://www.ipinfusion.com/yang/ocnos/ipi-oc-transport-types-
deviations">
           <present>NOT_PRESENT</present>
        \langle/state>
       </transceiver>
     </component>
     <component xmlns:oc-opt-types="http://openconfig.net/yang/transport-
types">
       <name>SFP-45</name>
       <state xmlns:oc-platform-types="http://openconfig.net/yang/platform-
types">
         <id>SFP-45</id>
         <name>SFP-45</name>
         <parent>PORT-xe45</parent>
         <oper-status xmlns:ipi-oc-platform-types-
deviations="http://www.ipinfusion.com/yang/ocnos/ipi-oc-platform-types-
deviations">ipi-oc-platform-types-deviations:NA</oper-status>
        <removable>true</removable>
         <part-no>NA</part-no>
         <serial-no>NA</serial-no>
         <software-version>NA</software-version>
         <firmware-version>NA</firmware-version>
         <hardware-version>NA</hardware-version>
         <description>NA</description>
         <mfg-name>NA</mfg-name>
         <location>45</location>
         <type xmlns:ipi-oc-platform-types-
deviations="http://www.ipinfusion.com/yang/ocnos/ipi-oc-platform-types-
deviations">oc-platform-types:TRANSCEIVER</type>
       </state>
       <transceiver xmlns="http://openconfig.net/yang/platform/transceiver">
         <state xmlns:ipi-oc-transport-types-
deviations="http://www.ipinfusion.com/yang/ocnos/ipi-oc-transport-types-
deviations">
```

```
 <present>NOT_PRESENT</present>
         </state>
       </transceiver>
     </component>
     <component xmlns:oc-opt-types="http://openconfig.net/yang/transport-
types">
      <name>SFP-46</name> <state xmlns:oc-platform-types="http://openconfig.net/yang/platform-
types">
        <id>SFP-46</id>
         <name>SFP-46</name>
         <parent>PORT-xe46</parent>
         <oper-status xmlns:ipi-oc-platform-types-
deviations="http://www.ipinfusion.com/yang/ocnos/ipi-oc-platform-types-
deviations">ipi-oc-platform-types-deviations:NA</oper-status>
        <removable>true</removable>
         <part-no>NA</part-no>
         <serial-no>NA</serial-no>
         <software-version>NA</software-version>
         <firmware-version>NA</firmware-version>
         <hardware-version>NA</hardware-version>
         <description>NA</description>
         <mfg-name>NA</mfg-name>
         <location>46</location>
         <type xmlns:ipi-oc-platform-types-
deviations="http://www.ipinfusion.com/yang/ocnos/ipi-oc-platform-types-
deviations">oc-platform-types:TRANSCEIVER</type>
       </state>
       <transceiver xmlns="http://openconfig.net/yang/platform/transceiver">
         <state xmlns:ipi-oc-transport-types-
deviations="http://www.ipinfusion.com/yang/ocnos/ipi-oc-transport-types-
deviations">
           <present>NOT_PRESENT</present>
         </state>
       </transceiver>
     </component>
     <component xmlns:oc-opt-types="http://openconfig.net/yang/transport-
types">
       <name>SFP-47</name>
       <state xmlns:oc-platform-types="http://openconfig.net/yang/platform-
types">
        <id>SFP-47</id>
        <name>SFP-47</name> <parent>PORT-xe47</parent>
         <oper-status xmlns:ipi-oc-platform-types-
deviations="http://www.ipinfusion.com/yang/ocnos/ipi-oc-platform-types-
deviations">ipi-oc-platform-types-deviations:NA</oper-status>
        <removable>true</removable>
         <part-no>NA</part-no>
         <serial-no>NA</serial-no>
         <software-version>NA</software-version>
         <firmware-version>NA</firmware-version>
         <hardware-version>NA</hardware-version>
         <description>NA</description>
         <mfg-name>NA</mfg-name>
         <location>47</location>
```

```
 <type xmlns:ipi-oc-platform-types-
deviations="http://www.ipinfusion.com/yang/ocnos/ipi-oc-platform-types-
deviations">oc-platform-types:TRANSCEIVER</type>
       </state>
       <transceiver xmlns="http://openconfig.net/yang/platform/transceiver">
         <state xmlns:ipi-oc-transport-types-
deviations="http://www.ipinfusion.com/yang/ocnos/ipi-oc-transport-types-
deviations">
           <present>NOT_PRESENT</present>
        \langle/state>
       </transceiver>
     </component>
     <component xmlns:oc-opt-types="http://openconfig.net/yang/transport-
types">
       <name>SFP-48</name>
       <state xmlns:oc-platform-types="http://openconfig.net/yang/platform-
types">
         <id>SFP-48</id>
         <name>SFP-48</name>
         <parent>PORT-xe48</parent>
         <oper-status xmlns:ipi-oc-platform-types-
deviations="http://www.ipinfusion.com/yang/ocnos/ipi-oc-platform-types-
deviations">ipi-oc-platform-types-deviations:NA</oper-status>
        <removable>true</removable>
         <part-no>NA</part-no>
         <serial-no>NA</serial-no>
         <software-version>NA</software-version>
         <firmware-version>NA</firmware-version>
         <hardware-version>NA</hardware-version>
         <description>NA</description>
         <mfg-name>NA</mfg-name>
         <location>48</location>
         <type xmlns:ipi-oc-platform-types-
deviations="http://www.ipinfusion.com/yang/ocnos/ipi-oc-platform-types-
deviations">oc-platform-types:TRANSCEIVER</type>
       </state>
       <transceiver xmlns="http://openconfig.net/yang/platform/transceiver">
         <state xmlns:ipi-oc-transport-types-
deviations="http://www.ipinfusion.com/yang/ocnos/ipi-oc-transport-types-
deviations">
           <present>NOT_PRESENT</present>
         </state>
       </transceiver>
     </component>
     <component xmlns:oc-opt-types="http://openconfig.net/yang/transport-
types">
       <name>QSFP-49</name>
       <state xmlns:oc-platform-types="http://openconfig.net/yang/platform-
types">
         <id>QSFP-49</id>
         <name>QSFP-49</name>
         <parent>PORT-ce49</parent>
         <oper-status xmlns:ipi-oc-platform-types-
deviations="http://www.ipinfusion.com/yang/ocnos/ipi-oc-platform-types-
deviations">ipi-oc-platform-types-deviations:NA</oper-status>
        <removable>true</removable>
         <part-no>NA</part-no>
```

```
Dinfusion™
         <serial-no>NA</serial-no>
         <software-version>NA</software-version>
         <firmware-version>NA</firmware-version>
         <hardware-version>NA</hardware-version>
         <description>NA</description>
         <mfg-name>NA</mfg-name>
         <location>49</location>
         <type xmlns:ipi-oc-platform-types-
deviations="http://www.ipinfusion.com/yang/ocnos/ipi-oc-platform-types-
deviations">oc-platform-types:TRANSCEIVER</type>
      \langle/state>
       <transceiver xmlns="http://openconfig.net/yang/platform/transceiver">
         <state xmlns:ipi-oc-transport-types-
deviations="http://www.ipinfusion.com/yang/ocnos/ipi-oc-transport-types-
deviations">
           <date-code>150727</date-code>
           <serial-no>CN05NP8R57Q7T6J </serial-no>
           <vendor-rev>C </vendor-rev>
           <vendor-part>616750001 </vendor-part>
          <vendor>Amphenol
           <ethernet-pmd>oc-opt-types:ETH_40GBASE_CR4</ethernet-pmd>
           <connector-type>ipi-oc-transport-types-
deviations:NO_SEPARABLE_CONNECTOR</connector-type>
           <form-factor>oc-opt-types:QSFP_PLUS</form-factor>
           <present>PRESENT</present>
         </state>
         <physical-channels 
xmlns="http://openconfig.net/yang/platform/transceiver">
           <channel>
             <index>1</index>
             <state>
               <index>1</index>
               <laser-bias-current 
xmlns="http://openconfig.net/yang/platform/transceiver">
                 <instant xmlns:oc-
types="http://openconfig.net/yang/openconfig-types">0.000</instant>
               </laser-bias-current>
               <output-power 
xmlns="http://openconfig.net/yang/platform/transceiver">
                 <instant xmlns:oc-
types="http://openconfig.net/yang/openconfig-types">0.000</instant>
               </output-power>
               <input-power 
xmlns="http://openconfig.net/yang/platform/transceiver">
                 <instant xmlns:oc-
types="http://openconfig.net/yang/openconfig-types">0.000</instant>
               </input-power>
             </state>
           </channel>
           <channel>
             <index>2</index>
             <state>
               <index>2</index>
               <laser-bias-current 
xmlns="http://openconfig.net/yang/platform/transceiver">
                 <instant xmlns:oc-
types="http://openconfig.net/yang/openconfig-types">0.000</instant>
```
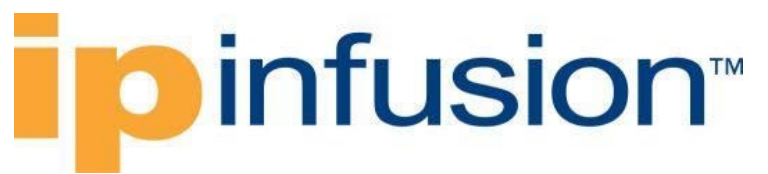

```
 </laser-bias-current>
               <output-power 
xmlns="http://openconfig.net/yang/platform/transceiver">
                 <instant xmlns:oc-
types="http://openconfig.net/yang/openconfig-types">0.000</instant>
               </output-power>
               <input-power 
xmlns="http://openconfig.net/yang/platform/transceiver">
                 <instant xmlns:oc-
types="http://openconfig.net/yang/openconfig-types">0.000</instant>
               </input-power>
             </state>
           </channel>
           <channel>
             <index>3</index>
             <state>
               <index>3</index>
               <laser-bias-current 
xmlns="http://openconfig.net/yang/platform/transceiver">
                 <instant xmlns:oc-
types="http://openconfig.net/yang/openconfig-types">0.000</instant>
               </laser-bias-current>
               <output-power 
xmlns="http://openconfig.net/yang/platform/transceiver">
                 <instant xmlns:oc-
types="http://openconfig.net/yang/openconfig-types">0.000</instant>
               </output-power>
               <input-power 
xmlns="http://openconfig.net/yang/platform/transceiver">
                  <instant xmlns:oc-
types="http://openconfig.net/yang/openconfig-types">0.000</instant>
               </input-power>
             </state>
           </channel>
           <channel>
             <index>4</index>
             <state>
               <index>4</index>
               <laser-bias-current 
xmlns="http://openconfig.net/yang/platform/transceiver">
                 <instant xmlns:oc-
types="http://openconfig.net/yang/openconfig-types">0.000</instant>
               </laser-bias-current>
               <output-power 
xmlns="http://openconfig.net/yang/platform/transceiver">
                 <instant xmlns:oc-
types="http://openconfig.net/yang/openconfig-types">0.000</instant>
               </output-power>
               <input-power 
xmlns="http://openconfig.net/yang/platform/transceiver">
                 <instant xmlns:oc-
types="http://openconfig.net/yang/openconfig-types">0.000</instant>
               </input-power>
             </state>
           </channel>
         </physical-channels>
       </transceiver>
```

```
 </component>
     <component xmlns:oc-opt-types="http://openconfig.net/yang/transport-
types">
       <name>QSFP-50</name>
       <state xmlns:oc-platform-types="http://openconfig.net/yang/platform-
types">
         <id>QSFP-50</id>
         <name>QSFP-50</name>
         <parent>PORT-ce50</parent>
         <oper-status xmlns:ipi-oc-platform-types-
deviations="http://www.ipinfusion.com/yang/ocnos/ipi-oc-platform-types-
deviations">ipi-oc-platform-types-deviations:NA</oper-status>
        <removable>true</removable>
         <part-no>NA</part-no>
         <serial-no>NA</serial-no>
         <software-version>NA</software-version>
         <firmware-version>NA</firmware-version>
         <hardware-version>NA</hardware-version>
         <description>NA</description>
         <mfg-name>NA</mfg-name>
         <location>50</location>
         <type xmlns:ipi-oc-platform-types-
deviations="http://www.ipinfusion.com/yang/ocnos/ipi-oc-platform-types-
deviations">oc-platform-types:TRANSCEIVER</type>
       </state>
       <transceiver xmlns="http://openconfig.net/yang/platform/transceiver">
         <state xmlns:ipi-oc-transport-types-
deviations="http://www.ipinfusion.com/yang/ocnos/ipi-oc-transport-types-
deviations">
           <present>NOT_PRESENT</present>
         </state>
         <physical-channels 
xmlns="http://openconfig.net/yang/platform/transceiver">
           <channel>
             <index>1</index>
           </channel>
           <channel>
             <index>2</index>
           </channel>
           <channel>
             <index>3</index>
           </channel>
           <channel>
             <index>4</index>
           </channel>
         </physical-channels>
       </transceiver>
     </component>
     <component xmlns:oc-opt-types="http://openconfig.net/yang/transport-
types">
       <name>QSFP-51</name>
       <state xmlns:oc-platform-types="http://openconfig.net/yang/platform-
types">
         <id>QSFP-51</id>
         <name>QSFP-51</name>
         <parent>PORT-ce51</parent>
```

```
 <oper-status xmlns:ipi-oc-platform-types-
deviations="http://www.ipinfusion.com/yang/ocnos/ipi-oc-platform-types-
deviations">ipi-oc-platform-types-deviations:NA</oper-status>
        <removable>true</removable>
         <part-no>NA</part-no>
         <serial-no>NA</serial-no>
         <software-version>NA</software-version>
         <firmware-version>NA</firmware-version>
         <hardware-version>NA</hardware-version>
         <description>NA</description>
         <mfg-name>NA</mfg-name>
         <location>51</location>
         <type xmlns:ipi-oc-platform-types-
deviations="http://www.ipinfusion.com/yang/ocnos/ipi-oc-platform-types-
deviations">oc-platform-types:TRANSCEIVER</type>
       </state>
       <transceiver xmlns="http://openconfig.net/yang/platform/transceiver">
         <state xmlns:ipi-oc-transport-types-
deviations="http://www.ipinfusion.com/yang/ocnos/ipi-oc-transport-types-
deviations">
           <date-code>170628</date-code>
           <serial-no>J11836008038 </serial-no>
           <vendor-rev>01</vendor-rev>
           <vendor-part>ET7402-100DAC-1M</vendor-part>
          <vendor>Edgecore
           <ethernet-pmd>oc-opt-types:ETH_100GBASE_CR4</ethernet-pmd>
           <connector-type>ipi-oc-transport-types-
deviations:NO_SEPARABLE_CONNECTOR</connector-type>
           <form-factor>oc-opt-types:QSFP28</form-factor>
           <present>PRESENT</present>
         </state>
         <physical-channels 
xmlns="http://openconfig.net/yang/platform/transceiver">
           <channel>
             <index>1</index>
             <state>
               <index>1</index>
               <laser-bias-current 
xmlns="http://openconfig.net/yang/platform/transceiver">
                 <instant xmlns:oc-
types="http://openconfig.net/yang/openconfig-types">0.000</instant>
               </laser-bias-current>
               <output-power 
xmlns="http://openconfig.net/yang/platform/transceiver">
                 <instant xmlns:oc-
types="http://openconfig.net/yang/openconfig-types">0.000</instant>
               </output-power>
               <input-power 
xmlns="http://openconfig.net/yang/platform/transceiver">
                 <instant xmlns:oc-
types="http://openconfig.net/yang/openconfig-types">0.000</instant>
               </input-power>
             </state>
           </channel>
           <channel>
             <index>2</index>
             <state>
```

```
 <index>2</index>
               <laser-bias-current 
xmlns="http://openconfig.net/yang/platform/transceiver">
                 <instant xmlns:oc-
types="http://openconfig.net/yang/openconfig-types">0.000</instant>
               </laser-bias-current>
               <output-power 
xmlns="http://openconfig.net/yang/platform/transceiver">
                 <instant xmlns:oc-
types="http://openconfig.net/yang/openconfig-types">0.000</instant>
               </output-power>
               <input-power 
xmlns="http://openconfig.net/yang/platform/transceiver">
                 <instant xmlns:oc-
types="http://openconfig.net/yang/openconfig-types">0.000</instant>
               </input-power>
             </state>
           </channel>
           <channel>
             <index>3</index>
             <state>
               <index>3</index>
               <laser-bias-current 
xmlns="http://openconfig.net/yang/platform/transceiver">
                 <instant xmlns:oc-
types="http://openconfig.net/yang/openconfig-types">0.000</instant>
               </laser-bias-current>
               <output-power 
xmlns="http://openconfig.net/yang/platform/transceiver">
                 <instant xmlns:oc-
types="http://openconfig.net/yang/openconfig-types">0.000</instant>
               </output-power>
               <input-power 
xmlns="http://openconfig.net/yang/platform/transceiver">
                 <instant xmlns:oc-
types="http://openconfig.net/yang/openconfig-types">0.000</instant>
               </input-power>
             </state>
           </channel>
           <channel>
             <index>4</index>
             <state>
               <index>4</index>
               <laser-bias-current 
xmlns="http://openconfig.net/yang/platform/transceiver">
                 <instant xmlns:oc-
types="http://openconfig.net/yang/openconfig-types">0.000</instant>
               </laser-bias-current>
               <output-power 
xmlns="http://openconfig.net/yang/platform/transceiver">
                 <instant xmlns:oc-
types="http://openconfig.net/yang/openconfig-types">0.000</instant>
               </output-power>
               <input-power 
xmlns="http://openconfig.net/yang/platform/transceiver">
                 <instant xmlns:oc-
types="http://openconfig.net/yang/openconfig-types">0.000</instant>
```

```
 </input-power>
             </state>
           </channel>
         </physical-channels>
       </transceiver>
     </component>
     <component xmlns:oc-opt-types="http://openconfig.net/yang/transport-
types">
       <name>QSFP-52</name>
       <state xmlns:oc-platform-types="http://openconfig.net/yang/platform-
types">
         <id>QSFP-52</id>
         <name>QSFP-52</name>
         <parent>PORT-ce52</parent>
         <oper-status xmlns:ipi-oc-platform-types-
deviations="http://www.ipinfusion.com/yang/ocnos/ipi-oc-platform-types-
deviations">ipi-oc-platform-types-deviations:NA</oper-status>
        <removable>true</removable>
         <part-no>NA</part-no>
         <serial-no>NA</serial-no>
         <software-version>NA</software-version>
         <firmware-version>NA</firmware-version>
         <hardware-version>NA</hardware-version>
         <description>NA</description>
         <mfg-name>NA</mfg-name>
         <location>52</location>
         <type xmlns:ipi-oc-platform-types-
deviations="http://www.ipinfusion.com/yang/ocnos/ipi-oc-platform-types-
deviations">oc-platform-types:TRANSCEIVER</type>
       </state>
       <transceiver xmlns="http://openconfig.net/yang/platform/transceiver">
         <state xmlns:ipi-oc-transport-types-
deviations="http://www.ipinfusion.com/yang/ocnos/ipi-oc-transport-types-
deviations">
           <present>NOT_PRESENT</present>
         </state>
         <physical-channels 
xmlns="http://openconfig.net/yang/platform/transceiver">
           <channel>
             <index>1</index>
           </channel>
           <channel>
             <index>2</index>
           </channel>
           <channel>
             <index>3</index>
           </channel>
           <channel>
             <index>4</index>
           </channel>
         </physical-channels>
       </transceiver>
     </component>
     <component xmlns:oc-opt-types="http://openconfig.net/yang/transport-
types">
       <name>QSFP-53</name>
```

```
 <state xmlns:oc-platform-types="http://openconfig.net/yang/platform-
types">
         <id>QSFP-53</id>
         <name>QSFP-53</name>
         <parent>PORT-ce53</parent>
         <oper-status xmlns:ipi-oc-platform-types-
deviations="http://www.ipinfusion.com/yang/ocnos/ipi-oc-platform-types-
deviations">ipi-oc-platform-types-deviations:NA</oper-status>
        <removable>true</removable>
         <part-no>NA</part-no>
         <serial-no>NA</serial-no>
         <software-version>NA</software-version>
         <firmware-version>NA</firmware-version>
         <hardware-version>NA</hardware-version>
         <description>NA</description>
         <mfg-name>NA</mfg-name>
         <location>53</location>
         <type xmlns:ipi-oc-platform-types-
deviations="http://www.ipinfusion.com/yang/ocnos/ipi-oc-platform-types-
deviations">oc-platform-types:TRANSCEIVER</type>
       </state>
       <transceiver xmlns="http://openconfig.net/yang/platform/transceiver">
         <state xmlns:ipi-oc-transport-types-
deviations="http://www.ipinfusion.com/yang/ocnos/ipi-oc-transport-types-
deviations">
           <present>NOT_PRESENT</present>
        \langle/state>
         <physical-channels 
xmlns="http://openconfig.net/yang/platform/transceiver">
           <channel>
             <index>1</index>
           </channel>
           <channel>
             <index>2</index>
           </channel>
           <channel>
             <index>3</index>
           </channel>
           <channel>
             <index>4</index>
           </channel>
         </physical-channels>
       </transceiver>
     </component>
     <component xmlns:oc-opt-types="http://openconfig.net/yang/transport-
types">
       <name>QSFP-54</name>
       <state xmlns:oc-platform-types="http://openconfig.net/yang/platform-
types">
         <id>QSFP-54</id>
         <name>QSFP-54</name>
         <parent>PORT-ce54</parent>
         <oper-status xmlns:ipi-oc-platform-types-
deviations="http://www.ipinfusion.com/yang/ocnos/ipi-oc-platform-types-
deviations">ipi-oc-platform-types-deviations:NA</oper-status>
        <removable>true</removable>
         <part-no>NA</part-no>
```

```
Dinfusion™
         <serial-no>NA</serial-no>
         <software-version>NA</software-version>
         <firmware-version>NA</firmware-version>
         <hardware-version>NA</hardware-version>
         <description>NA</description>
         <mfg-name>NA</mfg-name>
         <location>54</location>
         <type xmlns:ipi-oc-platform-types-
deviations="http://www.ipinfusion.com/yang/ocnos/ipi-oc-platform-types-
deviations">oc-platform-types:TRANSCEIVER</type>
       </state>
       <transceiver xmlns="http://openconfig.net/yang/platform/transceiver">
         <state xmlns:ipi-oc-transport-types-
deviations="http://www.ipinfusion.com/yang/ocnos/ipi-oc-transport-types-
deviations">
           <present>NOT_PRESENT</present>
         </state>
         <physical-channels 
xmlns="http://openconfig.net/yang/platform/transceiver">
           <channel>
             <index>1</index>
           </channel>
           <channel>
             <index>2</index>
           </channel>
           <channel>
             <index>3</index>
           </channel>
           <channel>
             <index>4</index>
           </channel>
         </physical-channels>
       </transceiver>
     </component>
   </components>
```
#### **OcNOS get result**

```
 <components xmlns="http://www.ipinfusion.com/yang/ocnos/ipi-platform">
   <component>
     <name>SFP-1</name>
     <state>
       <name>SFP-1</name>
       <parent>PORT-xe1</parent>
       <product-name>NA</product-name>
       <oper-status>NA</oper-status>
      <removable>true</removable>
       <part-no>NA</part-no>
       <serial-no>NA</serial-no>
       <software-version>NA</software-version>
       <firmware-version>NA</firmware-version>
       <hardware-version>NA</hardware-version>
       <description>NA</description>
       <mfg-name>NA</mfg-name>
       <location>1</location>
       <type>transceiver</type>
```

```
Dinfusion™
       </state>
       <transceiver>
         <state>
           <ddm-type>no</ddm-type>
           <vendor-manufacturing-date>150908 </vendor-manufacturing-date>
           <vendor-serial-number>CN0V250M58V91KC </vendor-serial-number>
           <minimum-signalling-rate>0</minimum-signalling-rate>
           <maximum-signalling-rate>0</maximum-signalling-rate>
           <nominal-signalling-rate>103</nominal-signalling-rate>
           <extended-check-code>0x4d</extended-check-code>
           <check-code>0xdf</check-code>
           <vendor-revision-number>C </vendor-revision-number>
           <vendor-part-number>616740001 </vendor-part-number>
           <vendor-ieee-id>0x78 0xa7 0x14</vendor-ieee-id>
          <vendor-name>Amphenol
           <om4-link-length>1</om4-link-length>
           <om3-link-length>0</om3-link-length>
           <om2-link-length>0</om2-link-length>
           <om1-link-length>0</om1-link-length>
           <link-length-meter>0</link-length-meter>
           <link-length-kilometer>0</link-length-kilometer>
           <serial-encoding-algorithm>enc-unspecified</serial-encoding-
algorithm>
           <fiber-channel-transmission-media>twinaxial-pair</fiber-channel-
transmission-media>
           <fiber-channel-transmission-technology>electricalInter-Enclosure 
electricalIntra-Enclosure</fiber-channel-transmission-technology>
           <fiber-channel-link-length>short</fiber-channel-link-length>
           <connector-type>copper-pigtail</connector-type>
           <transceiver-identifier>sfp-or-sfpplus-or-sfp28</transceiver-
identifier>
           <channel-count>1</channel-count>
           <type>sfp</type>
           <presence>Present</presence>
           <port-no>1</port-no>
         </state>
        <sfp> <state>
             <sfp-plus-cable-technology>passive</sfp-plus-cable-technology>
             <sfp-infiniband-compliance-code>ibc-1xcopperpassive</sfp-
infiniband-compliance-code>
             <fiber-channel-sfp-speed>fcs-800mbps fcs-400mbps fcs-200mbps fcs-
100mbps</fiber-channel-sfp-speed>
             <sfp-options-implemented>power-level1</sfp-options-implemented>
             <sfp-identifier>gbic-or-sfp-definedby-twowire-interfaceid-
only</sfp-identifier>
            <recieve-loss-status>NA</recieve-loss-status>
             <transmit-status>on</transmit-status>
           </state>
        \langle/sfp\rangle </transceiver>
     </component>
     <component>
       <name>SFP-2</name>
       <state>
         <name>SFP-2</name>
         <parent>PORT-xe2</parent>
```

```
 <product-name>NA</product-name>
         <oper-status>NA</oper-status>
        <removable>true</removable>
         <part-no>NA</part-no>
         <serial-no>NA</serial-no>
         <software-version>NA</software-version>
         <firmware-version>NA</firmware-version>
         <hardware-version>NA</hardware-version>
         <description>NA</description>
         <mfg-name>NA</mfg-name>
         <location>2</location>
         <type>transceiver</type>
       </state>
       <transceiver>
        \langlestate\rangle <ddm-type>no</ddm-type>
           <vendor-manufacturing-date>151119 </vendor-manufacturing-date>
           <vendor-serial-number>CN0V250M5BB2NMD </vendor-serial-number>
           <minimum-signalling-rate>0</minimum-signalling-rate>
           <maximum-signalling-rate>0</maximum-signalling-rate>
           <nominal-signalling-rate>103</nominal-signalling-rate>
           <extended-check-code>0x57</extended-check-code>
           <check-code>0xdf</check-code>
           <vendor-revision-number>C </vendor-revision-number>
          <vendor-part-number>616740001
           <vendor-ieee-id>0x78 0xa7 0x14</vendor-ieee-id>
          <vendor-name>Amphenol
           <om4-link-length>1</om4-link-length>
           <om3-link-length>0</om3-link-length>
           <om2-link-length>0</om2-link-length>
           <om1-link-length>0</om1-link-length>
           <link-length-meter>0</link-length-meter>
           <link-length-kilometer>0</link-length-kilometer>
           <serial-encoding-algorithm>enc-unspecified</serial-encoding-
algorithm>
           <fiber-channel-transmission-media>twinaxial-pair</fiber-channel-
transmission-media>
           <fiber-channel-transmission-technology>electricalInter-Enclosure 
electricalIntra-Enclosure</fiber-channel-transmission-technology>
           <fiber-channel-link-length>short</fiber-channel-link-length>
           <connector-type>copper-pigtail</connector-type>
           <transceiver-identifier>sfp-or-sfpplus-or-sfp28</transceiver-
identifier>
           <channel-count>1</channel-count>
           <type>sfp</type>
           <presence>Present</presence>
           <port-no>2</port-no>
         </state>
         <sfp>
           <state>
             <sfp-plus-cable-technology>passive</sfp-plus-cable-technology>
             <sfp-infiniband-compliance-code>ibc-1xcopperpassive</sfp-
infiniband-compliance-code>
             <fiber-channel-sfp-speed>fcs-800mbps fcs-400mbps fcs-200mbps fcs-
100mbps</fiber-channel-sfp-speed>
             <sfp-options-implemented>power-level1</sfp-options-implemented>
```

```
 <sfp-identifier>gbic-or-sfp-definedby-twowire-interfaceid-
only</sfp-identifier>
            <recieve-loss-status>NA</recieve-loss-status>
             <transmit-status>on</transmit-status>
           </state>
        \langle/sfp\rangle </transceiver>
     </component>
     <component>
       <name>SFP-3</name>
       <state>
         <name>SFP-3</name>
         <parent>PORT-xe3</parent>
         <product-name>NA</product-name>
         <oper-status>NA</oper-status>
        <removable>true</removable>
         <part-no>NA</part-no>
         <serial-no>NA</serial-no>
         <software-version>NA</software-version>
         <firmware-version>NA</firmware-version>
         <hardware-version>NA</hardware-version>
         <description>NA</description>
         <mfg-name>NA</mfg-name>
         <location>3</location>
         <type>transceiver</type>
       </state>
       <transceiver>
         <state>
           <ddm-type>no</ddm-type>
           <vendor-manufacturing-date>151119 </vendor-manufacturing-date>
           <vendor-serial-number>CN0V250M5BB2NEE </vendor-serial-number>
           <minimum-signalling-rate>0</minimum-signalling-rate>
           <maximum-signalling-rate>0</maximum-signalling-rate>
           <nominal-signalling-rate>103</nominal-signalling-rate>
           <extended-check-code>0x50</extended-check-code>
           <check-code>0xdf</check-code>
           <vendor-revision-number>C </vendor-revision-number>
          <vendor-part-number>616740001
           <vendor-ieee-id>0x78 0xa7 0x14</vendor-ieee-id>
           <vendor-name>Amphenol </vendor-name>
           <om4-link-length>1</om4-link-length>
           <om3-link-length>0</om3-link-length>
           <om2-link-length>0</om2-link-length>
           <om1-link-length>0</om1-link-length>
           <link-length-meter>0</link-length-meter>
           <link-length-kilometer>0</link-length-kilometer>
           <serial-encoding-algorithm>enc-unspecified</serial-encoding-
algorithm>
           <fiber-channel-transmission-media>twinaxial-pair</fiber-channel-
transmission-media>
           <fiber-channel-transmission-technology>electricalInter-Enclosure 
electricalIntra-Enclosure</fiber-channel-transmission-technology>
           <fiber-channel-link-length>short</fiber-channel-link-length>
           <connector-type>copper-pigtail</connector-type>
           <transceiver-identifier>sfp-or-sfpplus-or-sfp28</transceiver-
identifier>
           <channel-count>1</channel-count>
```

```
 <type>sfp</type>
           <presence>Present</presence>
           <port-no>3</port-no>
         </state>
        <sfp>
           <state>
             <sfp-plus-cable-technology>passive</sfp-plus-cable-technology>
             <sfp-infiniband-compliance-code>ibc-1xcopperpassive</sfp-
infiniband-compliance-code>
             <fiber-channel-sfp-speed>fcs-800mbps fcs-400mbps fcs-200mbps fcs-
100mbps</fiber-channel-sfp-speed>
             <sfp-options-implemented>power-level1</sfp-options-implemented>
             <sfp-identifier>gbic-or-sfp-definedby-twowire-interfaceid-
only</sfp-identifier>
            <recieve-loss-status>NA</recieve-loss-status>
             <transmit-status>on</transmit-status>
           </state>
        \langle/sfp\rangle </transceiver>
     </component>
     <component>
       <name>SFP-4</name>
       <state>
         <name>SFP-4</name>
         <parent>PORT-xe4</parent>
         <product-name>NA</product-name>
         <oper-status>NA</oper-status>
        <removable>true</removable>
         <part-no>NA</part-no>
         <serial-no>NA</serial-no>
         <software-version>NA</software-version>
         <firmware-version>NA</firmware-version>
         <hardware-version>NA</hardware-version>
         <description>NA</description>
         <mfg-name>NA</mfg-name>
         <location>4</location>
         <type>transceiver</type>
       </state>
       <transceiver>
         <state>
           <ddm-type>no</ddm-type>
           <vendor-manufacturing-date>150907 </vendor-manufacturing-date>
           <vendor-serial-number>CN0V250M58V91K9 </vendor-serial-number>
           <minimum-signalling-rate>0</minimum-signalling-rate>
           <maximum-signalling-rate>0</maximum-signalling-rate>
           <nominal-signalling-rate>103</nominal-signalling-rate>
           <extended-check-code>0x42</extended-check-code>
           <check-code>0xdf</check-code>
           <vendor-revision-number>C </vendor-revision-number>
           <vendor-part-number>616740001 </vendor-part-number>
           <vendor-ieee-id>0x78 0xa7 0x14</vendor-ieee-id>
          <vendor-name>Amphenol
           <om4-link-length>1</om4-link-length>
           <om3-link-length>0</om3-link-length>
           <om2-link-length>0</om2-link-length>
           <om1-link-length>0</om1-link-length>
           <link-length-meter>0</link-length-meter>
```

```
 <link-length-kilometer>0</link-length-kilometer>
           <serial-encoding-algorithm>enc-unspecified</serial-encoding-
algorithm>
           <fiber-channel-transmission-media>twinaxial-pair</fiber-channel-
transmission-media>
           <fiber-channel-transmission-technology>electricalInter-Enclosure 
electricalIntra-Enclosure</fiber-channel-transmission-technology>
           <fiber-channel-link-length>short</fiber-channel-link-length>
           <connector-type>copper-pigtail</connector-type>
           <transceiver-identifier>sfp-or-sfpplus-or-sfp28</transceiver-
identifier>
           <channel-count>1</channel-count>
           <type>sfp</type>
           <presence>Present</presence>
           <port-no>4</port-no>
         </state>
        <sfp>
           <state>
             <sfp-plus-cable-technology>passive</sfp-plus-cable-technology>
             <sfp-infiniband-compliance-code>ibc-1xcopperpassive</sfp-
infiniband-compliance-code>
             <fiber-channel-sfp-speed>fcs-800mbps fcs-400mbps fcs-200mbps fcs-
100mbps</fiber-channel-sfp-speed>
             <sfp-options-implemented>power-level1</sfp-options-implemented>
             <sfp-identifier>gbic-or-sfp-definedby-twowire-interfaceid-
only</sfp-identifier>
            <recieve-loss-status>NA</recieve-loss-status>
             <transmit-status>on</transmit-status>
           </state>
        \langle/sfp\rangle </transceiver>
     </component>
     <component>
       <name>SFP-5</name>
       <state>
         <name>SFP-5</name>
         <parent>PORT-xe5</parent>
         <product-name>NA</product-name>
         <oper-status>NA</oper-status>
        <removable>true</removable>
         <part-no>NA</part-no>
         <serial-no>NA</serial-no>
         <software-version>NA</software-version>
         <firmware-version>NA</firmware-version>
         <hardware-version>NA</hardware-version>
         <description>NA</description>
         <mfg-name>NA</mfg-name>
         <location>5</location>
         <type>transceiver</type>
       </state>
       <transceiver>
         <state>
           <channel-count>1</channel-count>
           <type>sfp</type>
           <presence>Not-Present</presence>
           <port-no>5</port-no>
         </state>
```

```
 <sfp>
          \left\langle \text{stat} \right\rangle<recieve-loss-status>NA</recieve-loss-status>
             <transmit-status>off</transmit-status>
          \langle/state>
        \langle/sfp\rangle </transceiver>
     </component>
     <component>
       <name>SFP-6</name>
       <state>
         <name>SFP-6</name>
         <parent>PORT-xe6</parent>
         <product-name>NA</product-name>
         <oper-status>NA</oper-status>
        <removable>true</removable>
         <part-no>NA</part-no>
         <serial-no>NA</serial-no>
         <software-version>NA</software-version>
         <firmware-version>NA</firmware-version>
         <hardware-version>NA</hardware-version>
         <description>NA</description>
         <mfg-name>NA</mfg-name>
         <location>6</location>
         <type>transceiver</type>
       </state>
       <transceiver>
         <state>
           <ddm-type>no</ddm-type>
           <vendor-manufacturing-date>150908 </vendor-manufacturing-date>
           <vendor-serial-number>CN0V250M58V920E </vendor-serial-number>
           <minimum-signalling-rate>0</minimum-signalling-rate>
           <maximum-signalling-rate>0</maximum-signalling-rate>
           <nominal-signalling-rate>103</nominal-signalling-rate>
           <extended-check-code>0x35</extended-check-code>
           <check-code>0xdf</check-code>
           <vendor-revision-number>C </vendor-revision-number>
          <vendor-part-number>616740001
           <vendor-ieee-id>0x78 0xa7 0x14</vendor-ieee-id>
           <vendor-name>Amphenol </vendor-name>
           <om4-link-length>1</om4-link-length>
           <om3-link-length>0</om3-link-length>
           <om2-link-length>0</om2-link-length>
           <om1-link-length>0</om1-link-length>
           <link-length-meter>0</link-length-meter>
           <link-length-kilometer>0</link-length-kilometer>
           <serial-encoding-algorithm>enc-unspecified</serial-encoding-
algorithm>
           <fiber-channel-transmission-media>twinaxial-pair</fiber-channel-
transmission-media>
           <fiber-channel-transmission-technology>electricalInter-Enclosure 
electricalIntra-Enclosure</fiber-channel-transmission-technology>
           <fiber-channel-link-length>short</fiber-channel-link-length>
           <connector-type>copper-pigtail</connector-type>
           <transceiver-identifier>sfp-or-sfpplus-or-sfp28</transceiver-
identifier>
           <channel-count>1</channel-count>
```

```
 <type>sfp</type>
           <presence>Present</presence>
           <port-no>6</port-no>
         </state>
        <sfp>
           <state>
             <sfp-plus-cable-technology>passive</sfp-plus-cable-technology>
             <sfp-infiniband-compliance-code>ibc-1xcopperpassive</sfp-
infiniband-compliance-code>
              <fiber-channel-sfp-speed>fcs-800mbps fcs-400mbps fcs-200mbps fcs-
100mbps</fiber-channel-sfp-speed>
             <sfp-options-implemented>power-level1</sfp-options-implemented>
              <sfp-identifier>gbic-or-sfp-definedby-twowire-interfaceid-
only</sfp-identifier>
             <recieve-loss-status>NA</recieve-loss-status>
              <transmit-status>on</transmit-status>
           </state>
        \langle/sfp\rangle </transceiver>
     </component>
     <component>
       <name>SFP-7</name>
       <state>
         <name>SFP-7</name>
         <parent>PORT-xe7</parent>
         <product-name>NA</product-name>
         <oper-status>NA</oper-status>
        <removable>true</removable>
         <part-no>NA</part-no>
         <serial-no>NA</serial-no>
         <software-version>NA</software-version>
         <firmware-version>NA</firmware-version>
         <hardware-version>NA</hardware-version>
         <description>NA</description>
         <mfg-name>NA</mfg-name>
         <location>7</location>
         <type>transceiver</type>
       </state>
       <transceiver>
         <state>
           <channel-count>1</channel-count>
           <type>sfp</type>
           <presence>Not-Present</presence>
           <port-no>7</port-no>
         </state>
         <sfp>
           <state>
            <recieve-loss-status>NA</recieve-loss-status>
              <transmit-status>off</transmit-status>
           </state>
        \langle/sfp>
       </transceiver>
     </component>
     <component>
       <name>SFP-8</name>
       <state>
         <name>SFP-8</name>
```

```
 <parent>PORT-xe8</parent>
     <product-name>NA</product-name>
     <oper-status>NA</oper-status>
    <removable>true</removable>
     <part-no>NA</part-no>
     <serial-no>NA</serial-no>
     <software-version>NA</software-version>
     <firmware-version>NA</firmware-version>
     <hardware-version>NA</hardware-version>
     <description>NA</description>
     <mfg-name>NA</mfg-name>
     <location>8</location>
     <type>transceiver</type>
   </state>
   <transceiver>
     <state>
       <channel-count>1</channel-count>
       <type>sfp</type>
       <presence>Not-Present</presence>
       <port-no>8</port-no>
     </state>
     <sfp>
       <state>
         <recieve-loss-status>NA</recieve-loss-status>
         <transmit-status>off</transmit-status>
       </state>
    \langle/sfp\rangle </transceiver>
 </component>
 <component>
   <name>SFP-9</name>
   <state>
     <name>SFP-9</name>
     <parent>PORT-xe9</parent>
     <product-name>NA</product-name>
     <oper-status>NA</oper-status>
    <removable>true</removable>
     <part-no>NA</part-no>
     <serial-no>NA</serial-no>
     <software-version>NA</software-version>
     <firmware-version>NA</firmware-version>
     <hardware-version>NA</hardware-version>
     <description>NA</description>
     <mfg-name>NA</mfg-name>
     <location>9</location>
     <type>transceiver</type>
   </state>
   <transceiver>
     <state>
       <channel-count>1</channel-count>
       <type>sfp</type>
       <presence>Not-Present</presence>
       <port-no>9</port-no>
     </state>
     <sfp>
       <state>
         <recieve-loss-status>NA</recieve-loss-status>
```

```
 <transmit-status>off</transmit-status>
           </state>
        \langle/sfp>
       </transceiver>
     </component>
     <component>
       <name>SFP-10</name>
       <state>
         <name>SFP-10</name>
         <parent>PORT-xe10</parent>
         <product-name>NA</product-name>
         <oper-status>NA</oper-status>
        <removable>true</removable>
         <part-no>NA</part-no>
         <serial-no>NA</serial-no>
         <software-version>NA</software-version>
         <firmware-version>NA</firmware-version>
         <hardware-version>NA</hardware-version>
         <description>NA</description>
         <mfg-name>NA</mfg-name>
         <location>10</location>
         <type>transceiver</type>
       </state>
       <transceiver>
         <state>
           <ddm-type>no</ddm-type>
           <vendor-manufacturing-date>161221 </vendor-manufacturing-date>
          <vendor-serial-number>J11836008016
           <minimum-signalling-rate>0</minimum-signalling-rate>
           <maximum-signalling-rate>0</maximum-signalling-rate>
           <nominal-signalling-rate>103</nominal-signalling-rate>
           <extended-check-code>0x69</extended-check-code>
           <check-code>0x6d</check-code>
           <vendor-revision-number>01 </vendor-revision-number>
           <vendor-part-number>ET5402-DAC-3M </vendor-part-number>
           <vendor-ieee-id>0x70 0x72 0xcf</vendor-ieee-id>
          <vendor-name>Edgecore
           <om4-link-length>3</om4-link-length>
           <om3-link-length>0</om3-link-length>
           <om2-link-length>0</om2-link-length>
           <om1-link-length>0</om1-link-length>
           <link-length-meter>0</link-length-meter>
           <link-length-kilometer>0</link-length-kilometer>
           <serial-encoding-algorithm>enc-unspecified</serial-encoding-
algorithm>
           <connector-type>copper-pigtail</connector-type>
           <transceiver-identifier>sfp-or-sfpplus-or-sfp28</transceiver-
identifier>
           <channel-count>1</channel-count>
           <type>sfp</type>
           <presence>Present</presence>
           <port-no>10</port-no>
         </state>
        <sfp> <state>
             <sfp-plus-cable-technology>passive</sfp-plus-cable-technology>
             <sfp-options-implemented>power-level1</sfp-options-implemented>
```

```
 <sfp-identifier>gbic-or-sfp-definedby-twowire-interfaceid-
only</sfp-identifier>
            <recieve-loss-status>NA</recieve-loss-status>
             <transmit-status>on</transmit-status>
           </state>
        \langle/sfp\rangle </transceiver>
     </component>
     <component>
       <name>SFP-11</name>
       <state>
         <name>SFP-11</name>
         <parent>PORT-xe11</parent>
         <product-name>NA</product-name>
         <oper-status>NA</oper-status>
        <removable>true</removable>
         <part-no>NA</part-no>
         <serial-no>NA</serial-no>
         <software-version>NA</software-version>
         <firmware-version>NA</firmware-version>
         <hardware-version>NA</hardware-version>
         <description>NA</description>
         <mfg-name>NA</mfg-name>
         <location>11</location>
         <type>transceiver</type>
       </state>
       <transceiver>
         <state>
           <ddm-type>no</ddm-type>
           <vendor-manufacturing-date>100101 </vendor-manufacturing-date>
          <vendor-serial-number>NCI80T1328
           <minimum-signalling-rate>0</minimum-signalling-rate>
           <maximum-signalling-rate>0</maximum-signalling-rate>
           <nominal-signalling-rate>13</nominal-signalling-rate>
           <extended-check-code>0x87</extended-check-code>
           <check-code>0x82</check-code>
           <vendor-revision-number>1.0 </vendor-revision-number>
          <vendor-part-number>SFP-T
           <vendor-ieee-id>0x0 0x0 0x0</vendor-ieee-id>
           <vendor-name>OEM </vendor-name>
           <om4-link-length>100</om4-link-length>
           <om3-link-length>0</om3-link-length>
           <om2-link-length>0</om2-link-length>
           <om1-link-length>0</om1-link-length>
           <link-length-meter>0</link-length-meter>
           <link-length-kilometer>0</link-length-kilometer>
           <serial-encoding-algorithm>enc-8b-or-10b</serial-encoding-
algorithm>
           <ethernet-compliance-code>ec-1000base-t</ethernet-compliance-code>
           <connector-type>lucent-connector</connector-type>
           <transceiver-identifier>sfp-or-sfpplus-or-sfp28</transceiver-
identifier>
           <channel-count>1</channel-count>
           <type>sfp</type>
           <presence>Present</presence>
           <port-no>11</port-no>
         </state>
```

```
 <sfp>
           \left\langle \text{stat} \right\rangle <sfp-options-implemented>power-level1</sfp-options-implemented>
              <sfp-identifier>gbic-or-sfp-definedby-twowire-interfaceid-
only</sfp-identifier>
             <recieve-loss-status>on</recieve-loss-status>
              <transmit-status>on</transmit-status>
            </state>
        \langle/sfp\rangle </transceiver>
     </component>
     <component>
       <name>SFP-12</name>
       <state>
         <name>SFP-12</name>
         <parent>PORT-xe12</parent>
         <product-name>NA</product-name>
         <oper-status>NA</oper-status>
        <removable>true</removable>
         <part-no>NA</part-no>
         <serial-no>NA</serial-no>
         <software-version>NA</software-version>
         <firmware-version>NA</firmware-version>
         <hardware-version>NA</hardware-version>
         <description>NA</description>
         <mfg-name>NA</mfg-name>
         <location>12</location>
         <type>transceiver</type>
       </state>
       <transceiver>
         <state>
            <channel-count>1</channel-count>
            <type>sfp</type>
            <presence>Not-Present</presence>
            <port-no>12</port-no>
         </state>
        <sfp> <state>
             <recieve-loss-status>NA</recieve-loss-status>
              <transmit-status>off</transmit-status>
            </state>
        \langle/sfp\rangle </transceiver>
     </component>
     <component>
       <name>SFP-13</name>
       <state>
         <name>SFP-13</name>
         <parent>PORT-xe13</parent>
         <product-name>NA</product-name>
         <oper-status>NA</oper-status>
        <removable>true</removable>
         <part-no>NA</part-no>
         <serial-no>NA</serial-no>
         <software-version>NA</software-version>
         <firmware-version>NA</firmware-version>
         <hardware-version>NA</hardware-version>
```

```
 <description>NA</description>
     <mfg-name>NA</mfg-name>
     <location>13</location>
     <type>transceiver</type>
   </state>
   <transceiver>
     <state>
       <channel-count>1</channel-count>
       <type>sfp</type>
       <presence>Not-Present</presence>
       <port-no>13</port-no>
     </state>
    <sfp>
       <state>
         <recieve-loss-status>NA</recieve-loss-status>
         <transmit-status>off</transmit-status>
       </state>
    \langle/sfp\rangle </transceiver>
 </component>
 <component>
   <name>SFP-14</name>
   <state>
    <name>SFP-14</name> <parent>PORT-xe14</parent>
     <product-name>NA</product-name>
     <oper-status>NA</oper-status>
    <removable>true</removable>
     <part-no>NA</part-no>
     <serial-no>NA</serial-no>
     <software-version>NA</software-version>
     <firmware-version>NA</firmware-version>
     <hardware-version>NA</hardware-version>
     <description>NA</description>
     <mfg-name>NA</mfg-name>
     <location>14</location>
     <type>transceiver</type>
   </state>
   <transceiver>
     <state>
       <channel-count>1</channel-count>
       <type>sfp</type>
       <presence>Not-Present</presence>
       <port-no>14</port-no>
     </state>
     <sfp>
       <state>
        <recieve-loss-status>NA</recieve-loss-status>
         <transmit-status>off</transmit-status>
       </state>
    \langle/sfp>
   </transceiver>
 </component>
 <component>
   <name>SFP-15</name>
  \left\langle \text{stat} \right\rangle <name>SFP-15</name>
```

```
 <parent>PORT-xe15</parent>
     <product-name>NA</product-name>
     <oper-status>NA</oper-status>
    <removable>true</removable>
     <part-no>NA</part-no>
     <serial-no>NA</serial-no>
     <software-version>NA</software-version>
     <firmware-version>NA</firmware-version>
     <hardware-version>NA</hardware-version>
     <description>NA</description>
     <mfg-name>NA</mfg-name>
     <location>15</location>
     <type>transceiver</type>
   </state>
   <transceiver>
     <state>
       <channel-count>1</channel-count>
       <type>sfp</type>
       <presence>Not-Present</presence>
       <port-no>15</port-no>
     </state>
     <sfp>
       <state>
         <recieve-loss-status>NA</recieve-loss-status>
         <transmit-status>off</transmit-status>
       </state>
    \langle/sfp\rangle </transceiver>
 </component>
 <component>
   <name>SFP-16</name>
   <state>
     <name>SFP-16</name>
     <parent>PORT-xe16</parent>
     <product-name>NA</product-name>
     <oper-status>NA</oper-status>
    <removable>true</removable>
     <part-no>NA</part-no>
     <serial-no>NA</serial-no>
     <software-version>NA</software-version>
     <firmware-version>NA</firmware-version>
     <hardware-version>NA</hardware-version>
     <description>NA</description>
     <mfg-name>NA</mfg-name>
     <location>16</location>
     <type>transceiver</type>
   </state>
   <transceiver>
     <state>
       <channel-count>1</channel-count>
       <type>sfp</type>
       <presence>Not-Present</presence>
       <port-no>16</port-no>
     </state>
     <sfp>
       <state>
         <recieve-loss-status>NA</recieve-loss-status>
```

```
 <transmit-status>off</transmit-status>
       </state>
    \langle/sfp>
   </transceiver>
 </component>
 <component>
   <name>SFP-17</name>
   <state>
     <name>SFP-17</name>
     <parent>PORT-xe17</parent>
     <product-name>NA</product-name>
     <oper-status>NA</oper-status>
    <removable>true</removable>
     <part-no>NA</part-no>
     <serial-no>NA</serial-no>
     <software-version>NA</software-version>
     <firmware-version>NA</firmware-version>
     <hardware-version>NA</hardware-version>
     <description>NA</description>
     <mfg-name>NA</mfg-name>
     <location>17</location>
     <type>transceiver</type>
   </state>
   <transceiver>
     <state>
       <channel-count>1</channel-count>
       <type>sfp</type>
       <presence>Not-Present</presence>
       <port-no>17</port-no>
     </state>
     <sfp>
       <state>
        <recieve-loss-status>NA</recieve-loss-status>
         <transmit-status>off</transmit-status>
       </state>
    \langle/sfp>
   </transceiver>
 </component>
 <component>
   <name>SFP-18</name>
   <state>
     <name>SFP-18</name>
     <parent>PORT-xe18</parent>
     <product-name>NA</product-name>
     <oper-status>NA</oper-status>
    <removable>true</removable>
     <part-no>NA</part-no>
     <serial-no>NA</serial-no>
     <software-version>NA</software-version>
     <firmware-version>NA</firmware-version>
     <hardware-version>NA</hardware-version>
     <description>NA</description>
     <mfg-name>NA</mfg-name>
     <location>18</location>
     <type>transceiver</type>
   </state>
   <transceiver>
```

```
 <state>
       <channel-count>1</channel-count>
       <type>sfp</type>
       <presence>Not-Present</presence>
       <port-no>18</port-no>
     </state>
    <sfp> <state>
        <recieve-loss-status>NA</recieve-loss-status>
         <transmit-status>off</transmit-status>
       </state>
    \langle/sfp>
   </transceiver>
 </component>
 <component>
   <name>SFP-19</name>
   <state>
     <name>SFP-19</name>
     <parent>PORT-xe19</parent>
     <product-name>NA</product-name>
     <oper-status>NA</oper-status>
    <removable>true</removable>
     <part-no>NA</part-no>
     <serial-no>NA</serial-no>
     <software-version>NA</software-version>
     <firmware-version>NA</firmware-version>
     <hardware-version>NA</hardware-version>
     <description>NA</description>
     <mfg-name>NA</mfg-name>
     <location>19</location>
     <type>transceiver</type>
   </state>
   <transceiver>
     <state>
       <channel-count>1</channel-count>
       <type>sfp</type>
       <presence>Not-Present</presence>
       <port-no>19</port-no>
     </state>
     <sfp>
       <state>
        <recieve-loss-status>NA</recieve-loss-status>
         <transmit-status>off</transmit-status>
       </state>
    \langle/sfp\rangle </transceiver>
 </component>
 <component>
   <name>SFP-20</name>
   <state>
     <name>SFP-20</name>
     <parent>PORT-xe20</parent>
     <product-name>NA</product-name>
     <oper-status>NA</oper-status>
    <removable>true</removable>
     <part-no>NA</part-no>
     <serial-no>NA</serial-no>
```

```
 <software-version>NA</software-version>
     <firmware-version>NA</firmware-version>
     <hardware-version>NA</hardware-version>
     <description>NA</description>
     <mfg-name>NA</mfg-name>
     <location>20</location>
     <type>transceiver</type>
  \langle/state>
   <transceiver>
     <state>
       <channel-count>1</channel-count>
       <type>sfp</type>
       <presence>Not-Present</presence>
       <port-no>20</port-no>
     </state>
    <sfp>
       <state>
        <recieve-loss-status>NA</recieve-loss-status>
         <transmit-status>off</transmit-status>
       </state>
    \langle/sfp>
   </transceiver>
 </component>
 <component>
   <name>SFP-21</name>
   <state>
     <name>SFP-21</name>
     <parent>PORT-xe21</parent>
     <product-name>NA</product-name>
     <oper-status>NA</oper-status>
    <removable>true</removable>
     <part-no>NA</part-no>
     <serial-no>NA</serial-no>
     <software-version>NA</software-version>
     <firmware-version>NA</firmware-version>
     <hardware-version>NA</hardware-version>
     <description>NA</description>
     <mfg-name>NA</mfg-name>
     <location>21</location>
     <type>transceiver</type>
   </state>
   <transceiver>
     <state>
       <channel-count>1</channel-count>
       <type>sfp</type>
       <presence>Not-Present</presence>
       <port-no>21</port-no>
     </state>
     <sfp>
       <state>
        <recieve-loss-status>NA</recieve-loss-status>
         <transmit-status>off</transmit-status>
       </state>
    \langle/sfp\rangle </transceiver>
 </component>
 <component>
```

```
 <name>SFP-22</name>
  \left\langle \text{stat} \right\rangle <name>SFP-22</name>
     <parent>PORT-xe22</parent>
     <product-name>NA</product-name>
     <oper-status>NA</oper-status>
    <removable>true</removable>
     <part-no>NA</part-no>
     <serial-no>NA</serial-no>
     <software-version>NA</software-version>
     <firmware-version>NA</firmware-version>
     <hardware-version>NA</hardware-version>
     <description>NA</description>
     <mfg-name>NA</mfg-name>
     <location>22</location>
     <type>transceiver</type>
   </state>
   <transceiver>
    \left\langle \text{stat} \right\rangle <channel-count>1</channel-count>
       <type>sfp</type>
       <presence>Not-Present</presence>
       <port-no>22</port-no>
     </state>
    <sfp> <state>
        <recieve-loss-status>NA</recieve-loss-status>
         <transmit-status>off</transmit-status>
       </state>
    \langle/sfp\rangle </transceiver>
 </component>
 <component>
   <name>SFP-23</name>
   <state>
     <name>SFP-23</name>
     <parent>PORT-xe23</parent>
     <product-name>NA</product-name>
     <oper-status>NA</oper-status>
    <removable>true</removable>
     <part-no>NA</part-no>
     <serial-no>NA</serial-no>
     <software-version>NA</software-version>
     <firmware-version>NA</firmware-version>
     <hardware-version>NA</hardware-version>
     <description>NA</description>
     <mfg-name>NA</mfg-name>
     <location>23</location>
     <type>transceiver</type>
   </state>
   <transceiver>
     <state>
       <channel-count>1</channel-count>
       <type>sfp</type>
       <presence>Not-Present</presence>
       <port-no>23</port-no>
     </state>
```

```
 <sfp>
      \left\langle \text{stat} \right\rangle<recieve-loss-status>NA</recieve-loss-status>
        <transmit-status>off</transmit-status>
      \langlestate>
    \langle/sfp\rangle </transceiver>
 </component>
 <component>
   <name>SFP-24</name>
   <state>
     <name>SFP-24</name>
     <parent>PORT-xe24</parent>
     <product-name>NA</product-name>
     <oper-status>NA</oper-status>
    <removable>true</removable>
     <part-no>NA</part-no>
     <serial-no>NA</serial-no>
     <software-version>NA</software-version>
     <firmware-version>NA</firmware-version>
     <hardware-version>NA</hardware-version>
     <description>NA</description>
     <mfg-name>NA</mfg-name>
     <location>24</location>
     <type>transceiver</type>
   </state>
   <transceiver>
     <state>
       <channel-count>1</channel-count>
       <type>sfp</type>
       <presence>Not-Present</presence>
       <port-no>24</port-no>
     </state>
    <sfp>
       <state>
        <recieve-loss-status>NA</recieve-loss-status>
         <transmit-status>off</transmit-status>
       </state>
    \langle/sfp\rangle </transceiver>
 </component>
 <component>
   <name>SFP-25</name>
   <state>
     <name>SFP-25</name>
     <parent>PORT-xe25</parent>
     <product-name>NA</product-name>
     <oper-status>NA</oper-status>
    <removable>true</removable>
     <part-no>NA</part-no>
     <serial-no>NA</serial-no>
     <software-version>NA</software-version>
     <firmware-version>NA</firmware-version>
     <hardware-version>NA</hardware-version>
     <description>NA</description>
     <mfg-name>NA</mfg-name>
     <location>25</location>
```

```
 <type>transceiver</type>
   </state>
   <transceiver>
     <state>
       <channel-count>1</channel-count>
       <type>sfp</type>
       <presence>Not-Present</presence>
       <port-no>25</port-no>
     </state>
    <sfp> <state>
        <recieve-loss-status>NA</recieve-loss-status>
         <transmit-status>off</transmit-status>
       </state>
    \langle/sfp>
   </transceiver>
 </component>
 <component>
   <name>SFP-26</name>
   <state>
     <name>SFP-26</name>
     <parent>PORT-xe26</parent>
     <product-name>NA</product-name>
     <oper-status>NA</oper-status>
    <removable>true</removable>
     <part-no>NA</part-no>
     <serial-no>NA</serial-no>
     <software-version>NA</software-version>
     <firmware-version>NA</firmware-version>
     <hardware-version>NA</hardware-version>
     <description>NA</description>
     <mfg-name>NA</mfg-name>
     <location>26</location>
     <type>transceiver</type>
   </state>
   <transceiver>
     <state>
       <channel-count>1</channel-count>
       <type>sfp</type>
       <presence>Not-Present</presence>
       <port-no>26</port-no>
     </state>
    <sfp>
       <state>
         <recieve-loss-status>NA</recieve-loss-status>
         <transmit-status>off</transmit-status>
       </state>
    \langle/sfp>
   </transceiver>
 </component>
 <component>
   <name>SFP-27</name>
   <state>
     <name>SFP-27</name>
     <parent>PORT-xe27</parent>
     <product-name>NA</product-name>
     <oper-status>NA</oper-status>
```
```
<removable>true</removable>
     <part-no>NA</part-no>
     <serial-no>NA</serial-no>
     <software-version>NA</software-version>
     <firmware-version>NA</firmware-version>
     <hardware-version>NA</hardware-version>
     <description>NA</description>
     <mfg-name>NA</mfg-name>
     <location>27</location>
     <type>transceiver</type>
   </state>
   <transceiver>
     <state>
       <channel-count>1</channel-count>
       <type>sfp</type>
       <presence>Not-Present</presence>
       <port-no>27</port-no>
     </state>
    <sfp>
       <state>
        <recieve-loss-status>NA</recieve-loss-status>
         <transmit-status>off</transmit-status>
       </state>
    \langle/sfp\rangle </transceiver>
 </component>
 <component>
   <name>SFP-28</name>
  \langlestate>
     <name>SFP-28</name>
     <parent>PORT-xe28</parent>
     <product-name>NA</product-name>
     <oper-status>NA</oper-status>
    <removable>true</removable>
     <part-no>NA</part-no>
     <serial-no>NA</serial-no>
     <software-version>NA</software-version>
     <firmware-version>NA</firmware-version>
     <hardware-version>NA</hardware-version>
     <description>NA</description>
     <mfg-name>NA</mfg-name>
     <location>28</location>
     <type>transceiver</type>
   </state>
   <transceiver>
     <state>
       <channel-count>1</channel-count>
       <type>sfp</type>
       <presence>Not-Present</presence>
       <port-no>28</port-no>
     </state>
     <sfp>
       <state>
        <recieve-loss-status>NA</recieve-loss-status>
         <transmit-status>off</transmit-status>
       </state>
    \langle/sfp>
```
### **D**infusion™ </transceiver>

```
 </component>
 <component>
   <name>SFP-29</name>
   <state>
     <name>SFP-29</name>
     <parent>PORT-xe29</parent>
     <product-name>NA</product-name>
     <oper-status>NA</oper-status>
    <removable>true</removable>
     <part-no>NA</part-no>
     <serial-no>NA</serial-no>
     <software-version>NA</software-version>
     <firmware-version>NA</firmware-version>
     <hardware-version>NA</hardware-version>
     <description>NA</description>
     <mfg-name>NA</mfg-name>
     <location>29</location>
     <type>transceiver</type>
   </state>
   <transceiver>
     <state>
       <channel-count>1</channel-count>
       <type>sfp</type>
       <presence>Not-Present</presence>
       <port-no>29</port-no>
     </state>
    <sfp> <state>
        <recieve-loss-status>NA</recieve-loss-status>
         <transmit-status>off</transmit-status>
       </state>
    \langle/sfp\rangle </transceiver>
 </component>
 <component>
   <name>SFP-30</name>
  \langlestate\rangle <name>SFP-30</name>
     <parent>PORT-xe30</parent>
     <product-name>NA</product-name>
     <oper-status>NA</oper-status>
    <removable>true</removable>
     <part-no>NA</part-no>
     <serial-no>NA</serial-no>
     <software-version>NA</software-version>
     <firmware-version>NA</firmware-version>
     <hardware-version>NA</hardware-version>
     <description>NA</description>
     <mfg-name>NA</mfg-name>
     <location>30</location>
     <type>transceiver</type>
   </state>
   <transceiver>
    \left\langle \text{statata}\right\rangle <channel-count>1</channel-count>
       <type>sfp</type>
```

```
 <presence>Not-Present</presence>
       <port-no>30</port-no>
     </state>
     <sfp>
       <state>
         <recieve-loss-status>NA</recieve-loss-status>
         <transmit-status>off</transmit-status>
       </state>
    \langle/sfp\rangle </transceiver>
 </component>
 <component>
   <name>SFP-31</name>
   <state>
     <name>SFP-31</name>
     <parent>PORT-xe31</parent>
     <product-name>NA</product-name>
     <oper-status>NA</oper-status>
    <removable>true</removable>
     <part-no>NA</part-no>
     <serial-no>NA</serial-no>
     <software-version>NA</software-version>
     <firmware-version>NA</firmware-version>
     <hardware-version>NA</hardware-version>
     <description>NA</description>
     <mfg-name>NA</mfg-name>
     <location>31</location>
     <type>transceiver</type>
   </state>
   <transceiver>
     <state>
       <channel-count>1</channel-count>
       <type>sfp</type>
       <presence>Not-Present</presence>
       <port-no>31</port-no>
     </state>
    <sfp> <state>
         <recieve-loss-status>NA</recieve-loss-status>
         <transmit-status>off</transmit-status>
       </state>
    \langle/sfp>
   </transceiver>
 </component>
 <component>
   <name>SFP-32</name>
   <state>
     <name>SFP-32</name>
     <parent>PORT-xe32</parent>
     <product-name>NA</product-name>
     <oper-status>NA</oper-status>
    <removable>true</removable>
     <part-no>NA</part-no>
     <serial-no>NA</serial-no>
     <software-version>NA</software-version>
     <firmware-version>NA</firmware-version>
     <hardware-version>NA</hardware-version>
```

```
 <description>NA</description>
     <mfg-name>NA</mfg-name>
     <location>32</location>
     <type>transceiver</type>
   </state>
   <transceiver>
     <state>
       <channel-count>1</channel-count>
       <type>sfp</type>
       <presence>Not-Present</presence>
       <port-no>32</port-no>
     </state>
    <sfp>
       <state>
         <recieve-loss-status>NA</recieve-loss-status>
         <transmit-status>off</transmit-status>
       </state>
    \langle/sfp\rangle </transceiver>
 </component>
 <component>
   <name>SFP-33</name>
   <state>
     <name>SFP-33</name>
     <parent>PORT-xe33</parent>
     <product-name>NA</product-name>
     <oper-status>NA</oper-status>
    <removable>true</removable>
     <part-no>NA</part-no>
     <serial-no>NA</serial-no>
     <software-version>NA</software-version>
     <firmware-version>NA</firmware-version>
     <hardware-version>NA</hardware-version>
     <description>NA</description>
     <mfg-name>NA</mfg-name>
     <location>33</location>
     <type>transceiver</type>
   </state>
   <transceiver>
     <state>
       <channel-count>1</channel-count>
       <type>sfp</type>
       <presence>Not-Present</presence>
       <port-no>33</port-no>
     </state>
     <sfp>
       <state>
        <recieve-loss-status>NA</recieve-loss-status>
        <transmit-status>off</transmit-status>
       </state>
    \langle/sfp>
   </transceiver>
 </component>
 <component>
   <name>SFP-34</name>
  \left\langle \text{stat} \right\rangle <name>SFP-34</name>
```

```
 <parent>PORT-xe34</parent>
     <product-name>NA</product-name>
     <oper-status>NA</oper-status>
    <removable>true</removable>
     <part-no>NA</part-no>
     <serial-no>NA</serial-no>
     <software-version>NA</software-version>
     <firmware-version>NA</firmware-version>
     <hardware-version>NA</hardware-version>
     <description>NA</description>
     <mfg-name>NA</mfg-name>
     <location>34</location>
     <type>transceiver</type>
   </state>
   <transceiver>
     <state>
       <channel-count>1</channel-count>
       <type>sfp</type>
       <presence>Not-Present</presence>
       <port-no>34</port-no>
     </state>
     <sfp>
       <state>
         <recieve-loss-status>NA</recieve-loss-status>
         <transmit-status>off</transmit-status>
       </state>
    \langle/sfp\rangle </transceiver>
 </component>
 <component>
   <name>SFP-35</name>
   <state>
     <name>SFP-35</name>
     <parent>PORT-xe35</parent>
     <product-name>NA</product-name>
     <oper-status>NA</oper-status>
    <removable>true</removable>
     <part-no>NA</part-no>
     <serial-no>NA</serial-no>
     <software-version>NA</software-version>
     <firmware-version>NA</firmware-version>
     <hardware-version>NA</hardware-version>
     <description>NA</description>
     <mfg-name>NA</mfg-name>
     <location>35</location>
     <type>transceiver</type>
   </state>
   <transceiver>
     <state>
       <channel-count>1</channel-count>
       <type>sfp</type>
       <presence>Not-Present</presence>
       <port-no>35</port-no>
     </state>
     <sfp>
       <state>
         <recieve-loss-status>NA</recieve-loss-status>
```

```
 <transmit-status>off</transmit-status>
       </state>
    \langle/sfp>
   </transceiver>
 </component>
 <component>
   <name>SFP-36</name>
   <state>
     <name>SFP-36</name>
     <parent>PORT-xe36</parent>
     <product-name>NA</product-name>
     <oper-status>NA</oper-status>
    <removable>true</removable>
     <part-no>NA</part-no>
     <serial-no>NA</serial-no>
     <software-version>NA</software-version>
     <firmware-version>NA</firmware-version>
     <hardware-version>NA</hardware-version>
     <description>NA</description>
     <mfg-name>NA</mfg-name>
     <location>36</location>
     <type>transceiver</type>
   </state>
   <transceiver>
     <state>
       <channel-count>1</channel-count>
       <type>sfp</type>
       <presence>Not-Present</presence>
       <port-no>36</port-no>
     </state>
     <sfp>
       <state>
        <recieve-loss-status>NA</recieve-loss-status>
         <transmit-status>off</transmit-status>
       </state>
    \langle/sfp>
   </transceiver>
 </component>
 <component>
   <name>SFP-37</name>
   <state>
     <name>SFP-37</name>
     <parent>PORT-xe37</parent>
     <product-name>NA</product-name>
     <oper-status>NA</oper-status>
    <removable>true</removable>
     <part-no>NA</part-no>
     <serial-no>NA</serial-no>
     <software-version>NA</software-version>
     <firmware-version>NA</firmware-version>
     <hardware-version>NA</hardware-version>
     <description>NA</description>
     <mfg-name>NA</mfg-name>
     <location>37</location>
     <type>transceiver</type>
   </state>
   <transceiver>
```

```
 <state>
       <channel-count>1</channel-count>
       <type>sfp</type>
       <presence>Not-Present</presence>
       <port-no>37</port-no>
     </state>
    <sfp> <state>
        <recieve-loss-status>NA</recieve-loss-status>
         <transmit-status>off</transmit-status>
       </state>
    \langle/sfp>
   </transceiver>
 </component>
 <component>
   <name>SFP-38</name>
   <state>
     <name>SFP-38</name>
     <parent>PORT-xe38</parent>
     <product-name>NA</product-name>
     <oper-status>NA</oper-status>
    <removable>true</removable>
     <part-no>NA</part-no>
     <serial-no>NA</serial-no>
     <software-version>NA</software-version>
     <firmware-version>NA</firmware-version>
     <hardware-version>NA</hardware-version>
     <description>NA</description>
     <mfg-name>NA</mfg-name>
     <location>38</location>
     <type>transceiver</type>
   </state>
   <transceiver>
     <state>
       <channel-count>1</channel-count>
       <type>sfp</type>
       <presence>Not-Present</presence>
       <port-no>38</port-no>
     </state>
     <sfp>
       <state>
        <recieve-loss-status>NA</recieve-loss-status>
         <transmit-status>off</transmit-status>
       </state>
    \langle/sfp\rangle </transceiver>
 </component>
 <component>
   <name>SFP-39</name>
   <state>
     <name>SFP-39</name>
     <parent>PORT-xe39</parent>
     <product-name>NA</product-name>
     <oper-status>NA</oper-status>
    <removable>true</removable>
     <part-no>NA</part-no>
     <serial-no>NA</serial-no>
```
# infusion<sup>™</sup>

```
 <software-version>NA</software-version>
     <firmware-version>NA</firmware-version>
     <hardware-version>NA</hardware-version>
     <description>NA</description>
     <mfg-name>NA</mfg-name>
     <location>39</location>
     <type>transceiver</type>
  \langle/state>
   <transceiver>
     <state>
       <channel-count>1</channel-count>
       <type>sfp</type>
       <presence>Not-Present</presence>
       <port-no>39</port-no>
     </state>
    <sfp>
       <state>
        <recieve-loss-status>NA</recieve-loss-status>
         <transmit-status>off</transmit-status>
       </state>
    \langle/sfp>
   </transceiver>
 </component>
 <component>
   <name>SFP-40</name>
   <state>
     <name>SFP-40</name>
     <parent>PORT-xe40</parent>
     <product-name>NA</product-name>
     <oper-status>NA</oper-status>
    <removable>true</removable>
     <part-no>NA</part-no>
     <serial-no>NA</serial-no>
     <software-version>NA</software-version>
     <firmware-version>NA</firmware-version>
     <hardware-version>NA</hardware-version>
     <description>NA</description>
     <mfg-name>NA</mfg-name>
     <location>40</location>
     <type>transceiver</type>
   </state>
   <transceiver>
    \langlestate>
       <channel-count>1</channel-count>
       <type>sfp</type>
       <presence>Not-Present</presence>
       <port-no>40</port-no>
     </state>
     <sfp>
       <state>
        <recieve-loss-status>NA</recieve-loss-status>
         <transmit-status>off</transmit-status>
       </state>
    \langle/sfp\rangle </transceiver>
 </component>
 <component>
```

```
 <name>SFP-41</name>
  \left\langle \text{stat} \right\rangle <name>SFP-41</name>
     <parent>PORT-xe41</parent>
     <product-name>NA</product-name>
     <oper-status>NA</oper-status>
    <removable>true</removable>
     <part-no>NA</part-no>
     <serial-no>NA</serial-no>
     <software-version>NA</software-version>
     <firmware-version>NA</firmware-version>
     <hardware-version>NA</hardware-version>
     <description>NA</description>
     <mfg-name>NA</mfg-name>
     <location>41</location>
     <type>transceiver</type>
   </state>
   <transceiver>
    \left\langle \text{stat} \right\rangle <channel-count>1</channel-count>
       <type>sfp</type>
       <presence>Not-Present</presence>
       <port-no>41</port-no>
     </state>
    <sfp> <state>
        <recieve-loss-status>NA</recieve-loss-status>
         <transmit-status>off</transmit-status>
       </state>
    \langle/sfp\rangle </transceiver>
 </component>
 <component>
   <name>SFP-42</name>
   <state>
     <name>SFP-42</name>
     <parent>PORT-xe42</parent>
     <product-name>NA</product-name>
     <oper-status>NA</oper-status>
    <removable>true</removable>
     <part-no>NA</part-no>
     <serial-no>NA</serial-no>
     <software-version>NA</software-version>
     <firmware-version>NA</firmware-version>
     <hardware-version>NA</hardware-version>
     <description>NA</description>
     <mfg-name>NA</mfg-name>
     <location>42</location>
     <type>transceiver</type>
   </state>
   <transceiver>
     <state>
       <channel-count>1</channel-count>
       <type>sfp</type>
       <presence>Not-Present</presence>
       <port-no>42</port-no>
     </state>
```

```
 <sfp>
      \left\langle \text{stat} \right\rangle<recieve-loss-status>NA</recieve-loss-status>
        <transmit-status>off</transmit-status>
       </state>
    \langle/sfp\rangle </transceiver>
 </component>
 <component>
   <name>SFP-43</name>
   <state>
     <name>SFP-43</name>
     <parent>PORT-xe43</parent>
     <product-name>NA</product-name>
     <oper-status>NA</oper-status>
    <removable>true</removable>
     <part-no>NA</part-no>
     <serial-no>NA</serial-no>
     <software-version>NA</software-version>
     <firmware-version>NA</firmware-version>
     <hardware-version>NA</hardware-version>
     <description>NA</description>
     <mfg-name>NA</mfg-name>
     <location>43</location>
     <type>transceiver</type>
   </state>
   <transceiver>
     <state>
       <channel-count>1</channel-count>
       <type>sfp</type>
       <presence>Not-Present</presence>
       <port-no>43</port-no>
     </state>
    <sfp>
       <state>
        <recieve-loss-status>NA</recieve-loss-status>
         <transmit-status>off</transmit-status>
       </state>
    \langle/sfp\rangle </transceiver>
 </component>
 <component>
  <name>SFP-44</name> <state>
     <name>SFP-44</name>
     <parent>PORT-xe44</parent>
     <product-name>NA</product-name>
     <oper-status>NA</oper-status>
    <removable>true</removable>
     <part-no>NA</part-no>
     <serial-no>NA</serial-no>
     <software-version>NA</software-version>
     <firmware-version>NA</firmware-version>
     <hardware-version>NA</hardware-version>
     <description>NA</description>
     <mfg-name>NA</mfg-name>
     <location>44</location>
```

```
 <type>transceiver</type>
   </state>
   <transceiver>
     <state>
       <channel-count>1</channel-count>
       <type>sfp</type>
       <presence>Not-Present</presence>
       <port-no>44</port-no>
     </state>
    <sfp> <state>
        <recieve-loss-status>NA</recieve-loss-status>
         <transmit-status>off</transmit-status>
       </state>
    \langle/sfp>
   </transceiver>
 </component>
 <component>
   <name>SFP-45</name>
   <state>
     <name>SFP-45</name>
     <parent>PORT-xe45</parent>
     <product-name>NA</product-name>
     <oper-status>NA</oper-status>
    <removable>true</removable>
     <part-no>NA</part-no>
     <serial-no>NA</serial-no>
     <software-version>NA</software-version>
     <firmware-version>NA</firmware-version>
     <hardware-version>NA</hardware-version>
     <description>NA</description>
     <mfg-name>NA</mfg-name>
     <location>45</location>
     <type>transceiver</type>
   </state>
   <transceiver>
     <state>
       <channel-count>1</channel-count>
       <type>sfp</type>
       <presence>Not-Present</presence>
       <port-no>45</port-no>
     </state>
    <sfp>
       <state>
         <recieve-loss-status>NA</recieve-loss-status>
         <transmit-status>off</transmit-status>
       </state>
    \langle/sfp>
   </transceiver>
 </component>
 <component>
   <name>SFP-46</name>
   <state>
     <name>SFP-46</name>
     <parent>PORT-xe46</parent>
     <product-name>NA</product-name>
     <oper-status>NA</oper-status>
```

```
<removable>true</removable>
     <part-no>NA</part-no>
     <serial-no>NA</serial-no>
     <software-version>NA</software-version>
     <firmware-version>NA</firmware-version>
     <hardware-version>NA</hardware-version>
     <description>NA</description>
     <mfg-name>NA</mfg-name>
     <location>46</location>
     <type>transceiver</type>
   </state>
   <transceiver>
     <state>
       <channel-count>1</channel-count>
       <type>sfp</type>
       <presence>Not-Present</presence>
       <port-no>46</port-no>
     </state>
    <sfp>
       <state>
        <recieve-loss-status>NA</recieve-loss-status>
         <transmit-status>off</transmit-status>
       </state>
    \langle/sfp\rangle </transceiver>
 </component>
 <component>
   <name>SFP-47</name>
  \langlestate>
     <name>SFP-47</name>
     <parent>PORT-xe47</parent>
     <product-name>NA</product-name>
     <oper-status>NA</oper-status>
    <removable>true</removable>
     <part-no>NA</part-no>
     <serial-no>NA</serial-no>
     <software-version>NA</software-version>
     <firmware-version>NA</firmware-version>
     <hardware-version>NA</hardware-version>
     <description>NA</description>
     <mfg-name>NA</mfg-name>
     <location>47</location>
     <type>transceiver</type>
   </state>
   <transceiver>
     <state>
       <channel-count>1</channel-count>
       <type>sfp</type>
       <presence>Not-Present</presence>
       <port-no>47</port-no>
     </state>
     <sfp>
       <state>
        <recieve-loss-status>NA</recieve-loss-status>
         <transmit-status>off</transmit-status>
       </state>
    \langle/sfp>
```
### **D**infusion™ </transceiver>

```
 </component>
 <component>
   <name>SFP-48</name>
   <state>
     <name>SFP-48</name>
     <parent>PORT-xe48</parent>
     <product-name>NA</product-name>
     <oper-status>NA</oper-status>
    <removable>true</removable>
     <part-no>NA</part-no>
     <serial-no>NA</serial-no>
     <software-version>NA</software-version>
     <firmware-version>NA</firmware-version>
     <hardware-version>NA</hardware-version>
     <description>NA</description>
     <mfg-name>NA</mfg-name>
     <location>48</location>
     <type>transceiver</type>
   </state>
   <transceiver>
     <state>
       <channel-count>1</channel-count>
       <type>sfp</type>
       <presence>Not-Present</presence>
       <port-no>48</port-no>
     </state>
    <sfp> <state>
        <recieve-loss-status>NA</recieve-loss-status>
         <transmit-status>off</transmit-status>
       </state>
    \langle/sfp\rangle </transceiver>
 </component>
 <component>
   <name>QSFP-49</name>
   <state>
     <name>QSFP-49</name>
     <parent>PORT-ce49</parent>
     <product-name>NA</product-name>
     <oper-status>NA</oper-status>
    <removable>true</removable>
     <part-no>NA</part-no>
     <serial-no>NA</serial-no>
     <software-version>NA</software-version>
     <firmware-version>NA</firmware-version>
     <hardware-version>NA</hardware-version>
     <description>NA</description>
     <mfg-name>NA</mfg-name>
     <location>49</location>
     <type>transceiver</type>
   </state>
   <transceiver>
     <state>
       <maximum-case-temperature>70.00</maximum-case-temperature>
       <ddm-type>no</ddm-type>
```

```
 <vendor-manufacturing-date>150727 </vendor-manufacturing-date>
           <vendor-serial-number>CN05NP8R57Q7T6J </vendor-serial-number>
           <nominal-signalling-rate>103</nominal-signalling-rate>
           <extended-check-code>0x7c</extended-check-code>
           <check-code>0x98</check-code>
           <vendor-revision-number>C </vendor-revision-number>
          <vendor-part-number>616750001
           <vendor-ieee-id>0x78 0xa7 0x14</vendor-ieee-id>
          <vendor-name>Amphenol
           <om4-link-length>1</om4-link-length>
           <om3-link-length>0</om3-link-length>
           <om2-link-length>0</om2-link-length>
           <om1-link-length>0</om1-link-length>
           <link-length-kilometer>0</link-length-kilometer>
           <serial-encoding-algorithm>enc-unspecified</serial-encoding-
algorithm>
           <fiber-channel-transmission-media>twinaxial-pair</fiber-channel-
transmission-media>
           <fiber-channel-transmission-technology>electricalInter-Enclosure 
electricalIntra-Enclosure</fiber-channel-transmission-technology>
           <fiber-channel-link-length>short</fiber-channel-link-length>
           <ethernet-compliance-code>ec-40gbase-cr4</ethernet-compliance-code>
           <connector-type>no-separable-connector</connector-type>
           <transceiver-identifier>qsfpplus-or-later</transceiver-identifier>
           <channel-count>4</channel-count>
           <type>qsfp</type>
           <presence>Present</presence>
           <port-no>49</port-no>
         </state>
         <qsfp>
           <state>
             <qsfp-options-implemented>tx-cdr-on-or-off-fixed rx-cdr-on-or-
off-fixed rateselect-fixed</qsfp-options-implemented>
             <fiber-channel-qsfp-speed>fcs-800mbps fcs-400mbps fcs-200mbps 
fcs-100mbps</fiber-channel-qsfp-speed>
             <qsfp-identifier>powerclass1-1dot5wmax</qsfp-identifier>
             <lane4-recieve-loss>off</lane4-recieve-loss>
             <lane4-transmission-loss>off</lane4-transmission-loss>
             <lane4-transmission>on</lane4-transmission>
             <lane3-recieve-loss>off</lane3-recieve-loss>
             <lane3-transmission-loss>off</lane3-transmission-loss>
             <lane3-transmission>on</lane3-transmission>
             <lane2-recieve-loss>off</lane2-recieve-loss>
             <lane2-transmission-loss>off</lane2-transmission-loss>
             <lane2-transmission>on</lane2-transmission>
             <lane1-recieve-loss>off</lane1-recieve-loss>
             <lane1-transmission-loss>off</lane1-transmission-loss>
             <lane1-transmission>on</lane1-transmission>
             <power>High</power>
            <reset-status>Normal</reset-status>
           </state>
         </qsfp>
         <channels>
           <channel>
             <index>1</index>
             <state>
               <index>1</index>
```

```
 <laser-bias-current>0.000</laser-bias-current>
           <output-power>0.000</output-power>
           <input-power>0.000</input-power>
         </state>
       </channel>
       <channel>
         <index>2</index>
         <state>
           <index>2</index>
           <laser-bias-current>0.000</laser-bias-current>
           <output-power>0.000</output-power>
           <input-power>0.000</input-power>
         </state>
       </channel>
       <channel>
         <index>3</index>
         <state>
           <index>3</index>
           <laser-bias-current>0.000</laser-bias-current>
           <output-power>0.000</output-power>
           <input-power>0.000</input-power>
         </state>
       </channel>
       <channel>
         <index>4</index>
         <state>
           <index>4</index>
           <laser-bias-current>0.000</laser-bias-current>
           <output-power>0.000</output-power>
           <input-power>0.000</input-power>
         </state>
       </channel>
     </channels>
   </transceiver>
 </component>
 <component>
   <name>QSFP-50</name>
   <state>
     <name>QSFP-50</name>
     <parent>PORT-ce50</parent>
     <product-name>NA</product-name>
     <oper-status>NA</oper-status>
    <removable>true</removable>
     <part-no>NA</part-no>
     <serial-no>NA</serial-no>
     <software-version>NA</software-version>
     <firmware-version>NA</firmware-version>
     <hardware-version>NA</hardware-version>
     <description>NA</description>
     <mfg-name>NA</mfg-name>
     <location>50</location>
     <type>transceiver</type>
   </state>
   <transceiver>
    \left\langle \text{stat} \right\rangle <channel-count>4</channel-count>
       <type>qsfp</type>
```

```
 <presence>Not-Present</presence>
       <port-no>50</port-no>
     </state>
     <qsfp>
       <state>
         <lane4-recieve-loss>off</lane4-recieve-loss>
         <lane4-transmission-loss>off</lane4-transmission-loss>
         <lane4-transmission>off</lane4-transmission>
         <lane3-recieve-loss>off</lane3-recieve-loss>
         <lane3-transmission-loss>off</lane3-transmission-loss>
         <lane3-transmission>off</lane3-transmission>
         <lane2-recieve-loss>off</lane2-recieve-loss>
         <lane2-transmission-loss>off</lane2-transmission-loss>
         <lane2-transmission>off</lane2-transmission>
         <lane1-recieve-loss>off</lane1-recieve-loss>
         <lane1-transmission-loss>off</lane1-transmission-loss>
         <lane1-transmission>off</lane1-transmission>
         <power>Low</power>
        <reset-status>Reset</reset-status>
       </state>
     </qsfp>
     <channels>
       <channel>
         <index>1</index>
       </channel>
       <channel>
         <index>2</index>
       </channel>
       <channel>
         <index>3</index>
       </channel>
       <channel>
         <index>4</index>
       </channel>
     </channels>
   </transceiver>
 </component>
 <component>
   <name>QSFP-51</name>
   <state>
     <name>QSFP-51</name>
     <parent>PORT-ce51</parent>
     <product-name>NA</product-name>
     <oper-status>NA</oper-status>
    <removable>true</removable>
     <part-no>NA</part-no>
     <serial-no>NA</serial-no>
     <software-version>NA</software-version>
     <firmware-version>NA</firmware-version>
     <hardware-version>NA</hardware-version>
     <description>NA</description>
     <mfg-name>NA</mfg-name>
     <location>51</location>
     <type>transceiver</type>
   </state>
   <transceiver>
     <state>
```

```
 <maximum-case-temperature>70.00</maximum-case-temperature>
           <ddm-type>no</ddm-type>
           <vendor-manufacturing-date>170628 </vendor-manufacturing-date>
           <vendor-serial-number>J11836008038 </vendor-serial-number>
           <nominal-signalling-rate>255</nominal-signalling-rate>
           <extended-check-code>0x83</extended-check-code>
           <check-code>0x90</check-code>
           <vendor-revision-number>01</vendor-revision-number>
           <vendor-part-number>ET7402-100DAC-1M</vendor-part-number>
           <vendor-ieee-id>0x70 0x72 0xcf</vendor-ieee-id>
          <vendor-name>Edgecore
           <om4-link-length>1</om4-link-length>
           <om3-link-length>0</om3-link-length>
           <om2-link-length>0</om2-link-length>
           <om1-link-length>0</om1-link-length>
           <link-length-kilometer>0</link-length-kilometer>
           <serial-encoding-algorithm>enc-unspecified</serial-encoding-
algorithm>
           <extended-ethernet-compliance-code>eec-100gbase-cr4-or-25gbase-
crca-l</extended-ethernet-compliance-code>
           <connector-type>no-separable-connector</connector-type>
           <transceiver-identifier>qsfp28-or-later</transceiver-identifier>
           <channel-count>4</channel-count>
           <type>qsfp</type>
           <presence>Present</presence>
           <port-no>51</port-no>
         </state>
         <qsfp>
           <state>
             <qsfp-options-implemented>tx-cdr-on-or-off-fixed rx-cdr-on-or-
off-fixed rateselect-fixed</qsfp-options-implemented>
             <qsfp-identifier>powerclass1-1dot5wmax</qsfp-identifier>
             <lane4-recieve-loss>off</lane4-recieve-loss>
             <lane4-transmission-loss>off</lane4-transmission-loss>
             <lane4-transmission>on</lane4-transmission>
             <lane3-recieve-loss>off</lane3-recieve-loss>
             <lane3-transmission-loss>off</lane3-transmission-loss>
             <lane3-transmission>on</lane3-transmission>
             <lane2-recieve-loss>off</lane2-recieve-loss>
             <lane2-transmission-loss>off</lane2-transmission-loss>
             <lane2-transmission>on</lane2-transmission>
             <lane1-recieve-loss>off</lane1-recieve-loss>
             <lane1-transmission-loss>off</lane1-transmission-loss>
             <lane1-transmission>on</lane1-transmission>
             <power>High</power>
            <reset-status>Normal</reset-status>
           </state>
         </qsfp>
         <channels>
           <channel>
             <index>1</index>
             <state>
               <index>1</index>
               <laser-bias-current>0.000</laser-bias-current>
               <output-power>0.000</output-power>
               <input-power>0.000</input-power>
             </state>
```

```
 </channel>
       <channel>
         <index>2</index>
         <state>
           <index>2</index>
           <laser-bias-current>0.000</laser-bias-current>
           <output-power>0.000</output-power>
           <input-power>0.000</input-power>
         </state>
       </channel>
       <channel>
         <index>3</index>
         <state>
           <index>3</index>
           <laser-bias-current>0.000</laser-bias-current>
           <output-power>0.000</output-power>
           <input-power>0.000</input-power>
         </state>
       </channel>
       <channel>
         <index>4</index>
         <state>
           <index>4</index>
           <laser-bias-current>0.000</laser-bias-current>
           <output-power>0.000</output-power>
           <input-power>0.000</input-power>
         </state>
       </channel>
     </channels>
   </transceiver>
 </component>
 <component>
   <name>QSFP-52</name>
   <state>
     <name>QSFP-52</name>
     <parent>PORT-ce52</parent>
     <product-name>NA</product-name>
     <oper-status>NA</oper-status>
    <removable>true</removable>
     <part-no>NA</part-no>
     <serial-no>NA</serial-no>
     <software-version>NA</software-version>
     <firmware-version>NA</firmware-version>
     <hardware-version>NA</hardware-version>
     <description>NA</description>
     <mfg-name>NA</mfg-name>
     <location>52</location>
     <type>transceiver</type>
   </state>
   <transceiver>
     <state>
       <channel-count>4</channel-count>
       <type>qsfp</type>
       <presence>Not-Present</presence>
       <port-no>52</port-no>
     </state>
     <qsfp>
```
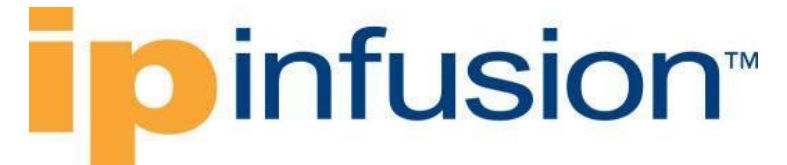

```
 <state>
         <lane4-recieve-loss>off</lane4-recieve-loss>
         <lane4-transmission-loss>off</lane4-transmission-loss>
         <lane4-transmission>off</lane4-transmission>
         <lane3-recieve-loss>off</lane3-recieve-loss>
         <lane3-transmission-loss>off</lane3-transmission-loss>
         <lane3-transmission>off</lane3-transmission>
         <lane2-recieve-loss>off</lane2-recieve-loss>
         <lane2-transmission-loss>off</lane2-transmission-loss>
         <lane2-transmission>off</lane2-transmission>
         <lane1-recieve-loss>off</lane1-recieve-loss>
         <lane1-transmission-loss>off</lane1-transmission-loss>
         <lane1-transmission>off</lane1-transmission>
         <power>Low</power>
        <reset-status>Reset</reset-status>
       </state>
     </qsfp>
     <channels>
       <channel>
         <index>1</index>
       </channel>
       <channel>
         <index>2</index>
       </channel>
       <channel>
         <index>3</index>
       </channel>
       <channel>
         <index>4</index>
       </channel>
     </channels>
   </transceiver>
 </component>
 <component>
   <name>QSFP-53</name>
   <state>
     <name>QSFP-53</name>
     <parent>PORT-ce53</parent>
     <product-name>NA</product-name>
     <oper-status>NA</oper-status>
    <removable>true</removable>
     <part-no>NA</part-no>
     <serial-no>NA</serial-no>
     <software-version>NA</software-version>
     <firmware-version>NA</firmware-version>
     <hardware-version>NA</hardware-version>
     <description>NA</description>
     <mfg-name>NA</mfg-name>
     <location>53</location>
     <type>transceiver</type>
   </state>
   <transceiver>
     <state>
       <channel-count>4</channel-count>
       <type>qsfp</type>
       <presence>Not-Present</presence>
       <port-no>53</port-no>
```
# infusion<sup>™</sup>

```
 </state>
     <qsfp>
       <state>
         <lane4-recieve-loss>off</lane4-recieve-loss>
         <lane4-transmission-loss>off</lane4-transmission-loss>
         <lane4-transmission>off</lane4-transmission>
         <lane3-recieve-loss>off</lane3-recieve-loss>
         <lane3-transmission-loss>off</lane3-transmission-loss>
         <lane3-transmission>off</lane3-transmission>
         <lane2-recieve-loss>off</lane2-recieve-loss>
         <lane2-transmission-loss>off</lane2-transmission-loss>
         <lane2-transmission>off</lane2-transmission>
         <lane1-recieve-loss>off</lane1-recieve-loss>
         <lane1-transmission-loss>off</lane1-transmission-loss>
         <lane1-transmission>off</lane1-transmission>
         <power>Low</power>
        <reset-status>Reset</reset-status>
       </state>
     </qsfp>
     <channels>
       <channel>
         <index>1</index>
       </channel>
       <channel>
         <index>2</index>
       </channel>
       <channel>
         <index>3</index>
       </channel>
       <channel>
         <index>4</index>
       </channel>
     </channels>
   </transceiver>
 </component>
 <component>
   <name>QSFP-54</name>
   <state>
     <name>QSFP-54</name>
     <parent>PORT-ce54</parent>
     <product-name>NA</product-name>
     <oper-status>NA</oper-status>
    <removable>true</removable>
     <part-no>NA</part-no>
     <serial-no>NA</serial-no>
     <software-version>NA</software-version>
     <firmware-version>NA</firmware-version>
     <hardware-version>NA</hardware-version>
     <description>NA</description>
     <mfg-name>NA</mfg-name>
     <location>54</location>
     <type>transceiver</type>
   </state>
   <transceiver>
    \left\langle \text{stat} \right\rangle <channel-count>4</channel-count>
       <type>qsfp</type>
```

```
 <presence>Not-Present</presence>
         <port-no>54</port-no>
       </state>
       <qsfp>
         <state>
           <lane4-recieve-loss>off</lane4-recieve-loss>
           <lane4-transmission-loss>off</lane4-transmission-loss>
           <lane4-transmission>off</lane4-transmission>
           <lane3-recieve-loss>off</lane3-recieve-loss>
           <lane3-transmission-loss>off</lane3-transmission-loss>
           <lane3-transmission>off</lane3-transmission>
           <lane2-recieve-loss>off</lane2-recieve-loss>
           <lane2-transmission-loss>off</lane2-transmission-loss>
           <lane2-transmission>off</lane2-transmission>
           <lane1-recieve-loss>off</lane1-recieve-loss>
           <lane1-transmission-loss>off</lane1-transmission-loss>
           <lane1-transmission>off</lane1-transmission>
           <power>Low</power>
          <reset-status>Reset</reset-status>
         </state>
       </qsfp>
       <channels>
         <channel>
           <index>1</index>
         </channel>
         <channel>
           <index>2</index>
         </channel>
         <channel>
           <index>3</index>
         </channel>
         <channel>
           <index>4</index>
         </channel>
       </channels>
     </transceiver>
   </component>
 </components>
```
#### **Show command**

OcNOS#show hardware-information transceiver TX : Transmit status RX-Los : Receive status RESET : Normal (Out of reset), Reset (In reset) POWER : Power level Low/High - : NotApplicable SFP:[1-48] ---------------------------------------------- PORT PRESENCE Tx Rx-Los ---------------------------------------------- 1 Present On -<br>2 Present On -2 Present On<br>3 Present On

Present

# **ipinfusion**

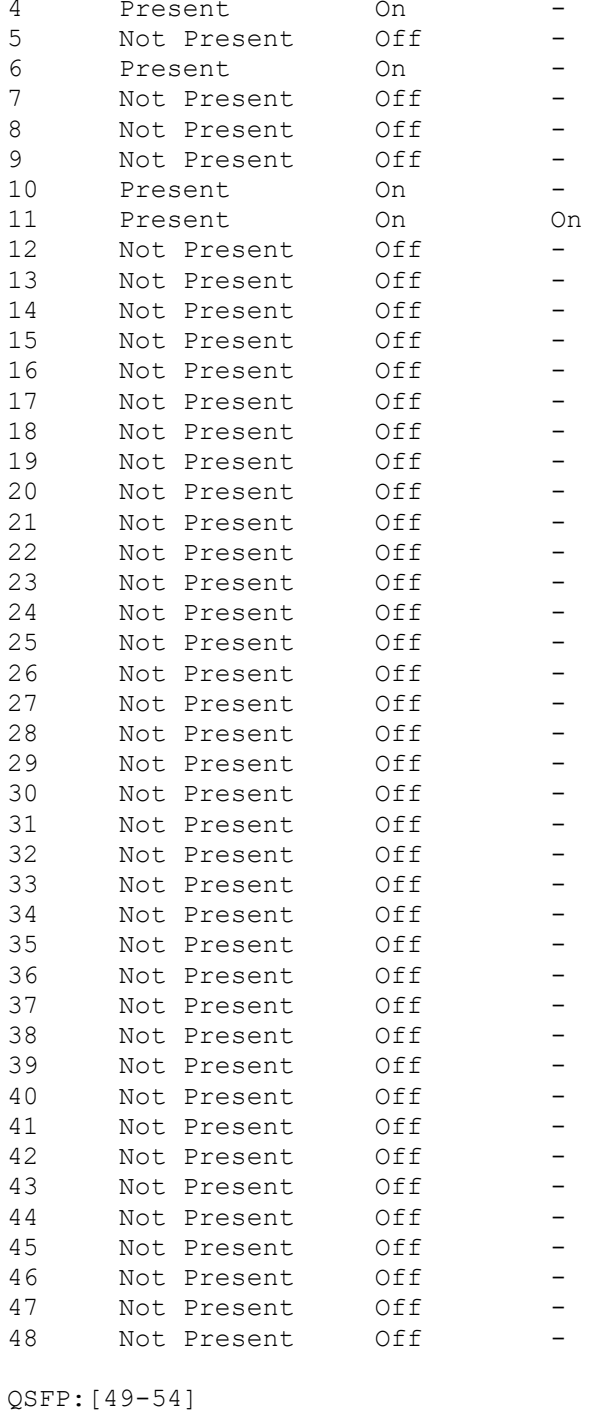

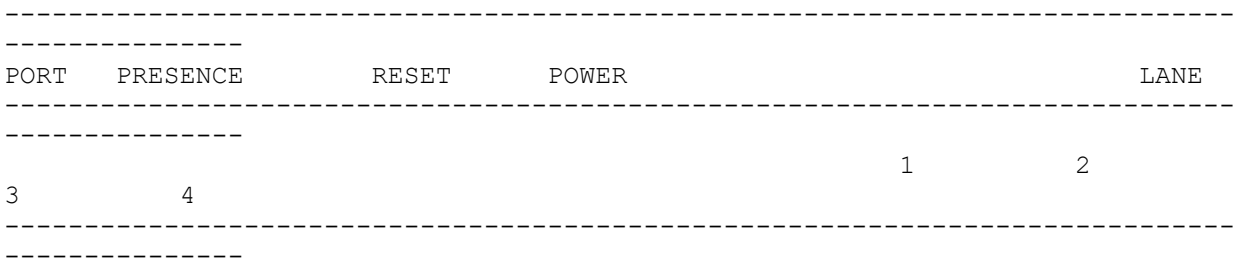

### **ipinfusion**

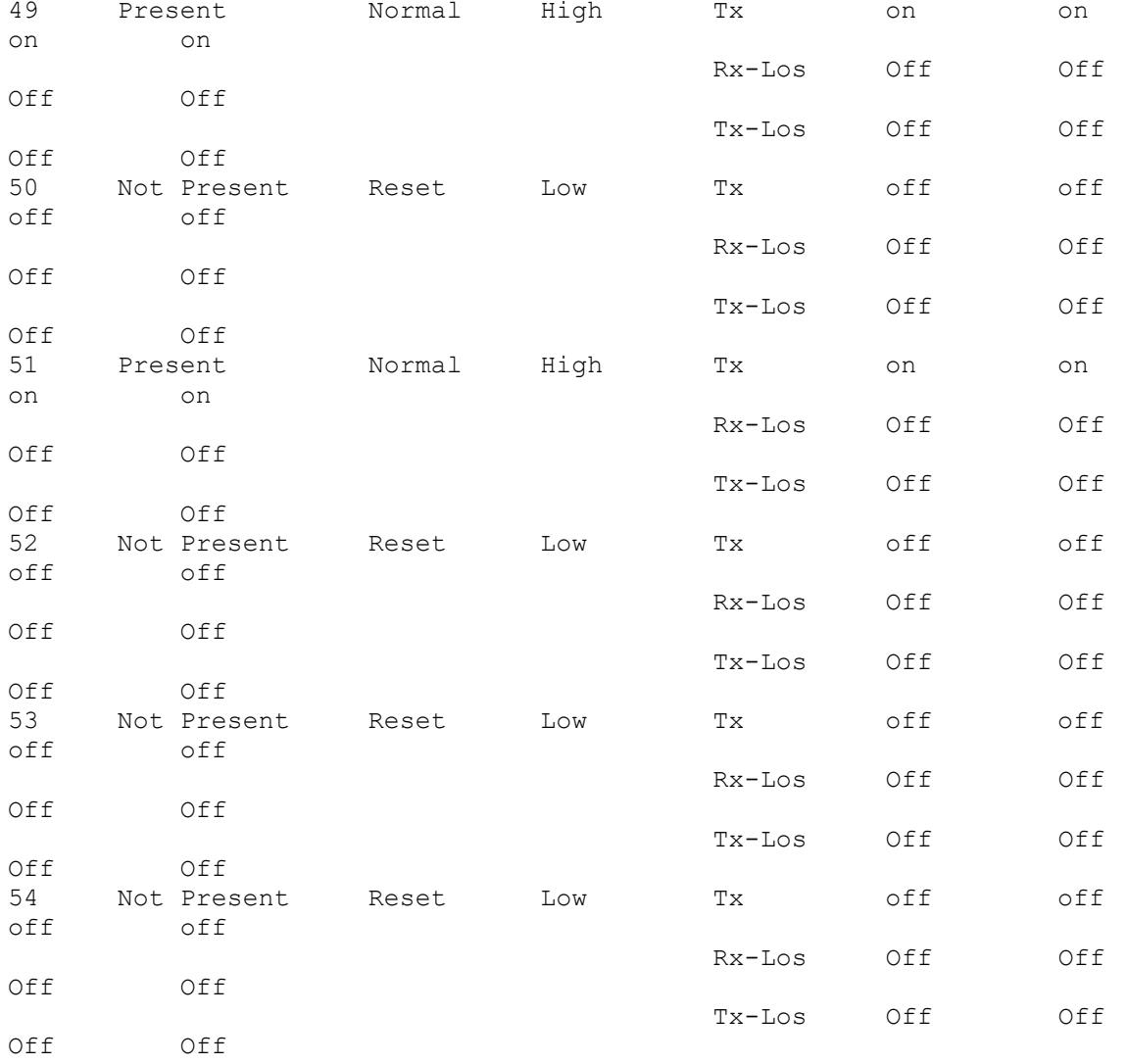

### **EEPROM**

Display board EEPROM details.

#### **Filter**

```
<filter type="subtree">
   <components xmlns="http://openconfig.net/yang/platform">
    <component>
      <state>
         <name>CHASSIS</name>
       </state>
     </component>
   </components>
</filter>
```
#### **OpenConfig get result**

```
 <components xmlns="http://openconfig.net/yang/platform">
     <component xmlns:oc-opt-types="http://openconfig.net/yang/transport-
types">
       <name>CHASSIS</name>
       <state xmlns:oc-platform-types="http://openconfig.net/yang/platform-
types">
         <id>CHASSIS</id>
         <name>CHASSIS</name>
         <parent>NA</parent>
         <oper-status xmlns:ipi-oc-platform-types-
deviations="http://www.ipinfusion.com/yang/ocnos/ipi-oc-platform-types-
deviations">oc-platform-types:ACTIVE</oper-status>
        <removable>false</removable>
         <part-no>FP3ZZ5654000A</part-no>
         <serial-no>591254X1849052</serial-no>
         <software-version>EC_AS5912-54X-OcNOS-5.0.137a-SP_MPLS-S0-
P0</software-version>
         <firmware-version>NA</firmware-version>
         <hardware-version>NA</hardware-version>
         <description>EC_AS5912-54X</description>
         <mfg-date xmlns="http://openconfig.net/yang/platform">2020-08-
18T21:58:52Z</mfg-date>
         <mfg-name>Accton</mfg-name>
         <location>0</location>
         <type xmlns:ipi-oc-platform-types-
deviations="http://www.ipinfusion.com/yang/ocnos/ipi-oc-platform-types-
deviations">oc-platform-types:CHASSIS</type>
       </state>
     </component>
   </components>
```
#### **OcNOS get result**

```
 <components xmlns="http://www.ipinfusion.com/yang/ocnos/ipi-platform">
     <component>
       <name>CHASSIS</name>
       <state>
         <name>CHASSIS</name>
         <parent>NA</parent>
         <product-name>5912-54X-O-AC-F</product-name>
         <oper-status>active</oper-status>
        <removable>false</removable>
         <part-no>FP3ZZ5654000A</part-no>
         <serial-no>591254X1849052</serial-no>
         <software-version>EC_AS5912-54X-OcNOS-5.0.137a-SP_MPLS-S0-
P0</software-version>
         <firmware-version>NA</firmware-version>
         <hardware-version>NA</hardware-version>
         <description>EC_AS5912-54X</description>
         <mfg-date>2020-08-18T21:58:52Z</mfg-date>
         <mfg-name>Accton</mfg-name>
         <location>0</location>
         <type>chassis</type>
       </state>
       <subcomponents>
         <subcomponent>
```

```
 <subcomponent-name>HARD-DISK</subcomponent-name>
   <state>
     <subcomponent-name>HARD-DISK</subcomponent-name>
   </state>
 </subcomponent>
 <subcomponent>
   <subcomponent-name>RAM</subcomponent-name>
   <state>
    <subcomponent-name>RAM</subcomponent-name>
   </state>
 </subcomponent>
 <subcomponent>
   <subcomponent-name>CPU</subcomponent-name>
   <state>
     <subcomponent-name>CPU</subcomponent-name>
   </state>
 </subcomponent>
 <subcomponent>
   <subcomponent-name>TEMPERATURE-SENSOR1</subcomponent-name>
   <state>
     <subcomponent-name>TEMPERATURE-SENSOR1</subcomponent-name>
   </state>
 </subcomponent>
 <subcomponent>
   <subcomponent-name>TEMPERATURE-SENSOR2</subcomponent-name>
   <state>
     <subcomponent-name>TEMPERATURE-SENSOR2</subcomponent-name>
   </state>
 </subcomponent>
 <subcomponent>
   <subcomponent-name>TEMPERATURE-SENSOR3</subcomponent-name>
   <state>
     <subcomponent-name>TEMPERATURE-SENSOR3</subcomponent-name>
   </state>
 </subcomponent>
 <subcomponent>
   <subcomponent-name>TEMPERATURE-BCM Chip</subcomponent-name>
   <state>
     <subcomponent-name>TEMPERATURE-BCM Chip</subcomponent-name>
   </state>
 </subcomponent>
 <subcomponent>
   <subcomponent-name>POWER-RAIL</subcomponent-name>
   <state>
     <subcomponent-name>POWER-RAIL</subcomponent-name>
   </state>
 </subcomponent>
 <subcomponent>
   <subcomponent-name>PSU-1</subcomponent-name>
   <state>
     <subcomponent-name>PSU-1</subcomponent-name>
   </state>
 </subcomponent>
 <subcomponent>
   <subcomponent-name>PSU-2</subcomponent-name>
   <state>
     <subcomponent-name>PSU-2</subcomponent-name>
```

```
 </state>
 </subcomponent>
 <subcomponent>
   <subcomponent-name>FAN_TRAY-1</subcomponent-name>
   <state>
     <subcomponent-name>FAN_TRAY-1</subcomponent-name>
  \langle/state>
 </subcomponent>
 <subcomponent>
   <subcomponent-name>FAN_TRAY-2</subcomponent-name>
  \left\langle \text{stat} \right\rangle <subcomponent-name>FAN_TRAY-2</subcomponent-name>
   </state>
 </subcomponent>
 <subcomponent>
   <subcomponent-name>FAN_TRAY-3</subcomponent-name>
   <state>
     <subcomponent-name>FAN_TRAY-3</subcomponent-name>
   </state>
 </subcomponent>
 <subcomponent>
   <subcomponent-name>FAN_TRAY-4</subcomponent-name>
   <state>
     <subcomponent-name>FAN_TRAY-4</subcomponent-name>
   </state>
 </subcomponent>
 <subcomponent>
   <subcomponent-name>FAN_TRAY-5</subcomponent-name>
   <state>
     <subcomponent-name>FAN_TRAY-5</subcomponent-name>
   </state>
 </subcomponent>
 <subcomponent>
   <subcomponent-name>FAN_TRAY-6</subcomponent-name>
   <state>
     <subcomponent-name>FAN_TRAY-6</subcomponent-name>
   </state>
 </subcomponent>
 <subcomponent>
   <subcomponent-name>PORT-lo</subcomponent-name>
   <state>
     <subcomponent-name>PORT-lo</subcomponent-name>
   </state>
 </subcomponent>
 <subcomponent>
   <subcomponent-name>PORT-eth0</subcomponent-name>
   <state>
     <subcomponent-name>PORT-eth0</subcomponent-name>
   </state>
 </subcomponent>
 <subcomponent>
   <subcomponent-name>PORT-xe1</subcomponent-name>
   <state>
     <subcomponent-name>PORT-xe1</subcomponent-name>
   </state>
 </subcomponent>
 <subcomponent>
```

```
 <subcomponent-name>PORT-xe2</subcomponent-name>
   <state>
     <subcomponent-name>PORT-xe2</subcomponent-name>
   </state>
 </subcomponent>
 <subcomponent>
   <subcomponent-name>PORT-xe3</subcomponent-name>
   <state>
     <subcomponent-name>PORT-xe3</subcomponent-name>
   </state>
 </subcomponent>
 <subcomponent>
   <subcomponent-name>PORT-xe4</subcomponent-name>
   <state>
     <subcomponent-name>PORT-xe4</subcomponent-name>
   </state>
 </subcomponent>
 <subcomponent>
   <subcomponent-name>PORT-xe5</subcomponent-name>
   <state>
     <subcomponent-name>PORT-xe5</subcomponent-name>
   </state>
 </subcomponent>
 <subcomponent>
   <subcomponent-name>PORT-xe6</subcomponent-name>
   <state>
     <subcomponent-name>PORT-xe6</subcomponent-name>
   </state>
 </subcomponent>
 <subcomponent>
   <subcomponent-name>PORT-xe7</subcomponent-name>
   <state>
     <subcomponent-name>PORT-xe7</subcomponent-name>
   </state>
 </subcomponent>
 <subcomponent>
   <subcomponent-name>PORT-xe8</subcomponent-name>
   <state>
     <subcomponent-name>PORT-xe8</subcomponent-name>
   </state>
 </subcomponent>
 <subcomponent>
   <subcomponent-name>PORT-xe9</subcomponent-name>
   <state>
     <subcomponent-name>PORT-xe9</subcomponent-name>
   </state>
 </subcomponent>
 <subcomponent>
   <subcomponent-name>PORT-xe10</subcomponent-name>
   <state>
     <subcomponent-name>PORT-xe10</subcomponent-name>
   </state>
 </subcomponent>
 <subcomponent>
   <subcomponent-name>PORT-xe11</subcomponent-name>
   <state>
     <subcomponent-name>PORT-xe11</subcomponent-name>
```

```
 </state>
 </subcomponent>
 <subcomponent>
   <subcomponent-name>PORT-xe12</subcomponent-name>
   <state>
     <subcomponent-name>PORT-xe12</subcomponent-name>
  \langle/state>
 </subcomponent>
 <subcomponent>
   <subcomponent-name>PORT-xe13</subcomponent-name>
  \left\langle \text{stat} \right\rangle <subcomponent-name>PORT-xe13</subcomponent-name>
   </state>
 </subcomponent>
 <subcomponent>
   <subcomponent-name>PORT-xe14</subcomponent-name>
   <state>
     <subcomponent-name>PORT-xe14</subcomponent-name>
   </state>
 </subcomponent>
 <subcomponent>
   <subcomponent-name>PORT-xe15</subcomponent-name>
   <state>
     <subcomponent-name>PORT-xe15</subcomponent-name>
   </state>
 </subcomponent>
 <subcomponent>
   <subcomponent-name>PORT-xe16</subcomponent-name>
   <state>
     <subcomponent-name>PORT-xe16</subcomponent-name>
   </state>
 </subcomponent>
 <subcomponent>
   <subcomponent-name>PORT-xe17</subcomponent-name>
   <state>
     <subcomponent-name>PORT-xe17</subcomponent-name>
   </state>
 </subcomponent>
 <subcomponent>
   <subcomponent-name>PORT-xe18</subcomponent-name>
   <state>
     <subcomponent-name>PORT-xe18</subcomponent-name>
   </state>
 </subcomponent>
 <subcomponent>
   <subcomponent-name>PORT-xe19</subcomponent-name>
   <state>
     <subcomponent-name>PORT-xe19</subcomponent-name>
   </state>
 </subcomponent>
 <subcomponent>
   <subcomponent-name>PORT-xe20</subcomponent-name>
   <state>
     <subcomponent-name>PORT-xe20</subcomponent-name>
   </state>
 </subcomponent>
 <subcomponent>
```

```
 <subcomponent-name>PORT-xe21</subcomponent-name>
   <state>
     <subcomponent-name>PORT-xe21</subcomponent-name>
   </state>
 </subcomponent>
 <subcomponent>
   <subcomponent-name>PORT-xe22</subcomponent-name>
   <state>
     <subcomponent-name>PORT-xe22</subcomponent-name>
   </state>
 </subcomponent>
 <subcomponent>
   <subcomponent-name>PORT-xe23</subcomponent-name>
   <state>
     <subcomponent-name>PORT-xe23</subcomponent-name>
   </state>
 </subcomponent>
 <subcomponent>
   <subcomponent-name>PORT-xe24</subcomponent-name>
   <state>
     <subcomponent-name>PORT-xe24</subcomponent-name>
   </state>
 </subcomponent>
 <subcomponent>
   <subcomponent-name>PORT-xe25</subcomponent-name>
   <state>
     <subcomponent-name>PORT-xe25</subcomponent-name>
   </state>
 </subcomponent>
 <subcomponent>
   <subcomponent-name>PORT-xe26</subcomponent-name>
   <state>
     <subcomponent-name>PORT-xe26</subcomponent-name>
   </state>
 </subcomponent>
 <subcomponent>
   <subcomponent-name>PORT-xe27</subcomponent-name>
   <state>
     <subcomponent-name>PORT-xe27</subcomponent-name>
   </state>
 </subcomponent>
 <subcomponent>
   <subcomponent-name>PORT-xe28</subcomponent-name>
   <state>
     <subcomponent-name>PORT-xe28</subcomponent-name>
   </state>
 </subcomponent>
 <subcomponent>
   <subcomponent-name>PORT-xe29</subcomponent-name>
   <state>
     <subcomponent-name>PORT-xe29</subcomponent-name>
   </state>
 </subcomponent>
 <subcomponent>
   <subcomponent-name>PORT-xe30</subcomponent-name>
   <state>
     <subcomponent-name>PORT-xe30</subcomponent-name>
```

```
 </state>
 </subcomponent>
 <subcomponent>
   <subcomponent-name>PORT-xe31</subcomponent-name>
   <state>
     <subcomponent-name>PORT-xe31</subcomponent-name>
  \langle/state>
 </subcomponent>
 <subcomponent>
   <subcomponent-name>PORT-xe32</subcomponent-name>
  \left\langle \text{stat} \right\rangle <subcomponent-name>PORT-xe32</subcomponent-name>
   </state>
 </subcomponent>
 <subcomponent>
   <subcomponent-name>PORT-xe33</subcomponent-name>
   <state>
     <subcomponent-name>PORT-xe33</subcomponent-name>
   </state>
 </subcomponent>
 <subcomponent>
   <subcomponent-name>PORT-xe34</subcomponent-name>
   <state>
     <subcomponent-name>PORT-xe34</subcomponent-name>
   </state>
 </subcomponent>
 <subcomponent>
   <subcomponent-name>PORT-xe35</subcomponent-name>
   <state>
     <subcomponent-name>PORT-xe35</subcomponent-name>
   </state>
 </subcomponent>
 <subcomponent>
   <subcomponent-name>PORT-xe36</subcomponent-name>
   <state>
     <subcomponent-name>PORT-xe36</subcomponent-name>
   </state>
 </subcomponent>
 <subcomponent>
   <subcomponent-name>PORT-xe37</subcomponent-name>
   <state>
     <subcomponent-name>PORT-xe37</subcomponent-name>
   </state>
 </subcomponent>
 <subcomponent>
   <subcomponent-name>PORT-xe38</subcomponent-name>
   <state>
     <subcomponent-name>PORT-xe38</subcomponent-name>
   </state>
 </subcomponent>
 <subcomponent>
   <subcomponent-name>PORT-xe39</subcomponent-name>
   <state>
     <subcomponent-name>PORT-xe39</subcomponent-name>
   </state>
 </subcomponent>
 <subcomponent>
```

```
 <subcomponent-name>PORT-xe40</subcomponent-name>
   <state>
     <subcomponent-name>PORT-xe40</subcomponent-name>
   </state>
 </subcomponent>
 <subcomponent>
   <subcomponent-name>PORT-xe41</subcomponent-name>
   <state>
     <subcomponent-name>PORT-xe41</subcomponent-name>
   </state>
 </subcomponent>
 <subcomponent>
   <subcomponent-name>PORT-xe42</subcomponent-name>
   <state>
     <subcomponent-name>PORT-xe42</subcomponent-name>
   </state>
 </subcomponent>
 <subcomponent>
   <subcomponent-name>PORT-xe43</subcomponent-name>
   <state>
     <subcomponent-name>PORT-xe43</subcomponent-name>
   </state>
 </subcomponent>
 <subcomponent>
   <subcomponent-name>PORT-xe44</subcomponent-name>
   <state>
     <subcomponent-name>PORT-xe44</subcomponent-name>
   </state>
 </subcomponent>
 <subcomponent>
   <subcomponent-name>PORT-xe45</subcomponent-name>
   <state>
     <subcomponent-name>PORT-xe45</subcomponent-name>
   </state>
 </subcomponent>
 <subcomponent>
   <subcomponent-name>PORT-xe46</subcomponent-name>
   <state>
     <subcomponent-name>PORT-xe46</subcomponent-name>
   </state>
 </subcomponent>
 <subcomponent>
   <subcomponent-name>PORT-xe47</subcomponent-name>
   <state>
     <subcomponent-name>PORT-xe47</subcomponent-name>
   </state>
 </subcomponent>
 <subcomponent>
   <subcomponent-name>PORT-xe48</subcomponent-name>
   <state>
     <subcomponent-name>PORT-xe48</subcomponent-name>
   </state>
 </subcomponent>
 <subcomponent>
   <subcomponent-name>PORT-ce49</subcomponent-name>
   <state>
     <subcomponent-name>PORT-ce49</subcomponent-name>
```

```
 </state>
         </subcomponent>
         <subcomponent>
           <subcomponent-name>PORT-ce50</subcomponent-name>
           <state>
             <subcomponent-name>PORT-ce50</subcomponent-name>
          \langle/state>
         </subcomponent>
         <subcomponent>
           <subcomponent-name>PORT-ce51</subcomponent-name>
          \left\langle \text{stat} \right\rangle <subcomponent-name>PORT-ce51</subcomponent-name>
           </state>
         </subcomponent>
         <subcomponent>
           <subcomponent-name>PORT-ce52</subcomponent-name>
           <state>
              <subcomponent-name>PORT-ce52</subcomponent-name>
           </state>
         </subcomponent>
         <subcomponent>
           <subcomponent-name>PORT-ce53</subcomponent-name>
           <state>
             <subcomponent-name>PORT-ce53</subcomponent-name>
           </state>
         </subcomponent>
         <subcomponent>
           <subcomponent-name>PORT-ce54</subcomponent-name>
           <state>
              <subcomponent-name>PORT-ce54</subcomponent-name>
           </state>
         </subcomponent>
         <subcomponent>
           <subcomponent-name>PORT-lo.management</subcomponent-name>
           <state>
             <subcomponent-name>PORT-lo.management</subcomponent-name>
           </state>
         </subcomponent>
       </subcomponents>
       <chassis>
         <state>
           <supported-switch-chip-revision>BCM88370_B0</supported-switch-chip-
revision>
           <supported-label-revision>R0BB</supported-label-revision>
           <fan-board-id>Reserved</fan-board-id>
           <switch-chip-revision>BCM88370_B0</switch-chip-revision>
           <cyclic-redundancy-32bit-value>0x797A6D84</cyclic-redundancy-32bit-
value>
           <diagnostic-version>0.0.5.9</diagnostic-version>
           <vendor-name>Edgecore</vendor-name>
           <onie-version>2018.05.00.04</onie-version>
           <platform-name>x86_64-accton_as5912_54x-r0</platform-name>
           <chassis-100g-ethernet-count>6</chassis-100g-ethernet-count>
           <chassis-50g-ethernet-count>0</chassis-50g-ethernet-count>
           <chassis-40g-ethernet-count>0</chassis-40g-ethernet-count>
           <chassis-25g-ethernet-count>0</chassis-25g-ethernet-count>
           <chassis-10g-ethernet-count>48</chassis-10g-ethernet-count>
```
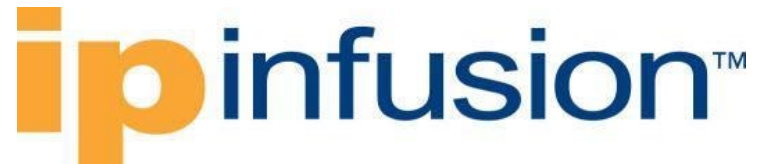

```
 <chassis-1g-ethernet-count>0</chassis-1g-ethernet-count>
         <chassis-fast-ethernet-count>0</chassis-fast-ethernet-count>
         <power-supplies-count>2</power-supplies-count>
         <fan-tray-count>6</fan-tray-count>
         <country-code>TW</country-code>
         <label-revision>R02B</label-revision>
         <mac-address>B8:6A:97:A7:47:3C</mac-address>
         <up-time>517700</up-time>
       </state>
     </chassis>
   </component>
 </components>
```
#### **Show command**

OcNOS#show system-information board-info

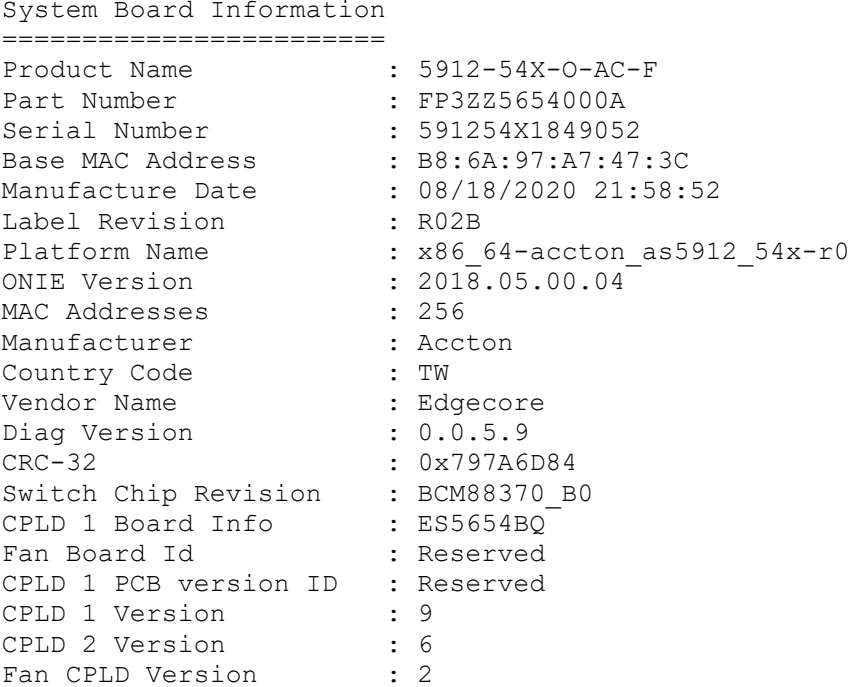

### **CPU**

Display CPU load information.

#### **Filter**

```
<filter type="subtree">
   <components xmlns="http://openconfig.net/yang/platform">
     <component>
       <state>
         <name>CPU</name>
       </state>
     </component>
   </components>
```
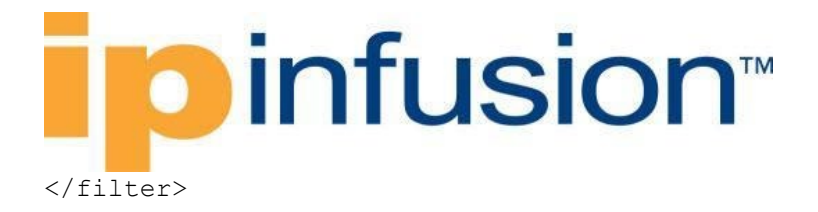

#### **OpenConfig get result**

```
 <components xmlns="http://openconfig.net/yang/platform">
     <component xmlns:oc-opt-types="http://openconfig.net/yang/transport-
types">
       <name>CPU</name>
       <state xmlns:oc-platform-types="http://openconfig.net/yang/platform-
types">
         <id>CPU</id>
         <name>CPU</name>
         <parent>CHASSIS</parent>
         <oper-status xmlns:ipi-oc-platform-types-
deviations="http://www.ipinfusion.com/yang/ocnos/ipi-oc-platform-types-
deviations">ipi-oc-platform-types-deviations:NA</oper-status>
        <removable>false</removable>
         <part-no>NA</part-no>
         <serial-no>NA</serial-no>
         <software-version>NA</software-version>
         <firmware-version>NA</firmware-version>
         <hardware-version>NA</hardware-version>
         <description>NA</description>
         <mfg-name>NA</mfg-name>
         <location>0</location>
         <type xmlns:ipi-oc-platform-types-
deviations="http://www.ipinfusion.com/yang/ocnos/ipi-oc-platform-types-
deviations">oc-platform-types:CPU</type>
       </state>
     </component>
   </components>
```
#### **OcNOS get result**

```
 <components xmlns="http://www.ipinfusion.com/yang/ocnos/ipi-platform">
   <component>
     <name>CPU</name>
     <state>
       <name>CPU</name>
       <parent>CHASSIS</parent>
       <product-name>NA</product-name>
       <oper-status>NA</oper-status>
      <removable>false</removable>
       <part-no>NA</part-no>
       <serial-no>NA</serial-no>
       <software-version>NA</software-version>
       <firmware-version>NA</firmware-version>
       <hardware-version>NA</hardware-version>
       <description>NA</description>
       <mfg-name>NA</mfg-name>
       <location>0</location>
       <type>cpu</type>
     </state>
     <cpu>
       <state>
         <cpu-utilization-critical>50</cpu-utilization-critical>
```
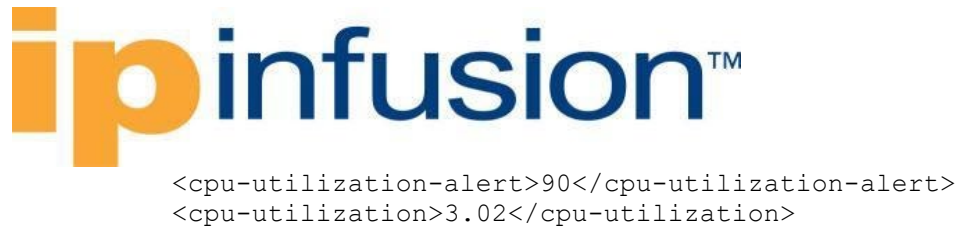

 <cpu-15min-alert-threshold>50</cpu-15min-alert-threshold> <cpu-5min-alert-threshold>50</cpu-5min-alert-threshold> <cpu-1min-critical-threshold>40</cpu-1min-critical-threshold> <cpu-1min-alert-threshold>50</cpu-1min-alert-threshold> <cpu-15min-load-percentage>3.89</cpu-15min-load-percentage> <cpu-5min-load-percentage>5.57</cpu-5min-load-percentage> <cpu-1min-load-percentage>8.17</cpu-1min-load-percentage> <processor-count>4</processor-count> </state> </cpu> </component> </components>

#### **Show command**

OcNOS#show system-information cpu-load

System CPU-Load Information ===========================

Uptime : 0 Days 1 Hours 29 Minutes 2 Seconds Load Average(1 min) : 5.93% (Crit Thresh : 40%, Alert Thresh : 50%)<br>Load Average(5 min) : 4.06% (Crit Thresh : N/A, Alert Thresh : 50%) Load Average(5 min) : 4.06% (Crit Thresh : N/A, Alert Thresh : 50%)<br>Load Average(15 min) : 3.28% (Crit Thresh : N/A, Alert Thresh : 50%)  $: 3.28$ % (Crit Thresh : N/A, Alert Thresh : 50%) Avg CPU Usage : 3.02%<br>CPU core 1 Usage : 3.74% CPU core 1 Usage : 3.74% (Crit Thresh : 50%, Alert Thresh : 90%)<br>CPU core 2 Usage : 0.93% (Crit Thresh : 50%, Alert Thresh : 90%) CPU core 2 Usage : 0.93% (Crit Thresh : 50%, Alert Thresh : 90%)<br>CPU core 3 Usage : 6.48% (Crit Thresh : 50%, Alert Thresh : 90%) CPU core 3 Usage : 6.48% (Crit Thresh : 50%, Alert Thresh : 90%)<br>CPU core 4 Usage : 0.00% (Crit Thresh : 50%, Alert Thresh : 90%) : 0.00% (Crit Thresh : 50%, Alert Thresh : 90%)

### **System**

### **Host**

### **Release**

This configuration was introduced in OcNOS version 5.0.

### **Configuration**

Use this command to set the network name for the device. OcNOS uses this name in system prompts and default configuration filenames.

Setting a hostname using this command also sets the hostname in the kernel.

### **OpenConfig NETCONF Payload**

<system xmlns="http://openconfig.net/yang/system">

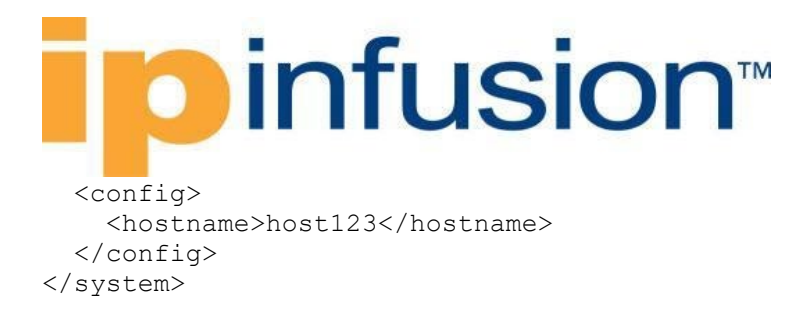

### **OcNOS CLI command**

```
OcNOS#conf t
Enter configuration commands, one per line. End with CNTL/Z.
OcNOS(config)#hostname host123
OcNOS(config)#commit
```
### **OcNOS NETCONF Payload**

```
<system-info xmlns="http://www.ipinfusion.com/yang/ocnos/ipi-system">
  <config>
     <hostname>host123</hostname>
   </config>
</system-info>
```
### **Validation**

#### **Get OpenConfig Payload**

```
<system xmlns="http://openconfig.net/yang/system">
   <config/<state/>
</system>
```
#### **Get OpenConfig Return**

```
 <system xmlns="http://openconfig.net/yang/system">
   <config>
     <hostname>host123</hostname>
   </config>
   <state>
     <hostname>host123</hostname>
     <current-datetime>2021-11-18T12:36:44Z</current-datetime>
   </state>
 </system>
```
### **Unconfiguration**

Use operation='delete' to unconfigure. In this case, the hostname came back to the default name "OcNOS".

#### **OpenConfig NETCONF Payload**

```
<system xmlns="http://openconfig.net/yang/system">
   <config>
     <hostname operation="delete" />
   </config>
```
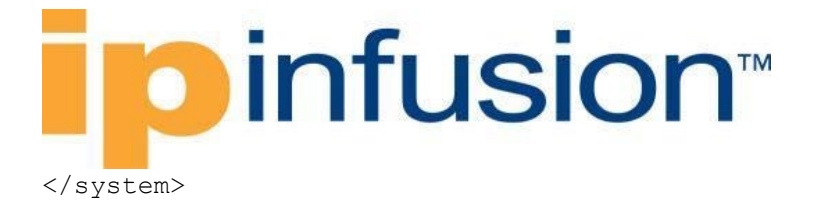

# **Restriction**

Network name for a system. Per RFC 952 and RFC 1123, a hostname string can contain only the special characters period (".") and hyphen ("-"). These special characters cannot be at the start or end of a hostname. The hostname is limited to between 1 and 63 characters.

# **TimeZone Clock**

### **Release**

This configuration was introduced in OcNOS version 5.0.

# **Configuration**

Use this command to set the system time zone.

#### **OpenConfig NETCONF Payload**

```
<system xmlns="http://openconfig.net/yang/system">
   <clock>
     <config>
        <timezone-name>Pacific</timezone-name>
     </config>
   </clock>
</system>
```
#### **OcNOS CLI command**

```
OcNOS#conf t
Enter configuration commands, one per line. End with CNTL/Z.
OcNOS(config)#clock timezone Pacific
OcNOS(config)#commit
```
#### **OcNOS NETCONF Payload**

```
<system xmlns="http://openconfig.net/yang/system">
   <clock>
     <config>
       <timezone-name>Pacific</timezone-name>
     </config>
   </clock>
</system>
```
# **Validation**

#### **Get OpenConfig Payload**

```
<system xmlns="http://openconfig.net/yang/system">
```
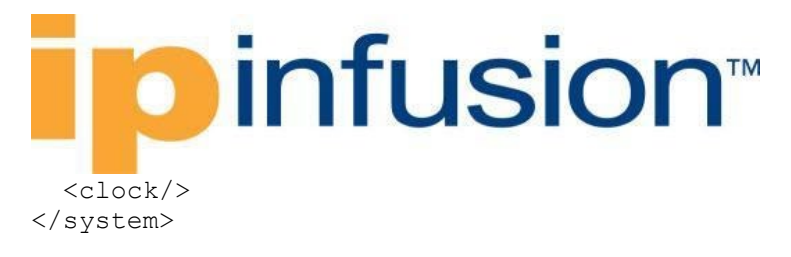

#### **Get OpenConfig Return**

```
<system xmlns="http://openconfig.net/yang/system">
   <clock>
     <config>
       <timezone-name>Pacific</timezone-name>
     </config>
     <state>
       <timezone-name>Pacific</timezone-name>
     </state>
   </clock>
</system>
```
# **Restrictions**

Allowed words in the time zone name can be queried with the cli show timezone <macro region> command.

There is currently no way to query this list through openconfig.

# **Rsyslog**

### **Release**

This configuration was introduced in OcNOS version 5.0.

# **Configuration**

Use this command to change the VRF of Rsyslog.

#### **OpenConfig NETCONF Payload**

```
<system xmlns="http://openconfig.net/yang/system">
   <logging>
     <remote-servers>
       <config xmlns="http://www.ipinfusion.com/yang/ocnos/ipi-oc-sys-
deviations">
         <vrf>management</vrf>
       </config>
    </remote-servers>
   </logging>
</system>
```
#### **OcNOS CLI command**

```
OcNOS#conf t
Enter configuration commands, one per line. End with CNTL/Z.
OcNOS(config)#feature rsyslog vrf management
```
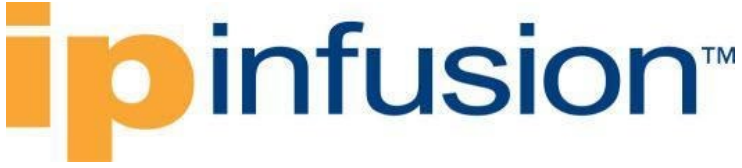

OcNOS(config)#commit

#### **OcNOS NETCONF Payload**

```
<logging xmlns="http://www.ipinfusion.com/yang/ocnos/ipi-logging">
   <rsyslog>
     <vrf>management</vrf>
     <config>
       <vrf>management</vrf>
     </config>
   </rsyslog>
</logging>
```
# **Validation**

#### **Get OpenConfig Payload**

```
<system xmlns="http://openconfig.net/yang/system">
   <logging/>
</system>
```
#### **Get OpenConfig Return**

```
<system xmlns="http://openconfig.net/yang/system">
   <logging>
     <remote-servers>
       <config xmlns="http://www.ipinfusion.com/yang/ocnos/ipi-oc-sys-
deviations">
         <vrf>management</vrf>
       </config>
       <state xmlns="http://www.ipinfusion.com/yang/ocnos/ipi-oc-sys-
deviations">
         <vrf>management</vrf>
       </state>
    </remote-servers>
   </logging>
</system>
```
# **Restrictions**

The leaf system/logging/remote-servers/config/vrf accepts only default or management.

# **Logging Remote Server**

#### **Release**

This configuration was introduced in OcNOS version 5.0.

# **Configuration**

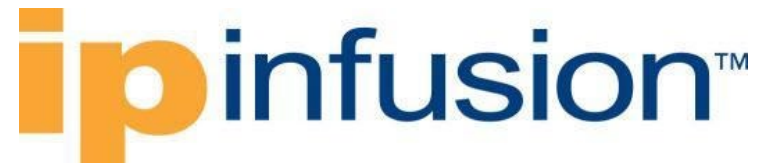

Use this command to set a syslog server.

OcNOS supports logging messages to a syslog server in addition to logging to a file or the console (local or ssh/telnet console). Messages can be logged to a local syslog server (the machine on which OcNOS executes) as well as to one or more remote syslog servers.

# **OpenConfig NETCONF Payload**

```
<system xmlns="http://openconfig.net/yang/system">
   <logging>
     <remote-servers>
       <config xmlns="http://www.ipinfusion.com/yang/ocnos/ipi-oc-sys-
deviations">
         <vrf>management</vrf>
       </config>
       <remote-server>
         <host>2.2.2.3</host>
         <config>
           <host>2.2.2.3</host>
         </config>
         <selectors>
           <selector>
             <severity>DEBUG</severity>
             <config>
               <severity>DEBUG</severity>
             </config>
           </selector>
         </selectors>
       </remote-server>
     </remote-servers>
   </logging>
</system>
```
#### **OcNOS CLI command**

```
OcNOS#conf t
Enter configuration commands, one per line. End with CNTL/Z.
OcNOS(config)#logging remote server 2.2.2.3 7 vrf management
OcNOS(config)#commit
```

```
<logging xmlns="http://www.ipinfusion.com/yang/ocnos/ipi-logging">
         <rsyslog>
           <vrf>management</vrf>
           <remote-servers>
             <remote-server>
                <address>2.2.2.3</address>
               <config>
                 <address>2.2.2.3</address>
                 <severity>7</severity>
                </config>
             </remote-server>
           </remote-servers>
           <config>
             <vrf>management</vrf>
```
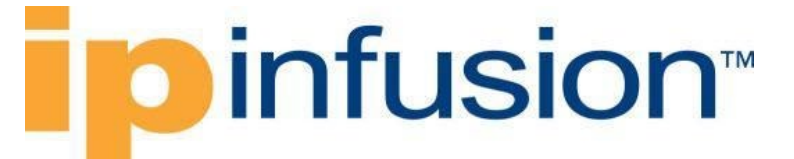

```
 <vrf>default</vrf>
       <enable-rsyslog>rsyslog</enable-rsyslog>
     </config>
   </rsyslog>
 </logging>
```
# **Validation**

#### **Get Openconfig Payload**

```
<system xmlns="http://openconfig.net/yang/system">
   <logging/>
</system>
```
#### **Get OpenConfig Return**

```
<system xmlns="http://openconfig.net/yang/system">
     <logging>
       <remote-servers>
         <config xmlns="http://www.ipinfusion.com/yang/ocnos/ipi-oc-sys-
deviations">
           <vrf>management</vrf>
         </config>
        <state xmlns="http://www.ipinfusion.com/yang/ocnos/ipi-oc-sys-
deviations">
           <vrf>management</vrf>
        \langlestate>
         <remote-server>
           <host>2.2.2.3</host>
           <config>
              <host>2.2.2.3</host>
           </config>
           <selectors>
              <selector>
                <severity>DEBUG</severity>
                <config>
                  <severity>DEBUG</severity>
                </config>
                <state>
                  <severity>DEBUG</severity>
                </state>
              </selector>
           </selectors>
           <state>
              <host>2.2.2.3</host>
          \langle/state>
         </remote-server>
      </remote-servers>
     </logging>
   </system>
```
# **Logging Remote Facility**

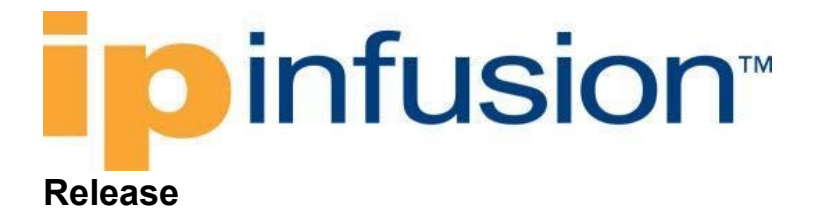

This configuration was introduced in OcNOS version 5.0.

# **Configuration**

Use this command to set a syslog servers facility. OcNOS supports logging messages to one or more remote syslog servers, but the same facility is used for all the servers.

Use the no form of this command to use the default facility value, which is local7.

# **OpenConfig NETCONF Payload**

```
 <system xmlns="http://openconfig.net/yang/system">
     <logging>
       <remote-servers>
         <config xmlns="http://www.ipinfusion.com/yang/ocnos/ipi-oc-sys-
deviations">
           <vrf>management</vrf>
         </config>
         <remote-server>
          <host>2.2.2.3</host>
           <config>
             <host>2.2.2.3</host>
           </config>
           <selectors>
             <selector>
                <facility>oc-log:LOCAL5</facility>
                <severity>DEBUG</severity>
                <config>
                  <facility>oc-log:LOCAL5</facility>
                  <severity>DEBUG</severity>
                </config>
             </selector>
           </selectors>
        </remote-server>
      </remote-servers>
     </logging>
   </system>
```
#### **OcNOS CLI command**

```
OcNOS#conf t
Enter configuration commands, one per line. End with CNTL/Z.
OcNOS(config)#logging remote facility local5
OcNOS(config)#commit
```

```
<logging>
   <remote-servers>
     <config xmlns="http://www.ipinfusion.com/yang/ocnos/ipi-oc-sys-
deviations">
```
# **D**infusion™

```
 <vrf>management</vrf>
     </config>
     <remote-server>
       <host>2.2.2.3</host>
       <config>
         <host>2.2.2.3</host>
       </config>
       <selectors>
         <selector>
           <facility>oc-log:LOCAL5</facility>
           <severity>DEBUG</severity>
           <config>
              <facility>oc-log:LOCAL5</facility>
              <severity>DEBUG</severity>
           </config>
         </selector>
       </selectors>
     </remote-server>
  </remote-servers>
</logging>
```
# **Validation**

#### **Get OpenConfig Payload**

```
<system xmlns="http://openconfig.net/yang/system">
   <logging/>
</system>
```
#### **Get OpenConfig Return**

```
<system xmlns="http://openconfig.net/yang/system">
   <logging>
     <remote-servers>
       <config xmlns="http://www.ipinfusion.com/yang/ocnos/ipi-oc-sys-
deviations">
         <vrf>management</vrf>
       </config>
       <state xmlns="http://www.ipinfusion.com/yang/ocnos/ipi-oc-sys-
deviations">
         <vrf>management</vrf>
       </state>
       <remote-server>
         <host>2.2.2.3</host>
         <config>
           <host>2.2.2.3</host>
         </config>
         <selectors>
           <selector>
             <facility>oc-log:LOCAL5</facility>
             <severity>DEBUG</severity>
             <config>
               <facility>oc-log:LOCAL5</facility>
               <severity>DEBUG</severity>
             </config>
```
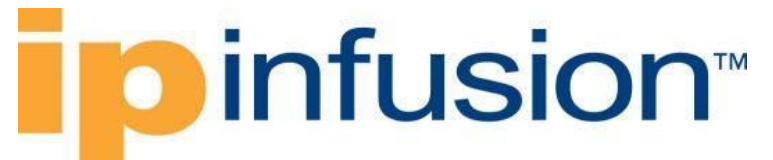

```
 <state>
                <facility>oc-log:LOCAL5</facility>
                <severity>DEBUG</severity>
              </state>
            </selector>
         </selectors>
          <state>
           <host>2.2.2.3</host>
        \langle/state>
      </remote-server>
    </remote-servers>
   </logging>
</system>
```
# **Restrictions**

The facility only can be added via OpenConfig to a configured remote server. Via CLI the command adds the same facility to all remote servers configured.

# **Alarms**

### **Release**

This configuration was introduced in OcNOS version 5.1.

### **Configuration**

There is no configuration via OpenConfig. The alarm is a runtime attribute. When some event triggers the alarm, It can be viewed via OpenConfig.

However, to enable it is necessary the following command via CLI:

```
OcNOS#configure terminal
Enter configuration commands, one per line. End with CNTL/Z.
OcNOS(config)#fault-management enable 
OcNOS(config)#commit
```
To enable the Alarm clearing is necessary to change the all logging level to four or more. For this, use the following command via CLI:

```
OcNOS#configure terminal
Enter configuration commands, one per line. End with CNTL/Z.
OcNOS(config)#logging level all 4
OcNOS(config)#commit
```
#### **Get OpenConfig Payload**

```
 <system xmlns="http://openconfig.net/yang/system">
  \langle \text{alarms} \rangle </system>
```
# **o** infusion™

#### **Get OpenConfig Return**

```
<system xmlns="http://openconfig.net/yang/system">
   <alarms>
     <alarm>
       <id>IFMGR_IF_DOWN:ce2/1</id>
       <state>
         <id>IFMGR_IF_DOWN:ce2/1</id>
         <type-id>EQPT</type-id>
         <severity xmlns:oc-alarm-
types="http://openconfig.net/yang/alarms/types">oc-alarm-
types:MAJOR</severity>
         <alarm-reported-timestamp 
xmlns="http://www.ipinfusion.com/yang/ocnos/ipi-oc-sys-deviations">Thu Dec 16 
2021 20:31:28 UTC</alarm-reported-timestamp>
         <time-created>1639686688</time-created>
         <text>OcNOS [IFMGR_IF_DOWN] Interface ce2/1 changed state to 
down</text>
         <resource>ce2/1</resource>
       </state>
    \langlealarm\rangle </alarms>
</system>
```
#### **OcNOS CLI show command**

```
OcNOS#show alarm active
Active Alarms received:-
Active Alarm Count: 2
Severity Status Alarm Description
MAJOR Active OcNOS [IFMGR_IF_DOWN] Interface ce2/1 changed state 
to down
```
# **Restrictions**

The alarms will be generated just for some events, the list of which can be found in the System Management Guide.

# **OpenConfig VLAN**

# **Match single tagged VLAN**

#### **Release**

This configuration was introduced in OcNOS version 5.1.

# **Configuration**

Use this command to set a single tag VLAN match.

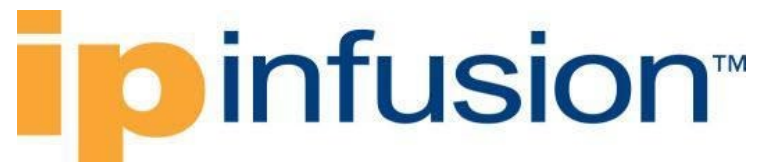

# **OpenConfig NETCONF Payload**

```
<interfaces xmlns="http://openconfig.net/yang/interfaces">
     <interface>
       <name>xe24</name>
       <config>
         <name>xe24</name>
         <type xmlns:ianaift="urn:ietf:params:xml:ns:yang:iana-if-
type">ianaift:ethernetCsmacd</type>
       </config>
       <subinterfaces>
         <subinterface>
            <index>20</index>
            <config>
              <index>20</index>
           </config>
            <vlan xmlns="http://openconfig.net/yang/vlan">
              <match>
                <single-tagged-list>
                  <config>
                    <vlan-ids>6</vlan-ids>
                  </config>
                </single-tagged-list>
              </match>
           \langle/vlan\rangle </subinterface>
       </subinterfaces>
     </interface>
</interfaces>
```
#### **OcNOS CLI command**

```
interface xe24.20
encapsulation dot1q 6
```

```
 <interfaces xmlns="http://www.ipinfusion.com/yang/ocnos/ipi-interface">
         <interface>
           <name>xe24</name>
           <config>
             <name>xe24</name>
           </config>
         </interface>
         <interface>
           <name>xe24.20</name>
           <config>
             <name>xe24.20</name>
           </config>
           <extended xmlns="http://www.ipinfusion.com/yang/ocnos/ipi-if-
extended">
             <subinterface-encapsulation>
               <single-tag-vlan-matches>
                  <single-tag-vlan-match>
                    <encapsulation-type>dot1q</encapsulation-type>
```
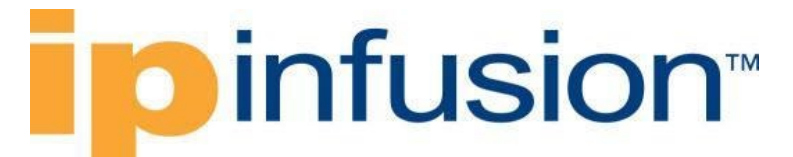

```
 <config>
                <encapsulation-type>dot1q</encapsulation-type>
                <outer-vlan-id>6</outer-vlan-id>
             </config>
           </single-tag-vlan-match>
         </single-tag-vlan-matches>
       </subinterface-encapsulation>
     </extended>
   </interface>
 </interfaces>
```
# **Validation with NETCONF get**

```
 <interfaces xmlns="http://openconfig.net/yang/interfaces">
     <interface>
       <name>xe24</name>
       <config>
         <name>xe24</name>
         <type xmlns:ianaift="urn:ietf:params:xml:ns:yang:iana-if-
type">ianaift:ethernetCsmacd</type>
       </config>
            <vlan xmlns="http://openconfig.net/yang/vlan">
              <match>
                <single-tagged-list>
                  <config>
                    <vlan-ids>6</vlan-ids>
                  </config>
                  <state>
                    <vlan-ids>6</vlan-ids>
                  </state>
                </single-tagged-list>
              </match>
           \langle/vlan\rangle </subinterface>
       </subinterfaces>
     </interface>
</interfaces>
```
# **Restrictions**

None.

# **Match single tagged VLAN range**

### **Release**

This configuration was introduced in OcNOS version 5.1.

# **Configuration**

Use this command to set a single tag VLAN range in a subinterface.

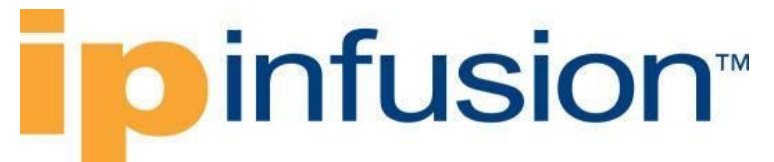

### **OpenConfig NETCONF Payload**

```
 <interfaces xmlns="http://openconfig.net/yang/interfaces">
         <interface>
           <name>xe26</name>
           <subinterfaces>
              <subinterface>
                <index>10</index>
                <config>
                  <index>10</index>
                </config>
                <vlan xmlns="http://openconfig.net/yang/vlan">
                  <match>
                    <single-tagged-range>
                      <config>
                         <low-vlan-id>10</low-vlan-id>
                         <high-vlan-id>20</high-vlan-id>
                      </config>
                    </single-tagged-range>
                  </match>
                  <ingress-mapping>
                    <config>
                      <vlan-stack-action>PUSH</vlan-stack-action>
                     <vlan-id>15</vlan-id>
                      <tpid xmlns:oc-vlan-
types="http://openconfig.net/yang/vlan-types">oc-vlan-
types:TPID_0X88A8</tpid>
                    </config>
                  </ingress-mapping>
               \langle/vlan\rangle </subinterface>
           </subinterfaces>
         </interface>
       </interfaces>
```
#### **OcNOS CLI command**

```
interface xe26.10 switchport
encapsulation dot1q 10-20
rewrite push 0x88a8 15
```

```
 <interfaces xmlns="http://www.ipinfusion.com/yang/ocnos/ipi-interface">
   <interface>
     <name>xe26</name>
     <config>
       <name>xe26</name>
     </config>
   </interface>
   <interface>
     <name>xe26.10</name>
     <config>
      <name>xe26.10</name> <enable-switchport />
```
# *infusion*™

```
 </config>
           <extended xmlns="http://www.ipinfusion.com/yang/ocnos/ipi-if-
extended">
             <subinterface-encapsulation>
                <single-tag-vlan-matches>
                  <single-tag-vlan-match>
                    <encapsulation-type>dot1q</encapsulation-type>
                    <config>
                      <encapsulation-type>dot1q</encapsulation-type>
                      <outer-vlan-id>10-20</outer-vlan-id>
                    </config>
                  </single-tag-vlan-match>
                </single-tag-vlan-matches>
                <rewrite>
                  <config>
                   <vlan-action>push</vlan-action>
                    <push-outer-vlan-id>15</push-outer-vlan-id>
                    <push-tpid>0x88a8</push-tpid>
                  </config>
               \langle/rewrite>
             </subinterface-encapsulation>
           </extended>
         </interface>
       </interfaces>
```
# **Validation with NETCONF get**

```
 <interfaces xmlns="http://openconfig.net/yang/interfaces">
     <interface>
       <name>xe26</name>
       <config>
         <name>xe26</name>
         <type xmlns:ianaift="urn:ietf:params:xml:ns:yang:iana-if-
type">ianaift:ethernetCsmacd</type>
       </config>
       <subinterfaces>
         <subinterface>
           <index>0</index>
           <config>
             <index>0</index>
           </config>
         </subinterface>
         <subinterface>
           <index>10</index>
           <config>
              <index>10</index>
           </config>
           <state>
            <name>xe26.10</name> <logical>true</logical>
             <oper-status>DOWN</oper-status>
             <ifindex>328531978</ifindex>
             <counters>
                <last-clear>0</last-clear>
                <out-pkts>0</out-pkts>
                <out-octets>0</out-octets>
```
# **D**infusion™

```
 <in-pkts>0</in-pkts>
                <in-octets>0</in-octets>
              </counters>
            </state>
            <vlan xmlns="http://openconfig.net/yang/vlan">
              <ingress-mapping>
                <config>
                  <vlan-stack-action>PUSH</vlan-stack-action>
                  <tpid>TPID_0X88A8</tpid>
                  <vlan-id>15</vlan-id>
                </config>
                <state>
                  <vlan-stack-action>PUSH</vlan-stack-action>
                  <tpid>TPID_0X88A8</tpid>
                  <vlan-id>15</vlan-id>
                </state>
              </ingress-mapping>
              <match>
                <single-tagged-range>
                  <config>
                    <low-vlan-id>10</low-vlan-id>
                    <high-vlan-id>20</high-vlan-id>
                  </config>
                  <state>
                    <low-vlan-id>10</low-vlan-id>
                    <high-vlan-id>20</high-vlan-id>
                 \langle/state>
                </single-tagged-range>
              </match>
           \langle/vlan\rangle </subinterface>
       </subinterfaces>
     </interface>
</interfaces>
```
# **Restrictions**

If OcNOS "switchport" parameter has not been set previously on subinterface, VLAN range match needs to be configured along with ingress-mapping or added in the cross-connect network-instance

# **Match double tagged VLAN**

### **Release**

This configuration was introduced in OcNOS version 5.1.

# **Configuration**

Use this command to set an outer VLAN match in a subinterface.

#### **OpenConfig NETCONF Payload**

# **D**infusion™

```
 <interfaces xmlns="http://openconfig.net/yang/interfaces">
     <interface>
       <name>xe37</name>
       <config>
         <name>xe37</name>
         <type xmlns:ianaift="urn:ietf:params:xml:ns:yang:iana-if-
type">ianaift:ethernetCsmacd</type>
       </config>
       <subinterfaces>
         <subinterface>
           <index>100</index>
           <config>
             <index>100</index>
           </config>
           <vlan xmlns="http://openconfig.net/yang/vlan">
              <match>
                <double-tagged-outer-list>
                  <config>
                                   <outer-vlan-ids>400</outer-vlan-
```
ids>

```
 </double-tagged-outer-list>
               </match>
            \langle/vlan\rangle </subinterface>
        </subinterfaces>
     </interface>
</interfaces>
```
</config>

#### **OcNOS CLI command**

```
interface xe37.100
encapsulation dot1ad 400
```

```
 <interfaces xmlns="http://www.ipinfusion.com/yang/ocnos/ipi-interface">
         <interface>
           <name>xe37</name>
           <config>
             <name>xe37</name>
           </config>
         </interface>
         <interface>
           <name>xe37.100</name>
           <config>
            <name>xe37.100</name> </config>
           <extended xmlns="http://www.ipinfusion.com/yang/ocnos/ipi-if-
extended">
             <subinterface-encapsulation>
               <single-tag-vlan-matches>
                  <single-tag-vlan-match>
                    <encapsulation-type>dot1ad</encapsulation-type>
                    <config>
                      <encapsulation-type>dot1ad</encapsulation-type>
```
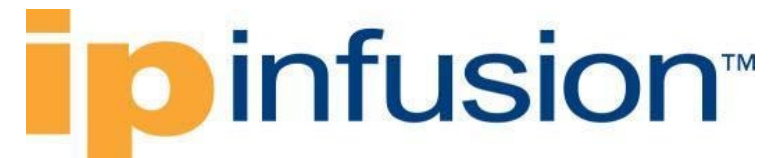

```
 <outer-vlan-id>400</outer-vlan-id>
              </config>
           </single-tag-vlan-match>
         </single-tag-vlan-matches>
       </subinterface-encapsulation>
     </extended>
   </interface>
 </interfaces>
```
### **Validation with NETCONF get**

```
 <interfaces xmlns="http://openconfig.net/yang/interfaces">
   <interface>
     <name>xe37</name>
     <config>
       <name>xe37</name>
     </config>
     <subinterfaces>
       <subinterface>
         <index>100</index>
         <config>
           <index>100</index>
         </config>
         <state>
          <name>xe37.100</name> <logical>true</logical>
           <oper-status>DOWN</oper-status>
           <ifindex>328892516</ifindex>
           <counters>
             <last-clear>0</last-clear>
             <out-pkts>0</out-pkts>
              <out-octets>0</out-octets>
             <in-pkts>0</in-pkts>
             <in-octets>0</in-octets>
           </counters>
         </state>
         <vlan xmlns="http://openconfig.net/yang/vlan">
           <match>
              <double-tagged-outer-list>
                <config>
                  <outer-vlan-ids>400</outer-vlan-ids>
                </config>
               <state>
                  <outer-vlan-ids>400</outer-vlan-ids>
                </state>
              </double-tagged-outer-list>
           </match>
        \langle/vlan\rangle </subinterface>
     </subinterfaces>
   </interface>
 </interfaces>
```
#### **Restrictions**

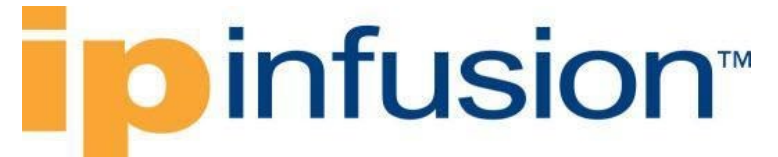

Double-tagged-outer-list does not support the inner-vlan-id configuration

# **Match double tagged with outer and inner VLAN**

# **Release**

This configuration was introduced in OcNOS version 5.1.

# **Configuration**

Use this command to set outer and inner VLAN match in a subinterface.

#### **OpenConfig NETCONF Payload**

```
<interfaces xmlns="http://openconfig.net/yang/interfaces">
     <interface>
       <name>xe25</name>
       <config>
         <name>xe25</name>
         <type xmlns:ianaift="urn:ietf:params:xml:ns:yang:iana-if-
type">ianaift:ethernetCsmacd</type>
       </config>
       <subinterfaces>
         <subinterface>
            <index>20</index>
            <config>
              <index>20</index>
            </config>
            <vlan xmlns="http://openconfig.net/yang/vlan">
              <match>
                <double-tagged>
                  <config>
                    <outer-vlan-id>40</outer-vlan-id>
                    <inner-vlan-id>30</inner-vlan-id>
                  </config>
                </double-tagged>
              </match>
           \langle/vlan\rangle </subinterface>
       </subinterfaces>
     </interface>
</interfaces>
```
#### **OcNOS CLI command**

```
interface xe25.20
 encapsulation dot1ad 40 inner-dot1q 30
```

```
 <interfaces xmlns="http://www.ipinfusion.com/yang/ocnos/ipi-interface">
   <interface>
```
# *infusion*™

```
 <name>xe25</name>
           <config>
              <name>xe25</name>
           </config>
         </interface>
         <interface>
           <name>xe25.20</name>
           <config>
             <name>xe25.20</name> </config>
           <extended xmlns="http://www.ipinfusion.com/yang/ocnos/ipi-if-
extended">
             <subinterface-encapsulation>
                <double-tag-vlan-matches>
                  <double-tag-vlan-match>
                    <encapsulation-type>dot1ad</encapsulation-type>
                    <outer-vlan-id>40</outer-vlan-id>
                    <config>
                      <encapsulation-type>dot1ad</encapsulation-type>
                      <outer-vlan-id>40</outer-vlan-id>
                      <inner-vlan-id>30</inner-vlan-id>
                    </config>
                  </double-tag-vlan-match>
                </double-tag-vlan-matches>
             </subinterface-encapsulation>
           </extended>
         </interface>
       </interfaces>
```
# **Validation with NETCONF get**

```
 <interfaces xmlns="http://openconfig.net/yang/interfaces">
   <interface>
     <name>xe25</name>
     <config>
       <name>xe25</name>
     </config>
     <subinterfaces>
       <subinterface>
         <index>20</index>
         <config>
           <index>20</index>
         </config>
         <state>
           <name>xe25.20</name>
           <logical>true</logical>
           <oper-status>DOWN</oper-status>
           <ifindex>328499220</ifindex>
           <counters>
             <last-clear>0</last-clear>
             <out-pkts>0</out-pkts>
             <out-octets>0</out-octets>
             <in-pkts>0</in-pkts>
             <in-octets>0</in-octets>
           </counters>
         </state>
```
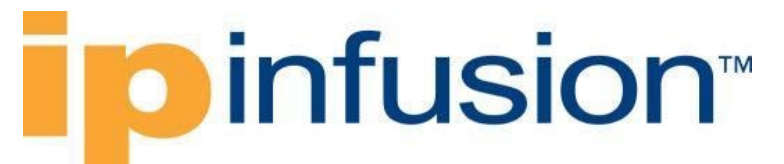

```
 <vlan xmlns="http://openconfig.net/yang/vlan">
            <match>
              <double-tagged>
                <config>
                  <outer-vlan-id>40</outer-vlan-id>
                   <inner-vlan-id>30</inner-vlan-id>
                </config>
               <state>
                   <outer-vlan-id>40</outer-vlan-id>
                   <inner-vlan-id>30</inner-vlan-id>
               \langle/state>
              </double-tagged>
            </match>
        \langle/vlan\rangle </subinterface>
     </subinterfaces>
   </interface>
 </interfaces>
```
### **Restrictions**

None.

# **Ingress-mapping actions**

### **Release**

This configuration was introduced in OcNOS version 5.1.

# **Configuration**

Use this command to configure an ingress-mapping with VLAN actions. Allowed actions are PUSH, POP and SWAP.

#### **OpenConfig NETCONF Payload**

```
 <interfaces xmlns="http://openconfig.net/yang/interfaces">
     <interface>
       <name>xe32</name>
       <config>
         <name>xe32</name>
         <type xmlns:ianaift="urn:ietf:params:xml:ns:yang:iana-if-
type">ianaift:ethernetCsmacd</type>
       </config>
       <subinterfaces>
         <subinterface>
           <index>100</index>
           <config>
             <index>100</index>
           </config>
           <vlan xmlns="http://openconfig.net/yang/vlan">
             <match>
```
# **Dinfusion**™

```
 <single-tagged-list>
                  <config>
                    <vlan-ids>10</vlan-ids>
                  </config>
                </single-tagged-list>
             </match>
             <ingress-mapping>
                <config>
                  <vlan-stack-action>SWAP</vlan-stack-action>
                  <tpid>TPID_0X8100</tpid>
                 \langle \text{vlan-id}\rangle100\langle \text{vlan-id}\rangle </config>
             </ingress-mapping>
                   \langle/vlan\rangle </subinterface>
      </subinterfaces>
   </interface>
 </interfaces>
```
#### **OcNOS CLI command**

```
interface xe32.100 switchport
encapsulation dot1q 10
 rewrite translate 1-to-1 0x8100 100
```

```
 <interfaces xmlns="http://www.ipinfusion.com/yang/ocnos/ipi-interface">
         <interface>
           <name>xe32</name>
           <config>
             <name>xe32</name>
           </config>
         </interface>
         <interface>
          <name>xe32.100</name> <config>
             <name>xe32.100</name>
             <enable-switchport />
           </config>
           <extended xmlns="http://www.ipinfusion.com/yang/ocnos/ipi-if-
extended">
             <subinterface-encapsulation>
               <single-tag-vlan-matches>
                  <single-tag-vlan-match>
                    <encapsulation-type>dot1q</encapsulation-type>
                    <config>
                      <encapsulation-type>dot1q</encapsulation-type>
                      <outer-vlan-id>10</outer-vlan-id>
                    </config>
                  </single-tag-vlan-match>
               </single-tag-vlan-matches>
               <rewrite>
                  <config>
                    <vlan-action>translate</vlan-action>
                   <rewrite-translate-action>1-to-1</rewrite-translate-action>
```
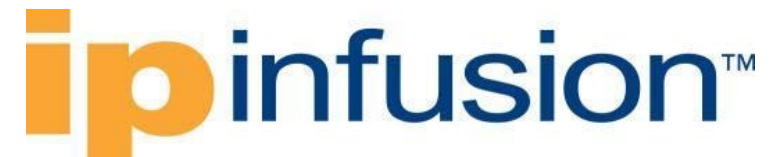

```
 <dot1q-dot1ad-tpid>0x8100</dot1q-dot1ad-tpid>
              <outer-vlan-id>100</outer-vlan-id>
           </config>
        \langle/rewrite>
       </subinterface-encapsulation>
     </extended>
   </interface>
 </interfaces>
```
### **Validation with NETCONF get**

```
 <interfaces xmlns="http://openconfig.net/yang/interfaces">
       <interface>
         <name>xe32</name>
         <config>
            <name>xe32</name>
         </config>
          <subinterfaces>
            <subinterface>
              <index>100</index>
              <config>
                <index>100</index>
              </config>
              <state>
               <name>xe32.100</name> <logical>true</logical>
                <oper-status>DOWN</oper-status>
                <ifindex>328728676</ifindex>
                <counters>
                   <last-clear>0</last-clear>
                   <out-pkts>0</out-pkts>
                   <out-octets>0</out-octets>
                   <in-pkts>0</in-pkts>
                   <in-octets>0</in-octets>
                </counters>
              </state>
              <vlan xmlns="http://openconfig.net/yang/vlan">
                <ingress-mapping>
                   <config>
                     <vlan-stack-action>SWAP</vlan-stack-action>
                     <tpid
                       xmlns:oc-vlan-types="http://openconfig.net/yang/vlan-
types">oc-vlan-types:TPID_0X8100</tpid>
                    \langle \text{vlan}-id \rangle100\langle/vlan-id>
                   </config>
                   <state>
                     <vlan-stack-action>SWAP</vlan-stack-action>
                     <tpid
                       xmlns:oc-vlan-types="http://openconfig.net/yang/vlan-
types">oc-vlan-types:TPID_0X8100</tpid>
                    \langle \text{vlan}-i\overline{d}\rangle100\langle/vlan-id>
                   </state>
                </ingress-mapping>
                <match>
                   <single-tagged-list>
                     <config>
```
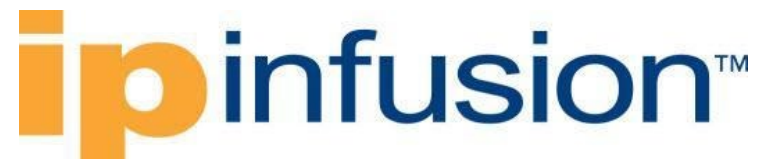

```
 <vlan-ids>10</vlan-ids>
                </config>
               <state>
                  <vlan-ids>10</vlan-ids>
                </state>
              </single-tagged-list>
            </match>
        \langle/vlan>
       </subinterface>
     </subinterfaces>
   </interface>
 </interfaces>
```
# **Restrictions**

Only for VLAN action PUSH, match is optional. If not used, it will set encapsulation default in OcNOS.

# **Trunk VLANs in interface**

### **Release**

This configuration was introduced in OcNOS version 5.1.

# **Configuration**

Use this command to configure a trunk VLAN range in an interface

#### **OpenConfig NETCONF Payload**

```
<network-instances xmlns="http://openconfig.net/yang/network-instance">
     <network-instance>
       <name>1</name>
       <config>
         <name>1</name>
         <type xmlns:oc-ni-types="http://openconfig.net/yang/network-instance-
types">oc-ni-types:L2L3</type>
         <enabled>true</enabled>
         <bridge-protocol xmlns="http://www.ipinfusion.com/yang/ocnos/ipi-oc-
ni-augments">ieee-vlan-bridge</bridge-protocol>
       </config>
       <vlans>
         <vlan>
            <vlan-id>350</vlan-id>
           <config>
              <vlan-id>350</vlan-id>
              <status>ACTIVE</status>
           </config>
        \langle/vlan\rangle\langle v \rangle and
            <vlan-id>351</vlan-id>
           <config>
             <vlan-id>351</vlan-id>
```
# infusion™

```
 <status>ACTIVE</status>
            </config>
        \langle/vlan\rangle <vlan>
           <vlan-id>352</vlan-id>
            <config>
              <vlan-id>352</vlan-id>
              <status>ACTIVE</status>
           </config>
         \langle/vlan\rangle\langle/vlans>
             <interfaces>
               <interface>
                 <id>xe7</id>
                 <config>
                   <interface>xe7</interface>
                  <id>xe7</id>
                 </config>
               </interface>
             </interfaces>
     </network-instance>
</network-instances>
    <interfaces xmlns="http://openconfig.net/yang/interfaces">
     <interface>
       <name>xe7</name>
       <config>
         <name>xe7</name>
         <tpid xmlns="http://openconfig.net/yang/vlan">TPID_0X8100</tpid>
         <type xmlns:ianaift="urn:ietf:params:xml:ns:yang:iana-if-
type">ianaift:ethernetCsmacd</type>
       </config>
       <ethernet xmlns="http://openconfig.net/yang/interfaces/ethernet">
         <switched-vlan xmlns="http://openconfig.net/yang/vlan">
            <config>
              <interface-mode>TRUNK</interface-mode>
              <trunk-vlans>350..352</trunk-vlans>
           </config>
         </switched-vlan>
       </ethernet>
     </interface>
     </interfaces>
```
#### **OcNOS CLI command**

```
bridge 1 protocol ieee vlan-bridge
!
vlan database
vlan 350-352 bridge 1 state enable
!
interface xe7
 switchport
dot1ad ethertype 0x8100
bridge-group 1
 switchport mode trunk
 switchport trunk allowed vlan add 350-352
```
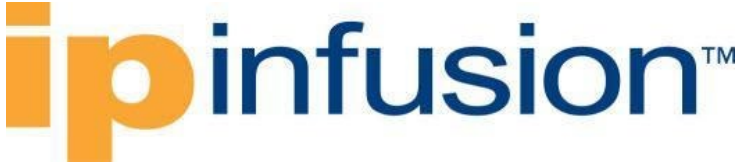

```
 <network-instances xmlns="http://www.ipinfusion.com/yang/ocnos/ipi-
network-instance">
          <network-instance>
            <instance-name>1</instance-name>
            <instance-type>l2ni</instance-type>
            <bridge xmlns="http://www.ipinfusion.com/yang/ocnos/ipi-bridge">
              <config>
                <protocol>ieee-vlan-bridge</protocol>
              </config>
              <vlans xmlns="http://www.ipinfusion.com/yang/ocnos/ipi-vlan">
                <vlan>
                  <vlan-id>350</vlan-id>
                  <config>
                     <vlan-id>350</vlan-id>
                  </config>
                   <customer-vlan>
                     <config>
                       <state>enable</state>
                     </config>
                   </customer-vlan>
               \langle/vlan\rangle <vlan>
                   <vlan-id>351</vlan-id>
                  <config>
                    <vlan-id>351</vlan-id>
                  </config>
                  <customer-vlan>
                     <config>
                       <state>enable</state>
                     </config>
                   </customer-vlan>
               \langle/vlan\rangle <vlan>
                  <vlan-id>352</vlan-id>
                  <config>
                     <vlan-id>352</vlan-id>
                   </config>
                  <customer-vlan>
                     <config>
                       <state>enable</state>
                     </config>
                  </customer-vlan>
               \langle/vlan\rangle\langle/vlans>
              <bridge-ports>
                <interface>
                  <name>xe7</name>
                  <config>
                     <name>xe7</name>
                  </config>
                </interface>
              </bridge-ports>
            </bridge>
            <config>
```
# **Dinfusion™**

```
 <instance-name>1</instance-name>
             <instance-type>l2ni</instance-type>
           </config>
         </network-instance>
       </network-instances>
       <interfaces xmlns="http://www.ipinfusion.com/yang/ocnos/ipi-interface">
         <interface>
           <name>xe7</name>
           <config>
             <name>xe7</name>
             <dot1ad-ether-type>0x8100</dot1ad-ether-type>
             <enable-switchport />
           </config>
           <port-vlan xmlns="http://www.ipinfusion.com/yang/ocnos/ipi-port-
vlan">
             <switched-vlan>
                <interface-mode>trunk</interface-mode>
                <config>
                  <interface-mode>trunk</interface-mode>
                </config>
                <allowed-vlan>
                  <config>
                    <allowed-vlan-id>350-352</allowed-vlan-id>
                  </config>
                </allowed-vlan>
             </switched-vlan>
           </port-vlan>
         </interface>
       </interfaces>
```
# **Validation with NETCONF get**

```
 <network-instances xmlns="http://openconfig.net/yang/network-instance">
       <network-instance>
        <name>1</name> <config>
           <name>1</name>
           <type
             xmlns:oc-ni-types="http://openconfig.net/yang/network-instance-
types">oc-ni-types:L2L3</type>
           <enabled>true</enabled>
           <bridge-protocol xmlns="http://www.ipinfusion.com/yang/ocnos/ipi-
oc-ni-augments">ieee-vlan-bridge</bridge-protocol>
         </config>
         <state>
          <name>1</name> <type
             xmlns:oc-ni-types="http://openconfig.net/yang/network-instance-
types">oc-ni-types:L2L3</type>
           <enabled>true</enabled>
        \langle/state>
         <fdb>
           <config>
             <mac-learning>true</mac-learning>
           </config>
         </fdb>
```
# infusion<sup>™</sup>

 <interfaces> <interface> <id>xe7</id> <config> <id>xe7</id> <interface>xe7</interface> </config> <state> <id>xe7</id> <interface>xe7</interface> </state> </interface> </interfaces> <vlans> <vlan> <vlan-id>350</vlan-id> <config> <vlan-id>350</vlan-id> <status>ACTIVE</status> </config> <state> <vlan-id>350</vlan-id> <status>ACTIVE</status> </state> <members> <member> <state> <interface>xe7</interface> </state> </member> </members>  $\langle$ /vlan $\rangle$  <vlan> <vlan-id>351</vlan-id> <config> <vlan-id>351</vlan-id> <status>ACTIVE</status> </config> <state> <vlan-id>351</vlan-id> <status>ACTIVE</status> </state> <members> <member> <state> <interface>xe7</interface> </state> </member> </members>  $\langle$ /vlan $\rangle$  <vlan> <vlan-id>352</vlan-id> <config> <vlan-id>352</vlan-id> <status>ACTIVE</status> </config> <state>

# Dinfusion™

```
 <vlan-id>352</vlan-id>
                <status>ACTIVE</status>
             </state>
             <members>
                <member>
                  <state>
                    <interface>xe7</interface>
                  </state>
                </member>
             </members>
          \langle/vlan\rangle\langle/vlans>
       </network-instance>
     </network-instances>
     <interfaces xmlns="http://openconfig.net/yang/interfaces">
       <interface>
         <name>xe7</name>
         <config>
           <name>xe7</name>
           <tpid xmlns="http://openconfig.net/yang/vlan" xmlns:oc-vlan-
types="http://openconfig.net/yang/vlan-types">oc-vlan-
types:TPID_0X8100</tpid>
           <type
             xmlns:ianaift="urn:ietf:params:xml:ns:yang:iana-if-
type">ianaift:ethernetCsmacd</type>
         </config>
         <state>
           <name>xe7</name>
           <tpid xmlns="http://openconfig.net/yang/vlan" xmlns:oc-vlan-
types="http://openconfig.net/yang/vlan-types">oc-vlan-
types:TPID_0X8100</tpid>
           <logical>false</logical>
           <last-change>318900</last-change>
           <oper-status>UP</oper-status>
           <admin-status>UP</admin-status>
           <ifindex>5007</ifindex>
           <counters>
             <last-clear>1642442144</last-clear>
             <out-errors>0</out-errors>
             <out-discards>0</out-discards>
             <out-multicast-pkts>145</out-multicast-pkts>
             <out-broadcast-pkts>0</out-broadcast-pkts>
             <out-unicast-pkts>0</out-unicast-pkts>
             <out-pkts>145</out-pkts>
             <out-octets>9412</out-octets>
             <in-fcs-errors>0</in-fcs-errors>
             <in-errors>0</in-errors>
             <in-discards>0</in-discards>
             <in-multicast-pkts>0</in-multicast-pkts>
             <in-broadcast-pkts>0</in-broadcast-pkts>
             <in-unicast-pkts>0</in-unicast-pkts>
             <in-pkts>0</in-pkts>
              <in-octets>0</in-octets>
           </counters>
           <type
             xmlns:ianaift="urn:ietf:params:xml:ns:yang:iana-if-
type">ianaift:ethernetCsmacd</type>
```
# **o** infusion™

```
 </state>
         <ethernet xmlns="http://openconfig.net/yang/interfaces/ethernet">
           <state>
             <negotiated-port-speed
               xmlns:oc-
eth="http://openconfig.net/yang/interfaces/ethernet">oc-
eth:SPEED_1GB</negotiated-port-speed>
             <negotiated-duplex-mode>FULL</negotiated-duplex-mode>
             <hw-mac-address>b8:6a:97:c3:64:44</hw-mac-address>
             <counters>
                <in-crc-errors>0</in-crc-errors>
                <in-jabber-frames>0</in-jabber-frames>
                <in-fragment-frames>0</in-fragment-frames>
                <in-oversize-frames>0</in-oversize-frames>
             </counters>
           </state>
           <switched-vlan xmlns="http://openconfig.net/yang/vlan">
             <config>
                <interface-mode>TRUNK</interface-mode>
                <trunk-vlans>350..352</trunk-vlans>
             </config>
             <state>
                <interface-mode>TRUNK</interface-mode>
                <trunk-vlans>350..352</trunk-vlans>
            \langle/state>
           </switched-vlan>
         </ethernet>
         <subinterfaces>
           <subinterface>
             <index>0</index>
             <config>
                <index>0</index>
             </config>
           </subinterface>
         </subinterfaces>
       </interface>
     </interfaces>
```
# **Restrictions**

VLANs associated to trunk interface must also be created and bridge must be associated to the interface.

# **Trunk interface with native VLAN**

# **Release**

This configuration was introduced in OcNOS version 5.1.

# **Configuration**

Use this command to configure a native VLAN for a trunk VLAN interface.

#### **OpenConfig NETCONF Payload**

# o infusion™

```
 <interfaces xmlns="http://openconfig.net/yang/interfaces">
     <interface>
       <name>xe7</name>
       <config>
         <name>xe7</name>
         <tpid xmlns="http://openconfig.net/yang/vlan">TPID_0X8100</tpid>
         <type xmlns:ianaift="urn:ietf:params:xml:ns:yang:iana-if-
type">ianaift:ethernetCsmacd</type>
       </config>
       <ethernet xmlns="http://openconfig.net/yang/interfaces/ethernet">
         <switched-vlan xmlns="http://openconfig.net/yang/vlan">
           <config>
             <interface-mode>TRUNK</interface-mode>
             <trunk-vlans>350..352</trunk-vlans>
             <native-vlan>351</native-vlan>
           </config>
         </switched-vlan>
       </ethernet>
     </interface>
   </interfaces>
```
#### **OcNOS CLI command**

```
interface xe7
 switchport
dot1ad ethertype 0x8100
bridge-group 1
 switchport mode trunk
 switchport trunk allowed vlan add 350-352
 switchport trunk native vlan 351
```

```
 <interfaces xmlns="http://www.ipinfusion.com/yang/ocnos/ipi-interface">
         <interface>
           <name>xe7</name>
           <config>
             <name>xe7</name>
             <dot1ad-ether-type>0x8100</dot1ad-ether-type>
             <enable-switchport />
           </config>
           <port-vlan xmlns="http://www.ipinfusion.com/yang/ocnos/ipi-port-
vlan">
             <switched-vlan>
               <interface-mode>trunk</interface-mode>
               <config>
                  <interface-mode>trunk</interface-mode>
               </config>
               <allowed-vlan>
                 <config>
                    <allowed-vlan-id>350-352</allowed-vlan-id>
                 </config>
               </allowed-vlan>
               <vlans>
                 <config>
                    <native-vlan-id>351</native-vlan-id>
```
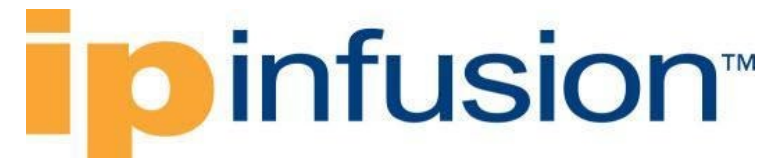

```
 </config>
          </vlans>
       </switched-vlan>
     </port-vlan>
   </interface>
 </interfaces>
```
# **Validation with NETCONF get**

```
 <interfaces xmlns="http://openconfig.net/yang/interfaces">
       <interface>
         <name>xe7</name>
         <config>
           <name>xe7</name>
           <tpid xmlns="http://openconfig.net/yang/vlan" xmlns:oc-vlan-
types="http://openconfig.net/yang/vlan-types">oc-vlan-
types:TPID_0X8100</tpid>
           <type
             xmlns:ianaift="urn:ietf:params:xml:ns:yang:iana-if-
type">ianaift:ethernetCsmacd</type>
         </config>
         <state>
           <name>xe7</name>
           <tpid xmlns="http://openconfig.net/yang/vlan" xmlns:oc-vlan-
types="http://openconfig.net/yang/vlan-types">oc-vlan-
types:TPID 0X8100</tpid>
           <logical>false</logical>
           <last-change>318900</last-change>
           <oper-status>UP</oper-status>
           <admin-status>UP</admin-status>
           <ifindex>5007</ifindex>
           <counters>
             <last-clear>1642442144</last-clear>
             <out-errors>0</out-errors>
             <out-discards>0</out-discards>
             <out-multicast-pkts>374</out-multicast-pkts>
             <out-broadcast-pkts>0</out-broadcast-pkts>
             <out-unicast-pkts>0</out-unicast-pkts>
             <out-pkts>374</out-pkts>
             <out-octets>24068</out-octets>
             <in-fcs-errors>0</in-fcs-errors>
             <in-errors>0</in-errors>
             <in-discards>0</in-discards>
             <in-multicast-pkts>0</in-multicast-pkts>
             <in-broadcast-pkts>0</in-broadcast-pkts>
             <in-unicast-pkts>0</in-unicast-pkts>
             <in-pkts>0</in-pkts>
             <in-octets>0</in-octets>
           </counters>
           <type
             xmlns:ianaift="urn:ietf:params:xml:ns:yang:iana-if-
type">ianaift:ethernetCsmacd</type>
         </state>
         <ethernet xmlns="http://openconfig.net/yang/interfaces/ethernet">
           <state>
             <negotiated-port-speed
```
# **D** infusion™

```
 xmlns:oc-
eth="http://openconfig.net/yang/interfaces/ethernet">oc-
eth:SPEED_1GB</negotiated-port-speed>
             <negotiated-duplex-mode>FULL</negotiated-duplex-mode>
             <hw-mac-address>b8:6a:97:c3:64:44</hw-mac-address>
             <counters>
               <in-crc-errors>0</in-crc-errors>
               <in-jabber-frames>0</in-jabber-frames>
               <in-fragment-frames>0</in-fragment-frames>
               <in-oversize-frames>0</in-oversize-frames>
             </counters>
           </state>
           <switched-vlan xmlns="http://openconfig.net/yang/vlan">
             <config>
               <interface-mode>TRUNK</interface-mode>
               <native-vlan>351</native-vlan>
               <trunk-vlans>350..352</trunk-vlans>
             </config>
             <state>
               <interface-mode>TRUNK</interface-mode>
               <native-vlan>351</native-vlan>
               <trunk-vlans>350..352</trunk-vlans>
             </state>
           </switched-vlan>
         </ethernet>
         <subinterfaces>
           <subinterface>
             <index>0</index>
             <config>
               <index>0</index>
             </config>
           </subinterface>
         </subinterfaces>
       </interface>
     </interfaces>
```
# **Restrictions**

VLANs associated to trunk interface must also be created and bridge must be associated to the interface.

# **Access VLAN in interface**

### **Release**

This configuration was introduced in OcNOS version 5.1.

# **Configuration**

Use this command to configure an access VLAN in an interface

#### **OpenConfig NETCONF Payload**

# **D** infusion™

```
<network-instances xmlns="http://openconfig.net/yang/network-instance">
     <network-instance>
       <name>1</name>
       <config>
        <name>1</name> <type xmlns:oc-ni-types="http://openconfig.net/yang/network-instance-
types">oc-ni-types:L2L3</type>
         <enabled>true</enabled>
         <bridge-protocol xmlns="http://www.ipinfusion.com/yang/ocnos/ipi-oc-
ni-augments">ieee-vlan-bridge</bridge-protocol>
       </config>
       <vlans>
         <vlan>
           <vlan-id>300</vlan-id>
           <config>
             <vlan-id>300</vlan-id>
             <status>ACTIVE</status>
           </config>
        \langle/vlan\rangle\langle/vlans>
            <interfaces>
              <interface>
                <id>xe16</id>
                 <config>
                   <interface>xe16</interface>
                  <id>xe16</id>
                 </config>
              </interface>
            </interfaces>
     </network-instance>
</network-instances>
<interfaces xmlns="http://openconfig.net/yang/interfaces">
<interface>
<name>xe16</name>
<config>
<name>xe16</name>
<type
xmlns:ianaift="urn:ietf:params:xml:ns:yang:iana-if-
type">ianaift:ethernetCsmacd</type>
</config>
<ethernet xmlns="http://openconfig.net/yang/interfaces/ethernet">
<switched-vlan xmlns="http://openconfig.net/yang/vlan">
<config>
<interface-mode>ACCESS</interface-mode>
<access-vlan>300</access-vlan>
</config>
</switched-vlan>
</ethernet>
</interface>
</interfaces>
```
#### **OcNOS CLI command**

```
interface xe16
 switchport
bridge-group 1
```
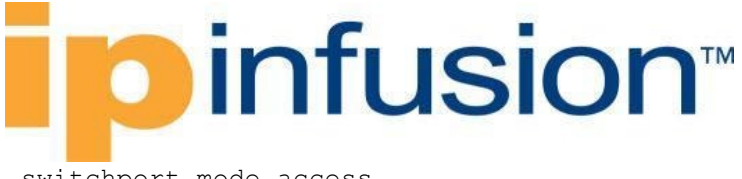

switchport mode access switchport access vlan 300

```
 <network-instance>
           <instance-name>1</instance-name>
           <instance-type>l2ni</instance-type>
           <bridge xmlns="http://www.ipinfusion.com/yang/ocnos/ipi-bridge">
              <config>
                <protocol>ieee-vlan-bridge</protocol>
              </config>
              <vlans xmlns="http://www.ipinfusion.com/yang/ocnos/ipi-vlan">
                <vlan>
                  <vlan-id>300</vlan-id>
                  <config>
                    <vlan-id>300</vlan-id>
                  </config>
                  <customer-vlan>
                    <config>
                      <state>enable</state>
                    </config>
                  </customer-vlan>
               \langle/vlan\rangle\langle/vlans>
              <bridge-ports>
                <interface>
                  <name>xe16</name>
                  <config>
                    <name>xe16</name>
                  </config>
                </interface>
              </bridge-ports>
           </bridge>
           <config>
              <instance-name>1</instance-name>
              <instance-type>l2ni</instance-type>
           </config>
         </network-instance>
       </network-instances>
       <interfaces xmlns="http://www.ipinfusion.com/yang/ocnos/ipi-interface">
         <interface>
           <name>xe16</name>
           <config>
              <name>xe16</name>
              <enable-switchport />
           </config>
           <port-vlan xmlns="http://www.ipinfusion.com/yang/ocnos/ipi-port-
vlan">
              <switched-vlan>
                <interface-mode>access</interface-mode>
                <config>
                  <interface-mode>access</interface-mode>
                </config>
                <vlans>
                  <config>
```
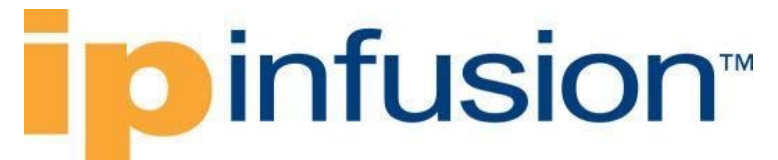

```
 <vlan-id>300</vlan-id>
            </config>
         \langle/vlans>
       </switched-vlan>
     </port-vlan>
   </interface>
 </interfaces>
```
# **Validation with NETCONF get**

```
 <interfaces xmlns="http://openconfig.net/yang/interfaces">
       <interface>
         <name>xe16</name>
         <config>
           <name>xe16</name>
           <type
             xmlns:ianaift="urn:ietf:params:xml:ns:yang:iana-if-
type">ianaift:ethernetCsmacd</type>
         </config>
         <state>
           <name>xe16</name>
           <logical>false</logical>
           <last-change>557400</last-change>
           <oper-status>DOWN</oper-status>
           <admin-status>UP</admin-status>
           <ifindex>5016</ifindex>
           <counters>
             <last-clear>1642444529</last-clear>
             <out-errors>0</out-errors>
             <out-discards>0</out-discards>
             <out-multicast-pkts>0</out-multicast-pkts>
             <out-broadcast-pkts>0</out-broadcast-pkts>
             <out-unicast-pkts>0</out-unicast-pkts>
             <out-pkts>0</out-pkts>
             <out-octets>0</out-octets>
             <in-fcs-errors>0</in-fcs-errors>
             <in-errors>0</in-errors>
             <in-discards>0</in-discards>
             <in-multicast-pkts>0</in-multicast-pkts>
             <in-broadcast-pkts>0</in-broadcast-pkts>
             <in-unicast-pkts>0</in-unicast-pkts>
             <in-pkts>0</in-pkts>
             <in-octets>0</in-octets>
           </counters>
           <type
             xmlns:ianaift="urn:ietf:params:xml:ns:yang:iana-if-
type">ianaift:ethernetCsmacd</type>
         </state>
         <ethernet xmlns="http://openconfig.net/yang/interfaces/ethernet">
          \left\langle \text{stat} \right\rangle <negotiated-port-speed
                xmlns:oc-
eth="http://openconfig.net/yang/interfaces/ethernet">oc-
eth:SPEED_10GB</negotiated-port-speed>
             <negotiated-duplex-mode>FULL</negotiated-duplex-mode>
             <hw-mac-address>b8:6a:97:c3:64:4d</hw-mac-address>
```
# Dinfusion™

```
 <counters>
           <in-crc-errors>0</in-crc-errors>
           <in-jabber-frames>0</in-jabber-frames>
           <in-fragment-frames>0</in-fragment-frames>
           <in-oversize-frames>0</in-oversize-frames>
         </counters>
      \langle/state>
       <switched-vlan xmlns="http://openconfig.net/yang/vlan">
         <config>
           <interface-mode>ACCESS</interface-mode>
           <access-vlan>300</access-vlan>
         </config>
         <state>
           <interface-mode>ACCESS</interface-mode>
           <access-vlan>300</access-vlan>
         </state>
       </switched-vlan>
     </ethernet>
     <subinterfaces>
       <subinterface>
         <index>0</index>
         <config>
           <index>0</index>
         </config>
       </subinterface>
     </subinterfaces>
   </interface>
 </interfaces>
```
# **Restrictions**

VLAN associated to access interface must also be created and bridge must be associated to the interface.

# **Trunk VLANs in link aggregation interface**

### **Release**

This configuration was introduced in OcNOS version 5.1.

# **Configuration**

Use this command to configure a trunk VLAN range in a link aggregation interface

#### **OpenConfig NETCONF Payload**

```
network-instances xmlns="http://openconfig.net/yang/network-instance">
     <network-instance>
       <name>1</name>
       <config>
         <name>1</name>
```
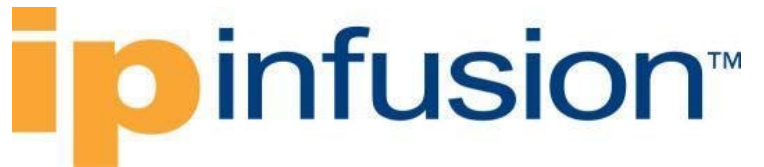

```
 <type xmlns:oc-ni-types="http://openconfig.net/yang/network-instance-
types">oc-ni-types:L2L3</type>
         <enabled>true</enabled>
         <bridge-protocol xmlns="http://www.ipinfusion.com/yang/ocnos/ipi-oc-
ni-augments">ieee-vlan-bridge</bridge-protocol>
       </config>
       <fdb>
         <config>
           <mac-learning>true</mac-learning>
         </config>
      \langle fdb>
       <vlans>
         <vlan>
           <vlan-id>300</vlan-id>
                        <config>
                           <vlan-id>300</vlan-id>
                           <status>ACTIVE</status>
                        </config>
         </vlan>
      \langle/vlans>
            <interfaces>
              <interface>
                 <id>sa3</id>
                 <config>
                   <interface>sa3</interface>
                  <id>sa3</id>
                 </config>
               </interface>
            </interfaces> 
     </network-instance>
</network-instances>
<interfaces xmlns="http://openconfig.net/yang/interfaces">
     <interface>
       <name>sa3</name>
       <config>
         <name>sa3</name>
         <type xmlns:ianaift="urn:ietf:params:xml:ns:yang:iana-if-
type">ianaift:ieee8023adLag</type>
       </config>
       <aggregation xmlns="http://openconfig.net/yang/interfaces/aggregate">
         <switched-vlan xmlns="http://openconfig.net/yang/vlan">
           <config>
             <interface-mode>TRUNK</interface-mode>
             <trunk-vlans>300</trunk-vlans>
           </config>
         </switched-vlan>
         <config>
           <lag-type>STATIC</lag-type>
         </config>
       </aggregation>
     </interface>
</interfaces>
```
#### **OcNOS CLI command**

interface sa3
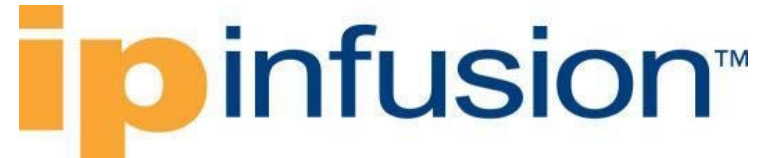

switchport bridge-group 1 switchport mode trunk switchport trunk allowed vlan add 300

### **OcNOS NETCONF Payload**

```
 <network-instances xmlns="http://www.ipinfusion.com/yang/ocnos/ipi-
network-instance">
         <network-instance>
           <instance-name>1</instance-name>
           <instance-type>l2ni</instance-type>
           <bridge xmlns="http://www.ipinfusion.com/yang/ocnos/ipi-bridge">
              <config>
                <protocol>ieee-vlan-bridge</protocol>
             </config>
             <vlans xmlns="http://www.ipinfusion.com/yang/ocnos/ipi-vlan">
                <vlan>
                  <vlan-id>300</vlan-id>
                  <config>
                    <vlan-id>300</vlan-id>
                  </config>
                  <customer-vlan>
                    <config>
                      <state>enable</state>
                    </config>
                  </customer-vlan>
               \langle/vlan\rangle\langle/vlans>
              <bridge-ports>
                <interface>
                  <name>sa3</name>
                  <config>
                    <name>sa3</name>
                  </config>
                </interface>
             </bridge-ports>
           </bridge>
           <config>
             <instance-name>1</instance-name>
              <instance-type>l2ni</instance-type>
           </config>
         </network-instance>
       </network-instances>
       <interfaces xmlns="http://www.ipinfusion.com/yang/ocnos/ipi-interface">
         <interface>
           <name>sa3</name>
           <config>
             <name>sa3</name>
             <enable-switchport />
           </config>
           <port-vlan xmlns="http://www.ipinfusion.com/yang/ocnos/ipi-port-
vlan">
             <switched-vlan>
                <interface-mode>trunk</interface-mode>
                <config>
```
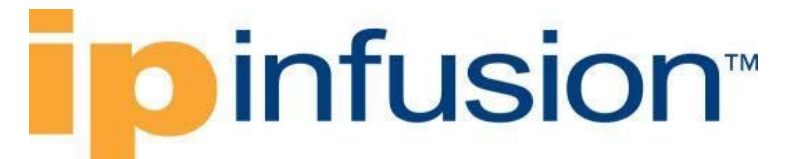

```
 <interface-mode>trunk</interface-mode>
         </config>
         <allowed-vlan>
           <config>
              <allowed-vlan-id>300</allowed-vlan-id>
           </config>
         </allowed-vlan>
       </switched-vlan>
     </port-vlan>
   </interface>
 </interfaces>
```
## **Validation with NETCONF get**

```
 <interfaces xmlns="http://openconfig.net/yang/interfaces">
       <interface>
         <name>sa3</name>
         <config>
           <name>sa3</name>
           <type
             xmlns:ianaift="urn:ietf:params:xml:ns:yang:iana-if-
type">ianaift:ieee8023adLag</type>
         </config>
         <state>
           <name>sa3</name>
           <logical>false</logical>
           <last-change>851000</last-change>
           <oper-status>DOWN</oper-status>
           <admin-status>UP</admin-status>
           <ifindex>200003</ifindex>
           <counters>
             <last-clear>1642447466</last-clear>
             <out-errors>0</out-errors>
             <out-discards>0</out-discards>
             <out-multicast-pkts>0</out-multicast-pkts>
             <out-broadcast-pkts>0</out-broadcast-pkts>
             <out-unicast-pkts>0</out-unicast-pkts>
             <out-pkts>0</out-pkts>
             <out-octets>0</out-octets>
             <in-fcs-errors>0</in-fcs-errors>
             <in-errors>0</in-errors>
             <in-discards>0</in-discards>
             <in-multicast-pkts>0</in-multicast-pkts>
             <in-broadcast-pkts>0</in-broadcast-pkts>
             <in-unicast-pkts>0</in-unicast-pkts>
             <in-pkts>0</in-pkts>
             <in-octets>0</in-octets>
           </counters>
           <type
             xmlns:ianaift="urn:ietf:params:xml:ns:yang:iana-if-
type">ianaift:ieee8023adLag</type>
         </state>
         <ethernet xmlns="http://openconfig.net/yang/interfaces/ethernet">
           <state>
             <negotiated-port-speed
```

```
 xmlns:oc-
eth="http://openconfig.net/yang/interfaces/ethernet">oc-
eth:SPEED_UNKNOWN</negotiated-port-speed>
             <negotiated-duplex-mode>FULL</negotiated-duplex-mode>
             <hw-mac-address>0e:00:00:00:00:01</hw-mac-address>
             <counters>
                <in-crc-errors>0</in-crc-errors>
                <in-jabber-frames>0</in-jabber-frames>
                <in-fragment-frames>0</in-fragment-frames>
                <in-oversize-frames>0</in-oversize-frames>
             </counters>
           </state>
         </ethernet>
         <subinterfaces>
           <subinterface>
             <index>0</index>
             <config>
                <index>0</index>
             </config>
           </subinterface>
         </subinterfaces>
         <aggregation xmlns="http://openconfig.net/yang/interfaces/aggregate">
           <switched-vlan xmlns="http://openconfig.net/yang/vlan">
             <config>
               <interface-mode>TRUNK</interface-mode>
                <trunk-vlans>300</trunk-vlans>
             </config>
             <state>
                <interface-mode>TRUNK</interface-mode>
                <trunk-vlans>300</trunk-vlans>
             </state>
           </switched-vlan>
           <config>
             <lag-type>STATIC</lag-type>
           </config>
           <state>
             <lag-type>STATIC</lag-type>
           </state>
         </aggregation>
       </interface>
     </interfaces>
```
## **Restrictions**

VLANs associated to trunk LAG must also be created and bridge must be associated to the LAG.

## **Trunk LAG with native VLAN**

## **Release**

This configuration was introduced in OcNOS version 5.1.

## **Configuration**

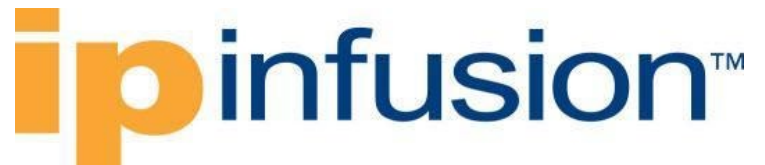

Use this command to configure a native VLAN for a trunk VLAN link aggregation.

### **OpenConfig NETCONF Payload**

```
<network-instances xmlns="http://openconfig.net/yang/network-instance">
     <network-instance>
      <name>1</name> <config>
        <name>1</name> <type xmlns:oc-ni-types="http://openconfig.net/yang/network-instance-
types">oc-ni-types:L2L3</type>
         <enabled>true</enabled>
         <bridge-protocol xmlns="http://www.ipinfusion.com/yang/ocnos/ipi-oc-
ni-augments">ieee-vlan-bridge</bridge-protocol>
       </config>
       <fdb>
         <config>
           <mac-learning>true</mac-learning>
         </config>
       </fdb>
       <vlans>
         <vlan>
           <vlan-id>300</vlan-id>
                        <config>
                           <vlan-id>300</vlan-id>
                           <status>ACTIVE</status>
                        </config>
        \langle/vlan\rangle\langle/vlans>
            <interfaces>
              <interface>
                 <id>po1</id>
                 <config>
                   <interface>po1</interface>
                  <id>po1</id>
                 </config>
              </interface>
            </interfaces> 
     </network-instance>
</network-instances>
<interfaces xmlns="http://openconfig.net/yang/interfaces"> 
        <interface>
       <name>po1</name>
       <config>
         <name>po1</name>
         <tpid xmlns="http://openconfig.net/yang/vlan">TPID_0X8100</tpid>
         <type xmlns:ianaift="urn:ietf:params:xml:ns:yang:iana-if-
type">ianaift:ieee8023adLag</type>
       </config>
       <aggregation xmlns="http://openconfig.net/yang/interfaces/aggregate">
         <switched-vlan xmlns="http://openconfig.net/yang/vlan">
           <config>
             <interface-mode>TRUNK</interface-mode>
             <native-vlan>300</native-vlan>
             <trunk-vlans>300</trunk-vlans>
           </config>
```
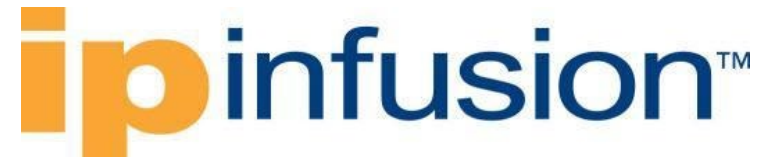

```
 </switched-vlan>
         <config>
            <lag-type>LACP</lag-type>
         </config>
       </aggregation>
     </interface>
</interfaces>
```
### **OcNOS CLI command**

```
interface po1
switchport
dot1ad ethertype 0x8100
bridge-group 1
switchport mode trunk
 switchport trunk allowed vlan add 300
 switchport trunk native vlan 300
```
### **OcNOS NETCONF Payload**

```
 <network-instances xmlns="http://www.ipinfusion.com/yang/ocnos/ipi-
network-instance">
         <network-instance>
            <instance-name>1</instance-name>
            <instance-type>l2ni</instance-type>
            <bridge xmlns="http://www.ipinfusion.com/yang/ocnos/ipi-bridge">
              <config>
                <protocol>ieee-vlan-bridge</protocol>
              </config>
              <vlans xmlns="http://www.ipinfusion.com/yang/ocnos/ipi-vlan">
                <vlan>
                  <vlan-id>300</vlan-id>
                  <config>
                    <vlan-id>300</vlan-id>
                  </config>
                  <customer-vlan>
                    <config>
                      <state>enable</state>
                    </config>
                  </customer-vlan>
               \langle/vlan\rangle\langle/vlans>
              <bridge-ports>
                <interface>
                  <name>po1</name>
                  <config>
                    <name>po1</name>
                  </config>
                </interface>
              </bridge-ports>
            </bridge>
            <config>
              <instance-name>1</instance-name>
              <instance-type>l2ni</instance-type>
            </config>
         </network-instance>
```

```
 </network-instances>
       <interfaces xmlns="http://www.ipinfusion.com/yang/ocnos/ipi-interface">
         <interface>
           <name>po1</name>
           <config>
              <name>po1</name>
             <dot1ad-ether-type>0x8100</dot1ad-ether-type>
              <enable-switchport />
           </config>
           <port-vlan xmlns="http://www.ipinfusion.com/yang/ocnos/ipi-port-
vlan">
             <switched-vlan>
                <interface-mode>trunk</interface-mode>
                <config>
                  <interface-mode>trunk</interface-mode>
                </config>
                <vlans>
                  <config>
                    <native-vlan-id>300</native-vlan-id>
                  </config>
               \langle/vlans>
                <allowed-vlan>
                  <config>
                    <allowed-vlan-id>300</allowed-vlan-id>
                  </config>
                </allowed-vlan>
              </switched-vlan>
           </port-vlan>
         </interface>
       </interfaces>
```
## **Validation with NETCONF get**

```
 <interfaces xmlns="http://openconfig.net/yang/interfaces">
       <interface>
         <name>po1</name>
         <config>
           <name>po1</name>
           <tpid xmlns="http://openconfig.net/yang/vlan" xmlns:oc-vlan-
types="http://openconfig.net/yang/vlan-types">oc-vlan-
types:TPID_0X8100</tpid>
           <type
             xmlns:ianaift="urn:ietf:params:xml:ns:yang:iana-if-
type">ianaift:ieee8023adLag</type>
         </config>
         <state>
           <name>po1</name>
           <tpid xmlns="http://openconfig.net/yang/vlan" xmlns:oc-vlan-
types="http://openconfig.net/yang/vlan-types">oc-vlan-
types:TPID_0X8100</tpid>
           <logical>false</logical>
           <last-change>897000</last-change>
           <oper-status>DOWN</oper-status>
           <admin-status>UP</admin-status>
           <ifindex>100001</ifindex>
           <counters>
```

```
 <last-clear>1642447926</last-clear>
             <out-errors>0</out-errors>
             <out-discards>0</out-discards>
             <out-multicast-pkts>0</out-multicast-pkts>
             <out-broadcast-pkts>0</out-broadcast-pkts>
             <out-unicast-pkts>0</out-unicast-pkts>
             <out-pkts>0</out-pkts>
             <out-octets>0</out-octets>
             <in-fcs-errors>0</in-fcs-errors>
             <in-errors>0</in-errors>
             <in-discards>0</in-discards>
             <in-multicast-pkts>0</in-multicast-pkts>
             <in-broadcast-pkts>0</in-broadcast-pkts>
             <in-unicast-pkts>0</in-unicast-pkts>
             <in-pkts>0</in-pkts>
              <in-octets>0</in-octets>
           </counters>
           <type
             xmlns:ianaift="urn:ietf:params:xml:ns:yang:iana-if-
type">ianaift:ieee8023adLag</type>
         </state>
         <ethernet xmlns="http://openconfig.net/yang/interfaces/ethernet">
           <state>
              <negotiated-port-speed
               xmlns:oc-
eth="http://openconfig.net/yang/interfaces/ethernet">oc-
eth:SPEED_UNKNOWN</negotiated-port-speed>
              <negotiated-duplex-mode>FULL</negotiated-duplex-mode>
            \langle hw\text{-}mac\text{-}address>0e:00:00:00:00:01</hw\text{-}mac\text{-}address> <counters>
                <in-crc-errors>0</in-crc-errors>
                <in-jabber-frames>0</in-jabber-frames>
                <in-fragment-frames>0</in-fragment-frames>
                <in-oversize-frames>0</in-oversize-frames>
             </counters>
           </state>
         </ethernet>
         <subinterfaces>
           <subinterface>
             <index>0</index>
             <config>
               <index>0</index>
             </config>
           </subinterface>
         </subinterfaces>
         <aggregation xmlns="http://openconfig.net/yang/interfaces/aggregate">
           <switched-vlan xmlns="http://openconfig.net/yang/vlan">
             <config>
                <interface-mode>TRUNK</interface-mode>
                <native-vlan>300</native-vlan>
                <trunk-vlans>300</trunk-vlans>
             </config>
             <state>
                <interface-mode>TRUNK</interface-mode>
                <native-vlan>300</native-vlan>
                <trunk-vlans>300</trunk-vlans>
             </state>
```
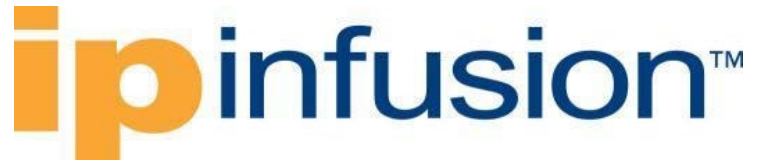

```
 </switched-vlan>
       <config>
          <lag-type>LACP</lag-type>
       </config>
       <state>
         <lag-type>LACP</lag-type>
      \langle/state>
     </aggregation>
   </interface>
 </interfaces>
```
## **Restrictions**

VLANs associated to trunk interface must also be created and bridge must be associated to the interface.

## **Creation of a cross connect**

## **Release**

This configuration was introduced in OcNOS version 5.1.

## **Configuration**

Use this command to create a cross connect between 2 subinterfaces.

### **OpenConfig NETCONF Payload**

```
<network-instances xmlns="http://openconfig.net/yang/network-instance">
   <network-instance>
       <name>test3</name>
       <config>
         <name>test3</name>
         <type xmlns:oc-ni-types="http://openconfig.net/yang/network-instance-
types">L2P2P</type>
         <enabled>false</enabled>
               <description>Test XConnection</description>
       </config>
       <interfaces>
         <interface>

           <config>
            \langleid>xe7.10</id>
             <interface>xe7</interface>
             <subinterface>10</subinterface>
           </config>
         </interface>
         <interface>
          <id>xe8.20</id>
           <config>
             <id>xe8.20</id>
             <interface>xe8</interface>
             <subinterface>20</subinterface>
```

```
 </config>
         </interface>
       </interfaces>
     </network-instance>
</network-instances>
   <interfaces xmlns="http://openconfig.net/yang/interfaces">
     <interface>
       <name>xe7</name>
       <config>
         <name>xe7</name>
         <type xmlns:ianaift="urn:ietf:params:xml:ns:yang:iana-if-
type">ianaift:ethernetCsmacd</type>
       </config>
       <subinterfaces>
          <subinterface>
            <index>10</index>
            <config>
              <index>10</index>
            </config>
            <vlan xmlns="http://openconfig.net/yang/vlan">
              <match>
                <single-tagged-list>
                  <config>
                     <vlan-ids>10</vlan-ids>
                  </config>
                </single-tagged-list>
              </match>
           \langle/vlan\rangle </subinterface>
       </subinterfaces>
     </interface>
     <interface>
       <name>xe8</name>
       <config>
         <name>xe8</name>
         <type xmlns:ianaift="urn:ietf:params:xml:ns:yang:iana-if-
type">ianaift:ethernetCsmacd</type>
       </config>
       <subinterfaces>
         <subinterface>
            <index>20</index>
            <config>
              <index>20</index>
            </config>
            <vlan xmlns="http://openconfig.net/yang/vlan">
              <match>
                <single-tagged-list>
                  <config>
                    <vlan-ids>10</vlan-ids>
                  </config>
                </single-tagged-list>
              </match>
           \langle/vlan\rangle </subinterface>
       </subinterfaces>
     </interface>
   </interfaces>
```
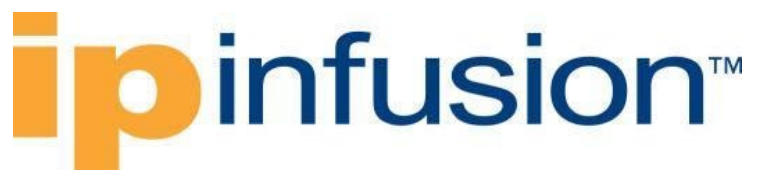

#### **OcNOS CLI command**

```
interface xe7.10 switchport
encapsulation dot1q 10
!
interface xe8.20 switchport
encapsulation dot1q 10
!
cross-connect test3
description Test XConnection
disable
interface xe7.10
 interface xe8.20
```
#### **OcNOS NETCONF Payload**

```
 <network-instances xmlns="http://www.ipinfusion.com/yang/ocnos/ipi-
network-instance">
         <network-instance>
           <instance-name>test3</instance-name>
           <instance-type>cross-connect</instance-type>
           <cross-connect xmlns="http://www.ipinfusion.com/yang/ocnos/ipi-
cross-connect">
             <config>
              \alphadmin-disable />
               <description>Test XConnection</description>
               <endpoint-if>xe7.10</endpoint-if>
               <endpoint-if>xe8.20</endpoint-if>
             </config>
           </cross-connect>
           <config>
             <instance-name>test3</instance-name>
             <instance-type>cross-connect</instance-type>
           </config>
         </network-instance>
       </network-instances>
       <interfaces xmlns="http://www.ipinfusion.com/yang/ocnos/ipi-interface">
         <interface>
           <name>xe7.10</name>
           <config>
             <enable-switchport />
             <name>xe7.10</name>
           </config>
           <extended xmlns="http://www.ipinfusion.com/yang/ocnos/ipi-if-
extended">
             <subinterface-encapsulation>
               <single-tag-vlan-matches>
                 <single-tag-vlan-match>
                    <encapsulation-type>dot1q</encapsulation-type>
                    <config>
                      <encapsulation-type>dot1q</encapsulation-type>
                      <outer-vlan-id>10</outer-vlan-id>
                    </config>
                  </single-tag-vlan-match>
               </single-tag-vlan-matches>
             </subinterface-encapsulation>
```

```
 </extended>
         </interface>
         <interface>
           <name>xe8.20</name>
           <config>
             <enable-switchport />
              <name>xe8.20</name>
           </config>
            <extended xmlns="http://www.ipinfusion.com/yang/ocnos/ipi-if-
extended">
             <subinterface-encapsulation>
                <single-tag-vlan-matches>
                  <single-tag-vlan-match>
                    <encapsulation-type>dot1q</encapsulation-type>
                    <config>
                      <encapsulation-type>dot1q</encapsulation-type>
                      <outer-vlan-id>10</outer-vlan-id>
                    </config>
                  </single-tag-vlan-match>
                </single-tag-vlan-matches>
              </subinterface-encapsulation>
           </extended>
         </interface>
         <interface>
           <name>xe7</name>
           <config>
             <name>xe7</name>
           </config>
         </interface>
         <interface>
           <name>xe8</name>
           <config>
             <name>xe8</name>
           </config>
         </interface>
       </interfaces>
```
## **Validation with NETCONF get**

```
 <network-instances xmlns="http://openconfig.net/yang/network-instance">
       <network-instance>
         <name>test3</name>
         <config>
           <name>test3</name>
           <type
             xmlns:oc-ni-types="http://openconfig.net/yang/network-instance-
types">oc-ni-types:L2P2P</type>
           <description>Test XConnection</description>
           <enabled>false</enabled>
         </config>
         <state>
           <name>test3</name>
           <type
             xmlns:oc-ni-types="http://openconfig.net/yang/network-instance-
types">oc-ni-types:L2P2P</type>
           <description>Test XConnection</description>
```

```
 <enabled>false</enabled>
      </state>
      <interfaces>
        <interface>
         \langle id \rangle \times 7.10 \langle /id \rangle <config>
            \langleid>xe7.10</id>
             <interface>xe7</interface>
             <subinterface>10</subinterface>
          </config>
          <state>

             <interface>xe7</interface>
             <subinterface>10</subinterface>
          </state>
        </interface>
        <interface>
          <id>xe8.20</id>
          <config>
             <id>xe8.20</id>
             <interface>xe8</interface>
             <subinterface>20</subinterface>
          </config>
          <state>
             <id>xe8.20</id>
             <interface>xe8</interface>
             <subinterface>20</subinterface>
          </state>
        </interface>
      </interfaces>
    </network-instance>
 </network-instances>
```
## **Restrictions**

Exactly 2 subinterfaces must be configured along with network-instance creation.

## **Deletion of a cross connect**

## **Release**

This configuration was introduced in OcNOS version 5.1.

## **Configuration**

Use this command to delete a cross connect.

#### **OpenConfig NETCONF Payload**

```
<network-instances xmlns="http://openconfig.net/yang/network-instance">
    <network-instance operation="delete">
       <name>test3</name>
```
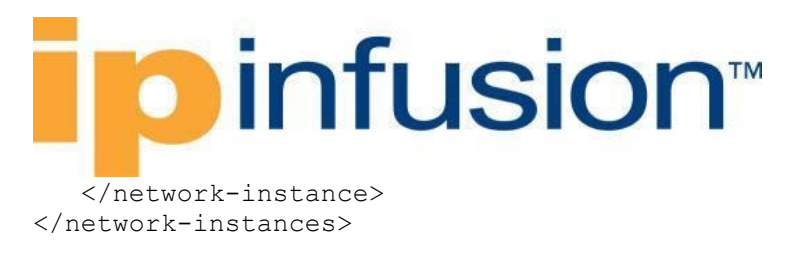

### **OcNOS CLI command**

```
OcNOS#sh running-config cross-connect
!
```
#### **OcNOS NETCONF Payload**

```
 <network-instances xmlns="http://www.ipinfusion.com/yang/ocnos/ipi-
network-instance">
         <network-instance operation="delete">
           <instance-name>test3</instance-name>
           <instance-type>cross-connect</instance-type>
         </network-instance>
       </network-instances>
```
## **Validation with NETCONF get**

 $<$ data $/$ 

## **Restrictions**

None.

## **Creation of a VLAN bridge**

## **Release**

This configuration was introduced in OcNOS version 5.1.

## **Configuration**

Use this command to create a VLAN bridge and assign VLANs to it.

#### **OpenConfig NETCONF Payload**

```
 <network-instances xmlns="http://openconfig.net/yang/network-instance">
     <network-instance>
      <name>1</name> <config>
        <name>1</name> <type xmlns:oc-ni-types="http://openconfig.net/yang/network-instance-
types">oc-ni-types:L2L3</type>
         <enabled>true</enabled>
       </config>
       <vlans>
         <vlan>
           <vlan-id>401</vlan-id>
```
## infusion<sup>™</sup>

```
 <config>
               <vlan-id>401</vlan-id>
                            <name>VLAN-401</name>
               <status>ACTIVE</status>
             </config>
       \langle/vlan\rangle <vlan>
          <vlan-id>501</vlan-id>
            <config>
               <vlan-id>501</vlan-id>
                            <name>VLAN-501</name>
              <status>ACTIVE</status>
            </config>
       \langle/vlan\rangle\langle/vlans>
   </network-instance>
 </network-instances>
```
#### **OcNOS CLI command**

```
bridge 1 protocol ieee vlan-bridge
!
vlan database
vlan 401 bridge 1 name VLAN-401 state enable
vlan 501 bridge 1 name VLAN-501 state enable
```
### **OcNOS NETCONF Payload**

```
 <network-instances xmlns="http://www.ipinfusion.com/yang/ocnos/ipi-
network-instance">
         <network-instance>
            <instance-name>1</instance-name>
            <instance-type>l2ni</instance-type>
            <bridge xmlns="http://www.ipinfusion.com/yang/ocnos/ipi-bridge">
              <config>
                <protocol>ieee-vlan-bridge</protocol>
              </config>
              <vlans xmlns="http://www.ipinfusion.com/yang/ocnos/ipi-vlan">
               \langle v \rangle and
                  <vlan-id>401</vlan-id>
                  <config>
                    <vlan-id>401</vlan-id>
                  </config>
                  <customer-vlan>
                    <config>
                     <name>VLAN-401</name><state>enable</state>
                    </config>
                  </customer-vlan>
               \langle/vlan\rangle <vlan>
                 <vlan-id>501</vlan-id>
                  <config>
                   <vlan-id>501</vlan-id>
                  </config>
                  <customer-vlan>
```
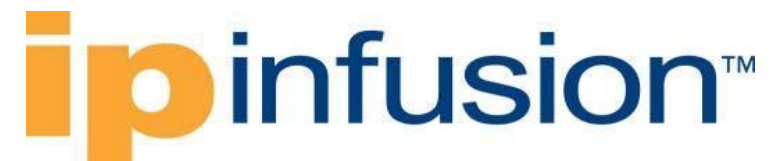

```
 <config>
                 <name>VLAN-501</name>
                <state>enable</state>
              </config>
            </customer-vlan>
         \langle/vlan\rangle\langle/vlans>
     </bridge>
     <config>
       <instance-name>1</instance-name>
       <instance-type>l2ni</instance-type>
     </config>
   </network-instance>
 </network-instances>
```
## **Validation with NETCONF get**

```
 <network-instances xmlns="http://openconfig.net/yang/network-instance">
       <network-instance>
         <name>1</name>
         <config>
          <name>1</name> <type
             xmlns:oc-ni-types="http://openconfig.net/yang/network-instance-
types">oc-ni-types:L2L3</type>
           <enabled>true</enabled>
           <bridge-protocol xmlns="http://www.ipinfusion.com/yang/ocnos/ipi-
oc-ni-augments">ieee-vlan-bridge</bridge-protocol>
         </config>
         <state>
          <name>1</name> <type
             xmlns:oc-ni-types="http://openconfig.net/yang/network-instance-
types">oc-ni-types:L2L3</type>
           <enabled>true</enabled>
         </state>
         <fdb>
           <config>
              <mac-learning>true</mac-learning>
           </config>
         </fdb>
         <vlans>
           <vlan>
            <vlan-id>401</vlan-id>
             <config>
                <vlan-id>401</vlan-id>
                <name>VLAN-401</name>
               <status>ACTIVE</status>
             </config>
             <state>
               <vlan-id>401</vlan-id>
                <name>VLAN-401</name>
                <status>ACTIVE</status>
             </state>
          \langle/vlan>
           <vlan>
```
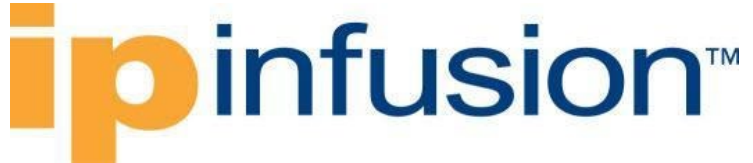

```
<vlan-id>501</vlan-id>
          <config>
           <vlan-id>501</vlan-id>
            <name>VLAN-501</name>
            <status>ACTIVE</status>
         </config>
         <state>
           <vlan-id>501</vlan-id>
            <name>VLAN-501</name>
            <status>ACTIVE</status>
         </state>
      \langle/vlan\rangle\langle/vlans>
   </network-instance>
 </network-instances>
```
## **Restrictions**

The network-instance used for bridge must have a name being a number between 1 and 32.

## **OpenConfig LLDP**

## **Enable management attributes**

## **Release**

This configuration was introduced in OcNOS version 5.0.

## **Configuration**

Use this command to enable LLDP and all the management TLV atttributes.

### **OpenConfig NETCONF Payload**

```
 <lldp xmlns="http://openconfig.net/yang/lldp">
   <config>
     <enabled>true</enabled>
   </config>
\langle/lldp>
```
#### **OcNOS CLI command**

lldp run lldp tlv-select basic-mgmt port-description lldp tlv-select basic-mgmt system-name lldp tlv-select basic-mgmt system-capabilities lldp tlv-select basic-mgmt system-description lldp tlv-select basic-mgmt management-address

#### **OcNOS NETCONF Payload**

```
 <lldp xmlns="http://www.ipinfusion.com/yang/ocnos/ipi-lldpv2">
   <global>
     <global-tlv-control>
       <global-basic-management>
         <config>
           <port-description>true</port-description>
           <management-address>true</management-address>
           <system-capabilities>true</system-capabilities>
           <system-description>true</system-description>
           <system-name>true</system-name>
         </config>
       </global-basic-management>
     </global-tlv-control>
     <config>
       <enable>true</enable>
     </config>
   </global>
\langle/lldp>
```
#### **Validation with NETCONF get**

```
 <lldp xmlns="http://openconfig.net/yang/lldp">
   <config>
     <enabled>true</enabled>
   </config>
   <state>
     <enabled>true</enabled>
     <counters>
       <entries-aged-out>0</entries-aged-out>
       <frame-discard>0</frame-discard>
       <frame-out>0</frame-out>
       <frame-in>0</frame-in>
     </counters>
     <system-name>OcNOS</system-name>
   </state>
\langle/lldp>
```
## **Restrictions**

None.

## **Configure chassis-id**

## **Release**

This configuration was introduced in OcNOS version 5.0.

## **Configuration**

Use this command to set the locally assigned chassis name for the LLDP interface.

#### **OpenConfig NETCONF Payload**

```
Dinfusion™
 <lldp xmlns="http://openconfig.net/yang/lldp">
  <config>
    <chassis-id>host7028_AS5912-54X</chassis-id>
  </config>
\langle/lldp>
```
#### **OcNOS CLI command**

set lldp chassis locally-assigned host7028 AS5912-54X

### **OcNOS NETCONF Payload**

```
 <lldp xmlns="http://www.ipinfusion.com/yang/ocnos/ipi-lldpv2">
         <global>
          <management-if>
              <config>
                <locally-assigned-chassis-id>host7028_AS5912-54X</locally-
assigned-chassis-id>
             </config>
           </management-if>
         </global>
      \langle/lldp>
```
#### **Validation with NETCONF get**

```
 <lldp xmlns="http://openconfig.net/yang/lldp">
   <config>
     <enabled>true</enabled>
     <chassis-id>host7028_AS5912-54X</chassis-id>
     <chassis-id-type>MAC_ADDRESS</chassis-id-type>
   </config>
   <state>
     <enabled>true</enabled>
     <counters>
       <entries-aged-out>0</entries-aged-out>
       <frame-discard>0</frame-discard>
       <frame-out>0</frame-out>
       <frame-in>0</frame-in>
     </counters>
     <system-name>OcNOS</system-name>
     <chassis-id>host7028_AS5912-54X</chassis-id>
     <chassis-id-type>MAC_ADDRESS</chassis-id-type>
   </state>
\langle/lldp>
```
## **Restrictions**

MAC ADDRESS chassis type is fixed and assumed by default.

## **Configure suppress advertisement**

## **Release**

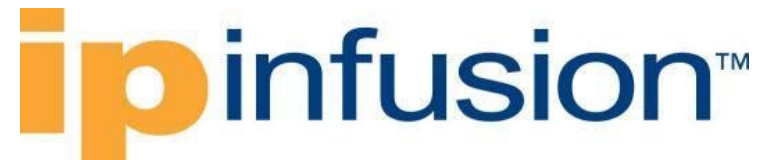

This configuration was introduced in OcNOS version 5.0.

## **Configuration**

Use this command to configure suppress TLV advertisement for one or more attributes.

### **OpenConfig NETCONF Payload**

```
<lldp xmlns="http://openconfig.net/yang/lldp">
                <config>
                        <suppress-tlv-
advertisement>SYSTEM_DESCRIPTION</suppress-tlv-advertisement>
                </config>
        \langle/lldp>
```
#### **OcNOS CLI command**

no lldp tlv-select basic-mgmt system-description

### **OcNOS NETCONF Payload**

```
 <lldp xmlns="http://www.ipinfusion.com/yang/ocnos/ipi-lldpv2">
   <global>
     <global-tlv-control>
       <global-basic-management>
         <config>
           <system-description>false</system-description>
         </config>
       </global-basic-management>
     </global-tlv-control>
   </global>
\langle/lldp>
```
#### **Validation with NETCONF get**

```
 <lldp xmlns="http://openconfig.net/yang/lldp">
       <config>
         <enabled>true</enabled>
         <suppress-tlv-advertisement
           xmlns:oc-lldp-types="http://openconfig.net/yang/lldp/types">oc-
lldp-types:SYSTEM_DESCRIPTION</suppress-tlv-advertisement>
         <chassis-id>host7028_AS5912-54X</chassis-id>
         <chassis-id-type>MAC_ADDRESS</chassis-id-type>
       </config>
       <state>
         <enabled>true</enabled>
         <counters>
           <entries-aged-out>0</entries-aged-out>
           <frame-discard>0</frame-discard>
           <frame-out>0</frame-out>
           <frame-in>0</frame-in>
         </counters>
         <suppress-tlv-advertisement
```
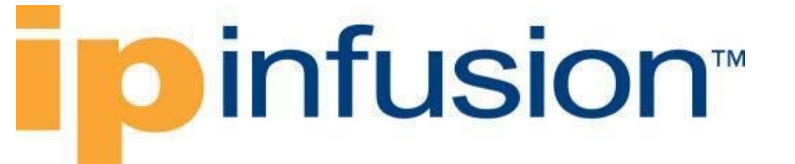

```
 xmlns:oc-lldp-types="http://openconfig.net/yang/lldp/types">oc-
lldp-types:SYSTEM_DESCRIPTION</suppress-tlv-advertisement>
         <system-name>OcNOS</system-name>
         <chassis-id>host7028_AS5912-54X</chassis-id>
         <chassis-id-type>MAC_ADDRESS</chassis-id-type>
       </state>
    \langle/lldp>
```
## **Restrictions**

By default, all basic tlvs are disabled and can be configured using this leaf. Default behaviour is 'suppressed', so this leaf-list will only show up if at least one advertisement is enabled. As OpenConfig and OcNOS have a reverse logic for the TLV (suppress vs enable), when the suppress is present on OpenConfig, the translation forces deletion of the attribute on the Ocnos side. This is equivalent to deleting a config that does not exist. Error may be returned in this case.

## **Configure system name**

## **Release**

This configuration was introduced in OcNOS version 5.0.

## **Configuration**

Use this command to configure the system-name (hostname).

#### **OpenConfig NETCONF Payload**

```
<lldp xmlns="http://openconfig.net/yang/lldp">
        <config>
                <system-name>host7028</system-name>
        </config>
\langle/lldp>
```
#### **OcNOS CLI command**

hostname host7028

#### **OcNOS NETCONF Payload**

```
 <system-info xmlns="http://www.ipinfusion.com/yang/ocnos/ipi-system">
   <config>
     <hostname>host7028</hostname>
   </config>
 </system-info>
```
#### **Validation with NETCONF get**

Filter:

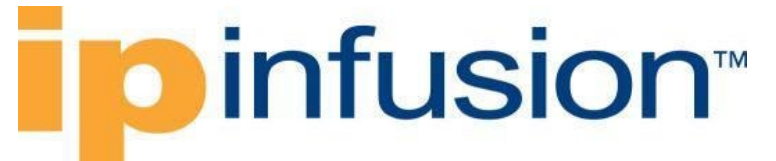

```
 <get xmlns="urn:ietf:params:xml:ns:NETCONF:base:1.0">
   <filter type="subtree">
     <system-info xmlns="http://www.ipinfusion.com/yang/ocnos/ipi-system">
        <config>
         <sub>hostname</sub> /></sub>
       </config>
     </system-info>
   </filter>
 </get>
```
Result:

```
 <system xmlns="http://openconfig.net/yang/system">
   <config>
     <hostname>host7028</hostname>
   </config>
 </system>
```
## **Restrictions**

This is the same configuration of system hostname, so both were modified when it is applied. The same restrictions for system hostname apply: per RFC 952 and RFC 1123, a hostname string can contain only the special characters period (".") and hyphen ("-"). These special characters cannot be at the start or end of a hostname. The hostname is limited to between 1 and 63 characters.

## **Enable LLDP on an interface**

### **Release**

This configuration was introduced in OcNOS version 5.0.

## **Configuration**

Use this command to enable LLDP on an interface.

#### **OpenConfig NETCONF Payload**

```
<lldp xmlns="http://openconfig.net/yang/lldp">
        <interfaces>
                <interface>
                        <name>xe10</name>
                        <config>
                                <enabled>true</enabled>
                        </config>
                </interface>
        </interfaces>
\langle/lldp>
```
#### **OcNOS CLI command**

interface xe10

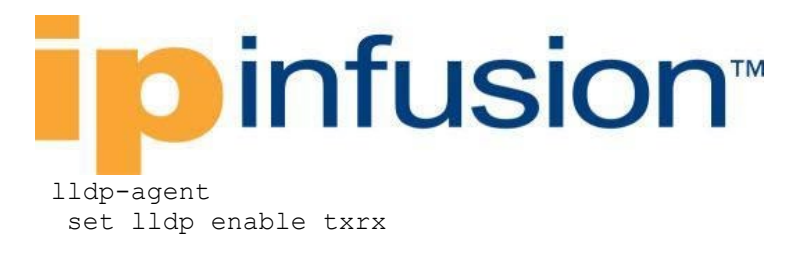

#### **OcNOS NETCONF Payload**

```
 <lldp xmlns="http://www.ipinfusion.com/yang/ocnos/ipi-lldpv2">
   <interfaces>
     <interface>
       <name>xe10</name>
       <agent>
         <agent-type>default</agent-type>
         <config>
           <enable-tx-rx>txrx</enable-tx-rx>
            <agent-type>default</agent-type>
         </config>
       </agent>
     </interface>
   </interfaces>
\langle/lldp>
```
#### **Validation with NETCONF get**

```
 <lldp xmlns="http://openconfig.net/yang/lldp">
   <interfaces>
     <interface>
       <name>xe10</name>
       <config>
         <name>xe10</name>
         <enabled>true</enabled>
       </config>
     </interface>
   </interfaces>
\langle/lldp>
```
## **Restrictions**

Enabled set as true will configure mode tx-rx in OcNOS. When enabled = false, the OcNOS mode will be set as rx-only.

## **LLDP get attributes**

The following attributes are read-only (runtime) attributes for LLDP

## **Counters**

Display LLDP counters.

#### **Filter**

```
<filter>
       <lldp xmlns="http://openconfig.net/yang/lldp">
               <state>
```
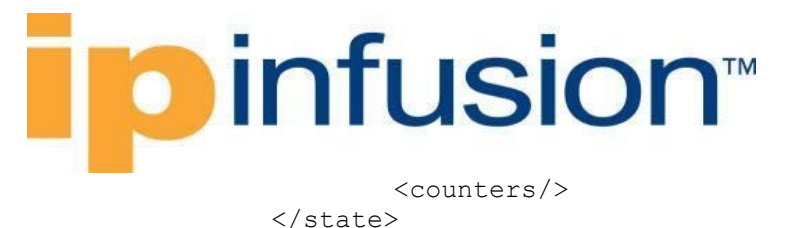

```
\langle/lldp>
</filter>
```
### **OpenConfig get result**

```
 <lldp xmlns="http://openconfig.net/yang/lldp">
   <state>
     <enabled>true</enabled>
     <counters>
       <entries-aged-out>0</entries-aged-out>
       <frame-discard>0</frame-discard>
       <frame-out>0</frame-out>
       <frame-in>1</frame-in>
     </counters>
   </state>
\langle/lldp>
```
### **OcNOS get result**

```
 <lldp xmlns="http://www.ipinfusion.com/yang/ocnos/ipi-lldpv2">
   <global>
     <state>
       <counters>
        <remote-ageouts>0</remote-ageouts>
        <remote-drops>0</remote-drops>
        <remote-deletes>0</remote-deletes>
        <remote-inserts>1</remote-inserts>
       </counters>
     </state>
   </global>
\langle/lldp>
```
#### **Restrictions**

Only the counters remote-ageouts, remote-drops, remote-deletes, remote-inserts are supported.

## **Interface counters**

Display LLDP interface counters.

#### **Filter**

```
<filter>
       <lldp xmlns="http://openconfig.net/yang/lldp">
               <interfaces>
                       <interface>
                               <name>ce50</name>
                               <state>
                                       <counters/>
                               </state>
                       </interface>
```
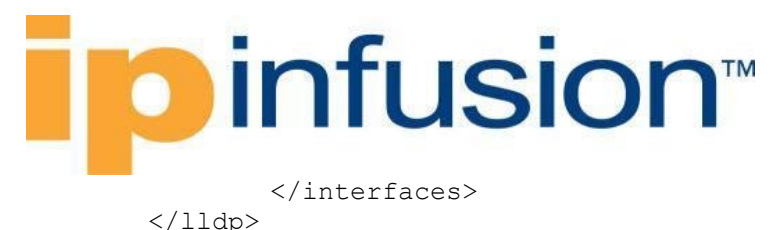

</filter>

#### **OpenConfig get result**

```
 <lldp xmlns="http://openconfig.net/yang/lldp">
   <interfaces>
     <interface>
       <name>xe1</name>
       <config>
         <name>xe1</name>
       </config>
       <state>
         <counters>
            <frame-out>14</frame-out>
         </counters>
       </state>
     </interface>
   </interfaces>
\langle/lldp>
```
#### **OcNOS get result**

```
 <lldp xmlns="http://www.ipinfusion.com/yang/ocnos/ipi-lldpv2">
   <interfaces>
     <interface>
       <name>xe1</name>
       <agent>
          <agent-type>default</agent-type>
         <transmit>
           \left\langle \text{stat} \right\rangle <tx-fast-init>2</tx-fast-init>
              <tx-credit-max>9</tx-credit-max>
              <message-fast-tx>222</message-fast-tx>
              <message-tx-hold-multiplier>88</message-tx-hold-multiplier>
              <message-tx-interval>999</message-tx-interval>
             <reinit-delay>6</reinit-delay>
             <tx-ttl>65535</tx-ttl>
              <counters>
                <frames-out>14</frames-out>
              </counters>
            </state>
         \langletransmit>
       </agent>
     </interface>
   </interfaces>
\langle/lldp>
```
#### **Restrictions**

Only the counter frame-out is supported.

## **Neighbors**

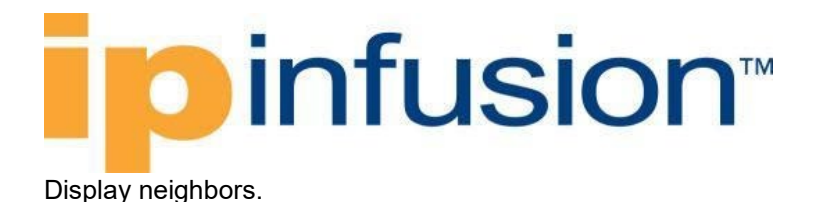

#### **Filter**

```
<filter>
        <lldp xmlns="http://openconfig.net/yang/lldp">
                <interfaces>
                        <interface>
                        <name>ce50</name>
                                 <neighbors>
                                         <neighbor>
                                         </neighbor>
                                 </neighbors>
                        </interface>
                </interfaces>
        \langle/lldp>
</filter>
```
#### **OpenConfig get result**

```
 <lldp xmlns="http://openconfig.net/yang/lldp">
     <interfaces>
       <interface>
         <name>xe1</name>
         <config>
           <name>xe1</name>
         </config>
         <neighbors>
           <neighbor>
             <id>b86a.97be.193e</id>
            <state><id>b86a.97be.193e</id><system-description>Hardware
Model:EC_AS5912-54X</system-description>1<ttl>121</ttl><port-id-
type>MAC_ADDRESS</port-id-type><port-description>xe1</port-description><port-
id>b86a.97be.193e</port-id><chassis-id-type>NETWORK_ADDRESS</chassis-id-
type><chassis-id>10.12.89.136</chassis-id><system-name>7031</system-
name><management-address>b86a.97a7.253c</management-address><management-
address-type>MAC Address</management-address-type></state>
             <capabilities xmlns:oc-lldp-
types="http://openconfig.net/yang/lldp/types">
               <capability>
                 <name>oc-lldp-types:MAC_BRIDGE</name>
                 <state>
                  <name>oc-lldp-types:MAC_BRIDGE</name>
                   <enabled>true</enabled>
                 </state>
               </capability>
               <capability>
                 <name>oc-lldp-types:ROUTER</name>
                 <state>
                   <name>oc-lldp-types:ROUTER</name>
                   <enabled>true</enabled>
                 </state>
               </capability>
             </capabilities>
             <custom-tlvs>
              <tlv>
```

```
 <type>127</type>
              <oui>00-12-0F</oui>
              <oui-subtype>4</oui-subtype>
              <state>
                <type>127</type>
               <oui>00-12-0F</oui>
                <oui-subtype>4</oui-subtype>
                <value>1518</value>
              </state>
           \langle/tlv>
           <tlv>
              <type>127</type>
              <oui>00-12-0F</oui>
              <oui-subtype>1</oui-subtype>
              <state>
                <type>127</type>
                <oui>00-12-0F</oui>
                <oui-subtype>1</oui-subtype>
                <value>11654</value>
              </state>
           \langle/tlv>
            <tlv>
              <type>127</type>
              <oui>00-80-C2</oui>
              <oui-subtype>2</oui-subtype>
              <state>
                <type>127</type>
               <oui>00-80-C2</oui>
                <oui-subtype>2</oui-subtype>
                <value>0</value>
              </state>
           \langle/tlv>
            <tlv>
              <type>127</type>
              <oui>00-80-C2</oui>
              <oui-subtype>1</oui-subtype>
              <state>
                <type>127</type>
                <oui>00-80-C2</oui>
                <oui-subtype>1</oui-subtype>
                <value>0</value>
              </state>
           \langle/tlv>
         </custom-tlvs>
       </neighbor>
     </neighbors>
   </interface>
 </interfaces>
```

```
\langle/lldp>
```
#### **OcNOS get result**

```
 <lldp xmlns="http://www.ipinfusion.com/yang/ocnos/ipi-lldpv2">
 <interfaces>
   <interface>
     <name>xe1</name>
```

```
 <neighbors>
            <agent>
               <agent-type>default</agent-type>
               <neighbor>
                 <mac-address>b86a.97be.193e</mac-address>
                 <state>
                    <mac-address>b86a.97be.193e</mac-address>
                    <system-capabilities-enabled>Bridge Router</system-
capabilities-enabled>
                    <system-capabilities>Bridge Router</system-capabilities>
                    <system-description>Hardware Model:EC_AS5912-54X</system-
description>
                    <max-frame-size>1518</max-frame-size>
                    <link-aggregate-capability>Capable</link-aggregate-
capability>
                    <operational-mau-type>54</operational-mau-type>
                    <auto-negotiation-capability>16</auto-negotiation-
capability>
                    <auto-negotiation-support>1</auto-negotiation-support>
                    <management-vlan>0</management-vlan>
                    <vid-usage-digest>0</vid-usage-digest>
                    <pp-vlanid>0</pp-vlanid>
                    <port-vlan-id>0</port-vlan-id>
                   <ttl>121</ttl>
                    <port-sub-type>3</port-sub-type>
                    <port-description>xe1</port-description>
                    <port-id>b86a.97be.193e</port-id>
                    <chassis-id-type>5</chassis-id-type>
                    <chassis-component>10.12.89.136</chassis-component>
                    <system-name>7031</system-name>
                    <management-list>
                      <address>b86a.97a7.253c</address>
                     <oid>0</oid>
                     <interface-number>10001</interface-number>
                      <interface-number-sub-type>ifindex</interface-number-sub-
type>
                      <address-sub-type>MAC Address</address-sub-type>
                    </management-list>
                 </state>
               </neighbor>
             </agent>
           </neighbors>
         </interface>
       </interfaces>
    \langle/lldp>
```
## **Neighbors name and description**

Display neighbors' name and description.

#### **Filter**

```
<filter>
       <lldp xmlns="http://openconfig.net/yang/lldp">
               <interfaces>
```

```
<interface>
                            <neighbors>
                                     <neighbor>
                                              <name>ce50</name>
                                              <state>
                                                       <system-name/>
                                                       <description/>
                                                       \langle \text{id}/\rangle<ttl/>
                                              </state>
                                     </neighbor>
                           </neighbors>
                  </interface>
         </interfaces>
\langle/lldp>
```

```
</filter>
```
#### **OpenConfig get result**

```
 <lldp xmlns="http://openconfig.net/yang/lldp">
     <interfaces>
       <interface>
         <name>eth0</name>
         <config>
           <name>eth0</name>
         </config>
         <neighbors>
           <neighbor>
             <id>08f1.ea53.dbf2</id>
             <state>
                <id>08f1.ea53.dbf2</id>
                <system-description>HPE OfficeConnect Switch 1920S 24G 2SFP 
JL381A PD.01.05 Linux 3.6.5-ac96795c U-Boot 2012.10-00118-g3773021 (Oct 11 
2016 - 15:39:54)</system-description>
                <system-name>LAB1-SW13</system-name>
             </state>
           </neighbor>
         </neighbors>
       </interface>
       <interface>
         <name>xe2</name>
         <config>
           <name>xe2</name>
         </config>
         <neighbors>
           <neighbor>
             <id>b86a.97be.193f</id>
             <state>
                <id>b86a.97be.193f</id>
                <system-description>Hardware Model:EC_AS5912-54X</system-
description>
                <system-name>7031</system-name>
             </state>
           </neighbor>
         </neighbors>
       </interface>
```
## **o** infusion™

```
 <interface>
         <name>xe1</name>
         <config>
            <name>xe1</name>
          </config>
          <neighbors>
            <neighbor>
              <id>b86a.97be.193e</id>
              <state>
                <id>b86a.97be.193e</id>
                <system-description>Hardware Model:EC_AS5912-54X</system-
description>
                <system-name>7031</system-name>
              </state>
            </neighbor>
         </neighbors>
       </interface>
     </interfaces>
  \langle/lldp>
```
#### **OcNOS get result**

```
 <lldp xmlns="http://www.ipinfusion.com/yang/ocnos/ipi-lldpv2">
       <interfaces>
         <interface>
           <name>xe1</name>
           <neighbors>
             <agent>
               <agent-type>default</agent-type>
               <neighbor>
                 <mac-address>b86a.97be.193e</mac-address>
                 <state>
                   <mac-address>b86a.97be.193e</mac-address>
                   <system-capabilities-enabled>Bridge Router</system-
capabilities-enabled>
                   <system-capabilities>Bridge Router</system-capabilities>
                   <system-description>Hardware Model:EC_AS5912-54X</system-
description>
                   <max-frame-size>1518</max-frame-size>
                   <link-aggregate-capability>Capable</link-aggregate-
capability>
                   <operational-mau-type>54</operational-mau-type>
                   <auto-negotiation-capability>16</auto-negotiation-
capability>
                   <auto-negotiation-support>1</auto-negotiation-support>
                   <management-vlan>0</management-vlan>
                   <vid-usage-digest>0</vid-usage-digest>
                   <pp-vlanid>0</pp-vlanid>
                   <port-vlan-id>0</port-vlan-id>
                   <ttl>121</ttl>
                  <port-sub-type>3</port-sub-type>
                   <port-description>xe1</port-description>
                   <port-id>b86a.97be.193e</port-id>
                   <chassis-id-type>5</chassis-id-type>
                   <chassis-component>10.12.89.136</chassis-component>
                  <system-name>7031</system-name>
```
## **p**infusion™

```
 <management-list>
   <address>b86a.97a7.253c</address>
  <oid>0</oid>
   <interface-number>10001</interface-number>
   <interface-number-sub-type>ifindex</interface-number-sub-
```
type>

```
 <address-sub-type>MAC Address</address-sub-type>
                </management-list>
              </state>
            </neighbor>
          </agent>
       </neighbors>
     </interface>
   </interfaces>
\langle/lldp>
```
## **Neighbors chassis-id, type and ttl**

Display neighbors' chassis-id, type and ttl.

#### **Filter**

```
<filter>
        <lldp xmlns="http://openconfig.net/yang/lldp">
                 <interfaces>
                          <interface>
                                   <neighbors>
                                            <neighbor>
                                                    <name>ce50</name>
                                                     <state>
                                                             <chassis-id/>
                                                             <chassis-id-type/>
                                                             \langle \text{id} \rangle<ttl/>
                                                     </state>
                                            </neighbor>
                                   </neighbors>
                          </interface>
                 </interfaces>
        \langle/lldp>
</filter>
```
#### **OpenConfig get result**

```
<lldp xmlns="http://openconfig.net/yang/lldp">
    <interfaces>
      <interface>
        <name>eth0</name>
        <config>
          <name>eth0</name>
        </config>
        <neighbors>
          <neighbor>
            <id>08f1.ea53.dbf2</id>
            <state>
```

```
 <id>08f1.ea53.dbf2</id>
              <chassis-id>08f1.ea53.dbf0</chassis-id>
              <chassis-id-type>MAC_ADDRESS</chassis-id-type>
              <ttl>120</ttl>
            </state>
         </neighbor>
       </neighbors>
     </interface>
     <interface>
       <name>xe2</name>
       <config>
         <name>xe2</name>
       </config>
       <neighbors>
         <neighbor>
            <id>b86a.97be.193f</id>
            <state>
              <id>b86a.97be.193f</id>
              <chassis-id>b86a.97a7.253c</chassis-id>
              <chassis-id-type>MAC_ADDRESS</chassis-id-type>
              <ttl>121</ttl>
           \langle/state>
         </neighbor>
       </neighbors>
     </interface>
     <interface>
       <name>xe1</name>
       <config>
         <name>xe1</name>
       </config>
       <neighbors>
         <neighbor>
            <id>b86a.97be.193e</id>
            <state>
              <id>b86a.97be.193e</id>
              <chassis-id>10.12.89.136</chassis-id>
              <chassis-id-type>NETWORK_ADDRESS</chassis-id-type>
              <ttl>121</ttl>
            </state>
         </neighbor>
       </neighbors>
     </interface>
   </interfaces>
\langle/lldp>
```
#### **OcNOS get result**

```
 <lldp xmlns="http://www.ipinfusion.com/yang/ocnos/ipi-lldpv2">
    <interfaces>
      <interface>
        <name>xe1</name>
        <neighbors>
          <agent>
            <agent-type>default</agent-type>
            <neighbor>
              <mac-address>b86a.97be.193e</mac-address>
```

```
 <state>
                   <mac-address>b86a.97be.193e</mac-address>
                    <system-capabilities-enabled>Bridge Router</system-
capabilities-enabled>
                   <system-capabilities>Bridge Router</system-capabilities>
                   <system-description>Hardware Model:EC_AS5912-54X</system-
description>
                   <max-frame-size>1518</max-frame-size>
                   <link-aggregate-capability>Capable</link-aggregate-
capability>
                   <operational-mau-type>54</operational-mau-type>
                   <auto-negotiation-capability>16</auto-negotiation-
capability>
                   <auto-negotiation-support>1</auto-negotiation-support>
                   <management-vlan>0</management-vlan>
                   <vid-usage-digest>0</vid-usage-digest>
                   <pp-vlanid>0</pp-vlanid>
                   <port-vlan-id>0</port-vlan-id>
                  <ttl>121</ttl>
                  <port-sub-type>3</port-sub-type>
                   <port-description>xe1</port-description>
                    <port-id>b86a.97be.193e</port-id>
                   <chassis-id-type>5</chassis-id-type>
                   <chassis-component>10.12.89.136</chassis-component>
                   <system-name>7031</system-name>
                   <management-list>
                      <address>b86a.97a7.253c</address>
                     <oid>0</oid>
                      <interface-number>10001</interface-number>
                      <interface-number-sub-type>ifindex</interface-number-sub-
type>
                      <address-sub-type>MAC Address</address-sub-type>
                   </management-list>
                 </state>
               </neighbor>
             </agent>
           </neighbors>
         </interface>
       </interfaces>
    \langle/lldp>
```
## **Neighbors port-id, type and description**

Display neighbors' port-id, port-id-type and port-description.

#### **Filter**

```
<filter>
       <lldp xmlns="http://openconfig.net/yang/lldp">
               <interfaces>
                       <interface>
                               <neighbors>
                                       <neighbor>
                                               <name>ce50</name>
                                               <state>
```
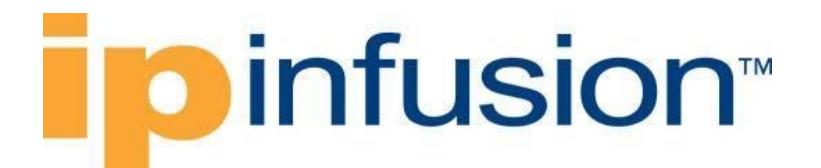

 $<$ port-id/> <port-id-type/> <port-description/> <management-address/> <management-address-

```
type/>
```
</state>

```
</neighbor>
                                   </neighbors>
                          </interface>
                 </interfaces>
        \langle/lldp>
</filter>
```
#### **OpenConfig get result**

```
 <lldp xmlns="http://openconfig.net/yang/lldp">
 <interfaces>
    <interface>
      <name>eth0</name>
      <config>
        <name>eth0</name>
      </config>
      <neighbors>
        <neighbor>
          <id>08f1.ea53.dbf2</id>
          <state>
            <id>08f1.ea53.dbf2</id>
            <port-id>08f1.ea53.dbf2</port-id>
            <port-id-type>MAC_ADDRESS</port-id-type>
            <port-description>19</port-description>
          </state>
        </neighbor>
      </neighbors>
    </interface>
    <interface>
      <name>xe2</name>
      <config>
        <name>xe2</name>
      </config>
      <neighbors>
        <neighbor>
          <id>b86a.97be.193f</id>
          <state>
            <id>b86a.97be.193f</id>
            <port-id>b86a.97be.193f</port-id>
            <port-id-type>MAC_ADDRESS</port-id-type>
            <port-description>xe2</port-description>
          </state>
        </neighbor>
      </neighbors>
    </interface>
    <interface>
      <name>xe1</name>
      <config>
        <name>xe1</name>
```

```
 </config>
       <neighbors>
          <neighbor>
            <id>b86a.97be.193e</id>
            <state>
              <id>b86a.97be.193e</id>
              <port-id>b86a.97be.193e</port-id>
              <port-id-type>MAC_ADDRESS</port-id-type>
              <port-description>xe1</port-description>
            </state>
         </neighbor>
       </neighbors>
     </interface>
   </interfaces>
\langle/lldp>
```
### **OcNOS get result**

```
 <lldp xmlns="http://www.ipinfusion.com/yang/ocnos/ipi-lldpv2">
       <interfaces>
         <interface>
           <name>xe1</name>
           <neighbors>
             <agent>
               <agent-type>default</agent-type>
               <neighbor>
                 <mac-address>b86a.97be.193e</mac-address>
                 <state>
                   <mac-address>b86a.97be.193e</mac-address>
                   <system-capabilities-enabled>Bridge Router</system-
capabilities-enabled>
                   <system-capabilities>Bridge Router</system-capabilities>
                   <system-description>Hardware Model:EC_AS5912-54X</system-
description>
                   <max-frame-size>1518</max-frame-size>
                   <link-aggregate-capability>Capable</link-aggregate-
capability>
                   <operational-mau-type>54</operational-mau-type>
                   <auto-negotiation-capability>16</auto-negotiation-
capability>
                   <auto-negotiation-support>1</auto-negotiation-support>
                   <management-vlan>0</management-vlan>
                   <vid-usage-digest>0</vid-usage-digest>
                   <pp-vlanid>0</pp-vlanid>
                   <port-vlan-id>0</port-vlan-id>
                   <ttl>121</ttl>
                  <port-sub-type>3</port-sub-type>
                   <port-description>xe1</port-description>
                   <port-id>b86a.97be.193e</port-id>
                   <chassis-id-type>5</chassis-id-type>
                   <chassis-component>10.12.89.136</chassis-component>
                   <system-name>7031</system-name>
                   <management-list>
                     <address>b86a.97a7.253c</address>
                     <oid>0</oid>
                     <interface-number>10001</interface-number>
```
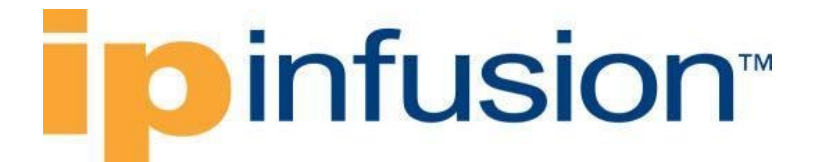

type> <address-sub-type>MAC Address</address-sub-type> </management-list> </state> </neighbor> </agent> </neighbors> </interface> </interfaces>  $\langle$ /lldp>

<interface-number-sub-type>ifindex</interface-number-sub-

## **Neighbors custom TLVs type/subtype**

Display neighbors' custom TLVs type/subtype.

#### **Filter**

```
<filter>
        <lldp xmlns="http://openconfig.net/yang/lldp">
               <interfaces>
                       <interface>
                               <neighbors>
                                       <neighbor>
                                               <custom-tlvs>
                                                       <tlv>
```
<type>127</type>

80-C2</oui>

 $<$ oui $>$ 00-

```
<config/>
          </state>
\langle/tlv>
```
<state>

</custom-tlvs>

</neighbor> </neighbors>

</interface>

</interfaces>

```
\langle/lldp>
</filter>
```
#### **OpenConfig get result**

```
<lldp xmlns="http://openconfig.net/yang/lldp">
    <interfaces>
      <interface>
        <name>eth0</name>
        <config>
          <name>eth0</name>
        </config>
        <neighbors>
          <neighbor>
            <id>08f1.ea53.dbf2</id>
```
# **pinfusion**

```
<state><id>08f1.ea53.dbf2</id><system-description>HPE
OfficeConnect Switch 1920S 24G 2SFP JL381A PD.01.05 Linux 3.6.5-ac96795c 
U-Boot 2012.10-00118-g3773021 (Oct 11 2016 - 15:39:54)</system-
description>0<ttl>120</ttl><port-id-type>MAC_ADDRESS</port-id-type><port-
description>19</port-description><port-id>08f1.ea53.dbf2</port-id><chassis-
id-type>MAC_ADDRESS</chassis-id-type><chassis-id>08f1.ea53.dbf0</chassis-
id><system-name>LAB1-SW13</system-name><management-
address>10.12.89.123</management-address><management-address-type>IP 
Address</management-address-type></state>
             <capabilities xmlns:oc-lldp-
types="http://openconfig.net/yang/lldp/types">
               <capability>
                  <name>oc-lldp-types:MAC_BRIDGE</name>
                  <state>
                    <name>oc-lldp-types:MAC_BRIDGE</name>
                    <enabled>true</enabled>
                  </state>
               </capability>
               <capability>
                  <name>oc-lldp-types:ROUTER</name>
                  <state>
                    <name>oc-lldp-types:ROUTER</name>
                    <enabled>false</enabled>
                  </state>
               </capability>
             </capabilities>
             <custom-tlvs>
              <tlv>
                  <type>127</type>
                  <oui>00-12-0F</oui>
                 <oui-subtype>4</oui-subtype>
                  <state>
                    <type>127</type>
                   <oui>00-12-0F</oui>
                    <oui-subtype>4</oui-subtype>
                    <value>0</value>
                 \langle/state>
              \langle/tlv>
               <tlv>
                 <type>127</type>
                  <oui>00-12-0F</oui>
                 <oui-subtype>1</oui-subtype>
                  <state>
                    <type>127</type>
                   <oui>00-12-0F</oui>
                    <oui-subtype>1</oui-subtype>
                    <value>000</value>
                  </state>
              \langle/tlv>
               <tlv>
                  <type>127</type>
                  <oui>00-80-C2</oui>
                  <oui-subtype>2</oui-subtype>
                  <state>
                    <type>127</type>
                   <oui>00-80-C2</oui>
                    <oui-subtype>2</oui-subtype>
```
# **D**infusion™

```
 <value>0</value>
                  </state>
               \langle/tlv>
                <tlv>
                  <type>127</type>
                  <oui>00-80-C2</oui>
                  <oui-subtype>1</oui-subtype>
                  <state>
                    <type>127</type>
                   <oui>00-80-C2</oui>
                    <oui-subtype>1</oui-subtype>
                    <value>0</value>
                  </state>
               \langle/tlv>
             </custom-tlvs>
           </neighbor>
         </neighbors>
       </interface>
       <interface>
         <name>xe2</name>
         <config>
           <name>xe2</name>
         </config>
         <neighbors>
           <neighbor>
             <id>b86a.97be.193f</id>
             <state><id>b86a.97be.193f</id><system-description>Hardware 
Model:EC_AS5912-54X</system-description>1<ttl>121</ttl><port-id-
type>MAC_ADDRESS</port-id-type><port-description>xe2</port-description><port-
id>b86a.97be.193f</port-id><chassis-id-type>MAC_ADDRESS</chassis-id-
type><chassis-id>b86a.97a7.253c</chassis-id><system-name>7031</system-
name><management-address>b86a.97a7.253c</management-address><management-
address-type>MAC Address</management-address-type></state>
              <capabilities xmlns:oc-lldp-
types="http://openconfig.net/yang/lldp/types">
                <capability>
                  <name>oc-lldp-types:MAC_BRIDGE</name>
                  <state>
                    <name>oc-lldp-types:MAC_BRIDGE</name>
                    <enabled>true</enabled>
                  </state>
                </capability>
                <capability>
                  <name>oc-lldp-types:ROUTER</name>
                  <state>
                    <name>oc-lldp-types:ROUTER</name>
                    <enabled>true</enabled>
                  </state>
                </capability>
             </capabilities>
             <custom-tlvs>
                <tlv>
                  <type>127</type>
                  <oui>00-12-0F</oui>
                  <oui-subtype>4</oui-subtype>
                  <state>
                    <type>127</type>
```
# **Dinfusion**

```
 <oui>00-12-0F</oui>
                    <oui-subtype>4</oui-subtype>
                    <value>1518</value>
                  </state>
               \langle/tlv>
                <tlv>
                  <type>127</type>
                  <oui>00-12-0F</oui>
                  <oui-subtype>1</oui-subtype>
                  <state>
                    <type>127</type>
                   <oui>00-12-0F</oui>
                    <oui-subtype>1</oui-subtype>
                    <value>11654</value>
                  </state>
               \langle/tlv>
                <tlv>
                  <type>127</type>
                  <oui>00-80-C2</oui>
                  <oui-subtype>2</oui-subtype>
                  <state>
                    <type>127</type>
                    <oui>00-80-C2</oui>
                    <oui-subtype>2</oui-subtype>
                    <value>0</value>
                  </state>
               \langle/tlv>
               <tlv>
                  <type>127</type>
                  <oui>00-80-C2</oui>
                  <oui-subtype>1</oui-subtype>
                  <state>
                    <type>127</type>
                   <oui>00-80-C2</oui>
                    <oui-subtype>1</oui-subtype>
                    <value>0</value>
                  </state>
               \langle/tlv>
              </custom-tlvs>
           </neighbor>
         </neighbors>
       </interface>
       <interface>
         <name>xe1</name>
         <config>
            <name>xe1</name>
         </config>
         <neighbors>
           <neighbor>
             <id>b86a.97be.193e</id>
             <state><id>b86a.97be.193e</id><system-description>Hardware
Model:EC_AS5912-54X</system-description>1<ttl>121</ttl><port-id-
type>MAC_ADDRESS</port-id-type><port-description>xe1</port-description><port-
id>b86a.97be.193e</port-id><chassis-id-type>NETWORK_ADDRESS</chassis-id-
type><chassis-id>10.12.89.136</chassis-id><system-name>7031</system-
name><management-address>b86a.97a7.253c</management-address><management-
address-type>MAC Address</management-address-type></state>
```
# **Dinfusion**™

```
 <capabilities xmlns:oc-lldp-
types="http://openconfig.net/yang/lldp/types">
                <capability>
                  <name>oc-lldp-types:MAC_BRIDGE</name>
                  <state>
                    <name>oc-lldp-types:MAC_BRIDGE</name>
                    <enabled>true</enabled>
                  </state>
                </capability>
                <capability>
                  <name>oc-lldp-types:ROUTER</name>
                  <state>
                    <name>oc-lldp-types:ROUTER</name>
                    <enabled>true</enabled>
                  </state>
                </capability>
              </capabilities>
              <custom-tlvs>
               <tlv>
                  <type>127</type>
                  <oui>00-12-0F</oui>
                  <oui-subtype>4</oui-subtype>
                  <state>
                    <type>127</type>
                   <oui>00-12-0F</oui>
                    <oui-subtype>4</oui-subtype>
                    <value>1518</value>
                  </state>
               \langle/tlv>
                <tlv>
                  <type>127</type>
                  <oui>00-12-0F</oui>
                  <oui-subtype>1</oui-subtype>
                  <state>
                    <type>127</type>
                   <oui>00-12-0F</oui>
                    <oui-subtype>1</oui-subtype>
                    <value>11654</value>
                  </state>
               \langle/tlv>
                <tlv>
                  <type>127</type>
                  <oui>00-80-C2</oui>
                  <oui-subtype>2</oui-subtype>
                  <state>
                    <type>127</type>
                   <oui>00-80-C2</oui>
                    <oui-subtype>2</oui-subtype>
                    <value>0</value>
                  </state>
               \langle/tlv>
                <tlv>
                  <type>127</type>
                  <oui>00-80-C2</oui>
                  <oui-subtype>1</oui-subtype>
                  <state>
                    <type>127</type>
```
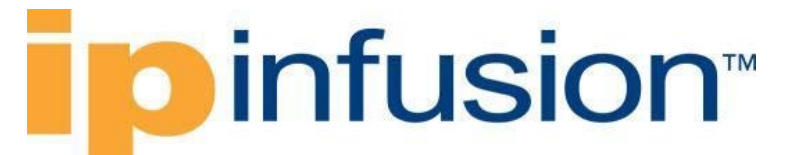

```
 <oui>00-80-C2</oui>
                    <oui-subtype>1</oui-subtype>
                    <value>0</value>
                 </state>
              \langle/tlv>
            </custom-tlvs>
          </neighbor>
       </neighbors>
     </interface>
   </interfaces>
\langle/lldp>
```
#### **OcNOS get result**

```
 <lldp xmlns="http://www.ipinfusion.com/yang/ocnos/ipi-lldpv2">
   <interfaces>
     <interface>
       <name>xe1</name>
       <neighbors>
         <agent>
            <agent-type>default</agent-type>
            <neighbor>
              <mac-address>b86a.97be.193e</mac-address>
              <state>
                <mac-address>b86a.97be.193e</mac-address>
                <pp-vlanid>0</pp-vlanid>
              </state>
            </neighbor>
         </agent>
       </neighbors>
     </interface>
   </interfaces>
\langle/lldp>
```
## **Neighbors custom TLVs**

Display neighbors' custom TLVs.

#### **Filter**

```
<filter>
        <lldp xmlns="http://openconfig.net/yang/lldp">
               <interfaces>
                        <interface>
                               <name>ce50</name>
                               <neighbors>
                                       <neighbor>
                                               <custom-tlvs>
                                                       <tlv>
C2</oui>
```
<type>127</type> <oui>0-80-

 $\langle$ /tlv> </custom-tlvs> </neighbor>

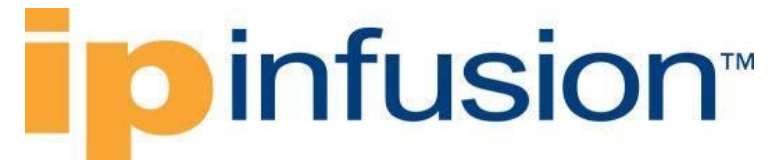

</neighbors> </interface> </interfaces>  $\langle$ /lldp> </filter>

#### **OpenConfig get result**

```
 <lldp xmlns="http://openconfig.net/yang/lldp">
     <interfaces>
       <interface>
         <name>xe1</name>
         <config>
           <name>xe1</name>
         </config>
         <neighbors>
           <neighbor>
             <id>b86a.97be.193e</id>
             <state><id>b86a.97be.193e</id><system-description>Hardware 
Model:EC_AS5912-54X</system-description>1<ttl>121</ttl><port-id-
type>MAC_ADDRESS</port-id-type><port-description>xe1</port-description><port-
id>b86a.97be.193e</port-id><chassis-id-type>NETWORK_ADDRESS</chassis-id-
type><chassis-id>10.12.89.136</chassis-id><system-name>7031</system-
name><management-address>b86a.97a7.253c</management-address><management-
address-type>MAC Address</management-address-type></state>
             <capabilities xmlns:oc-lldp-
types="http://openconfig.net/yang/lldp/types">
               <capability>
                  <name>oc-lldp-types:MAC_BRIDGE</name>
                  <state>
                    <name>oc-lldp-types:MAC_BRIDGE</name>
                    <enabled>true</enabled>
                  </state>
               </capability>
               <capability>
                  <name>oc-lldp-types:ROUTER</name>
                  <state>
                    <name>oc-lldp-types:ROUTER</name>
                    <enabled>true</enabled>
                  </state>
               </capability>
             </capabilities>
             <custom-tlvs>
               <tlv>
                  <type>127</type>
                  <oui>00-12-0F</oui>
                 <oui-subtype>4</oui-subtype>
                  <state>
                    <type>127</type>
                   <oui>00-12-0F</oui>
                    <oui-subtype>4</oui-subtype>
                    <value>1518</value>
                  </state>
              \langle/tlv>
              <tlv>
                  <type>127</type>
```
# **D** infusion™

```
 <oui>00-12-0F</oui>
                <oui-subtype>1</oui-subtype>
                <state>
                   <type>127</type>
                  <oui>00-12-0F</oui>
                   <oui-subtype>1</oui-subtype>
                   <value>11654</value>
                </state>
             \langle/tlv>
             <tlv>
                <type>127</type>
                <oui>00-80-C2</oui>
                <oui-subtype>2</oui-subtype>
                <state>
                   <type>127</type>
                  <oui>00-80-C2</oui>
                   <oui-subtype>2</oui-subtype>
                   <value>0</value>
                </state>
             \langle/tlv>
              <tlv>
                <type>127</type>
                <oui>00-80-C2</oui>
                <oui-subtype>1</oui-subtype>
                <state>
                  <type>127</type>
                  <oui>00-80-C2</oui>
                   <oui-subtype>1</oui-subtype>
                   <value>0</value>
                </state>
             \langle/tlv>
            </custom-tlvs>
          </neighbor>
       </neighbors>
     </interface>
   </interfaces>
\langle/lldp>
```
#### **OcNOS get result**

```
 <lldp xmlns="http://www.ipinfusion.com/yang/ocnos/ipi-lldpv2">
   <interfaces>
     <interface>
       <name>xe1</name>
       <neighbors>
         <agent>
           <agent-type>default</agent-type>
           <neighbor>
             <mac-address>b86a.97be.193e</mac-address>
             <state>
                <mac-address>b86a.97be.193e</mac-address>
                <port-vlan-id>0</port-vlan-id>
             </state>
           </neighbor>
         </agent>
       </neighbors>
```
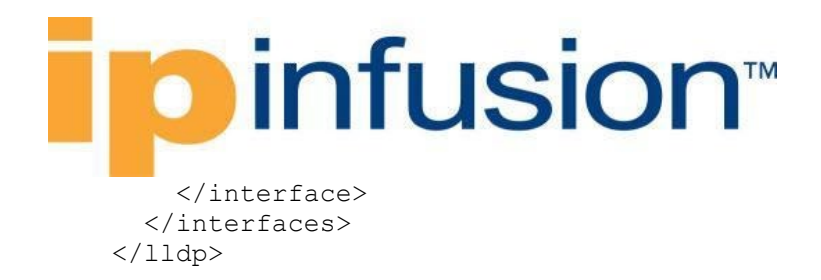

#### **Filter**

<filter>

<lldp xmlns="http://openconfig.net/yang/lldp"> <interfaces> <interface>

<name>ce50</name>

<neighbors>

<neighbor> <custom-tlvs>

<tlv>

<type>127</type>  $<$ oui>00-12-

0F</oui>

</filter>

subtype>1</oui-subtype>

```
<oui-
```
 $\langle$ /tlv> </custom-tlvs> </neighbor> </neighbors> </interface> </interfaces>

#### **OpenConfig get result**

 $\langle$ /lldp>

```
 <lldp xmlns="http://openconfig.net/yang/lldp">
     <interfaces>
       <interface>
         <name>xe1</name>
         <config>
           <name>xe1</name>
         </config>
         <neighbors>
           <neighbor>
             <id>b86a.97be.193e</id>
            <state><id>b86a.97be.193e</id><system-description>Hardware
Model:EC_AS5912-54X</system-description>1<ttl>121</ttl><port-id-
type>MAC_ADDRESS</port-id-type><port-description>xe1</port-description><port-
id>b86a.97be.193e</port-id><chassis-id-type>NETWORK_ADDRESS</chassis-id-
type><chassis-id>10.12.89.136</chassis-id><system-name>7031</system-
name><management-address>b86a.97a7.253c</management-address><management-
address-type>MAC Address</management-address-type></state>
             <capabilities xmlns:oc-lldp-
types="http://openconfig.net/yang/lldp/types">
               <capability>
                 <name>oc-lldp-types:MAC_BRIDGE</name>
                 <state>
                   <name>oc-lldp-types:MAC_BRIDGE</name>
                   <enabled>true</enabled>
                 </state>
```
# **p**infusion™

```
 </capability>
       <capability>
         <name>oc-lldp-types:ROUTER</name>
         <state>
            <name>oc-lldp-types:ROUTER</name>
           <enabled>true</enabled>
         </state>
       </capability>
     </capabilities>
     <custom-tlvs>
      <tlv>
         <type>127</type>
         <oui>00-12-0F</oui>
         <oui-subtype>4</oui-subtype>
         <state>
            <type>127</type>
          <oui>00-12-0F</oui>
           <oui-subtype>4</oui-subtype>
            <value>1518</value>
         </state>
      \langle/tlv>
       <tlv>
         <type>127</type>
         <oui>00-12-0F</oui>
         <oui-subtype>1</oui-subtype>
         <state>
           <type>127</type>
           <oui>00-12-0F</oui>
           <oui-subtype>1</oui-subtype>
           <value>11654</value>
         </state>
      \langle/tlv>
       <tlv>
         <type>127</type>
         <oui>00-80-C2</oui>
         <oui-subtype>2</oui-subtype>
         <state>
           <type>127</type>
          <oui>00-80-C2</oui>
           <oui-subtype>2</oui-subtype>
           <value>0</value>
         </state>
      \langle/tlv>
       <tlv>
         <type>127</type>
         <oui>00-80-C2</oui>
         <oui-subtype>1</oui-subtype>
         <state>
           <type>127</type>
           <oui>00-80-C2</oui>
           <oui-subtype>1</oui-subtype>
           <value>0</value>
         </state>
      \langle/tlv>
     </custom-tlvs>
   </neighbor>
 </neighbors>
```
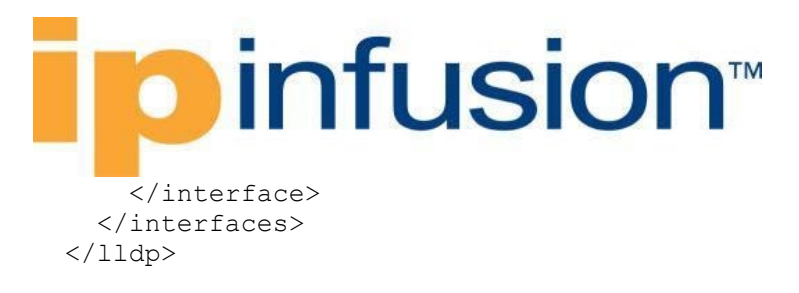

#### **OcNOS get result**

```
 <lldp xmlns="http://www.ipinfusion.com/yang/ocnos/ipi-lldpv2">
   <interfaces>
     <interface>
       <name>xe1</name>
       <neighbors>
        <aagent>
           <agent-type>default</agent-type>
           <neighbor>
              <mac-address>b86a.97be.193e</mac-address>
              <state>
                <mac-address>b86a.97be.193e</mac-address>
                <auto-negotiation-support>1</auto-negotiation-support>
              </state>
           </neighbor>
         </agent>
       </neighbors>
     </interface>
   </interfaces>
\langle/lldp>
```
## **Neighbors capabilities**

Display neighbors' capabilities.

#### **Filter**

```
<filter>
        <lldp xmlns="http://openconfig.net/yang/lldp">
                <interfaces>
                        <interface>
                                <name>ce50</name>
                                <neighbors>
                                        <neighbor>
                                                <capabilities>
                                                        <capability>
                                                                 <name/<config/>
                                                                 <state/>
                                                         </capability>
                                                </capabilities>
                                        </neighbor>
                                </neighbors>
                        </interface>
                </interfaces>
        \langle/lldp>
</filter>
```
**OpenConfig get result**

## **D**infusion™

```
 <lldp xmlns="http://openconfig.net/yang/lldp">
     <interfaces>
       <interface>
         <name>xe1</name>
         <config>
           <name>xe1</name>
         </config>
         <neighbors>
           <neighbor>
             <id>b86a.97be.193e</id>
             <state><id>b86a.97be.193e</id><system-description>Hardware 
Model:EC_AS5912-54X</system-description>1<ttl>121</ttl><port-id-
type>MAC_ADDRESS</port-id-type><port-description>xe1</port-description><port-
id>b86a.97be.193e</port-id><chassis-id-type>NETWORK_ADDRESS</chassis-id-
type><chassis-id>10.12.89.136</chassis-id><system-name>7031</system-
name><management-address>b86a.97be.193e</management-address><management-
address-type>MAC Address</management-address-type></state>
              <capabilities xmlns:oc-lldp-
types="http://openconfig.net/yang/lldp/types">
               <capability>
                  <name>oc-lldp-types:MAC_BRIDGE</name>
                  <state>
                    <name>oc-lldp-types:MAC_BRIDGE</name>
                    <enabled>true</enabled>
                  </state>
                </capability>
                <capability>
                  <name>oc-lldp-types:ROUTER</name>
                  <state>
                    <name>oc-lldp-types:ROUTER</name>
                    <enabled>true</enabled>
                  </state>
                </capability>
             </capabilities>
             <custom-tlvs>
                <tlv>
                  <type>127</type>
                  <oui>00-12-0F</oui>
                  <oui-subtype>4</oui-subtype>
                  <state>
                    <type>127</type>
                   <oui>00-12-0F</oui>
                    <oui-subtype>4</oui-subtype>
                    <value>1522</value>
                  </state>
               \langle/tlv>
               <tlv>
                  <type>127</type>
                  <oui>00-12-0F</oui>
                  <oui-subtype>1</oui-subtype>
                  <state>
                    <type>127</type>
                   <oui>00-12-0F</oui>
                    <oui-subtype>1</oui-subtype>
                    <value>11654</value>
                  </state>
               \langle/tlv>
```
# **D**infusion™

```
 <tlv>
                <type>127</type>
                <oui>00-80-C2</oui>
                <oui-subtype>4</oui-subtype>
                <state>
                  <type>127</type>
                 <oui>00-80-C2</oui>
                  <oui-subtype>4</oui-subtype>
                   <value>Rapid-Spanning-Tree-Protocol</value>
                </state>
             \langle/tlv>
              <tlv>
                <type>127</type>
                <oui>00-80-C2</oui>
                <oui-subtype>2</oui-subtype>
                <state>
                  <type>127</type>
                 <oui>00-80-C2</oui>
                   <oui-subtype>2</oui-subtype>
                  <value>0</value>
                </state>
             \langle/tlv>
              <tlv>
                <type>127</type>
                <oui>00-80-C2</oui>
                <oui-subtype>1</oui-subtype>
                <state>
                  <type>127</type>
                 <oui>00-80-C2</oui>
                   <oui-subtype>1</oui-subtype>
                  <value>1</value>
                </state>
             \langle/tlv>
              <tlv>
                <type>127</type>
                <oui>00-80-C2</oui>
                <oui-subtype>3</oui-subtype>
                <state>
                  <type>127</type>
                  <oui>00-80-C2</oui>
                   <oui-subtype>3</oui-subtype>
                  <value>1default</value>
                </state>
             \langle/tlv>
            </custom-tlvs>
          </neighbor>
       </neighbors>
     </interface>
   </interfaces>
\langle/lldp>
```
### **OcNOS get result**

```
 <lldp xmlns="http://www.ipinfusion.com/yang/ocnos/ipi-lldpv2">
   <interfaces>
     <interface>
```
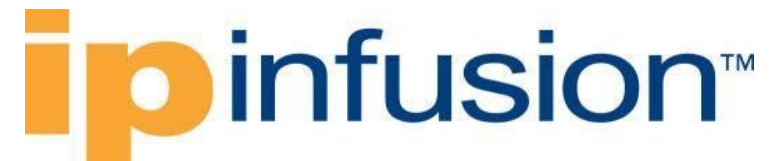

```
 <name>xe1</name>
       <neighbors>
         <agent>
            <agent-type>default</agent-type>
            <neighbor>
              <mac-address>b86a.97be.193e</mac-address>
              <state>
                <mac-address>b86a.97be.193e</mac-address>
                <port-vlan-id>0</port-vlan-id>
              </state>
            </neighbor>
         </agent>
       </neighbors>
     </interface>
   </interfaces>
\langle/lldp>
```
## **OpenConfig ACL**

## **Enable management attributes**

### **Release**

This configuration was introduced in OcNOS version 6.1.0.

## **Configuration**

Use the commands indicated on this chapter to create an ACL (access control list) entry to operate over L2 data traffic.

## **OpenConfig NETCONF Payload**

```
<acl xmlns="http://openconfig.net/yang/acl">
   <acl-sets>
     <acl-set>
       <name>ACL_OC_L2</name>
       <type
         xmlns:oc-acl="http://openconfig.net/yang/acl">oc-acl:ACL_L2</type>
       <config>
         <name>ACL_OC_L2</name>
         <type
           xmlns:oc-acl="http://openconfig.net/yang/acl">oc-acl:ACL_L2</type>
         <description>ACL L2 CFG Test</description>
       </config>
       <acl-entries>
         <acl-entry>
           <sequence-id>1</sequence-id>
           <config>
             <sequence-id>1</sequence-id>
           </config>
          <12>
```
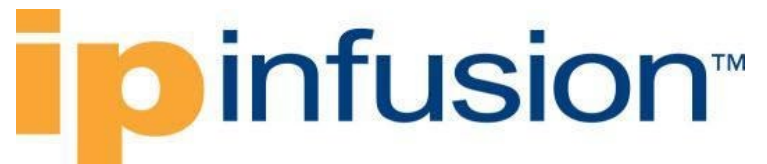

```
 <config>
                <destination-mac>00BB.CCDD.EEFF</destination-mac>
                <destination-mac-mask>AC00.0000.0000</destination-mac-mask>
                <ethertype>ETHERTYPE_IPV4</ethertype>
                <source-mac>0000.CCDD.EEFF</source-mac>
                <source-mac-mask>AABB.0000.0000</source-mac-mask>
              </config>
          </12>
           <actions>
              <config>
                <forwarding-action
                  xmlns:oc-acl="http://openconfig.net/yang/acl">oc-
acl:ACCEPT</forwarding-action>
              <log-action>LOG_SYSLOG</log-action>
              </config>
           </actions>
         </acl-entry>
       </acl-entries>
     </acl-set>
   </acl-sets>
\langle /ac1 \rangle
```
## **OcNOS CLI command**

```
mac access-list ACL_OC_L2
remark ACL L2 CFG Test
1 permit 0000.CCDD.EEFF AABB.0000.0000 00BB.CCDD.EEFF AC00.0000.0000 ipv4
!
```
## **OcNOS NETCONF Payload**

```
 <acl xmlns="http://www.ipinfusion.com/yang/ocnos/ipi-acl">
     <acl-sets>
       <acl-set>
         <name>ACL_OC_L2</name>
        <type>mac</type>
         <config>
           <name>ACL_OC_L2</name>
           <type>mac</type>
           <description>ACL L2 CFG Test</description>
         </config>
         <acl-entries>
           <acl-entry>
             <sequence-id>1</sequence-id>
             <config>
               <sequence-id>1</sequence-id>
             </config>
            <mac> <config>
                 <destination-mac-address>0000.0000.0000</destination-mac-
address>
                 <destination-mac-mask>AA32.CCDD.EE10</destination-mac-mask>
                 <ethertype>ipv4</ethertype>
                 <source-mac-address>0000.0000.00EE</source-mac-address>
                 <source-mac-mask>AABB.CCDD.EE11</source-mac-mask>
```
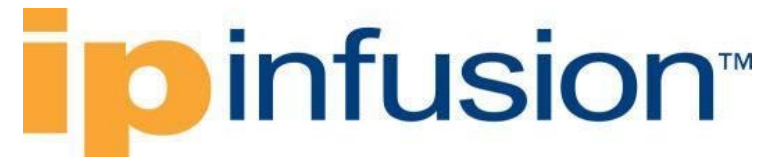

```
 <forwarding-action>permit</forwarding-action>
             <monitor-action>log</monitor-action>
           </config>
        </mac> </acl-entry>
     </acl-entries>
   </acl-set>
 </acl-sets>
```
## **Validation with NETCONF get**

 $\langle /ac1 \rangle$ 

```
 <acl xmlns="http://openconfig.net/yang/acl">
       <acl-sets>
         <acl-set>
            <name>ACL_OC_L2</name>
            <type
              xmlns:oc-acl="http://openconfig.net/yang/acl">oc-
acl:ACL L2</type>
            <config>
              <name>ACL_OC_L2</name>
              <type
                xmlns:oc-acl="http://openconfig.net/yang/acl">oc-
acl:ACL_L2</type>
              <description>ACL L2 CFG Test</description>
            </config>
            <acl-entries>
              <acl-entry>
                <sequence-id>1</sequence-id>
                <config>
                  <sequence-id>1</sequence-id>
                </config>
               <mac> <config>
                    <source-mac>0000.CCDD.EEFF</source-mac>
                    <source-mac-mask>AABB.0000.0000</source-mac-mask>
                    <ethertype>ETHERTYPE_IPV4</ethertype>
                   <destination-mac>00BB.CCDD.EEFF</destination-mac>
                    <destination-mac-mask>AC00.0000.0000</destination-mac-mask>
                  </config>
               \langle/mac\rangle <actions>
                  <config>
                    <forwarding-action
                       xmlns:oc-acl="http://openconfig.net/yang/acl">oc-
acl:ACCEPT</forwarding-action>
                  </config>
                </actions>
              </acl-entry>
            </acl-entries>
         </acl-set>
       </acl-sets>
    \langle /ac1 \rangle
```
### **Restrictions**

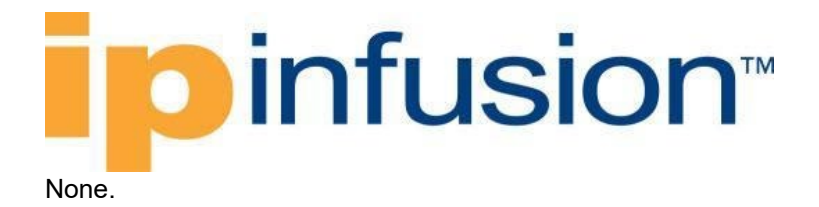

## **Create IPv4 entries**

## **Release**

This configuration was introduced in OcNOS version 6.1.0.

## **Configuration**

Use the commands indicated on this chapter to create an ACL entry to operate over IPv4 data traffic.

#### OpenConfig NETCONF Payload

```
 <acl xmlns="http://openconfig.net/yang/acl">
       <acl-sets>
         <acl-set>
           <name>ACL_OC_IPV4</name>
           <type
             xmlns:oc-acl="http://openconfig.net/yang/acl">oc-
acl:ACL_IPV4</type>
           <config>
              <name>ACL_OC_IPV4</name>
             <type
                xmlns:oc-acl="http://openconfig.net/yang/acl">oc-
acl:ACL_IPV4</type>
             <description>ACL TFW Test</description>
           </config>
           <acl-entries>
             <acl-entry>
                <sequence-id>10</sequence-id>
                <config>
                  <sequence-id>10</sequence-id>
                </config>
                <ipv4>
                  <config>
                    <source-address>1.1.1.0/24</source-address>
                    <destination-address>2.2.2.0/24</destination-address>
                    <dscp>18</dscp>
                   <protocol>6</protocol>
                  </config>
               \langle/ipv4>
                <actions>
                  <config>
                    <forwarding-action
                      xmlns:oc-acl="http://openconfig.net/yang/acl">oc-
acl:ACCEPT</forwarding-action>
                  <log-action>LOG_SYSLOG</log-action>
                  </config>
                </actions>
                <transport>
                  <config>
                    <explicit-tcp-flags
```
# **D**infusion™

```
 xmlns:oc-pkt-match-
types="http://openconfig.net/yang/packet-match-types">oc-pkt-match-
types:TCP_SYN</explicit-tcp-flags>
                     <source-port>22</source-port>
                     <destination-port>80</destination-port>
                  </config>
                </transport>
              </acl-entry>
            </acl-entries>
         </acl-set>
       </acl-sets>
    \langle /ac1 \rangle
```
## **OcNOS CLI command**

```
ip access-list ACL_OC_IPV4
remark ACL TFW Test
10 permit tcp 1.1.1.0/24 2.2.2.0/24 dscp af21 syn
!
```
## **OcNOS NETCONF Payload**

```
 <acl xmlns="http://www.ipinfusion.com/yang/ocnos/ipi-acl">
   <acl-sets>
     <acl-set>
       <name>ACL_OC_IPV4</name>
       <type>ip</type>
       <config>
         <name>ACL_OC_IPV4</name>
         <type>ip</type>
         <description>ACL TFW Test</description>
       </config>
       <acl-entries>
         <acl-entry>
           <sequence-id>10</sequence-id>
           <config>
             <sequence-id>10</sequence-id>
           </config>
           <ipv4>
             <config>
               <source-address>1.1.1.0/24</source-address>
               <destination-address>2.2.2.0/24</destination-address>
               <dscp>18</dscp>
              <protocol-tcp />
              <tcp-source-port>22</tcp-source-port>
               <tcp-destination-port>80</tcp-destination-port>
               <tcp-flags>syn</tcp-flags>
               <forwarding-action>permit</forwarding-action>
               <monitor-action>log</monitor-action>
             </config>
          \langleipv4>
         </acl-entry>
       </acl-entries>
     </acl-set>
   </acl-sets>
```
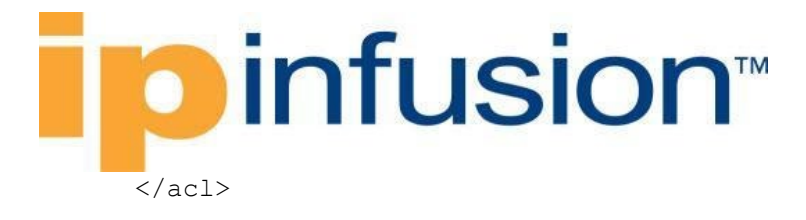

## **Validation with NETCONF get**

```
 <acl xmlns="http://openconfig.net/yang/acl">
       <acl-sets>
         <acl-set>
           <name>ACL_OC_IPV4</name>
           <type
              xmlns:oc-acl="http://openconfig.net/yang/acl">oc-
acl:ACL_IPV4</type>
           <config>
              <name>ACL_OC_IPV4</name>
              <type
                xmlns:oc-acl="http://openconfig.net/yang/acl">oc-
acl:ACL_IPV4</type>
              <description>ACL TFW Test</description>
           </config>
           <acl-entries>
              <acl-entry>
                <sequence-id>10</sequence-id>
                <config>
                  <sequence-id>10</sequence-id>
                </config>
                <ipv4>
                  <config>
                    <source-address>1.1.1.0/24</source-address>
                    <destination-address>2.2.2.0/24</destination-address>
                    <dscp>18</dscp>
                    <protocol>6</protocol>
                  </config>
               \langle/ipv4>
                <actions>
                  <config>
                    <forwarding-action
                      xmlns:oc-acl="http://openconfig.net/yang/acl">oc-
acl:ACCEPT</forwarding-action>
                  </config>
                </actions>
                <transport>
                  <config>
                    <explicit-tcp-flags
                      xmlns:oc-pkt-match-
types="http://openconfig.net/yang/packet-match-types">oc-pkt-match-
types:TCP_SYN</explicit-tcp-flags>
                  </config>
                </transport>
              </acl-entry>
           </acl-entries>
         </acl-set>
       </acl-sets>
    \langle /ac1 \rangle
```
### **Restrictions**

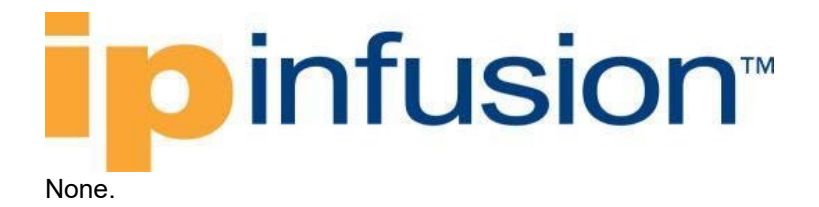

## **Create IPv6 entries**

## **Release**

This configuration was introduced in OcNOS version 6.1.0.

## **Configuration**

Use the commands indicated on this chapter to create an ACL (access control list) entry to operate over IPv6 data traffic.

#### **OpenConfig NETCONF Payload**

```
 <acl xmlns="http://openconfig.net/yang/acl">
       <acl-sets>
         <acl-set>
          <name>ACL_OC_IPV6</name>
           <type
             xmlns:oc-acl="http://openconfig.net/yang/acl">oc-
acl:ACL_IPV6</type>
           <config>
             <name>ACL_OC_IPV6</name>
             <type
               xmlns:oc-acl="http://openconfig.net/yang/acl">oc-
acl:ACL_IPV6</type>
             <description>ACL TFW Test</description>
           </config>
           <acl-entries>
             <acl-entry>
                <sequence-id>11</sequence-id>
                <config>
                  <sequence-id>11</sequence-id>
                </config>
                <ipv6>
                  <config>
                    <source-address>2000::/8</source-address>
                    <destination-address>2001::/16</destination-address>
                    <dscp>23</dscp>
                   <protocol>6</protocol>
                  </config>
               \langleipv6>
                <actions>
                  <config>
                    <forwarding-action
                      xmlns:oc-acl="http://openconfig.net/yang/acl">oc-
acl:REJECT</forwarding-action>
                  <log-action>LOG_SYSLOG</log-action>
                  </config>
                </actions>
             </acl-entry>
           </acl-entries>
```
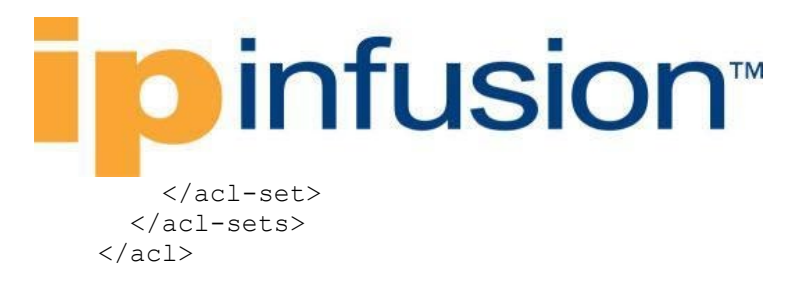

## **OcNOS CLI command**

```
ipv6 access-list ACL_OC_IPV6
remark ACL TFW Test
11 deny tcp 2000::/8 2001::/16 dscp 23
!
```
## **OcNOS NETCONF Payload**

```
 <acl xmlns="http://www.ipinfusion.com/yang/ocnos/ipi-acl">
   <acl-sets>
     <acl-set>
       <name>ACL_OC_IPV6</name>
       <type>ipv6</type>
       <config>
         <name>ACL_OC_IPV6</name>
         <type>ipv6</type>
         <description>ACL TFW Test</description>
       </config>
       <acl-entries>
         <acl-entry>
            <sequence-id>11</sequence-id>
           <config>
              <sequence-id>11</sequence-id>
            </config>
            <ipv6>
              <config>
                <source-address>2000::/8</source-address>
                <destination-address>2001::/16</destination-address>
                <dscp>23</dscp>
               <protocol-tcp />
                <forwarding-action>deny</forwarding-action>
                <monitor-action>log</monitor-action>
              </config>
           </ipv6>
         </acl-entry>
       </acl-entries>
     </acl-set>
   </acl-sets>
\langle /ac1 \rangle
```
### **Validation with NETCONF get**

```
 <acl xmlns="http://openconfig.net/yang/acl">
       <acl-sets>
         <acl-set>
           <name>ACL_OC_IPV6</name>
           <type
             xmlns:oc-acl="http://openconfig.net/yang/acl">oc-
acl:ACL_IPV6</type>
```
# *infusion*™

```
 <config>
              <name>ACL_OC_IPV6</name>
              <type
                xmlns:oc-acl="http://openconfig.net/yang/acl">oc-
acl:ACL_IPV6</type>
              <description>ACL TFW Test</description>
            </config>
            <acl-entries>
              <acl-entry>
                <sequence-id>11</sequence-id>
                <config>
                  <sequence-id>11</sequence-id>
                </config>
                <ipv6>
                  <config>
                    <source-address>2000::/8</source-address>
                    <destination-address>2001::/16</destination-address>
                    <dscp>23</dscp>
                   <protocol>6</protocol>
                  </config>
                </ipv6>
                <actions>
                  <config>
                    <forwarding-action
                      xmlns:oc-acl="http://openconfig.net/yang/acl">oc-
acl:REJECT</forwarding-action>
                  </config>
                </actions>
              </acl-entry>
           </acl-entries>
         </acl-set>
       </acl-sets>
    \langle /ac1 \rangle
```
## **Restrictions**

None.

## **Create interfaces egress for IPv4/IPv6**

## **Release**

This configuration was introduced in OcNOS version 6.1.0.

## **Configuration**

Use the commands indicated on this chapter to associate an ACL (access control list) entry type IPv4/IPv6 to an interface on egress direction. The interface can associate only one ACL (access control list) entry at time.

## **OpenConfig NETCONF Payload**

# **D**infusion™

```
 <acl xmlns="http://openconfig.net/yang/acl">
       <interfaces>
         <interface>
            <id>eth1</id>
            <config>
              <id>eth1</id>
            </config>
            <egress-acl-sets>
              <egress-acl-set>
                <type
                  xmlns:oc-acl="http://openconfig.net/yang/acl">oc-
acl:ACL_IPV4</type>
                <set-name>ACL_OC_IPV4</set-name>
                <config>
                  <set-name>ACL_OC_IPV4</set-name>
                  <type
                    xmlns:oc-acl="http://openconfig.net/yang/acl">oc-
acl:ACL_IPV4</type>
                </config>
              </egress-acl-set>
            </egress-acl-sets>
            <interface-ref>
              <config>
                <interface>eth1</interface>
              </config>
            </interface-ref>
         </interface>
       </interfaces>
    \langle/acl>
```
## **OcNOS CLI command**

```
ip access-list ACL_OC_IPV4
remark ACL TFW Test
10 permit tcp 1.1.1.0/24 2.2.2.0/24 dscp af21 syn
!
interface eth1
ip access-group ACL_OC_IPV4 out
```
## **OcNOS NETCONF Payload**

```
 <acl xmlns="http://www.ipinfusion.com/yang/ocnos/ipi-acl">
   <interfaces>
     <interface>
       <name>eth1</name>
       <config>
         <name>eth1</name>
       </config>
       <egress-acl-sets>
         <egress-acl-set>
           <acl-type>ip</acl-type>
           <access-groups>
             <access-group>
                <acl-name>ACL_OC_IPV4</acl-name>
                <config>
```
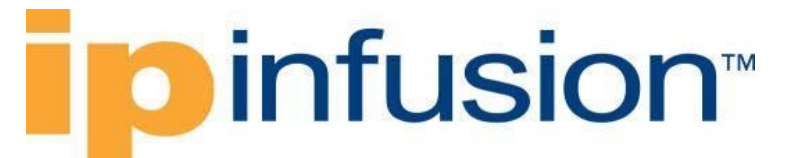

```
 <acl-name>ACL_OC_IPV4</acl-name>
                 </config>
               </access-group>
            </access-groups>
            <config>
              <acl-type>ip</acl-type>
            </config>
          </egress-acl-set>
       </egress-acl-sets>
     </interface>
   </interfaces>
\langle /ac1 \rangle
```
## **Validation with NETCONF get**

```
 <acl xmlns="http://openconfig.net/yang/acl">
       <interfaces>
         <interface>
            <id>eth1</id>
            <config>
              <id>eth1</id>
           </config>
            <egress-acl-sets>
              <egress-acl-set>
                <type
                  xmlns:oc-acl="http://openconfig.net/yang/acl">oc-
acl:ACL_IPV4</type>
                <set-name>ACL_OC_IPV4</set-name>
                <config>
                  <set-name>ACL_OC_IPV4</set-name>
                  <type
                    xmlns:oc-acl="http://openconfig.net/yang/acl">oc-
acl:ACL_IPV4</type>
                </config>
              </egress-acl-set>
            </egress-acl-sets>
            <interface-ref>
              <config>
                <interface>eth1</interface>
              </config>
            </interface-ref>
         </interface>
       </interfaces>
    \langle /ac1 \rangle
```
## **Restrictions**

Only one ACL entry can be associate on interface on egress direction.

```
/acl/interfaces/interface/id
This leaf must have the format "<interface>.<subinterface>", e.g., xe10.2, and it is limited to 32
characters.
```
## **Create interfaces ingress for IPv4/IPv6**

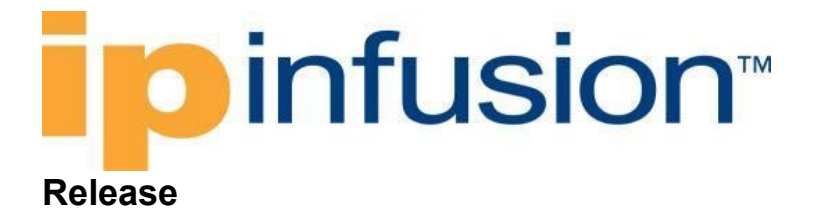

This configuration was introduced in OcNOS version 6.1.0.

## **Configuration**

Use the commands indicated on this chapter to associate an ACL (access control list) entry type IPv4/IPv6 to an interface on ingress direction. The interface can associate only one ACL (access control list) entry at time.

## **OpenConfig NETCONF Payload**

```
 <acl xmlns="http://openconfig.net/yang/acl">
       <interfaces>
         <interface>
           <id>eth1</id>
           <config>
              <id>eth1</id>
            </config>
            <ingress-acl-sets>
              <ingress-acl-set>
                <type
                  xmlns:oc-acl="http://openconfig.net/yang/acl">oc-
acl:ACL_IPV4</type>
                <set-name>ACL_OC_IPV4</set-name>
                <config>
                  <set-name>ACL_OC_IPV4</set-name>
                  <type
                    xmlns:oc-acl="http://openconfig.net/yang/acl">oc-
acl:ACL_IPV4</type>
                </config>
              </ingress-acl-set>
            </ingress-acl-sets>
            <interface-ref>
              <config>
                <interface>eth1</interface>
              </config>
            </interface-ref>
         </interface>
       </interfaces>
    \langle /ac1 \rangle
```
#### OcNOS CLI command

```
ip access-list ACL_OC_IPV4
remark ACL TFW Test
10 permit tcp 1.1.1.0/24 2.2.2.0/24 dscp af21 syn
!
interface eth1
ip access-group ACL_OC_IPV4 in
```
#### OcNOS NETCONF Payload

# *infusion*™

```
 <acl xmlns="http://www.ipinfusion.com/yang/ocnos/ipi-acl">
   <interfaces>
     <interface>
       <name>eth1</name>
       <config>
          <name>eth1</name>
       </config>
       <ingress-acl-sets>
          <ingress-acl-set>
            <acl-type>ip</acl-type>
            <access-groups>
              <access-group>
                <acl-name>ACL_OC_IPV4</acl-name>
                <config>
                  <acl-name>ACL_OC_IPV4</acl-name>
                </config>
              </access-group>
            </access-groups>
            <config>
              <acl-type>ip</acl-type>
            </config>
          </ingress-acl-set>
       </ingress-acl-sets>
     </interface>
   </interfaces>
\langle /ac1 \rangle
```
#### Validation with NETCONF get

```
 <acl xmlns="http://openconfig.net/yang/acl">
       <interfaces>
         <interface>
           <id>eth1</id>
           <config>
              <id>eth1</id>
           </config>
           <ingress-acl-sets>
              <ingress-acl-set>
                <type
                  xmlns:oc-acl="http://openconfig.net/yang/acl">oc-
acl:ACL_IPV4</type>
                <set-name>ACL_OC_IPV4</set-name>
                <config>
                  <set-name>ACL_OC_IPV4</set-name>
                  <type
                    xmlns:oc-acl="http://openconfig.net/yang/acl">oc-
acl:ACL_IPV4</type>
                </config>
              </ingress-acl-set>
           </ingress-acl-sets>
           <interface-ref>
             <config>
                <interface>eth1</interface>
             </config>
           </interface-ref>
         </interface>
```
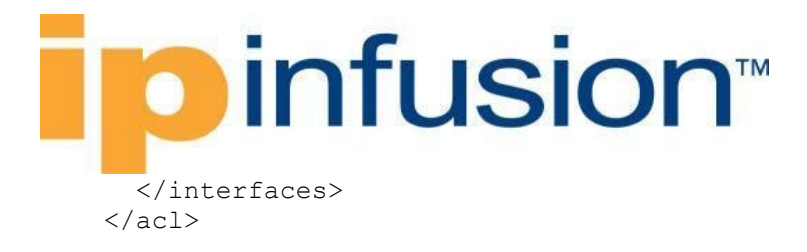

## **Restrictions**

Only one ACL (access control list) entry can be associate on interface on ingress direction.

```
/acl/interfaces/interface/id
```
This leaf must have the format "<interface>.<subinterface>", e.g., xe10.2, and it is limited to 32 characters.

## **Create interfaces egress for L2**

## **Release**

This configuration was introduced in OcNOS version 6.1.0.

## **Configuration**

Use the commands indicated on this chapter to associate an ACL (access control list) entry type L2 to an interface on egress direction.

The interface can associate only one ACL (access control list) entry at time.

#### **OpenConfig NETCONF Payload**

```
 <acl xmlns="http://openconfig.net/yang/acl">
       <interfaces>
         <interface>
           <id>eth3</id>
           <config>
              <id>eth3</id>
           </config>
           <egress-acl-sets>
              <egress-acl-set>
                <type
                  xmlns:oc-acl="http://openconfig.net/yang/acl">oc-
acl:ACL_L2</type>
                <set-name>ACL_OC_L2</set-name>
                <config>
                  <set-name>ACL_OC_L2</set-name>
                  <type
                    xmlns:oc-acl="http://openconfig.net/yang/acl">oc-
acl:ACL_L2</type>
                </config>
              </egress-acl-set>
           </egress-acl-sets>
           <interface-ref>
             <config>
                <interface>eth3</interface>
             </config>
           </interface-ref>
         </interface>
```
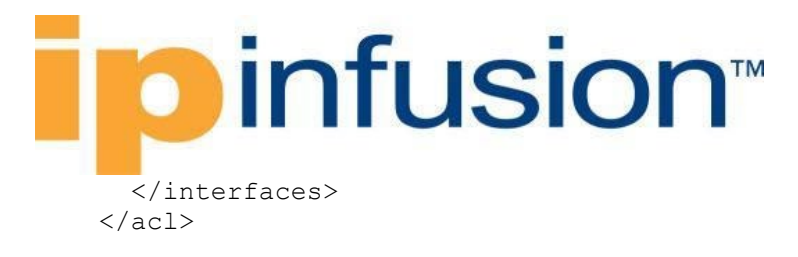

#### **OcNOS CLI command**

```
mac access-list ACL_OC_L2
remark ACL L2 CFG Test
1 permit 0000.CCDD.EEFF AABB.0000.0000 00BB.CCDD.EEFF AC00.0000.0000 ipv4
!
interface eth3
mac access-group ACL_OC_L2 out
!
```
#### **OcNOS NETCONF Payload**

```
 <acl xmlns="http://www.ipinfusion.com/yang/ocnos/ipi-acl">
   <interfaces>
     <interface>
       <name>eth3</name>
       <config>
          <name>eth3</name>
       </config>
       <egress-acl-sets>
          <egress-acl-set>
            <acl-type>mac</acl-type>
            <access-groups>
              <access-group>
                <acl-name>ACL_OC_L2</acl-name>
                <config>
                  <acl-name>ACL_OC_L2</acl-name>
                </config>
              </access-group>
            </access-groups>
            <config>
              <acl-type>mac</acl-type>
            </config>
          </egress-acl-set>
       </egress-acl-sets>
     </interface>
   </interfaces>
\langle /ac1 \rangle
```
#### **Validation with NETCONF get**

```
 <acl xmlns="http://openconfig.net/yang/acl">
   <interfaces>
     <interface>
       <id>eth3</id>
       <config>
         <id>eth3</id>
       </config>
       <egress-acl-sets>
         <egress-acl-set>
           <type
```
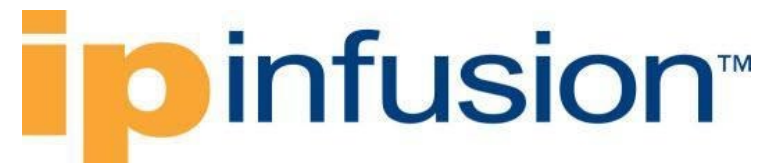

```
 xmlns:oc-acl="http://openconfig.net/yang/acl">oc-
acl:ACL_L2</type>
                <set-name>ACL_OC_L2</set-name>
                <config>
                  <set-name>ACL_OC_L2</set-name>
                  <type
                     xmlns:oc-acl="http://openconfig.net/yang/acl">oc-
acl:ACL_L2</type>
                </config>
              </egress-acl-set>
            </egress-acl-sets>
            <interface-ref>
              <config>
                <interface>eth3</interface>
              </config>
            </interface-ref>
         </interface>
       </interfaces>
    \langle /ac1 \rangle
```
## **Restrictions**

Only one ACL (access control list) entry can be associate on interface on egress direction.

```
/acl/interfaces/interface/id
```
This leaf must have the format "<interface>.<subinterface>", e.g., xe10.2, and it is limited to 32 characters.

Create interfaces ingress for L2

### **Release**

This configuration was introduced in OcNOS version 6.1.0.

### **Configuration**

Use the commands indicated on this chapter to associate an ACL (access control list) entry type L2 to an interface on ingress direction. The interface can associate only one ACL entry at time.

#### **OpenConfig NETCONF Payload**

```
 <acl xmlns="http://openconfig.net/yang/acl">
   <interfaces>
     <interface>
       <id>eth3</id>
       <config>
         <id>eth3</id>
       </config>
       <ingress-acl-sets>
         <ingress-acl-set>
           <type
```
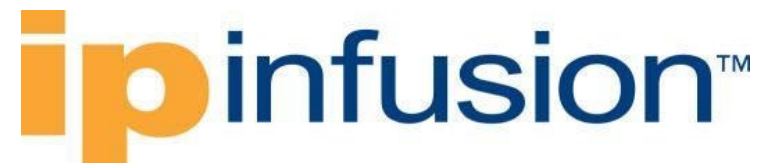

```
 xmlns:oc-acl="http://openconfig.net/yang/acl">oc-
acl:ACL_L2</type>
                <set-name>ACL_OC_L2</set-name>
                <config>
                  <set-name>ACL_OC_L2</set-name>
                  <type
                     xmlns:oc-acl="http://openconfig.net/yang/acl">oc-
acl:ACL_L2</type>
                </config>
              </ingress-acl-set>
            </ingress-acl-sets>
            <interface-ref>
              <config>
                <interface>eth3</interface>
              </config>
            </interface-ref>
         </interface>
       </interfaces>
    \langle /ac1 \rangle
```
#### OcNOS CLI command

```
mac access-list ACL_OC_L2
remark ACL L2 CFG Test
1 permit 0000.CCDD.EEFF AABB.0000.0000 00BB.CCDD.EEFF AC00.0000.0000 ipv4
!
interface eth3
mac access-group ACL_OC_L2 in
!
```
#### OcNOS NETCONF Payload

```
 <acl xmlns="http://www.ipinfusion.com/yang/ocnos/ipi-acl">
   <interfaces>
     <interface>
       <name>eth3</name>
       <config>
         <name>eth3</name>
       </config>
       <ingress-acl-sets>
         <ingress-acl-set>
           <acl-type>mac</acl-type>
           <access-groups>
              <access-group>
                <acl-name>ACL_OC_L2</acl-name>
                <config>
                  <acl-name>ACL_OC_L2</acl-name>
                </config>
              </access-group>
           </access-groups>
           <config>
              <acl-type>mac</acl-type>
           </config>
         </ingress-acl-set>
       </ingress-acl-sets>
     </interface>
```
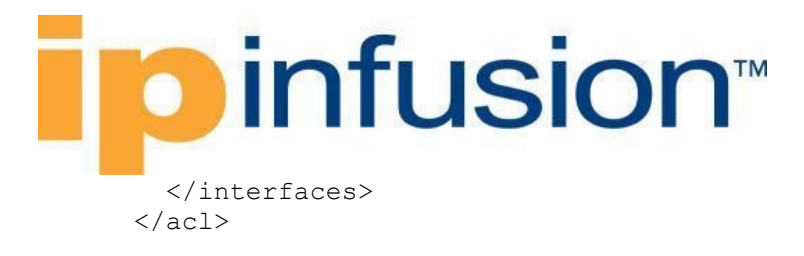

#### Validation with NETCONF get

```
 <acl xmlns="http://openconfig.net/yang/acl">
       <interfaces>
         <interface>
            <id>eth3</id>
            <config>
              <id>eth3</id>
            </config>
            <ingress-acl-sets>
              <ingress-acl-set>
                <type
                  xmlns:oc-acl="http://openconfig.net/yang/acl">oc-
acl:ACL L2</type>
                <set-name>ACL_OC_L2</set-name>
                <config>
                  <set-name>ACL_OC_L2</set-name>
                  <type
                     xmlns:oc-acl="http://openconfig.net/yang/acl">oc-
acl:ACL L2</type>
                </config>
              </ingress-acl-set>
            </ingress-acl-sets>
            <interface-ref>
              <config>
                <interface>eth3</interface>
              </config>
            </interface-ref>
         </interface>
       </interfaces>
    \langle /ac1 \rangle
```
### **Restrictions**

Only one ACL (access control list) entry can be associate on interface on ingress direction.

```
/acl/interfaces/interface/id
```
This leaf must have the format "**<interface>. <subinterface>**", e.g., xe10.2, and it is limited to 32 characters.

## **OpenConfig QoS**

## **Enable QoS on OcNOS**

### **Release**

This configuration was introduced in OcNOS version 6.1.0.

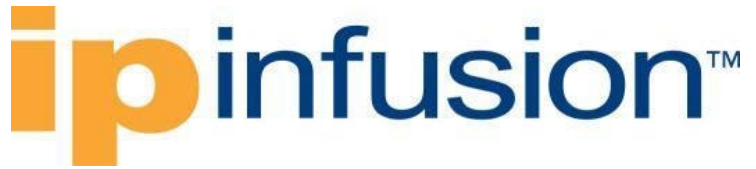

## **Configuration**

On OcNOS model the QoS feature need to be enabled before can start configure QoS features. On Open Config model there is no equivalent configuration.

#### **OpenConfig NETCONF Payload**

There is no equivalent configuration.

## **OcNOS CLI command**

```
hardware-profile filter ingress-ipv4-qos enable
qos enable
```
## **OcNOS NETCONF Payload**

```
 <profiles xmlns="http://www.ipinfusion.com/yang/ocnos/ipi-platform">
   <hardware-profile>
     <filters>
       <config>
         <ingress-ipv4-qos/>
       </config>
     </filters>
   </hardware-profile>
 </profiles>
  <qos xmlns="http://www.ipinfusion.com/yang/ocnos/ipi-qos">
   <global>
     <config>
       <enable-qos/>
     </config>
   </global>
 \langle/qos\rangle
```
### **Validation with NETCONF get**

There is no equivalent configuration.

### **Restrictions**

None.

## **Enable QoS Profile on OcNOS**

### **Release**

This configuration was introduced in OcNOS version 5.1.

## **Configuration**

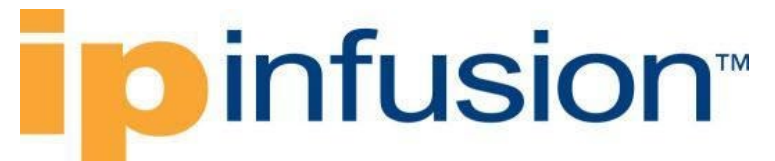

On OcNOS model the QoS feature need the Hw profile to be enable on SP Hardware types. On Open Config model there is no equivalent configuration.

#### **OpenConfig NETCONF Payload**

There is no equivalent configuration.

## **OcNOS CLI command**

hardware-profile filter ingress-ipv4-qos enable

## **OcNOS NETCONF Payload**

```
<profiles xmlns="http://www.ipinfusion.com/yang/ocnos/ipi-platform">
   <hardware-profile xmlns="http://www.ipinfusion.com/yang/ocnos/ipi-
platform">
     <filters xmlns="http://www.ipinfusion.com/yang/ocnos/ipi-platform">
       <config xmlns="http://www.ipinfusion.com/yang/ocnos/ipi-platform">
         <ingress-ipv4-qos/>
       </config>
     </filters>
   </hardware-profile>
</profiles>
```
## **Validation with NETCONF get**

There is no equivalent configuration.

### **Restrictions**

None.

## **Create Classifiers profiles**

### **Release**

This configuration was introduced in OcNOS version 6.1.0.

### **Configuration**

The Open Config QoS Classifiers is a profile responsible to handle data traffic classification. This configuration do not have a direct equivalent object on OcNOS model, and to configure classifier on OcNOS model it needs to be translated to ACL, class-maps and policy-maps objets to have the expect configuration.

## **OpenConfig NETCONF Payload**

```
<qos xmlns="http://openconfig.net/yang/qos">
   <queues>
```
# infusion<sup>™</sup>

```
 <queue>
              <name>q0</name>
              <config> 
                   <name>q0</name>
              </config>
             <red> <config>
                       <minth>128000</minth>
                      <maxth>256000</maxth>
                   </config>
             \langle/red>
          </queue>
          <queue>
              <name>q1</name>
              <config> 
                   <name>q1</name>
              </config>
             <red>
                   <config>
                       <minth>256000</minth>
                      <maxth>512000</maxth>
                   </config>
             \langle red>
         </queue>
     </queues>
     <forwarding-groups>
          <forwarding-group>
              <name>q0</name>
              <config>
                   <name>q0</name>
                   <output-queue>q0</output-queue>
                   <fabric-priority>128</fabric-priority>
              </config>
          </forwarding-group>
     </forwarding-groups>
     <classifiers>
          <classifier>
             <name>IN_CUSTOMERIF</name>
              <config>
                 <name>IN_CUSTOMERIF</name>
                   <type>IPV4</type>
              </config>
              <terms>
                   <term>
                       <id>10</id>
                       <config>
                           <id>10</id>
                       </config>
                      <conditions>
                            <ipv4>
                                <config>
                                     <source-address>1.1.1.1/24</source-address>
                                     <destination-address>2.2.2.2/24</destination-
address>
                                    <dscp>af21</dscp>
                                </config>
                           \langle/ipv4>
```
# **ipinfusion**

```
 </conditions>
                       <actions>
                            <config>
                                 <target-group>q0</target-group>
                            </config>
                       </actions>
                   </term>
                   <term>
                      <id>20</id>
                      <config>
                           <id>20</id>
                       </config>
                      <conditions>
                            <ipv4>
                                 <config>
                                     <source-address>3.3.3.3/24</source-address>
                                     <destination-address>4.4.4.4/24</destination-
address>
                                     <dscp>26</dscp>
                                 </config>
                           \langleipv4>
                       </conditions>
                       <actions>
                            <config>
                                <target-group>q1</target-group>
                            </config>
                       </actions>
                   </term>
             \langle/terms>
          </classifier>
     </classifiers>
\langle qos>
```
## **OcNOS CLI command**

```
hardware-profile filter ingress-ipv4-qos enable
qos enable
!
ip access-list IN_CUSTOMERIF$10
1 permit tcp 1.1.1.0/24 2.2.2.0/24 dscp af21
ip access-list IN_CUSTOMERIF$20
1 permit tcp 3.3.3.0/24 4.4.4.0/24 dscp af31
!
class-map type qos match-any IN_CUSTOMERIF$10
match access-group IN_CUSTOMERIF$10
!
class-map type qos match-any IN_CUSTOMERIF$20
match access-group IN_CUSTOMERIF$20
!
policy-map type qos IN_CUSTOMERIF
 class type qos IN CUSTOMERIF$10
  set queue 0
   exit
 class type qos IN_CUSTOMERIF$20
  set queue 1
  exit
```
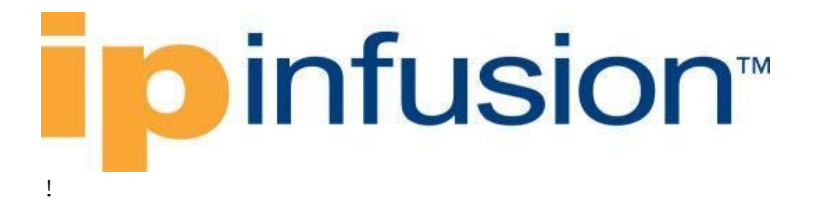

## **OcNOS NETCONF Payload**

```
 <profiles xmlns="http://www.ipinfusion.com/yang/ocnos/ipi-platform">
   <hardware-profile>
     <filters>
       <config>
         <ingress-ipv4-qos/>
       </config>
     </filters>
   </hardware-profile>
 </profiles>
 <acl xmlns="http://www.ipinfusion.com/yang/ocnos/ipi-acl">
   <acl-sets>
     <acl-set>
      <name>IN_CUSTOMERIF$10</name>
       <type>ip</type>
       <config>
        <name>IN_CUSTOMERIF$10</name>
         <type>ip</type>
       </config>
       <acl-entries>
         <acl-entry>
           <sequence-id>1</sequence-id>
           <config>
             <sequence-id>1</sequence-id>
           </config>
           <ipv4>
              <config>
                <forwarding-action>permit</forwarding-action>
                <source-address>1.1.1.0/24</source-address>
                <destination-address>2.2.2.0/24</destination-address>
                <dscp>af21</dscp>
               <protocol-tcp/>
             </config>
          \langle/ipv4>
         </acl-entry>
       </acl-entries>
     </acl-set>
     <acl-set>
      <name>IN_CUSTOMERIF$20</name>
       <type>ip</type>
       <config>
        <name>IN_CUSTOMERIF$20</name>
         <type>ip</type>
       </config>
       <acl-entries>
         <acl-entry>
           <sequence-id>1</sequence-id>
           <config>
              <sequence-id>1</sequence-id>
           </config>
           <ipv4>
              <config>
                <forwarding-action>permit</forwarding-action>
```
# **Dinfusion**

```
 <source-address>3.3.3.0/24</source-address>
                    <destination-address>4.4.4.0/24</destination-address>
                    <dscp>af31</dscp>
                    <protocol-tcp/>
                  </config>
               \langleipv4>
             </acl-entry>
           </acl-entries>
         </acl-set>
       </acl-sets>
    \langle /ac1 \rangle <qos xmlns="http://www.ipinfusion.com/yang/ocnos/ipi-qos">
       <global>
         <config>
           <enable-qos/>
         </config>
         <class-maps>
           <class-map>
            <name>IN_CUSTOMERIF$10</name>
              <config>
               <name>IN_CUSTOMERIF$10</name>
                <type>qos</type>
                <match-criteria>match-any</match-criteria>
             </config>
             <match-any-conditions>
                <config>
                  <access-control-list-name>IN_CUSTOMERIF$10</access-control-
list-name>
                </config>
              </match-any-conditions>
           </class-map>
           <class-map>
             <name>IN_CUSTOMERIF$20</name>
              <config>
               <name>IN_CUSTOMERIF$20</name>
                <type>qos</type>
                <match-criteria>match-any</match-criteria>
             </config>
              <match-any-conditions>
                <config>
                  <access-control-list-name>IN_CUSTOMERIF$20</access-control-
list-name>
                </config>
              </match-any-conditions>
           </class-map>
         </class-maps>
         <policy-maps>
           <policy-map>
              <policy-map-name>IN_CUSTOMERIF</policy-map-name>
              <config>
                <policy-map-name>IN_CUSTOMERIF</policy-map-name>
                <type>qos</type>
             </config>
             <classes>
                <class>
                  <class-map-name>IN_CUSTOMERIF$10</class-map-name>
                  <config>
```
# **infusion**

```
 <class-map-name>IN_CUSTOMERIF$10</class-map-name>
                <type>qos</type>
              </config>
              <qos-mode>
                <config>
                  <queue-id>0</queue-id>
                </config>
              </qos-mode>
           </class>
           <class>
              <class-map-name>IN_CUSTOMERIF$20</class-map-name>
              <config>
                <class-map-name>IN_CUSTOMERIF$20</class-map-name>
                <type>qos</type>
              </config>
              <qos-mode>
                <config>
                  <queue-id>1</queue-id>
                </config>
              </qos-mode>
           </class>
         </classes>
       </policy-map>
     </policy-maps>
   </global>
 </qos>
```
## **Validation with NETCONF get**

```
 <qos xmlns="http://openconfig.net/yang/qos">
  <classifiers>
     <classifier>
      <name>IN_CUSTOMERIF</name>
       <config>
        <name>IN_CUSTOMERIF</name>
         <type>IPV4</type>
       </config>
       <terms>
         <term>
          <id>10</id>
           <config>

           </config>
           <actions>
             <config>
               <target-group>q0</target-group>
             </config>
           </actions>
           <conditions>
             <ipv4>
               <config>
                 <source-address>1.1.1.0/24</source-address>
                 <destination-address>2.2.2.0/24</destination-address>
                 <dscp>18</dscp>
               </config>
             </ipv4>
```
```
 </conditions>
      \langle/term>
       <term>
         <id>20</id>
          <config>
           <id>20</id>
          </config>
          <actions>
            <config>
              <target-group>q1</target-group>
            </config>
          </actions>
          <conditions>
            <ipv4>
              <config>
                 <source-address>3.3.3.0/24</source-address>
                 <destination-address>4.4.4.0/24</destination-address>
                <dscp>26</dscp>
              </config>
           \langleipv4>
          </conditions>
      </term>
     </terms>
   </classifier>
 </classifiers>
 <queues>
   <queue>
     <name>q0</name>
     <config>
        <name>q0</name>
     </config>
    <red>
       <config>
          <minth>128000</minth>
          <maxth>256000</maxth>
       </config>
    \langle/red>
   </queue>
   <queue>
    <name>q1</name> <config>
       <name>q1</name>
     </config>
    <red>
       <config>
          <minth>256000</minth>
          <maxth>512000</maxth>
       </config>
    \langle/red>
   </queue>
 </queues>
 <forwarding-groups>
   <forwarding-group>
    <name>q0</name> <config>
       <name>q0</name>
       <output-queue>q0</output-queue>
```
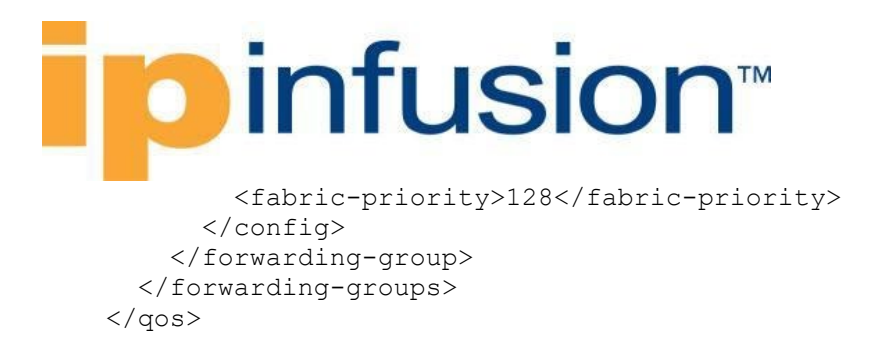

### **Restrictions**

This translation is only available for SP Hardware type.

All paths below have restrictions:

- /qos/interfaces/interface/output/classifiers This association is not support on OcNOS model.
- /qos/classifiers/classifier/terms/term/actions/remark This association is not support on OcNOS model.

## **Create Forwarding-groups profiles**

### **Release**

This configuration was introduced in OcNOS version 6.1.0.

## **Configuration**

The Open Config profile Forwarding-Group do not have a equivalent model on OcNOS model, so this object is stored inside Translation Auxiliary Database.

### **OpenConfig NETCONF Payload**

```
 <qos xmlns="http://openconfig.net/yang/qos">
   <forwarding-groups>
     <forwarding-group>
      <name>q0</name> <config>
         <name>q0</name>
         <output-queue>q0</output-queue>
         <fabric-priority>128</fabric-priority>
       </config>
     </forwarding-group>
   </forwarding-groups>
\langle/qos\rangle
```
## **OcNOS CLI command**

There is no equivalent configuration.

## **OcNOS NETCONF Payload**

There is no equivalent configuration.

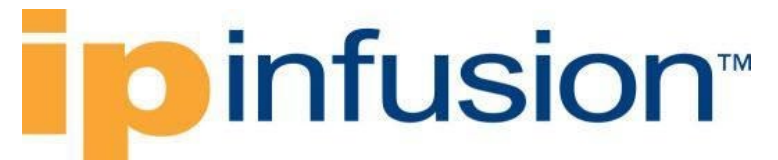

#### **Validation with NETCONF get**

```
 <qos xmlns="http://openconfig.net/yang/qos">
   <forwarding-groups>
     <forwarding-group>
       <name>q0</name>
       <config>
         <name>q0</name>
         <output-queue>q0</output-queue>
         <fabric-priority>128</fabric-priority>
       </config>
     </forwarding-group>
   </forwarding-groups>
\langle qos>
```
### **Restrictions**

This translation is only available for SP Hardware type.

## **Create Queues entries**

### **Release**

This configuration was introduced in OcNOS version 6.1.0.

### **Configuration**

The Open Config profile Queues do not have a equivalent model on OcNOS model, so this object is stored inside Translation Auxiliary Database.

The Open Config profile Queues is used to configure on OcNOS model **"random-detect"** configuration from policy-map type queuing object.

#### **OpenConfig NETCONF Payload**

```
 <qos xmlns="http://openconfig.net/yang/qos">
   <queues>
     <queue>
       <name>q0</name>
       <config>
          <name>q0</name>
       </config>
       <red>
          <config>
            <minth>128000</minth>
            <maxth>256000</maxth>
          </config>
       \langle/red>
     </queue>
   </queues>
\langle/qos\rangle
```
#### **OcNOS CLI command**

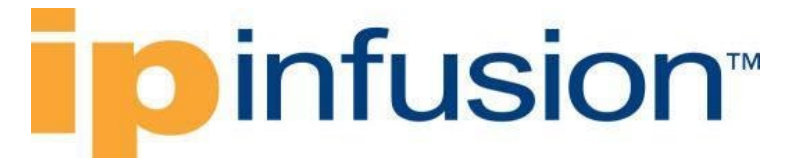

```
hardware-profile filter ingress-ipv4-qos enable
qos enable
!
policy-map type queuing default SCHEDULER_POLICY_1
class type queuing default q0
  random-detect min-threshold 128000 bytes max-threshold 256000 bytes drop-
probability 80 
   exit
!
```
#### **OcNOS NETCONF Payload**

```
 <profiles xmlns="http://www.ipinfusion.com/yang/ocnos/ipi-platform">
   <hardware-profile>
     <filters>
       <config>
         <ingress-ipv4-qos/>
       </config>
     </filters>
   </hardware-profile>
 </profiles>
 <qos xmlns="http://www.ipinfusion.com/yang/ocnos/ipi-qos">
   <global>
     <config>
       <enable-qos/>
     </config>
     <policy-maps>
       <policy-map>
         <policy-map-name>SCHEDULER_POLICY_1</policy-map-name>
         <config>
           <policy-map-name>SCHEDULER_POLICY_1</policy-map-name>
           <type>queuing-default</type>
         </config>
         <classes>
           <class>
             <class-map-name>q0</class-map-name>
             <config>
                <class-map-name>q0</class-map-name>
                <type>queuing-default</type>
             </config>
             <queue-mode>
                <red>
                  <wreds>
                    <wred>
                      <color>all</color>
                      <config>
                        <color>all</color>
                       <min-threshold>128000</min-threshold>
                        <min-threshold-unit>bytes</min-threshold-unit>
                        <max-threshold>256000</max-threshold>
                        <max-threshold-unit>bytes</max-threshold-unit>
                        <drop-probability>80</drop-probability>
                      </config>
                    </wred>
                  </wreds>
               \langle red>
```
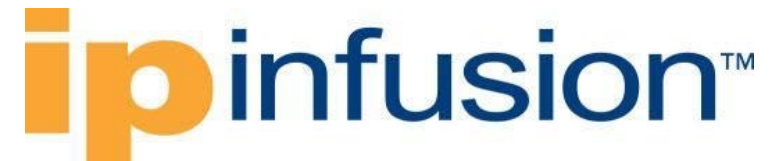

```
 </queue-mode>
             </class>
           </classes>
        </policy-map>
      </policy-maps>
   </global>
\langle/qos\rangle
```
#### **Validation with NETCONF get**

```
 <qos xmlns="http://openconfig.net/yang/qos">
   <queues>
     <queue>
       <name>q0</name>
        <config>
          <name>q0</name>
        </config>
       <red>
          <config>
            <minth>128000</minth>
            <maxth>256000</maxth>
          </config>
       \langle red>
     </queue>
   </queues>
\langle/qos\rangle
```
### **Restrictions**

This translation is only available for SP Hardware type.

```
The path /qos/interfaces/interface/output/queues have its association is not support on 
OcNOS models.
```
## **Create Scheduler-policies entries**

### **Release**

This configuration was introduced in OcNOS version 6.1.0.

## **Configuration**

Use this command to set a one-rate-two-color VLAN match.

### **OpenConfig NETCONF Payload**

```
 <qos xmlns="http://openconfig.net/yang/qos">
  <scheduler-policies>
    <scheduler-policy>
       <name>SCHEDULER_POLICY_1</name>
       <config>
         <name>SCHEDULER_POLICY_1</name>
```
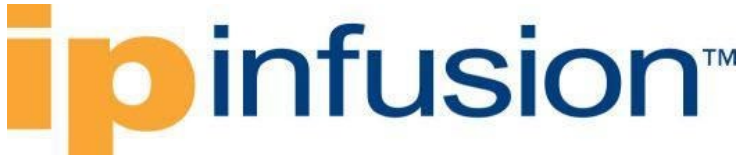

```
 </config>
           <schedulers>
              <scheduler>
                <sequence>10</sequence>
                <config>
                  <sequence>10</sequence>
                  <type
                    xmlns:oc-qos-types="http://openconfig.net/yang/qos-
types">oc-qos-types:ONE_RATE_TWO_COLOR</type>
                  <priority>STRICT</priority>
                </config>
                <inputs>
                  <input>
                    <id>SCHEDULER_POLICY_AF1</id>
                   <config>
                      <weight>5</weight>
                     <id>SCHEDULER_POLICY_AF1</id>
                     <queue>q0</queue>
                     <input-type>QUEUE</input-type>
                    </config>
                  </input>
                </inputs>
                <one-rate-two-color>
                  <config>
                    <queuing-behavior>SHAPE</queuing-behavior>
                    <max-queue-depth-bytes>64000</max-queue-depth-bytes>
                    <cir>256000000</cir>
                  </config>
                </one-rate-two-color>
              </scheduler>
           </schedulers>
         </scheduler-policy>
       </scheduler-policies>
    \langle/qos\rangle
```
### **OcNOS CLI command**

```
hardware-profile filter ingress-ipv4-qos enable
qos enable
!
policy-map type queuing default SCHEDULER_POLICY_1
class type queuing default q0
  shape 256000000 kbps
  wfq-queue weight 5
  queue-limit 64000 bytes
   random-detect min-threshold 128000 bytes max-threshold 256000 bytes drop-
probability 80 
  exit
!
```
## **OcNOS NETCONF Payload**

```
 <profiles xmlns="http://www.ipinfusion.com/yang/ocnos/ipi-platform">
  <hardware-profile>
    <filters>
```

```
 <config>
              <ingress-ipv4-qos/>
            </config>
         </filters>
       </hardware-profile>
     </profiles>
     <qos xmlns="http://www.ipinfusion.com/yang/ocnos/ipi-qos">
       <global>
         <config>
           <enable-qos/>
         </config>
         <policy-maps>
           <policy-map>
              <policy-map-name>SCHEDULER_POLICY_1</policy-map-name>
              <config>
                <policy-map-name>SCHEDULER_POLICY_1</policy-map-name>
                <type>queuing-default</type>
              </config>
              <classes>
                <class>
                  <class-map-name>q0</class-map-name>
                  <config>
                    <class-map-name>q0</class-map-name>
                    <type>queuing-default</type>
                  </config>
                  <queue-mode>
                    <config>
                      <weighted-fair-queueing-queue-weight>5</weighted-fair-
queueing-queue-weight>
                    </config>
                   <red>
                      <wreds>
                         <wred>
                           <color>all</color>
                          <config>
                             <color>all</color>
                             <min-threshold>128000</min-threshold>
                             <min-threshold-unit>bytes</min-threshold-unit>
                             <max-threshold>256000</max-threshold>
                             <max-threshold-unit>bytes</max-threshold-unit>
                             <drop-probability>80</drop-probability>
                           </config>
                         </wred>
                      </wreds>
                   \langle/red\rangle<tail-drops>
                      <tail-drop>
                         <max-threshold>64000</max-threshold>
                         <max-threshold-type>bytes</max-threshold-type>
                        <config>
                           <max-threshold>64000</max-threshold>
                           <max-threshold-type>bytes</max-threshold-type>
                        </config>
                      </tail-drop>
                    </tail-drops>
                    <shapes>
                      <shape>
```
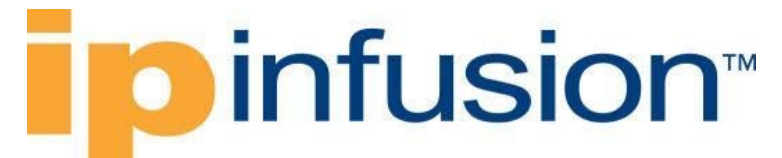

```
<rate-value>256000000</rate-value>
                    <rate-unit>kbps</rate-unit>
                     <config>
                       <rate-value>256000000</rate-value>
                      <rate-unit>kbps</rate-unit>
                     </config>
                  </shape>
                </shapes>
              </queue-mode>
           \langle/class>
         </classes>
       </policy-map>
     </policy-maps>
   </global>
 </qos>
```
### **Validation with NETCONF get**

```
 <qos xmlns="http://openconfig.net/yang/qos">
       <scheduler-policies>
         <scheduler-policy>
           <name>SCHEDULER_POLICY_1</name>
           <config>
              <name>SCHEDULER_POLICY_1</name>
           </config>
           <schedulers>
             <scheduler>
                <sequence>10</sequence>
                <config>
                  <sequence>10</sequence>
                  <type
                    xmlns:oc-qos-types="http://openconfig.net/yang/qos-
types">oc-qos-types: ONE_RATE_TWO_COLOR</type>
                  <priority>STRICT</priority>
                </config>
                <inputs>
                  <input>
                    <id>SCHEDULER_POLICY_AF1</id>
                   <config>
                      <weight>5</weight>
                     <id>SCHEDULER_POLICY_AF1</id>
                     <queue>q0</queue>
                     <input-type>QUEUE</input-type>
                    </config>
                  </input>
                </inputs>
                <one-rate-two-color>
                  <config>
                    <queuing-behavior>SHAPE</queuing-behavior>
                    <max-queue-depth-bytes>64000</max-queue-depth-bytes>
                    <cir>256000000</cir>
                  </config>
                </one-rate-two-color>
              </scheduler>
           </schedulers>
         </scheduler-policy>
```
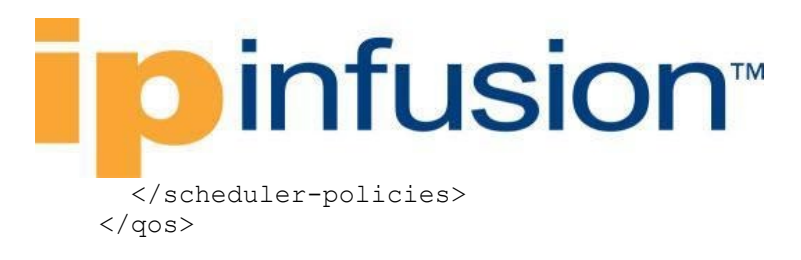

## **Restrictions**

- This translation is only translated for SP Hardware type.
- The only valid value for path /qos/scheduler-policies/schedulerpolicy/schedulers/scheduler/config/priority is **"STRICT"**.

#### All paths below have restrictions:

- /qos/interfaces/interface/input/scheduler-policy This association is not valid on OcNOS, and is not support.
- /qos/scheduler-policies/scheduler-policy/schedulers/scheduler/output This association is not valid on OcNOS, and is not support.
- /qos/scheduler-policies/scheduler-policy/schedulers/scheduler/one-ratetwo-color/config/bc This association is not valid on OcNOS, and is not support.
- /qos/scheduler-policies/scheduler-policy/schedulers/scheduler/one-ratetwo-color/config/cir-pct This association is not valid on OcNOS, and is not support.
- /qos/scheduler-policies/scheduler-policy/schedulers/scheduler This list have a fixed max-element as one entry.
- /qos/scheduler-policies/schedulerpolicy/schedulers/scheduler/config/type This configurations has a fixed value as "ONE\_RATE\_TWO\_COLOR".
- /qos/scheduler-policies/schedulerpolicy/schedulers/scheduler/inputs/input/config/input-type This configurations has a fixed value as "QUEUE".
- /qos/scheduler-policies/scheduler-policy/schedulers/scheduler/one-ratetwo-color/config/cir-pct-remaining This association is not valid on OcNOS, and is not support.
- /qos/scheduler-policies/scheduler-policy/schedulers/scheduler/one-ratetwo-color/config/queuing-behavior This configurations has a fixed value as "SHAPE".
- /qos/scheduler-policies/scheduler-policy/schedulers/scheduler/one-ratetwo-color/config/max-queue-depth-packets This association is not valid on OcNOS, and is not support.
- /qos/scheduler-policies/scheduler-policy/schedulers/scheduler/one-ratetwo-color/config/max-queue-depth-percent This association is not valid on OcNOS, and is not support.
- /qos/scheduler-policies/scheduler-policy/schedulers/scheduler/one-ratetwo-color/conform-action
- This association is not valid on OcNOS, and is not support.
- /qos/scheduler-policies/scheduler-policy/schedulers/scheduler/one-ratetwo-color/exceed-action This association is not valid on OcNOS, and is not support.
- /qos/scheduler-policies/scheduler-policy/schedulers/scheduler/two-ratethree-color

This association is not valid on OcNOS, and is not support.

## **Create interfaces classifier association**

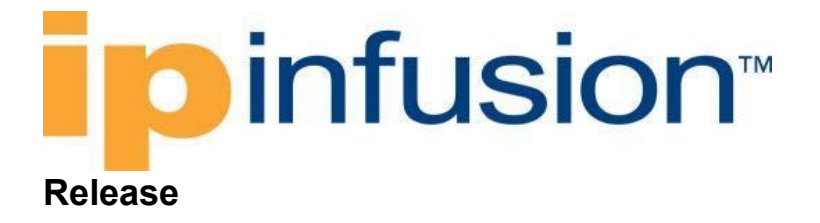

This configuration was introduced in OcNOS version 6.1.0.

## **Configuration**

On Open Config model the classifier profile can be associated to an interface on egress and ingress direction, and also it allow a list of classifiers to be associate to an interface. But on OcNOS model the interface only allow the associate one classifier object, and the association is on ingress direction.

### **OpenConfig NETCONF Payload**

```
<qos xmlns="http://openconfig.net/yang/qos">
    <queues>
          <queue>
              <name>q0</name>
              <config> 
                  <name>q0</name>
              </config>
             <red>
                  <config>
                       <minth>128000</minth>
                      <maxth>256000</maxth>
                  </config>
             \langle red>
         </queue>
     </queues>
     <forwarding-groups>
         <forwarding-group>
              <name>q0</name>
              <config>
                  <name>q0</name>
                  <output-queue>q0</output-queue>
                  <fabric-priority>128</fabric-priority>
              </config>
         </forwarding-group>
     </forwarding-groups>
     <classifiers>
          <classifier>
             <name>IN_CUSTOMERIF</name>
              <config>
                 <name>IN_CUSTOMERIF</name>
                  <type>IPV4</type>
              </config>
              <terms>
                  <term>
                      <id>10</id>
                       <config>
                           <id>10</id>
                       </config>
                      <conditions>
                           <ipv4>
                                <config>
                                    <source-address>1.1.1.1/24</source-address>
```
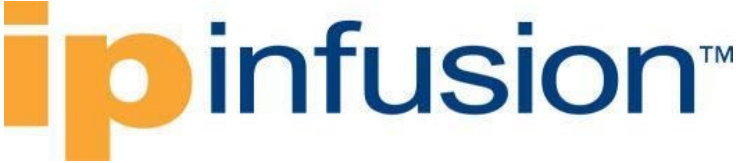

<destination-address>2.2.2.2/24</destination-

address> <dscp>af21</dscp> </config>  $\langle$ /ipv4> </conditions> <actions> <config> <target-group>q0</target-group> </config> </actions>  $\langle /term \rangle$  </terms> </classifier> </classifiers> <interfaces> <interface> <interface-id>eth2</interface-id> <config> <interface-id>eth2</interface-id> </config> <interface-ref> <config> <interface>eth2</interface> </config> </interface-ref> <input> <classifiers> <classifier> <type>IPV4</type> <config> <name>IN\_CUSTOMERIF</name> <type>IPV4</type> </config> </classifier> </classifiers> </input> </interface> </interfaces>  $\langle$  qos $>$ 

### **OcNOS CLI command**

```
hardware-profile filter ingress-ipv4-qos enable
qos enable
!
ip access-list IN_CUSTOMERIF$10
1 permit tcp 1.1.1.0/24 2.2.2.0/24 dscp af21
!
class-map type qos match-any IN_CUSTOMERIF$10
match access-group IN_CUSTOMERIF$10
!
policy-map type qos IN_CUSTOMERIF
 class type qos IN_CUSTOMERIF$10
  set queue 0
  exit
```
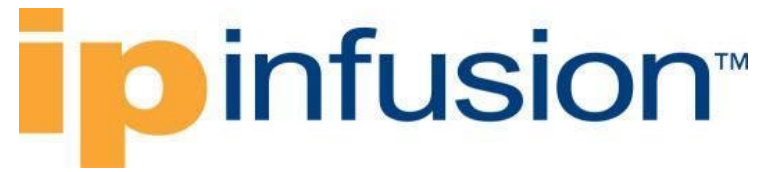

```
class type qos IN_CUSTOMERIF$20
  set queue 1
  exit
!
interface eth2
service-policy type qos input IN CUSTOMERIF
!
```
## **OcNOS NETCONF Payload**

```
 <profiles xmlns="http://www.ipinfusion.com/yang/ocnos/ipi-platform">
   <hardware-profile>
     <filters>
       <config>
         <ingress-ipv4-qos/>
       </config>
     </filters>
   </hardware-profile>
 </profiles>
 <acl xmlns="http://www.ipinfusion.com/yang/ocnos/ipi-acl">
   <acl-sets>
     <acl-set>
      <name>IN_CUSTOMERIF$10</name>
       <type>ip</type>
       <config>
        <name>IN_CUSTOMERIF$10</name>
         <type>ip</type>
       </config>
       <acl-entries>
         <acl-entry>
            <sequence-id>1</sequence-id>
            <config>
              <sequence-id>1</sequence-id>
            </config>
            <ipv4>
              <config>
                <forwarding-action>permit</forwarding-action>
                <source-address>1.1.1.0/24</source-address>
                <destination-address>2.2.2.0/24</destination-address>
                <dscp>af21</dscp>
               <protocol-tcp/>
              </config>
           \langle/ipv4>
         </acl-entry>
       </acl-entries>
     </acl-set>
   </acl-sets>
\langle /ac1 \rangle <qos xmlns="http://www.ipinfusion.com/yang/ocnos/ipi-qos">
   <global>
     <config>
       <enable-qos/>
     </config>
     <class-maps>
       <class-map>
        <name>IN_CUSTOMERIF$10</name>
```

```
 <config>
               <name>IN_CUSTOMERIF$10</name>
                <type>qos</type>
                <match-criteria>match-any</match-criteria>
              </config>
              <match-any-conditions>
                <config>
                  <access-control-list-name>IN_CUSTOMERIF$10</access-control-
list-name>
                </config>
             </match-any-conditions>
           </class-map>
         </class-maps>
         <policy-maps>
            <policy-map>
              <policy-map-name>IN_CUSTOMERIF</policy-map-name>
             <config>
                <policy-map-name>IN_CUSTOMERIF</policy-map-name>
                <type>qos</type>
              </config>
             <classes>
                <class>
                  <class-map-name>IN_CUSTOMERIF$10</class-map-name>
                  <config>
                    <class-map-name>IN_CUSTOMERIF$10</class-map-name>
                    <type>qos</type>
                  </config>
                  <qos-mode>
                    <config>
                      <queue-id>0</queue-id>
                    </config>
                  </qos-mode>
                </class>
             </classes>
           </policy-map>
         </policy-maps>
       </global>
       <interfaces xmlns="http://www.ipinfusion.com/yang/ocnos/ipi-qos-if">
         <interface>
           <name>eth2</name>
           <config>
             <name>eth2</name>
           </config>
           <service-policy>
             <ingress>
                <config>
                  <type-qos-policy-map-name>IN_CUSTOMERIF</type-qos-policy-map-
name>
                </config>
             </ingress>
           </service-policy>
         </interface>
       </interfaces>
```

```
 <qos xmlns="http://openconfig.net/yang/qos">
   <classifiers>
     <classifier>
      <name>IN_CUSTOMERIF</name>
       <config>
        <name>IN_CUSTOMERIF</name>
         <type>IPV4</type>
       </config>
       <terms>
         <term>
            <id>10</id>
            <config>
             <id>10</id>
            </config>
            <actions>
              <config>
                <target-group>q0</target-group>
              </config>
            </actions>
            <conditions>
              <ipv4>
                <config>
                  <source-address>1.1.1.0/24</source-address>
                  <destination-address>2.2.2.0/24</destination-address>
                  <dscp>18</dscp>
                </config>
             \langleipv4>
            </conditions>
        \langle/term>
       </terms>
     </classifier>
   </classifiers>
   <interfaces>
     <interface>
       <interface-id>eth2</interface-id>
       <config>
         <interface-id>eth2</interface-id>
       </config>
       <input>
         <classifiers>
            <classifier>
              <config>
               <name>IN_CUSTOMERIF</name>
               <type>IPV4</type>
              </config>
              <type>IPV4</type>
            </classifier>
         </classifiers>
       </input>
       <interface-ref>
         <config>
            <interface>eth2</interface>
         </config>
       </interface-ref>
     </interface>
   </interfaces>
   <queues>
```

```
 <queue>
       <name>q0</name>
       <config>
         <name>q0</name>
       </config>
      <red> <config>
           <minth>128000</minth>
            <maxth>256000</maxth>
         </config>
      \langle / red>
     </queue>
   </queues>
   <forwarding-groups>
     <forwarding-group>
      <name>q0</name> <config>
         <name>q0</name>
         <output-queue>q0</output-queue>
         <fabric-priority>128</fabric-priority>
       </config>
     </forwarding-group>
   </forwarding-groups>
\langle/qos\rangle
```
## **Restrictions**

This translation is only available for SP Hardware type.

All paths below have restrictions:

- /qos/interfaces/interface/input/classifiers Only one entry can be insert on this list.
- /qos/interfaces/interface/output/classifiers This association is not support on OcNOS model.
- /qos/interfaces/interface/interface-id This leaf must have the format "**<interface>.<subinterface>"**, e.g., xe10.2, and it is limited to 32 characters.

## **Create interfaces scheduler-policies association**

### **Release**

This configuration was introduced in OcNOS version 6.1.0.

## **Configuration**

On Open Config model the scheduler-policies profile can be associated to an interface on egress and ingress direction.

But on OcNOS model the interface only allow the associate one scheduler-policies object, and the association is on ingress direction.

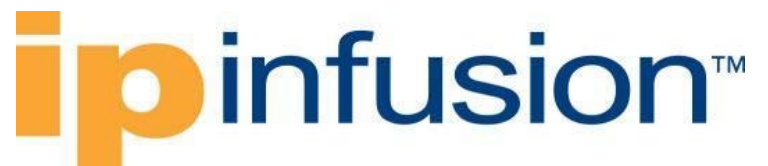

### **OpenConfig NETCONF Payload**

```
<qos xmlns="http://openconfig.net/yang/qos">
    <queues>
         <queue>
             <name>q0</name>
             <config> 
                  <name>q0</name>
              </config>
            <red>
                  <config>
                      <minth>128000</minth>
                     <maxth>256000</maxth>
                  </config>
             \langle/red>
         </queue>
     </queues>
     <forwarding-groups>
         <forwarding-group>
             <name>q0</name>
             <config>
                  <name>q0</name>
                  <output-queue>q0</output-queue>
                  <fabric-priority>128</fabric-priority>
              </config>
         </forwarding-group>
     </forwarding-groups>
     <scheduler-policies>
         <scheduler-policy>
              <name>SCHEDULER_POLICY_1</name>
              <config>
                  <name>SCHEDULER_POLICY_1</name>
              </config>
              <schedulers>
                  <scheduler>
                      <sequence>10</sequence>
                     <config>
                           <sequence>10</sequence>
                           <type>ONE_RATE_TWO_COLOR</type>
                           <priority>STRICT</priority>
                      </config>
                     <inputs>
                           <input>
                               <id>SCHEDULER_POLICY_AF1</id>
                              <config>
                                    <id>SCHEDULER_POLICY_AF1</id>
                                   <input-type>QUEUE</input-type>
                                    <queue>q0</queue>
                                   <weight>5</weight>
                               </config>
                           </input>
                      </inputs>
                     <one-rate-two-color>
                           <config>
                               <cir>256000000</cir>
```
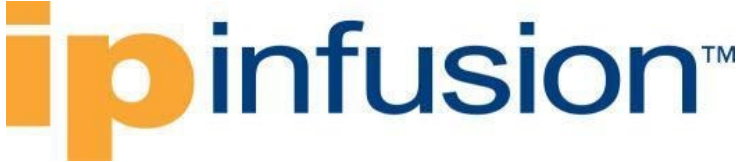

<max-queue-depth-bytes>64000</max-queue-depth-

#### bytes>

```
 <queuing-behavior>SHAPE</queuing-behavior>
                           </config>
                       </one-rate-two-color>
                  </scheduler>
              </schedulers>
         </scheduler-policy>
     </scheduler-policies>
     <interfaces>
          <interface>
              <interface-id>eth2</interface-id>
              <config>
                  <interface-id>eth2</interface-id>
              </config>
              <interface-ref>
                  <config>
                       <interface>eth2</interface>
                  </config>
              </interface-ref>
              <output>
                  <scheduler-policy>
                       <config>
                          <name>SCHEDULER_POLICY_1</name>
                       </config>
                  </scheduler-policy>
              </output>
          </interface>
     </interfaces>
\langle qos>
```
## **OcNOS CLI command**

```
hardware-profile filter ingress-ipv4-qos enable
qos enable
!
policy-map type queuing default SCHEDULER_POLICY_1
class type queuing default q0
  shape 256000000 kbps
  wfq-queue weight 5
  queue-limit 64000 bytes
   random-detect min-threshold 128000 bytes max-threshold 256000 bytes drop-
probability 80 
   exit
!
interface eth2
service-policy type queuing output SCHEDULER POLICY 1
!
```
### **OcNOS NETCONF Payload**

```
 <profiles xmlns="http://www.ipinfusion.com/yang/ocnos/ipi-platform">
  <hardware-profile>
    <filters>
       <config>
```

```
 <ingress-ipv4-qos/>
           </config>
         </filters>
       </hardware-profile>
     </profiles>
     <qos xmlns="http://www.ipinfusion.com/yang/ocnos/ipi-qos">
      \langlealobal>
         <config>
           <enable-qos/>
         </config>
         <policy-maps>
           <policy-map>
              <policy-map-name>SCHEDULER_POLICY_1</policy-map-name>
              <config>
                <policy-map-name>SCHEDULER_POLICY_1</policy-map-name>
                <type>queuing-default</type>
              </config>
              <classes>
                <class>
                  <class-map-name>q0</class-map-name>
                  <config>
                    <class-map-name>q0</class-map-name>
                    <type>queuing-default</type>
                  </config>
                  <queue-mode>
                    <config>
                       <weighted-fair-queueing-queue-weight>5</weighted-fair-
queueing-queue-weight>
                    </config>
                   <red>
                       <wreds>
                        <wred>
                           <color>all</color>
                          <config>
                             <color>all</color>
                            <min-threshold>128000</min-threshold>
                             <min-threshold-unit>bytes</min-threshold-unit>
                             <max-threshold>256000</max-threshold>
                             <max-threshold-unit>bytes</max-threshold-unit>
                             <drop-probability>80</drop-probability>
                           </config>
                         </wred>
                      </wreds>
                   \langle/red\rangle<tail-drops>
                      <tail-drop>
                         <max-threshold>64000</max-threshold>
                         <max-threshold-type>bytes</max-threshold-type>
                         <config>
                           <max-threshold>64000</max-threshold>
                           <max-threshold-type>bytes</max-threshold-type>
                        </config>
                      </tail-drop>
                    </tail-drops>
                   <shapes>
                      <shape>
                        <rate-value>256000000</rate-value>
```
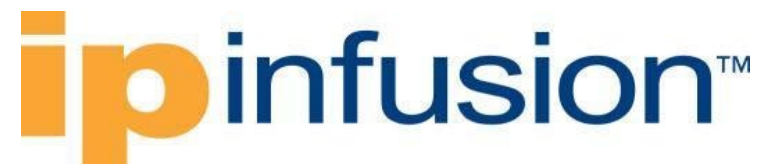

```
<rate-unit>kbps</rate-unit>
                         <config>
                          <rate-value>256000000</rate-value>
                          <rate-unit>kbps</rate-unit>
                         </config>
                       </shape>
                     </shapes>
                  </queue-mode>
                </class>
              </classes>
            </policy-map>
          </policy-maps>
       </global>
       <interfaces xmlns="http://www.ipinfusion.com/yang/ocnos/ipi-qos-if">
         <interface>
            <name>eth2</name>
            <config>
              <name>eth2</name>
            </config>
            <service-policy>
              <egress>
                <config>
                  <type-queuing-policy-map-name>SCHEDULER_POLICY_1</type-
queuing-policy-map-name>
                </config>
              </egress>
            </service-policy>
          </interface>
       </interfaces>
    \langle/qos\rangle
```
## **Validation with NETCONF get**

```
 <qos xmlns="http://openconfig.net/yang/qos">
       <scheduler-policies>
         <scheduler-policy>
           <name>SCHEDULER_POLICY_1</name>
           <config>
              <name>SCHEDULER_POLICY_1</name>
           </config>
           <schedulers>
             <scheduler>
                <sequence>10</sequence>
                <config>
                  <sequence>10</sequence>
                  <type
                    xmlns:oc-qos-types="http://openconfig.net/yang/qos-
types">oc-qos-types:ONE_RATE_TWO_COLOR</type>
                  <priority>STRICT</priority>
                </config>
                <inputs>
                  <input>
                    <id>SCHEDULER_POLICY_AF1</id>
                   <config>
                      <weight>5</weight>
                     <id>SCHEDULER_POLICY_AF1</id>
```
## **ipinfusion**

```
 <queue>q0</queue>
               <input-type>QUEUE</input-type>
              </config>
            </input>
         </inputs>
         <one-rate-two-color>
            <config>
              <queuing-behavior>SHAPE</queuing-behavior>
              <max-queue-depth-bytes>64000</max-queue-depth-bytes>
              <cir>256000000</cir>
            </config>
         </one-rate-two-color>
       </scheduler>
     </schedulers>
   </scheduler-policy>
 </scheduler-policies>
 <interfaces>
   <interface>
     <interface-id>eth2</interface-id>
     <config>
       <interface-id>eth2</interface-id>
     </config>
     <input>
       <classifiers>
         <classifier>
            <config>
             <name>IN_CUSTOMERIF</name>
             <type>IP\bar{V}4</type>
            </config>
            <type>IPV4</type>
         </classifier>
       </classifiers>
     </input>
     <interface-ref>
       <config>
         <interface>eth2</interface>
       </config>
     </interface-ref>
   </interface>
 </interfaces>
 <queues>
   <queue>
     <name>q0</name>
     <config>
       <name>q0</name>
     </config>
    <red>
       <config>
         <minth>128000</minth>
         <maxth>256000</maxth>
       </config>
    \langlered>
   </queue>
 </queues>
 <forwarding-groups>
   <forwarding-group>
     <name>q0</name>
```
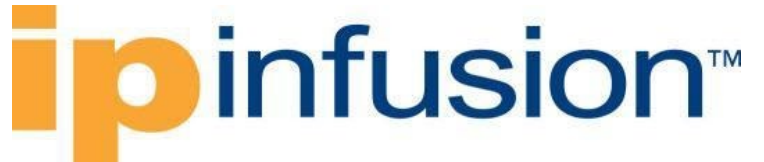

```
 <config>
         <name>q0</name>
          <output-queue>q0</output-queue>
          <fabric-priority>128</fabric-priority>
       </config>
     </forwarding-group>
   </forwarding-groups>
\langle/qos\rangle
```
## **Restrictions**

This translation is only available for SP Hardware type.

All paths below have restrictions:

• /qos/interfaces/interface/interface-id This leaf must have the format "**<interface>.<subinterface>**", e.g., xe10.2, and it is limited to 32 characters.

## **EVPN-MPLS**

## **Configure EVPN-VPLS type**

## **Release**

This configuration was introduced in OcNOS version 6.1.0.

## **Initial Configuration:**

It is necessary an initial configuration before apply EVPN-MPLS configuration, below you have those configuration:

```
router ldp
!
interface lo
 ip address 10.143.73.1/32 secondary
!
interface eth4
ip address 10.255.128.8/31
label-switching
enable-ldp ipv4
!
interface eth2.1001 switchport
encapsulation dot1q 1001
!
ospf area-interface-config-mode
router ospf 100
ospf router-id 10.143.73.1
 area 0.0.0.0 interface eth4
 area 0.0.0.0 interface lo
```
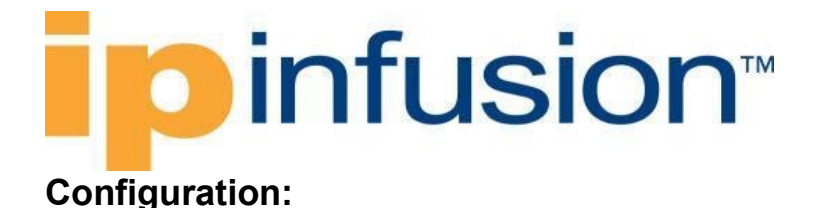

## **OcNOS CLI command**

```
evpn mpls enable
!
mac vrf vpls1001
router-id 10.143.73.1
rd 10.143.73.1:1001
route-target both 1001:1001
!
evpn mpls vtep-ip-global 10.143.73.1
!
evpn mpls id 1001
host-reachability-protocol evpn-bgp vpls1001
!
interface eth2.1001 switchport
encapsulation dot1q 1001
access-if-evpn
  map vpn-id 1001
!
router bgp 65010
neighbor 10.143.73.3 remote-as 65010
neighbor 10.143.73.3 update-source lo
 !
 address-family l2vpn evpn
 neighbor 10.143.73.3 activate
 exit-address-family
```
## **OcNOS NETCONF Payload**

```
 <network-instances xmlns="http://www.ipinfusion.com/yang/ocnos/ipi-
network-instance">
     <network-instance>
       <instance-name>default</instance-name>
       <instance-type>vrf</instance-type>
       <vrf xmlns="http://www.ipinfusion.com/yang/ocnos/ipi-vrf">
         <config>
           <vrf-name>default</vrf-name>
         </config>
       </vrf>
       <config>
         <instance-name>default</instance-name>
         <instance-type>vrf</instance-type>
       </config>
     </network-instance>
     <network-instance>
       <instance-name>vpls1001</instance-name>
       <instance-type>mac-vrf</instance-type>
       <config>
         <instance-name>vpls1001</instance-name>
         <instance-type>mac-vrf</instance-type>
       </config>
       <vrf xmlns="http://www.ipinfusion.com/yang/ocnos/ipi-vrf">
         <config>
```

```
 <vrf-name>vpls1001</vrf-name>
       </config>
       <bgp-vrf xmlns="http://www.ipinfusion.com/yang/ocnos/ipi-bgp-vrf">
         <config>
            <rd-string>10.143.73.1:1001</rd-string>
         </config>
         <route-target>
           <rt-rd-string>1001:1001</rt-rd-string>
           <config>
              <rt-rd-string>1001:1001</rt-rd-string>
              <direction>import export</direction>
           </config>
        </route-target>
       </bgp-vrf>
    \langle/vrf>
   </network-instance>
 </network-instances>
 <bgp xmlns="http://www.ipinfusion.com/yang/ocnos/ipi-bgp">
   <bgp-instance>
     <bgp-as>65010</bgp-as>
     <config>
       <bgp-as>65010</bgp-as>
     </config>
     <peer>
       <peer-address>10.143.73.3</peer-address>
       <config>
         <peer-address>10.143.73.3</peer-address>
         <peer-as>65010</peer-as>
         <source-identifier>lo</source-identifier>
       </config>
      <address-family>
         <afi>l2vpn</afi>
         <safi>evpn</safi>
         <config>
           <afi>l2vpn</afi>
           <safi>evpn</safi>
          \langleactivate \rangle </config>
       </address-family>
     </peer>
     <address-family>
       <afi>l2vpn</afi>
       <safi>evpn</safi>
       <config>
         <afi>l2vpn</afi>
         <safi>evpn</safi>
       </config>
     </address-family>
   </bgp-instance>
 </bgp>
 <evpn-mpls xmlns="http://www.ipinfusion.com/yang/ocnos/ipi-evpn-mpls">
   <mpls-tenant>
     <tenant-identifier>1001</tenant-identifier>
     <config>
       <vrf-name>vpls1001</vrf-name>
       <tenant-identifier>1001</tenant-identifier>
     </config>
```

```
 </mpls-tenant>
   <global>
     <config>
       <enable-evpn-mpls />
       <vtep-ipv4>10.143.73.1</vtep-ipv4>
     </config>
   </global>
 </evpn-mpls>
 <evpn xmlns="http://www.ipinfusion.com/yang/ocnos/ipi-ethernet-vpn">
   <interfaces>
     <interface>
       <name>eth2.1001</name>
       <config>
         <name>eth2.1001</name>
       </config>
       <access-interfaces>
         <access-interface>
           <access-if>access-if-evpn</access-if>
           <config>
              <access-if>access-if-evpn</access-if>
              <evpn-identifier>1001</evpn-identifier>
           </config>
         </access-interface>
       </access-interfaces>
     </interface>
   </interfaces>
 </evpn>
 <interfaces xmlns="http://www.ipinfusion.com/yang/ocnos/ipi-interface">
   <interface>
     <name>eth2.1001</name>
     <config>
       <enable-switchport />
     </config>
   </interface>
 </interfaces>
```
## **OpenConfig NETCONF Payload**

```
 <network-instances xmlns="http://openconfig.net/yang/network-instance">
       <network-instance>
         <name>default</name>
         <config>
           <name>default</name>
           <type
             xmlns:oc-ni-types="http://openconfig.net/yang/network-instance-
types">oc-ni-types:DEFAULT_INSTANCE</type>
           <enabled>true</enabled>
         </config>
         <protocols>
           <protocol>
             <identifier
               xmlns:oc-pol-types="http://openconfig.net/yang/policy-
types">oc-pol-types:DIRECTLY_CONNECTED</identifier>
            <name>DIRECTLY_CONNECTED</name>
             <config>
               <identifier
```

```
 xmlns:oc-pol-types="http://openconfig.net/yang/policy-
types">oc-pol-types:DIRECTLY_CONNECTED</identifier>
                <name>DIRECTLY_CONNECTED</name>
               <enabled>true</enabled>
             </config>
           </protocol>
           <protocol>
             <identifier
                xmlns:oc-pol-types="http://openconfig.net/yang/policy-
types">oc-pol-types:OSPF</identifier>
             <name>100</name>
             <ospfv2>
                <global>
                  <config>
                   <router-id>10.143.73.1</router-id>
                    <log-adjacency-changes>false</log-adjacency-changes>
                  </config>
                </global>
                <areas>
                  <area>
                    <identifier>0.0.0.0</identifier>
                   <config>
                      <identifier>0.0.0.0</identifier>
                    </config>
                   <interfaces>
                      <interface>
                        <id>eth4</id>
                       <config>
                          <id>eth4</id>
                        </config>
                        <interface-ref>
                          <config>
                             <interface>eth4</interface>
                          </config>
                        </interface-ref>
                      </interface>
                     <interface>
                        <id>lo</id>
                       <config>
                          <id>lo</id>
                        </config>
                       <interface-ref>
                          <config>
                             <interface>lo</interface>
                          </config>
                        </interface-ref>
                      </interface>
                    </interfaces>
                  </area>
                </areas>
             </ospfv2>
             <config>
                <identifier
                  xmlns:oc-pol-types="http://openconfig.net/yang/policy-
types">oc-pol-types:OSPF</identifier>
               <name>100</name> <enabled>true</enabled>
```

```
 </config>
            </protocol>
            <protocol>
              <identifier
                xmlns:oc-pol-types="http://openconfig.net/yang/policy-
types">oc-pol-types:BGP</identifier>
             <name>65010</name> <bgp>
                <global>
                  <config>
                   \langleas>65010\langle/as>
                  </config>
                 \langleafi-safis>
                   \langleafi-safi>
                       <afi-safi-name
                         xmlns:oc-bgp-types="http://openconfig.net/yang/bgp-
types">oc-bgp-types:L2VPN_EVPN</afi-safi-name>
                       <config>
                         <afi-safi-name
                           xmlns:oc-bgp-types="http://openconfig.net/yang/bgp-
types">oc-bgp-types:L2VPN_EVPN</afi-safi-name>
                         <enabled>true</enabled>
                       </config>
                    </afi-safi>
                 \langleafi-safis>
                </global>
                <neighbors>
                  <neighbor>
                    <neighbor-address>10.143.73.3</neighbor-address>
                   \langleafi-safis\rangle<afi-safi>
                         <afi-safi-name
                           xmlns:oc-bgp-types="http://openconfig.net/yang/bgp-
types">oc-bgp-types:L2VPN_EVPN</afi-safi-name>
                         <config>
                           <afi-safi-name
                             xmlns:oc-bgp-types="http://openconfig.net/yang/bgp-
types">oc-bgp-types:L2VPN_EVPN</afi-safi-name>
                           <enabled>true</enabled>
                         </config>
                       </afi-safi>
                    </afi-safis>
                    <config>
                       <enabled>true</enabled>
                      <neighbor-address>10.143.73.3</neighbor-address>
                       <peer-as>65010</peer-as>
                    </config>
                   <transport>
                       <config>
                         <local-address>lo</local-address>
                       </config>
                    </transport>
                  </neighbor>
                </neighbors>
              </bgp>
              <config>
                <identifier
```

```
 xmlns:oc-pol-types="http://openconfig.net/yang/policy-
types">oc-pol-types:BGP</identifier>
              <name>65010</name> <enabled>true</enabled>
             </config>
           </protocol>
         </protocols>
         <tables>
           <table>
             <protocol
               xmlns:oc-pol-types="http://openconfig.net/yang/policy-
types">oc-pol-types:DIRECTLY_CONNECTED</protocol>
             <address-family
               xmlns:oc-types="http://openconfig.net/yang/openconfig-
types">oc-types:IPV4</address-family>
             <config>
                <protocol
                 xmlns:oc-pol-types="http://openconfig.net/yang/policy-
types">oc-pol-types:DIRECTLY_CONNECTED</protocol>
               <address-family
                 xmlns:oc-types="http://openconfig.net/yang/openconfig-
types">oc-types:IPV4</address-family>
             </config>
          \langle/table>
           <table>
             <protocol
               xmlns:oc-pol-types="http://openconfig.net/yang/policy-
types">oc-pol-types:DIRECTLY_CONNECTED</protocol>
             <address-family
               xmlns:oc-types="http://openconfig.net/yang/openconfig-
types">oc-types:IPV6</address-family>
             <config>
               <protocol
                 xmlns:oc-pol-types="http://openconfig.net/yang/policy-
types">oc-pol-types:DIRECTLY_CONNECTED</protocol>
               <address-family
                 xmlns:oc-types="http://openconfig.net/yang/openconfig-
types">oc-types:IPV6</address-family>
             </config>
          \langle /table>
           <table>
             <protocol
               xmlns:oc-pol-types="http://openconfig.net/yang/policy-
types">oc-pol-types:STATIC</protocol>
             <address-family
               xmlns:oc-types="http://openconfig.net/yang/openconfig-
types">oc-types:IPV4</address-family>
             <config>
               <protocol
                 xmlns:oc-pol-types="http://openconfig.net/yang/policy-
types">oc-pol-types:STATIC</protocol>
               <address-family
                 xmlns:oc-types="http://openconfig.net/yang/openconfig-
types">oc-types:IPV4</address-family>
             </config>
          \langle/table>
          \langletable\rangle
```

```
 <protocol
               xmlns:oc-pol-types="http://openconfig.net/yang/policy-
types">oc-pol-types:STATIC</protocol>
             <address-family
               xmlns:oc-types="http://openconfig.net/yang/openconfig-
types">oc-types:IPV6</address-family>
             <config>
               <protocol
                 xmlns:oc-pol-types="http://openconfig.net/yang/policy-
types">oc-pol-types:STATIC</protocol>
               <address-family
                 xmlns:oc-types="http://openconfig.net/yang/openconfig-
types">oc-types:IPV6</address-family>
             </config>
           </table>
           <table>
             <protocol
               xmlns:oc-pol-types="http://openconfig.net/yang/policy-
types">oc-pol-types:OSPF</protocol>
             <address-family
               xmlns:oc-types="http://openconfig.net/yang/openconfig-
types">oc-types:IPV4</address-family>
             <config>
               <protocol
                 xmlns:oc-pol-types="http://openconfig.net/yang/policy-
types">oc-pol-types:OSPF</protocol>
               <address-family
                 xmlns:oc-types="http://openconfig.net/yang/openconfig-
types">oc-types:IPV4</address-family>
             </config>
           </table>
           <table>
             <protocol
               xmlns:oc-pol-types="http://openconfig.net/yang/policy-
types">oc-pol-types:BGP</protocol>
             <address-family
               xmlns:oc-types="http://openconfig.net/yang/openconfig-
types">oc-types:IPV4</address-family>
             <config>
               <protocol
                 xmlns:oc-pol-types="http://openconfig.net/yang/policy-
types">oc-pol-types:BGP</protocol>
               <address-family
                 xmlns:oc-types="http://openconfig.net/yang/openconfig-
types">oc-types:IPV4</address-family>
             </config>
           </table>
           <table>
             <protocol
               xmlns:oc-pol-types="http://openconfig.net/yang/policy-
types">oc-pol-types:BGP</protocol>
             <address-family
               xmlns:oc-types="http://openconfig.net/yang/openconfig-
types">oc-types:IPV6</address-family>
             <config>
               <protocol
```

```
 xmlns:oc-pol-types="http://openconfig.net/yang/policy-
types">oc-pol-types:BGP</protocol>
               <address-family
                 xmlns:oc-types="http://openconfig.net/yang/openconfig-
types">oc-types:IPV6</address-family>
             </config>
           </table>
           <table>
             <protocol
               xmlns:oc-pol-types="http://openconfig.net/yang/policy-
types">oc-pol-types:BGP</protocol>
             <address-family
               xmlns:oc-types="http://openconfig.net/yang/openconfig-
types">oc-types:MPLS</address-family>
             <config>
               <protocol
                 xmlns:oc-pol-types="http://openconfig.net/yang/policy-
types">oc-pol-types:BGP</protocol>
               <address-family
                 xmlns:oc-types="http://openconfig.net/yang/openconfig-
types">oc-types:MPLS</address-family>
             </config>
          \langle/table>
         </tables>
       </network-instance>
       <network-instance>
         <name>vpls1001</name>
         <config>
           <name>vpls1001</name>
           <type
             xmlns:oc-ni-types="http://openconfig.net/yang/network-instance-
types">oc-ni-types:L2VSI</type>
           <enabled>true</enabled>
           <router-id>10.143.73.1</router-id>
           <route-distinguisher>10.143.73.1:1001</route-distinguisher>
         </config>
         <inter-instance-policies>
           <import-export-policy>
             <config>
               <export-route-target>1001:1001</export-route-target>
               <import-route-target>1001:1001</import-route-target>
             </config>
           </import-export-policy>
         </inter-instance-policies>
         <connection-points>
           <connection-point>
             <connection-point-id>1001</connection-point-id>
             <config>
               <connection-point-id>1001</connection-point-id>
             </config>
             <endpoints>
               <endpoint>
                 <endpoint-id>1001</endpoint-id>
                 <config>
                    <endpoint-id>1001</endpoint-id>
                  </config>
                  <local>
```
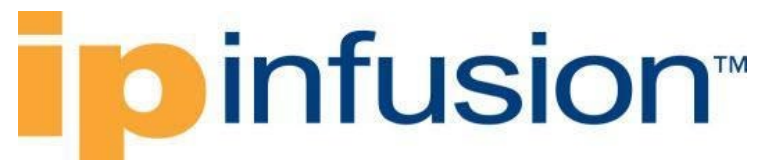

```
 <config>
                      <interface>eth2</interface>
                     <subinterface>1001</subinterface>
                    </config>
                  </local>
                  <remote/>
                </endpoint>
              </endpoints>
           </connection-point>
         </connection-points>
         <evpn>
           <evpn-instances>
              <evpn-instance>
                <evi>1001</evi>
                <config>
                  <evi>1001</evi>
                  <encapsulation-type
                    xmlns:oc-ni-types="http://openconfig.net/yang/network-
instance-types">oc-ni-types:MPLS</encapsulation-type>
                </config>
              </evpn-instance>
           </evpn-instances>
         </evpn>
       </network-instance>
     </network-instances>
```
## **Validation with NETCONF get**

```
<network-instances xmlns="http://openconfig.net/yang/network-instance">
   <network-instance>
     <name>default</name>
     <config>
       <name>default</name>
       <type
         xmlns:oc-ni-types="http://openconfig.net/yang/network-instance-
types">oc-ni-types:DEFAULT_INSTANCE</type>
       <enabled>true</enabled>
     </config>
     <state>
       <name>default</name>
       <type
         xmlns:oc-ni-types="http://openconfig.net/yang/network-instance-
types">oc-ni-types:DEFAULT_INSTANCE</type>
       <enabled>true</enabled>
     </state>
     <protocols>
       <protocol>
         <identifier
           xmlns:oc-pol-types="http://openconfig.net/yang/policy-types">oc-
pol-types:DIRECTLY_CONNECTED</identifier>
        <name>DIRECTLY_CONNECTED</name>
         <config>
           <identifier
             xmlns:oc-pol-types="http://openconfig.net/yang/policy-types">oc-
pol-types:DIRECTLY_CONNECTED</identifier>
           <name>DIRECTLY_CONNECTED</name>
```

```
 <enabled>true</enabled>
         </config>
          <state>
            <identifier
              xmlns:oc-pol-types="http://openconfig.net/yang/policy-types">oc-
pol-types: DIRECTLY_CONNECTED</identifier>
           <name>DIRECTLY_CONNECTED</name>
           <enabled>true</enabled>
        \langle/state>
       </protocol>
       <protocol>
         <identifier
           xmlns:oc-pol-types="http://openconfig.net/yang/policy-types">oc-
pol-types:OSPF</identifier>
         <name>100</name> <ospfv2>
            <global>
              <config>
                <router-id>10.143.73.1</router-id>
                <log-adjacency-changes>false</log-adjacency-changes>
              </config>
              <state>
                <log-adjacency-changes>false</log-adjacency-changes>
                <router-id>10.143.73.1</router-id>
              </state>
            </global>
            <areas>
              <area>
                <identifier>0.0.0.0</identifier>
                <config>
                  <identifier>0.0.0.0</identifier>
                </config>
                <state>
                  <identifier>0.0.0.0</identifier>
                </state>
                <interfaces>
                  <interface>
                    <id>eth4</id>
                   <config>
                      <id>eth4</id>
                    </config>
                   <interface-ref>
                       <config>
                         <interface>eth4</interface>
                       </config>
                    </interface-ref>
                    <state>
                       <id>eth4</id>
                    </state>
                  </interface>
                  <interface>
                    <id>lo</id>
                   <config>
                      <id>lo</id>
                    </config>
                    <interface-ref>
                       <config>
```
# **pinfusion**

```
 <interface>lo</interface>
                       </config>
                     </interface-ref>
                    <state>
                       <id>lo</id>
                    \langle/state>
                   </interface>
                </interfaces>
              </area>
            </areas>
         </ospfv2>
          <config>
            <identifier
              xmlns:oc-pol-types="http://openconfig.net/yang/policy-types">oc-
pol-types:OSPF</identifier>
           <name>100</name> <enabled>true</enabled>
          </config>
       </protocol>
       <protocol>
          <identifier
            xmlns:oc-pol-types="http://openconfig.net/yang/policy-types">oc-
pol-types:BGP</identifier>
         <name>65010</name> <bgp>
            <global>
              <config>
               \langleas>65010\langle/as>
              </config>
              <state>
                <as>65010</as>
                <total-prefixes>0</total-prefixes>
              </state>
             <afi-safis>\langleafi-safi>
                   <afi-safi-name
                     xmlns:oc-bgp-types="http://openconfig.net/yang/bgp-
types">oc-bgp-types:L2VPN_EVPN</afi-safi-name>
                   <config>
                    \langleafi-safi-name
                       xmlns:oc-bgp-types="http://openconfig.net/yang/bgp-
types">oc-bgp-types:L2VPN_EVPN</afi-safi-name>
                     <enabled>true</enabled>
                   </config>
                   <add-paths>
                    \left\langle \text{stat} \right\rangle <receive>false</receive>
                      <send>false</send>
                     </state>
                   </add-paths>
                   <state>
                    <afi-safi-name
                       xmlns:oc-bgp-types="http://openconfig.net/yang/bgp-
types">oc-bgp-types:L2VPN_EVPN</afi-safi-name>
                     <enabled>true</enabled>
                   </state>
               \langle/afi-safi>
```

```
 </afi-safis>
           </global>
           <neighbors>
             <neighbor>
                <neighbor-address>10.143.73.3</neighbor-address>
               <afi-safis>\langleafi-safi>
                    <afi-safi-name
                      xmlns:oc-bgp-types="http://openconfig.net/yang/bgp-
types">oc-bgp-types:L2VPN_EVPN</afi-safi-name>
                    <config>
                      <afi-safi-name
                        xmlns:oc-bgp-types="http://openconfig.net/yang/bgp-
types">oc-bgp-types:L2VPN_EVPN</afi-safi-name>
                      <enabled>true</enabled>
                    </config>
                   <state>
                      <afi-safi-name
                        xmlns:oc-bgp-types="http://openconfig.net/yang/bgp-
types">oc-bgp-types:L2VPN_EVPN</afi-safi-name>
                      <enabled>true</enabled>
                    </state>
                 \langleafi-safi>
                </afi-safis>
                <config>
                  <enabled>true</enabled>
                  <neighbor-address>10.143.73.3</neighbor-address>
                  <peer-as>65010</peer-as>
                </config>
                <transport>
                  <config>
                    <local-address>lo</local-address>
                  </config>
                  <state>
                    <local-address>lo</local-address>
                  </state>
                </transport>
                <state>
                  <enabled>true</enabled>
                  <neighbor-address>10.143.73.3</neighbor-address>
                  <peer-as>65010</peer-as>
                </state>
             </neighbor>
           </neighbors>
         </bgp>
         <config>
           <identifier
             xmlns:oc-pol-types="http://openconfig.net/yang/policy-types">oc-
pol-types:BGP</identifier>
          <name>65010</name> <enabled>true</enabled>
         </config>
         <state>
           <enabled>true</enabled>
           <identifier
             xmlns:oc-pol-types="http://openconfig.net/yang/policy-types">oc-
pol-types:BGP</identifier>
```

```
<name>65010</name> </state>
       </protocol>
     </protocols>
     <tables>
       <table>
         <protocol
           xmlns:oc-pol-types="http://openconfig.net/yang/policy-types">oc-
pol-types:DIRECTLY_CONNECTED</protocol>
         <address-family
           xmlns:oc-types="http://openconfig.net/yang/openconfig-types">oc-
types:IPV4</address-family>
         <config>
           <protocol
             xmlns:oc-pol-types="http://openconfig.net/yang/policy-types">oc-
pol-types:DIRECTLY_CONNECTED</protocol>
           <address-family
             xmlns:oc-types="http://openconfig.net/yang/openconfig-types">oc-
types:IPV4</address-family>
         </config>
         <state>
           <protocol
             xmlns:oc-pol-types="http://openconfig.net/yang/policy-types">oc-
pol-types:DIRECTLY_CONNECTED</protocol>
           <address-family
             xmlns:oc-types="http://openconfig.net/yang/openconfig-types">oc-
types:IPV4</address-family>
        \langle/state>
       </table>
       <table>
         <protocol
           xmlns:oc-pol-types="http://openconfig.net/yang/policy-types">oc-
pol-types:DIRECTLY_CONNECTED</protocol>
         <address-family
           xmlns:oc-types="http://openconfig.net/yang/openconfig-types">oc-
types:IPV6</address-family>
         <config>
           <protocol
             xmlns:oc-pol-types="http://openconfig.net/yang/policy-types">oc-
pol-types:DIRECTLY_CONNECTED</protocol>
           <address-family
             xmlns:oc-types="http://openconfig.net/yang/openconfig-types">oc-
types:IPV6</address-family>
         </config>
         <state>
           <protocol
             xmlns:oc-pol-types="http://openconfig.net/yang/policy-types">oc-
pol-types:DIRECTLY_CONNECTED</protocol>
           <address-family
             xmlns:oc-types="http://openconfig.net/yang/openconfig-types">oc-
types:IPV6</address-family>
         </state>
       </table>
       <table>
         <protocol
           xmlns:oc-pol-types="http://openconfig.net/yang/policy-types">oc-
pol-types:STATIC</protocol>
```

```
 <address-family
           xmlns:oc-types="http://openconfig.net/yang/openconfig-types">oc-
types:IPV4</address-family>
         <config>
           <protocol
             xmlns:oc-pol-types="http://openconfig.net/yang/policy-types">oc-
pol-types:STATIC</protocol>
           <address-family
             xmlns:oc-types="http://openconfig.net/yang/openconfig-types">oc-
types:IPV4</address-family>
         </config>
       </table>
       <table>
         <protocol
           xmlns:oc-pol-types="http://openconfig.net/yang/policy-types">oc-
pol-types:STATIC</protocol>
         <address-family
           xmlns:oc-types="http://openconfig.net/yang/openconfig-types">oc-
types:IPV6</address-family>
         <config>
           <protocol
             xmlns:oc-pol-types="http://openconfig.net/yang/policy-types">oc-
pol-types:STATIC</protocol>
           <address-family
             xmlns:oc-types="http://openconfig.net/yang/openconfig-types">oc-
types:IPV6</address-family>
         </config>
      \langle/table>
       <table>
         <protocol
           xmlns:oc-pol-types="http://openconfig.net/yang/policy-types">oc-
pol-types:OSPF</protocol>
         <address-family
           xmlns:oc-types="http://openconfig.net/yang/openconfig-types">oc-
types:IPV4</address-family>
         <config>
           <protocol
             xmlns:oc-pol-types="http://openconfig.net/yang/policy-types">oc-
pol-types:OSPF</protocol>
           <address-family
             xmlns:oc-types="http://openconfig.net/yang/openconfig-types">oc-
types:IPV4</address-family>
         </config>
      \langle/table>
       <table>
         <protocol
           xmlns:oc-pol-types="http://openconfig.net/yang/policy-types">oc-
pol-types:BGP</protocol>
         <address-family
           xmlns:oc-types="http://openconfig.net/yang/openconfig-types">oc-
types:IPV4</address-family>
         <config>
           <protocol
             xmlns:oc-pol-types="http://openconfig.net/yang/policy-types">oc-
pol-types:BGP</protocol>
           <address-family
```

```
 xmlns:oc-types="http://openconfig.net/yang/openconfig-types">oc-
types:IPV4</address-family>
         </config>
       </table>
       <table>
         <protocol
           xmlns:oc-pol-types="http://openconfig.net/yang/policy-types">oc-
pol-types:BGP</protocol>
         <address-family
           xmlns:oc-types="http://openconfig.net/yang/openconfig-types">oc-
types:IPV6</address-family>
         <config>
           <protocol
             xmlns:oc-pol-types="http://openconfig.net/yang/policy-types">oc-
pol-types:BGP</protocol>
           <address-family
             xmlns:oc-types="http://openconfig.net/yang/openconfig-types">oc-
types:IPV6</address-family>
         </config>
       </table>
       <table>
         <protocol
           xmlns:oc-pol-types="http://openconfig.net/yang/policy-types">oc-
pol-types:BGP</protocol>
         <address-family
           xmlns:oc-types="http://openconfig.net/yang/openconfig-types">oc-
types:MPLS</address-family>
         <config>
           <protocol
             xmlns:oc-pol-types="http://openconfig.net/yang/policy-types">oc-
pol-types:BGP</protocol>
           <address-family
             xmlns:oc-types="http://openconfig.net/yang/openconfig-types">oc-
types:MPLS</address-family>
         </config>
         <state>
           <protocol
             xmlns:oc-pol-types="http://openconfig.net/yang/policy-types">oc-
pol-types:BGP</protocol>
           <address-family
             xmlns:oc-types="http://openconfig.net/yang/openconfig-types">oc-
types:MPLS</address-family>
         </state>
      \langle/table>
     </tables>
     <interfaces>
       <interface>
         <id>eth0</id>
         <config>
           <id>eth0</id>
           <interface>eth0</interface>
         </config>
         <state>
           <id>eth0</id>
           <interface>eth0</interface>
         </state>
       </interface>
```
<interface> <id>eth1</id> <config> <id>eth1</id> <interface>eth1</interface> </config> <state> <id>eth1</id> <interface>eth1</interface> </state> </interface> <interface> <id>eth2</id> <config> <id>eth2</id> <interface>eth2</interface> </config> <state> <id>eth2</id> <interface>eth2</interface> </state> </interface> <interface> <id>eth2.1001</id> <config> <id>eth2.1001</id> <interface>eth2</interface> <subinterface>1001</subinterface> </config> <state> <id>eth2.1001</id> <interface>eth2</interface> <subinterface>1001</subinterface> </state> </interface> <interface> <id>eth3</id> <config> <id>eth3</id> <interface>eth3</interface> </config> <state> <id>eth3</id> <interface>eth3</interface> </state> </interface> <interface> <id>eth4</id> <config> <id>eth4</id> <interface>eth4</interface> </config> <state> <id>eth4</id> <interface>eth4</interface> </state> </interface>

### infusion<sup>™</sup>

 <interface> <id>eth5</id> <config> <id>eth5</id> <interface>eth5</interface> </config> <state> <id>eth5</id> <interface>eth5</interface> </state> </interface> <interface> <id>eth6</id> <config> <id>eth6</id> <interface>eth6</interface> </config> <state> <id>eth6</id> <interface>eth6</interface> </state> </interface> <interface> <id>eth7</id> <config> <id>eth7</id> <interface>eth7</interface> </config> <state> <id>eth7</id> <interface>eth7</interface> </state> </interface> <interface> <id>eth8</id> <config> <id>eth8</id> <interface>eth8</interface> </config> <state> <id>eth8</id> <interface>eth8</interface> </state> </interface> <interface> <id>lo</id> <config> <id>lo</id> <interface>lo</interface> </config> <state> <id>lo</id> <interface>lo</interface> </state> </interface> </interfaces>  $<$ mpls $>$ 

```
 <signaling-protocols>
      <ldp> <interface-attributes>
            <interfaces>
              <interface>
                <interface-id>eth4</interface-id>
                <config>
                  <interface-id>eth4</interface-id>
                </config>
                <address-families>
                  <address-family>
                    <afi-name>IPV4</afi-name>
                    <config>
                       <afi-name>IPV4</afi-name>
                       <enabled>true</enabled>
                    </config>
                  </address-family>
                 <address-family>
                    <afi-name>IPV6</afi-name>
                    <config>
                      <afi-name>IPV6</afi-name>
                       <enabled>false</enabled>
                    </config>
                  </address-family>
                </address-families>
              </interface>
            </interfaces>
         </interface-attributes>
      \langle/ldp>
     </signaling-protocols>
     <global>
       <interface-attributes>
         <interface>
            <interface-id>eth4</interface-id>
            <config>
              <interface-id>eth4</interface-id>
              <mpls-enabled>true</mpls-enabled>
            </config>
           <interface-ref>
              <config>
                <interface>eth4</interface>
              </config>
           </interface-ref>
            <state>
              <mpls-enabled>true</mpls-enabled>
            </state>
         </interface>
       </interface-attributes>
     </global>
   </mpls>
 </network-instance>
 <network-instance>
   <name>vpls1001</name>
   <config>
     <name>vpls1001</name>
     <type
```

```
 xmlns:oc-ni-types="http://openconfig.net/yang/network-instance-
types">oc-ni-types:L2VSI</type>
       <enabled>true</enabled>
      <router-id>10.143.73.1</router-id>
       <route-distinguisher>10.143.73.1:1001</route-distinguisher>
     </config>
     <state>
       <name>vpls1001</name>
       <type
         xmlns:oc-ni-types="http://openconfig.net/yang/network-instance-
types">oc-ni-types:L2VSI</type>
       <enabled>true</enabled>
      <router-id>10.143.73.1</router-id>
       <route-distinguisher>10.143.73.1:1001</route-distinguisher>
     </state>
     <inter-instance-policies>
       <import-export-policy>
         <config>
           <export-route-target>1001:1001</export-route-target>
           <import-route-target>1001:1001</import-route-target>
         </config>
         <state>
           <export-route-target>1001:1001</export-route-target>
           <import-route-target>1001:1001</import-route-target>
        \langle/state>
       </import-export-policy>
     </inter-instance-policies>
     <connection-points>
       <connection-point>
         <connection-point-id>1001</connection-point-id>
         <config>
           <connection-point-id>1001</connection-point-id>
         </config>
         <endpoints>
           <endpoint>
             <endpoint-id>1001</endpoint-id>
             <config>
                <endpoint-id>1001</endpoint-id>
             </config>
             <state>
                <endpoint-id>1001</endpoint-id>
             </state>
             <local>
                <config>
                  <interface>eth2</interface>
                  <subinterface>1001</subinterface>
                </config>
                <state>
                  <interface>eth2</interface>
                  <subinterface>1001</subinterface>
                </state>
             </local>
             <remote/>
           </endpoint>
         </endpoints>
         <state>
           <connection-point-id>1001</connection-point-id>
```

```
 </state>
       </connection-point>
     </connection-points>
     <evpn>
       <evpn-instances>
         <evpn-instance>
           <evi>1001</evi>
           <config>
             <evi>1001</evi>
             <encapsulation-type
               xmlns:oc-ni-types="http://openconfig.net/yang/network-instance-
types">oc-ni-types:MPLS</encapsulation-type>
           </config>
           <state>
             <evi>1001</evi>
             <encapsulation-type
               xmlns:oc-ni-types="http://openconfig.net/yang/network-instance-
types">oc-ni-types:MPLS</encapsulation-type>
           </state>
         </evpn-instance>
       </evpn-instances>
     </evpn>
   </network-instance>
</network-instances>
```
#### **Restrictions**

The paths below do not have a translation from Open Config model to OcNOS model, If user try to apply a configuration using with only paths below, it will not be applied on OcNOS side:

/network-instances/network-instance/connection-points

```
/network-instances/network-instance/connection-points/connection-
point/endpoints
```
Those containers are used only to handle **"virtual-circuit-identifier"** attribute and **"local"** container, and only when those attributes are configured the translation will translate the configuration.

• /network-instances/network-instance/connection-points

The **deletion** of this attribute will only delete the configurations of **"virtual-circuit-identifier"** and **"local"** container. In order to delete all configuration from **"evpn-mpls"** container, the delete operation must be placed on the path /network-instances/network-instance/evpn/evpninstances/evpn-instance[evi].

### **Configure EVPN-VPWS type**

#### **Release**

This configuration was introduced in OcNOS version 6.1.0.

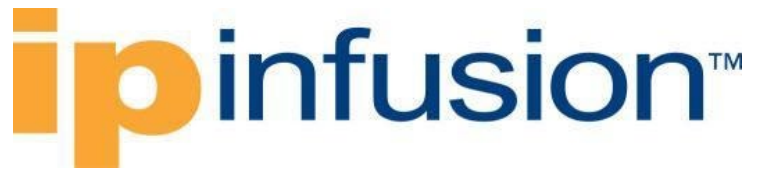

#### **Initial Configuration:**

It is necessary an initial configuration before apply EVPN-MPLS configuration, below you have those configuration:

```
router ldp
!
interface lo
ip address 10.143.73.1/32 secondary
!
interface eth4
ip address 10.255.128.8/31
label-switching
enable-ldp ipv4
!
interface eth2.2 switchport
 encapsulation dot1q 2
!
ospf area-interface-config-mode
router ospf 100
ospf router-id 10.143.73.1
area 0.0.0.0 interface eth4
 area 0.0.0.0 interface lo
```
#### **Configuration:**

#### **OcNOS CLI command**

```
evpn mpls enable
!
mac vrf vrf2
router-id 10.143.73.1
rd 10.143.73.1:2
route-target both 2:2
!
evpn mpls vtep-ip-global 10.143.73.1
!
evpn mpls id 2 xconnect target-mpls-id 252
host-reachability-protocol evpn-bgp vrf2
!
interface eth2.2 switchport
encapsulation dot1q 2
access-if-evpn
  map vpn-id 2
!
router bgp 65010
neighbor 10.143.73.3 remote-as 65010
neighbor 10.143.73.3 update-source lo
 !
 address-family l2vpn evpn
 neighbor 10.143.73.3 activate
 exit-address-family
```
#### **OcNOS NETCONF Payload**

```
<network-instances xmlns="http://www.ipinfusion.com/yang/ocnos/ipi-network-
instance">
     <network-instance>
       <instance-name>default</instance-name>
       <instance-type>vrf</instance-type>
       <vrf xmlns="http://www.ipinfusion.com/yang/ocnos/ipi-vrf">
         <config>
           <vrf-name>default</vrf-name>
         </config>
      \langle/vrf>
       <config>
         <instance-name>default</instance-name>
         <instance-type>vrf</instance-type>
       </config>
     </network-instance>
     <network-instance>
       <instance-name>vrf2</instance-name>
       <instance-type>mac-vrf</instance-type>
       <config>
         <instance-name>vrf2</instance-name>
         <instance-type>mac-vrf</instance-type>
       </config>
       <vrf xmlns="http://www.ipinfusion.com/yang/ocnos/ipi-vrf">
         <config>
           <vrf-name>vrf2</vrf-name>
         </config>
         <bgp-vrf xmlns="http://www.ipinfusion.com/yang/ocnos/ipi-bgp-vrf">
           <config>
            <rd-string>10.143.73.1:2</rd-string>
           </config>
           <route-target>
             <rt-rd-string>2:2</rt-rd-string>
             <config>
                <rt-rd-string>2:2</rt-rd-string>
                <direction>import export</direction>
             </config>
           </route-target>
         </bgp-vrf>
      \langle/vrf>
     </network-instance>
   </network-instances>
   <bgp xmlns="http://www.ipinfusion.com/yang/ocnos/ipi-bgp">
     <bgp-instance>
      <bgp-as>65010</bgp-as>
       <config>
        <bqp-as>65010</bqp-as>
       </config>
       <peer>
         <peer-address>10.143.73.3</peer-address>
         <config>
           <peer-address>10.143.73.3</peer-address>
           <peer-as>65010</peer-as>
           <source-identifier>lo</source-identifier>
         </config>
        <address-family>
           <afi>l2vpn</afi>
           <safi>evpn</safi>
```

```
 <config>
           <afi>l2vpn</afi>
           <safi>evpn</safi>
          \langleactivate \rangle </config>
       </address-family>
     </peer>
     <address-family>
       <afi>l2vpn</afi>
       <safi>evpn</safi>
       <config>
         <afi>l2vpn</afi>
         <safi>evpn</safi>
       </config>
     </address-family>
   </bgp-instance>
 </bgp>
 <evpn-mpls xmlns="http://www.ipinfusion.com/yang/ocnos/ipi-evpn-mpls">
   <mpls-tenant>
     <tenant-identifier>2</tenant-identifier>
     <config>
       <vrf-name>vrf2</vrf-name>
       <tenant-identifier>2</tenant-identifier>
       <vpws-identifier>252</vpws-identifier>
     </config>
   </mpls-tenant>
   <global>
     <config>
       <enable-evpn-mpls />
       <vtep-ipv4>10.143.73.1</vtep-ipv4>
     </config>
   </global>
 </evpn-mpls>
 <evpn xmlns="http://www.ipinfusion.com/yang/ocnos/ipi-ethernet-vpn">
   <interfaces>
     <interface>
       <name>eth2.2</name>
       <config>
         <name>eth2.2</name>
       </config>
       <access-interfaces>
         <access-interface>
           <access-if>access-if-evpn</access-if>
           <config>
              <access-if>access-if-evpn</access-if>
              <evpn-identifier>2</evpn-identifier>
           </config>
         </access-interface>
       </access-interfaces>
     </interface>
   </interfaces>
 </evpn>
 <interfaces xmlns="http://www.ipinfusion.com/yang/ocnos/ipi-interface">
   <interface>
     <name>eth2.2</name>
     <config>
       <enable-switchport />
```
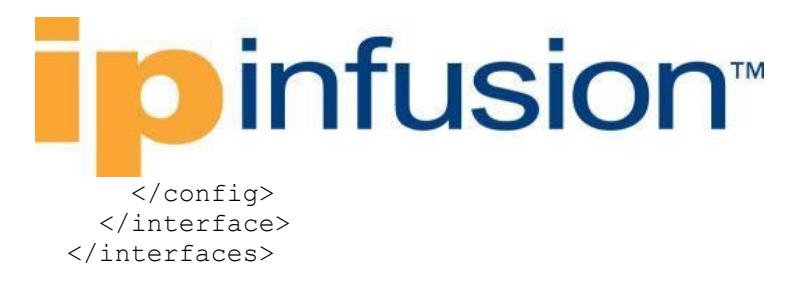

#### **OpenConfig NETCONF Payload**

```
<network-instances xmlns="http://openconfig.net/yang/network-instance">
   <network-instance>
     <name>default</name>
     <config>
       <name>default</name>
       <type
         xmlns:oc-ni-types="http://openconfig.net/yang/network-instance-
types">oc-ni-types:DEFAULT_INSTANCE</type>
       <enabled>true</enabled>
     </config>
     <protocols>
       <protocol>
         <identifier
           xmlns:oc-pol-types="http://openconfig.net/yang/policy-types">oc-
pol-types:DIRECTLY_CONNECTED</identifier>
        <name>DIRECTLY_CONNECTED</name>
         <config>
           <identifier
             xmlns:oc-pol-types="http://openconfig.net/yang/policy-types">oc-
pol-types:DIRECTLY_CONNECTED</identifier>
           <name>DIRECTLY_CONNECTED</name>
           <enabled>true</enabled>
         </config>
       </protocol>
       <protocol>
         <identifier
           xmlns:oc-pol-types="http://openconfig.net/yang/policy-types">oc-
pol-types:OSPF</identifier>
        <name>100</name> <ospfv2>
           <global>
             <config>
               <router-id>10.143.73.1</router-id>
               <log-adjacency-changes>false</log-adjacency-changes>
             </config>
           </global>
           <areas>
             <area>
               <identifier>0.0.0.0</identifier>
               <config>
                  <identifier>0.0.0.0</identifier>
               </config>
               <interfaces>
                  <interface>
                    <id>eth4</id>
                   <config>
                      <id>eth4</id>
                    </config>
                   <interface-ref>
                      <config>
```
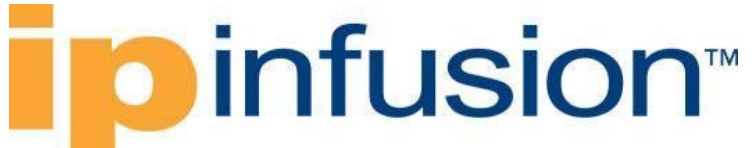

```
 <interface>eth4</interface>
                       </config>
                     </interface-ref>
                  </interface>
                  <interface>
                     <id>lo</id>
                    <config>
                       <id>lo</id>
                     </config>
                    <interface-ref>
                       <config>
                         <interface>lo</interface>
                       </config>
                     </interface-ref>
                  </interface>
                </interfaces>
              </area>
            </areas>
         </ospfv2>
          <config>
            <identifier
              xmlns:oc-pol-types="http://openconfig.net/yang/policy-types">oc-
pol-types:OSPF</identifier>
           <name>100</name> <enabled>true</enabled>
         </config>
       </protocol>
       <protocol>
          <identifier
            xmlns:oc-pol-types="http://openconfig.net/yang/policy-types">oc-
pol-types:BGP</identifier>
        <name>65010</name> <bgp>
            <global>
              <config>
               \langleas>65010\langleas>
              </config>
              <afi-safis>
               \langleafi-safi>
                 \langleafi-safi-name
                     xmlns:oc-bgp-types="http://openconfig.net/yang/bgp-
types">oc-bgp-types:L2VPN_EVPN</afi-safi-name>
                  <config>
                     <afi-safi-name
                       xmlns:oc-bgp-types="http://openconfig.net/yang/bgp-
types">oc-bgp-types:L2VPN_EVPN</afi-safi-name>
                     <enabled>true</enabled>
                  </config>
               \langleafi-safi>
             \langleafi-safis>
            </global>
            <neighbors>
              <neighbor>
                <neighbor-address>10.143.73.3</neighbor-address>
                <afi-safis>
                 \langleafi-safi\rangle <afi-safi-name
```
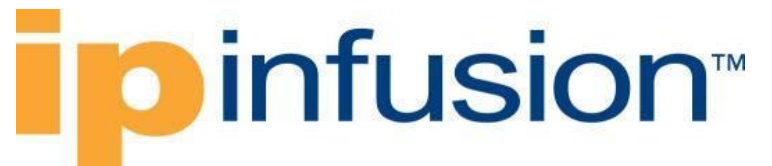

```
 xmlns:oc-bgp-types="http://openconfig.net/yang/bgp-
types">oc-bgp-types:L2VPN_EVPN</afi-safi-name>
                    <config>
                      <afi-safi-name
                        xmlns:oc-bgp-types="http://openconfig.net/yang/bgp-
types">oc-bgp-types:L2VPN_EVPN</afi-safi-name>
                      <enabled>true</enabled>
                    </config>
                  </afi-safi>
              \langle/afi-safis>
               <config>
                 <enabled>true</enabled>
                 <neighbor-address>10.143.73.3</neighbor-address>
                  <peer-as>65010</peer-as>
               </config>
               <transport>
                  <config>
                    <local-address>lo</local-address>
                  </config>
               </transport>
             </neighbor>
           </neighbors>
        \langlebqp>
         <config>
           <identifier
             xmlns:oc-pol-types="http://openconfig.net/yang/policy-types">oc-
pol-types:BGP</identifier>
          <name>65010</name> <enabled>true</enabled>
         </config>
       </protocol>
     </protocols>
     <tables>
       <table>
         <protocol
           xmlns:oc-pol-types="http://openconfig.net/yang/policy-types">oc-
pol-types:DIRECTLY_CONNECTED</protocol>
         <address-family
           xmlns:oc-types="http://openconfig.net/yang/openconfig-types">oc-
types:IPV4</address-family>
         <config>
           <protocol
             xmlns:oc-pol-types="http://openconfig.net/yang/policy-types">oc-
pol-types:DIRECTLY_CONNECTED</protocol>
           <address-family
             xmlns:oc-types="http://openconfig.net/yang/openconfig-types">oc-
types:IPV4</address-family>
         </config>
       </table>
       <table>
         <protocol
           xmlns:oc-pol-types="http://openconfig.net/yang/policy-types">oc-
pol-types:DIRECTLY_CONNECTED</protocol>
         <address-family
           xmlns:oc-types="http://openconfig.net/yang/openconfig-types">oc-
types:IPV6</address-family>
         <config>
```

```
 <protocol
             xmlns:oc-pol-types="http://openconfig.net/yang/policy-types">oc-
pol-types:DIRECTLY_CONNECTED</protocol>
           <address-family
             xmlns:oc-types="http://openconfig.net/yang/openconfig-types">oc-
types:IPV6</address-family>
         </config>
       </table>
       <table>
         <protocol
           xmlns:oc-pol-types="http://openconfig.net/yang/policy-types">oc-
pol-types:STATIC</protocol>
         <address-family
           xmlns:oc-types="http://openconfig.net/yang/openconfig-types">oc-
types:IPV4</address-family>
         <config>
           <protocol
             xmlns:oc-pol-types="http://openconfig.net/yang/policy-types">oc-
pol-types:STATIC</protocol>
           <address-family
             xmlns:oc-types="http://openconfig.net/yang/openconfig-types">oc-
types:IPV4</address-family>
         </config>
      \langle/table>
       <table>
         <protocol
           xmlns:oc-pol-types="http://openconfig.net/yang/policy-types">oc-
pol-types:STATIC</protocol>
         <address-family
           xmlns:oc-types="http://openconfig.net/yang/openconfig-types">oc-
types:IPV6</address-family>
         <config>
           <protocol
             xmlns:oc-pol-types="http://openconfig.net/yang/policy-types">oc-
pol-types:STATIC</protocol>
           <address-family
             xmlns:oc-types="http://openconfig.net/yang/openconfig-types">oc-
types:IPV6</address-family>
         </config>
      \langle /table>
       <table>
         <protocol
           xmlns:oc-pol-types="http://openconfig.net/yang/policy-types">oc-
pol-types:OSPF</protocol>
         <address-family
           xmlns:oc-types="http://openconfig.net/yang/openconfig-types">oc-
types:IPV4</address-family>
         <config>
           <protocol
             xmlns:oc-pol-types="http://openconfig.net/yang/policy-types">oc-
pol-types:OSPF</protocol>
           <address-family
             xmlns:oc-types="http://openconfig.net/yang/openconfig-types">oc-
types:IPV4</address-family>
         </config>
      \langle/table>
       <table>
```

```
 <protocol
           xmlns:oc-pol-types="http://openconfig.net/yang/policy-types">oc-
pol-types:BGP</protocol>
         <address-family
           xmlns:oc-types="http://openconfig.net/yang/openconfig-types">oc-
types:IPV4</address-family>
         <config>
           <protocol
             xmlns:oc-pol-types="http://openconfig.net/yang/policy-types">oc-
pol-types:BGP</protocol>
           <address-family
             xmlns:oc-types="http://openconfig.net/yang/openconfig-types">oc-
types:IPV4</address-family>
         </config>
       </table>
       <table>
         <protocol
           xmlns:oc-pol-types="http://openconfig.net/yang/policy-types">oc-
pol-types:BGP</protocol>
         <address-family
           xmlns:oc-types="http://openconfig.net/yang/openconfig-types">oc-
types:IPV6</address-family>
         <config>
           <protocol
             xmlns:oc-pol-types="http://openconfig.net/yang/policy-types">oc-
pol-types:BGP</protocol>
           <address-family
             xmlns:oc-types="http://openconfig.net/yang/openconfig-types">oc-
types:IPV6</address-family>
         </config>
       </table>
       <table>
         <protocol
           xmlns:oc-pol-types="http://openconfig.net/yang/policy-types">oc-
pol-types:BGP</protocol>
         <address-family
           xmlns:oc-types="http://openconfig.net/yang/openconfig-types">oc-
types:MPLS</address-family>
         <config>
           <protocol
             xmlns:oc-pol-types="http://openconfig.net/yang/policy-types">oc-
pol-types:BGP</protocol>
           <address-family
             xmlns:oc-types="http://openconfig.net/yang/openconfig-types">oc-
types:MPLS</address-family>
         </config>
       </table>
     </tables>
   </network-instance>
   <network-instance>
     <name>vrf2</name>
     <config>
       <name>vrf2</name>
       <type
         xmlns:oc-ni-types="http://openconfig.net/yang/network-instance-
types">oc-ni-types:L2VSI</type>
       <enabled>true</enabled>
```

```
<router-id>10.143.73.1</router-id>
       <route-distinguisher>10.143.73.1:2</route-distinguisher>
     </config>
     <inter-instance-policies>
       <import-export-policy>
         <config>
           <export-route-target>2:2</export-route-target>
           <import-route-target>2:2</import-route-target>
         </config>
       </import-export-policy>
     </inter-instance-policies>
     <connection-points>
       <connection-point>
         <connection-point-id>2</connection-point-id>
         <config>
           <connection-point-id>2</connection-point-id>
         </config>
         <endpoints>
           <endpoint>
             <endpoint-id>2</endpoint-id>
             <config>
                <endpoint-id>2</endpoint-id>
             </config>
             <local>
               <config>
                  <interface>eth2</interface>
                  <subinterface>2</subinterface>
               </config>
             </local>
              <remote>
                <config>
                  <virtual-circuit-identifier>252</virtual-circuit-identifier>
                </config>
            </remote>
           </endpoint>
         </endpoints>
       </connection-point>
     </connection-points>
     <evpn>
       <evpn-instances>
         <evpn-instance>
           <evi>2</evi>
           <config>
             <evi>2</evi>
             <encapsulation-type
               xmlns:oc-ni-types="http://openconfig.net/yang/network-instance-
types">oc-ni-types:MPLS</encapsulation-type>
           </config>
         </evpn-instance>
       </evpn-instances>
     </evpn>
   </network-instance>
</network-instances>
```
#### **Validation with NETCONF get**

## **o** infusion™

```
<network-instances xmlns="http://openconfig.net/yang/network-instance">
   <network-instance>
     <name>default</name>
     <config>
       <name>default</name>
       <type
         xmlns:oc-ni-types="http://openconfig.net/yang/network-instance-
types">oc-ni-types:DEFAULT_INSTANCE</type>
       <enabled>true</enabled>
     </config>
     <state>
       <name>default</name>
       <type
         xmlns:oc-ni-types="http://openconfig.net/yang/network-instance-
types">oc-ni-types:DEFAULT_INSTANCE</type>
       <enabled>true</enabled>
     </state>
     <protocols>
       <protocol>
         <identifier
           xmlns:oc-pol-types="http://openconfig.net/yang/policy-types">oc-
pol-types:DIRECTLY_CONNECTED</identifier>
         <name>DIRECTLY_CONNECTED</name>
         <config>
           <identifier
             xmlns:oc-pol-types="http://openconfig.net/yang/policy-types">oc-
pol-types:DIRECTLY_CONNECTED</identifier>
           <name>DIRECTLY_CONNECTED</name>
          <enabled>true</enabled>
         </config>
         <state>
           <identifier
             xmlns:oc-pol-types="http://openconfig.net/yang/policy-types">oc-
pol-types: DIRECTLY_CONNECTED</identifier>
           <name>DIRECTLY_CONNECTED</name>
          <enabled>true</enabled>
         </state>
       </protocol>
       <protocol>
         <identifier
           xmlns:oc-pol-types="http://openconfig.net/yang/policy-types">oc-
pol-types:OSPF</identifier>
        <name>100</name> <ospfv2>
           <global>
             <config>
               <router-id>10.143.73.1</router-id>
               <log-adjacency-changes>false</log-adjacency-changes>
             </config>
             <state>
               <log-adjacency-changes>false</log-adjacency-changes>
              <router-id>10.143.73.1</router-id>
             </state>
           </global>
           <areas>
            \langlearea\rangle <identifier>0.0.0.0</identifier>
```

```
 <config>
                  <identifier>0.0.0.0</identifier>
                </config>
                <state>
                  <identifier>0.0.0.0</identifier>
               \langle/state>
                <interfaces>
                  <interface>
                     <id>eth4</id>
                    <config>
                       <id>eth4</id>
                     </config>
                    <interface-ref>
                       <config>
                         <interface>eth4</interface>
                       </config>
                     </interface-ref>
                    <state>
                       <id>eth4</id>
                     </state>
                  </interface>
                  <interface>
                    <id>lo</id>
                   <config>
                       <id>lo</id>
                    </config>
                    <interface-ref>
                       <config>
                         <interface>lo</interface>
                       </config>
                    </interface-ref>
                    <state>
                       <id>lo</id>
                     </state>
                  </interface>
                </interfaces>
              </area>
            </areas>
         </ospfv2>
         <config>
            <identifier
              xmlns:oc-pol-types="http://openconfig.net/yang/policy-types">oc-
pol-types:OSPF</identifier>
           <name>100</name> <enabled>true</enabled>
          </config>
       </protocol>
       <protocol>
          <identifier
            xmlns:oc-pol-types="http://openconfig.net/yang/policy-types">oc-
pol-types:BGP</identifier>
        <name>65010</name> <bgp>
            <global>
              <config>
               \langleas>65010\langle/as>
              </config>
```

```
 <state>
                <as>65010</as>
                <total-prefixes>0</total-prefixes>
              </state>
              <afi-safis>
               \langleafi-safi>
                 \langleafi-safi-name
                    xmlns:oc-bgp-types="http://openconfig.net/yang/bgp-
types">oc-bgp-types:L2VPN_EVPN</afi-safi-name>
                  <config>
                   \langleafi-safi-name
                      xmlns:oc-bgp-types="http://openconfig.net/yang/bgp-
types">oc-bgp-types:L2VPN_EVPN</afi-safi-name>
                    <enabled>true</enabled>
                  </config>
                  <add-paths>
                    <state>
                      <receive>false</receive>
                     <send>false</send>
                    </state>
                  </add-paths>
                  <state>
                   <afi-safi-name
                      xmlns:oc-bgp-types="http://openconfig.net/yang/bgp-
types">oc-bgp-types:L2VPN_EVPN</afi-safi-name>
                    <enabled>true</enabled>
                  </state>
               \langleafi-safi>
              </afi-safis>
           </global>
           <neighbors>
              <neighbor>
                <neighbor-address>10.143.73.3</neighbor-address>
               \langleafi-safis\rangle\langleafi-safi>
                    <afi-safi-name
                      xmlns:oc-bgp-types="http://openconfig.net/yang/bgp-
types">oc-bgp-types:L2VPN_EVPN</afi-safi-name>
                    <config>
                      <afi-safi-name
                         xmlns:oc-bgp-types="http://openconfig.net/yang/bgp-
types">oc-bgp-types:L2VPN_EVPN</afi-safi-name>
                      <enabled>true</enabled>
                    </config>
                   <state>
                      <afi-safi-name
                         xmlns:oc-bgp-types="http://openconfig.net/yang/bgp-
types">oc-bgp-types:L2VPN_EVPN</afi-safi-name>
                      <enabled>true</enabled>
                    </state>
                 \langleafi-safi>
                </afi-safis>
                <config>
                  <enabled>true</enabled>
                  <neighbor-address>10.143.73.3</neighbor-address>
                  <peer-as>65010</peer-as>
                </config>
```

```
 <transport>
                  <config>
                    <local-address>lo</local-address>
                  </config>
                  <state>
                    <local-address>lo</local-address>
                 \langle/state>
               </transport>
                <state>
                  <enabled>true</enabled>
                  <neighbor-address>10.143.73.3</neighbor-address>
                  <peer-as>65010</peer-as>
                </state>
             </neighbor>
           </neighbors>
        \langlebqp>
         <config>
           <identifier
             xmlns:oc-pol-types="http://openconfig.net/yang/policy-types">oc-
pol-types:BGP</identifier>
          <name>65010</name> <enabled>true</enabled>
         </config>
         <state>
           <enabled>true</enabled>
           <identifier
             xmlns:oc-pol-types="http://openconfig.net/yang/policy-types">oc-
pol-types:BGP</identifier>
          <name>65010</name> </state>
       </protocol>
     </protocols>
     <tables>
       <table>
         <protocol
           xmlns:oc-pol-types="http://openconfig.net/yang/policy-types">oc-
pol-types:DIRECTLY_CONNECTED</protocol>
        \langleaddress-family
           xmlns:oc-types="http://openconfig.net/yang/openconfig-types">oc-
types:IPV4</address-family>
         <config>
           <protocol
             xmlns:oc-pol-types="http://openconfig.net/yang/policy-types">oc-
pol-types:DIRECTLY_CONNECTED</protocol>
           <address-family
             xmlns:oc-types="http://openconfig.net/yang/openconfig-types">oc-
types:IPV4</address-family>
         </config>
         <state>
           <protocol
             xmlns:oc-pol-types="http://openconfig.net/yang/policy-types">oc-
pol-types:DIRECTLY_CONNECTED</protocol>
           <address-family
             xmlns:oc-types="http://openconfig.net/yang/openconfig-types">oc-
types:IPV4</address-family>
         </state>
      \langle/table>
```
### *infusion*™ <table> <protocol xmlns:oc-pol-types="http://openconfig.net/yang/policy-types">oc-

```
pol-types:DIRECTLY_CONNECTED</protocol>
         <address-family
           xmlns:oc-types="http://openconfig.net/yang/openconfig-types">oc-
types:IPV6</address-family>
         <config>
           <protocol
             xmlns:oc-pol-types="http://openconfig.net/yang/policy-types">oc-
pol-types:DIRECTLY_CONNECTED</protocol>
           <address-family
             xmlns:oc-types="http://openconfig.net/yang/openconfig-types">oc-
types:IPV6</address-family>
         </config>
         <state>
           <protocol
             xmlns:oc-pol-types="http://openconfig.net/yang/policy-types">oc-
pol-types:DIRECTLY_CONNECTED</protocol>
           <address-family
             xmlns:oc-types="http://openconfig.net/yang/openconfig-types">oc-
types:IPV6</address-family>
         </state>
      \langle/table>
       <table>
         <protocol
           xmlns:oc-pol-types="http://openconfig.net/yang/policy-types">oc-
pol-types:STATIC</protocol>
         <address-family
           xmlns:oc-types="http://openconfig.net/yang/openconfig-types">oc-
types:IPV4</address-family>
         <config>
           <protocol
             xmlns:oc-pol-types="http://openconfig.net/yang/policy-types">oc-
pol-types:STATIC</protocol>
           <address-family
             xmlns:oc-types="http://openconfig.net/yang/openconfig-types">oc-
types:IPV4</address-family>
         </config>
      \langle/table>
       <table>
         <protocol
           xmlns:oc-pol-types="http://openconfig.net/yang/policy-types">oc-
pol-types:STATIC</protocol>
         <address-family
           xmlns:oc-types="http://openconfig.net/yang/openconfig-types">oc-
types:IPV6</address-family>
         <config>
           <protocol
             xmlns:oc-pol-types="http://openconfig.net/yang/policy-types">oc-
pol-types:STATIC</protocol>
           <address-family
             xmlns:oc-types="http://openconfig.net/yang/openconfig-types">oc-
types:IPV6</address-family>
         </config>
      \langle/table>
       <table>
```

```
 <protocol
           xmlns:oc-pol-types="http://openconfig.net/yang/policy-types">oc-
pol-types:OSPF</protocol>
         <address-family
           xmlns:oc-types="http://openconfig.net/yang/openconfig-types">oc-
types:IPV4</address-family>
         <config>
           <protocol
             xmlns:oc-pol-types="http://openconfig.net/yang/policy-types">oc-
pol-types:OSPF</protocol>
           <address-family
             xmlns:oc-types="http://openconfig.net/yang/openconfig-types">oc-
types:IPV4</address-family>
         </config>
       </table>
       <table>
         <protocol
           xmlns:oc-pol-types="http://openconfig.net/yang/policy-types">oc-
pol-types:BGP</protocol>
         <address-family
           xmlns:oc-types="http://openconfig.net/yang/openconfig-types">oc-
types:IPV4</address-family>
         <config>
           <protocol
             xmlns:oc-pol-types="http://openconfig.net/yang/policy-types">oc-
pol-types:BGP</protocol>
           <address-family
             xmlns:oc-types="http://openconfig.net/yang/openconfig-types">oc-
types:IPV4</address-family>
         </config>
       </table>
       <table>
         <protocol
           xmlns:oc-pol-types="http://openconfig.net/yang/policy-types">oc-
pol-types:BGP</protocol>
         <address-family
           xmlns:oc-types="http://openconfig.net/yang/openconfig-types">oc-
types:IPV6</address-family>
         <config>
           <protocol
             xmlns:oc-pol-types="http://openconfig.net/yang/policy-types">oc-
pol-types:BGP</protocol>
           <address-family
             xmlns:oc-types="http://openconfig.net/yang/openconfig-types">oc-
types:IPV6</address-family>
         </config>
       </table>
       <table>
         <protocol
           xmlns:oc-pol-types="http://openconfig.net/yang/policy-types">oc-
pol-types:BGP</protocol>
         <address-family
           xmlns:oc-types="http://openconfig.net/yang/openconfig-types">oc-
types:MPLS</address-family>
         <config>
           <protocol
```

```
 xmlns:oc-pol-types="http://openconfig.net/yang/policy-types">oc-
pol-types:BGP</protocol>
           <address-family
              xmlns:oc-types="http://openconfig.net/yang/openconfig-types">oc-
types:MPLS</address-family>
         </config>
         <state>
           <protocol
             xmlns:oc-pol-types="http://openconfig.net/yang/policy-types">oc-
pol-types:BGP</protocol>
           <address-family
             xmlns:oc-types="http://openconfig.net/yang/openconfig-types">oc-
types:MPLS</address-family>
         </state>
       </table>
     </tables>
     <interfaces>
       <interface>
         <id>eth0</id>
         <config>
           <id>eth0</id>
           <interface>eth0</interface>
         </config>
       </interface>
       <interface>
         <id>eth1</id>
         <config>
           <id>eth1</id>
           <interface>eth1</interface>
         </config>
       </interface>
       <interface>
         <id>eth2</id>
         <config>
           <id>eth2</id>
           <interface>eth2</interface>
         </config>
       </interface>
       <interface>
         <id>eth2.2</id>
         <config>
           <id>eth2.2</id>
           <interface>eth2</interface>
           <subinterface>2</subinterface>
         </config>
       </interface>
       <interface>
         <id>eth3</id>
         <config>
           <id>eth3</id>
           <interface>eth3</interface>
         </config>
       </interface>
       <interface>
         <id>eth4</id>
         <config>
           <id>eth4</id>
```

```
 <interface>eth4</interface>
     </config>
   </interface>
   <interface>
     <id>eth5</id>
     <config>
       <id>eth5</id>
       <interface>eth5</interface>
     </config>
   </interface>
   <interface>
     <id>eth6</id>
     <config>
       <id>eth6</id>
       <interface>eth6</interface>
     </config>
   </interface>
   <interface>
     <id>eth7</id>
     <config>
       <id>eth7</id>
       <interface>eth7</interface>
     </config>
   </interface>
   <interface>
     <id>eth8</id>
     <config>
       <id>eth8</id>
       <interface>eth8</interface>
     </config>
   </interface>
   <interface>
     <id>lo</id>
     <config>
       <id>lo</id>
       <interface>lo</interface>
     </config>
   </interface>
 </interfaces>
<mpls> <signaling-protocols>
    <ldp> <interface-attributes>
         <interfaces>
           <interface>
              <interface-id>eth4</interface-id>
              <config>
                <interface-id>eth4</interface-id>
              </config>
              <address-families>
                <address-family>
                  <afi-name>IPV4</afi-name>
                  <config>
                    <afi-name>IPV4</afi-name>
                    <enabled>true</enabled>
                  </config>
                </address-family>
```
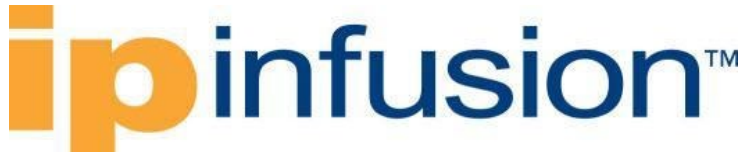

```
 <address-family>
                      <afi-name>IPV6</afi-name>
                      <config>
                        <afi-name>IPV6</afi-name>
                        <enabled>false</enabled>
                      </config>
                    </address-family>
                  </address-families>
                </interface>
              </interfaces>
           </interface-attributes>
        \langle/ldp>
       </signaling-protocols>
       <global>
         <interface-attributes>
           <interface>
              <interface-id>eth4</interface-id>
              <config>
                <interface-id>eth4</interface-id>
                <mpls-enabled>true</mpls-enabled>
             </config>
              <interface-ref>
                <config>
                  <interface>eth4</interface>
                </config>
             </interface-ref>
              <state>
                <mpls-enabled>true</mpls-enabled>
             </state>
           </interface>
         </interface-attributes>
       </global>
     </mpls>
   </network-instance>
   <network-instance>
     <name>vrf2</name>
     <config>
       <name>vrf2</name>
       <type
         xmlns:oc-ni-types="http://openconfig.net/yang/network-instance-
types">oc-ni-types:L2VSI</type>
       <enabled>true</enabled>
       <router-id>10.143.73.1</router-id>
       <route-distinguisher>10.143.73.1:2</route-distinguisher>
     </config>
     <state>
       <name>vrf2</name>
       <type
         xmlns:oc-ni-types="http://openconfig.net/yang/network-instance-
types">oc-ni-types:L2VSI</type>
       <enabled>true</enabled>
      <router-id>10.143.73.1</router-id>
       <route-distinguisher>10.143.73.1:2</route-distinguisher>
     </state>
     <inter-instance-policies>
       <import-export-policy>
         <config>
```

```
 <export-route-target>2:2</export-route-target>
       <import-route-target>2:2</import-route-target>
     </config>
     <state>
       <export-route-target>2:2</export-route-target>
       <import-route-target>2:2</import-route-target>
     </state>
   </import-export-policy>
 </inter-instance-policies>
 <connection-points>
   <connection-point>
     <connection-point-id>2</connection-point-id>
     <config>
       <connection-point-id>2</connection-point-id>
     </config>
     <endpoints>
       <endpoint>
         <endpoint-id>2</endpoint-id>
         <config>
           <endpoint-id>2</endpoint-id>
         </config>
         <state>
           <endpoint-id>2</endpoint-id>
         </state>
         <local>
           <config>
             <interface>eth2</interface>
             <subinterface>2</subinterface>
           </config>
           <state>
             <interface>eth2</interface>
             <subinterface>2</subinterface>
           </state>
         </local>
         <remote>
           <config>
             <virtual-circuit-identifier>252</virtual-circuit-identifier>
           </config>
           <state>
             <virtual-circuit-identifier>252</virtual-circuit-identifier>
           </state>
        </remote>
       </endpoint>
     </endpoints>
     <state>
       <connection-point-id>2</connection-point-id>
     </state>
   </connection-point>
 </connection-points>
 <evpn>
   <evpn-instances>
     <evpn-instance>
       <evi>2</evi>
       <config>
         <evi>2</evi>
         <encapsulation-type
```
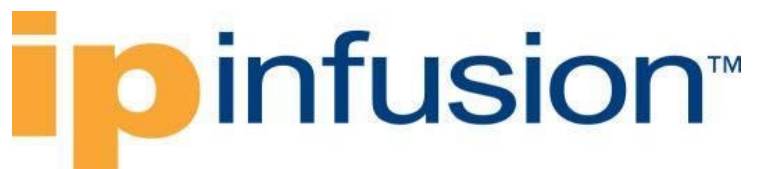

```
 xmlns:oc-ni-types="http://openconfig.net/yang/network-instance-
types">oc-ni-types:MPLS</encapsulation-type>
           </config>
           <state>
             <evi>2</evi>
             <encapsulation-type
               xmlns:oc-ni-types="http://openconfig.net/yang/network-instance-
types">oc-ni-types:MPLS</encapsulation-type>
           </state>
         </evpn-instance>
       </evpn-instances>
     </evpn>
   </network-instance>
</network-instances>
```
#### **Restrictions**

• The paths below do not have a translation from Open Config model to OcNOS model, If user try to apply a configuration using with only paths below, it will not be applied on OcNOS side:

/network-instances/network-instance/connection-points

```
/network-instances/network-instance/connection-points/connection-
point/endpoints
```
Those containers are used only to handle **"virtual-circuit-identifier"** attribute and **"local"** container, and only when those attributes are configured the translation will translate the configuration.

• /network-instances/network-instance/connection-points

The **deletion** of this attribute will only delete the configurations of **"virtual-circuit-identifier"** and **"local"** container. In order to delete all configuration from **"evpn-mpls"** container, the delete operation must be placed on the path /network-instances/network-instance/evpn/evpninstances/evpn-instance[evi].